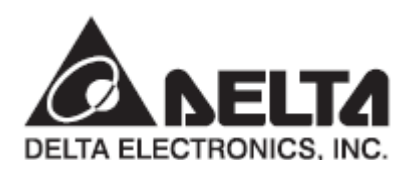

# Серия АБДА-В Руководство по эксплуатации Стандартный сервопривод общего применения.

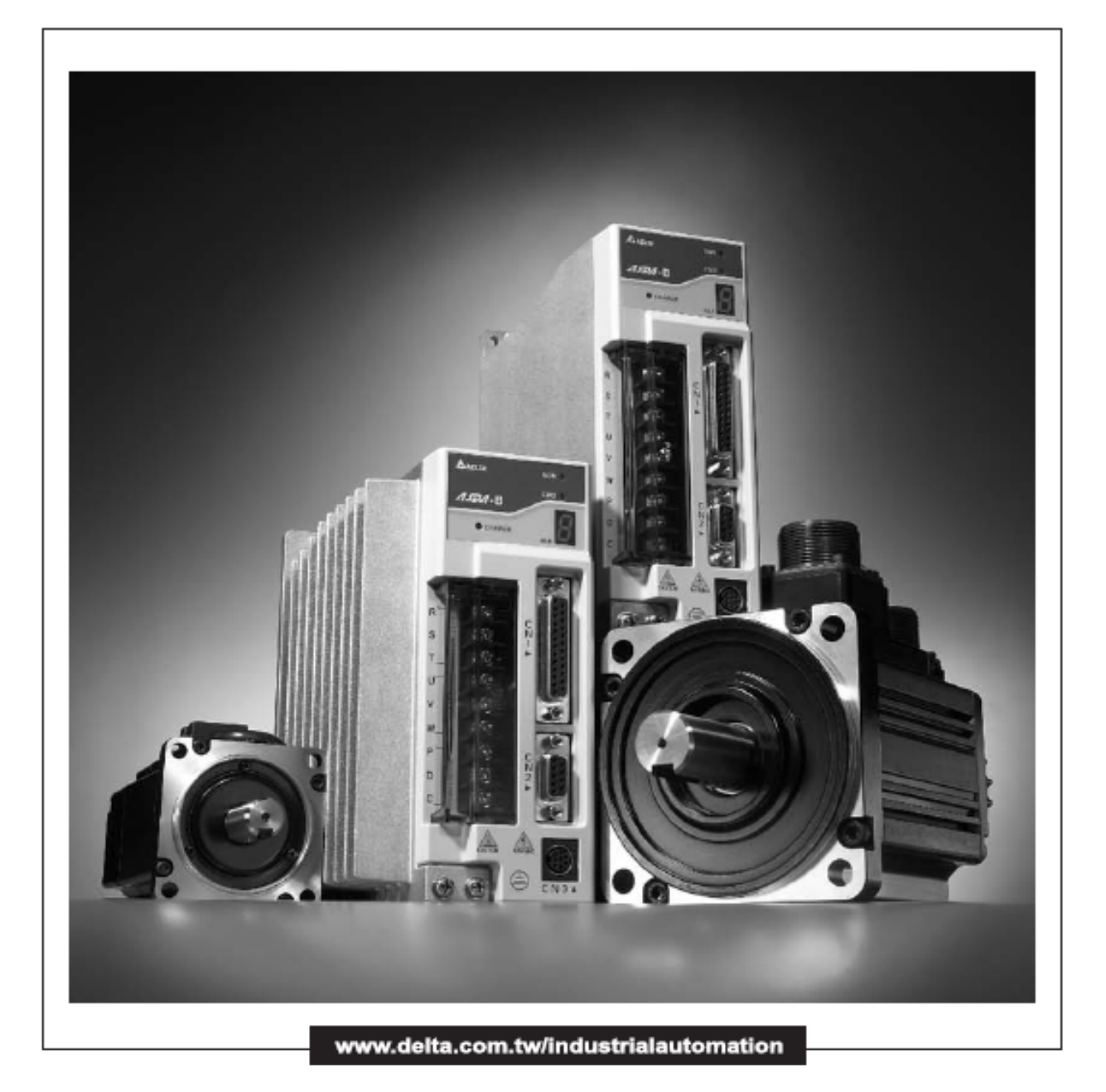

Уважаемый Покупатель, благодарим Вас за приобретение продукции Delta Electronics. Настоящее руководство содержит информацию по установке, подключению, настройке и работе с сервоприводом серии **ASDA-В**. Перед использованием сервопривода внимательно ознакомьтесь с настоящим руководством. Для обеспечения безопасности работы необходимо правильно понимать требования и предостережения при работе с сервоприводом. При возникновении вопросов или неясности по применению сервопривода обращайтесь за консультацией к поставщику.

#### **Использование данного руководства.**

#### **Содержание**

Данное руководство содержит информацию по работе с сервоприводом серии **ASDA-В**, состоящего из сервоусилителя указанной серии и серводвигателя типа **ECMA**. Содержимое руководства включает в себя следующие разделы:

- z Установка и монтаж сервопривода
- Конфигурация и подключения
- Пробный пуск
- Функции управления и методы настройки
- z Установка параметров
- Протокол связи
- Осмотр и обслуживание
- Ошибки
- Примеры применения
- Данное руководство предназначено для разработчиков, занимающихся применением сервопривода; монтажников, осуществляющих монтаж и установку; наладчиков и обслуживающего персонала.

#### **Важное замечание**

Перед использованием сервопривода внимательно ознакомьтесь с данным руководством для правильного выполнения всех рекомендаций и требований безопасности в работе. Кроме этого, пожалуйста, выполняйте следующие меры предосторожности:

- Не используйте сервопривод во взрывоопасной среде.
- Не устанавливайте сервопривод в среде с агрессивными газами и жидкостями.
- Не подключайте напряжение питание сети к клеммам U, V, W сервопривода. В этом случае устройство будет повреждено.
- Сервоусилитель и серводвигатель должны быть заземлены в соответствии с правилами безопасности и ПУЭ.
- Не отключайте серводвигатель от сервоусилителя при поданном напряжении питания на сервоусилитель.
- Не дотрагивайтесь и не отключайте провода при поданном напряжении питания.
- Перед запуском механической части оборудования убедитесь в работоспособности аварийного отключения.
- Не касайтесь радиатора сервоусилителя, это может привести к ожогу.

#### **Внимательно ознакомьтесь с требованиями безопасности.**

Сервоприводы серии ASDA-В являются устройствами открытого типа и предназначены для установки в шкафы управления в соответствии с международными нормами безопасности**.**  Сервоприводы имеют точную обратную связь и процессор DSP для быстрых вычислений. Двигатель представляет собой синхронный трехфазный двигатель с возбуждением от постоянных магнитов (PMSM), который управляется силовой частью на IGBT транзисторах сервоусилителя.

Данный сервопривод может быть использован для общих задач применения, устанавливаться и эксплуатироваться при условиях, соответствующих спецификации данному устройству.

Для безопасной работы соблюдайте все рекомендации данного руководства, а также принятые правила техники безопасности. Выделенные слова «Опасность», «Предупреждение» и «Стоп» предназначены для выделения ситуаций, на которые необходимо обратить особенное внимание. Несоблюдение требований в данном руководстве лишает конечного пользователя права гарантийного обслуживания.

#### **Значение выделенных слов «Опасность», «Предупреждение» и «Стоп»:**

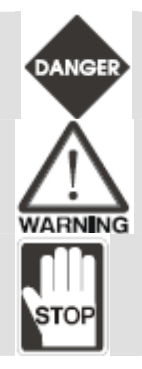

Указывает на потенциальную опасность при несоблюдении требования безопасности, которая может привести к поражению персонала или к смерти.

Указывает на потенциальную опасность повреждения оборудования или поражения персонала

Предупреждает о возможных неправильных действиях, при которых может произойти сбой, повреждение оборудования или поражение персонала.

#### **Проверка при распаковке.**

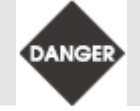

*При вскрытии упаковки убедитесь, что мощности сервоусилителя и серводвигателя соответствуют друг другу. В противном случае возможно повреждение устройств и поражение персонала.* 

#### **Установка.**

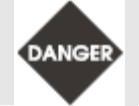

*Не устанавливайте сервоусилитель и серводвигатель в местах, не соответствующих требованиям спецификации к окружающей среде. В противном случае возможно повреждение устройств и поражение персонала.* 

#### **Подключение.**

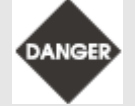

*►Всегда осуществляйте заземление устройств (сопротивление цепи заземления не должно превышать 100 Ом). Несоблюдение данного требования может привести к поражению электрическим током или возгаранию.* 

*►Не подключайте к клеммам сервоусилителя U, V, W напряжение питания сети. В противном случае возможно повреждение устройств и поражение персонала.* 

*►Проверьте надежность электрических соединений, разъёмов и клемм. Ненадёжные соединения могут привести к возгаранию, повреждению оборудования и поражению персонала.* 

#### **Замечание.**

- 1) Все размеры, приведенные в данном руководстве, даны в метрической системе.
- 2) Содержание данного руководства может быть изменено без предварительного уведомления конечного пользователя. Последние версии можно загрузить с сайта [www.delta-vfd.ru](http://www.delta-vfd.ru/) (рус.) или [www.delta.com.tw/indastrialautomation](http://www.delta.com.tw/indastrialautomation) (англ.).

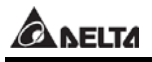

#### **Эксплуатация.**

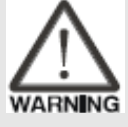

*►Перед запуском сервопривода убедитесь, что установленные параметры соответствуют параметрам механической системы. Некорректная настройка может привести к повреждению оборудования*

*►Перед включением в работу убедитесь в правильном подключении и работоспособности цепей аварийного отключения.* 

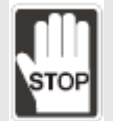

*►Не касайтесь вращающихся частей механизма во избежание получения травм и поражения персонала.* 

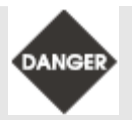

*► Для предотвращения ошибочных действий, проводите пробные включения сервопривода с отключенной механической нагрузкой.* 

*►Подключение механической части оборудования проводите только после успешного проведения пробных пусков.* 

*►После подсоединения механической части оборудования проведите пробные пуски без нагрузки на механизм и только после успешных пробных пусков включайте сервопривод под нагрузкой.* 

*►В процессе работы радиатор сервоусилителя может сильно нагреваться. Не касайтесь во время работы радиатора во избежание получения ожога.* 

#### **Обслуживание и проверка.**

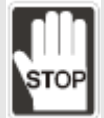

*►Не касайтесь внутренних частей сервопривода во избежание поражения электрическим током.* 

*►Не производите электрические подсоединения при включенном напряжении питания, это может привести к поражению электрическим током.* 

*►При отключении питания на внутренних элементах может оставаться опасное для жизни напряжение. Не производите какие-либо работы в течение 10 минут после отключения питания во избежание поражения электрическим током.* 

*►Не разбирайте сервоусилитель и серводвигатель во избежание поражения электрическим током.* 

*►Для работы с сервоприводом может быть допущен только квалифицированный и специально обученный персонал.* 

#### **Подключение силовой части.**

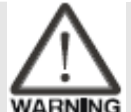

*►Располагайте кабель энкодера отдельно от силовой проводки во избежание влияния помех на расстояние не менее 30 см.* 

*►Для управляющих сигналов и для энкодера используйте витые экранированные провода или кабели. Максимальная длина кабеля энкодера не должна превышать 20 метров и длина проводов управляющих сигналов не должна превышать 3 метров.* 

*►Не производите электрические подключения не менее 10 минут после отключения напряжения питания во избежание поражения электрическим током.* 

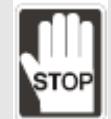

*►Не производите частое включение к источнику напряжения питания. Включение более чем 1 раз в минуту может повредить входную силовую часть сервоусилителя.* 

#### **Подключение к силовым клеммам.**

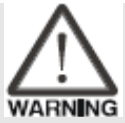

- *►К одной клемме подключайте только один провод*
- *►При подключении провода к клемме убедитесь, что нет короткого замыкания или касания с соседней клеммой.*
- *►Используйте наконечники Y-типа при подсоединении проводов к клеммам.*
- *►Убедитесь в надежности изоляции проводов перед подачей напряжения питания.*

## **Оглавление.**

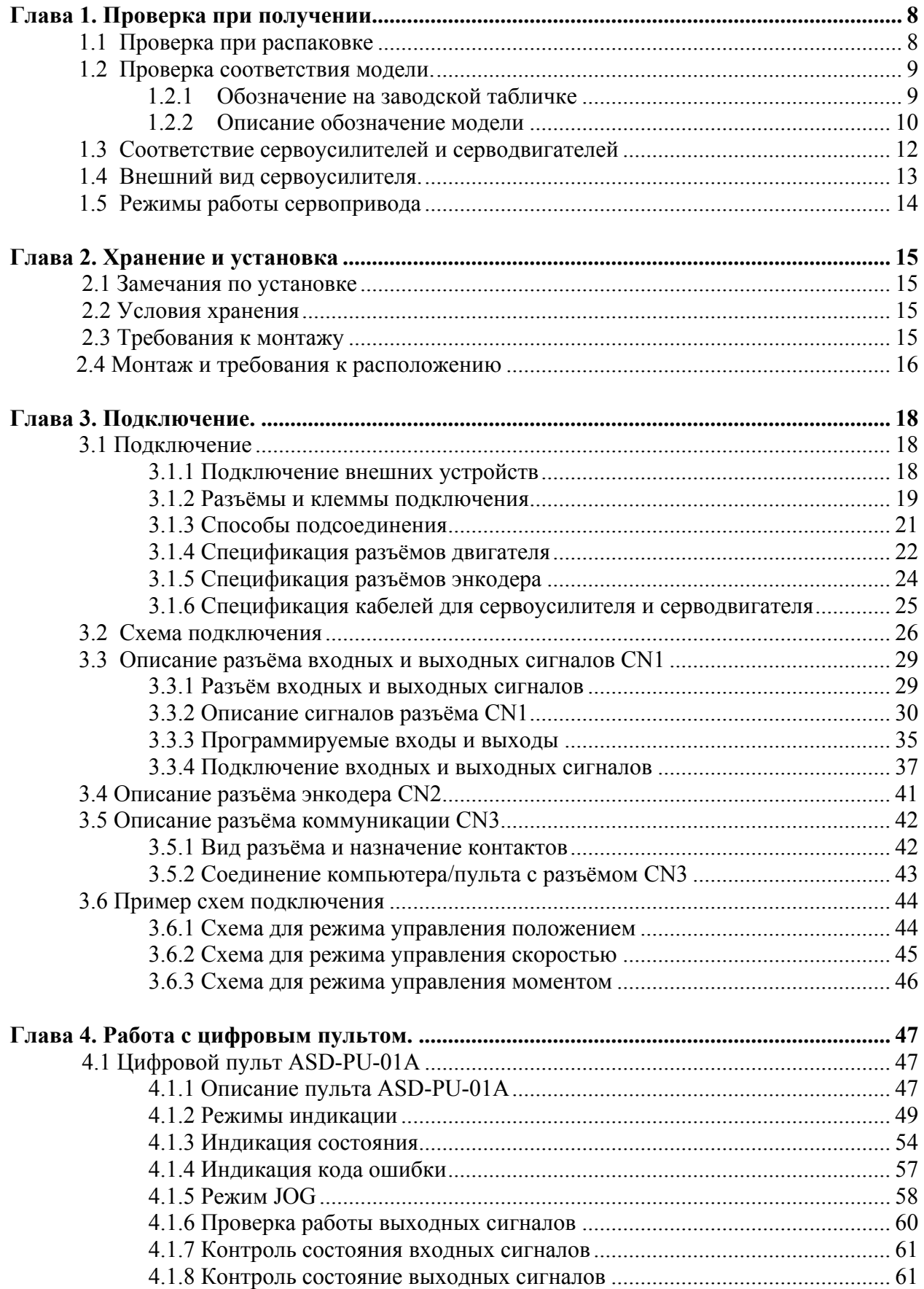

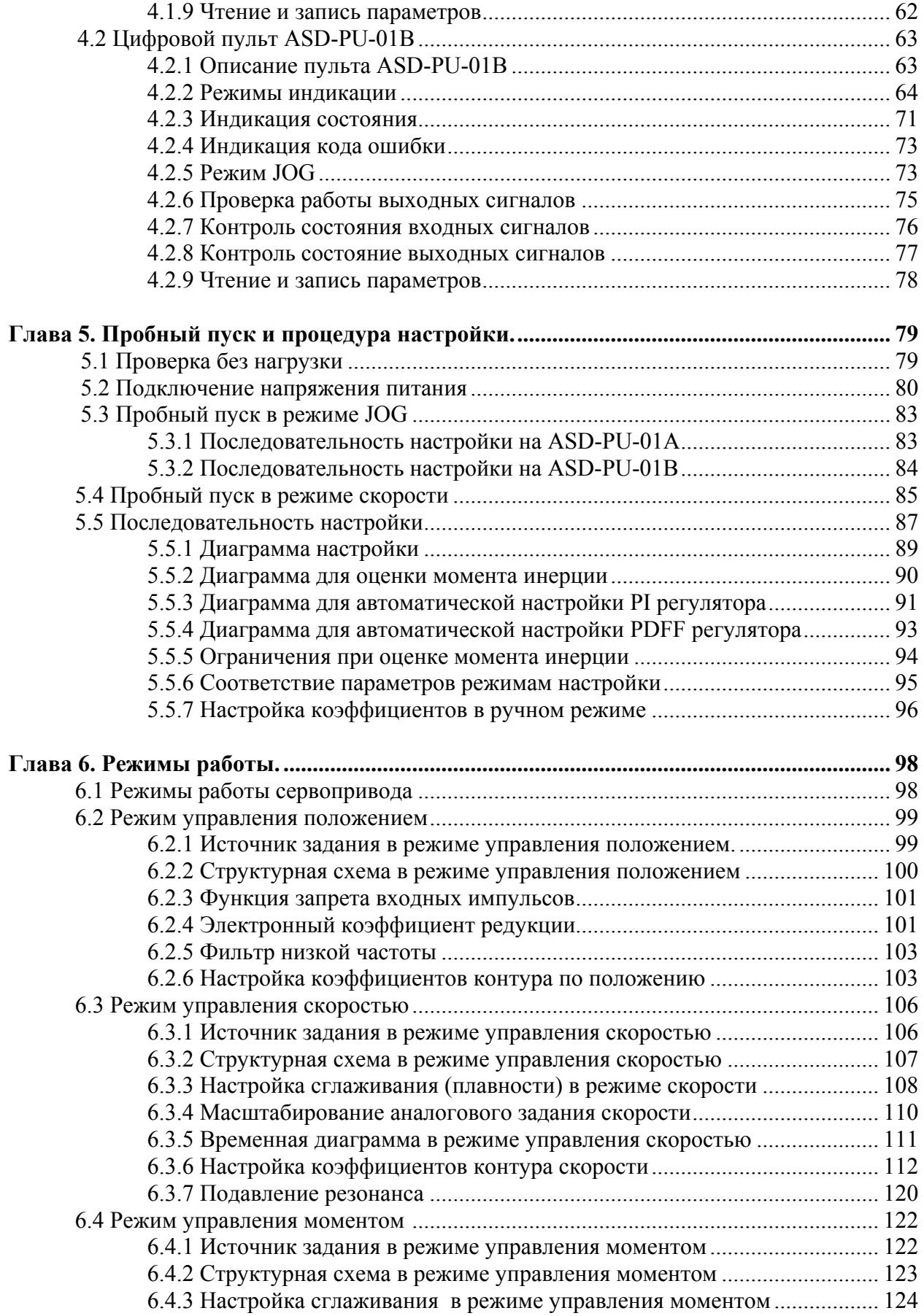

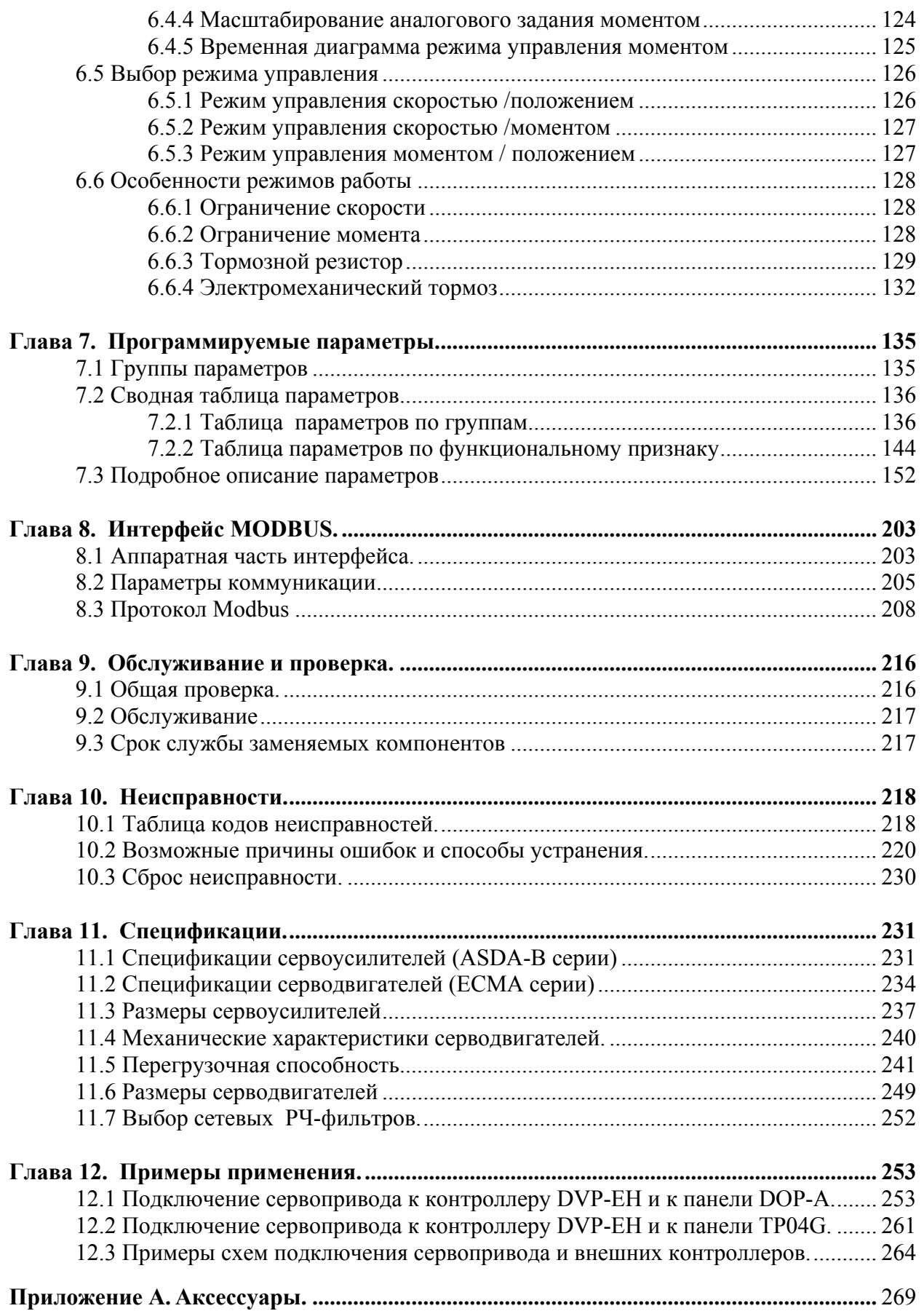

## **ГЛАВА 1. Проверка при получении.**

#### **1.1 Проверка при распаковке.**

После получения устройства, пожалуйста, проверьте следующее:

**Убедитесь, что полученное устройство соответствует Вашему заказу.**

Заводской номер и обозначение модели указаны на боковой стороне упаковки устройства. (Смотрите раздел 1-2)

**Убедитесь в свободном вращении вала серводвигателя.** 

Вал двигателя должен свободно вращаться при прокручивании его рукой. Двигатель со встроенным электромагнитным тормозом не будет вращаться.

- **Убедитесь визуальным осмотром в отсутствии повреждений.**
- **Убедитесь что все крепежные винты и элементы устройства надежно затянуты и не повреждены.**

В случае обнаружения повреждений обратитесь к поставщику.

Комплект поставки сервопривода включает в себя:

Часть I. Стандартные изделия:

- (1) Сервоусилитель
- (2) Серводвигатель
- (3) Руководство для быстрого запуска.

Часть II. Дополнительные изделия (опции), поставляются отдельно (смотрите приложение A)

- (1) Кабель для соединения двигателя и сервоусилителя (клеммы U, V, W). Кабель имеет зеленый провод для подключения к клемме заземления на сервоусилителе.
- (2) Кабель для подключения энкодера двигателя к разъёму CN2 сервоусилителя.
- (3) CN1 разъём: 25-ти контактный разъём (типа D-Sub)
- (4) CN2 разъём: 9-ти контактный разъём (типа D-Sub)
- (5) CN3 разъём: 8-ти контактный разъём (типа Mini-Din)

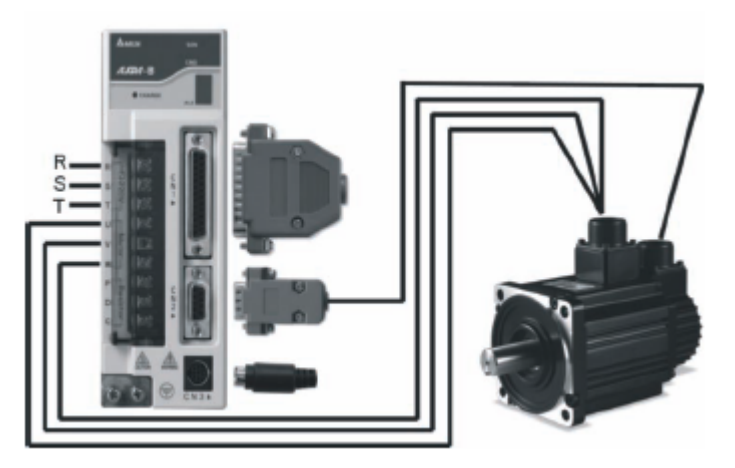

Комплект изделий сервопривода серии ASDA-B.

#### **1.2 Проверка соответствия модели. 1.2.1 Обозначение на заводской табличке.**

#### **Сервоусилитель ASDA-В.**

Обозначения на заводской табличке.

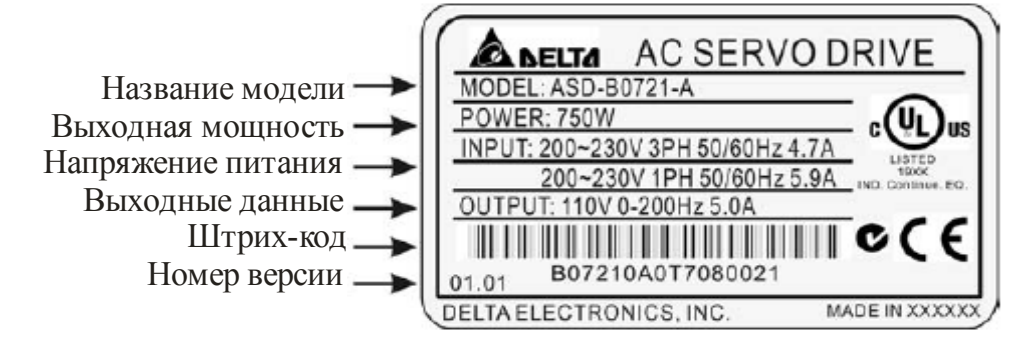

Обозначение модели

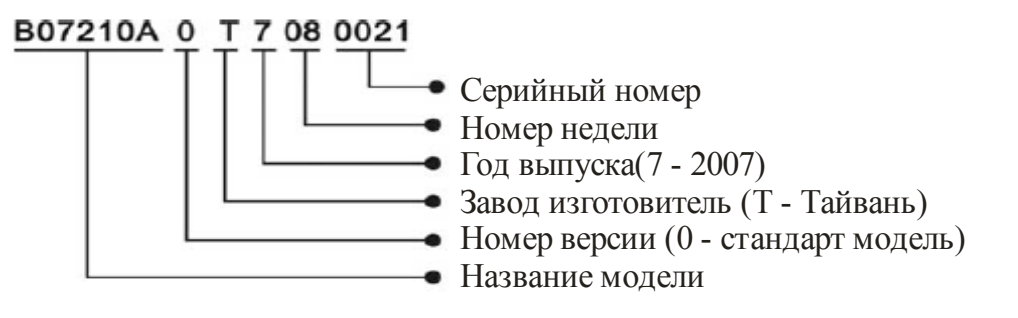

#### **Серводвигатель ECMA.**

Обозначение на заводской табличке.

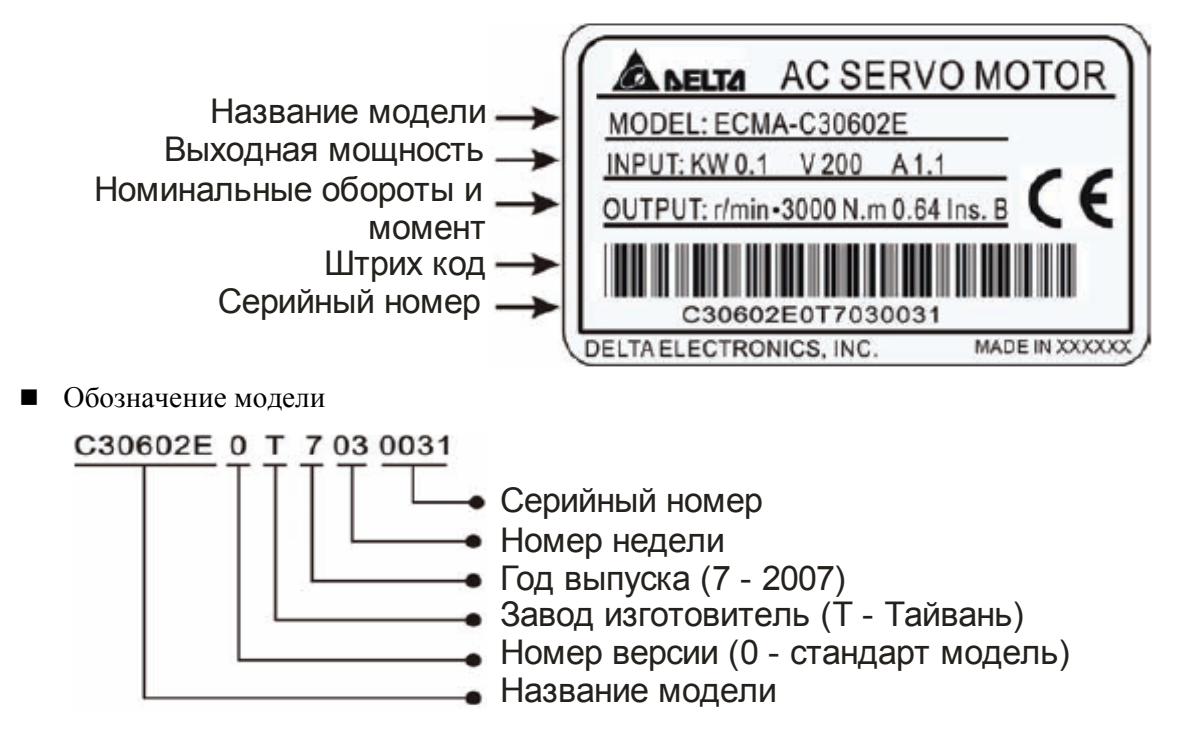

*C***A NELTA** 

#### **1.2.2 Описание обозначения модели.**

Описание обозначения сервоусилителя.

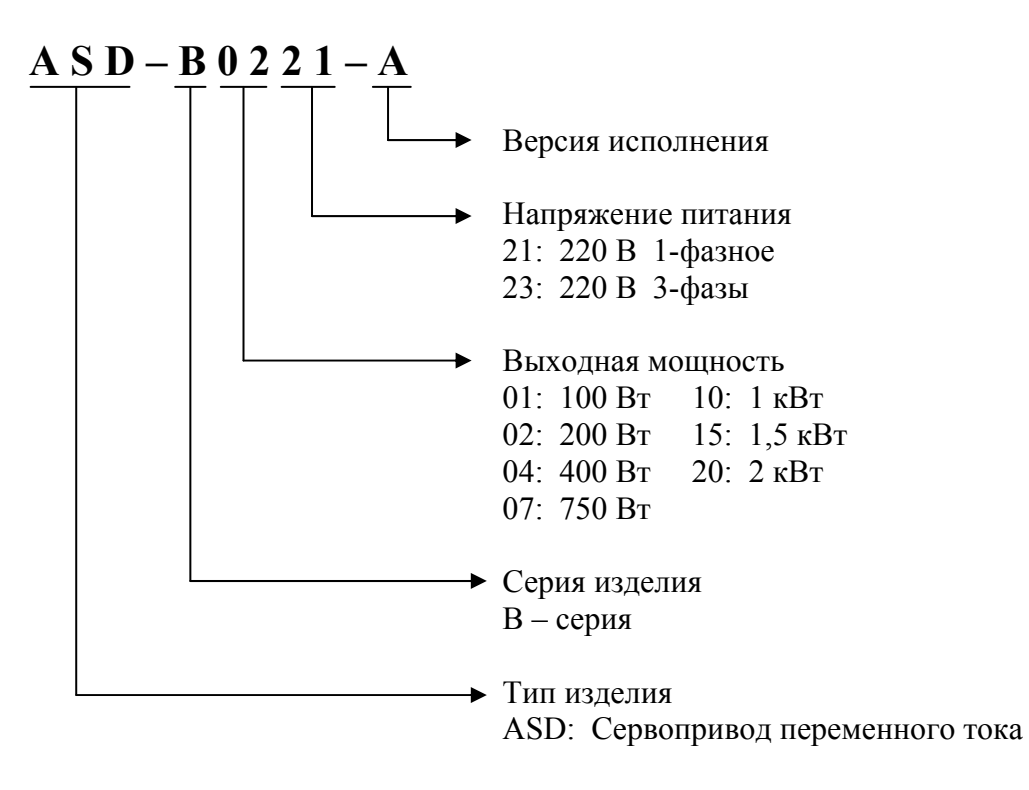

Описание обозначение серводвигателя.

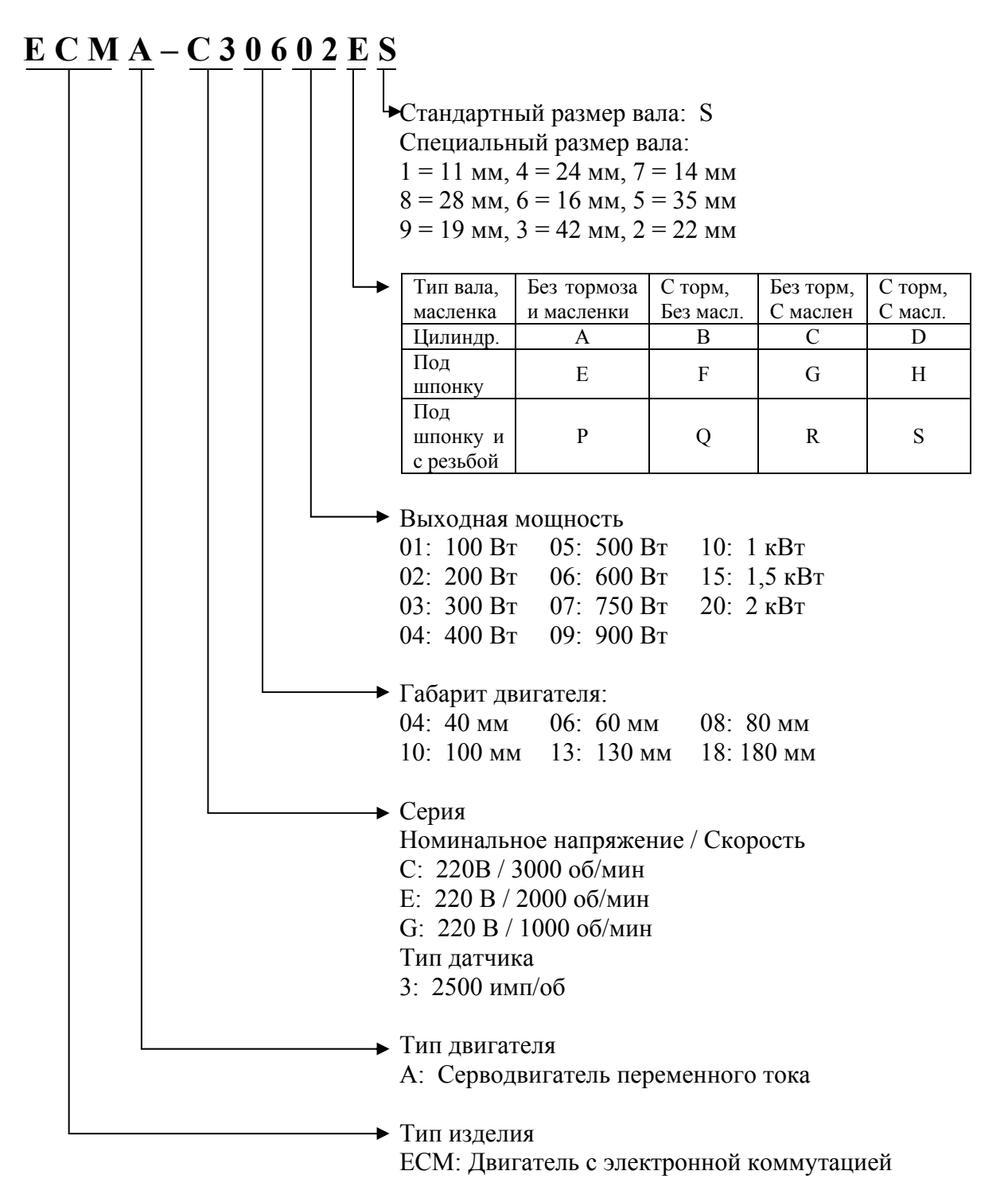

*C***A NELTA** 

#### **1.3 Соответствие сервоусилителей и серводвигателей.**

В таблице 1.3 показаны возможные комбинации для совместного подключения сервоусилителей серии ASDA-B и серводвигателей серии ECMA. Знак в обозначении серводвигателей означает возможность опционального элемента в серводвигателе (смотрите описание обозначения в разделе 1.2.2).

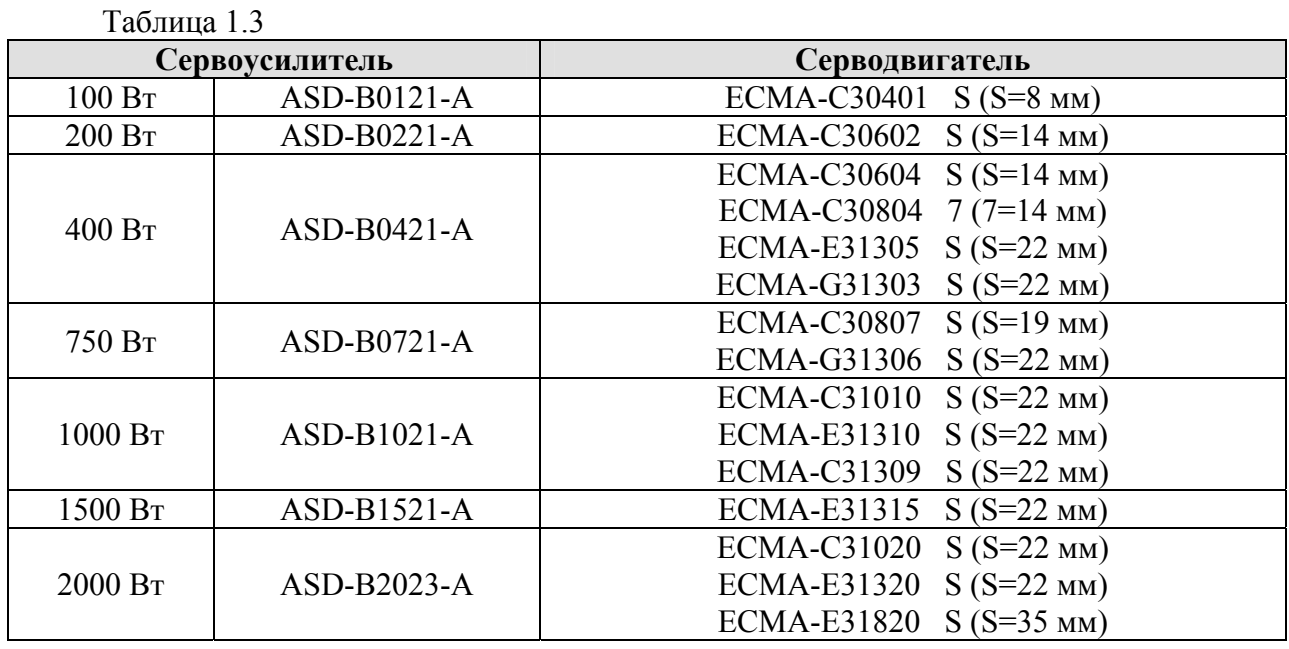

Сервоусилители разработаны для совместной работы со специальными серводвигателями. Перед использованием устройств, проверьте их соответствие на возможность совместной работы.

Сервоисилители и серводвигатели должны иметь соответствующий типоразмер по мощности, в противном случае возможен перегрев и выход из строя используемого устройства или срабатывание защиты. Более подробно данные сервоусилителей и серводвигателей указаны в спецификации в главе 11.

Сервоусилители разработаны с учетом возможной 3-х кратной перегрузки по току для серводвигателей, которые указаны в таблице1.3. При необходимости сервоусилителя с 6-ти кратной перегрузкой по току обратитесь к поставщику.

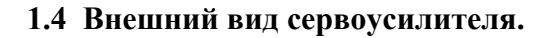

Радиатор для отвода тепла

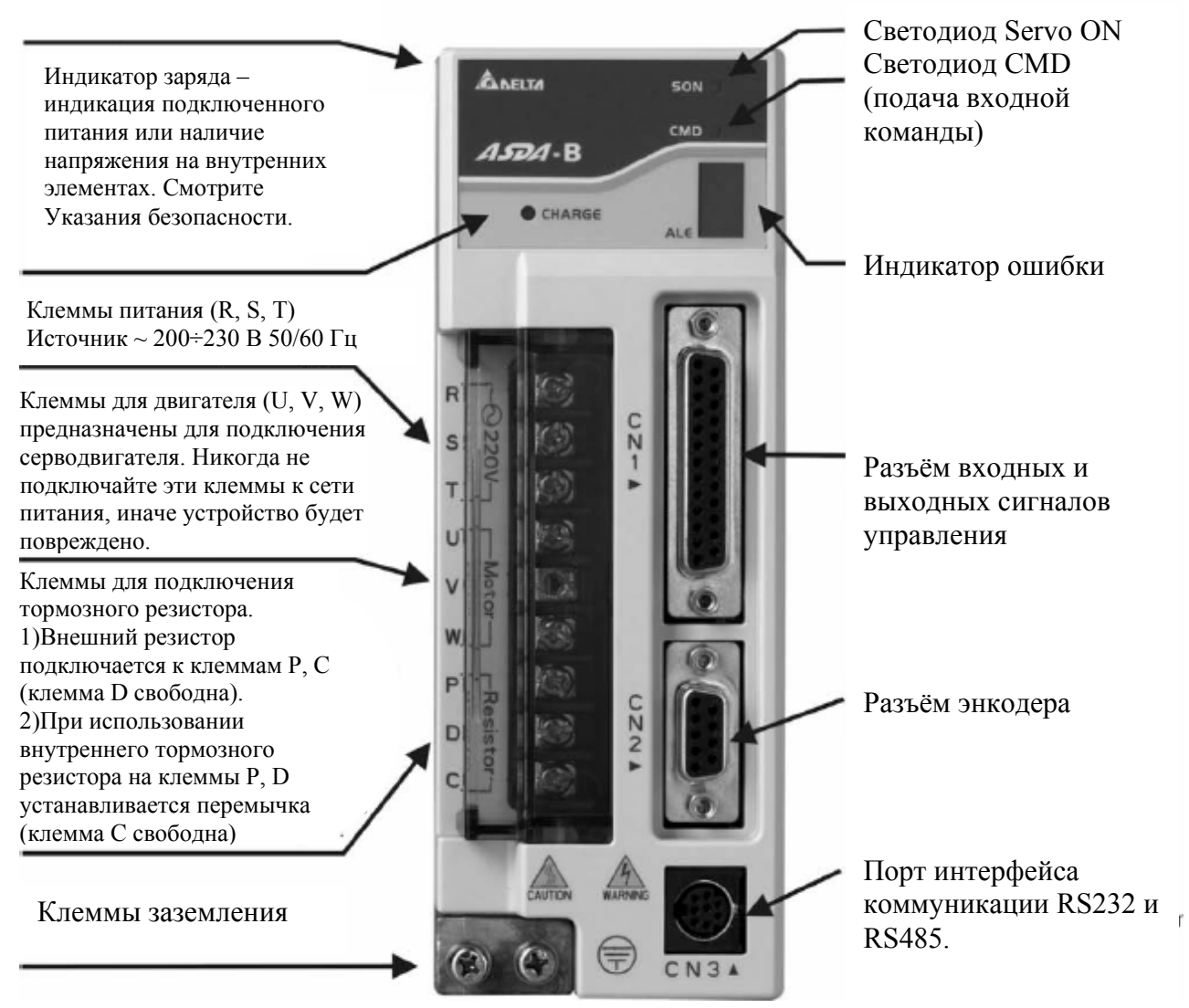

#### $\blacksquare$ **Замечание.**

- 1) Встроенный тормозной резистор имеется только у сервоусилителей мощностью от 750 Вт и выше. У моделей 400т Вт и ниже встроенного тормозного резистора нет.
- 2) Светодиодный индикатор CMD: индикация состояния сервопривода в режиме готовности (Servo ON) или индикация при скорости равной или большей, чем указано в параметре P1-38 ( $\geq$  P1-38 (ZSPD)).

*C***A NELTA** 

#### **1.5 Режимы работы сервопривода.**

Сервопривод серии ASDA-B может быть установлен на один из 5-ти одиночных режимов работы или на один из 3-х совмещенных режимов работы. Возможные режимы работы сервопривода показаны в таблице 1.5.

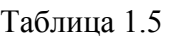

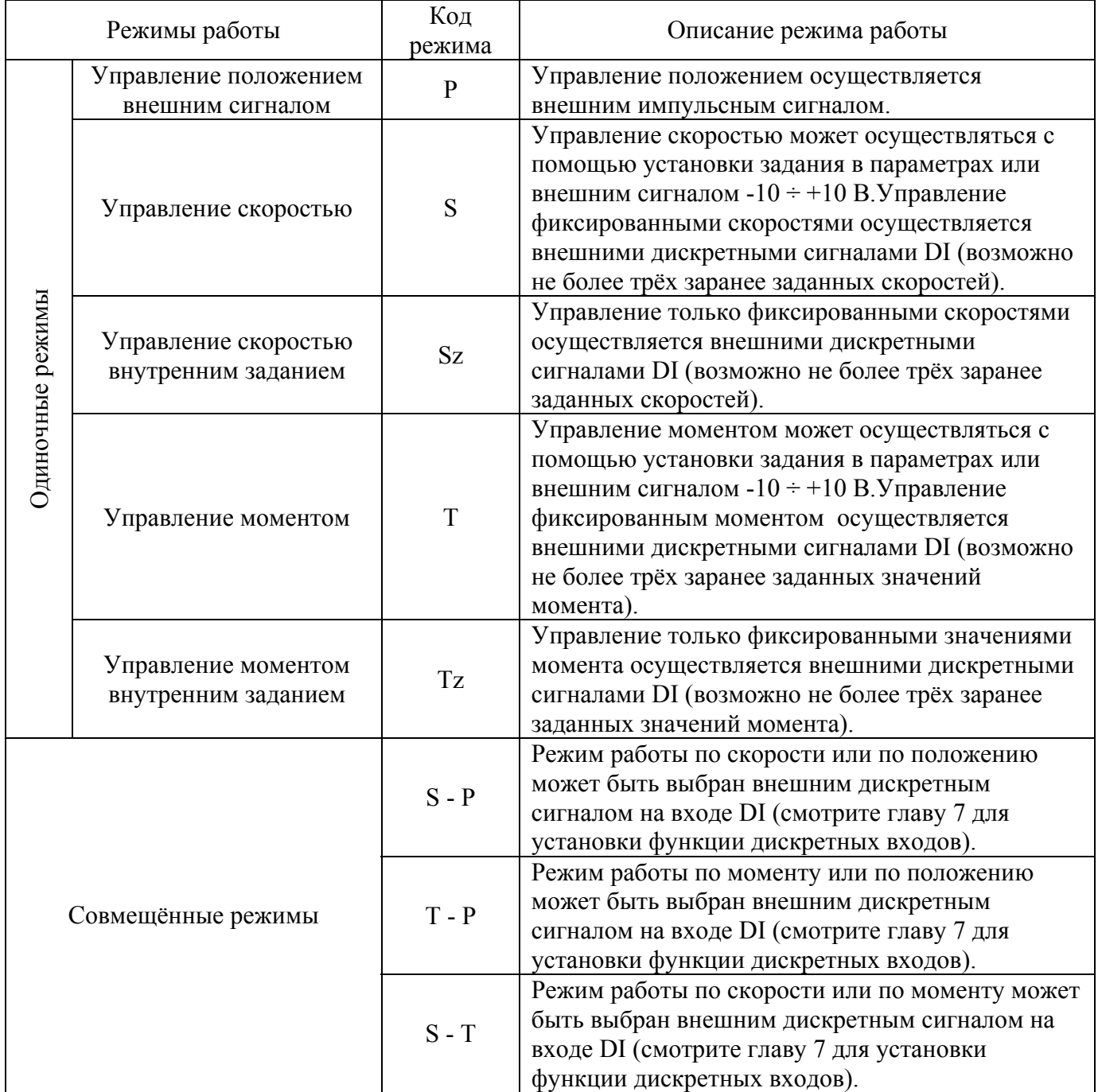

Режимы работы, перечисленные в таблице, устанавливаются в параметре Р1-01. При изменении режима работы необходимо отключить, а затем снова включить напряжение питания сервоусилителя. Только после этого произойдет переключение режима работы. При отключении и включении устройства соблюдайте правила безопасности по количеству включений напряжения питания (не более 1 раза в течение 10 мин).

## **ГЛАВА 2. Хранение и установка.**

#### **2.1 Замечания по установке.**

При установке обратите внимание на следующее:

- Не перегибайте и не подвергайте натяжению кабель между сервоусилителем и серводвигателем.
- При установке серводвигателя и сервоусилителя убедитесь, что крепежные винты надежно затянуты.
- Если вал серводвигателя непосредственно подсоединен к нагрузке, убедитесь в соосном соединении, в отсутствии перекосов, в противном случае возможно механическое повреждение нагрузки или двигателя.
- Если между двигателем и сервоусилителем расстояние более 20 метров, то необходимо увеличить сечение проводов кабеля энкодера и кабеля двигателя.

#### **2.2 Условия хранения.**

Устройства поставляются в заводской упаковке и при длительном хранении также должны быть в заводской упаковке. Условия хранения:

- Изделия должны храниться в чистом и сухом помещении без прямого солнечного света.
- Температура хранения должна быть в диапазоне  $20 \div 60$  ° С.
- $\triangleq$  Диапазон влажности воздуха 0 % ÷ 90 % без образования конденсата.
- В месте хранения не должно быть агрессивных жидкостей и газов.
- Изделие должно быть в заводской упаковке и размещено на твердой горизонтальной поверхности.

#### **2.3 Требования к монтажу.**

Температура воздуха при эксплуатации: Для ASDA-B : 0 ÷ 45 º С Для ЕСМА:  $0 \div 40$  ° С

Температура окружающего воздуха при эксплуатации не должна превышать 45 ºС, в противном случае обеспечьте дополнительную вентиляцию и охлаждение воздуха.

#### **Предупреждение!**

В процессе работы серводвигатель и сервоусилитель нагреваются. При установке необходимо предусмотреть достаточное пространство вокруг устройств для соответствующего рассеивания тепла.

Убедитесь в надежности механического крепления устройств и электрических соединений, а также в отсутствии механической вибрации. Несоблюдение указанных мер предосторожности лишает пользователя гарантийного обслуживания.

- $\div$  Не устанавливайте двигатель и сервоусилитель рядом с оборудованием, выделяющим тепло или под действие прямого солнечного света.
- Не устанавливаете устройства в местах, где присутствуют агрессивные жидкости и газы, присутствует металлическая пыль.
- Не устанавливайте устройства в местах, где не соблюдаются условия по температуре и влажности.
- Не устанавливайте устройства в местах с повышенным электромагнитным излучением.

#### **2.4 Монтаж и требования к расположению.**

Неправильная установка устройств может привести к сбою в работе и последующему повреждению сервоусилителя и двигателя. Для обеспечения надежной и длительной работы необходимо соблюдать требования руководства по расположению.

Сервоусилитель должен быть установлен вертикально на монтажную панель с учетом свободного пространства для отвода тепла. Вентиляционные отверстия и путь для охлаждающего воздуха должны быть свободны и открыты во избежание перегрева устройства.

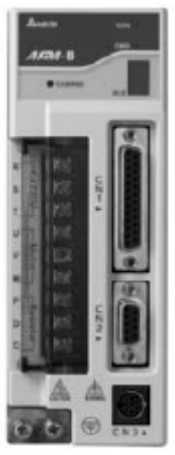

 **Установка Установка**

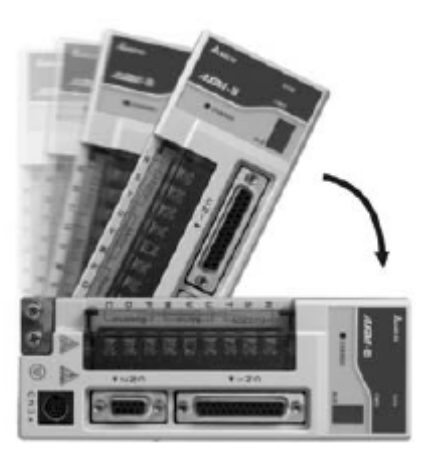

**Правильная Неправильная**

Сервоусилитель должен монтироваться в закрытый шкаф со степенью защиты, обеспечивающей условия эксплуатации. Кроме пространства для отвода тепла необходимо предусмотреть места для расположения проводки.

Серводвигатель должен быть установлен на сухую, твердую монтажную поверхность, гарантирующую максимальный отвод тепла и надежное заземление. Смотрите также спецификацию на серводвигатель, Глава 11.

При установке нескольких сервоусилителей соблюдайте рекомендованные расстояния, указанные на следующей диаграмме.

**Расстояние при установке сервоусилителя.** 

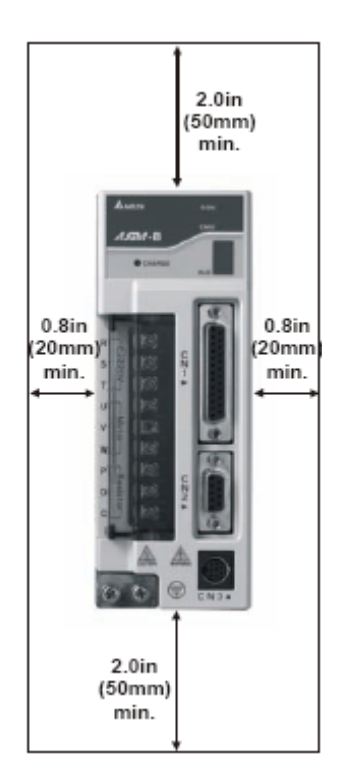

**Установка нескольких сервоусилителей.** 

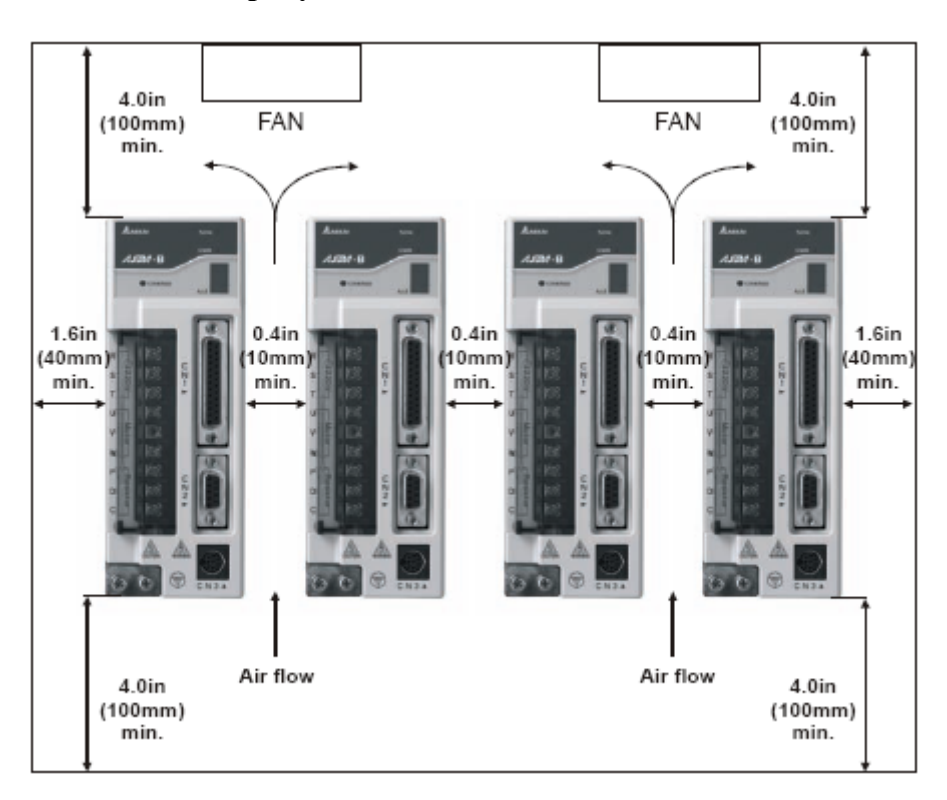

### **ГЛАВА 3. Подключение.**

Данная глава содержит информацию по подключению сервусилителя ASDA-B, назначению входных и выходных сигналов управления, а также примеры схем подключения.

#### **3.1 Подключение.**

#### **3.1.1 Подключение внешних устройств.**

На рис.3.1 показаны внешние устройства, подключаемые к сервоусилителю.

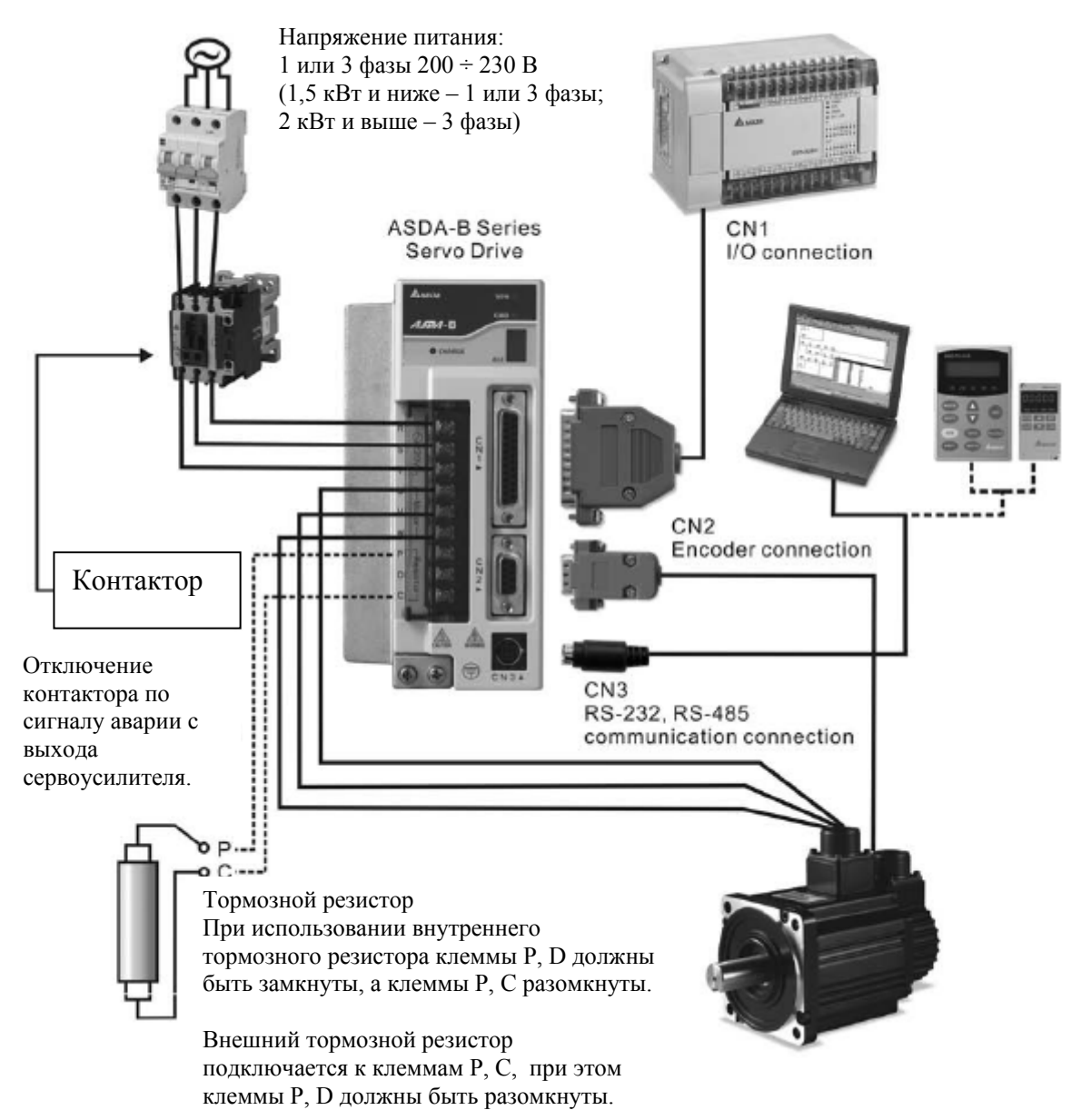

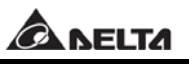

### **3.1.2 Разъёмы и клеммы подключения.**

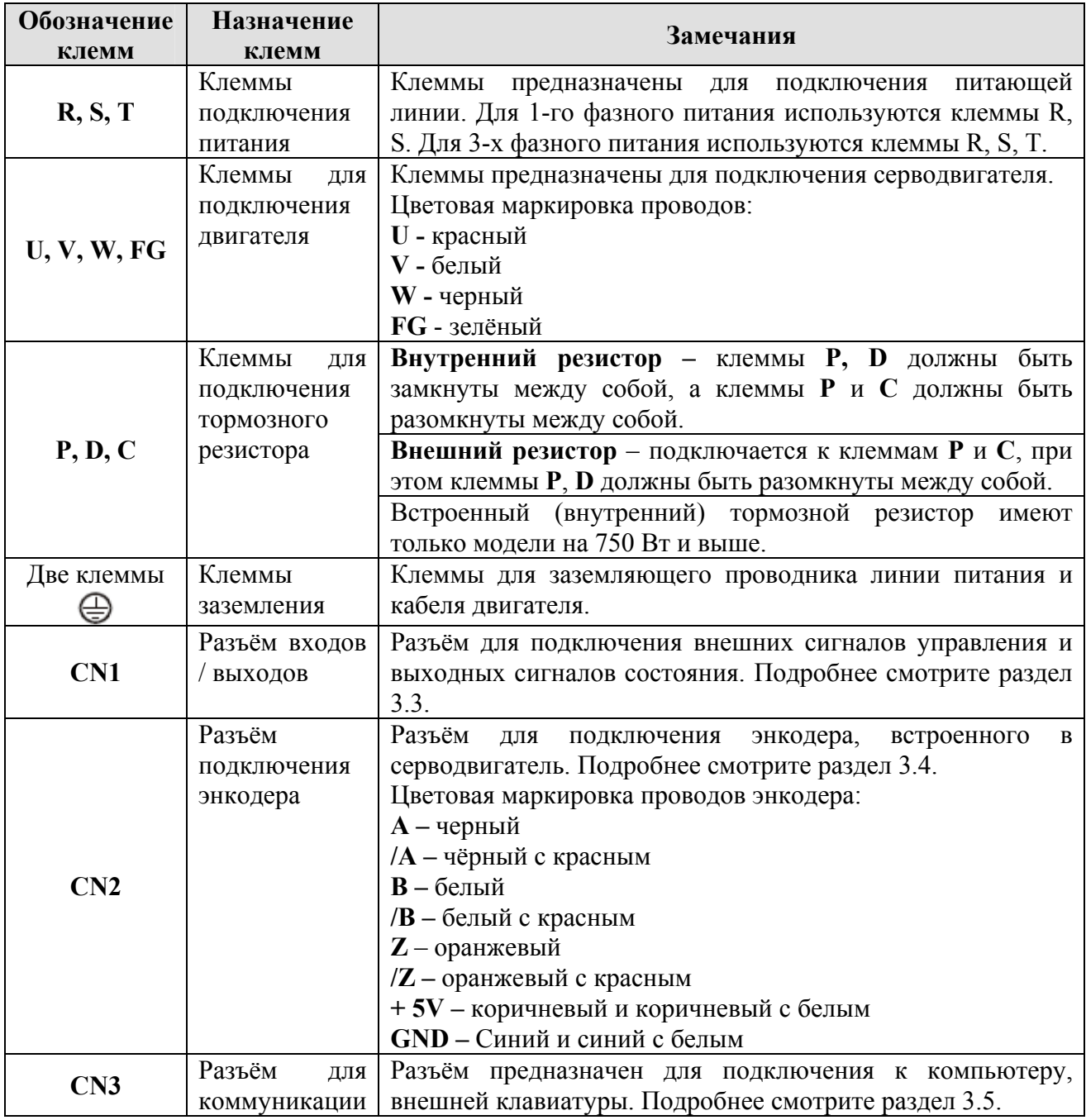

 $\blacksquare$ 

**Замечание.**

#### **Замечания по подключению.**

При подключении серводвигателя и сервоусилителя, а также при подключении сигналов управления соблюдайте следующие рекомендации:

- 1. Убедитесь в правильности подключения питающего кабеля и кабеля двигателя клеммы R, S, T, U, V, W.
- 2. Используйте витые экранированные провода для сигналов управления, чтобы минимизировать наводки и влияние помех.
- 3. После отключения питания на внутренних элементах сервоусилителя некоторое время может быть напряжение опасное для жизни. Не прикасайтесь к клеммам R, S, T, U, V, W при поданном напряжении питания и сразу после отключения напряжения питания. Выполняйте требования безопасности, перечисленные на страницах 3 и 4 данного руководства.
- 4. Для исключения наводок и влияния силовых кабелей на сигналы управления не размещайте рядом кабель питания и кабель двигателя вместе с кабелями и проводами управляющих сигналов. Расстояние между ними должно быть не менее 30 см.
- 5. При небольшой длине кабеля энкодера (до 20 метров) используйте кабель с витыми экранированными проводами. При длине кабеля энкодера более 20 метров увеличьте сечение проводов вдвое для предотвращения ослабления сигнала.
- 6. Для подключения двигателя используйте кабель на напряжение не менее 600 В PTFE и длиной не более 30 метров. При большей длине необходимо увеличить сечение и применять кабель на соответствующее напряжение.
- 7. Экраны кабелей должны быть заземлены на заземляющие клеммы  $\bigoplus$
- 8. Спецификации разъёмов и кабелей указаны в разделе 3.1.6.
- 9. Все данные по измерениям длины приведены в метрических единицах только для справки. Для точного значения используйте измерительные инструменты.

#### **3.1.3 Способы подсоединения.**

Для сервоусилителя мощностью 1,5 кВт и ниже напряжение питание может быть как 1-о так и 3-х фазное. Для моделей на 2,0 кВт и выше должно использоваться только 3-х фазное питание 220В.

На приведенных рисунках 3.2 и 3.3 приняты следующие обозначения:

Power ON : контакт типа «А» (нормально открытый) Power OFF или Срабатывание Аварии : контакт типа «Б» (нормально закрытый). 1МС/х – катушка контактора 1МС/а – контакт самоблокировки контактора 1МС – силовые контакты контактора

Рисунок 3.2 Подключение 1-о фазного питания.

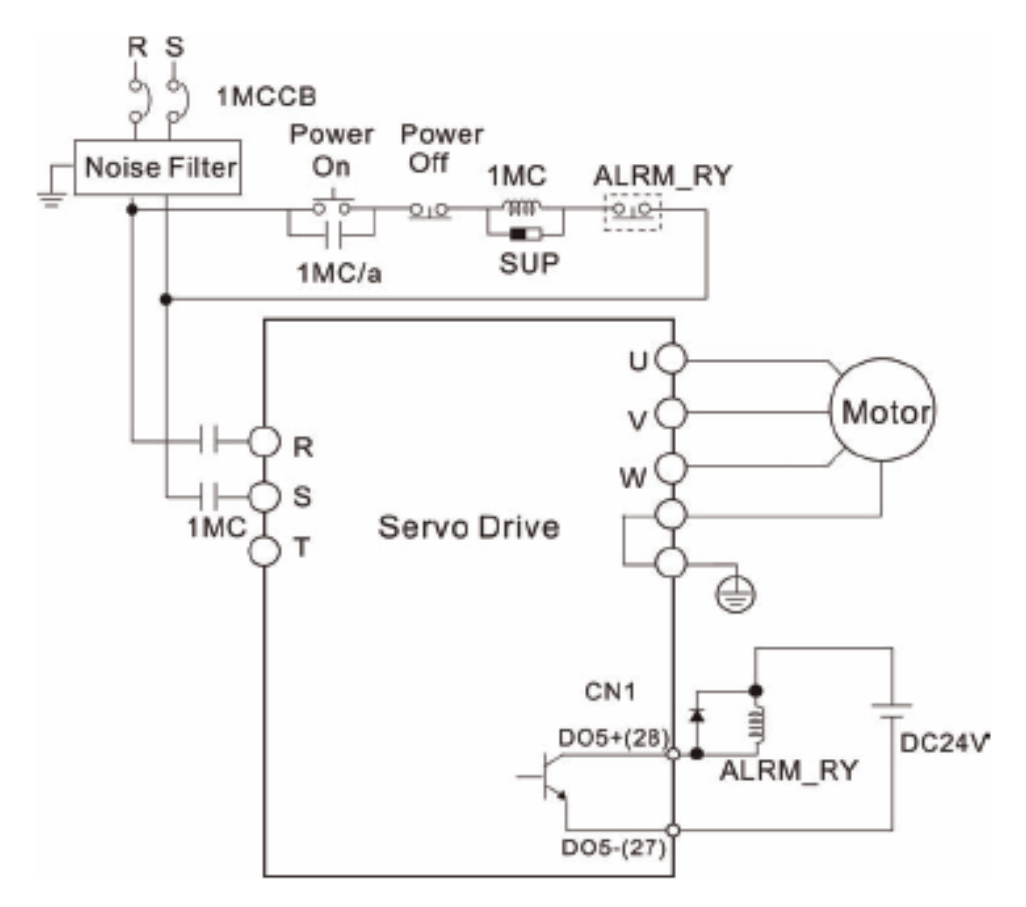

Рисунок 3.3 Подключение 3-х фазного питания.

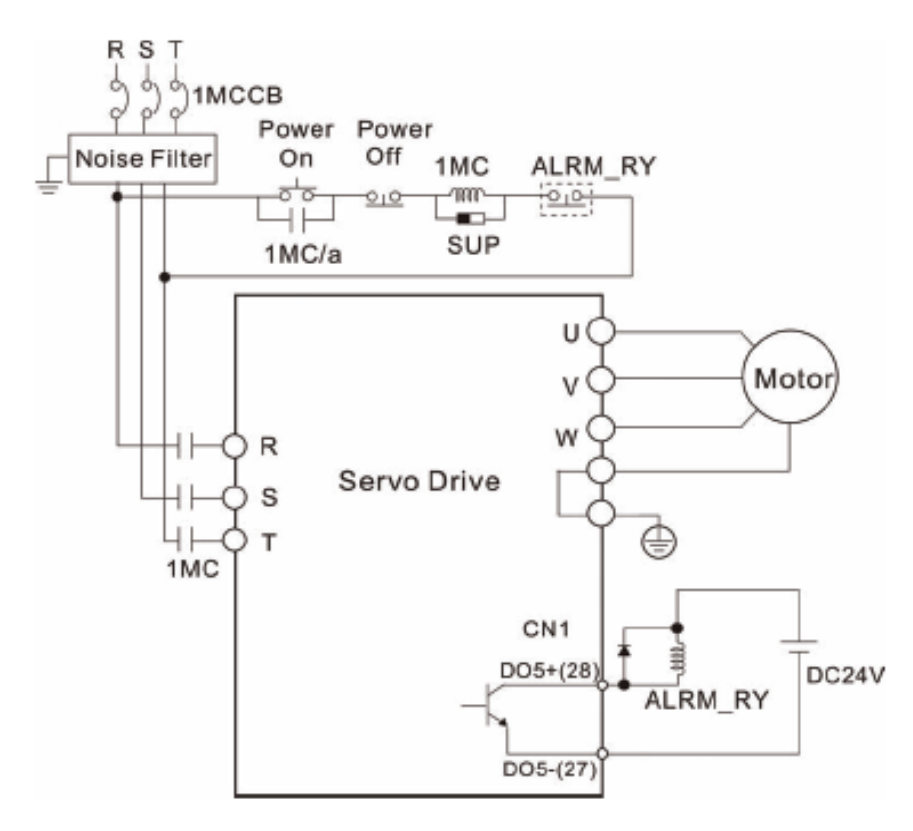

#### **3.1.4 Спецификация разъёма и кабеля серводвигателя.**

Знак в обозначении серводвигателей означает возможность опционального элемента в серводвигателе (смотрите описание обозначения в разделе 1.2.2).

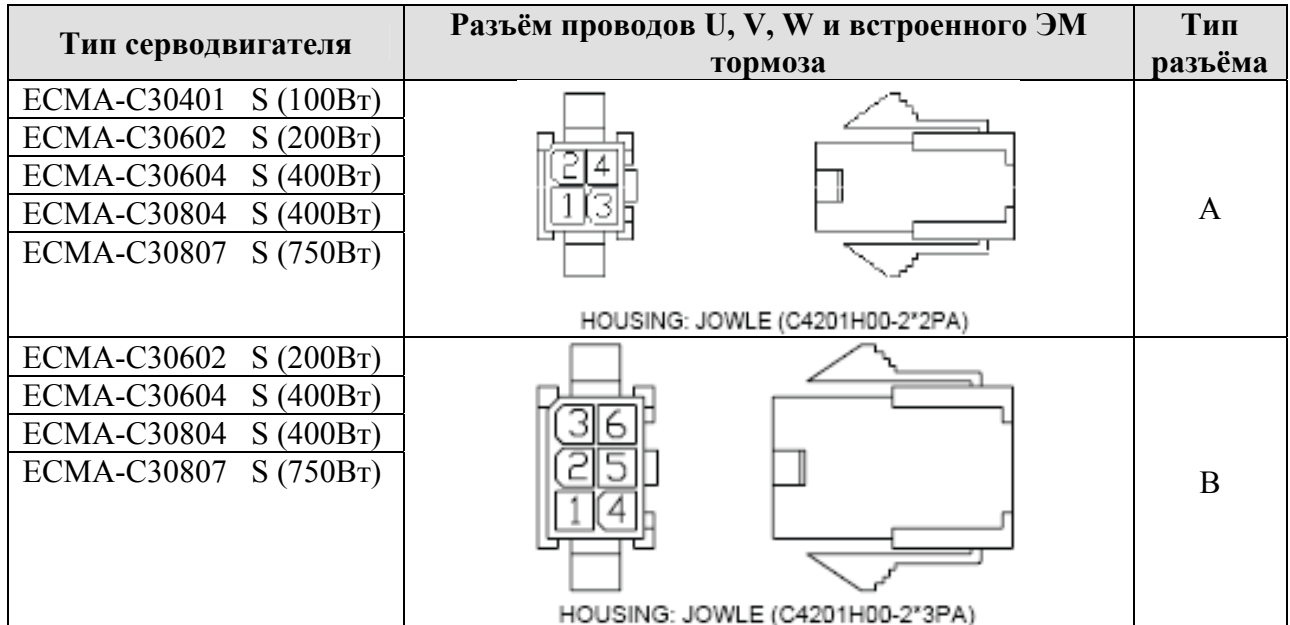

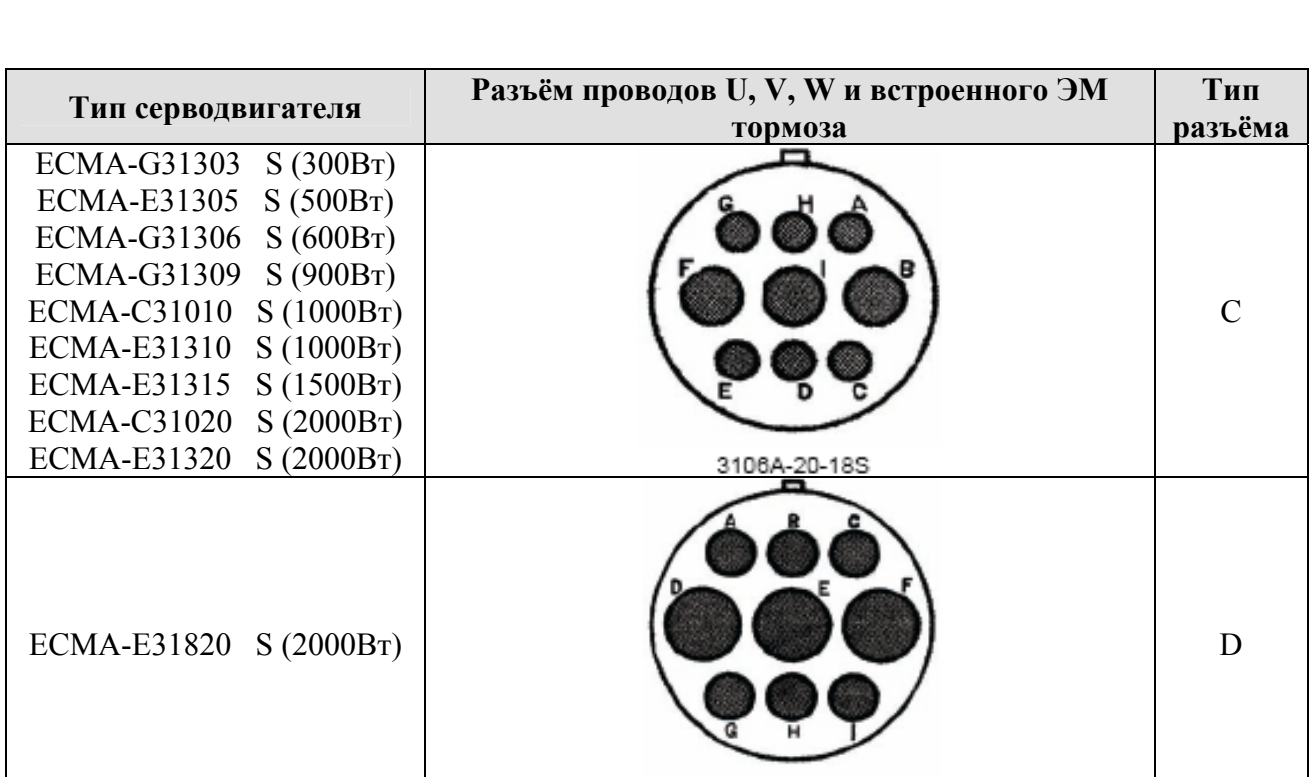

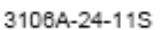

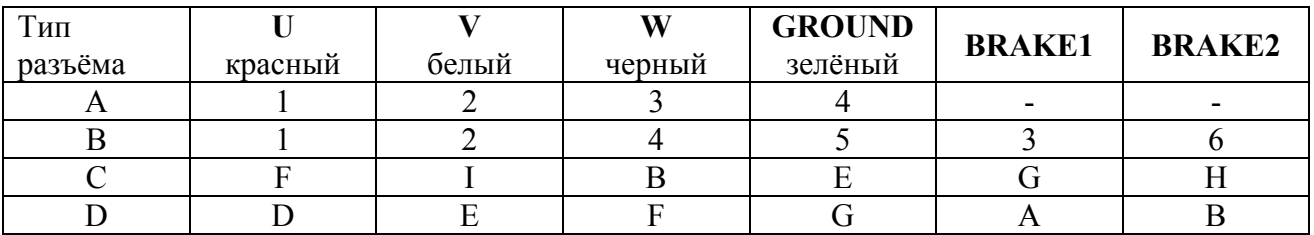

#### $\blacksquare$ **Замечание.**

- 1) Катушка встроенного ЭМ тормоза серводвигателя не имеет полярности. Провода для тормоза маркируются как BRAKE1 и BRAKE2.
- 2) Напряжение питания для встроенного тормоза серводвигателя 24 В постоянного тока. **Не используйте питание с клеммы VDD (+ 24 VDC) сервоусилителя!**

**CANELTA** 

#### **3.1.5 Спецификация разъёма энкодера.**

Знак в обозначении серводвигателей означает возможность опционального элемента в серводвигателе (смотрите описание обозначения в разделе 1.2.2).

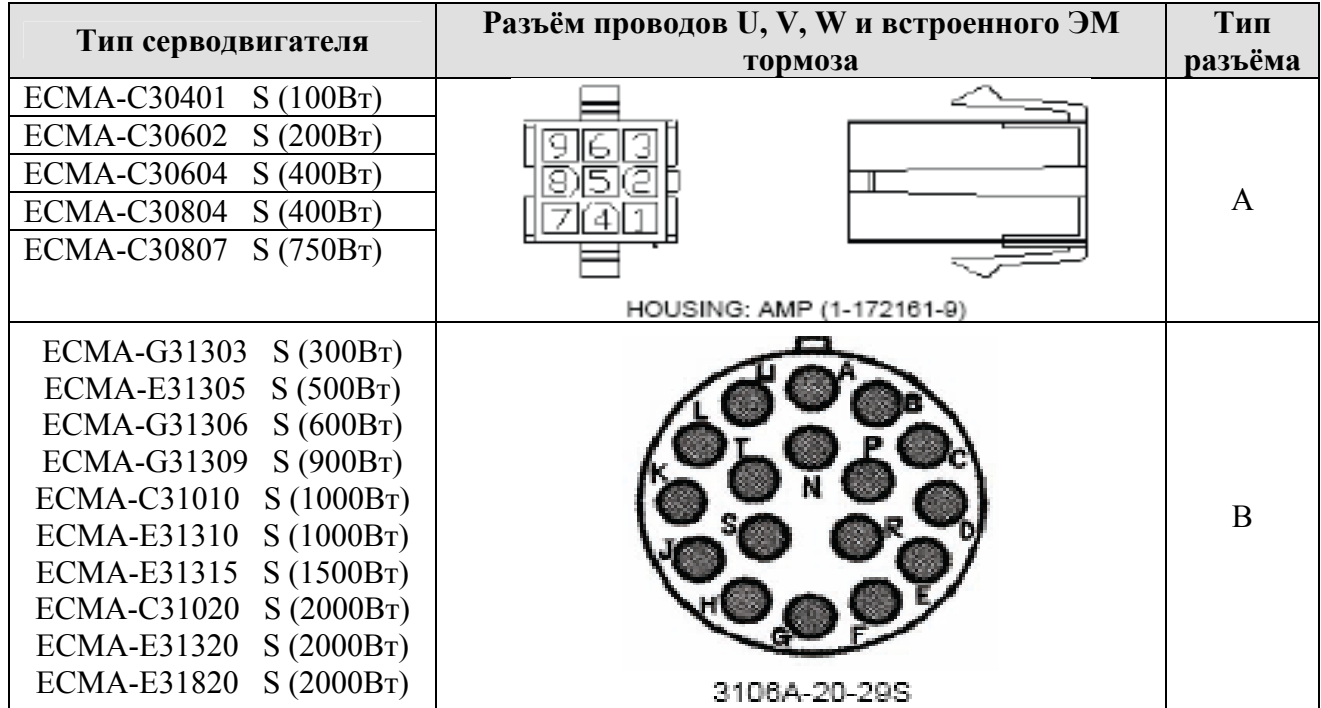

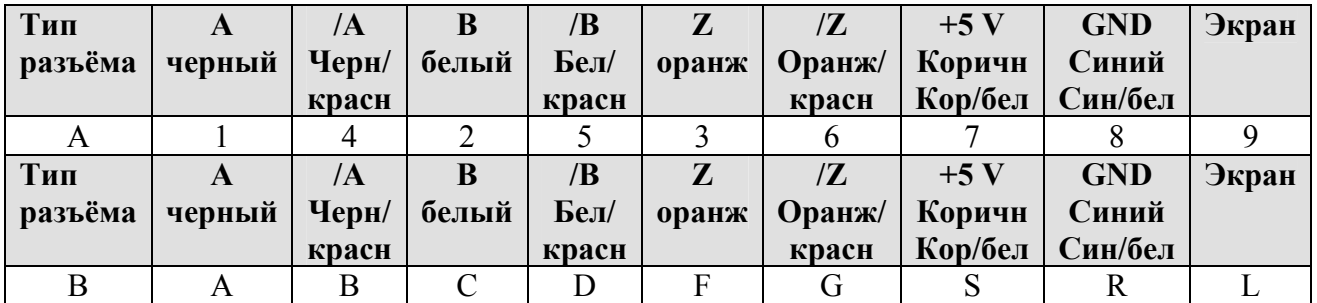

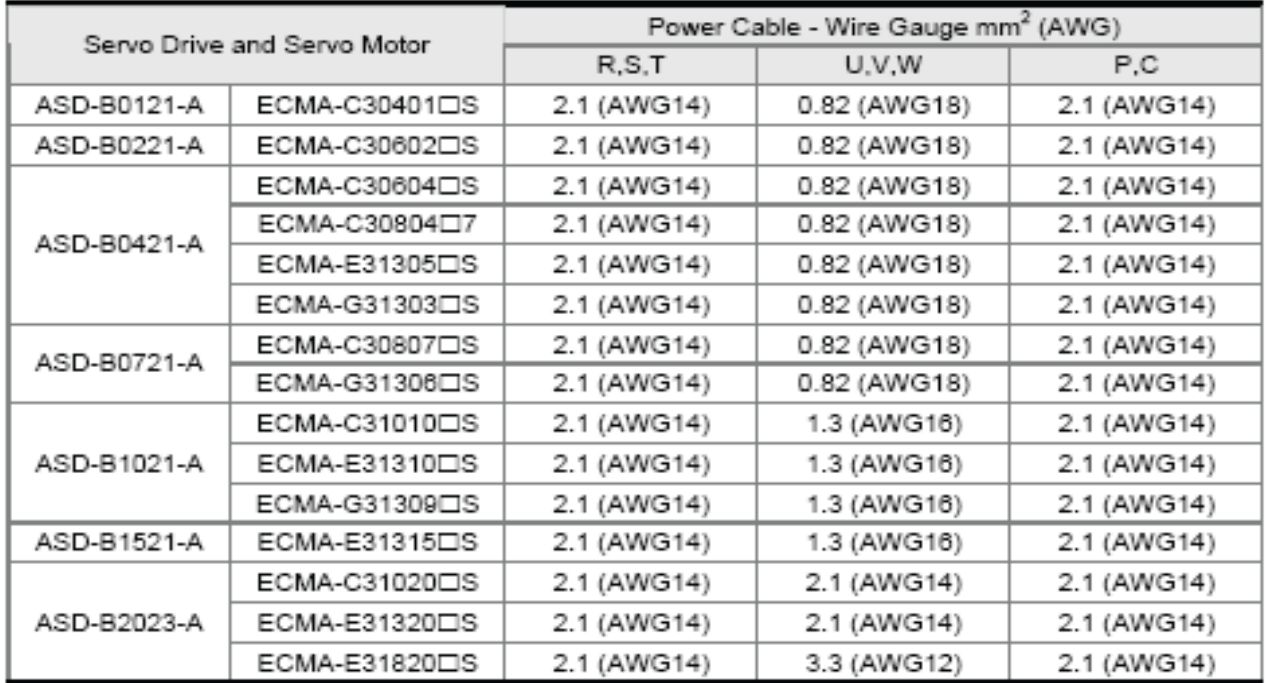

#### **3.1.6 Спецификация кабелей для сервоусилителя и серводвигателя.**

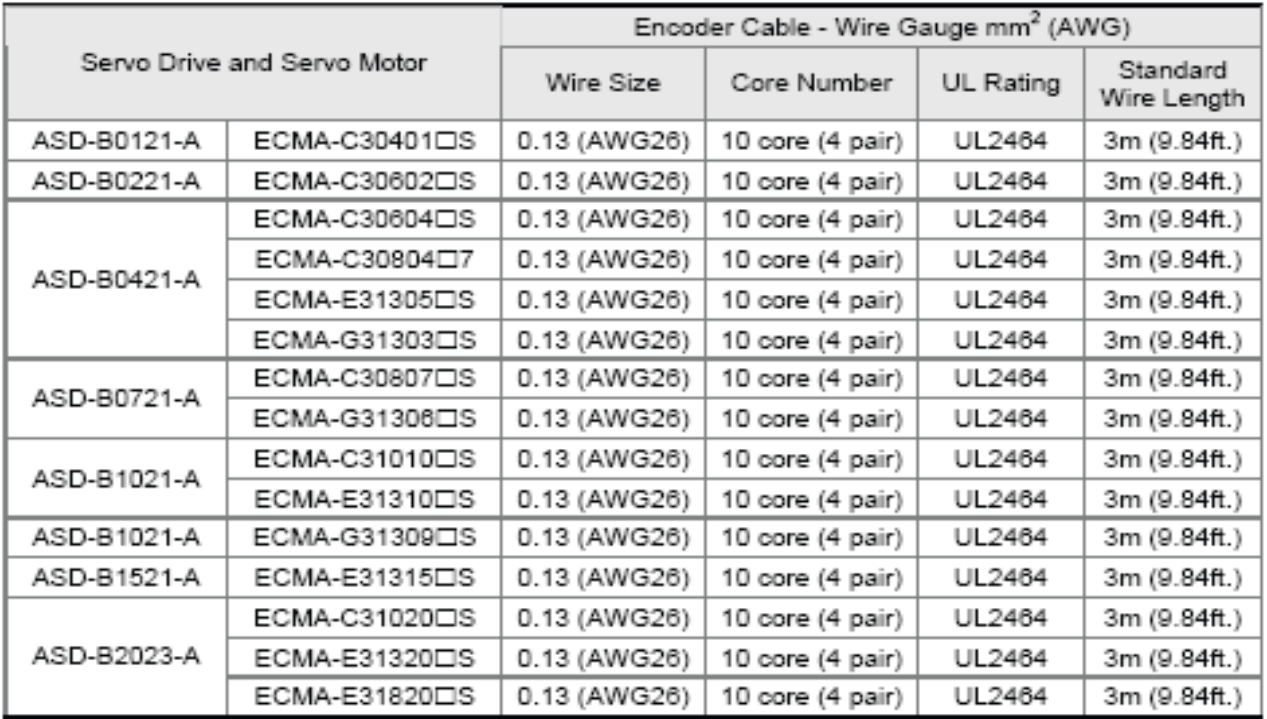

#### $\blacksquare$ **Замечание.**

- 1) Используйте экранированные кабели с витыми парами для уменьшения влияния наводок и помех.
- 2) Экран кабеля должен быть подключен к клемме заземления сервоусилителя.

#### **3.2 Схема подключения.**

Рисунок 3.4 Подключение для моделей мощностью 400 Вт и ниже (модели не имеют встроенного тормозного резистора).

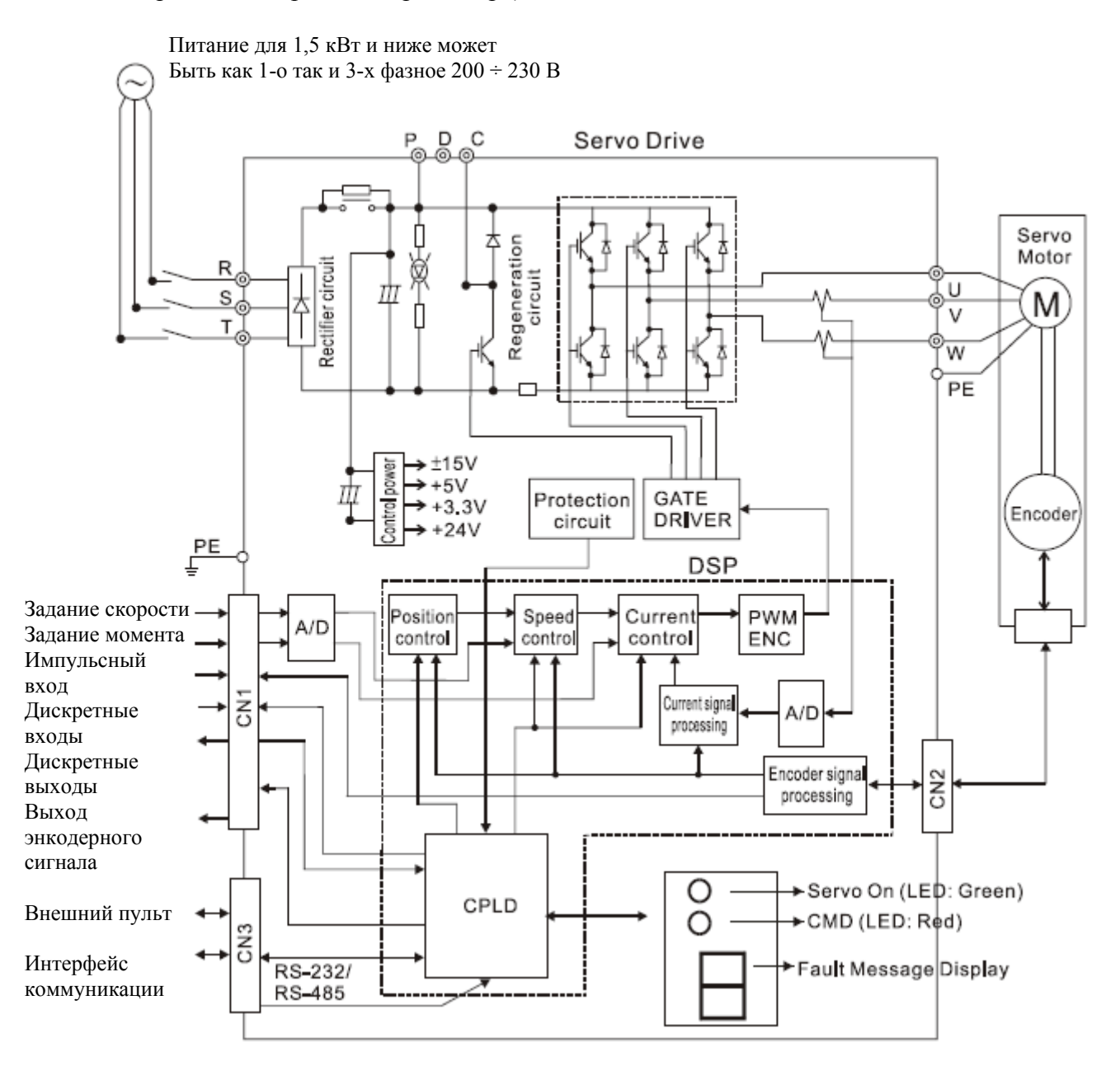

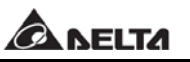

Рисунок 3.5 Схема подключения для моделей мощностью на 750 Вт и выше (модели имеют встроенный тормозной резистор).

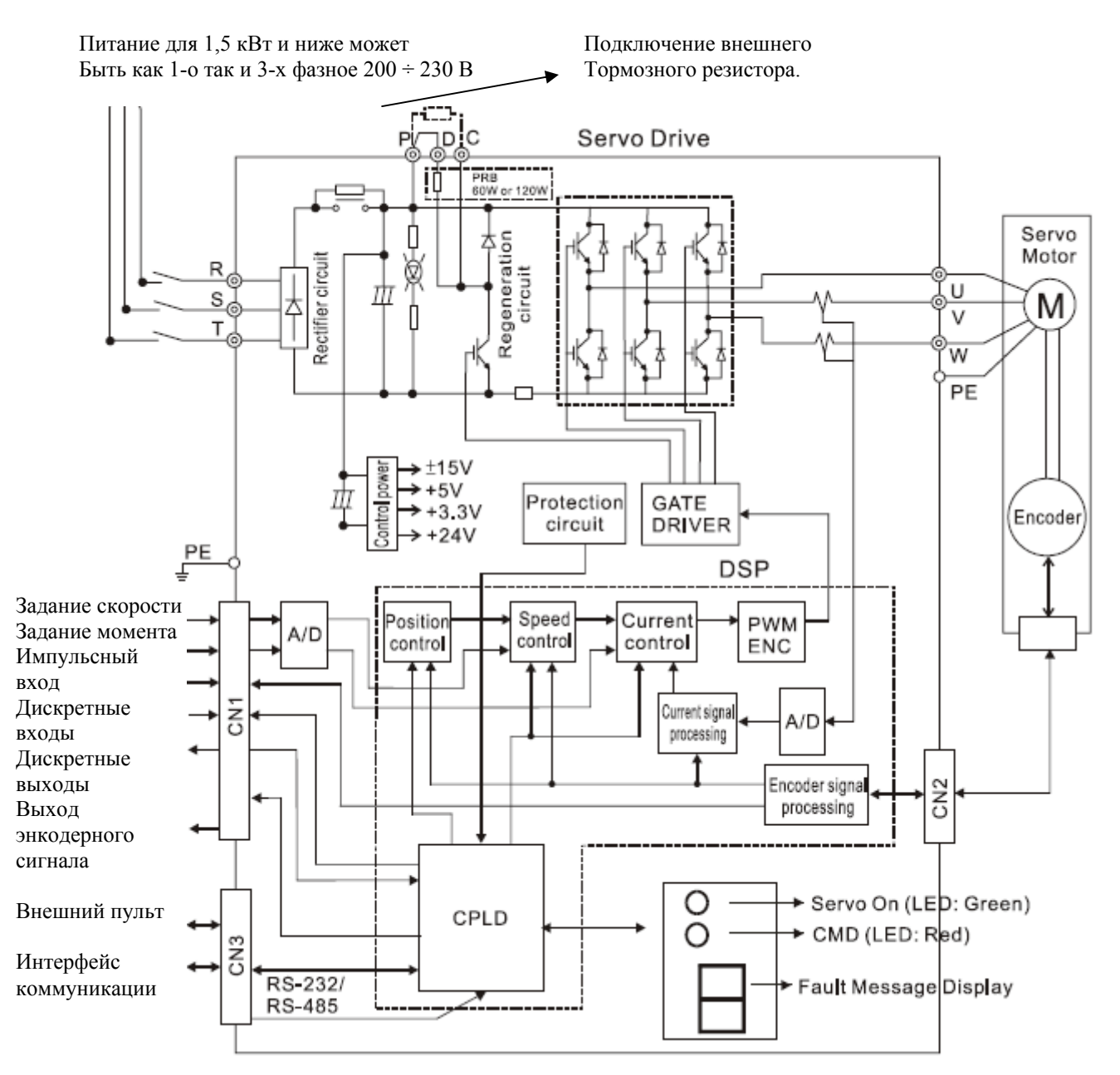

Рисунок 3.6 Схема подключения для моделей мощностью 1 кВт и выше (модели имеют встроенный тормозной резистор и вентилятор охлаждения).

Питание для 1,5 кВт и ниже может Быть как 1-о так и 3-х фазное 200 ÷ 230 В

Для 2 кВт и выше – только 3-х фазное 200 -230 В

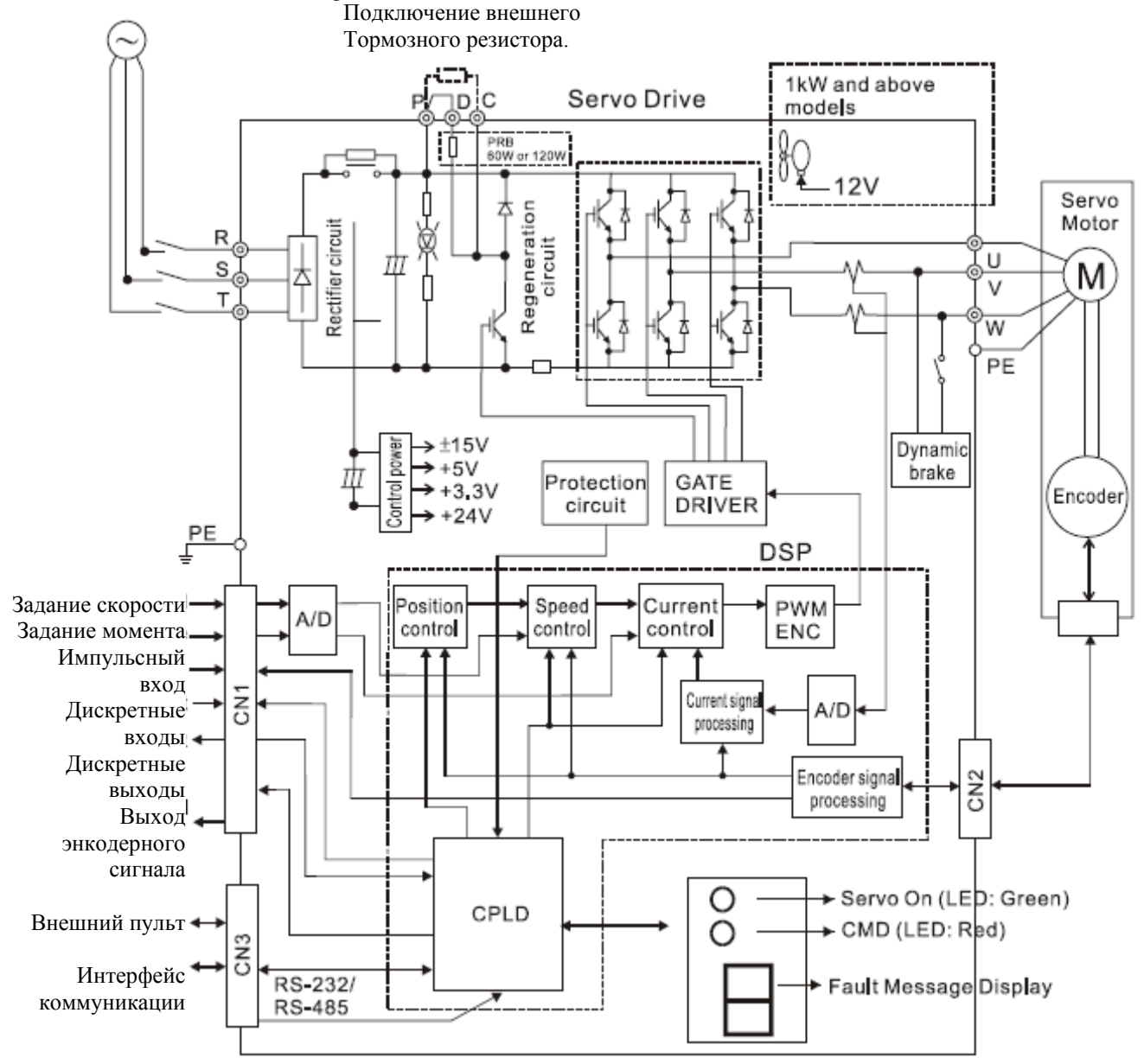

#### **3.3 Описание разъёма входных и выходных сигналов CN1.**

Разъём CN1 содержит три группы сигналов:

- 1) Аналоговые сигналы задания скорости и момента, энкодерный сигнал обратной связи от серводвигателя, входные сигналы типа открытый коллектор и линейный драйвер, сигнал задания по напряжению.
- 2) 6 программируемых дискретных входов (DI), параметры  $P2-10 \div P2-15$
- 3) 3 программируемых дискретных выхода (DO), параметры  $P2-18 \div P2-20$

Более подробная информация по каждой группе сигналов смотрите в разделе 3.3.2, таблицы 3.А, 3.В, 3.С.

#### **3.3.1 Разъём входных и выходных сигналов.**

Рисунок 3.7 Вид разъёма CN1 (входных и выходных сигналов).

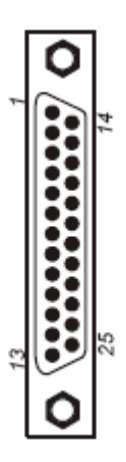

Назначение контактов разъёма CN1.

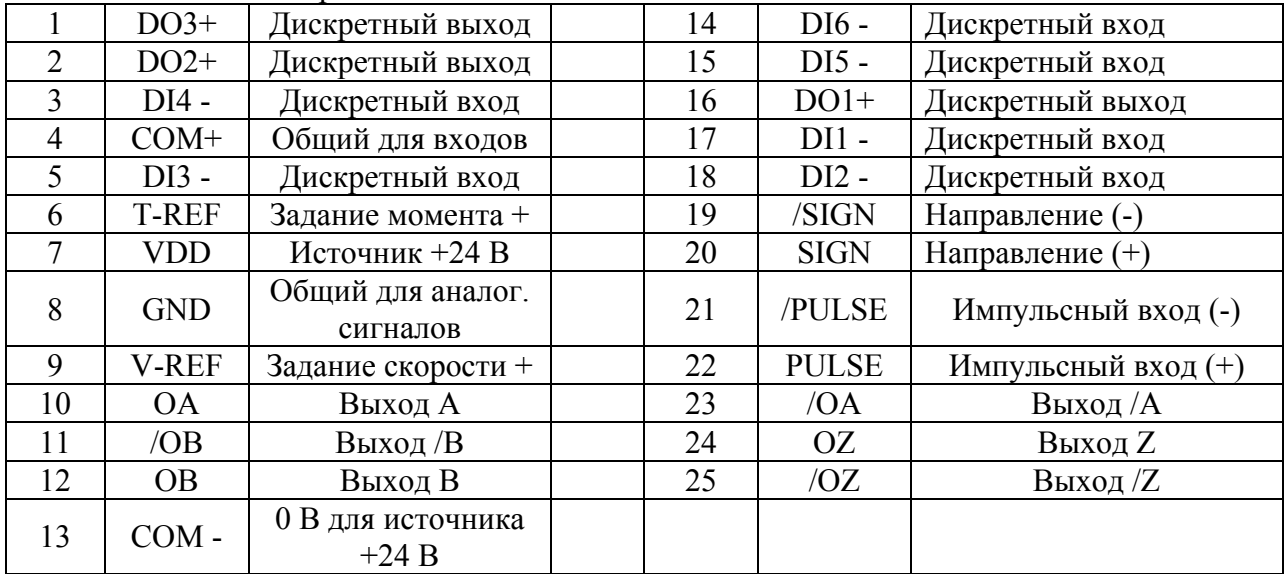

#### $\blacksquare$ **Замечание.**

1) Контакты 8 (GND) и 13 (COM -) разъёма CN1 являются гальванически развязанными клеммами относительно заземляющих клемм сервоусилителя и не должны соединяться с заземлением.

### **3.3.2 Описание сигналов разъёма CN1.**

В таблицах 3.А, 3.В, 3.С приведены подробные описания сигналов разъёма CN1. Таблица 3.А содержит описания основных сигналов управления. Таблица 3.В содержит описания дискретных выходных сигналов и таблица 3.С содержит описания дискретных входных сигналов. Назначение основных сигналов управления имеют фиксированные функции и не могут быть изменены. Дискретные входы и выходы могут быть запрограммированы пользователем на различные функции.

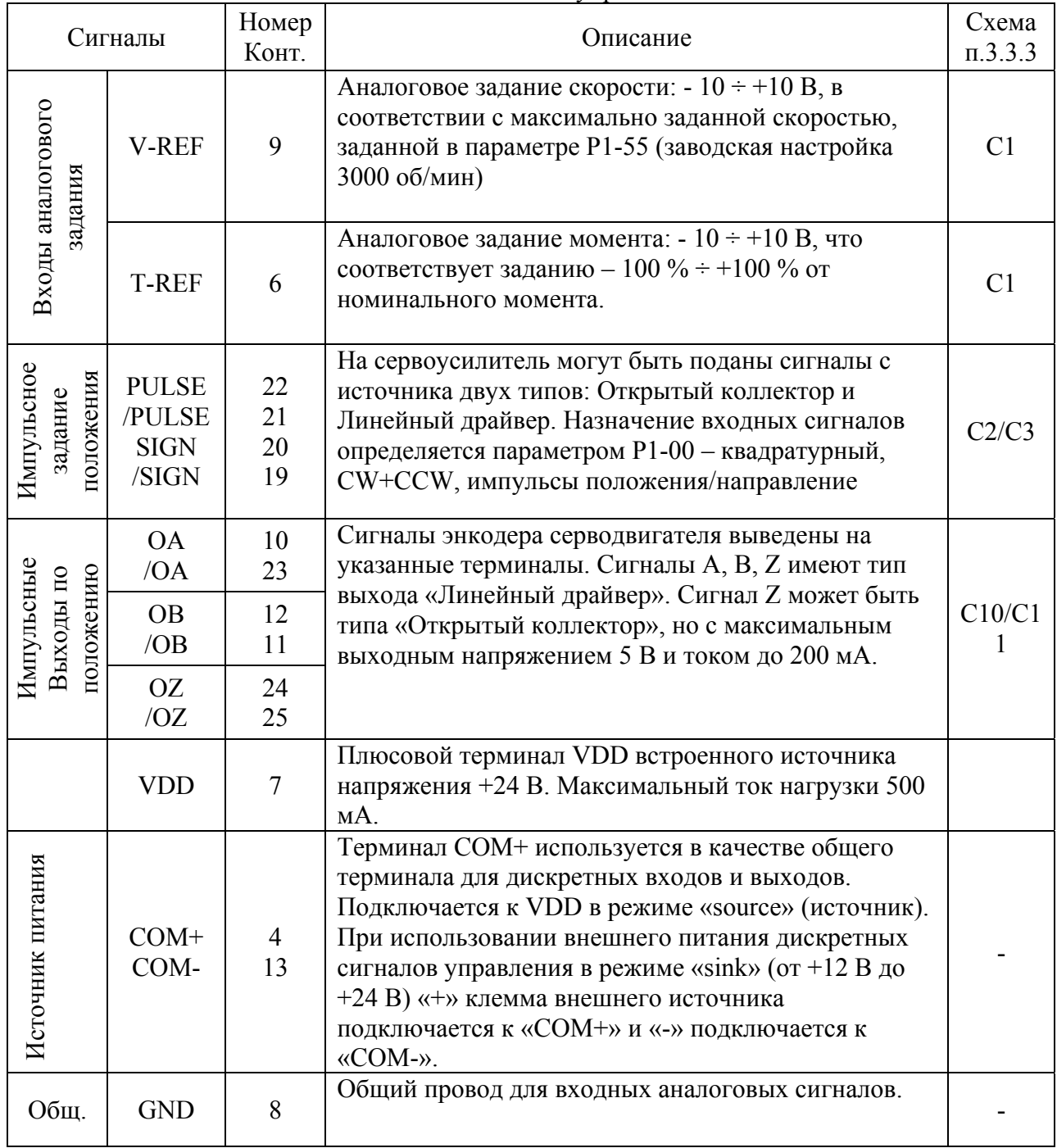

Таблица 3.А Описание основных сигналов управления.

Дискретные входы (DI) и дискретные выходы (DO) имеют заводскую настройку функционального назначения, предназначенную для различных режимов работы (смотрите раздел 1.5). При необходимости назначение входов и выходов может быть перепрограммировано пользователем в соответствии с требованиями решаемой задачи.

В Таблицах 3.В и 3.С указаны возможные функции входов и выходов, с указанием наименования сигнала и схемы подключения. Заводские значения функций входов и выходов указаны в Таблице 3.F.

Все дискретные входы и выходы жестко определены на соответствующие контакты разъёма CN1 и не могут быть изменены. Однако сигналы и назначение входов и выходов могут быть определены пользователем. Например, заводская настройка для 1-го дискретного выхода (контакт 16)  $DO1 = SRDY - r$ отовность привода, может быть изменена на значение DO1 = SON – разрешение работы серво.

В Таблицах 3.В и 3.С приведено подробное описание входных и выходных сигналов заводской настройки, их наименование, применение для режима работы, ссылка на схему подключения.

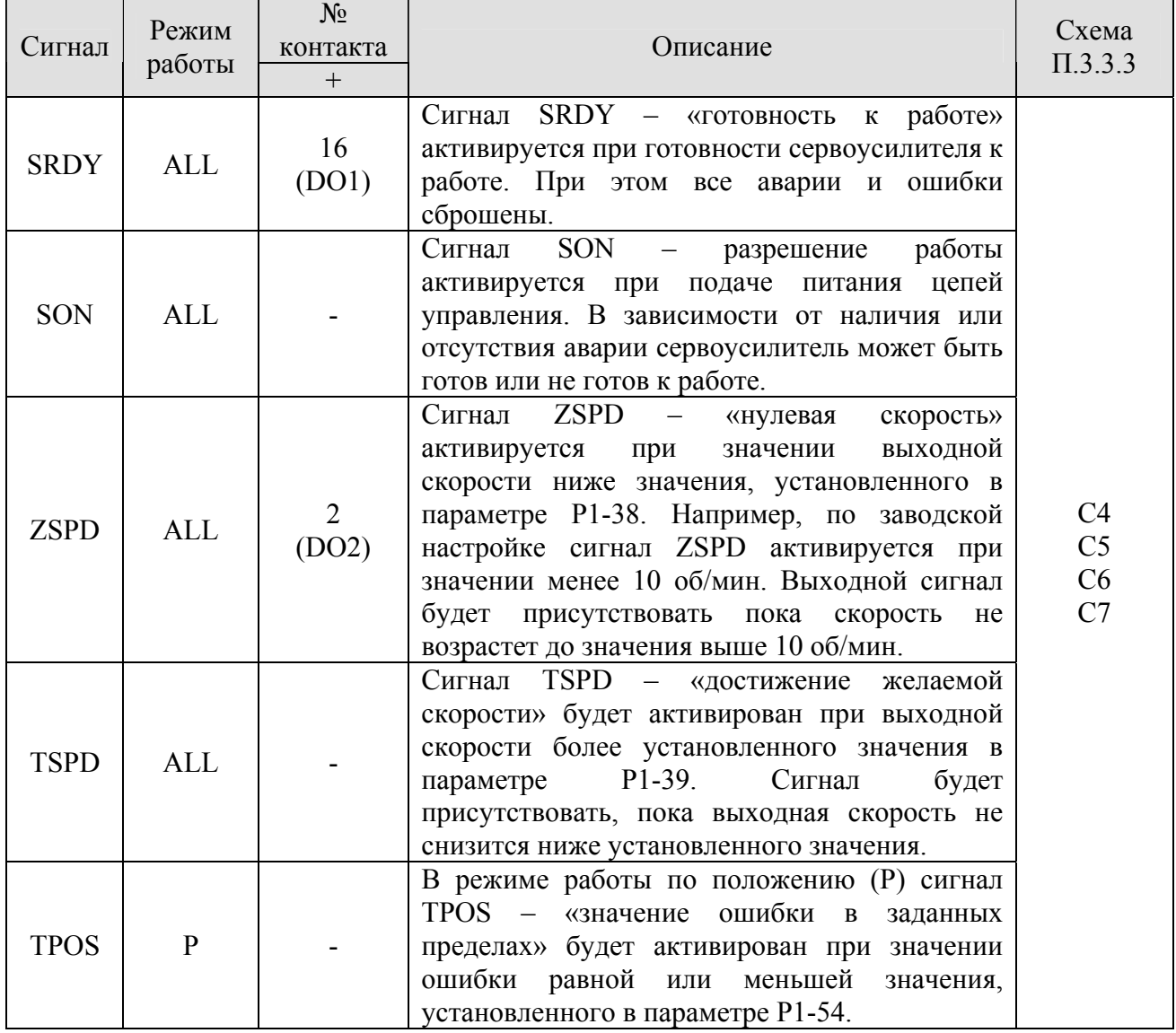

#### **Таблица 3.В Выходные дискретные сигналы (DO).**

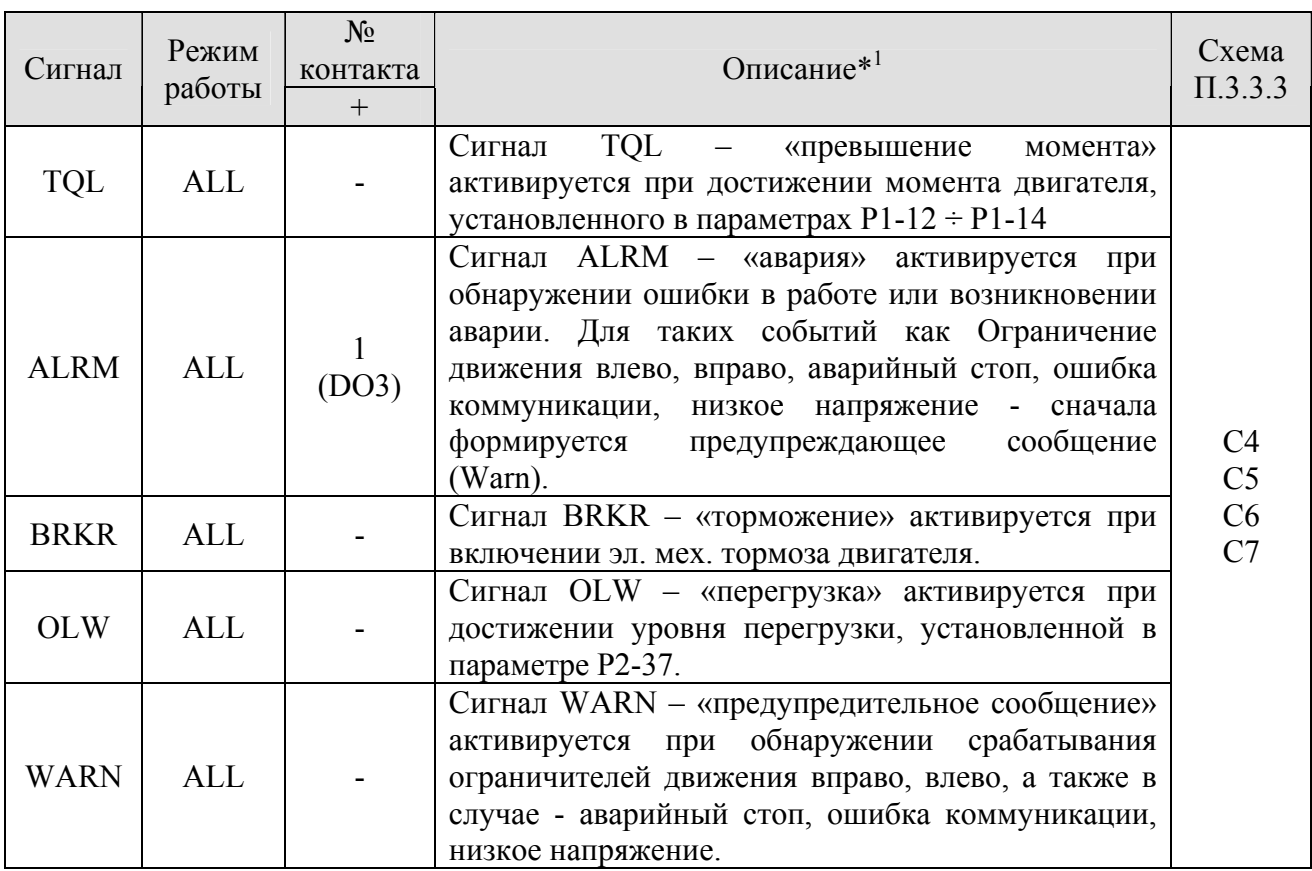

**Замечание \*1** – Состояние выходов на включение или отключение может быть установлено пользователем в параметрах Р2-10 ÷ Р2-15.

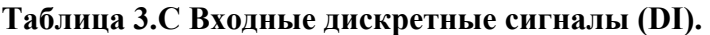

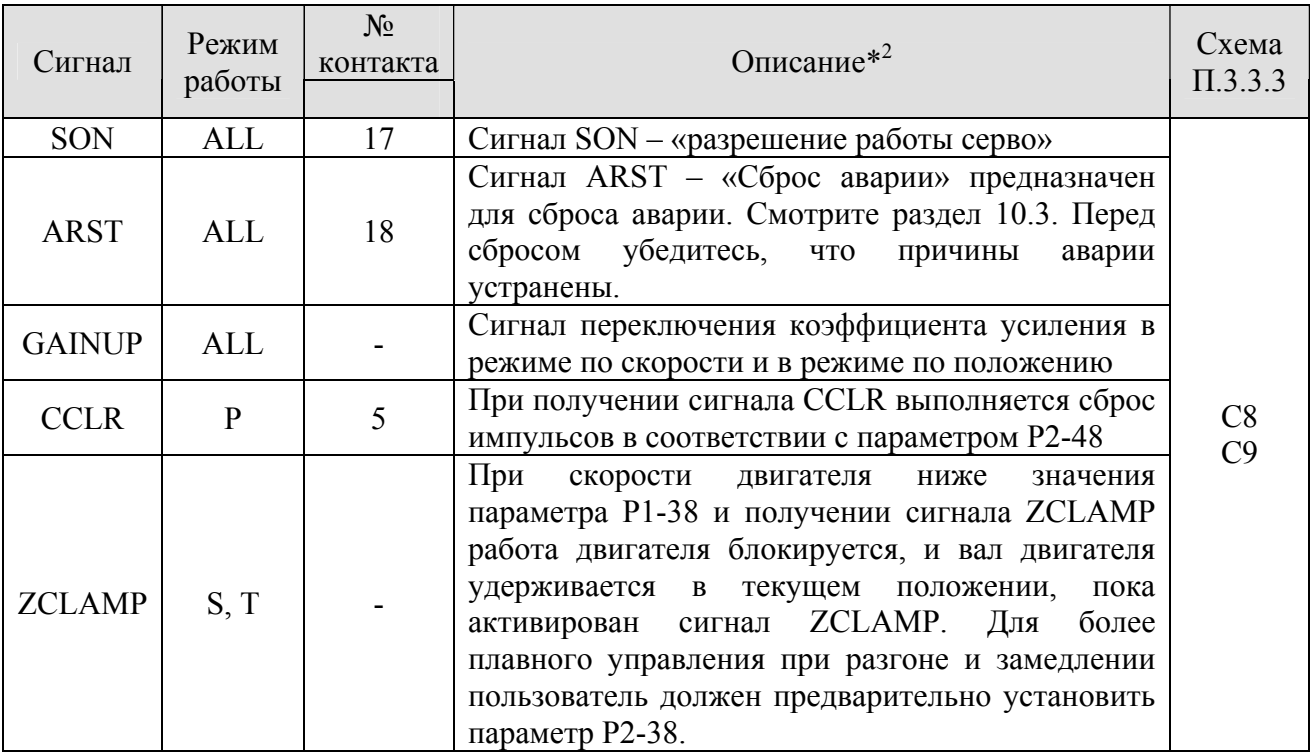

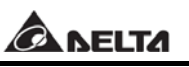

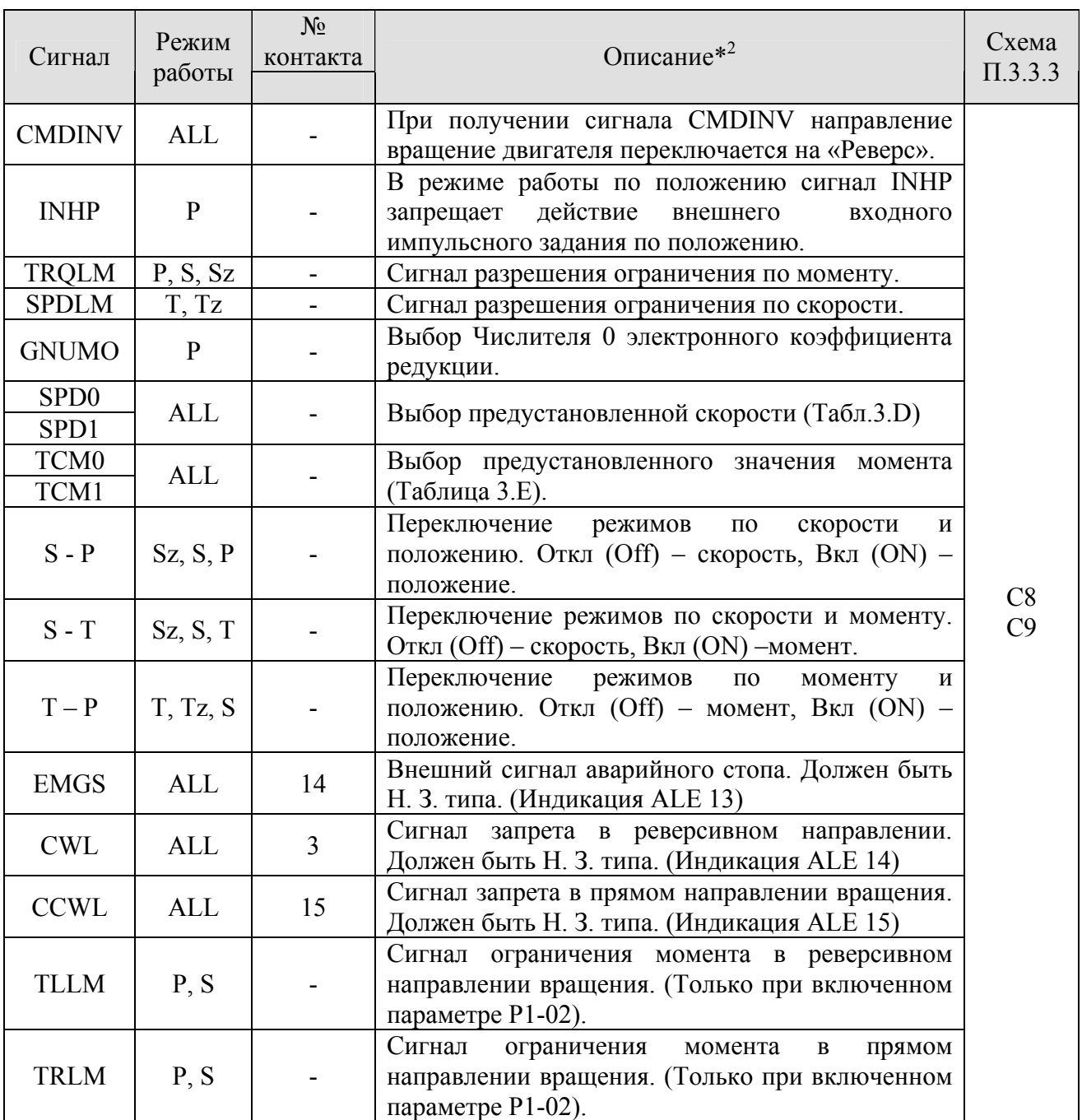

**Замечание \*2 -** Состояние входов на включение или отключение (Н.О или Н.З) может быть установлено пользователем в параметрах Р2-18 ÷ Р2-20.

| SPD1       | SPD <sub>0</sub> | Параметр                                         |
|------------|------------------|--------------------------------------------------|
| <b>OFF</b> | <b>OFF</b>       | S - режим: аналог вход<br>$Sz - \text{режим}: 0$ |
| <b>OFF</b> | ON               | P <sub>1</sub> -09                               |
| ON         | OFF              | P <sub>1</sub> -10                               |
|            |                  | P <sub>1</sub> -11                               |

**Таблица 3.D Выбор Таблица 3.E Выбор предустановленных предустановленных скоростей. значений момента.** 

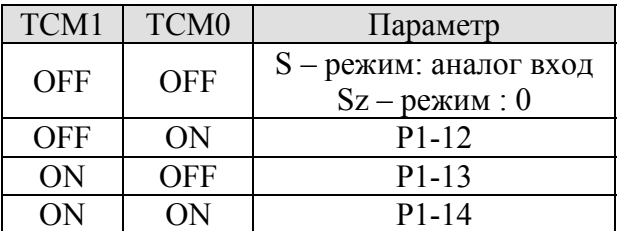

Определяемые пользователем функции входных и выходных дискретных сигналов назначаются в параметрах Р2-10 ÷ Р2-15 и Р2-18 ÷ Р2-20. Смотрите Таблицу 3.F для соответствия значений параметров определенным функциям входов и выходов. В указанной таблице нет подробного описания сигналов как в таблицах 3.В и 3.С, однако приведен весь список возможных функций.

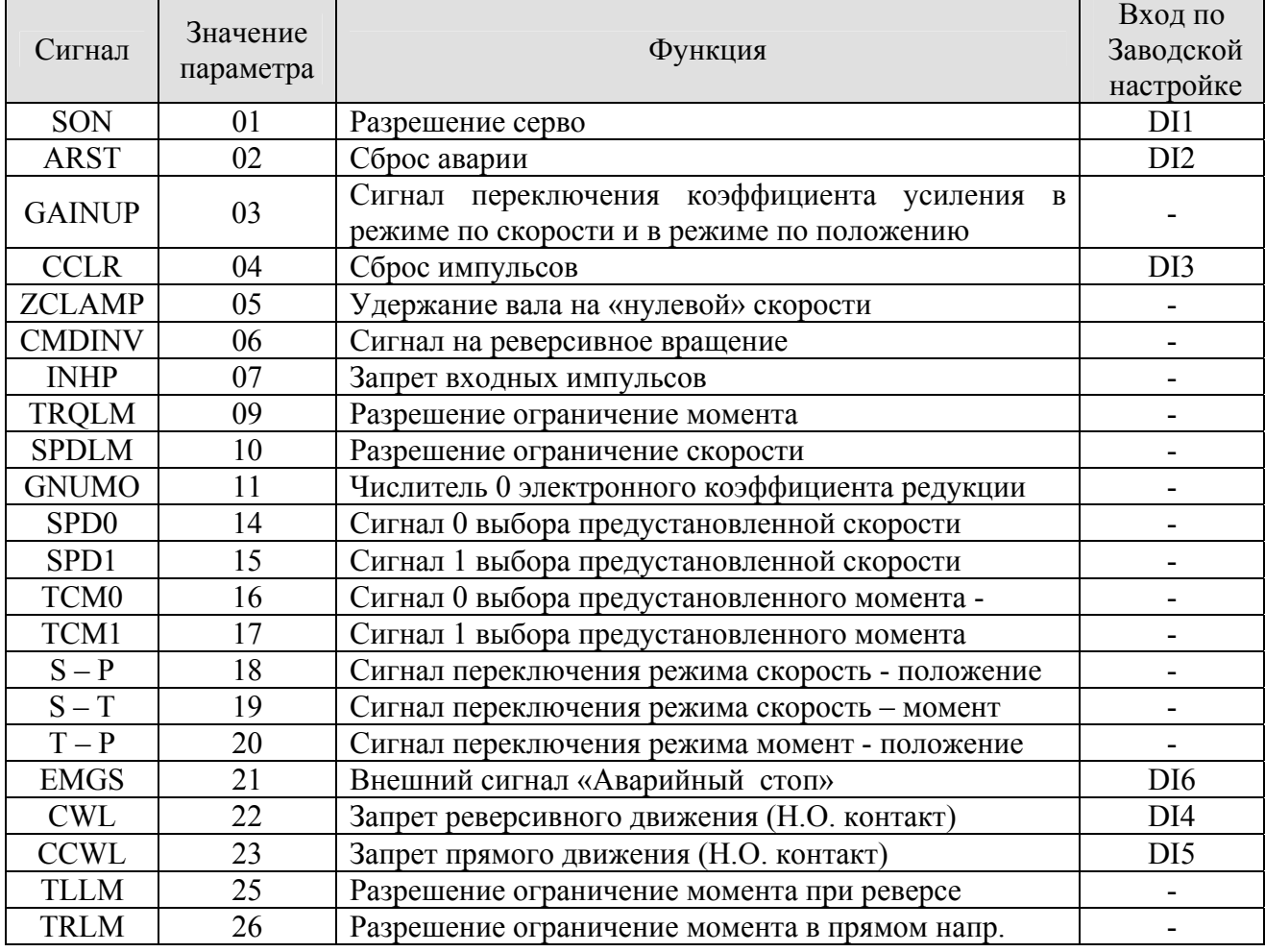

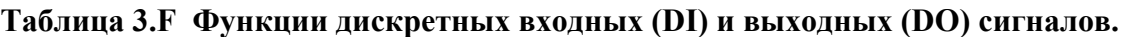

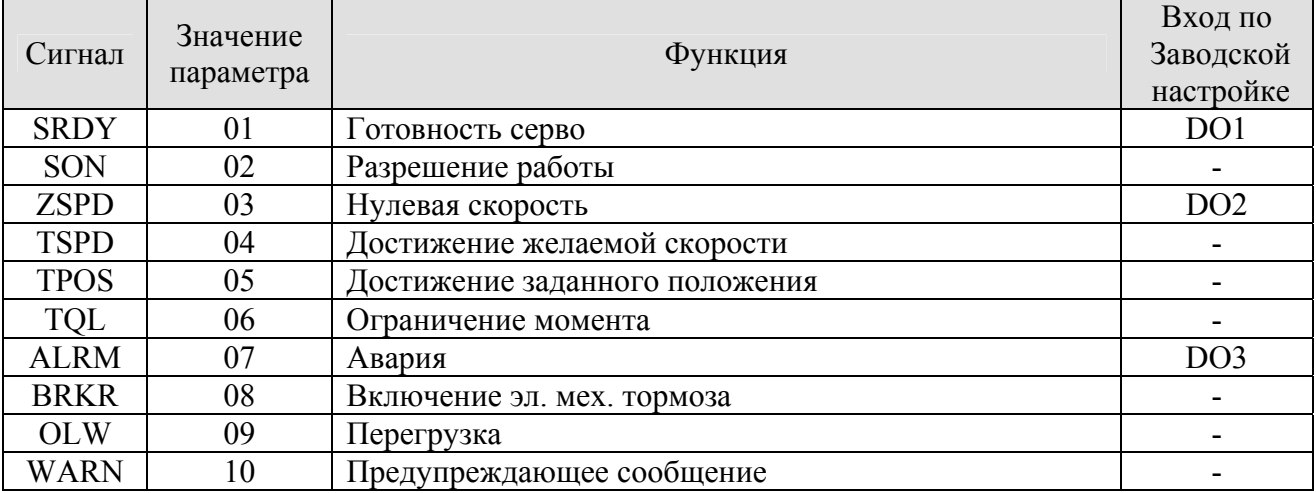

Если назначение входов и выходов по заводской настройке не подходят для задачи пользователя, то функции можно изменить с помощью параметров Р2-10 ÷ Р2-15 и Р2-18 ÷ Р2-20. Смотрите Таблицу 3.G.

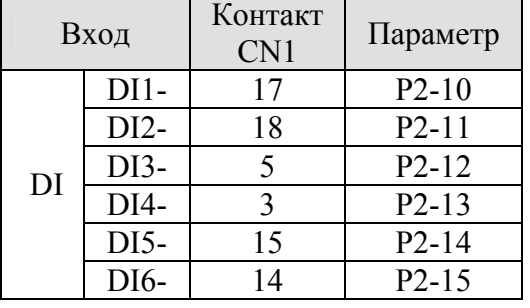

#### **Таблица 3.G Соответствие параметров номерам входов и выходов.**

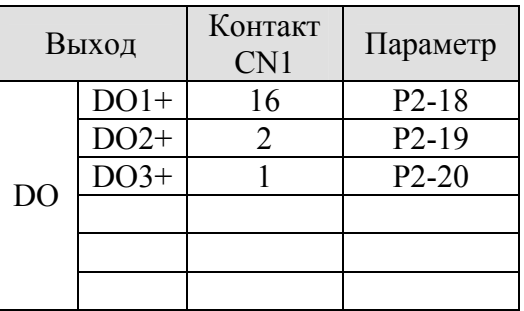

**CANELTA** 

Например: Если пользователь желает установить сигнал SON на входе DI1, то необходимо установить значение 101 в параметр Р2-10. (Смотрите раздел 7).

 $\blacksquare$ **Замечание.**

Значения для входов:  $14 \div 17 - \mu$ ля одиночного режима работы,  $18 \div 20 - \mu$ ля совмещенных режимов работы, 0 – вход не задействован.

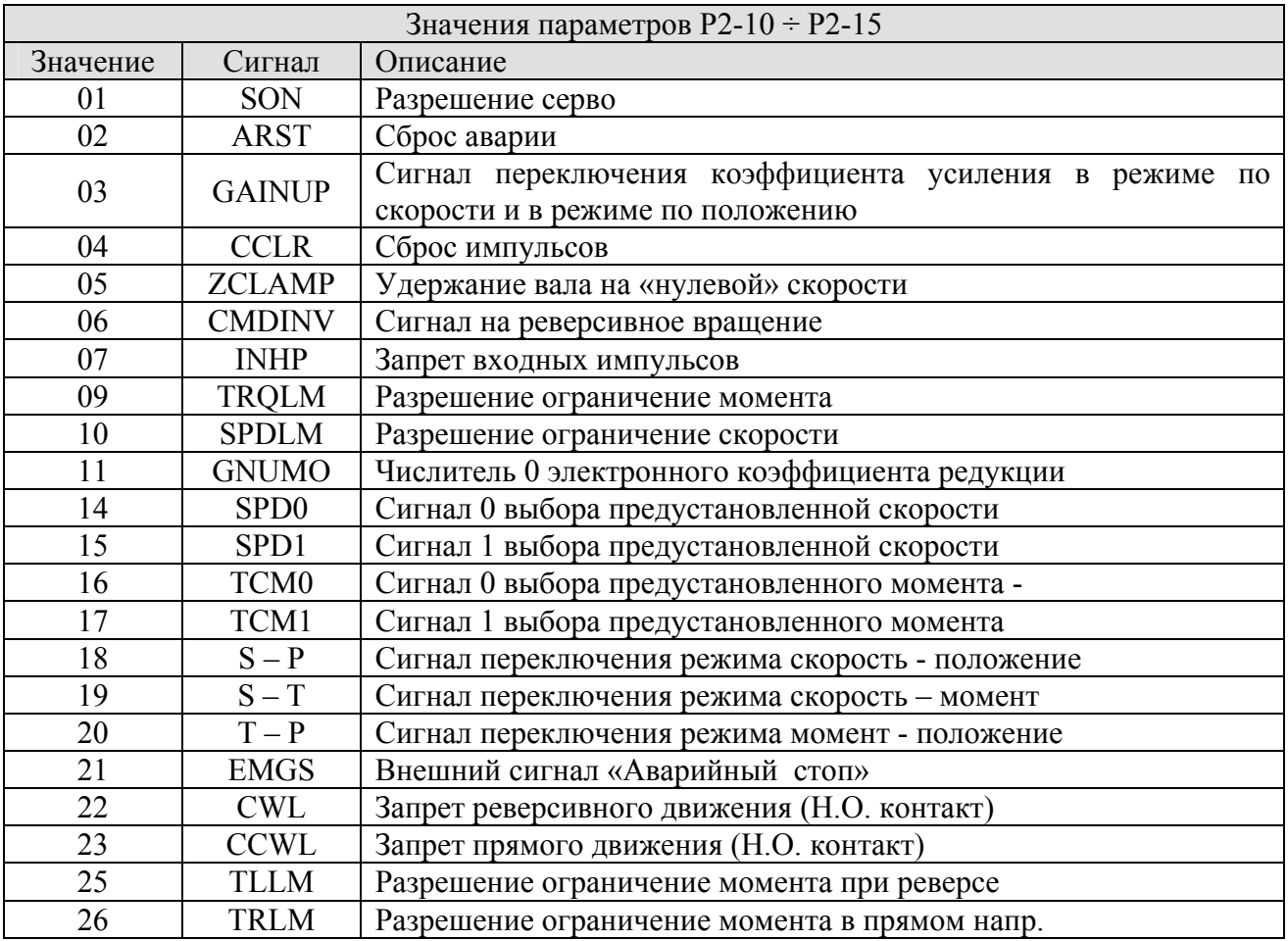

Например: Если пользователь желает установить индикацию сигнала готовности на выходе DO1, то в параметре Р2-18 необходимо установить значение 101. (Смотрите раздел 7).

#### $\blacksquare$ **Замечание.**

Значения для выходов: 0 – выход не задействован.

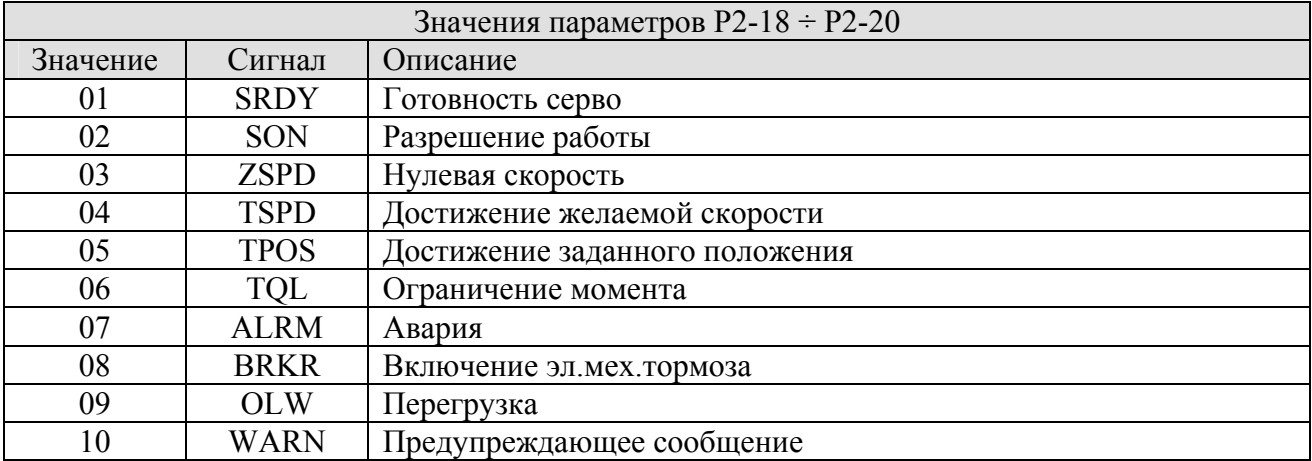
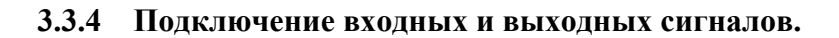

Допустимое значение входного напряжения для аналогового задания скорости и момента должно быть в пределах от -10 В до + 10 В. Выбор назначения сигнала осуществляется соответствующим параметром.

**Схема С1:** Аналоговый входной сигнал задания скорости/момента.

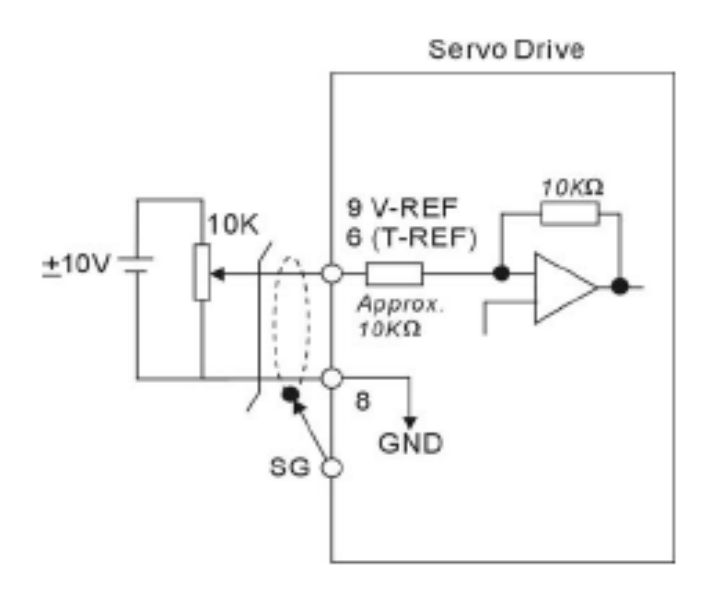

Для импульсных сигналов имеется два варианта подключения. Первый – это сигналы от источника с открытым коллектором с максимальной частотой импульсов до 200 кГц, второй - сигналы от источника типа «линейный драйвер» с максимальной частотой импульсов до 500 кГц.

#### $\blacksquare$ **Замечание.**

- 1) Для защиты входных цепей сервоусилителя при подключении сигналов «открытый коллектор» подключите ограничительный резистор номиналом 1,0 ÷ 2,0 кОм в цепь контакта 19 (/SIGN) и контакта 21(/PULSE) разъёма CN1. Смотрите Схему С2-1.
- 2) Для выбора ограничительного резистора воспользуйтесь таблицей:

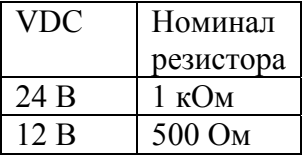

Ток по входу =  $(VDC - 2)/(100+R) \sim 20$  mA.

*C***A NELTA** 

**Схема С2-1:** Подключение внешних импульсных сигналов (открытый коллектор – внутреннее питание).

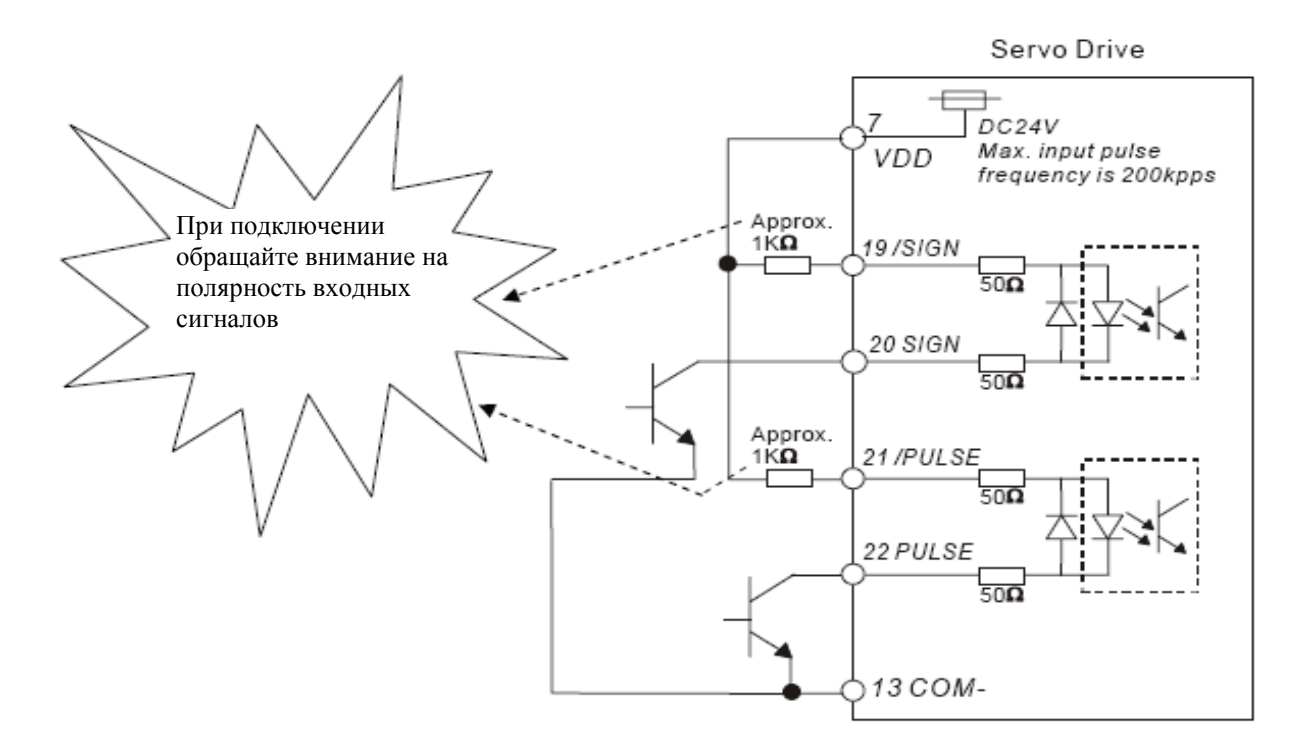

**Схема С2-2:** Подключение внешних импульсных сигналов (открытый коллектор – внешнее питание).

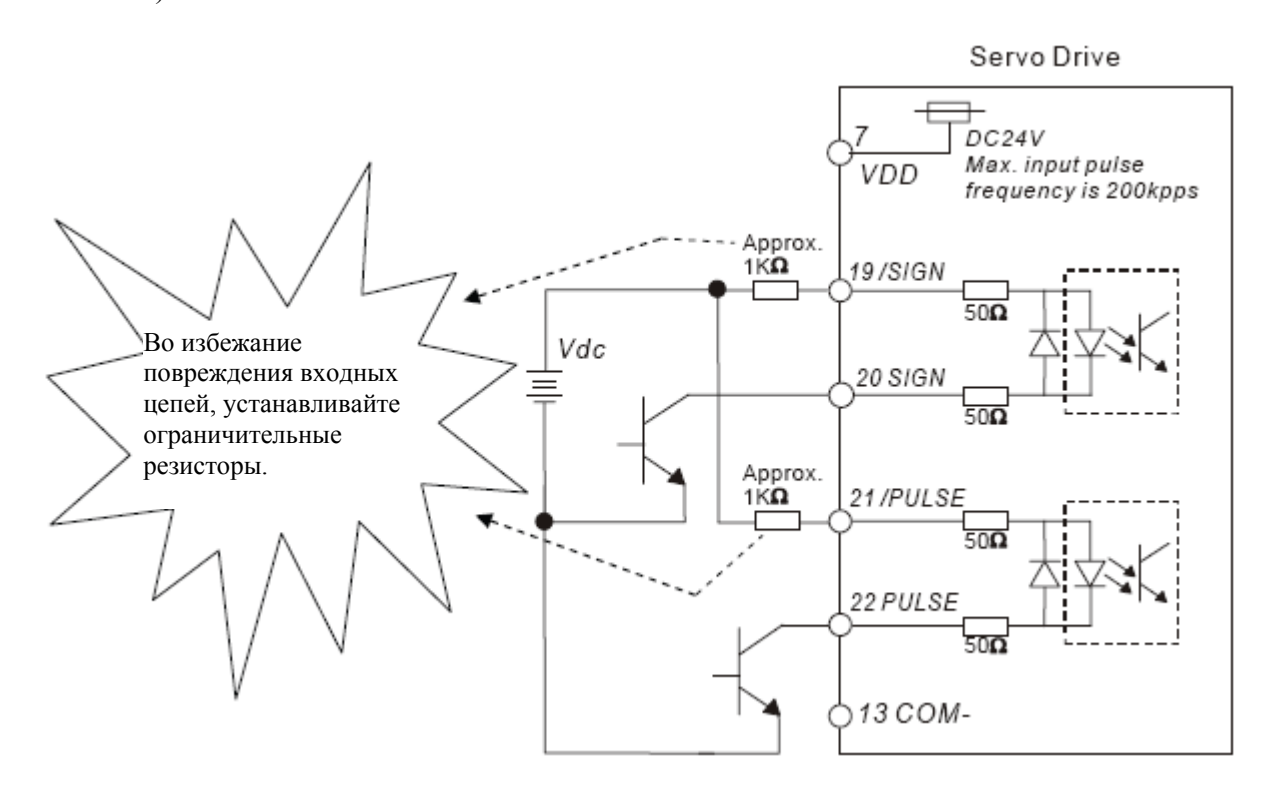

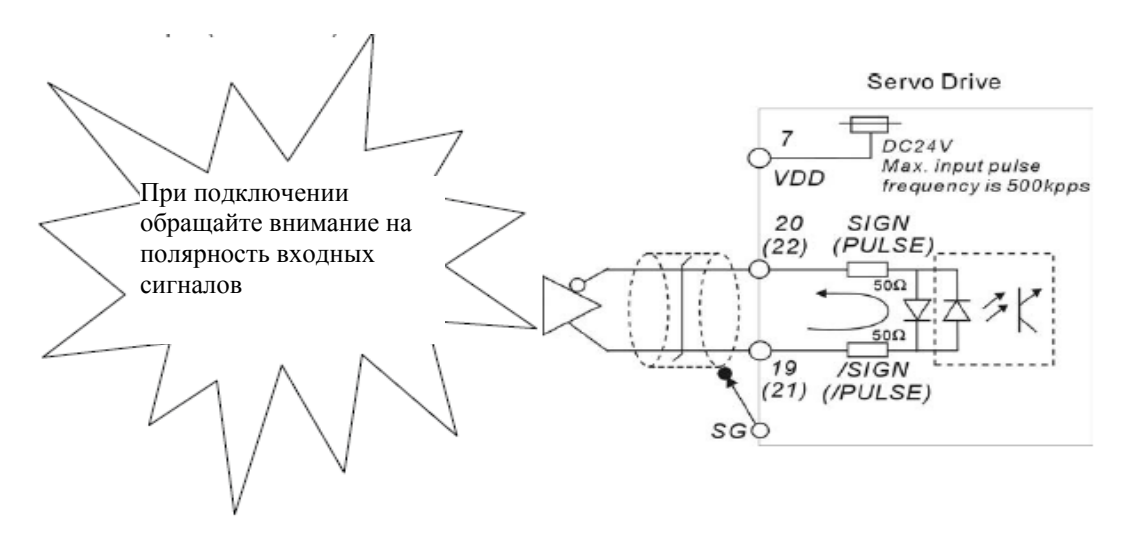

**Схема С3:** Подключение внешних импульсных сигналов типа «линейный драйвер».

Для дискретных выходов при подключении индуктивной нагрузки требуется дополнительный обратный диод. Ток выхода не должен превышать 40 мА, кратковременный импульсный ток не более 100 мА.

**Схема С4:** Подключение выходов с использованием внутреннего источника питания.

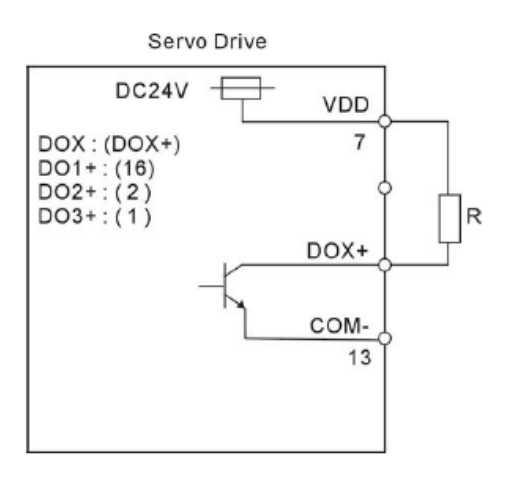

**Схема С5:** Подключение выходов с внутренним источником питания, индуктивная нагрузка.

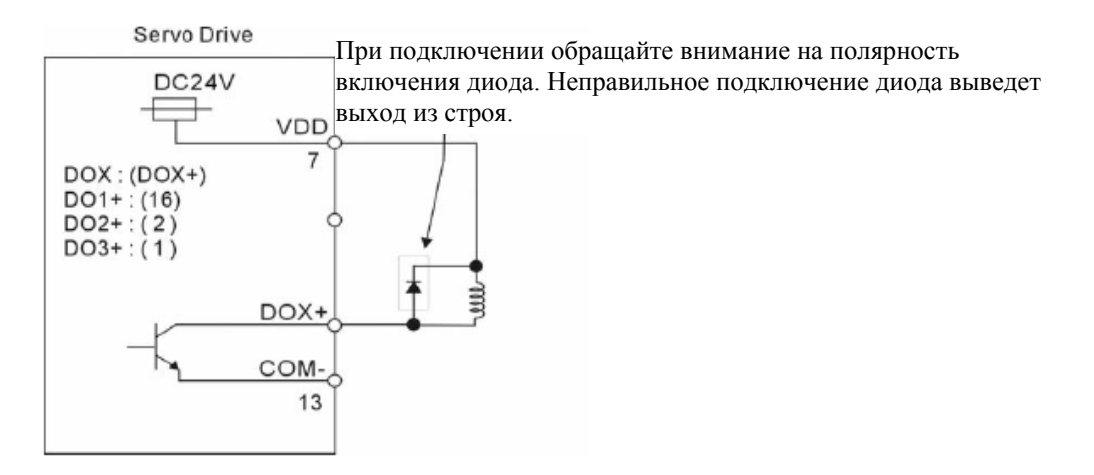

**Схема С6:** Подключение выхода к нагрузке с внешним питанием.<br>Servo Drive

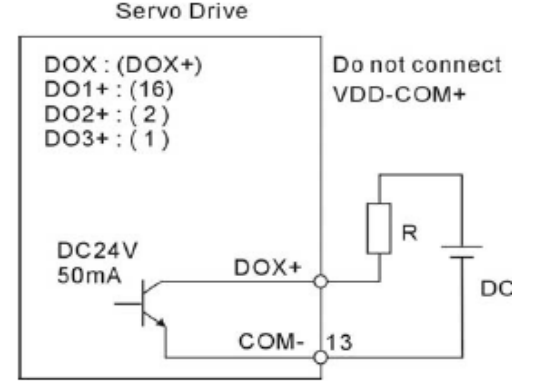

**Схема С7:** подключение выхода к индуктивной нагрузке с внешним питанием.<br>Servo Drive

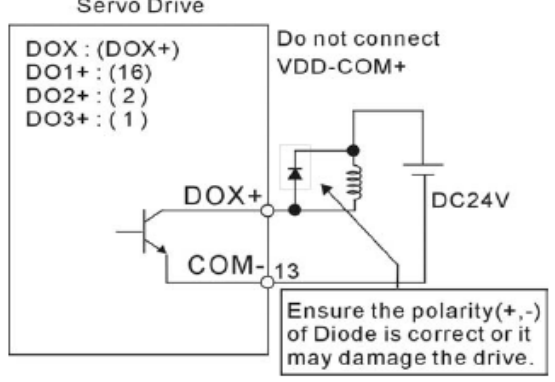

Для формирования входных дискретных сигналов используйте внешние контакты реле, кнопок или сигналы с открытого коллектора.

**Схема 8:** Подключение входных сигналов с использованием внутреннего источника питания

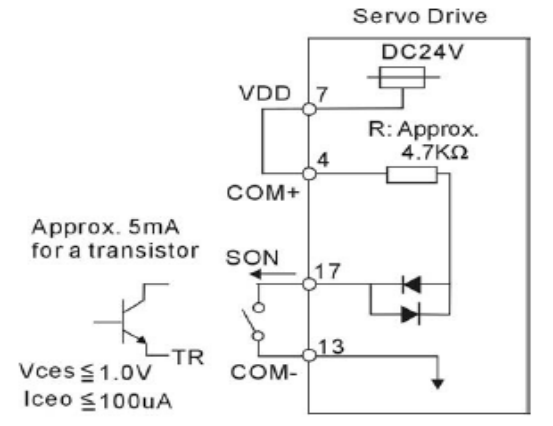

**Схема С10:** Выходные сигналы энкодера (тип сигнала «Линейный драйвер»)

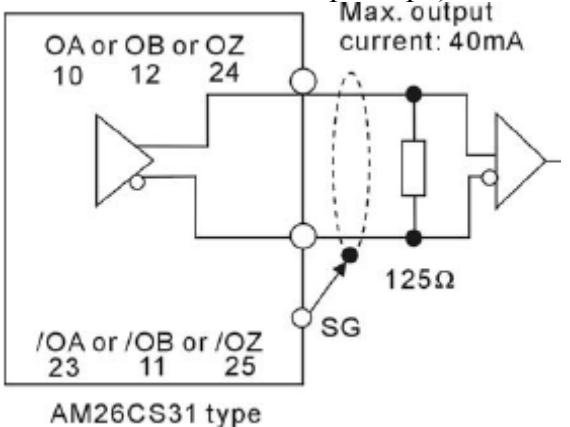

**Схема 9:** Подключение входных сигналов с использованием внешнего источника питания

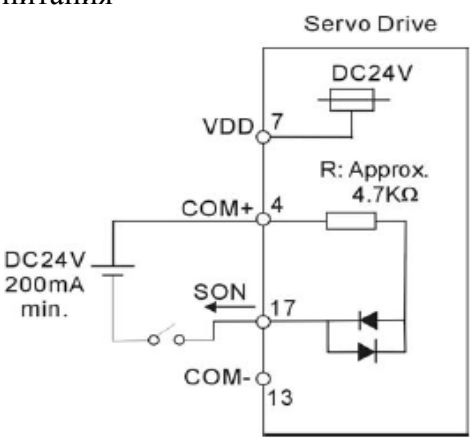

**Схема 11:** Выходные сигналы энкодера (тип сигнала «оптопара»)

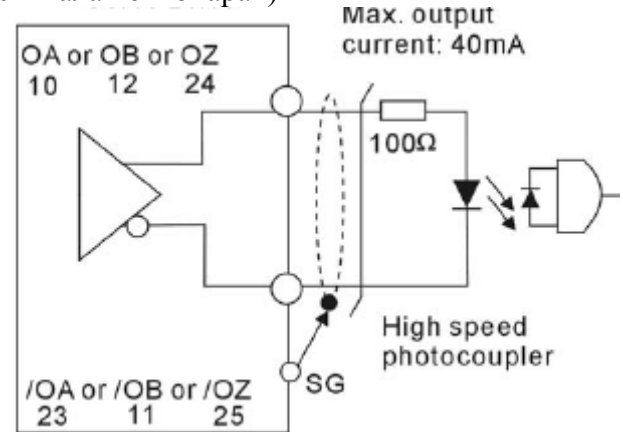

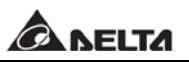

#### **3.4 Описание разъёма энкодера CN2.**

Серводвигатели имеют встроенный энкодер с разрешением 2500 имп/об и отдельно выведенными выходными сигналами. При подаче питания на сервоусилитель происходит определение положения вала двигателя с помощью встроенного энкодера в течении 500 миллисекунд.

Сигналы A, B, Z обратной связи с энкодера предназначены для формирования переключения обмоток U, V, W двигателя по встроенному в сервоусилитель алгоритму. Разрешение энкодера 2500 имп/об автоматически преобразуется в сервоусилителе в разрешение 10 000 имп/об для повышения точности управления.

Рисунок 3.8 Вид разъёма CN2 (разъём для подключения энкодера).

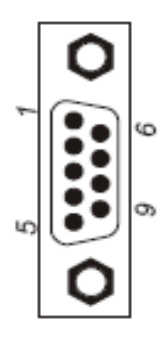

#### Назначение контактов разъёма CN2.

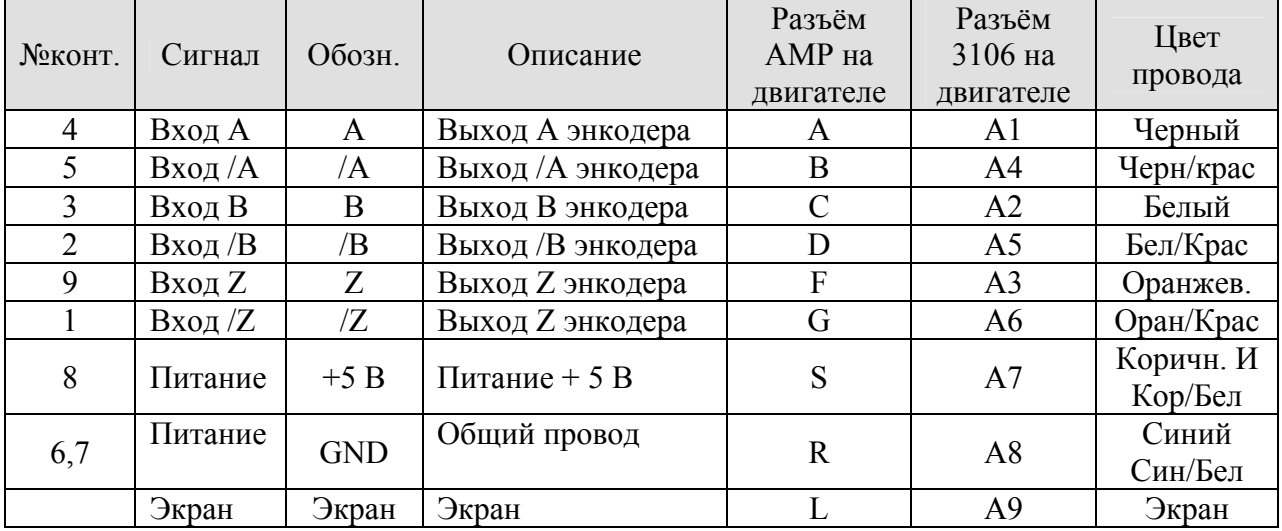

#### **3.5 Описание разъёма CN3.**

#### **3.5.1 Вид разъёма и назначение контактов.**

Сервоусилитель может быть подключен к компьютеру или управляющему контроллеру через разъём последовательной связи. Для работы с сервоусилителем с помощью компьютера используется программное обеспечение ASDSoft. Коммуникационный порт поддерживает связь по RS232 и RS485. Максимальная длина кабеля при использовании RS232 не должна превышать более 15 метров. При использовании связи по RS485 можно объединять в сеть несколько устройств, удаленных друг от друга.

Рисунок 3.9 Расположение выводов разъёма CN3.

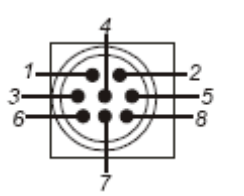

CN3 разъём На сервоусилителе.

Назначение контактов разъёма CN3.

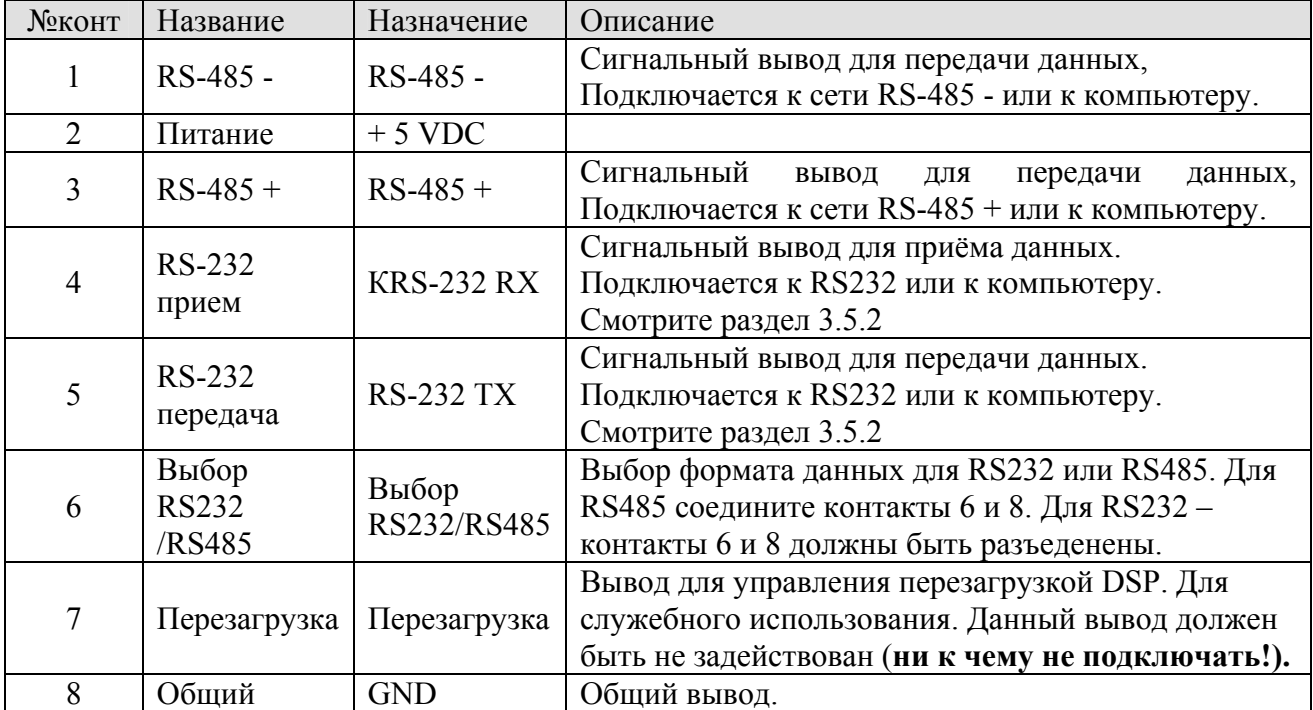

#### $\blacksquare$ **Замечание.**

- 1) Для предотвращения ошибок связи при работе с самостоятельно изготавливаемыми кабелями, убедитесь в отсутствии замыкания между выводами разъёма.
- 2) При использовании связи по RS232 можно использовать кабель Delta, например DVPACAB215, DVPACAB2A30. Данные кабели совместимы со всеми устройствами производства Delta имеющими порт RS232.

■ Подключение между компьютером и CN3.

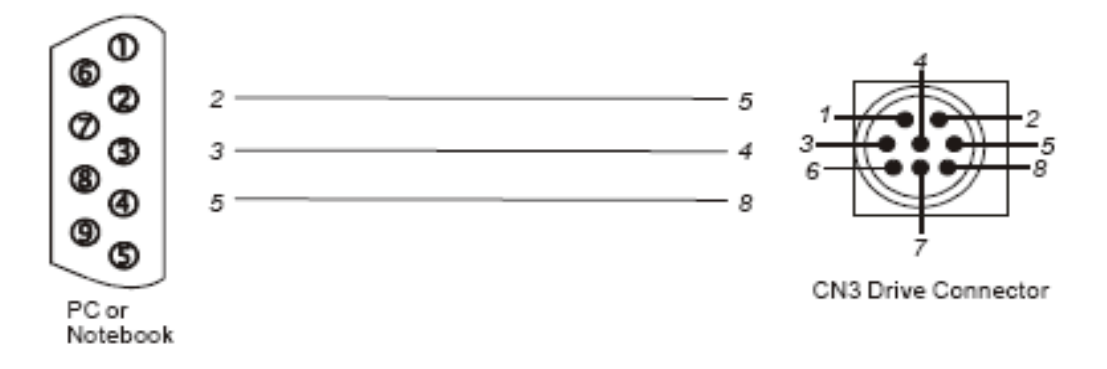

■ Подключение между цифровым пультом и CN3.

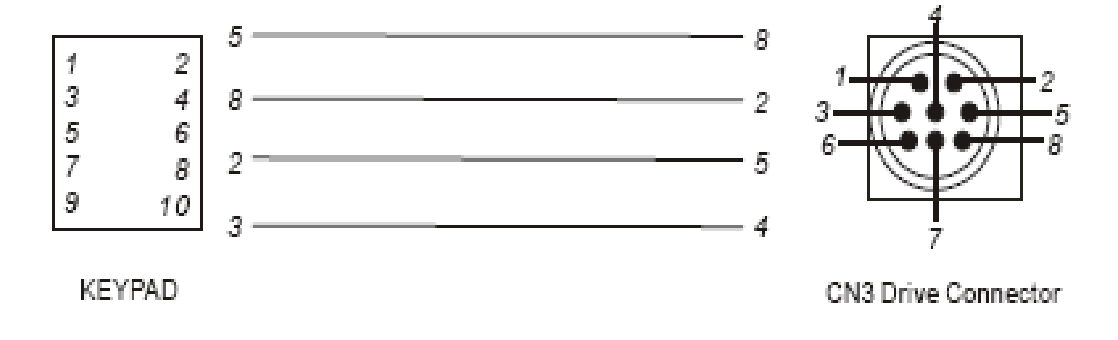

**CANELTA** 

#### **3.6 Примеры схем подключения.**

#### **3.6.1 Схема для режима управления положением (P).**

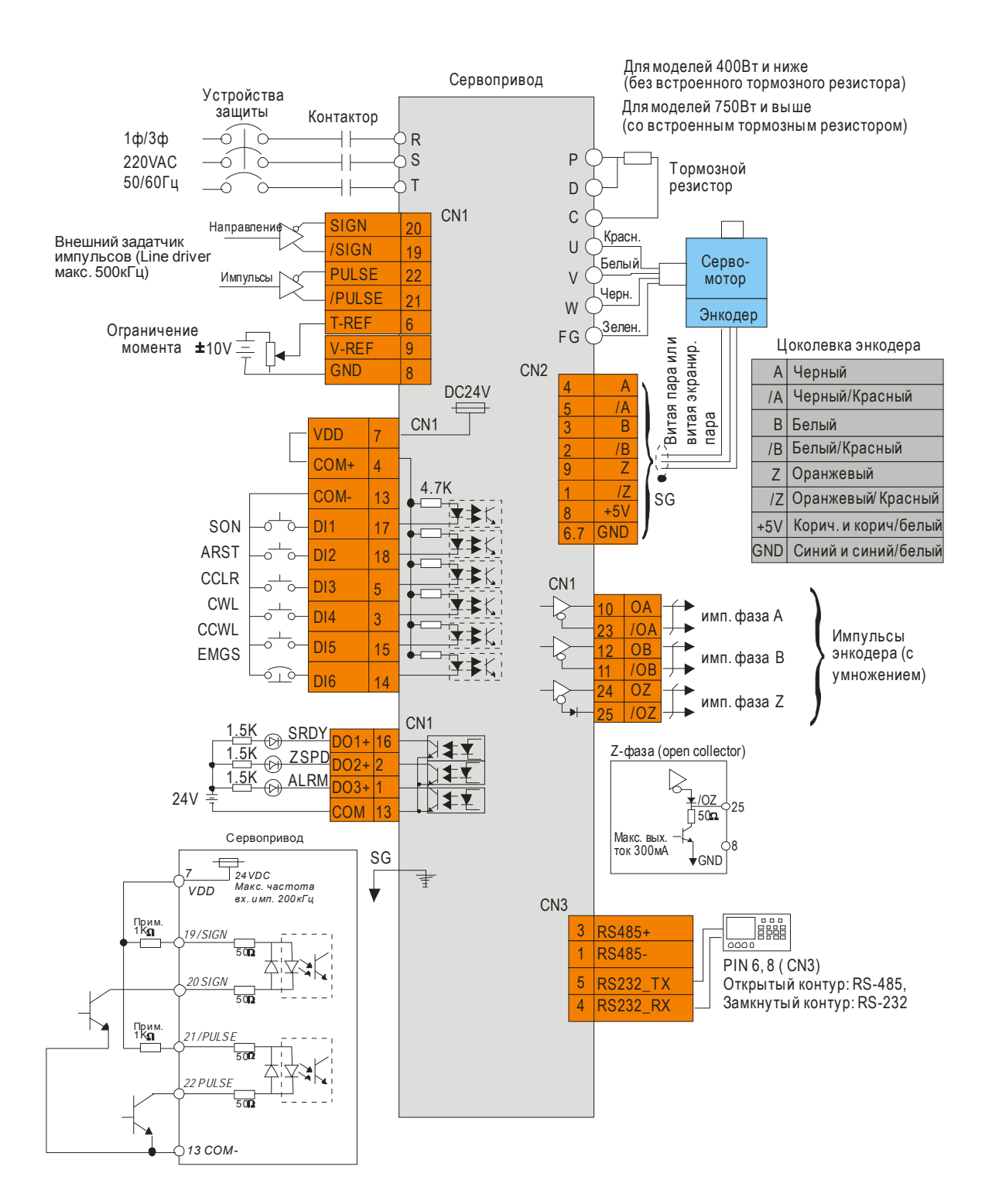

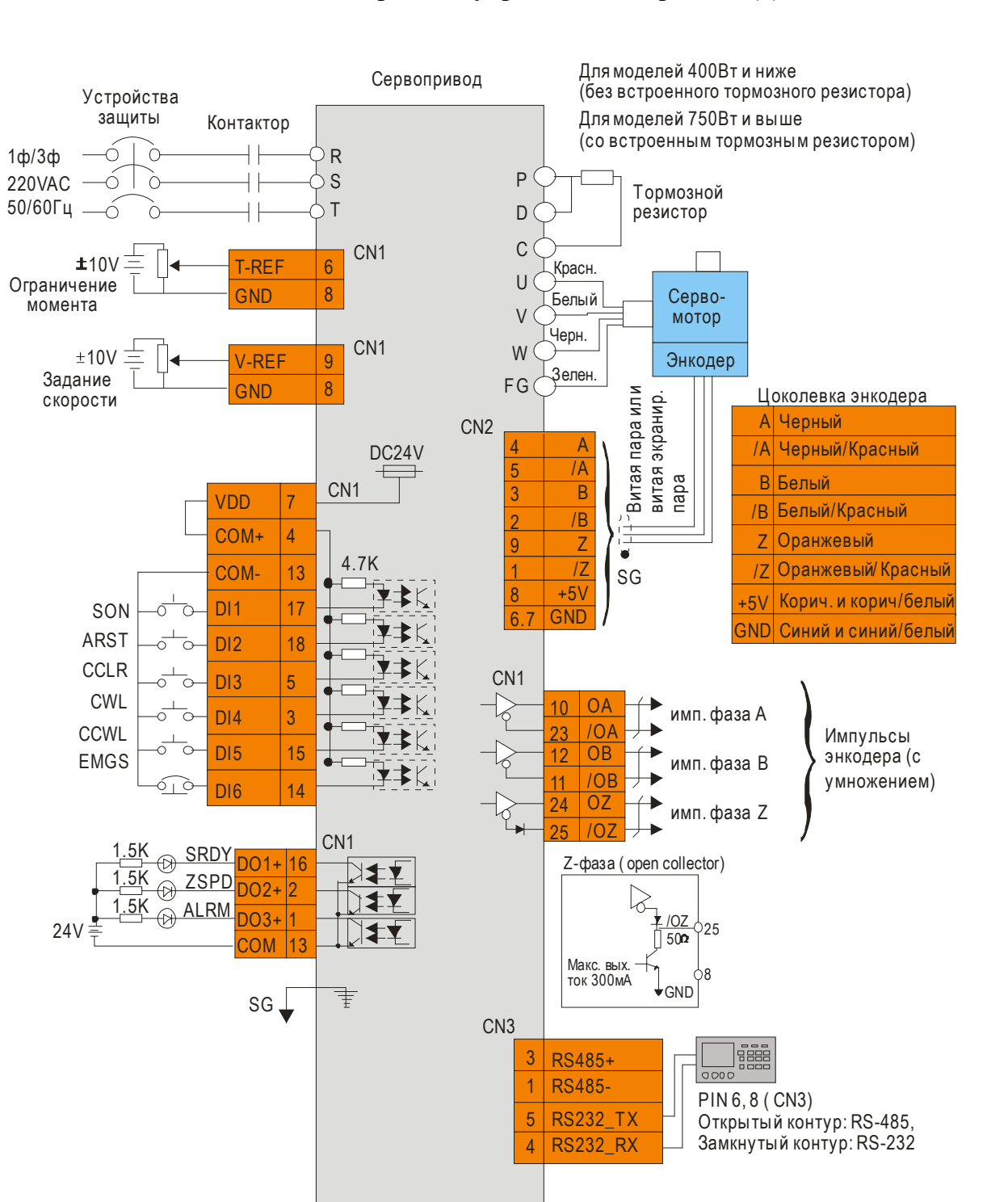

#### **3.6.2 Схема подключения для режима управления скоростью (S).**

*CANELTA* 

#### Для моделей 400Вт и ниже Сервопривод Устройства (без вс троенного тормозного резистора) защиты Контактор Для моделей 750Вт и выше  $\overline{\bigcirc}$ R (со встроенным тормозным резистором) 1ф/3ф  $\bigcap$  $\bigcap$  $5s$ P Тормозной ó  $\delta$ 220V AC резистор 50/60Гц  $\sqrt{1}$ D CN<sub>1</sub> C Задание 10V T-REF 6 момента Красн. U **GND** 8 Серво- мотор Белый V Черн. Ограничение CN1 W Энкодер 9 скорости **±**10V V-REF Зелен. **GND** 8 FG Цоколевка энкодера Гвитая пара ил и<br>витая экранир. Вита я пара или витая экранир. A Черный CN2 4 A  $\overline{A}$ Черный/Красный DC24V 5 /A B CN<sub>1</sub> пара Белый B 3 VDD 7 /B Белый/Красный /B 2 COM+ 4 Z Оранжевый 9 Z ≽ COM-4.7K 1 /Z  $\overline{Z}$ Оранжевый Красный / 13 SG 8  $+5V$ +5V Корич. и корич/белый SON DI1 17 ā 5 6.7 GND **GND** Синий и синий/белый ARST DI2 -5 18 70 CCLR 5 CN1 DI3 ċ 7 CWL 10 OA DI4 имп. фаза A 3 **CCWL** /OA Импульсы Ő ō DI5 15 OB EMGS энкодера (с имп. фаза B /OB умножением) 6 क DI6 14 24 имп. фаза Z /OZ CN1  $\mathbb{R}$  SRDY 16  $D$ Ŕ Z-фаза ( open collector) 1.5K **ZSPD**  $\widehat{\mathbb{D}}$ DO2+ 2 ALRM 1.5K ଋ DO3+ 1 /OZ 24V  $\frac{202}{150}$  25 **OM** 13 Макс. вых. ток 300мА ۶ ↓GND  $SG \int$ ₹ CN3  $\overline{3}$ RS485+ **Bess**  $RS485-$  PIN 6, 8 (CN3) 1 Открытый контур: RS-485, 5 RS232\_TX Замкнутый контур: RS-232 4 RS232\_RX

#### **3.6.3 Схема подключения для режима управления моментом (T).**

## **ГЛАВА 4. Работа с цифровым пультом.**

В этой главе описан порядок работы с цифровой пультом, а также режимы индикации и программирования. Цифровой пульт обеспечивает следующие режимы работы: Мониторинг состояния сервопривода, редактирование, просмотр, установку, сохранение и перезапись параметров.

В режиме мониторинга пользователь может вывести на индикатор данные о состоянии сервопривода. В режиме просмотра и редактирования можно вывести номер группы , номер параметра и изменить его значение. В режиме сохранения есть возможность сохранить набор параметров во внутреннюю память цифрового пульта. В режиме перезаписи можно записать ранее сохраненные параметры из памяти пульта в память сервопривода. При перезаписи параметров режим мониторинга отключается. Имеется также режим быстрого редактирования, в котором имеется быстрый способ доступа к программируемым параметрам и функции статической и динамической автонастройки.

При необходимости обновления программного обеспечения пульта откройте заднюю крышку пульта и переведите внутренний микропереключатель в положение «BOOTLOAD». Программное обеспечение обновляется от компьютера.

Описание программируемых параметров и коды аварийных сообщений приведены в Главе 7 и Главе 10.

#### **4.1 Цифровой пульт ASD-PU-01A.**

#### **4.1.1 Описание цифрового пульта ASD-PU-01A.**

В составе пульта ASD-PU-01A имеется ЖК – индикатор и панель с клавиатурой. На рисунке 4.1 показано назначение элементов пульта.

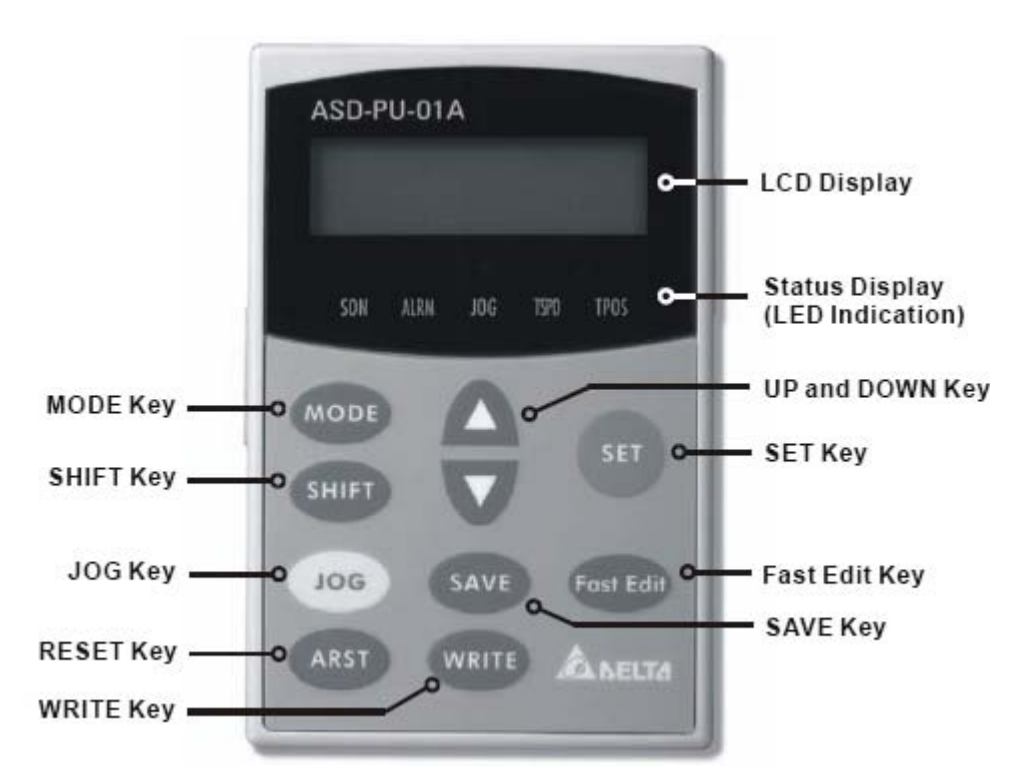

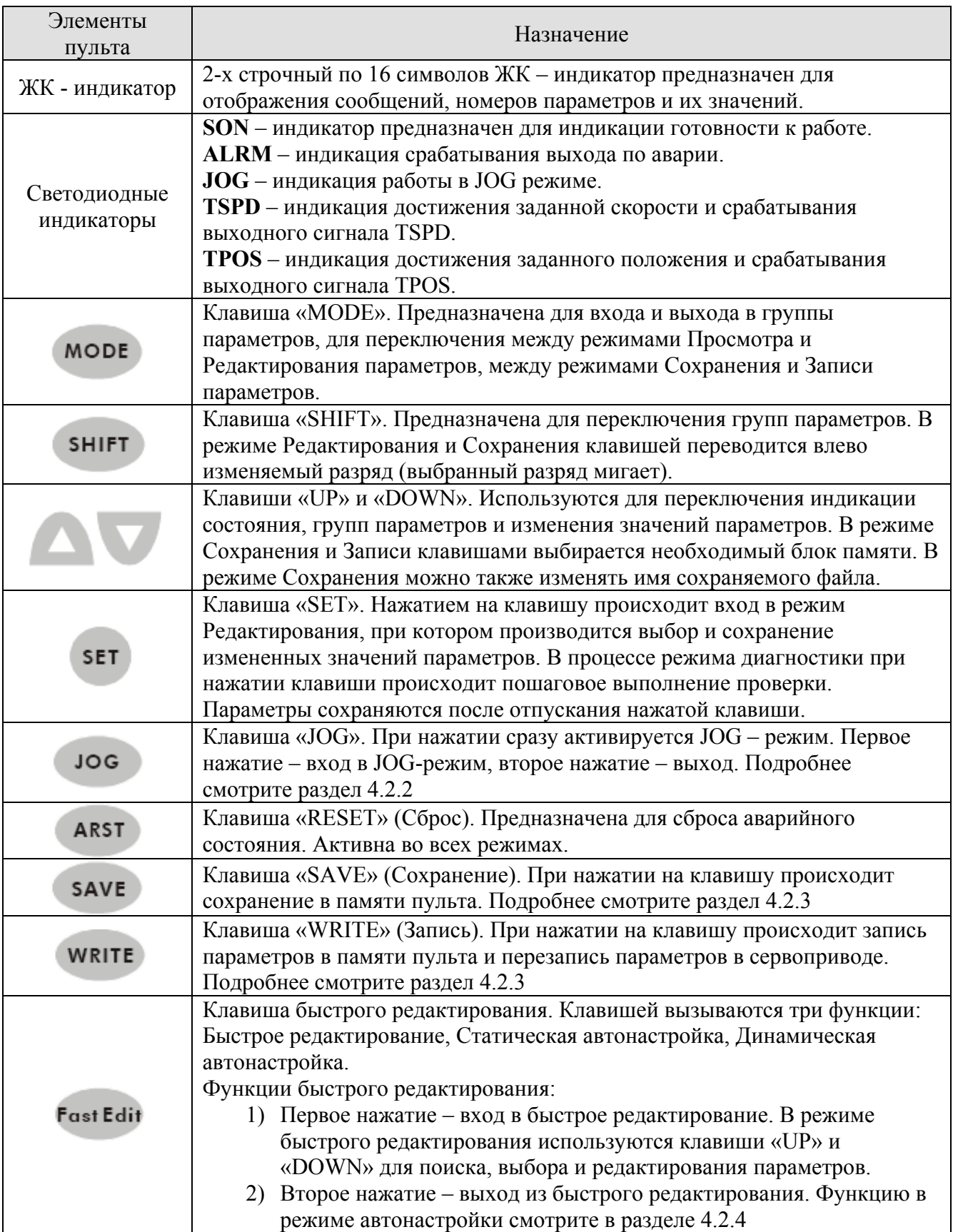

#### $\blacksquare$ **Замечание.**

Функции клавиш «MODE», SHIFT, UP , DOWN, SET аналогичны сервоприводу ASDA-A.

#### **4.1.2 Режимы индикации.**

#### **Режим Мониторинга, Просмотра параметров и Редактирования параметров.**

- 1. При подаче напряжения питания на сервоусилитель, в течении двух секунд происходит инициализация связи цифрового пульта (протокол 9600, 7, N, 2, MODBUS ASCII), затем пульт переходит в режим мониторинга.
- 2. В режиме мониторинга клавишами «UP» и «DOWN» переключается выводимый параметр индикации.
- 3. Из режима мониторинга клавишей «MODE» осуществляется переход в режим Просмотра параметров, клавишей «SHIFT» - переключение номера группы параметров, клавишами «UP» и «DOWN» переключение номера параметра в группе.
- 4. В режиме Просмотра параметров, переключение на просмотр значения параметра происходит после нажатия клавиши «SET». Затем пользователь может изменить значение параметра клавишами «UP» и «DOWN» или выйти обратно в режим Просмотра нажатием клавиши «MODE».
- 5. В режиме редактирования, пользователь может переместить курсор на желаемый разряд клавишей «SHIFT», при этом выбранный разряд будет мигать.
- 6. После изменения параметра для сохранения его значения необходимо нажать клавишу «SET».
- 7. После завершения процесса сохранения параметра, на индикатор будет выведено сообщение «- SET END –» и затем автоматический возврат в режим Просмотра.

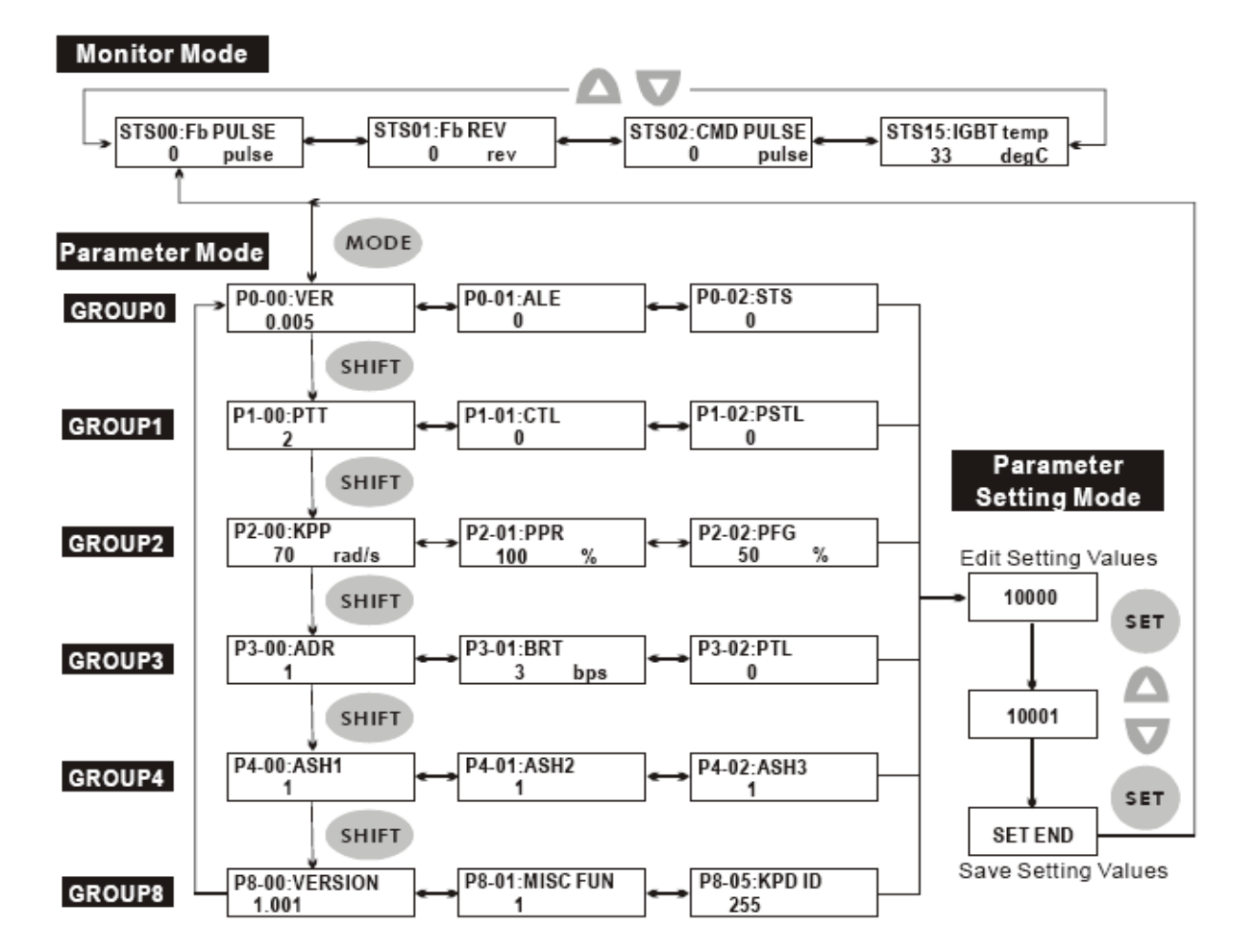

#### **Режим Сохранения (Сохранение параметров из сервопривода в память пульта).**

- 1) При подаче напряжения питания индикатор вначале переходит в режим мониторинга.
- 2) Для перехода из режима мониторинга в режим Сохранения нажмите клавишу «SAVE».
- 3) В режиме Сохранения нажмите клавишу «SAVE» для выполнения выбранной функции пользователем и сохраните новые значения параметров.
- 4) В режиме Сохранения нажмите клавиши «UP» или «DOWN» для выбора блока памяти, в который необходимо сохранить данные.
- 5) Если блок памяти не используется, то на индикаторе будет выведено сообщение «ххххххххх». Если блок памяти уже использовался пользователем и в нем имеются сохраненные данные, то на индикатор будет выведена версии сервоусилителя и текущее имя файла, например: «BL001-XX». Последние два символа «ХХ» могут быть изменены пользователем в диапазоне 0 ÷ 9 или A ÷ Z. Пользователь может выбирать символы клавишами «UP» или «DOWN» и изменять позицию символов клавишей «SHIFT».
- 6) В режиме Сохранения однократное нажатие клавиши «MODE» вызывает переход на предыдущий экран и выход из текущего режима индикации. Однако при нажатии клавиши «SAVE» в процессе режима Сохранения необходимо выполнить все шаги режима перед выходом из него.
- 7) При сохранении параметров в блок памяти пульта, уже имеющий сохраненные параметры необходимо чтобы такие данные как версия, момент инерции и модель сервопривода была такой же. Если эти данные не совпадают, то запись необходимо производить в другой блок памяти пульта. Перед записью произведите процедуру очистки памяти блока (смотрите описание параметра Р8-11).

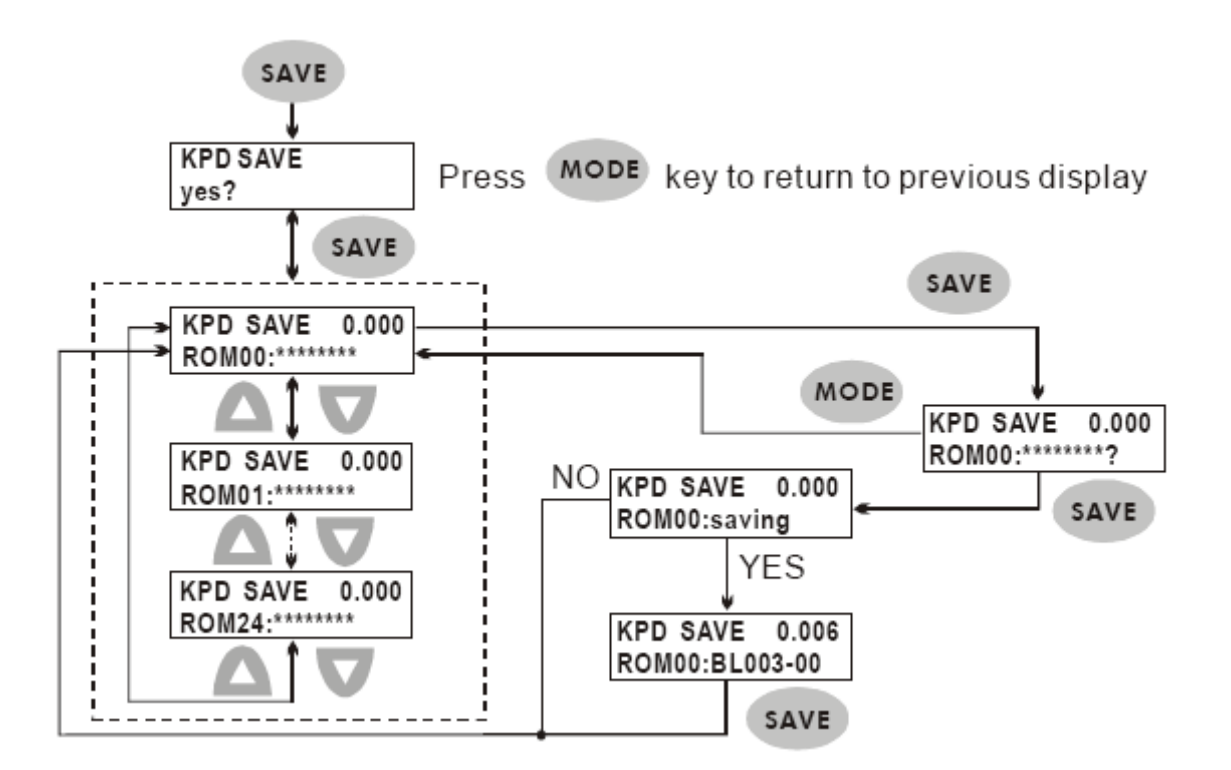

#### **Режим Записи (Запись параметров из пульта в сервопривод).**

- 1) При подаче напряжения питания индикатор вначале переходит в режим мониторинга.
- 2) Для перехода из режима мониторинга в режим Записи нажмите клавишу «WRITE».
- 3) В режиме Записи нажатие клавиши «WRITE» вызывает выполнение выбранной функции и сохранение новых значений параметров.
- 4) В режиме Записи нажмите клавиши «UP» или «DOWN» для выбора блока памяти, из которого необходимо переписать данные.
- 5) Если блок памяти не используется, то на индикаторе будет выведено сообщение «ххххххххх». Если блок памяти уже использовался пользователем и в нем имеются сохраненные данные, то на индикатор будет выведена версии сервоусилителя и текущее имя файла, например: «BL001-XX». Последние два символа «ХХ» могут быть изменены пользователем в диапазоне 0 ÷ 9 или A ÷ Z. Пользователь может выбирать символы клавишами «UP» или «DOWN» и изменять позицию символов клавишей «SHIFT».
- 6) В режиме Записи однократное нажатие клавиши «MODE» вызывает переход на предыдущий экран и выход из текущего режима индикации.
- 7) При перезаписи параметров необходимо чтобы такие данные как версия, момент инерции и модель сервопривода была такой же. Если эти данные не совпадают, то пользователь может изменить их с помощью компьютера с использованием программного обеспечения ASDSoft

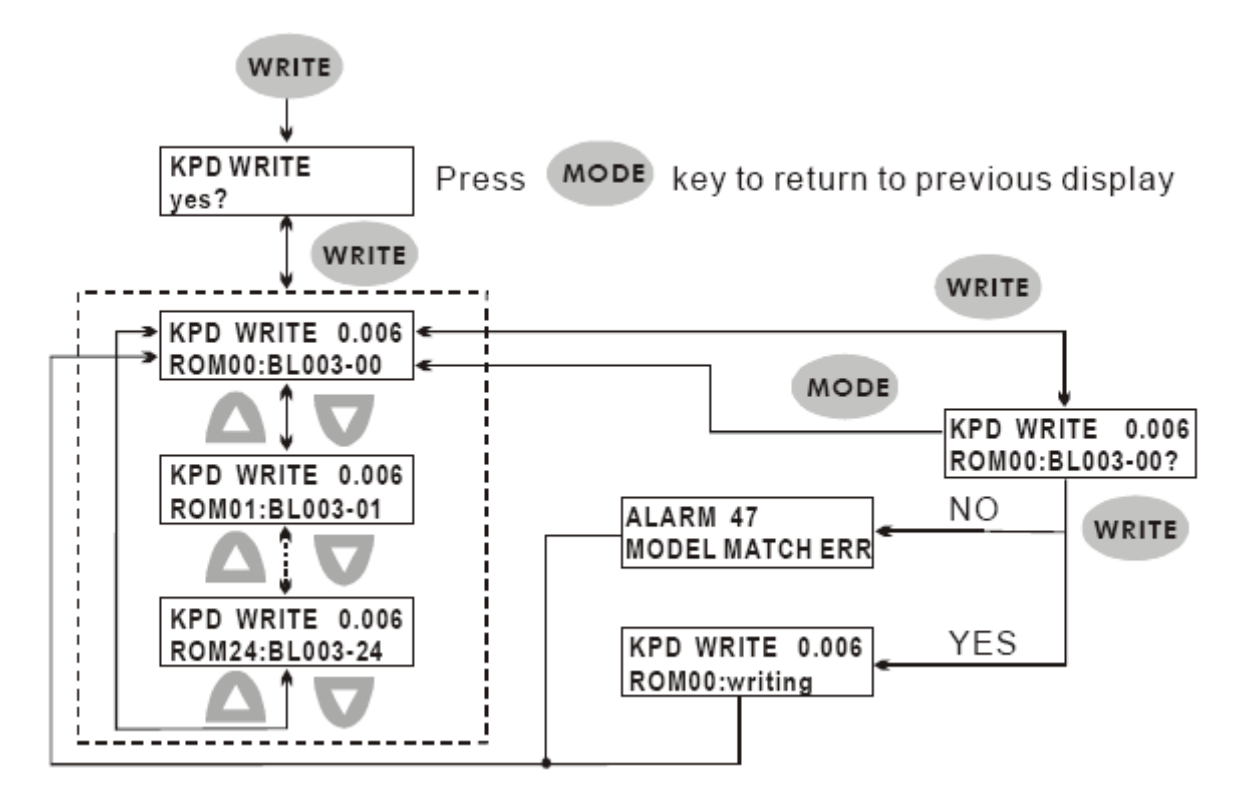

#### **Режим быстрого редактирования (Быстрое редактирование, Статическая и Динамическая автонастройки).**

- 1) При подаче напряжения питания индикатор вначале переходит в режим мониторинга.
- 2) В режиме мониторинга нажмите клавишу «FAST EDIT» для перехода в режим быстрого редактирования.
- 3) В режиме быстрого редактирования нажатие клавиши «FAST EDIT» вызывает выполнение выбранной функции и сохранение новых значений параметров.
- 4) В режиме быстрого редактирования нажмите клавиши «UP» или «DOWN» для быстрого выбора нужной функции.
- 5) В режиме быстрого редактирования можно разрешить или запретить функцию редактирования и перемещаться между параметрами.
- 6) В режиме быстрого редактирования, для Статической автонастройки можно ввести значения ширины пропускания (частотный диапазон работы), момент инерции нагрузки.
- 7) В режиме быстрого редактирования, для Динамической автонастройки можно ввести значения числа оборотов двигателя, скорости вращения, времени вращения и ширины пропускания (частотный диапазон работы).
- 8) Статическая автонастройка возможна только в ручном режиме (параметр P2-32 = 0). Если статическая настройка производится в автоматическом режиме, то на индикатор пульта будет выведено сообщение об ошибке.
- 9) Динамическа настройка возможна только в автоматическом режиме (параметр Р2-32 = 2 или 1). Если Динамическая настройка производится в ручном режиме, то необходимо пропустить данный шаг нажатием клавиши «MODE».
- 10) Выход из режима быстрого редактирования осуществляется однократным нажатием клавиши «MODE»

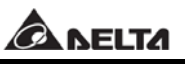

Рисунок 4.5 Режим быстрого редактирования.

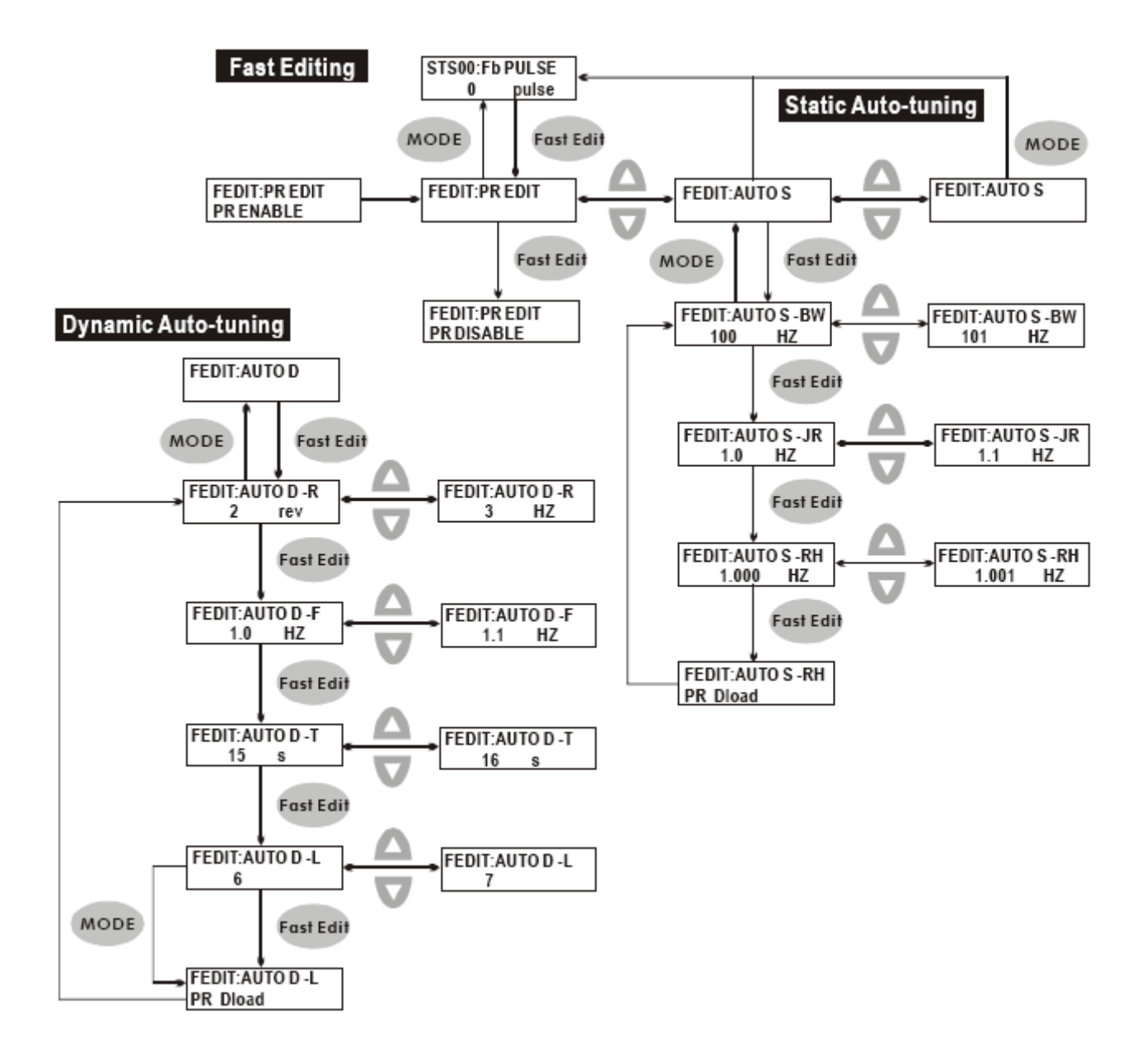

### **4.1.3 Индикация состояния.**

#### **Индикация режима Сохранения.**

После нажатия клавиши «SET» на индикаторе будет в течение 1 секунды выведены следующие сообщения в соответствии со статусом состояния.

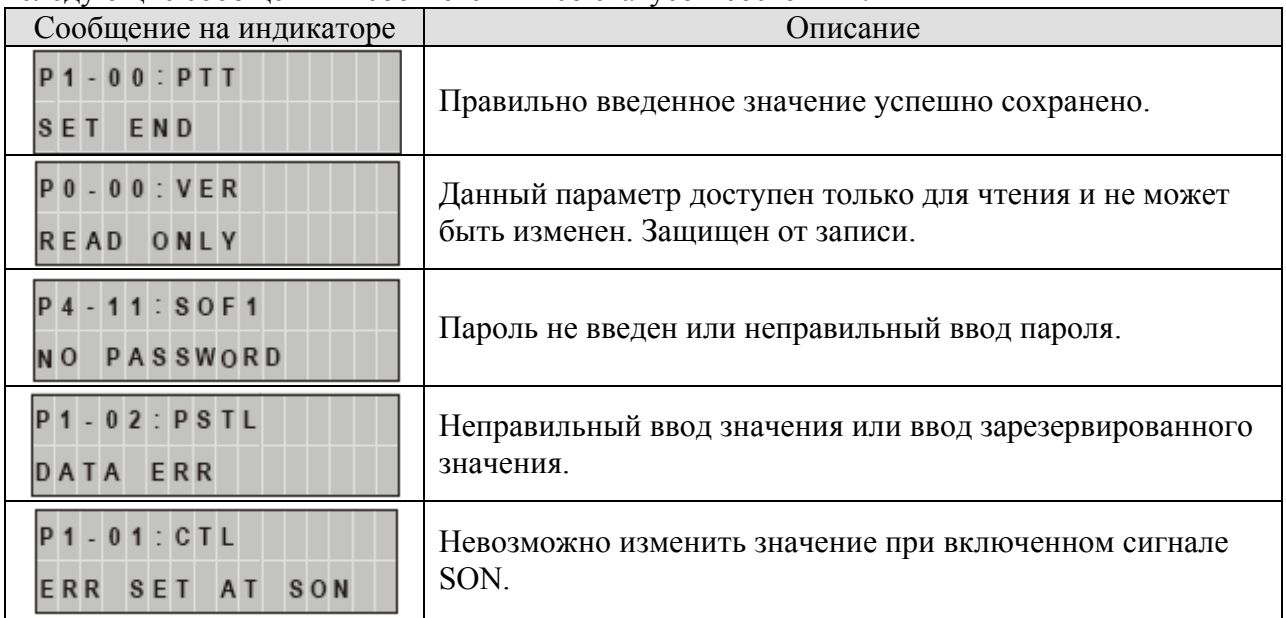

## **Индикация при отмене ввода значения параметра.**

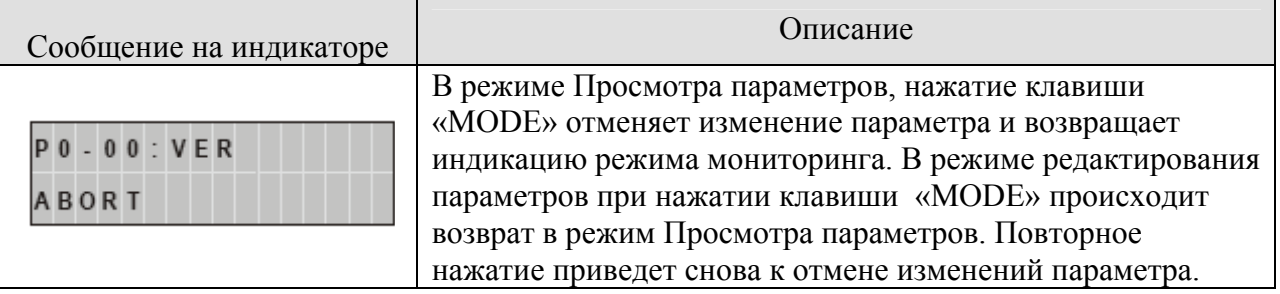

#### **Индикация аварийных сообщений.**

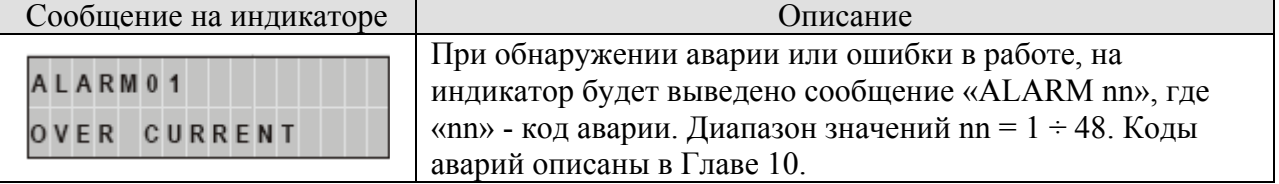

#### **Индикация положительных и отрицательных значений.**

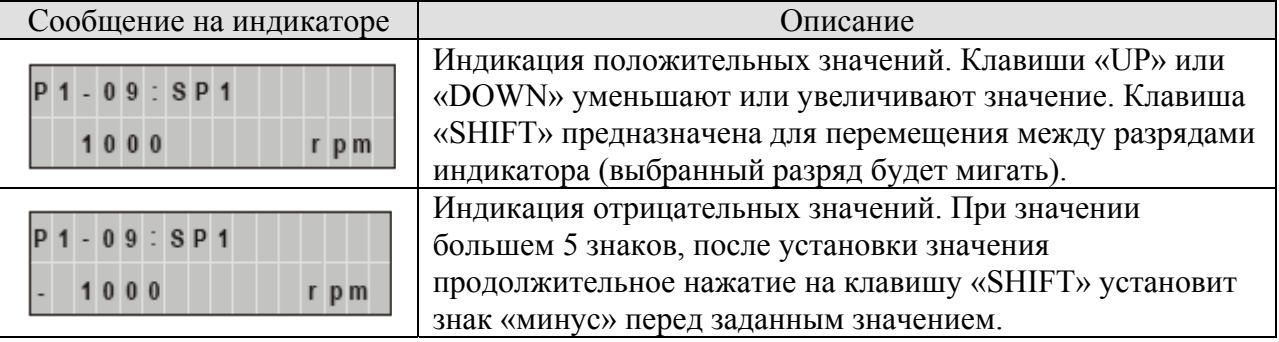

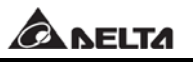

#### **Индикация параметров состояния (мониторинг).**

В режиме мониторинга, для просмотра параметров работы пользователь может воспользоваться клавишами «UP» или «DOWN» для переключения выводимого параметра на индикатор или изменять значение параметра Р0-02. При подаче питания на сервоусилитель на индикаторе выводится информация о том рабочем параметре, который выбран в программируемом параметре Р0-02. Например, если Р0-02 = 2, то при подаче питания на индикаторе высвечиваются символы «С.Р.», означающие показания счета входных импульсов, а затем уже будет выведено значение счетчика импульсов входного задания.

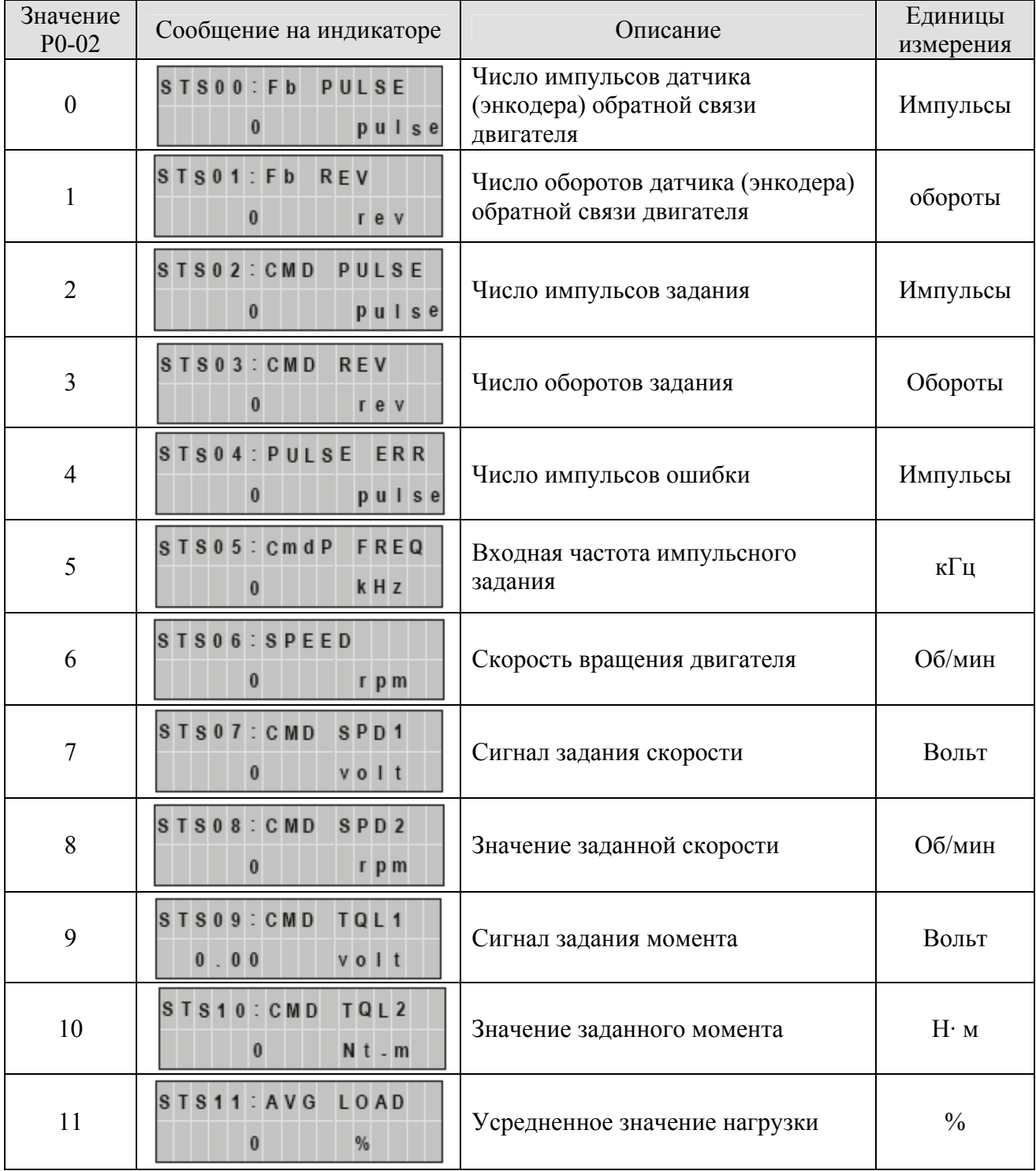

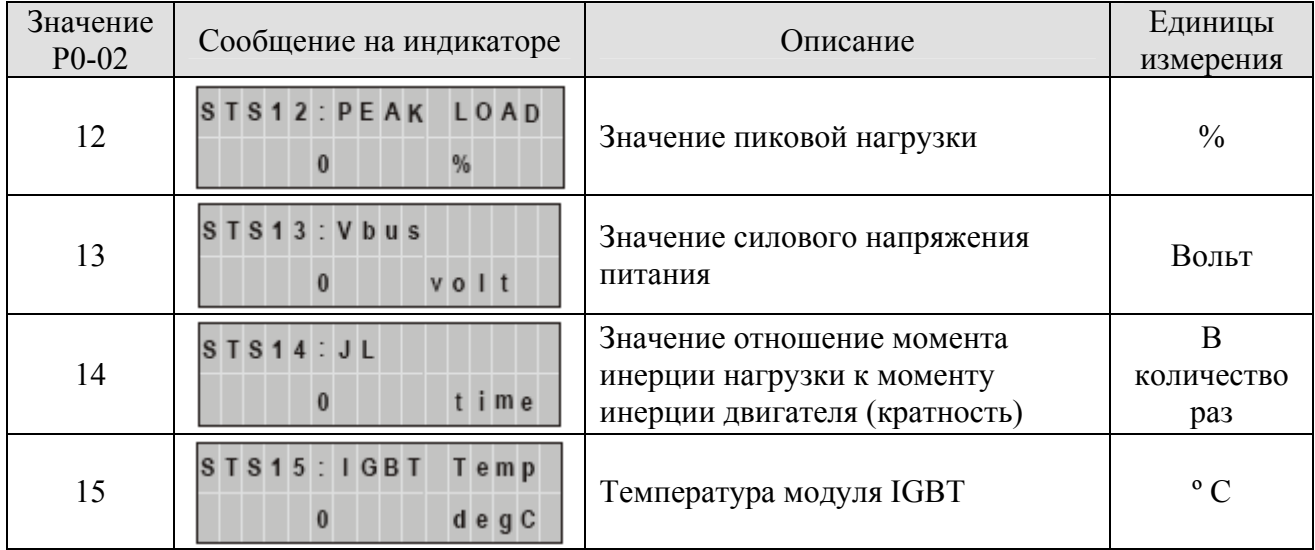

В следующей таблице приведены примеры числовых показаний индикатора.

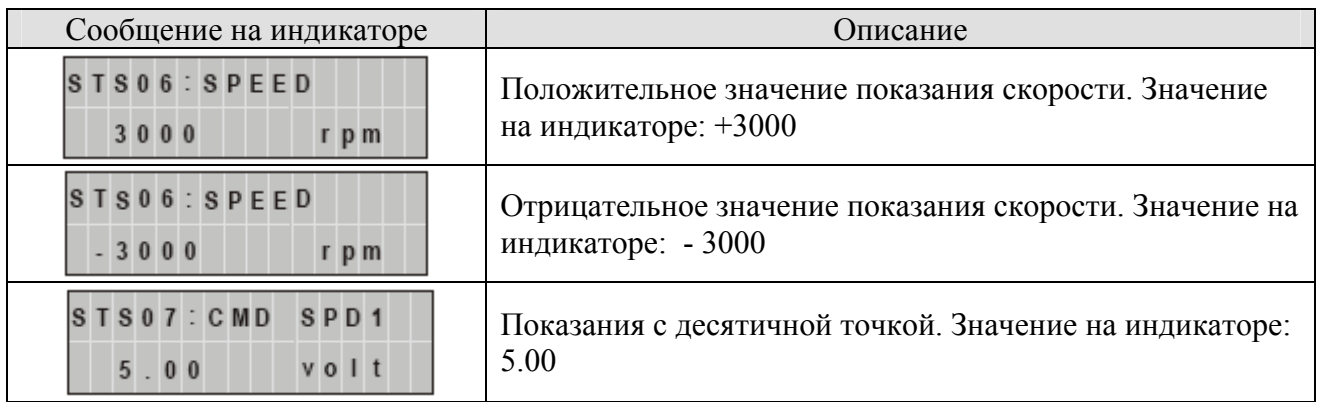

#### **4.1.4 Индикация кода ошибки.**

Записи о последних произошедших ошибках хранятся в параметрах Р4-00 ÷ Р4-04. Для вывода значений (кодов ошибки) необходимо после выбора номера параметра нажать клавишу «SET». Далее клавишами «UP» и «DOWN» можно пролистать записи об ошибках от ASH1 до ASH5. ASH1 – самая последняя запись об ошибке, ASH2 – предыдущая и т.д..

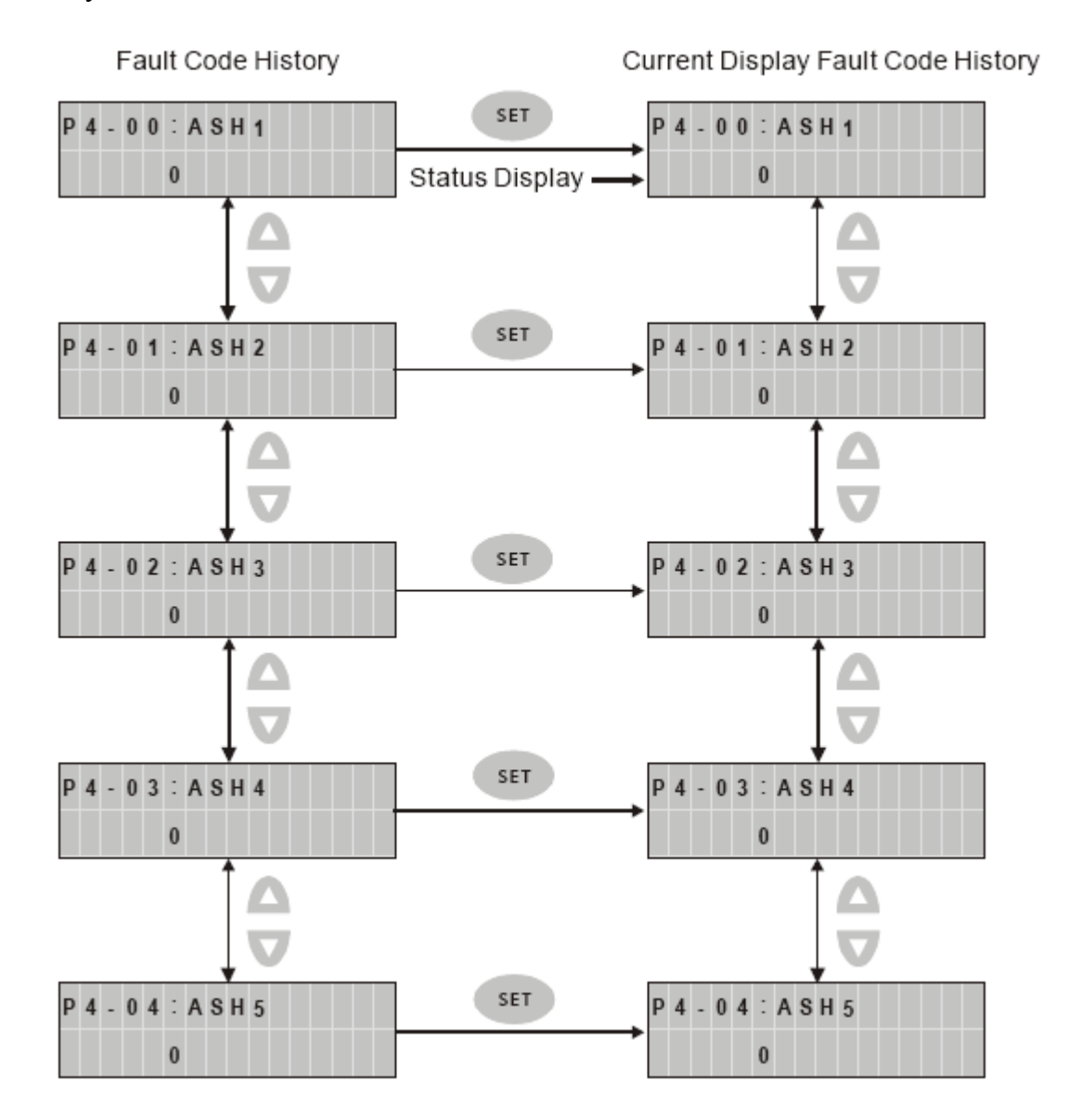

## **4.1.5 Режим JOG.**

Режим JOG выбирается с помощью параметра Р4-05 или клавишей «JOG» на пульте. Для работы в данном режиме выполните последовательность перечисленных шагов:

- 1) Нажатием клавиши «SET» установите индикацию скорости в JOG режиме (заводское значение 20 об/мин).
- 2) Клавишами «UP» и «DOWN» можно увеличить или уменьшить значение скорости JOG.
- 3) После установки значения скорости нажмите клавишу «SET». На индикаторе появится сообщение «JOG» и включится светодиодный индикатор «JOG».
- 4) Для запуска двигателя нажмите «UP» для вращения в прямом направлении или клавишу «DOWN» для запуска двигателя в реверсивном направлении. Вращение двигателя будет осуществляться только при нажатой клавише.
- 5) Для изменения скорости нажмите клавишу «MODE». После изменения скорости нажмите «SET» согласно пунктам 2), 3), 4).

#### $\blacksquare$ **Замечание.**

- 1) Режим JOG возможен только при наличии сигнала SON (разрешение работы серво).
- 2) Перед нажатием клавиши «JOG» (то есть перед выбором данного режима), убедитесь что один из входов, например DI1 (параметр Р2-10) запрограммирован на значение 101 (сигнал SON). В противном случае двигатель не запуститься в режиме JOG.
- 3) При необходимости пользователь может установить времена разгона и замедления (параметры Р1-34, Р1-35 и Р1-36).

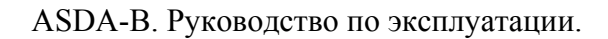

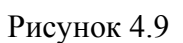

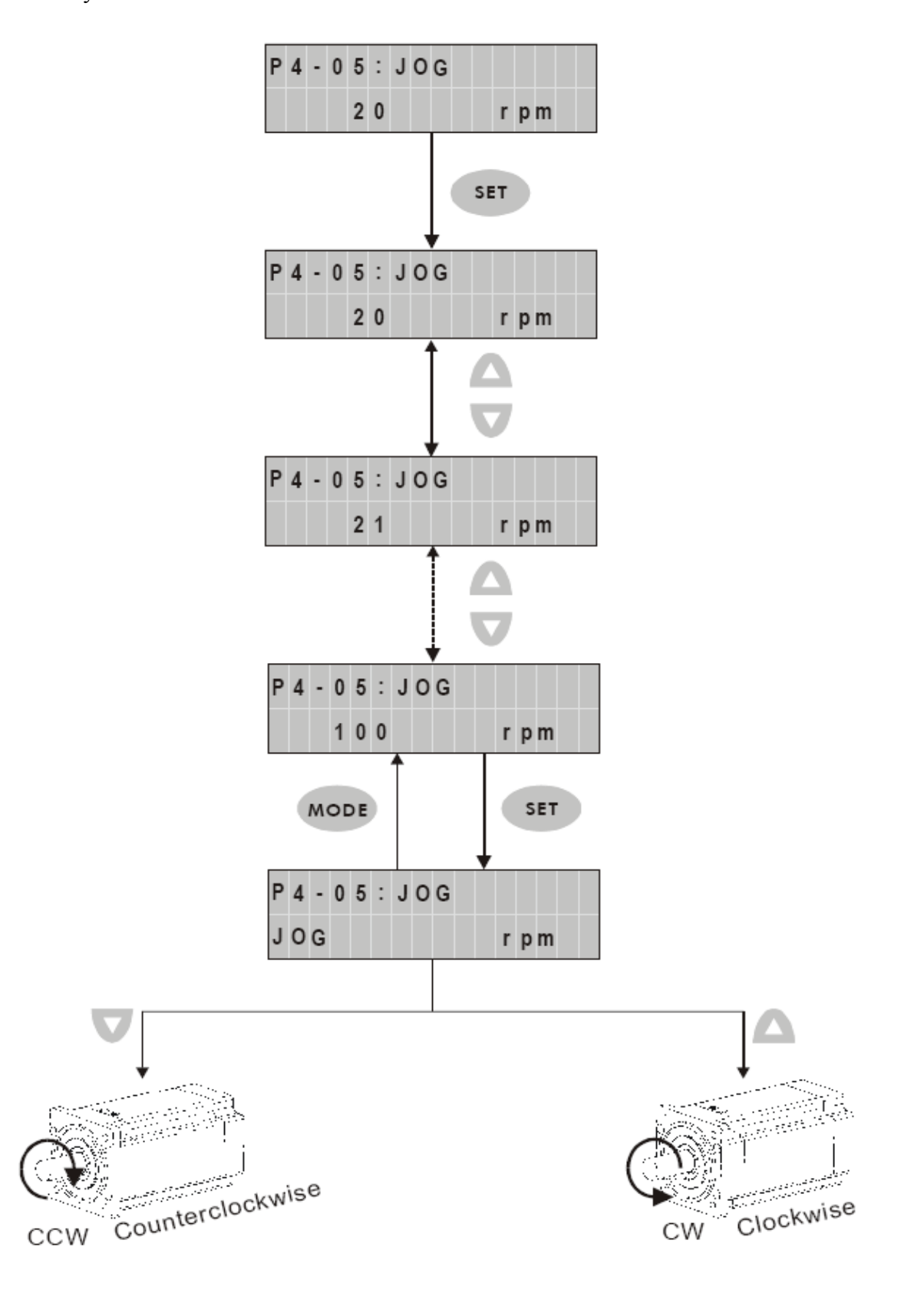

**CANELTA** 

#### **4.1.6 Проверка работы выходных сигналов.**

Для проверки работы цифровых выходов можно воспользоваться параметром Р4-06 для принудительного включения и отключения выходов. Рисунок 4.10 демонстрирует проверку работы выходов. Клавишами «UP» и «DOWN» изменяется значение от 0 до 7 и принудительно производится включение и отключение выхода. Функция и состояние выхода (Н.О. или Н.З.) определяется значениями параметров Р2-18 ÷ Р2-20. Проверка выходов возможна только при отсутствии сигнала SON.

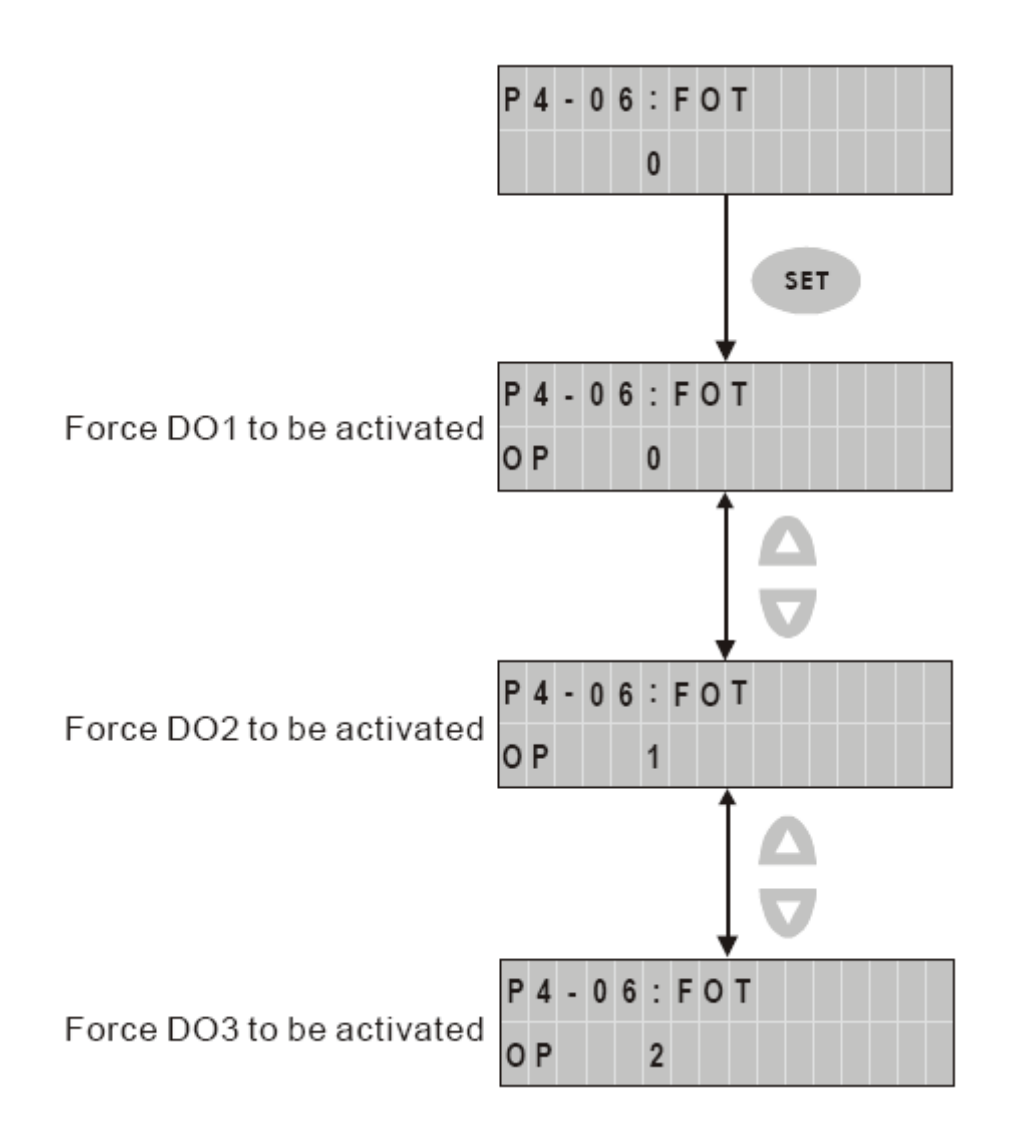

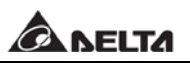

#### **4.1.7 Контроль состояния входных сигналов.**

Состояние входов можно проверить и вывести на индикатор при помощи параметра Р4-07. В соответствии с состоянием входов DI1 ÷ DI6 на индикатор будет выведены засвеченные сегменты, соответствующие включенному состоянию входа.

Рисунок 4.11

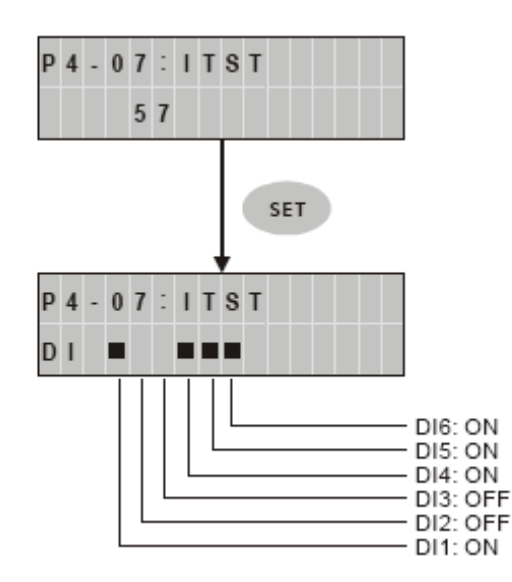

#### **4.1.8 Контроль состояния выходных сигналов.**

Состояние выходов можно проверить и вывести на индикатор при помощи параметра Р4-09. В соответствии с состоянием выходов  $DO1 \div DO3$  на индикатор будет выведены засвеченные сегменты, соответствующие включенному состоянию входа.

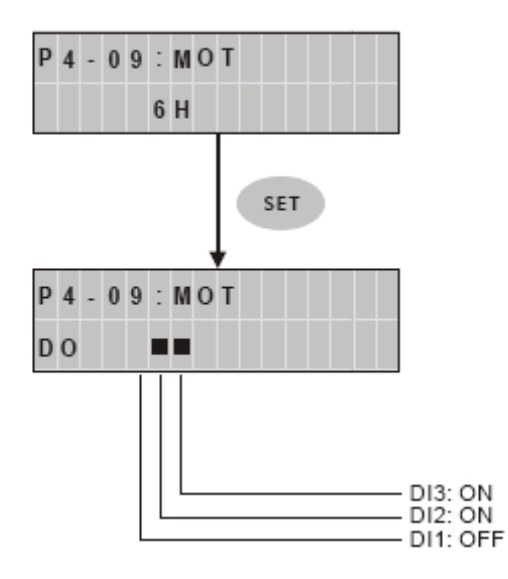

#### **4.1.9 Чтение и запись параметров**.

Цифровой пульт ASD-PU-01A позволяет считывать и записывать параметры не только с сервоусилителя, но и с компьютером с помощью программного обеспечения. Пользователь имеет возможность читать, записывать, изменять значения всех параметров. Для совместной работы цифрового пульта и компьютера необходимо установить способ связи с пультом в параметре **Р8-01 = 0**.

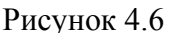

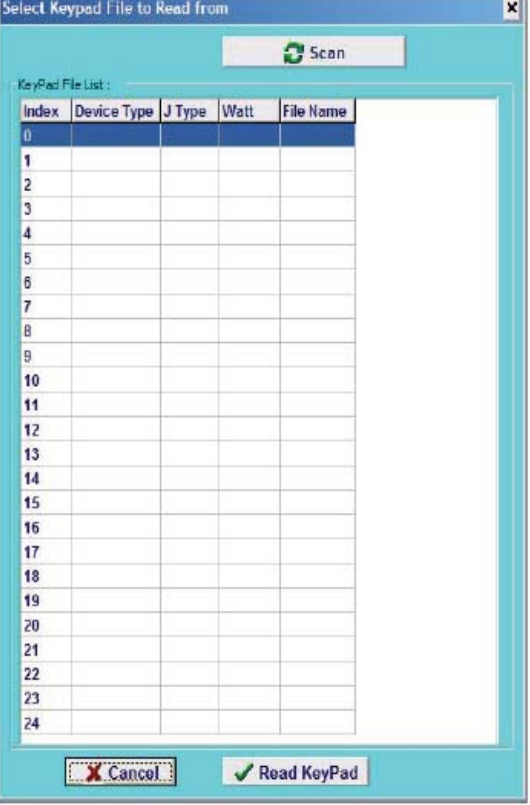

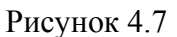

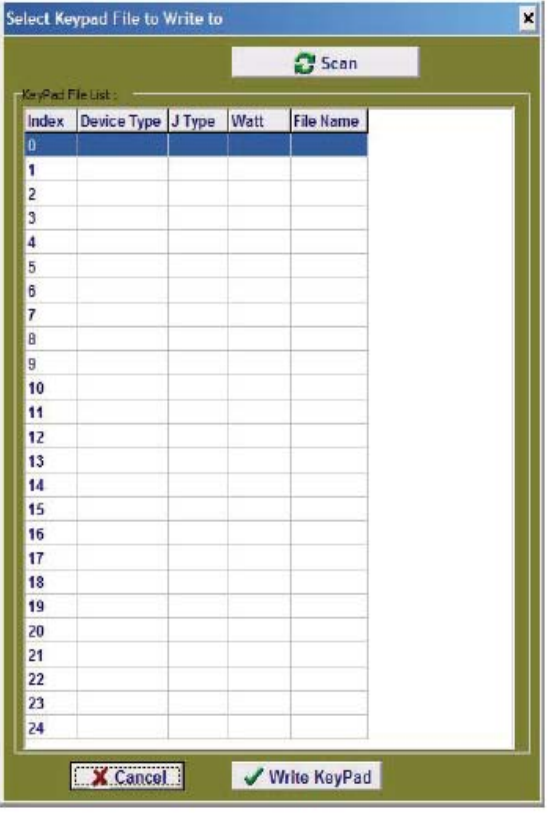

### **4.2 Цифровой пульт ASD-PU-01B.**

#### **4.2.1 Описание цифрового пульта ASD-PU-01B.**

В составе цифрового пульта имеется цифровой 5-ти разрядный индикатор, светодиодные индикаторы и панель с клавиатурой. На рисунке 4.8 показаны основные элементы цифрового пульта.

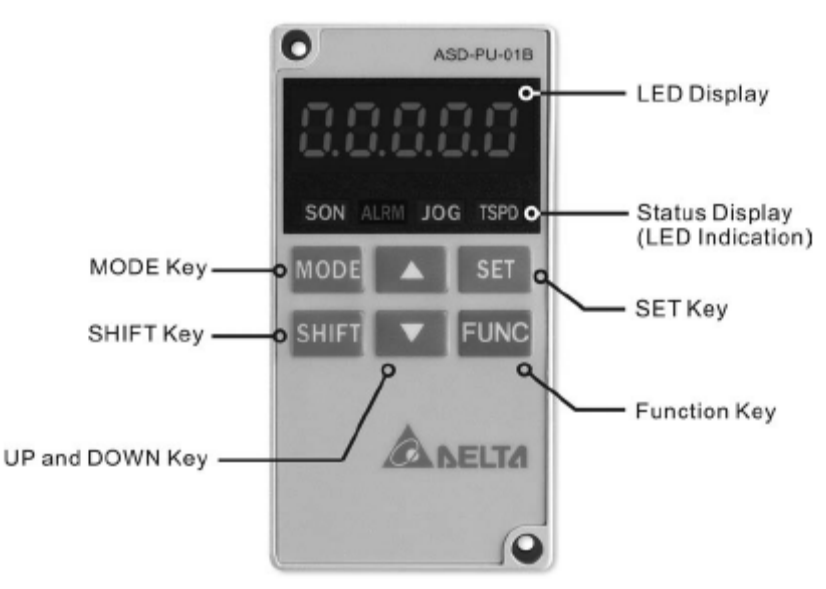

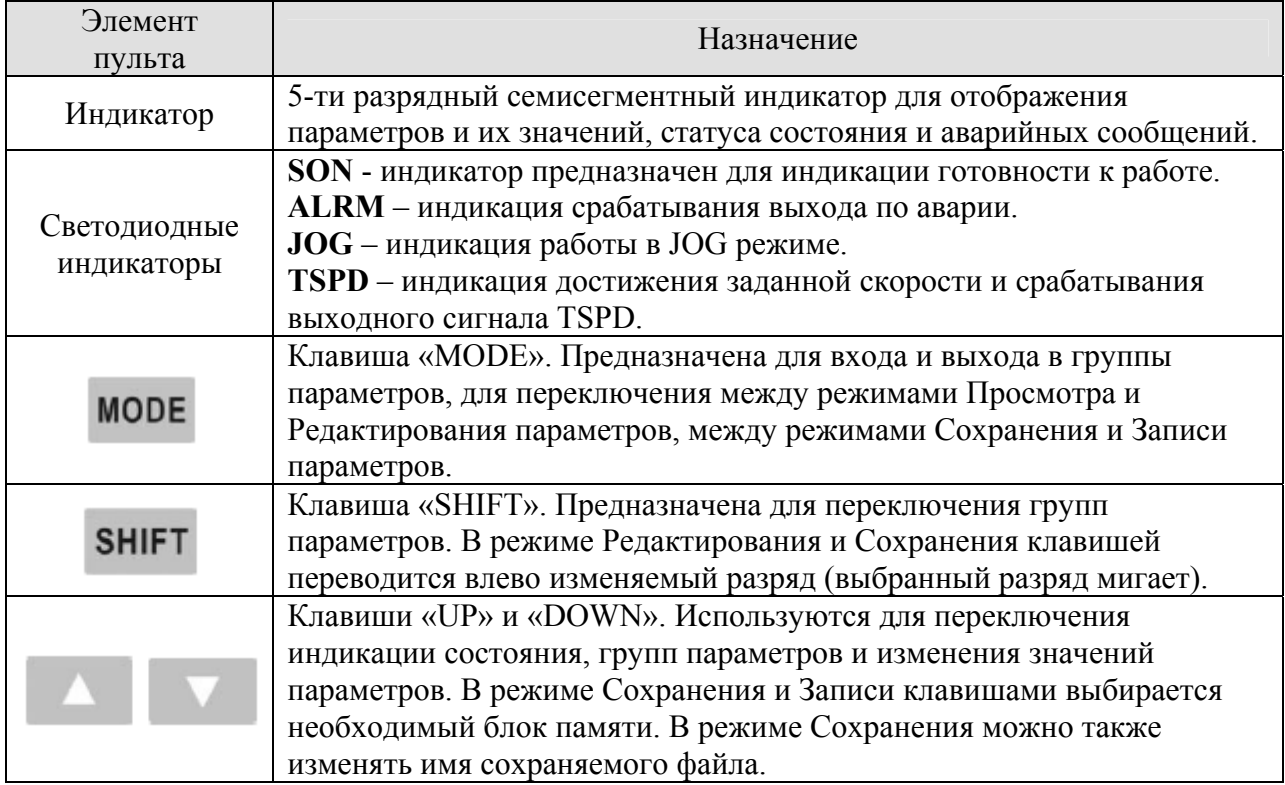

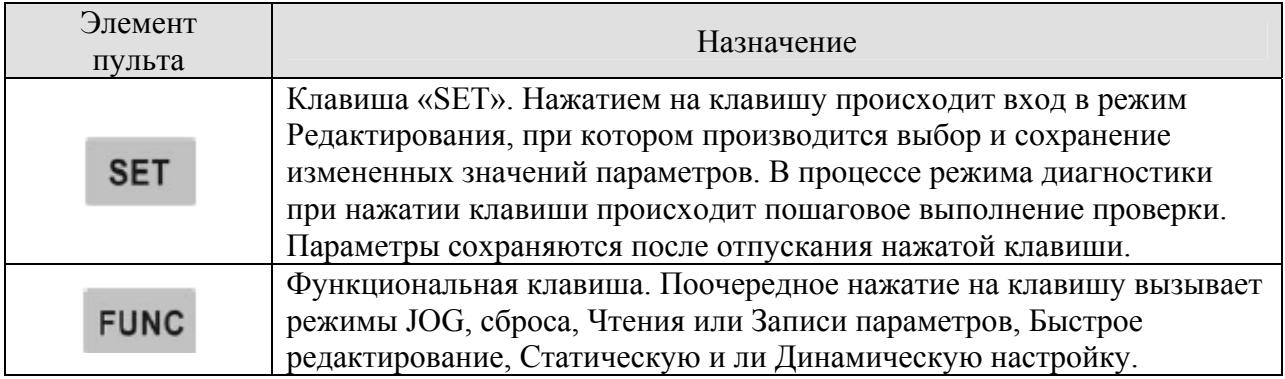

#### **4.2.2 Режимы индикации.**

#### **Режимы мониторинга, Просмотра и Редактирования параметров.**

- 1) При подаче напряжения питания на сервоусилитель, в течение двух секунд происходит инициализация связи цифрового пульта (протокол 9600, 7, N, 2, MODBUS ASCII), затем пульт переходит в режим мониторинга.
- 2) В режиме мониторинга клавишами «UP» и «DOWN» переключается выводимый параметр индикации.
- 3) Из режима мониторинга клавишей «MODE» осуществляется переход в режим Просмотра параметров, клавишей «SHIFT» - переключение номера группы параметров, клавишами «UP» и «DOWN» переключение номера параметра в группе.
- 4) В режиме Просмотра параметров, переключение на просмотр значения параметра происходит после нажатия клавиши «SET». Затем пользователь может изменить значение параметра клавишами «UP» и «DOWN» или выйти обратно в режим Просмотра нажатием клавиши «MODE».
- 5) В режиме редактирования, пользователь может переместить курсор на желаемый разряд клавишей «SHIFT», при этом выбранный разряд будет мигать.
- 6) После изменения параметра для сохранения его значения необходимо нажать клавишу «SET».
- 7) После завершения процесса сохранения параметра, на индикатор будет выведено сообщение «- SET END –» и затем автоматический возврат в режим Просмотра.

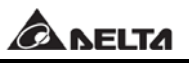

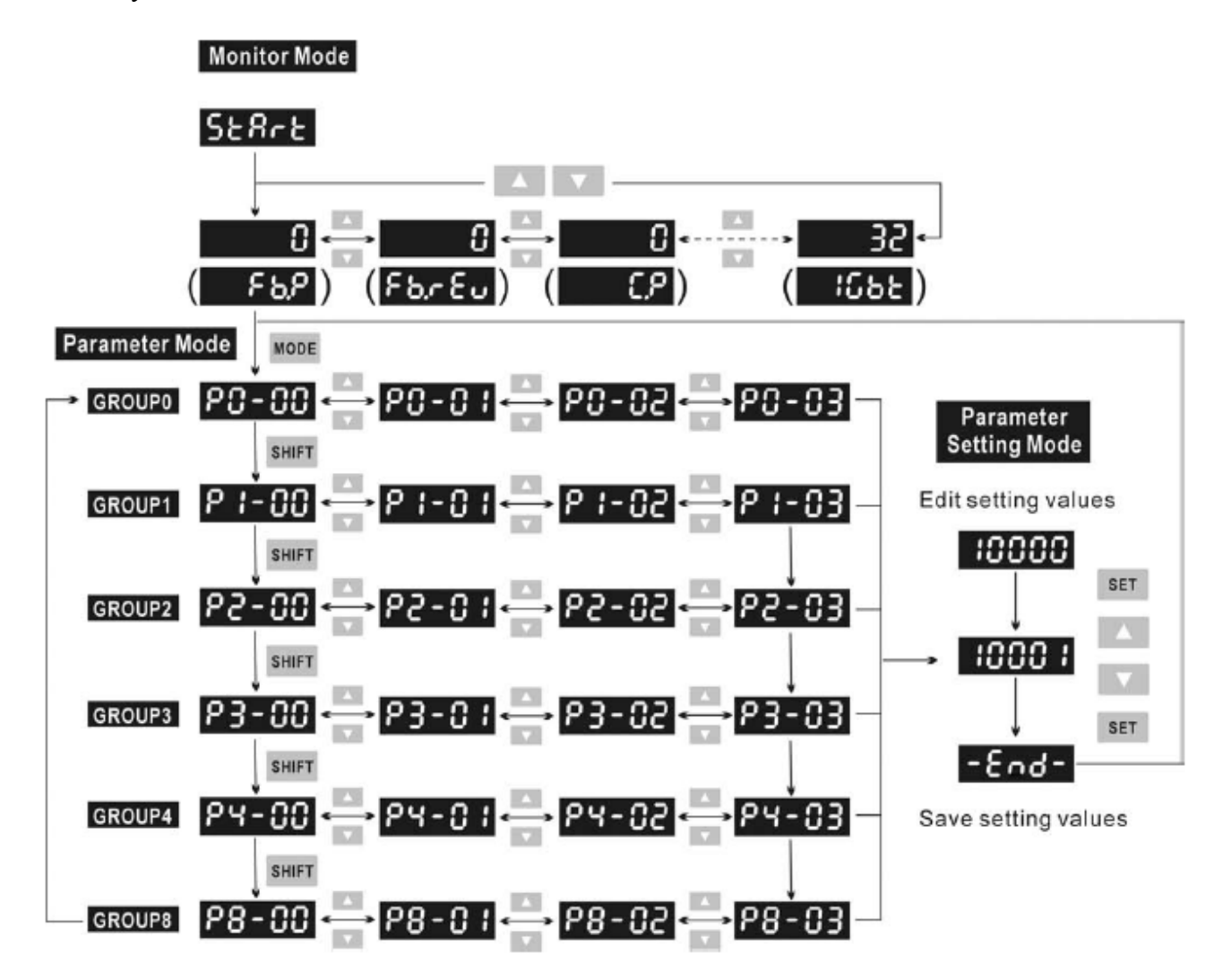

## **Режим сохранения ( ). Сохранение значения параметров из сервоусилителя в память цифрового пульта.**

- 1) При подаче напряжения питания на сервоусилитель индикатор переходит в режим мониторинга.
- 2) В режиме мониторинга нажмите один раз клавишу «FUNC». Затем для перехода в режим сохранения нажмите 4 раза клавишу «UP» или 3 раза клавишу «DOWN».
- 3) В режиме сохранения, используя клавиши «UP» и «DOWN» можно выбрать желаемый блок памяти, в котором нужно сохранить данные.
- 4) Если блок памяти не использовался ранее, то на индикаторе будут выведены символы «00000» или «10000» и т.д. Если блок памяти уже содержит сохраненные данные , то на индикатор выводится информация по версии MCU, и текущее имя файла. Например для версии MCU 1.014 будет следующая индикация «01014» или «11014» или «21014» и т.д. Пользователь может изменить номер блока памяти клавишами «UP» и «DOWN».
- 5) После выбора блока памяти нажмите клавишу «FUNC» на индикаторе появится -**бо--** При этой индикации нажатие клавиши «MODE» отменит действие и произойдет переход к предыдущей индикации, нажатие клавиши «FUNC» произведет запись и сохранение параметров по указанному номеру блока памяти. После сохранение параметров будет выведена надпись . Госле сохранения блока памяти будет выведена надпись «0ХХХХ» («01012» на рисунке 4.10).
- 6) В режиме сохранения нажатие клавишей «MODE» осуществляется выход из режима и возврат к предыдущей индикации. Однако после нажатия клавиши «FUNC» необходимо выполнить все шаги перед выходом из режима сохранения.
- 7) При сохранении параметров в блок памяти пульта, уже имеющий сохраненные параметры необходимо чтобы такие данные как версия, момент инерции и модель сервопривода была такой же. Если эти данные не совпадают, то запись необходимо производить в другой блок памяти пульта. Перед записью произведите процедуру очистки памяти блока (смотрите описание параметра Р8-11).

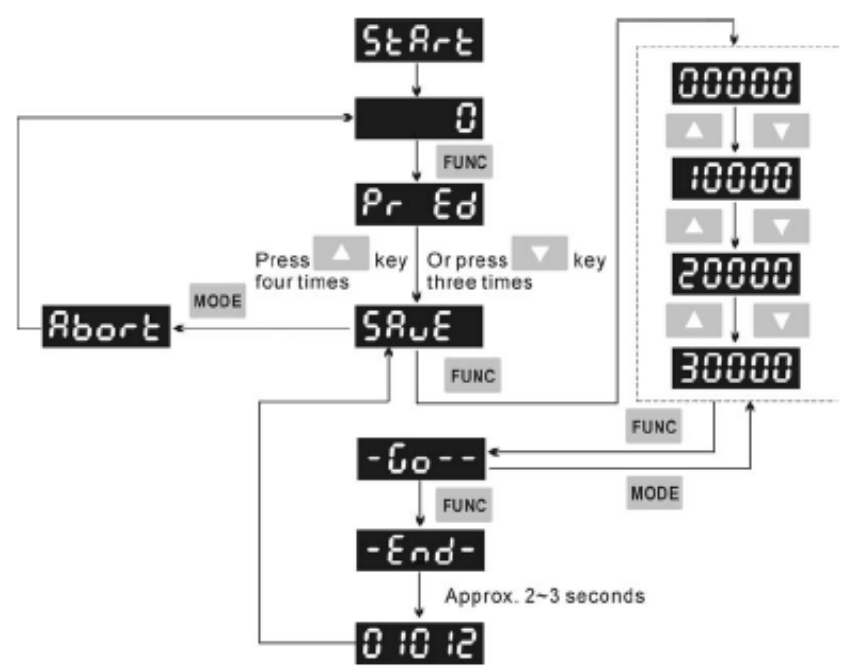

# **Режим записи ( ). Запись параметров из пульта в сервоусилитель.**

- 1) При подаче напряжения питания на сервоусилитель индикатор переходит в режим мониторинга.
- 2) В режиме мониторинга нажмите один раз клавишу «FUNC». Затем для перехода в режим Записи нажмите 5 раз клавишу «UP» или 2 раза клавишу «DOWN».
- 3) В режиме Записи, используя клавиши «UP» и «DOWN» можно выбрать желаемый блок памяти, который нужно записать в сервоусилитель.
- 4) Если блок памяти не использовался ранее, то на индикаторе будут выведены символы «00000» или «10000» и т.д. Если блок памяти уже содержит сохраненные данные , то на индикатор выводится информация по версии MCU, и текущее имя файла. Например для версии MCU 1.014 будет следующая индикация «01014» или «11014» или «21014» и т.д. Пользователь может изменить номер блока памяти клавишами «UP» и «DOWN».
- 5) После выбора блока памяти нажмите клавишу «FUNC» на индикаторе появится -бо--. При этой индикации нажатие клавиши «MODE» отменит действие и произойдет переход к предыдущей индикации, нажатие клавиши «FUNC» произведет запись и сохранение параметров по указанному номеру блока памяти. После сохранение параметров будет выведена надпись  $\blacksquare$  **End**  $\blacksquare$ . После сохранения блока памяти будет выведена надпись «0ХХХХ» («01012» на рисунке 4.11).
- 6) В режиме Записи нажатие клавишей «MODE» осуществляется выход из режима и возврат к предыдущей индикации.
- 7) При перезаписи параметров необходимо чтобы такие данные как версия, момент инерции и модель сервопривода была такой же. Если эти данные не совпадают, то пользователь может изменить их с помощью компьютера с использованием программного обеспечения ASDSoft

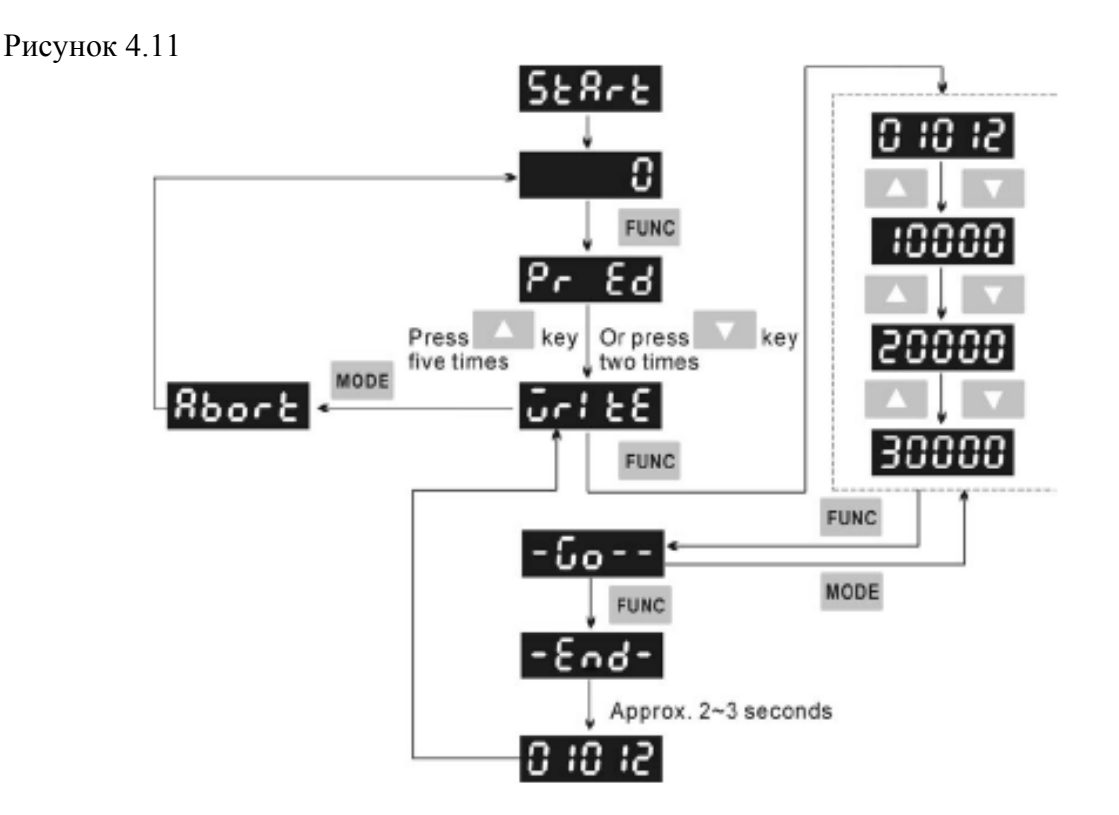

# **Режим Быстрого редактирования** (**Pr Ed**).

- 1) При подаче напряжения питания на сервоусилитель индикатор переходит в режим мониторинга.
- 2) В режиме мониторинга нажмите один раз клавишу «FUNC» для перехода в режим быстрого редактирования.
- 3) В режиме Быстрого редактирования нажмите клавишу «FUNC» для разрешения функции редактирования. При индикации  $P - E_0$  функция редактирования разрешена. При индикации Рг d 15 функция редактирования невозможна.
- 4) В данном режиме пользователь может разрешить или отключить функцию редактирования и перемещаться между параметрами.
- 5) В режиме быстрого редактирования, при включении функции Статической автонастройки, пользователь может ввести значения ширины пропускания (частотный диапазон работы), момент инерции нагрузки.
- 6) В режиме быстрого редактирования, для Динамической автонастройки можно ввести значения числа оборотов двигателя, скорости вращения, времени вращения и ширины пропускания (частотный диапазон работы).
- 7) Статическая автонастройка возможна только в ручном режиме (параметр Р2-32 = 0). Если статическая настройка производится в автоматическом режиме, то на индикатор пульта будет выведено сообщение об ошибке.
- 8) Динамическа настройка возможна только в автоматическом режиме (параметр Р2-32 = 2 или 1). Если Динамическая настройка производится в ручном режиме, то необходимо пропустить данный шаг нажатием клавиши «MODE».
- 9) Выход из режима быстрого редактирования осуществляется однократным нажатием клавиши «MODE»

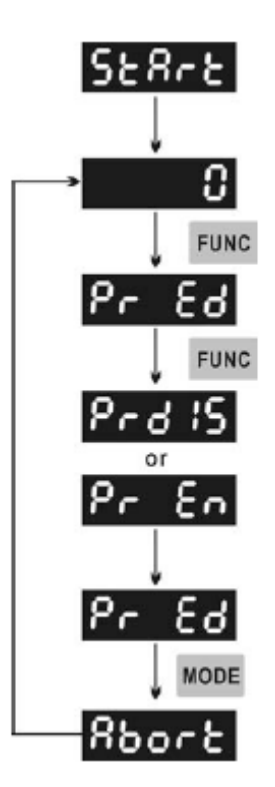

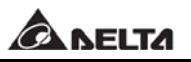

# Режим Динамической автонастройки (ВНЕОО).

- 1) При подаче напряжения питания на сервоуслитель индикатор переходит в режим мониторинга.
- 2) В режиме мониторинга нажмите один раз клавишу «FUNC». Затем для перехода в режим Динамической автонастройки нажмите 2 раз клавишу «UP» или 5 раза клавишу «DOWN».
- 3) В режиме Динамической настройки пользователь может установить количество оборотов для двигателя, частоту вращения двигателя, время работы двигателя и полосу пропускания.
- 4) Динамическа настройка возможна только в автоматическом режиме (параметр Р2-32 = 2 или 1). Если Динамическая настройка производится в ручном режиме, то необходимо пропустить данный шаг нажатием клавиши «MODE».
- 5) Выход из режима осуществляется однократным нажатием клавиши «MODE»

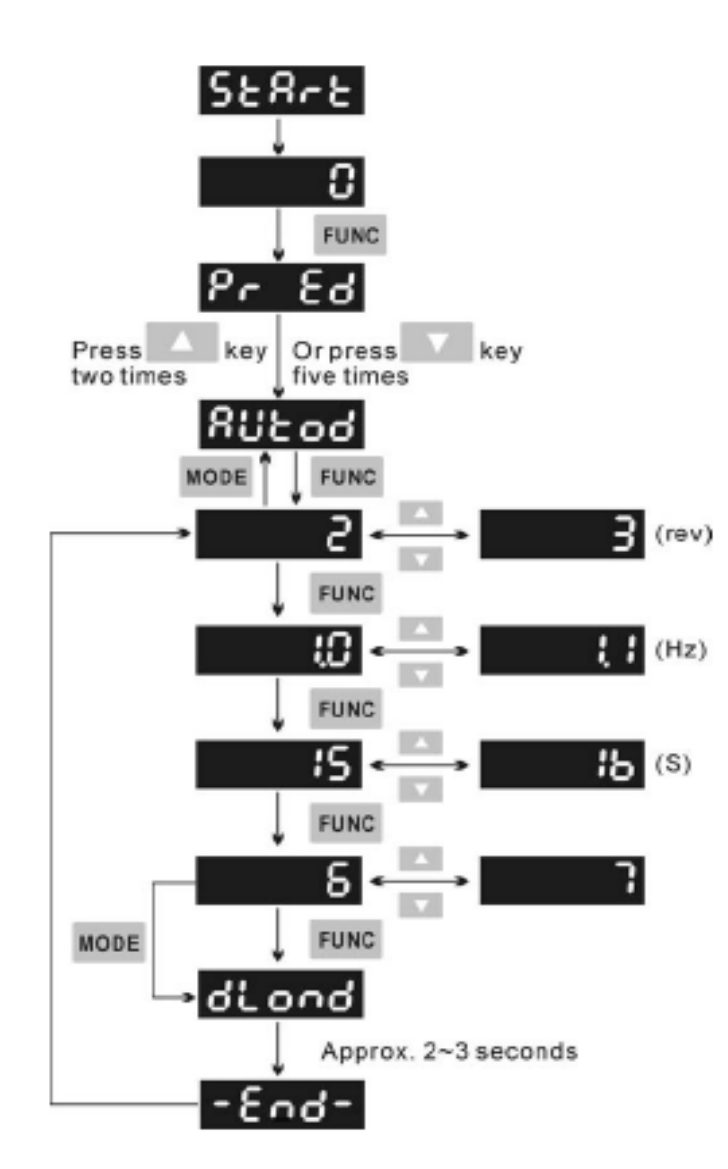

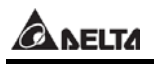

# **Режим статической автонастройки** ( **RUE o 5**).

- 1) При подаче напряжения питания на сервоуслитель индикатор переходит в режим мониторинга.
- 2) В режиме мониторинга нажмите один раз клавишу «FUNC». Затем для перехода в режим Статической автонастройки нажмите 2 раз клавишу «UP» или 5 раза клавишу «DOWN».
- 3) В режиме Статической настройки пользователь может установить полосу пропускания, момент инерции нагрузки.
- 4) Статическая автонастройка возможна только в ручном режиме (параметр Р2-32 = 0). Если статическая настройка производится в автоматическом режиме, то на индикатор пульта будет выведено сообщение об ошибке.
- 5) Выход из режима осуществляется однократным нажатием клавиши «MODE»

Ω **FUNC** Press Or press key key one times six times **MODE FUNC** (BW) HH **FUNC**  $(JR)$ ₩ **FUNC**  $(RH)$ **FUNC** cun Approx. 2~3 seconds End

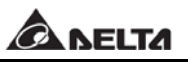

### **4.2.3 Индикация состояния.**

## **Индикация в режиме Сохранения.**

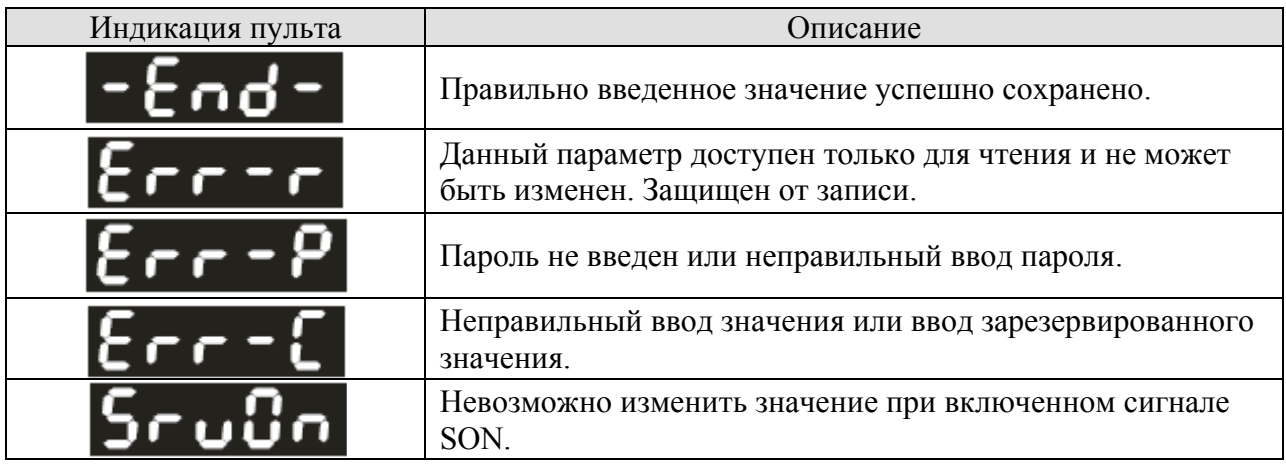

#### **Индикация при отмене ввода значения параметра.**

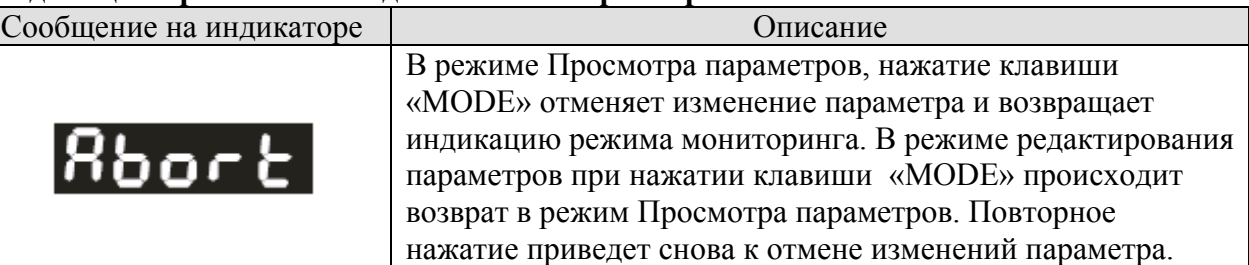

#### **Индикация аварийных сообщений.**

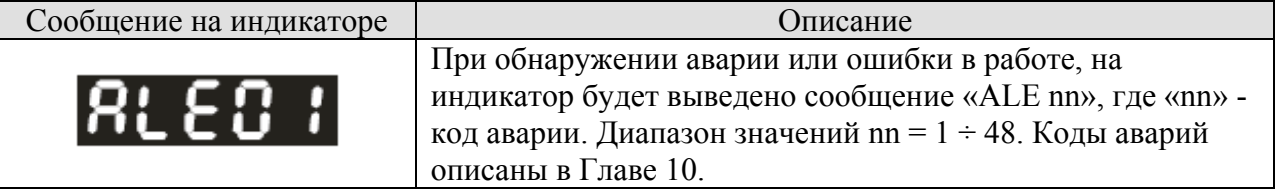

#### **Индикация положительных и отрицательных значений.**

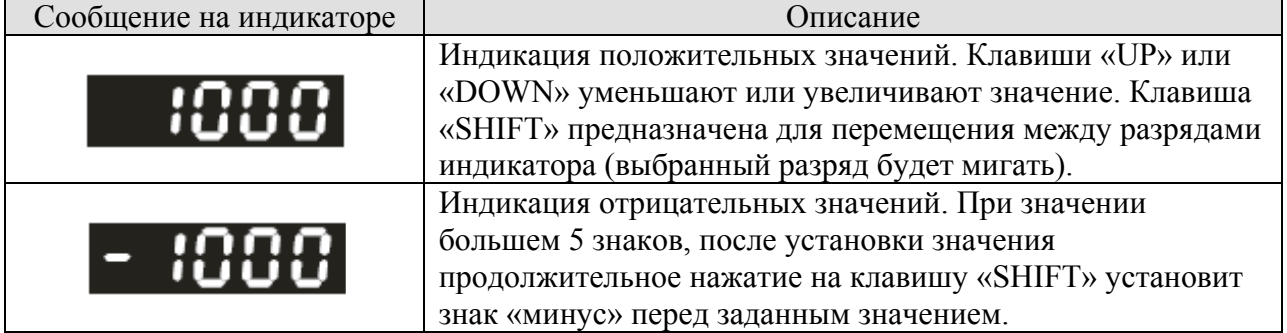

#### **Индикация параметров состояния (мониторинг).**

В режиме мониторинга, для просмотра параметров работы пользователь может воспользоваться клавишами «UP» или «DOWN» для переключения выводимого параметра на индикатор или изменять значение параметра Р0-02. При подаче питания на сервоусилитель на индикатор выводится информация о том рабочем параметре, который выбран в программируемом параметре Р0-02. Например, если Р0-02 = 2, то при подаче питания на индикаторе высвечиваются символы «С.Р.», означающие показания счета входных импульсов, а затем уже будет выведено значение счетчика импульсов входного задания.

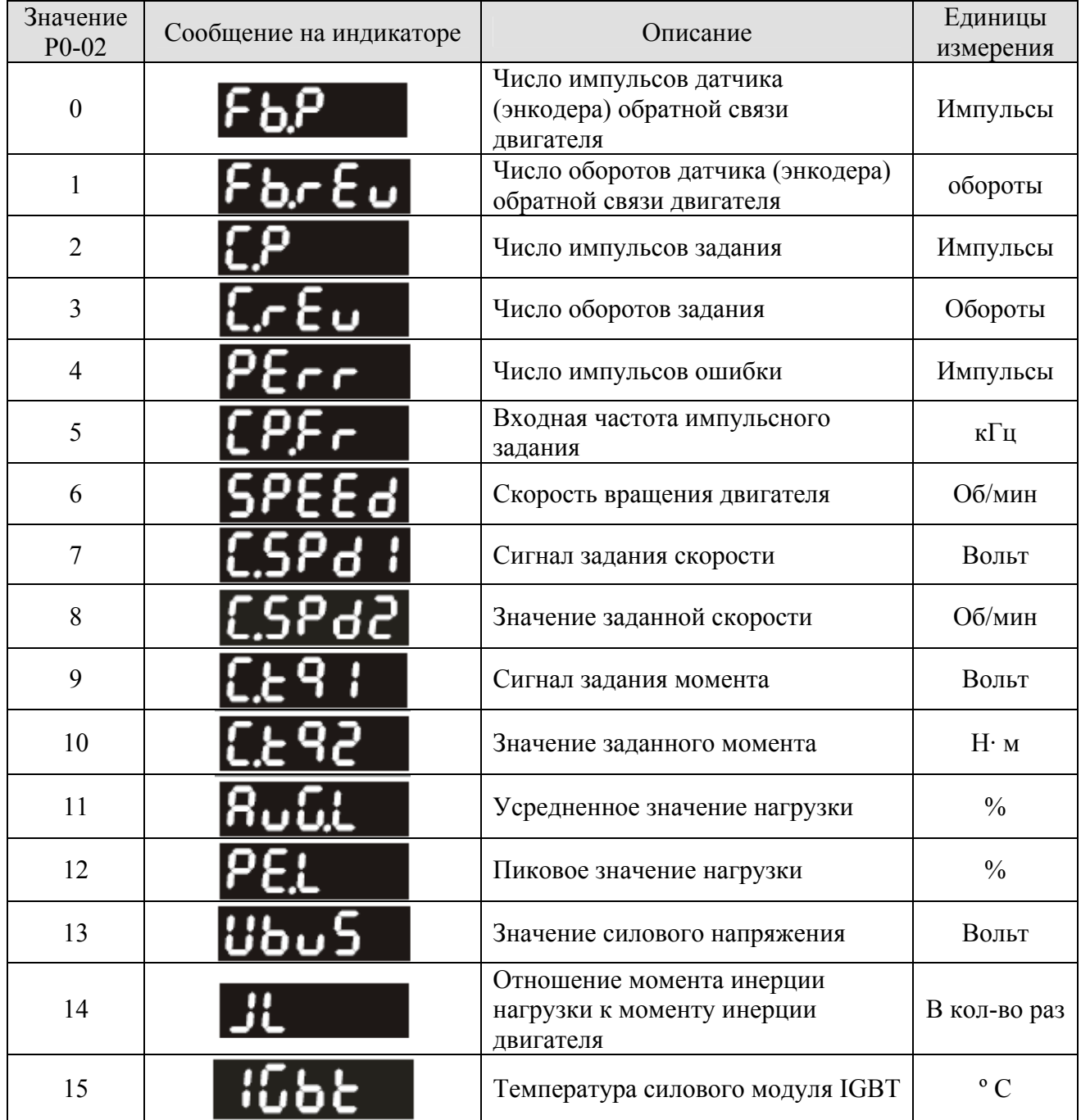
### **4.2.4 Индикация кода ошибки**.

Записи о последних произошедших ошибках хранятся в параметрах Р4-00 ÷ Р4-04. Для вывода значений (кодов ошибки) необходимо после выбора номера параметра нажать клавишу «SET». Далее клавишами «UP» и «DOWN» можно пролистать записи об ошибках от H1 до H5. H1 – самая последняя запись об ошибке, H2 – предыдущая и т.д.

Рисунок 4.15

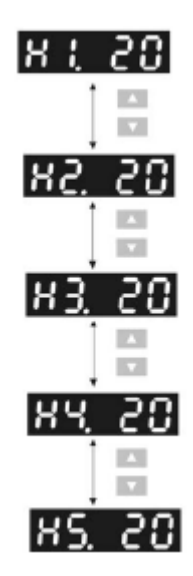

## **4.2.5 Режим JOG.**

Режим JOG выбирается с помощью параметра Р4-05 или клавишей «FUNC» на пульте. Для работы в данном режиме выполните последовательность перечисленных шагов:

- 1) Нажатием клавиши «FUNC» установите индикацию скорости в JOG режиме (заводское значение 20 об/мин).
- 2) Клавишами «UP» и «DOWN» можно увеличить или уменьшить значение скорости JOG.
- 3) После установки значения скорости нажмите клавишу «SET». На индикаторе появится сообщение «JOG» и включится светодиодный индикатор «JOG».
- 4) Для запуска двигателя нажмите «UP» для вращения в прямом направлении или клавишу «DOWN» для запуска двигателя в реверсивном направлении. Вращение двигателя будет осуществляться только при нажатой клавише.
- 5) Для изменения скорости нажмите клавишу «MODE». После изменения скорости нажмите «SET» согласно пунктам 2), 3), 4).

#### $\blacksquare$ **Замечание.**

- 1) Режим JOG возможен только при наличии сигнала SON (разрешение работы серво).
- 2) Перед нажатием клавиши «JOG» (то есть перед выбором данного режима), убедитесь что один из входов, например DI1 (параметр Р2-10) запрограммирован на значение 101 (сигнал SON). В противном случае двигатель не запуститься в режиме JOG.
- 3) При необходимости пользователь может установить времена разгона и замедления (параметры Р1-34, Р1-35 и Р1-36).

Рисунок 4.16  $5E8cE$ п **FUNC** p, Ed Press A key three times Press key four times 186 **FUNC SET** J00 MODE  $P4-$ CW **CCW** 

Для проверки работы цифровых выходов можно воспользоваться параметром Р4-06 для принудительного включения и отключения выходов. Рисунок 4.10 демонстрирует проверку работы выходов. Клавишами «UP» и «DOWN» изменяется значение от 0 до 7 и принудительно производится включение и отключение выхода. Функция и состояние выхода (Н.О. или Н.З.) определяется значениями параметров Р2-18 ÷ Р2-20. Проверка выходов возможна только при отсутствии сигнала SON.

Рисунок 4.17

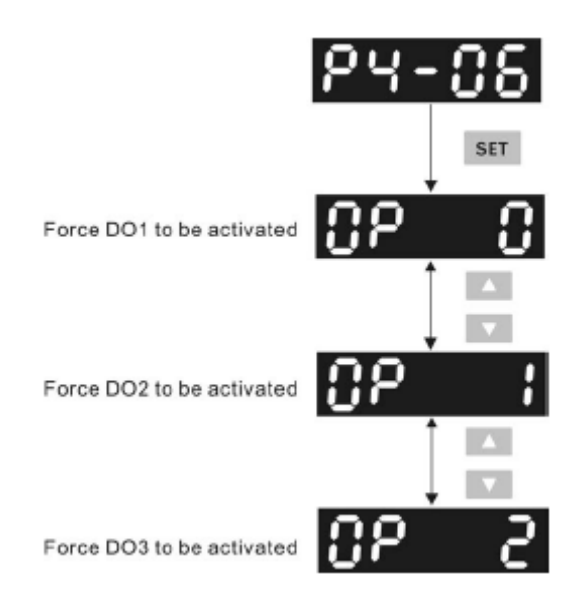

**CANELTA** 

## **4.2.7 Контроль состояния входных сигналов.**

Состояние входов можно проверить и вывести на индикатор при помощи параметра Р4-07. В соответствии с состоянием входов DI1 ÷ DI6 на индикатор будет выведены засвеченные сегменты, соответствующие включенному состоянию входа.

Рисунок 4.18

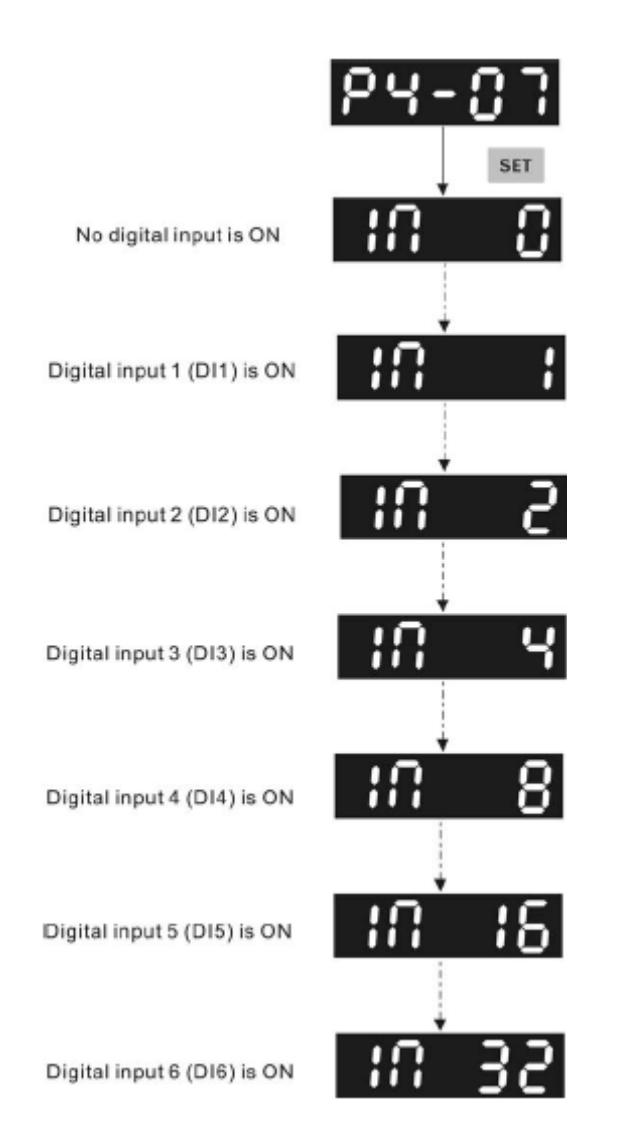

## **4.2.8 Контроль состояния выходных сигналов.**

Состояние выходов можно проверить и вывести на индикатор при помощи параметра Р4-09. В соответствии с состоянием выходов DО1 ÷ DО3 на индикатор будет выведены засвеченные сегменты, соответствующие включенному состоянию входа.

Рисунок 4.19

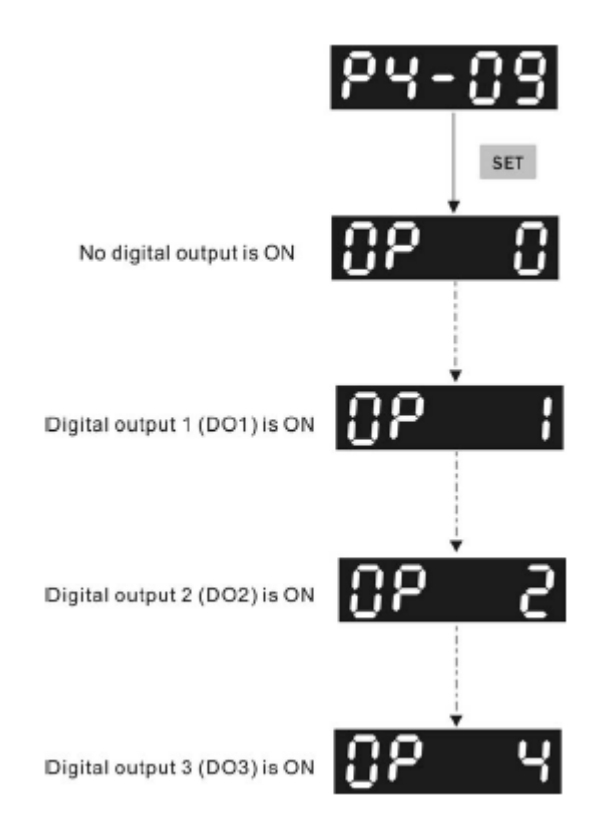

## **4.2.9 Чтение и запись параметров.**

Цифровой пульт ASD-PU-01A позволяет считывать и записывать параметры не только с сервоусилителя, но и с компьютером с помощью программного обеспечения. Пользователь имеет возможность читать, записывать, изменять значения всех параметров. Для совместной работы цифрового пульта и компьютера необходимо установить способ связи с пультом в параметре **Р8-01 = 0**.

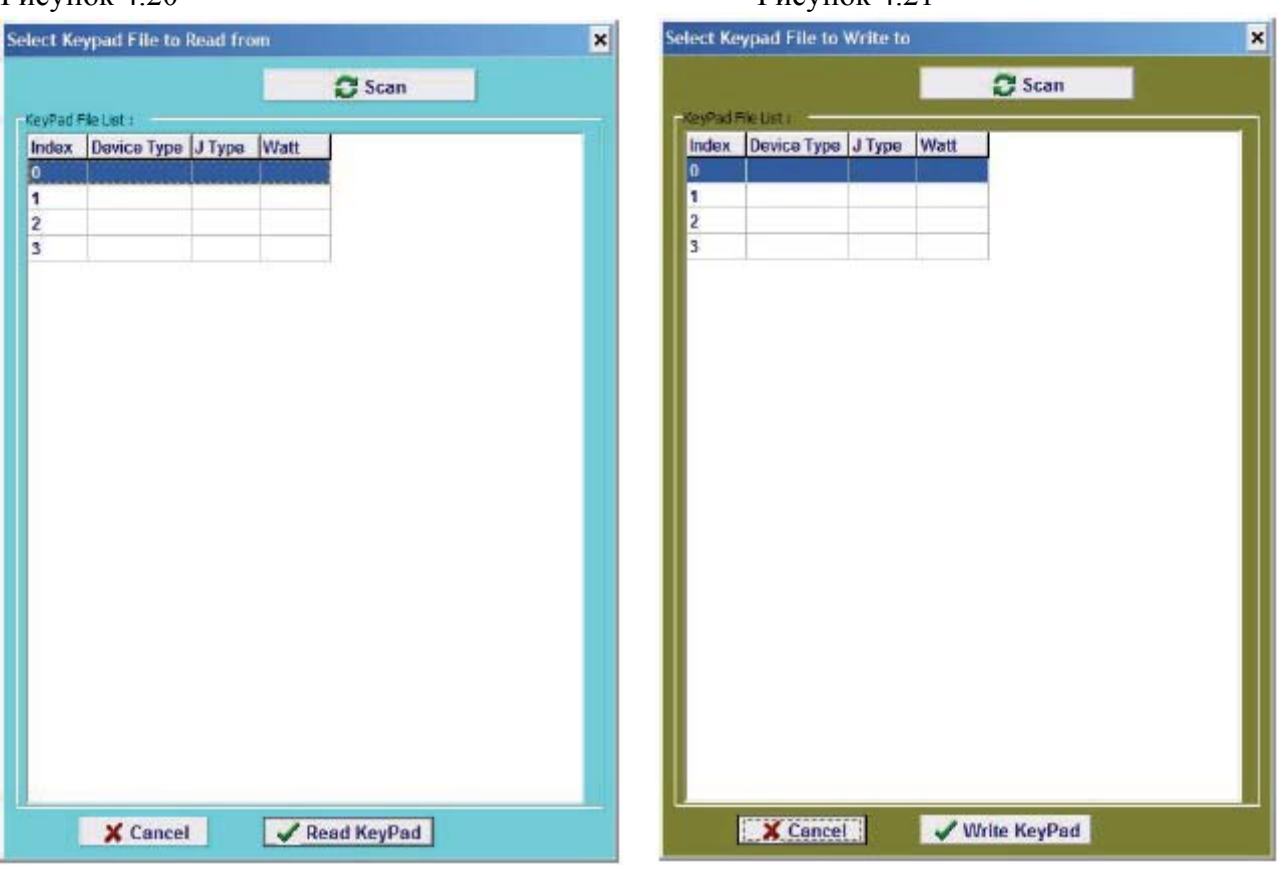

#### Рисунок 4.20  $P$ исунок 4.21

## **ГЛАВА 5. Пробный пуск и процедура настройки.**

### **5.1 Проверка без нагрузки.**

В данной главе приводится порядок пробного включения и настройки для совместной работы сервоусилителя и серводвигателя. Для пробного пуска рассматриваются два варианта – сначала осуществляется пробный пуск без нагрузки, затем с нагрузкой на валу двигателя. Кроме того, приводится порядок настройки с помощью поясняющих диаграмм, настройка параметров в автоматическом режиме настройки и в ручном режиме настройки.

Перед подключением механической системы к валу серводвигателя необходимо провести предварительный пробный пуск без нагрузки, для того чтобы убедиться в правильности подключения и в правильном выборе режимов и параметров работы. Это позволит избежать возможных повреждений оборудования и травм обслуживающего персонала. Только после успешного проведения пробного пуска без нагрузки пользователь может подсоединить механическую нагрузку к валу двигателя и продолжить пробное включение для дальнейшей настройки.

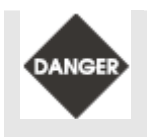

*►Во избежание повреждения оборудования всегда выполняйте пробный пуск без нагрузки.* 

*►Только после проведения пробного пуска без нагрузки подсоединяйте механическую систему к валу двигателя.* 

После подачи напряжения питания на сервоусилитель светодиод заряда начнет светиться, означая, что сервопривод находится в режиме готовности. Для предотвращения возможных аварийных ситуаций выполните следующие рекомендации, перечисленные ниже.

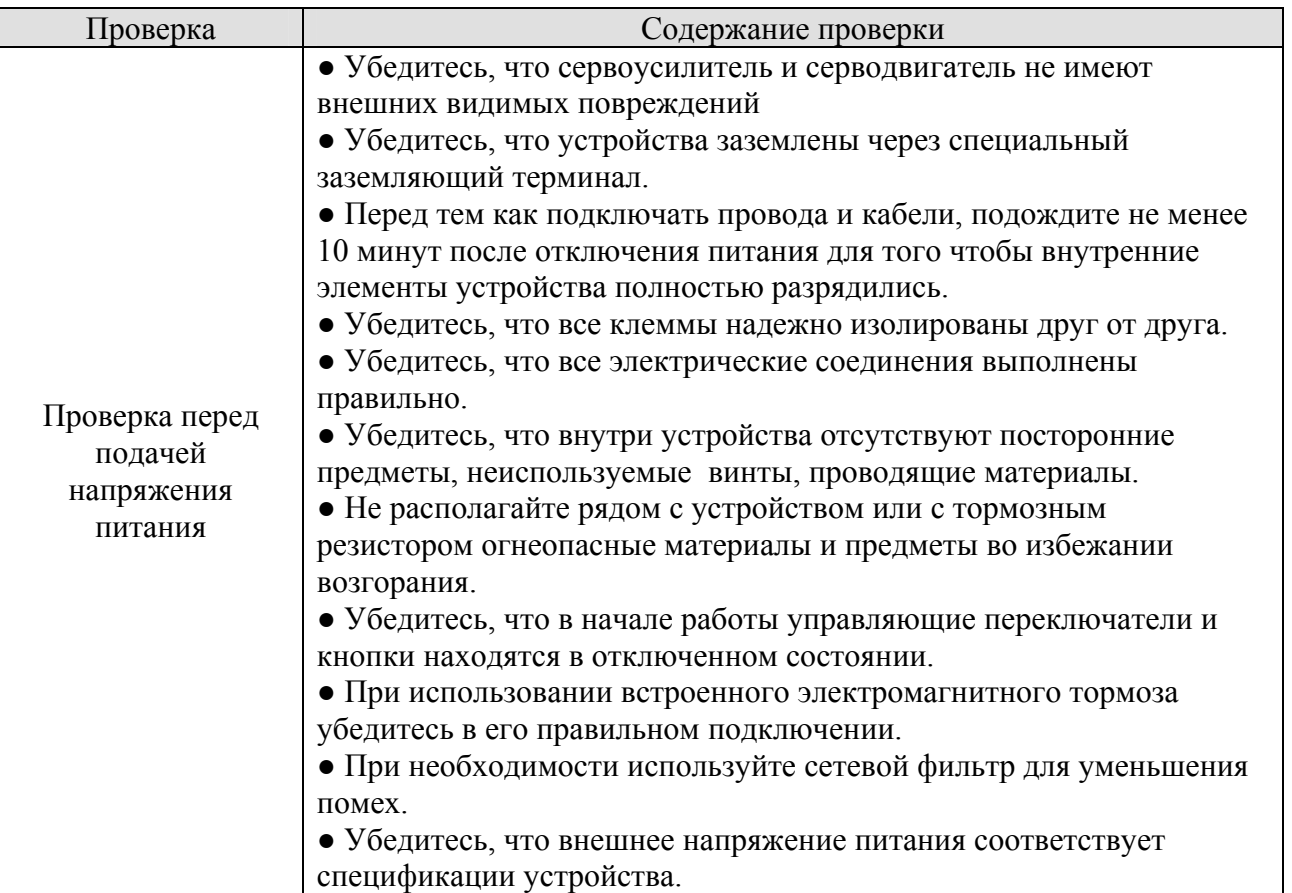

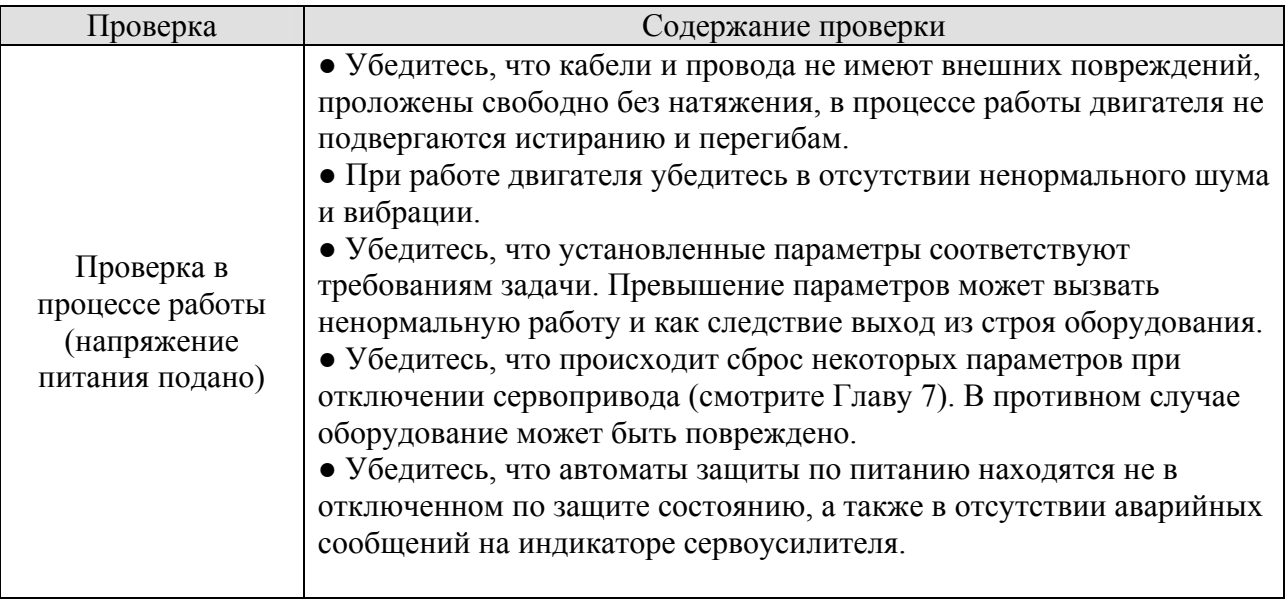

## **5.2 Подключение напряжения питания.**

Перед подачей напряжения питания выполните проверку в соответствии со следующими рекомендациями:

- 1) Проверьте правильность подключения двигателя к сервоусилителю:
	- 1) К терминалам U, V, W и FG сервоусилителя должны подключаться провода от серводвигателя с соответствующей цветовой маркировкой – терминал U – красный провод, терминал V – белый провод, терминал W – черный провод и терминал FG – зеленый провод. При неправильном подсоединении сервоусилитель не сможет управлять двигателем. Заземляющий провод FG должен быть подключен к клемме заземления сервоусилителя. Более подробно о соединительных кабелях смотрите раздел 3.1.
	- 2) Убедитесь в правильном подключении кабеля энкодера. При испытании в JOG режиме подключения к разъёмам сервоусилителя CN1, CN3 не требуется. Для более подробного описания разъёма энкодера CN2 смотрите раздел 3.1 и 3.4.

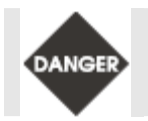

*►Во избежание повреждения оборудования не подключайте провода сетевого питания к клеммам U, V, W.* 

- 2) Подключение сетевого питания к сервоусилителю осуществляется в соответствии со схемой подключения (смотрите раздел 3.1.3)
- 3) Сетевое напряжение питание подается на клеммы R, S, T. После подачи напряжения питания сервоусилитель включает процедуру автотестирования. После успешного автотестирования на индикаторе будет высвечен мигающий символ  $\blacksquare$ . При появлении другой индикации обратитесь к описанию кодов ошибок и к разделю Главы 10 о возможных неисправностях.
	- **1) При индикации символа «2»:**

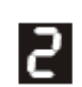

Данный код (2) означает **перенапряжение –** превышение значения питающего напряжения выше допустимого верхнего значения.

Возможные способы поиска и устранения:

■ Проверьте вольтметром напряжение питающей сети.

## **2) Индикация символа «b»:**

Данный код означает **ошибку энкодера** – ошибка или отсутствие сигнала энкодера двигателя. Проверьте правильность подключения кабеля энкодера.

- Проверьте выполнены ли рекомендации руководства по подключению энкодера.
- Проверьте исправность энкодера и кабеля энкодера.
- Проверьте нет ли обрыва проводов.

## **3) Индикация символа «d»**

Данный код означает, что был активирован **аварийный останов**. Проверьте назначение программируемых входов DI1 ÷ DI6 на функцию «Аварийный останов» (EMGS).

■ Если нет необходимости в использовании сигнала «Аварийный останов», то убедитесь, что все входы не имеют данной функции. Значения параметров Р2-10 ÷ Р2-15 не равно 21.

■ При использование сигнала «Аварийный останов» проверьте состояние входа.

### **4) Индикация символа «Е»:**

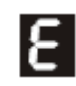

Данный символ означает срабатывание **ограничителя реверсивного движения.** Проверьте назначение программируемых входов на данную функцию.

■ Если нет необходимости в использовании сигнала «Ограничение реверсивного движения» (CWL), то убедитесь, что все входы не имеют данной функции. Значения параметров Р2-10 ÷ Р2-15 не равно 22.

■ При использование сигнала «Ограничение реверсивного движения» проверьте состояние входа.

## **5) Индикация символа «F»:**

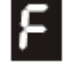

Данный символ означает срабатывание **ограничителя прямого движения.** Проверьте назначение программируемых входов на данную функцию.

■ Если нет необходимости в использовании сигнала «Ограничение прямого движения» (CСWL), то убедитесь, что все входы не имеют данной функции. Значения параметров Р2-10  $\div$  Р2-15 не равно 23.

■ При использование сигнала «Ограничение прямого движения» проверьте состояние входа.

**При поданном сигнале «SON» - разрешение работы серво может быть следующая индикация на сервоусилителе.** 

# **6) Индикация символа «I»**

## Символ ошибки по **«превышению тока».**

- Проверьте правильность подключения серводвигателя и сервоусилителя.
- Убедитесь в отсутствии короткого замыкания в схеме.

■ Убедитесь в отсутствии посторонних предметов, которые могли бы вызвать короткое замыкание.

# **7) Индикация символа «3»:**

# Символ ошибки **«низкое напряжение».**

- Проверьте правильность подключения кабеля сетевого питания.
- Проверьте вольтметром значение питающего напряжения.

# **8) Индикация символа «4»:**

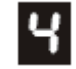

## Символ ошибки **«ошибка формирования магнитного потока»**

- Проверьте работоспособность энкодера.
- Проверьте правильность подключения энкодера.

## **9) Индикация символа «Y»:**

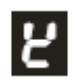

## Символ ошибки **«пропадание фазы»**

- Проверьте сетевой кабель и правильность подключения сетевого кабеля к клеммам R, S, T.
- Проверьте наличие всех трех фаз питающего напряжения.

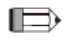

## **Замечание.**

В случае появления на индикаторе символов ошибки при подаче напряжения питания обратитесь за технической консультацией к поставщику.

## **5.3 Пробный пуск без нагрузки в режиме JOG.**

Проверка в режиме JOG является быстрым и простым способом пробного запуска серводвигателя с сервоусилителем для того, чтобы убедится в правильности подключения основных элементов. Для такой проверки нет необходимости в дополнительных подключениях цепей управления, достаточно подключить один из цифровых пультов (ASD-PU-01A или SAD-PU-01B). Для большей безопасности при запуске настоятельно рекомендуем сначала установить малую скорость вращения двигателя. Ниже приводится рекомендуемая последовательность шагов при пробном пуске в режиме JOG.

#### **5.3.1 Последовательность настройки на ASD-PU-01A.**

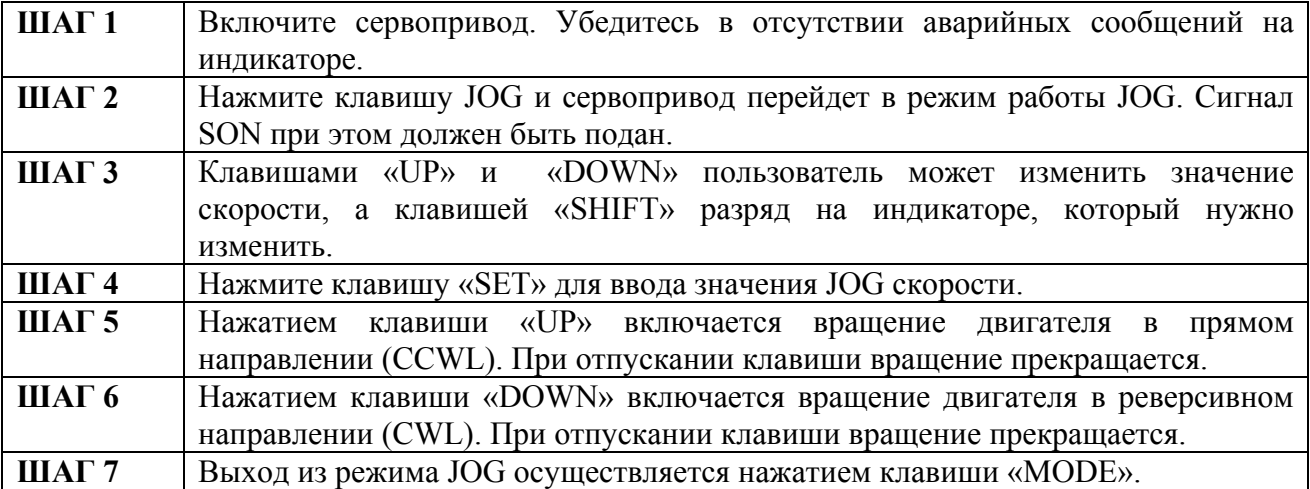

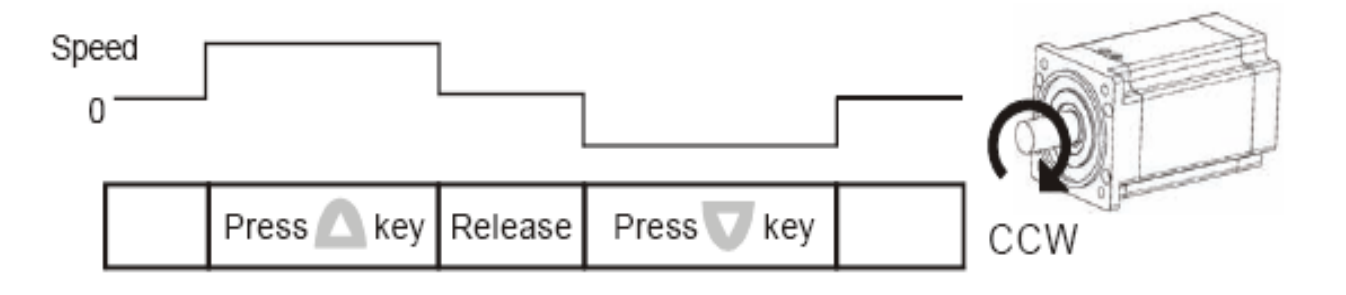

Если серводвигатель не запускается, то проверьте правильность подключения серводвигателя и энкодера. Если вращение двигателя неустойчиво или рывками, то проверьте правильность соединения фаз двигателя с клеммами U, V, W.

#### $\blacksquare$ **Замечание.**

Заводская настройка включает назначение входам сигналов «Аварийный останов» (сигнал EMGS, код ошибки ALE13), ограничение движения в прямом и реверсивном направлении (коды ошибок ALE14 и ALE15), при которых работа в режиме JOG невозможна. Отключите данные функции с входов изменением значений соответствующих параметров. Смотрите раздел 4.1.5 Главы 4.

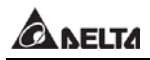

## **5.3.2 Последовательность настройки на ASD-PU-01В.**

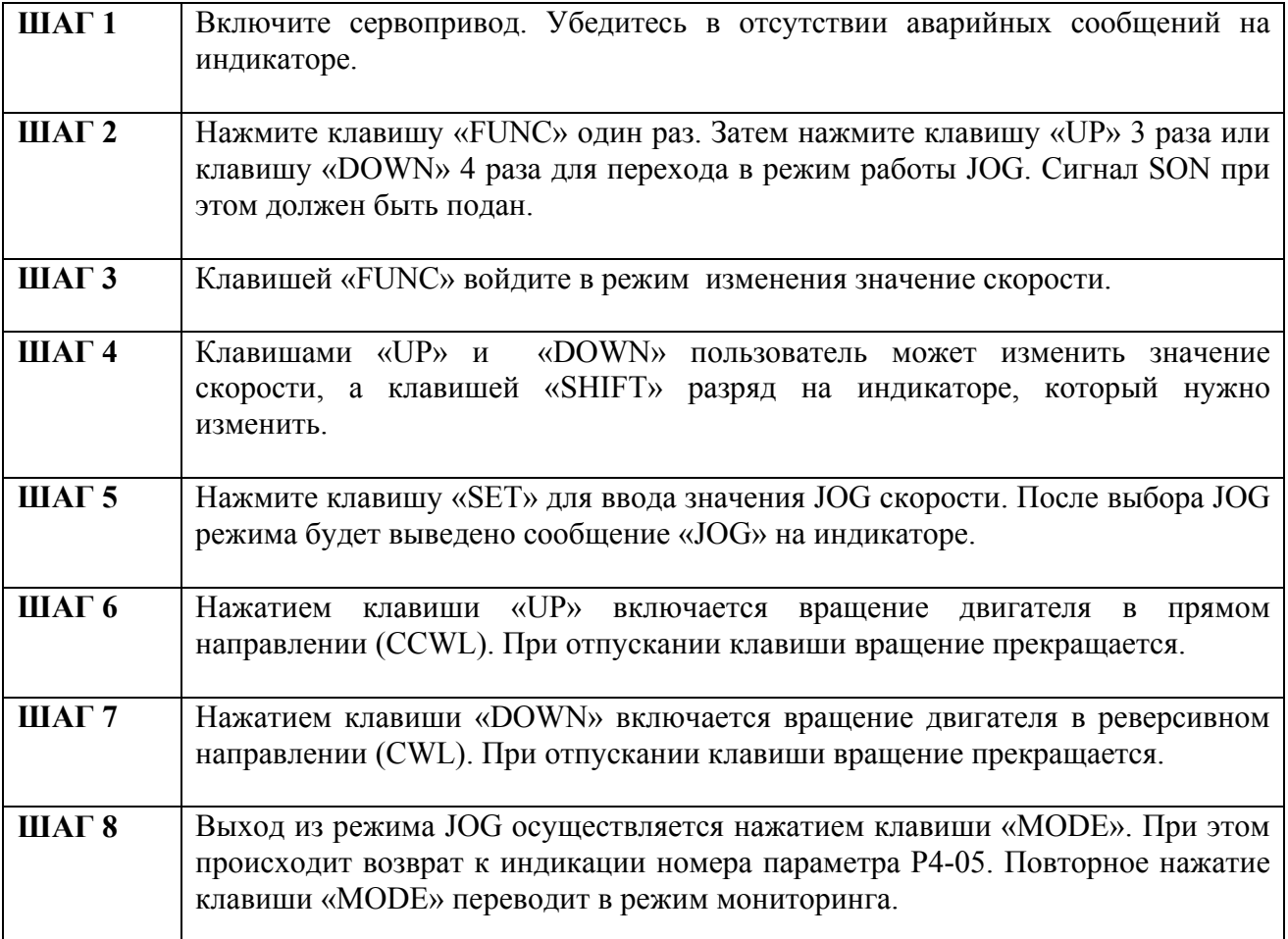

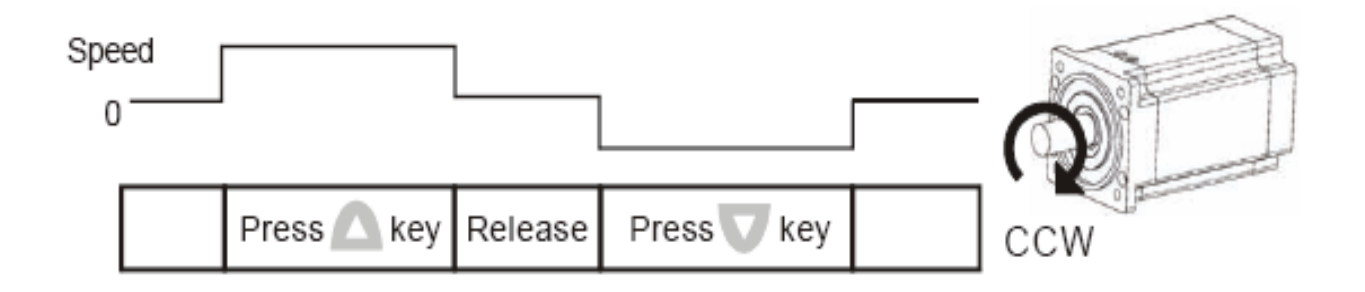

Если серводвигатель не запускается, то проверьте правильность подключения серводвигателя и энкодера. Если вращение двигателя неустойчиво или рывками, то проверьте правильность соединения фаз двигателя с клеммами U, V, W.

#### $\blacksquare$ **Замечание.**

Заводская настройка включает назначение входам сигналов «Аварийный останов» (сигнал EMGS, код ошибки ALE13), ограничение движения в прямом и реверсивном направлении (коды ошибок ALE14 и ALE15), при которых работа в режиме JOG невозможна. Отключите данные функции с входов изменением значений соответствующих параметров. Смотрите раздел 4.1.5 Главы 4.

## **5.4 Пробный пуск в режиме скорости.**

Перед пробным запуском в режиме скорости закрепите корпус двигателя для предотвращения его перемещения при резких изменениях скорости.

## **ШАГ 1:**

Установите значение параметра Р1-01 = 4 для установки режима скорости по предварительно заданным значениям. Изменение параметра Р1-01 возможно лишь при отсутствии сигнала SON. После установки параметра Р1-01 перезапустите привод для активации нового режима работы. Перезапуск осуществляется отключением питания и последующим включением.

## **ШАГ 2:**

Для работы в скоростном режиме установите функции входов согласно таблице:

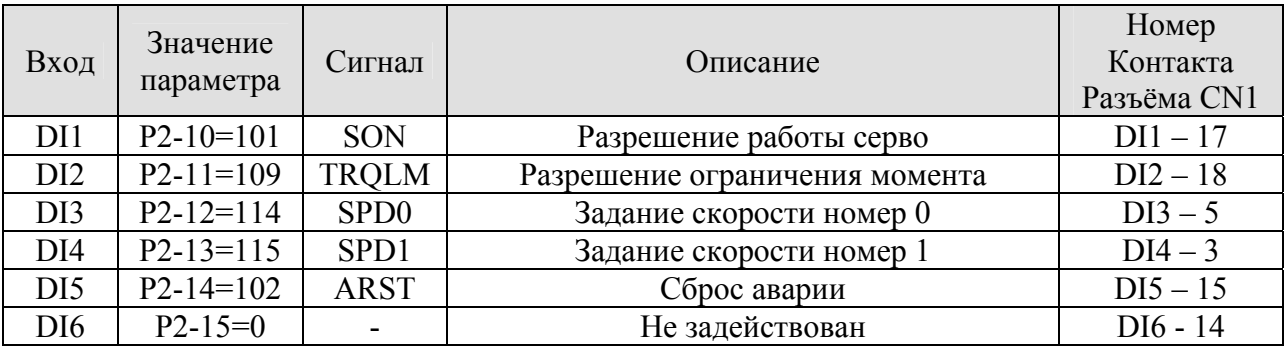

По заводским настройкам, вход DI4 установлен на ограничение реверсивного движения, вход DI5 – на ограничение прямого движения, вход DI6 – на сигнал аварийного останова. Если пользователь не меняет заводскую настройку, и ко входам разъёма ничего не подключено, то на индикатор будут выведены коды ошибок ALE14, ALE15. Если в указанных сигналах нет необходимости, то необходимо параметры для указанных входов установить на «0». В таблице указан пример значений для работы в скоростном режиме. Все программируемые входы могут быть настроены пользователем в соответствии с возможными функциями, перечисленными в Таблице 7.А Главы 7.

Задание скорости определяется комбинацией сигналов SPD0 и SPD1:

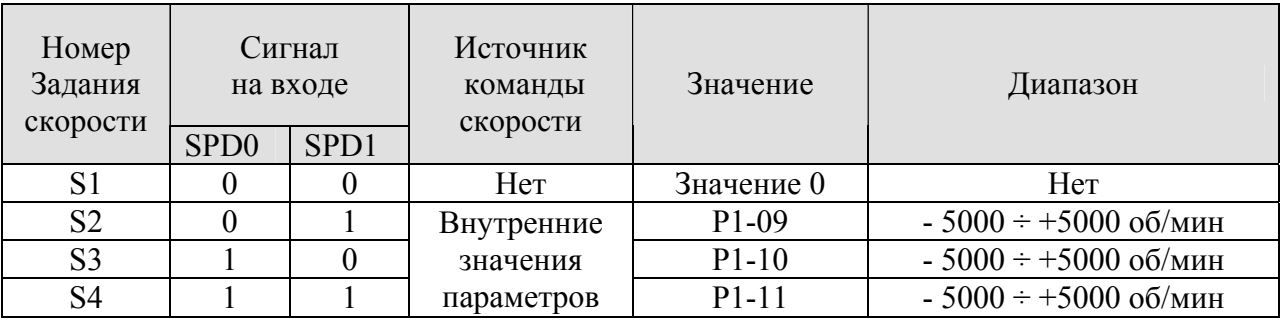

0 – нормально открытый контакт (Н.О.), 1 – нормально закрытый контакт (Н.З.)

При возникновении кода ошибки, пользователь может произвести сброс с помощью входа DI5 или перезапуском привода.

Пример установки значений скорости:

- $P1-09 = 3000 3000$  об/мин, положительное направление вращения (CCW)
- $P1-10 = 100 100$  об/мин, положительное направление вращения (CCW)
- $P1-11 = -3000 3000$  об/мин, отрицательное направление вращения (CW).

## **ШАГ 3:**

- 1. Для разрешения режима работы подайте сигнал SON на вход DI1.
- 2. Если на входы DI3, DI4 подан «0» (нет входного сигнала) , то индикатор покажет 1-е значение скорости S1 – оно равно «0».
- 3. Если сигнал подан только на вход DI3, то на индикаторе будет индикация второй скорости S2, значение скорости 3000 об/мин.
- 4. Если сигнал подан только на вход DI4, то на индикаторе будет индикация третьей скорости S3, значение скорости 100 об/мин.
- 5. Если сигнал подан на входы DI3 и DI4, то на индикаторе будет индикация четвертой скорости S4, значение скорости - 3000 об/мин.
- 6. Повторите п.3,4,5 для проверки вращения двигателя.
- 7. Для отключения режима работы отключите сигнал SON со входа DI1.

## **5.5 Последовательность настройки.**

## ■ **Настойка с использованием пульта ASD-PU-01A.**

Оценка отношения момента инерции нагрузки к моменту инерции ротора двигателя (Jнагр/Jдвиг) в JOG режиме.

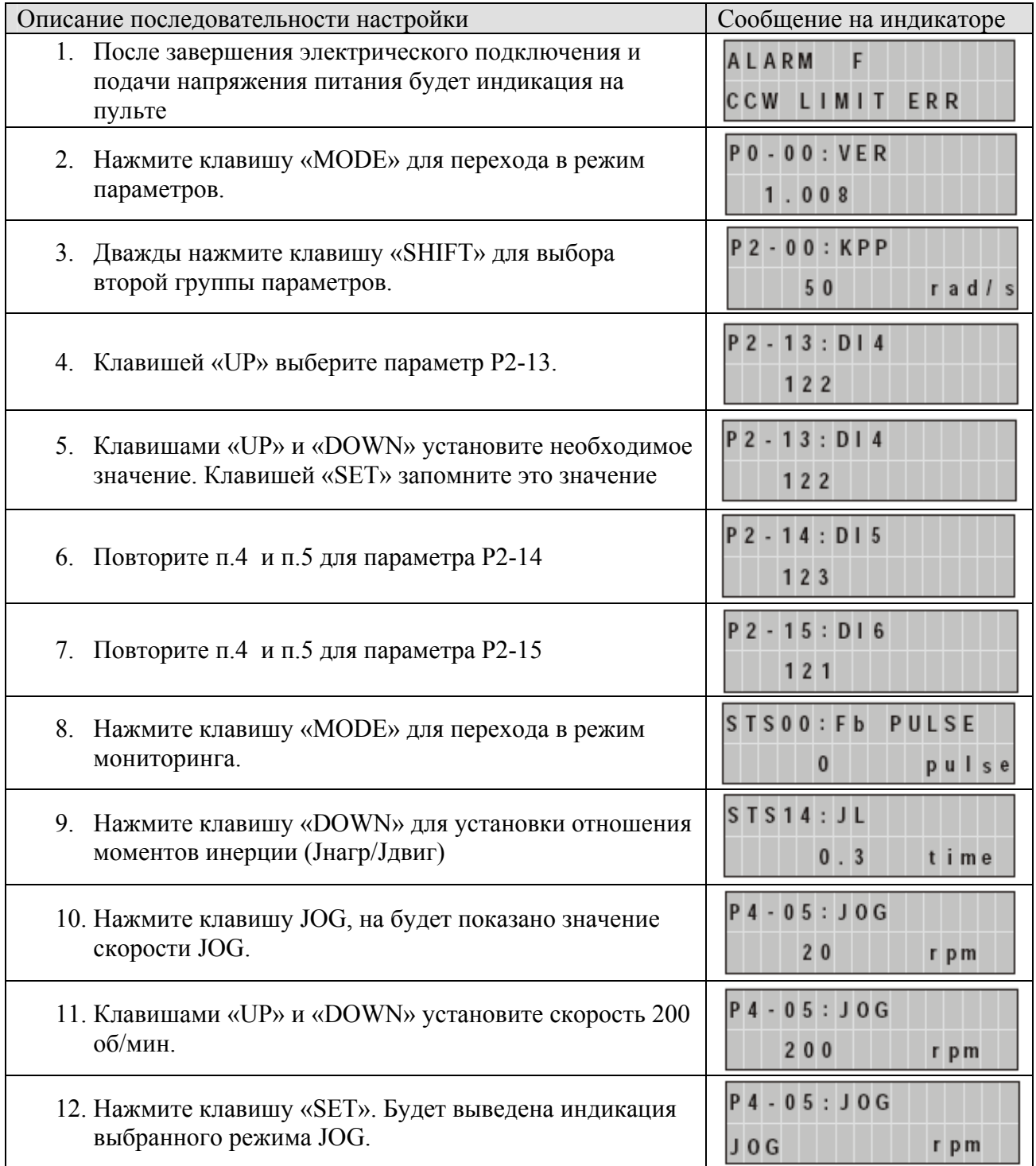

Описание последовательности настройки

- 13. При нажатии на клавишу «UP» будет осуществляться вращение в прямом направлении и при нажатии клавиши «DOWN» - вращение в реверсивном направлении.
- 14. Запустите режим JOG сначала на небольшой скорости, затем включите на большей скорости.
- 15. Соотношение моментов инерции не может быть показано в JOG режиме. Для просмотра значения дважды нажмите клавишу MODE. Повторите режим JOG, для просмотра значения снова нажмите «MODE» один раз и два раза «SET». Проверьте, как происходит изменения значения отношения моментов инерции при повторе ускорения и замедлении скорости двигателя.

## ■ **Настойка с использованием пульта ASD-PU-01В.**

Оценка отношения момента инерции нагрузки к моменту инерции ротора двигателя (Jнагр/Jдвиг) в JOG режиме.

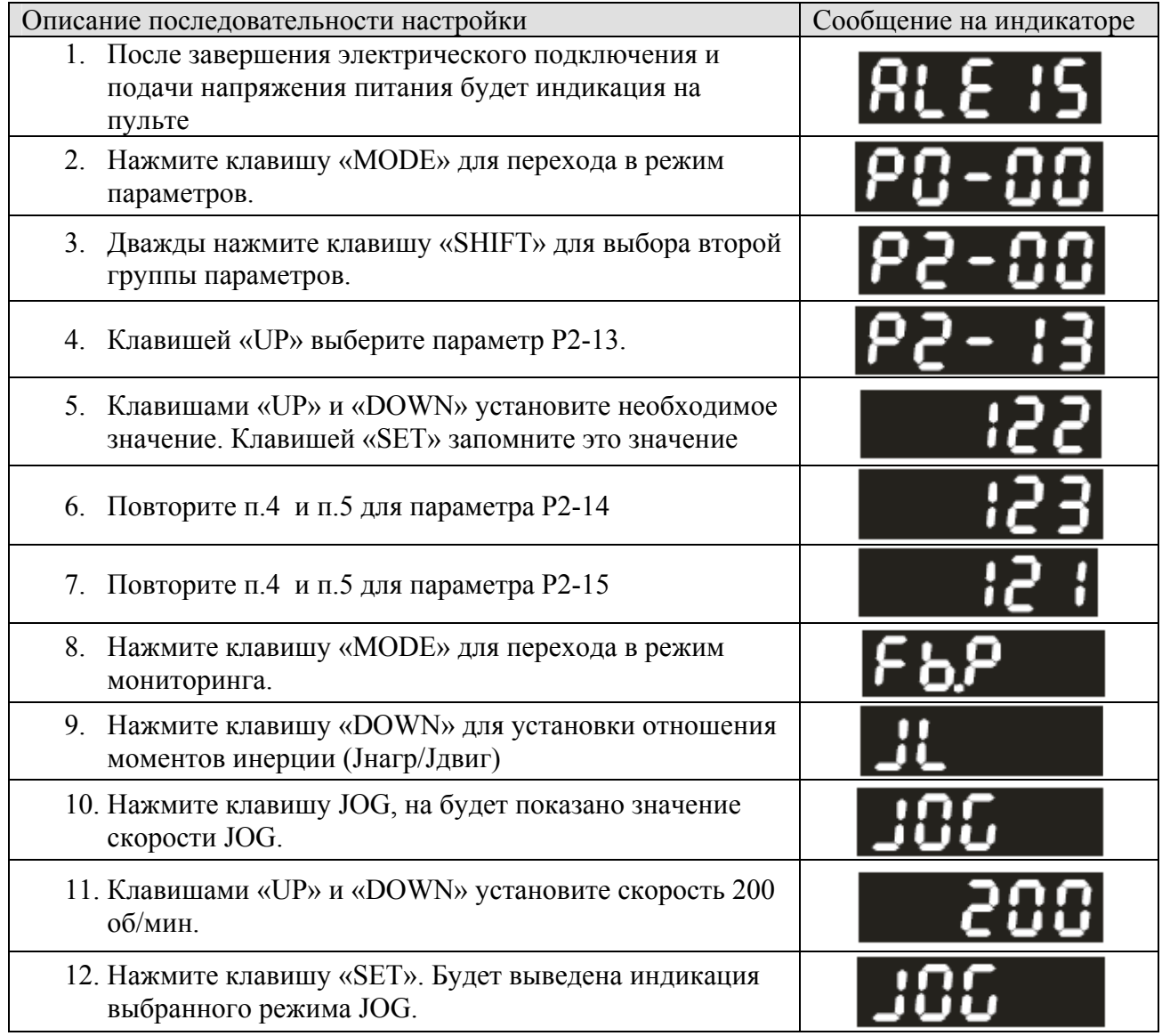

## Описание последовательности настройки

- 13. При нажатии на клавишу «UP» будет осуществляться вращение в прямом направлении и при нажатии клавиши «DOWN» - вращение в реверсивном направлении.
- 14. Запустите режим JOG сначала на небольшой скорости, затем включите на большей скорости.
- 15. Соотношение моментов инерции не может быть показано в JOG режиме. Для просмотра значения дважды нажмите клавишу MODE. Повторите режим JOG, для просмотра значения снова нажмите «MODE» один раз и два раза «SET». Проверьте, как происходит изменения значения отношения моментов инерции при повторе ускорения и замедлении скорости двигателя.

## **5.5.1 Диаграмма настройки (общий порядок настройки).**

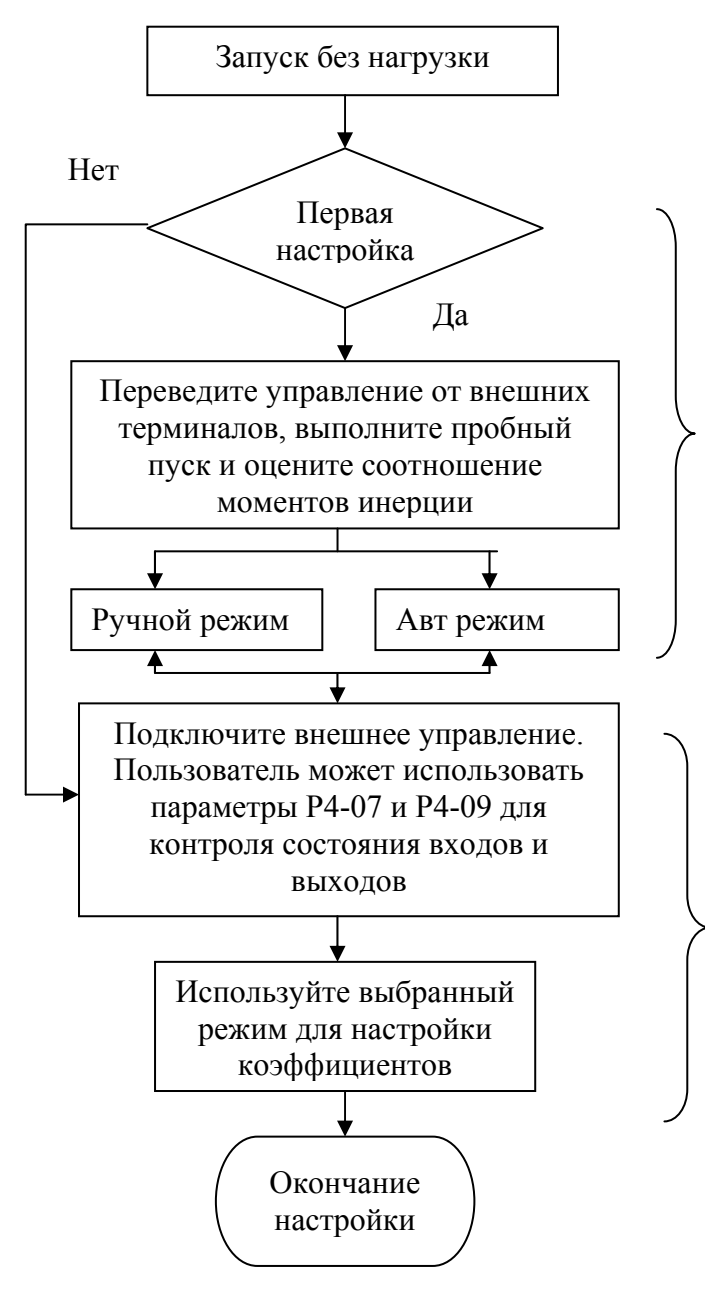

Если оценка соотношения моментов инерции проведена неправильно, то оптимальное значение коэффициентов настроено не будет

- 1) Обратитесь к параметра Р3-06, Р4- 07, Р4-09 для работы по интерфейсу связи. Подробнее смотрите описание в Главе7.
- 2) Пользователь должен понимать выполнение процессов для выбора необходимых параметров
- 3) Возможный резонанс механической системы может быть уменьшен параметрами Р2-23 и Р2-24

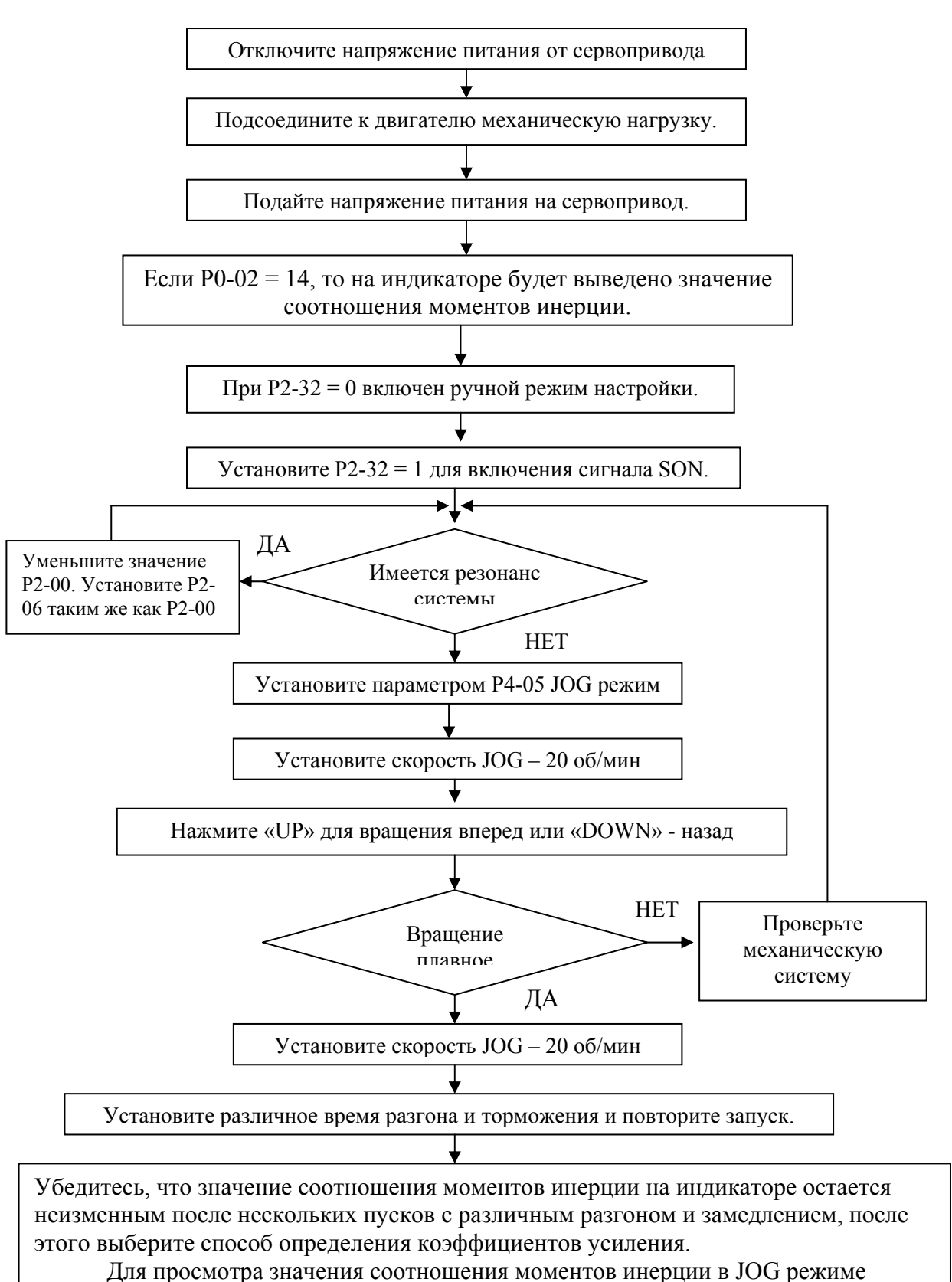

## **5.5.2 Диаграмма для оценки соотношения моментов инерции.**

нажмите дважды «MODE». Для возврата в режим JOG нажмите клавишу «JOG».

## **5.5.3 Диаграмма для автоматической настройки PI регулятора.**

Параметр Р2-31 определяет уровень жесткости и быстродействия (заводское значение = 6). Назначение параметра:

- Данный параметр автоматически устанавливает уровень жесткости и быстродействия. Пользователь может установить необходимый уровень в зависимости от применяемой задачи. Чем больше значение данного параметра, тем выше жесткость и выше быстродействие.

- Настройка параметра Р2-31: увеличьте значение Р2-31 для повышения быстродействия системы по скорости или уменьшайте значения для уменьшения вибрации (возбуждения). Оптимальная настройка параметра достигается после нескольких испытаний до получения требуемых характеристик системы.

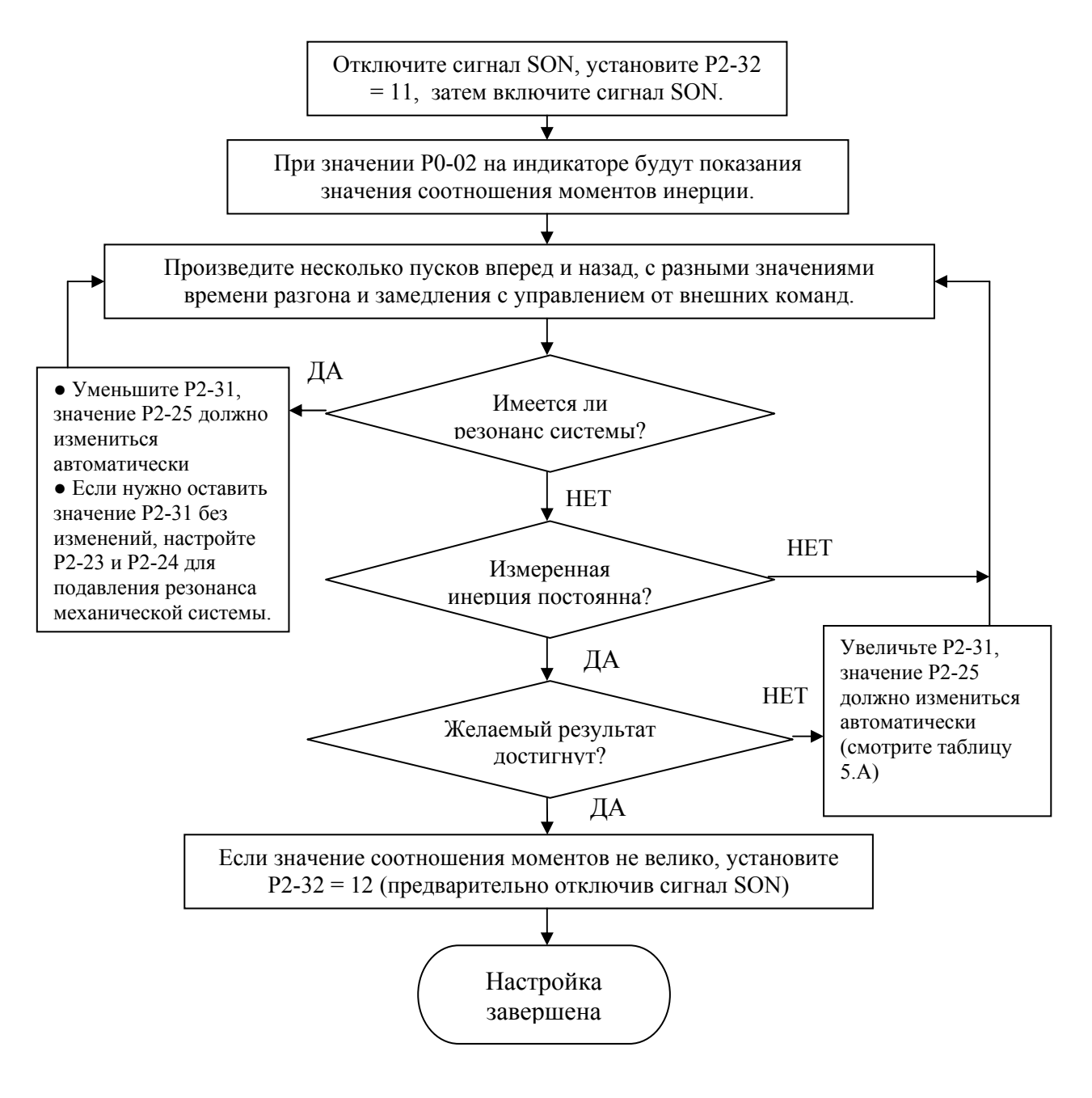

Таблица 5.А Соответствие значения параметра Р2-31 , значения полосы пропускания в скоростном контуре и параметра Р2-25 (для автоматического способа настройки PI регулятора).

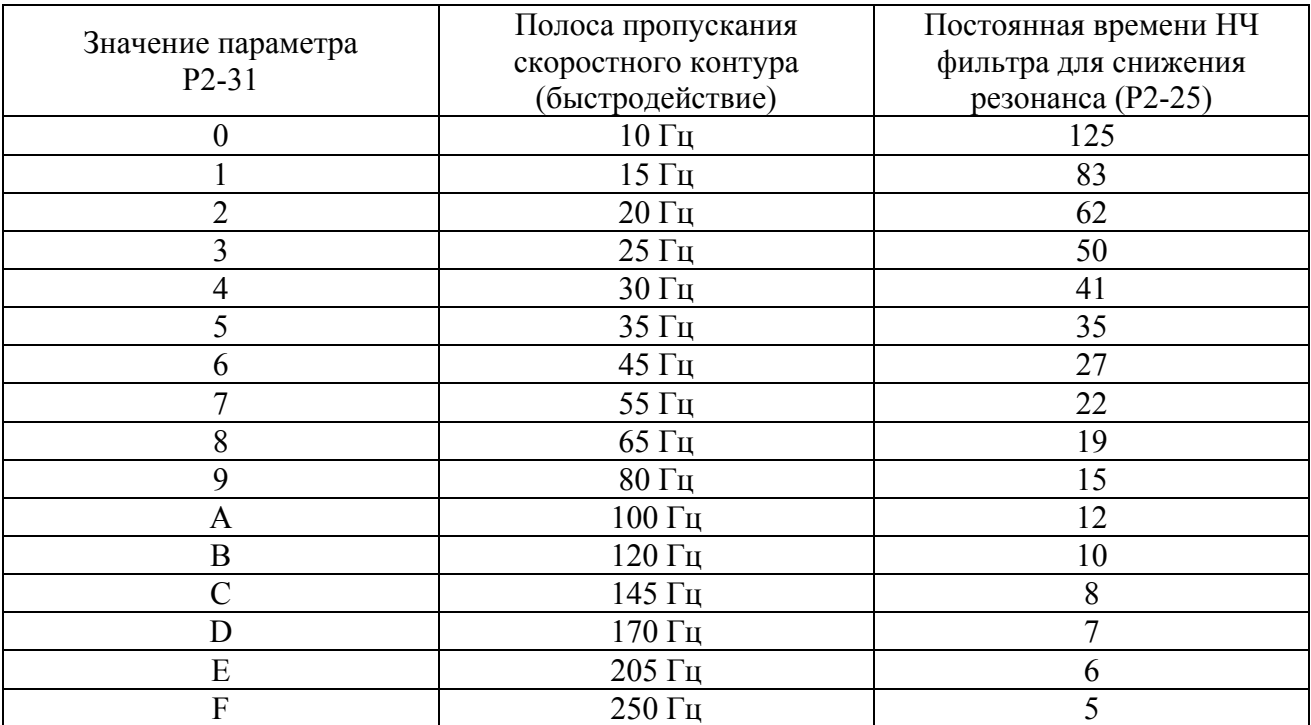

## **5.5.4 Диаграмма для автоматической настройки PDFF регулятора.**

Параметр Р2-31 определяет уровень жесткости и быстродействия (заводское значение = 6). Назначение параметра:

- Данный параметр автоматически устанавливает уровень жесткости и быстродействия. Пользователь может установить необходимый уровень в зависимости от применяемой задачи. Чем больше значение данного параметра, тем выше жесткость и выше быстродействие.

- Настройка Р2-31: увеличьте значение Р2-31 для повышения быстродействия системы по скорости или уменьшайте значения для уменьшения вибрации (возбуждения).

- Настройка Р2-26: Увеличение значения Р2-26 и настройка проводится согласовано с параметром Р2-26.

Оптимальная настройка параметра достигается после нескольких испытаний до получения требуемых характеристик системы.

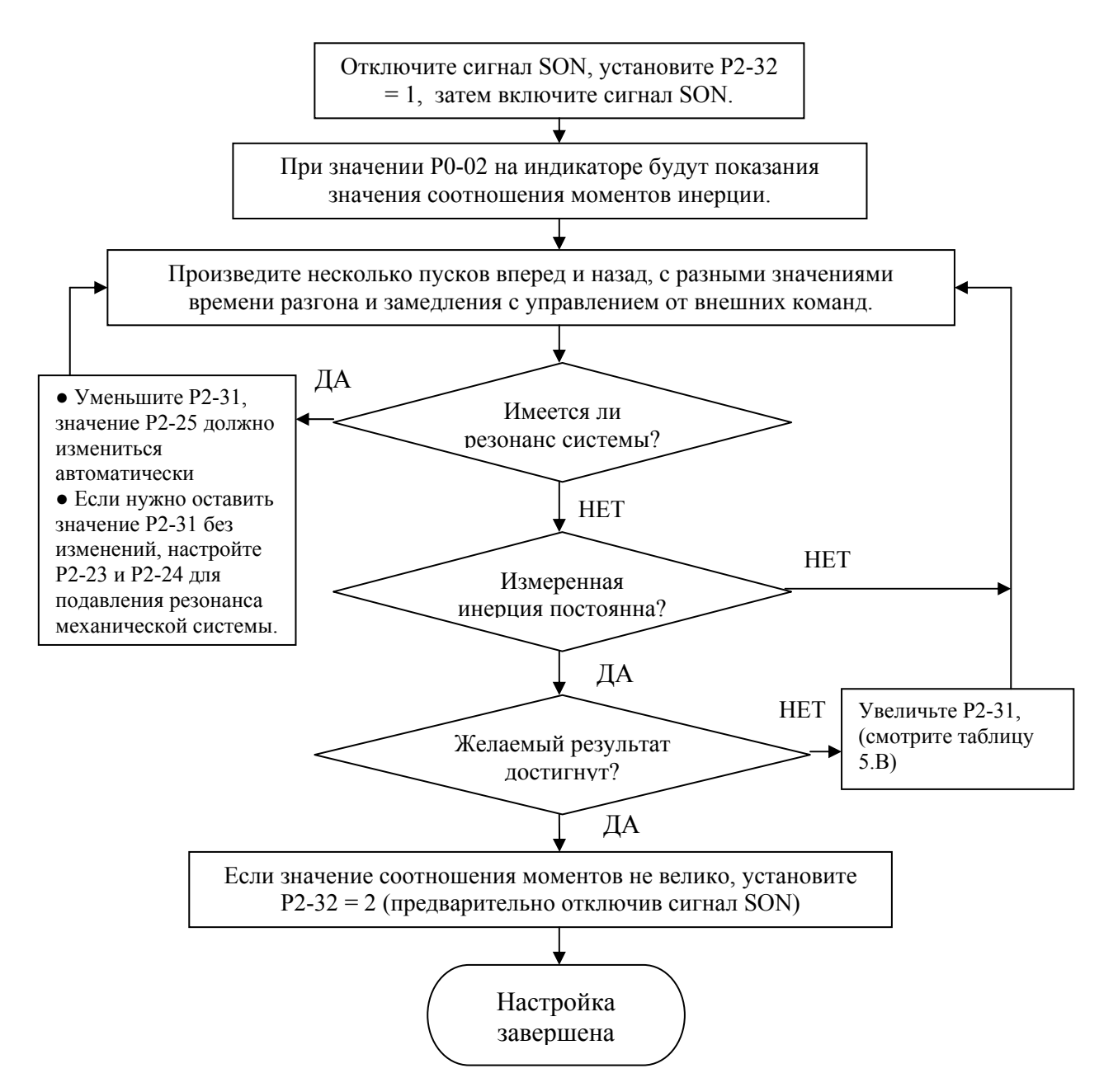

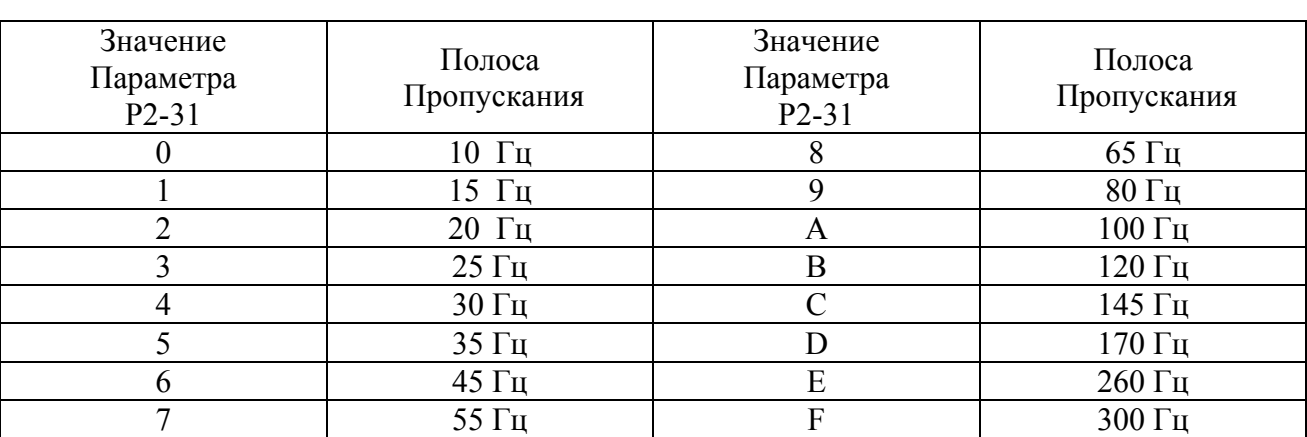

Таблица 5.В Соответствие параметра Р2-31 и полосы скоростного контура для автоматической настройки PDFF регулятора.

## **5.5.5 Ограничения при оценке соотношений моментов инерции.**

- 1. Время разгона и замедления до скорости 2000 об/мин должно быть не более 1 секунды. Скорость вращения должна быть при настройке не менее 200 об/мин. Предполагаемое соотношение моментов инерции нагрузки и момента инерции ротора двигателя должно быть не более 100. Изменение внешних воздействий по усилию или изменение соотношения инерции недолжно быть большим.
- 2. Измеренное значение момента инерции нагрузки не сохраняется при отключении питания. При последующей подаче напряжения питания значение параметра Р1-37 равно начальному значению момента инерции нагрузки. Затем при переходе параметром Р2-32 из режима Автонастройка №1 в режим Автонастройка №2, измеренное значение (момента инерции нагрузки) запоминается в параметре Р1-37.

## **5.5.6 Соответствие параметров режимам настройки.**

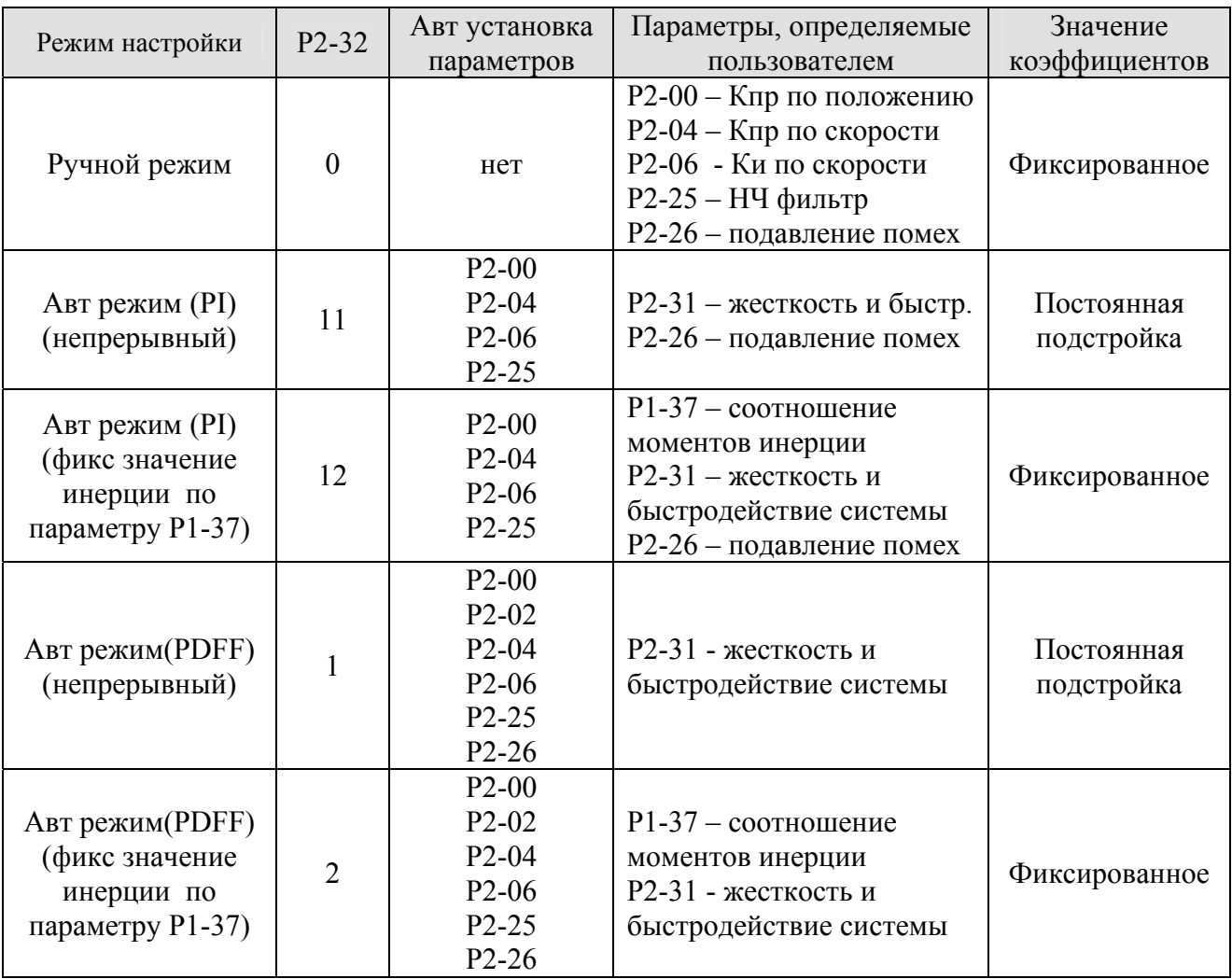

## **5.5.7 Настройка в Ручном режиме.**

Выбор быстродействия скоростного контура и контура по положению определяется жесткостью системы и условиями применения. В основном, высокое быстродействие используется в высокоскоростном и высокоточном управлении для задач металлообрабатывающего производства. Однако, высокое быстродействие легко может привести к резонансу механической системы (к возбуждению). С другой стороны, для высокоскоростных применений необходимо отсутствие возможности возникновение резонанса. При настройке новой системы увеличение коэффициентов производят постепенно, доводя систему до проявления резонанса, а затем снижают значения для обеспечения запаса надежной работы. Необходимые параметры, соответствующие коэффициенты и их влияние описаны ниже:

 $\blacksquare$  КРР – пропорциональный коэффициент контура положения, параметр Р2-00

Данный параметр определяет быстродействие (полосу пропускания) контура положения. Параметр используется для увеличения жесткости системы по положению, увеличения реакции на возмущение и уменьшение ошибки по положению. При увеличении значения KPP увеличивается скорость отработки задания по положению, уменьшается ошибка по положению и время достижения заданного положения также уменьшается. Однако при завышенном значении KPP механическая система может войти в резонанс или появится большое перерегулирование. Рекомендуемое значение может быть определено по формуле:

Полоса пропускания (Гц) = KPP / 
$$
2\pi
$$

■ KVP – пропорциональный коэффициент контура скорости, параметр P2-04.

Данный параметр определяет быстродействие (полосу пропускания) скоростного контура. Используется для повышения реакции отклика. При повышении значения KVP уменьшается время реакции для отработки задания по скорости. Очень большое значение KVP может привести к резонансу системы. Как правило, коэффициент KVP должен быть в 4÷6 раз больше коэффициента КРР. При несоблюдении этого соотношения система может войти в резонанс или появится большое перерегулирование. Рекомендуемое значение может быть определено по формуле:

$$
(\frac{\text{KVP}}{2\pi}) \times [\frac{(1 + \text{P1-37} / 10)}{(1 + (\text{J} \text{L} / \text{J} \text{M}))}] \times 2\pi
$$

Полоса пропускания  $(\Gamma \mathbf{u})$  =

Где JM – момент инерции двигателя, JL – момент инерции нагрузки, Р1-37 – соотношение 0.1

■ KVI – интегральный коэффициент контура скорости, параметр Р2-06.

Увеличение коэффициента позволяет уменьшить отклонение от заданного значения при отработке скорости. Большое значение коэффициента может привести к появлению вибрации и резонанса системы. Рекомендуемое значение может быть определено по формуле:

$$
KVI (P2-06) \le 1.5 \times KVP
$$

 $\blacksquare$  NLP – постоянная НЧ – фильтра, параметр Р2-25.

При большом значении соотношения моментов инерции, быстродействие скоростного контура может оказаться недостаточным. В этом случае, пользователь может увеличить значение коэффициента KVP (Р2-04) для повышения быстродействия. Если при этом появляется резонанс системы, то изменением параметра Р2-25 можно снизить или совсем устранить появление резонанса. При повышении значения параметра Р2-25 подавление резонанса и вибрации лучше, но при слишком большом значении система может работать неустойчиво или с большим перерегулированием. Рекомендуемое значение может быть определено по формуле:

NLP (P2-25) ≤ <sup>4</sup> x Speed Loop Responsiveness (Hz)

## ■ **DST** – коэффициент подавления внешних помех, параметр Р2-26.

Параметр предназначен для повышения помехоустойчивости системы и уменьшения отклонения заданной величины. Заводское значение параметра - 0 (отключено). Параметр не рекомендуется устанавливать в ручном режиме, а использовать в различных автоматических режимах настройки (смотрите описание параметра Р2-32)

 $\blacksquare$  PFG – Коэффициент форсирования по положению, параметр Р2-02

Параметр используется для уменьшения ошибки по положению и уменьшения времени установки в заданное положение. Слишком большое значение коэффициента может привести к перерегулированию системы. При значении электронного коэффициента редукции более 10 (Р1-44 /Р1-45) также возможно проявление вибрации и резонанса.

# **ГЛАВА 6. Режимы работы.**

## **6.1 Режимы работы сервопривода.**

Сервопривод серии ASDA-B имеет возможность установки 5-ти одиночных и 3–х совмещенных режимов работы. Возможные режимы работы и их описание приведено в таблице 6.А

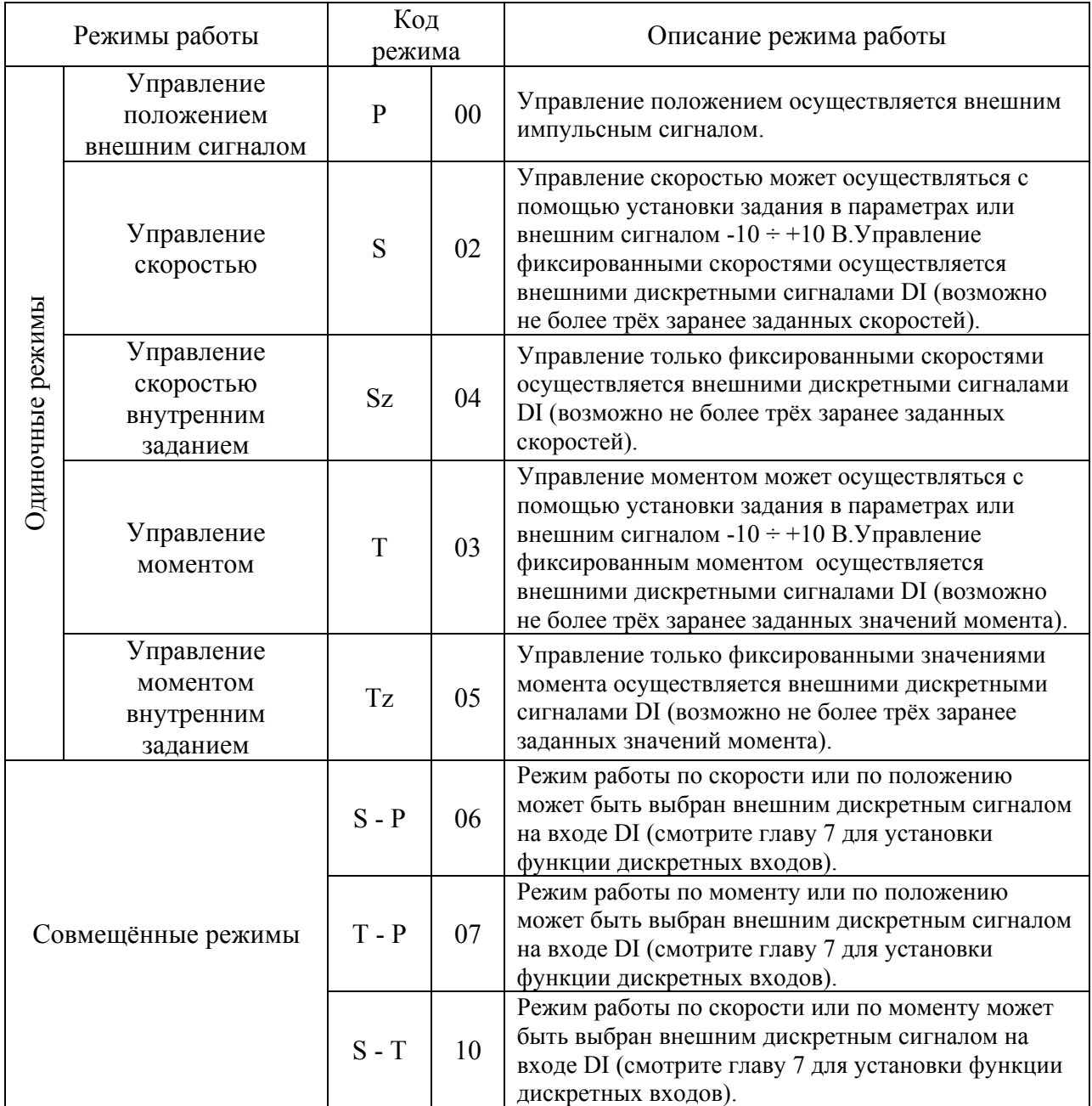

Порядок изменения режима работы сервопривода:

- 1. Отключить сигнал SON с сервопривода.
- 2. Изменить значение параметра Р1-01 (смотрите Главу 7).
- 3. После изменения и сохранения значения параметра, отключите питание сервопривода и затем снова включите питание, после этого новый режим работы будет активирован.

#### **6.2 Режим управления положением.**

Режим управления положением (режим Р) обычно используется в задачах точного позиционирования. Сервоприводы серии ASDA-B поддерживают один тип задания по положению – это входной импульсный сигнал, который управляет углом положения вала серводвигателя. Максимальная входная частота составляет 500 кГц для сигнала с выходом типа «линейный драйвер» или 200 кГц для сигнала типа «открытый коллектор».

Для замкнутого контура по положению контур скорости является важной составной частью, также как и пропорциональный коэффициент контура положения и коэффициент форсировки. Пользователь может выбрать один из способов настройки для определения коэффициентов – ручной или автоматический. В данном разделе рассматриваются вопросы настройки коэффициентов контура положения.

#### **6.2.1 Источник задания контура управления положением.**

Источником задания положения является внешний импульсный сигнал, подаваемый на специальные входы разъёма CN1. Возможно использование трех типов импульсного сигнала с различной логикой (положительной или отрицательной). Тип сигнала выбирается параметром Р1-00.

Импульсный сигнал задания подается на входы PULSE (контакт 22), /PULSE (контакт 21), SIGN (контакт 20), /SIGN (контакт 19). Более подробно по подключению входного сигнала смотрите раздел 3.6.1

Используемые в данном режиме параметры.

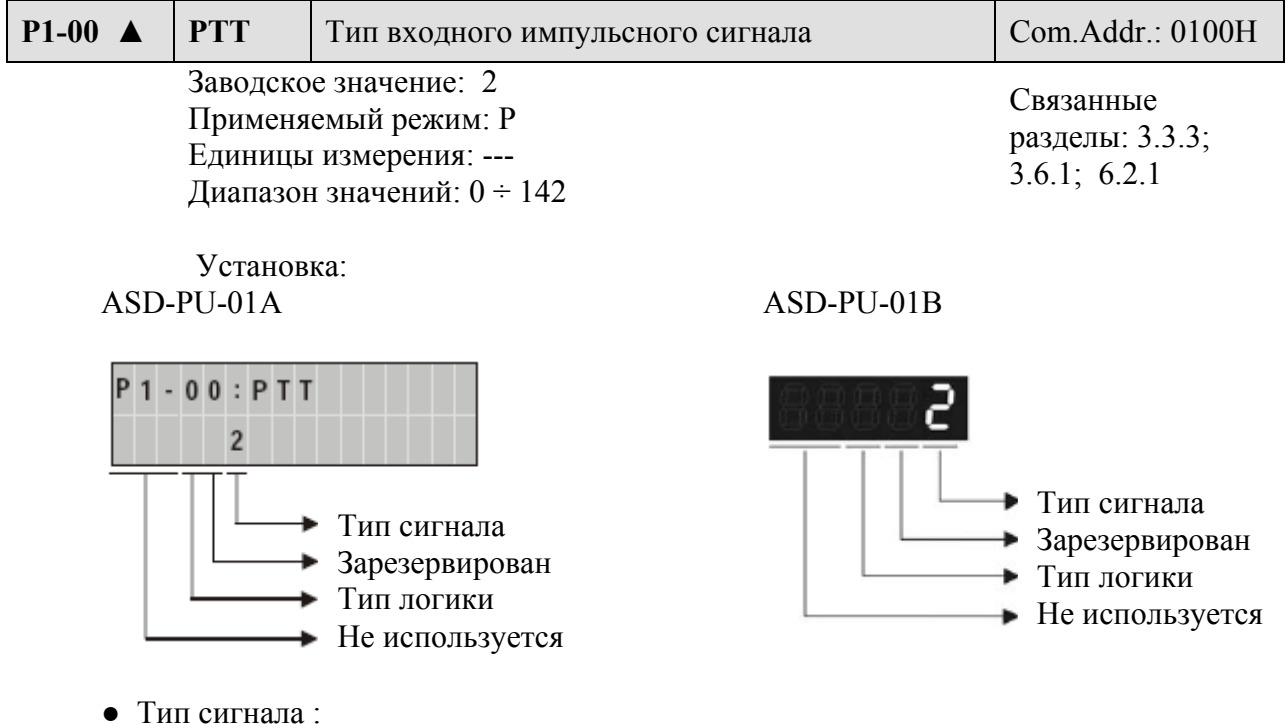

0: Импульсы фаз А, В (с умножением на 4 в сервоусилителе)

- 1: Импульсы задания для каждого направления CW + CCW
- 2: Импульсы задания + задание направления

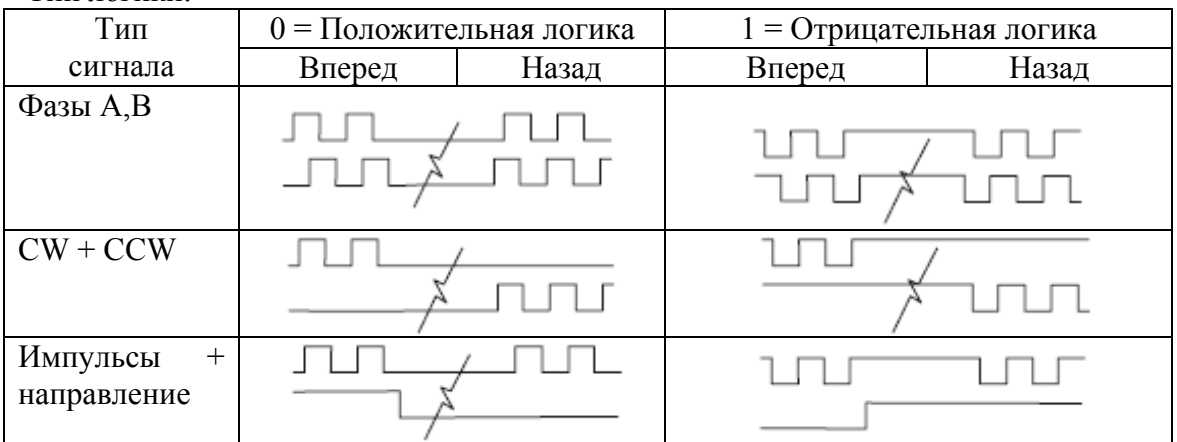

● Тип логики:

## **6.2.2 Структурная схема в режиме управления положением.**

Общая структурная схема:

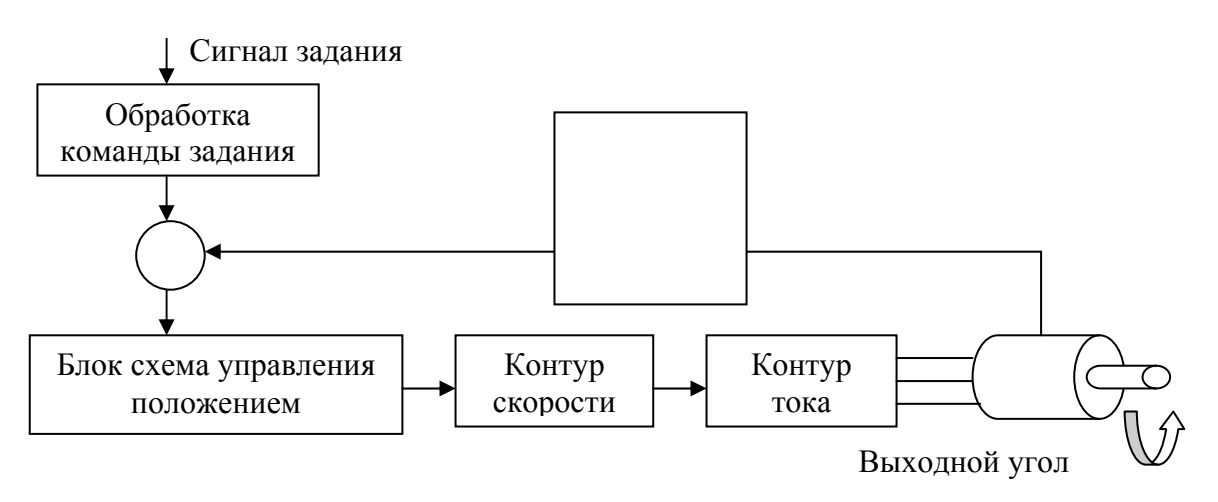

Для обеспечения качественного управления по положению входной импульсный сигнал проходит предварительную обработку. Блок схема обработки сигнала задания показана на следующем рисунке:

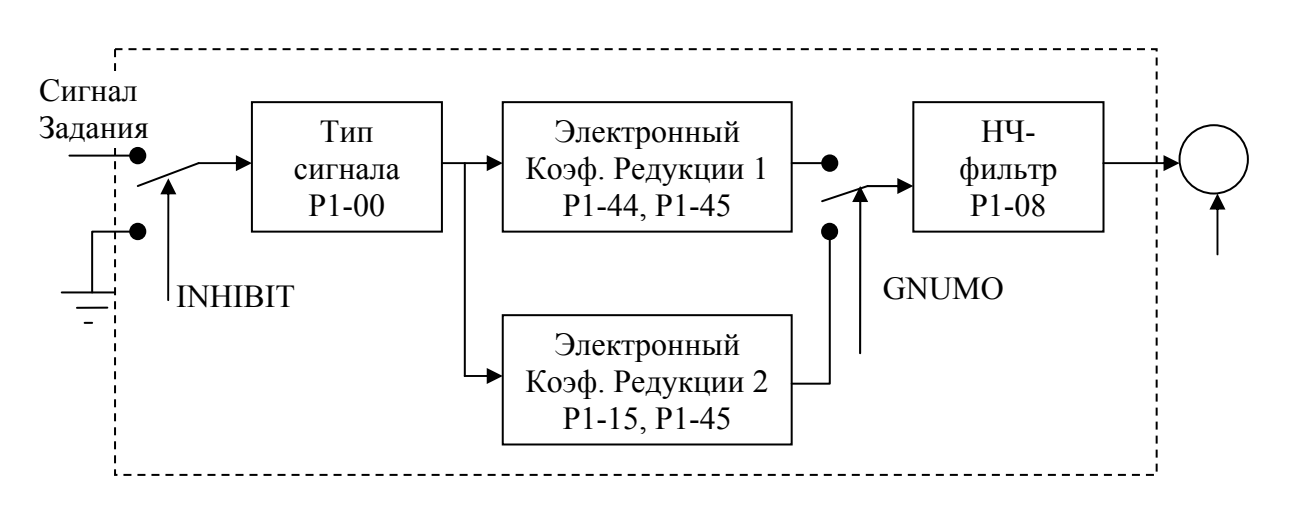

## **6.2.3 Функция запрета входных импульсов (INHP).**

Сигнал запрета действия входных импульсов подается на один из дискретных входов (смотрите значения параметров Р2-10 ÷ Р2-15 и Таблицу 7.А). При подаче этого сигнала в режиме по положению действие входных импульсов прекращается, и двигатель будет в состоянии останова.

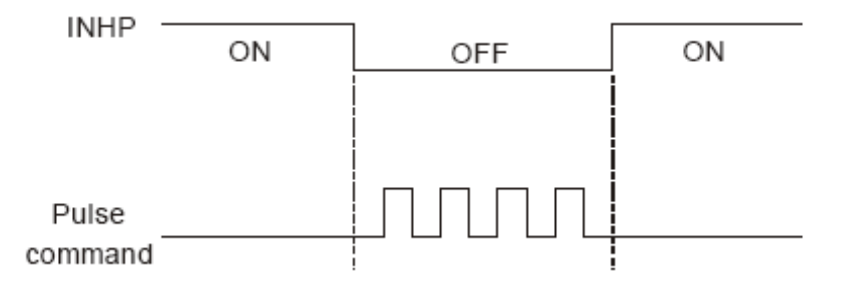

## **6.2.4 Электронный коэффициент редукции.**

Используемые параметры:

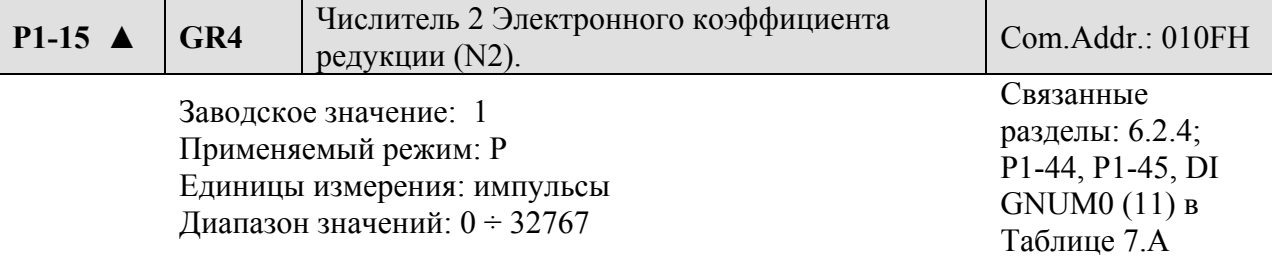

Установка:

Значение электронного коэффициента выбирается внешними сигналами с дискретных входов (смотрите Таблицу 7.А)

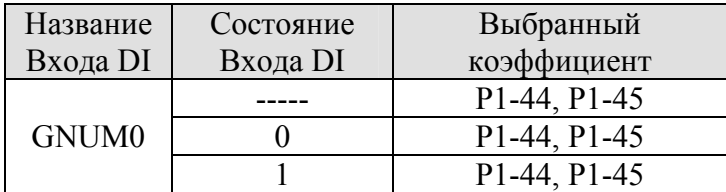

#### $\blacksquare$ **Замечание.**

Сигналы на дискретных входах определяются параметрами Р2-10 ÷ Р2-15 в соответствии с Таблицей 7.А. Если пользователь использует только одно значение коэффициента редукции, то нет необходимости во внешнем сигнале переключения коэффициентов редукции.

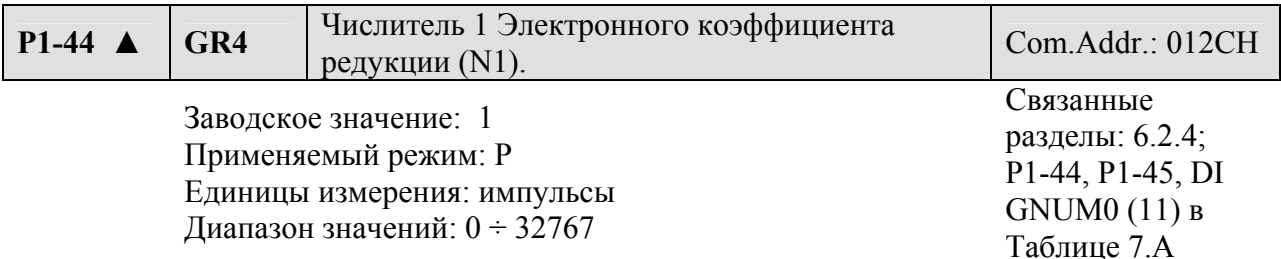

## Установка:

Значение электронного коэффициента выбирается внешними сигналами с дискретных входов (смотрите Таблицу 7.А)

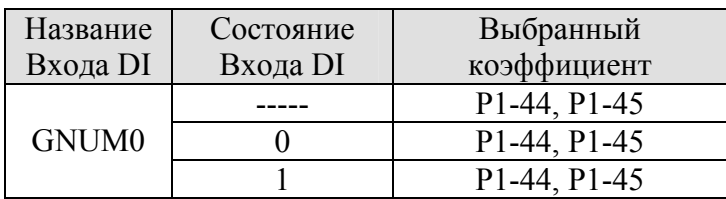

#### $\blacksquare$ **Замечание.**

Сигналы на дискретных входах определяются параметрами Р2-10 ÷ Р2-15 в соответствии с Таблицей 7.А. Если пользователь использует только одно значение коэффициента редукции, то нет необходимости во внешнем сигнале переключения коэффициентов редукции.

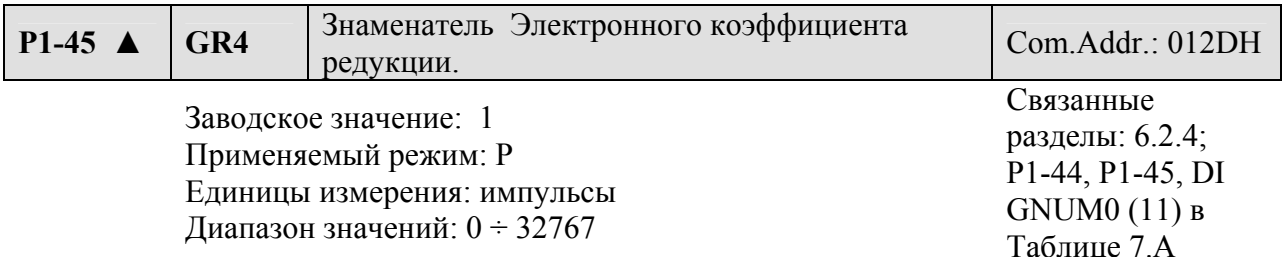

Установка:

Установка значения электронного коэффициента редукции производится при остановленном сервоприводе. Для обеспечения правильной работы соблюдайте следущие правила установки значений параметров Р1-44 и Р1-45:

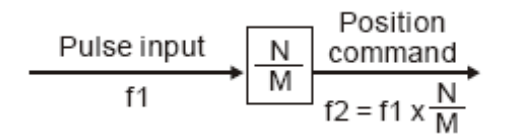

 f1: частота входных импульсов f2: частота сигнала задания положения N: числитель, значение Р1-15 или Р1-44 М: Знаменатель, значение Р1-45

Диапазон электронного коэффициента редукции должен быть в пределах: **1/50 < N/M < 200.** 

Электронный коэффициент редукции позволяет легко изменить расстояние перемещения. Однако при большом коэффициенте процесс перемещения может осуществляться не плавно. В этом случае воспользуйтесь НЧ-фильтром для сглаживания движения. Например, для коэффициента, равном 0,5 и количестве импульсов на оборот 10 000 вал двигателя будет поворачиваться на один импульс при задании двух входных импульсов. Использование коэффициента легко позволяет задать такую величину перемещения, как 1мкм на импульс.

Расстояние перемещения на 1 импульс = Т

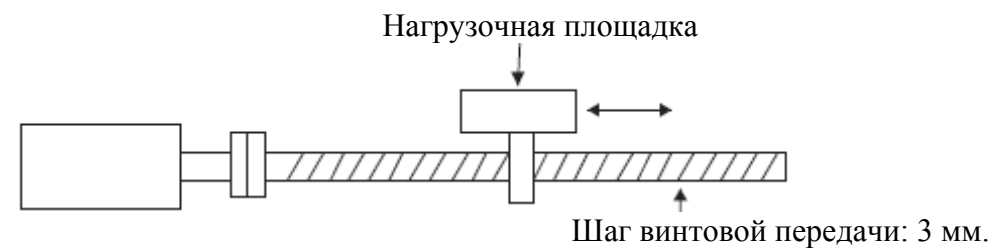

Двигатель с энкодером

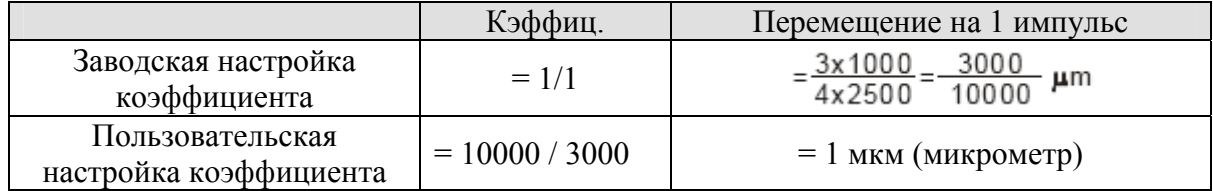

## **6.2.5 НЧ – фильтр.**

Используемые параметры:

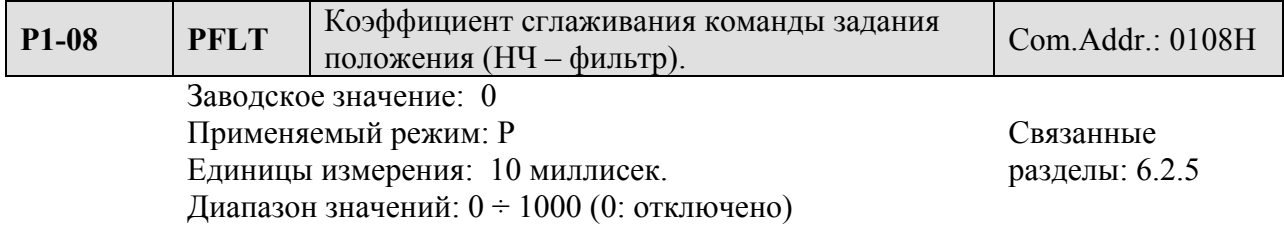

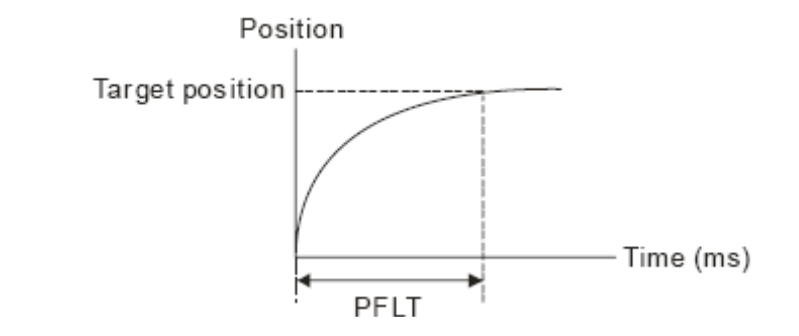

## **6.2.6 Настройка коэффициентов контура положения.**

Перед настройкой коэффициентов контура по положению пользователю необходимо провести полную настройку коэффициентов скоростного контура. Затем настраиваются пропорциональный коэффициент контура положения KPP (Р2-00), Коэффициент форсировки PFG (Р2-02). Настройка производится в Ручном или Автоматическом режиме настройки.

1) KPP: увеличивайте коэффициент для получения необходимого быстродействия.

2) PFG: увеличивайте коэффициент для достижения необходимой точности отработки.

Быстродействие (полоса пропускания) контура положения не может больше быстродействия (полосы пропускания) контура скорости. Рекомендуемое значение быстродействия контура скорости должно быть больше чем в 4 раза быстродействия контура положения. Это означает, что коэффициент KVP должен быть больше, чем коэффициент KPP не менее, чем в 4 раза.

 $fp \leq \frac{fv}{4}$ ,  $fv$  – полоса скоростного контура (Гц),  $fp$  – полоса контура положения (Гц).  $KPP = 2 x \pi x$  **fp** Например, при полосе контура положения 20 Гц, коэффициент KPP должен быть

**KPP** = 2 **x**  $\pi$  **x** 20 = 125 рад/с.

Используемые параметры:

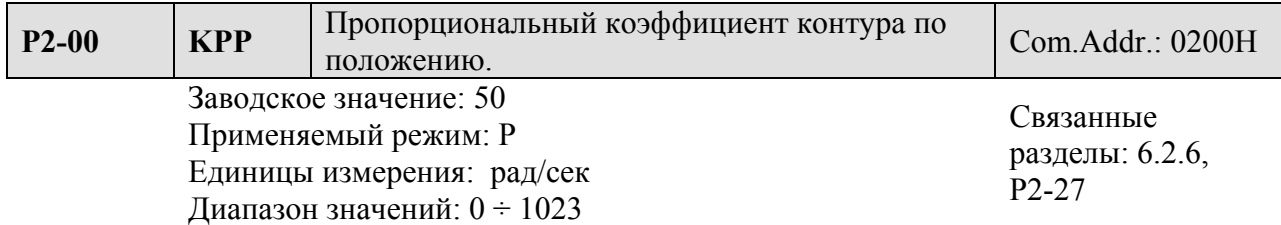

 Коэффициент используется для установки величины жесткости, реакции отработки команды положения и уменьшения ошибки по положению. При завышенном коэффициенте возможно появление вибрации и резонанса. В автоматическом режиме настройки этот коэффициент будет изменяться автоматически в соответствии со значением параметра Р2-31 (смотрите Таблицы 6.D и 6.E в Главе 6).

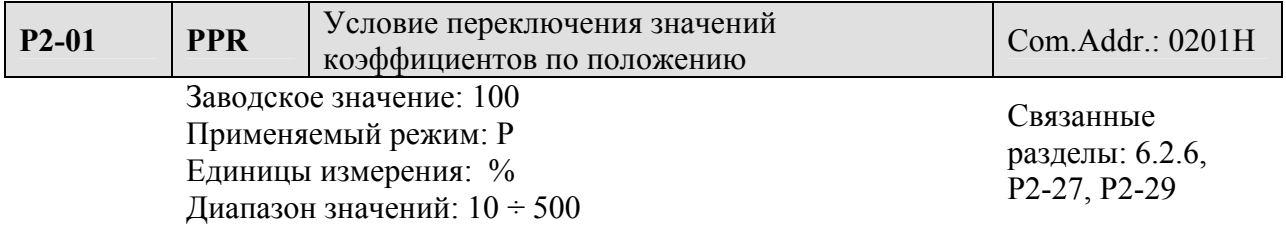

 Данный коэффициент задает диапазон при котором произойдет переключение значений пропорционального коэффициента по положению. Смотрите также описание параметра Р2-27 по выбору способа переключения и параметр Р2-29 по выбору условий переключения.

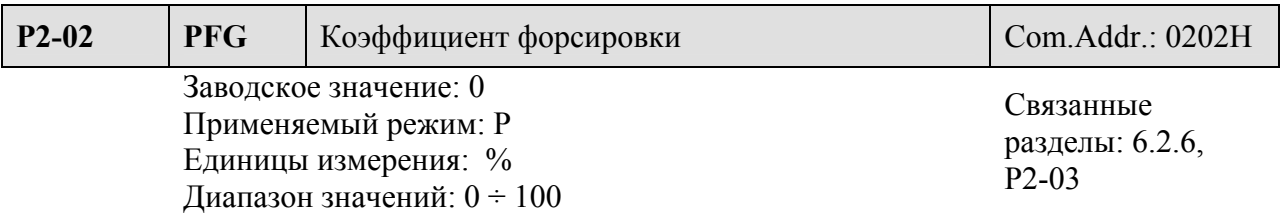

 Коэффициент используется для форсирования команды задания по положению при отработке положения. Это позволяет уменьшить отклонение от заданного положения при отработке траектории положения. Если коэффициент сглаживания PFF (P2-03) не используется, то уменьшение форсировки (PFG) повышает устойчивость механической системы к проявлению вибрации и резонанса. В режиме регулирования PDFF при автоматической настройке параметров значение форсировки будет изменяться в соответствии с установкой параметра P2-31 (смотрите таблицы 6.D и 6.E в Главе 6).

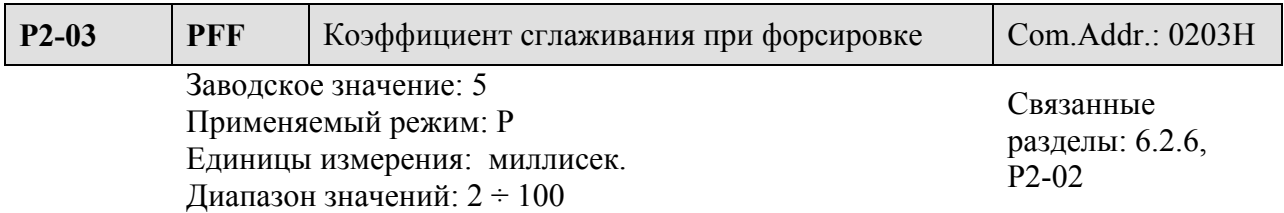

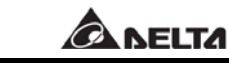

При использовании коэффициента сглаживания уменьшается отклонение при отработке траектории движения. Если коэффициент сглаживания PFF (P2-03) не используется, то уменьшение форсировки (PFG) повышает устойчивость механической системы к проявлению вибрации и резонанса.

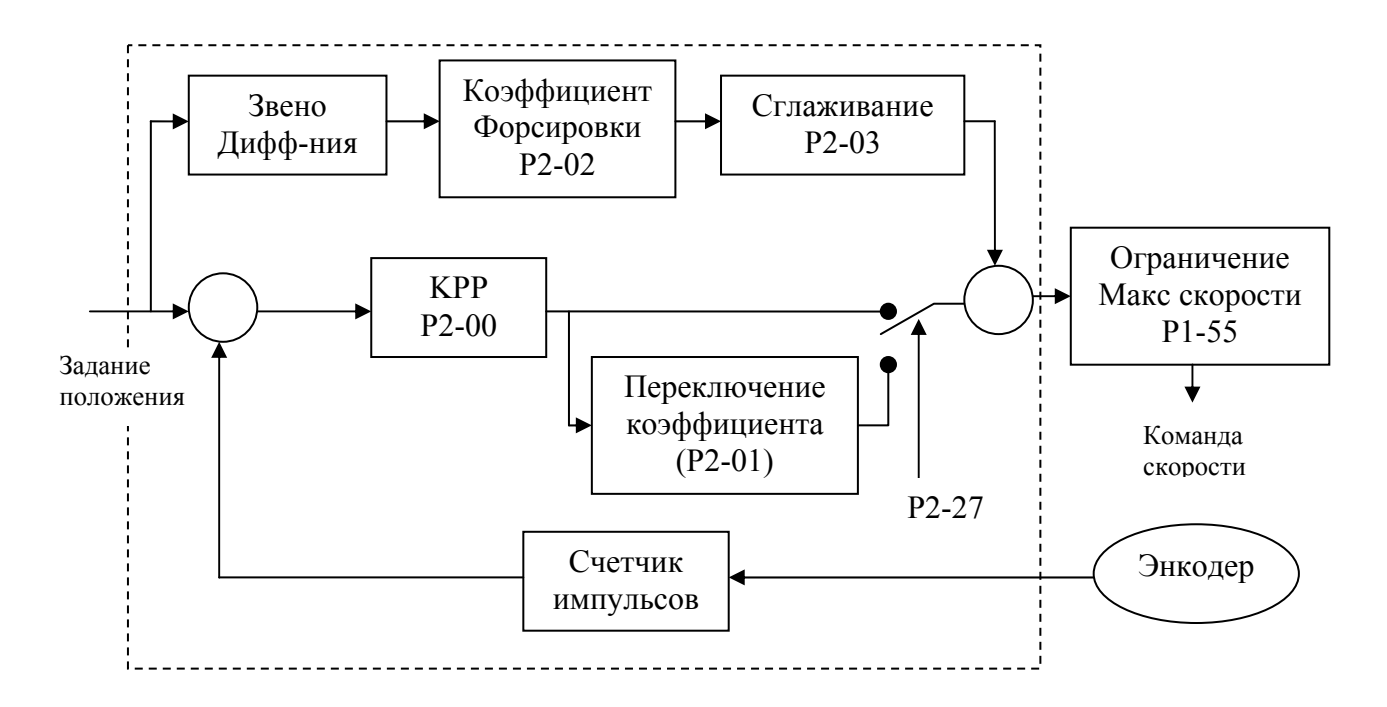

При большой величине пропорционального коэффициента контура положения KPP увеличивается быстродействие и уменьшается результирующее отклонение от заданной величины. Однако в точке задания ротор двигателя может вибрировать, то система будет может быть неустойчива. Для устранения колебаний в точке задания уменьшают KPP. Небольшое значение KPP не позволит при резком исчезновении команды задания развиться значительной ошибке при перерегулировании. Настройкой коэффициента форсировки KPF (P2-02) добиваются оптимального значения отклонения при отработке траектории по положению.

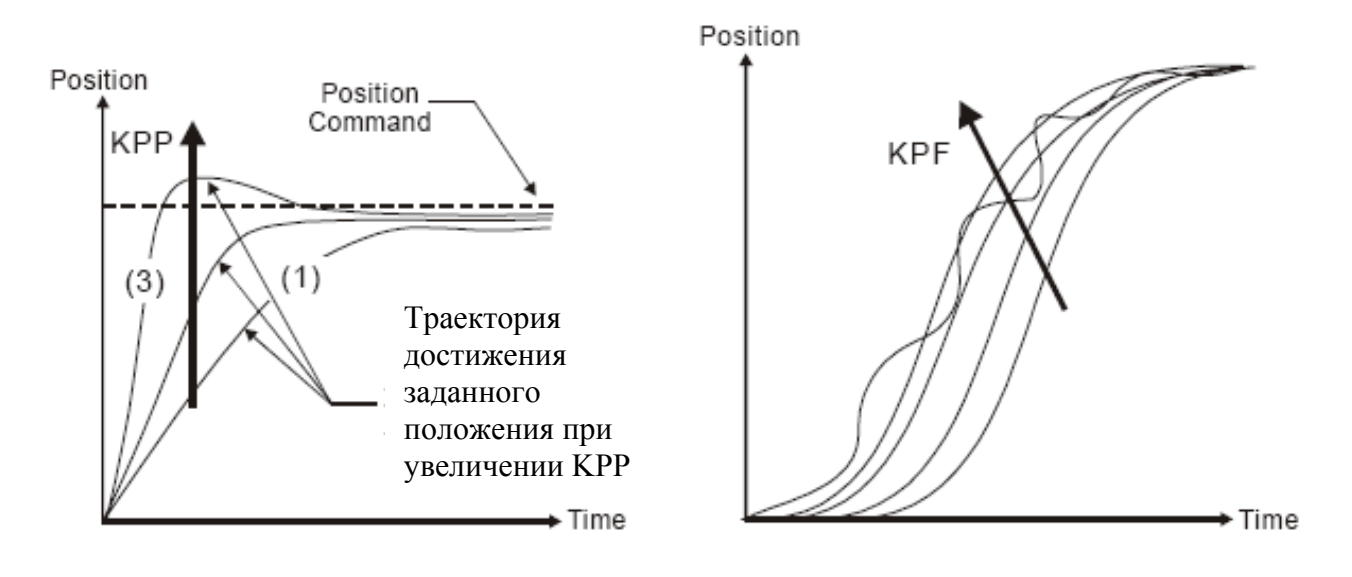

#### **6.3 Режим управления скоростью.**

Режим управления скоростью (S или Sz) применяется в задачах точного управления скоростью. Сервопривод серии ASDA-B поддерживает два типа источника задания скорости. Один тип источника задания - это внешний аналоговый сигнал, другой тип – внутреннее предварительное задание фиксированных скоростей, значение которых хранятся в параметрах. Внешнее аналоговое задание представляет собой аналоговое напряжение, значением которого задается скорость серводвигателя. Для использования внутреннего задания скорости имеется два варианта. В первом случае двумя внешними сигналами SP0 и SP1 на разъёме CN1 переключаются три фиксированных скорости, заданные значениями параметров. В другом случае с помощью интерфейса связи можно изменять значение параметра, а значит и скорости.

Для обеспечения плавности работы в режиме скорости имеется возможность формирование S – характеристики. В режиме работы в замкнутом контуре скорости имеются функции настройки коэффициентов PI и PDFF регуляторов. Пользователь может выбрать один из двух режимов настройки коэффициентов – автоматический или ручной, в соответствии с параметром Р2-32.

#### **6.3.1 Источник задания в режиме управления скоростью.**

Источник задания скорости:

- 1. Внешний аналоговый сигнал: по напряжению от 10 В до + 10 В.
- 2. Внутренние параметры :Р1-09, Р1-10, Р1-11.

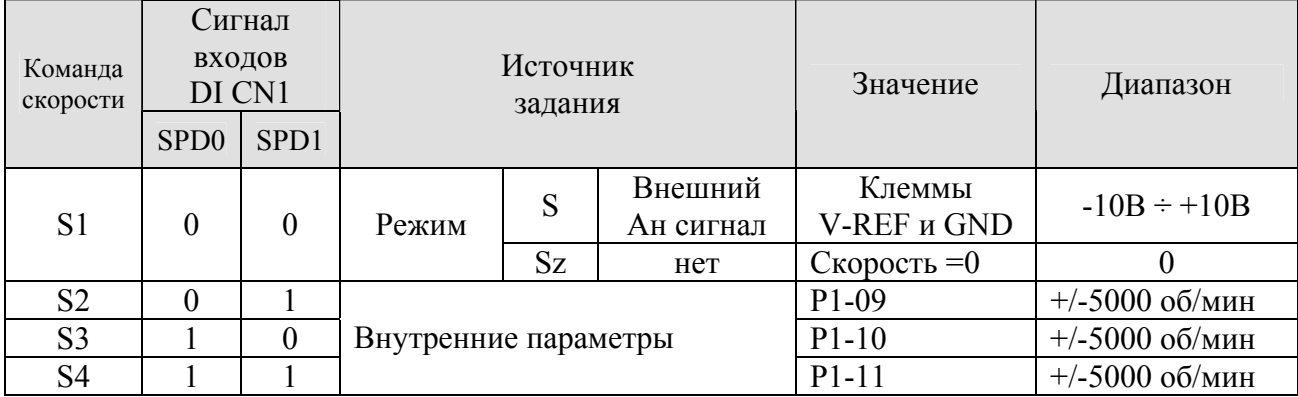

Таблица 6.С

- Состояние сигналов SPD0, SPD1: 0 отключено (Н.О.), 1 включено (Н.З.)
- В режиме работы по внутреннему заданию скоростей и при сигналах SPD0 = SPD1 = 0 выходное значение скорости = 0. Если пользователь не использует внешнее аналоговое задание скорости, то можно использовать режим управления Sz для задания скорости 0, избежав тем самым дрейфа нулевой скорости при аналоговом задании. В режиме управления S аналоговое значение скорости подается на клеммы V-REF и GND. Значение напряжения сигнала задания должно быть в пределах от -10 В до +10 В и соответствует значению скорости согласно параметру Р1-40.
- Если один из дискретных входных сигналов SPD0 и SPD1 не равен нулю, то скорость определяется одним из параметров Р1-09, Р1-10, Р1-11. Команда задания скорости действует сразу после изменения состояния сигналов SPD0 и SPD1.

Команды задания скорости действуют не только в режиме скорости (S и Sz), но и как значения ограничения скорости в режиме управления моментом (T и Tz).

**Замечание.** В режиме скорости смещение и настройку аналогового сигнала  $\blacksquare$ можно осуществить с помощью параметра Р4-22.

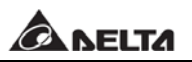

## **6.3.2 Структурная схема в режиме управления скоростью.**

#### Общая структура:

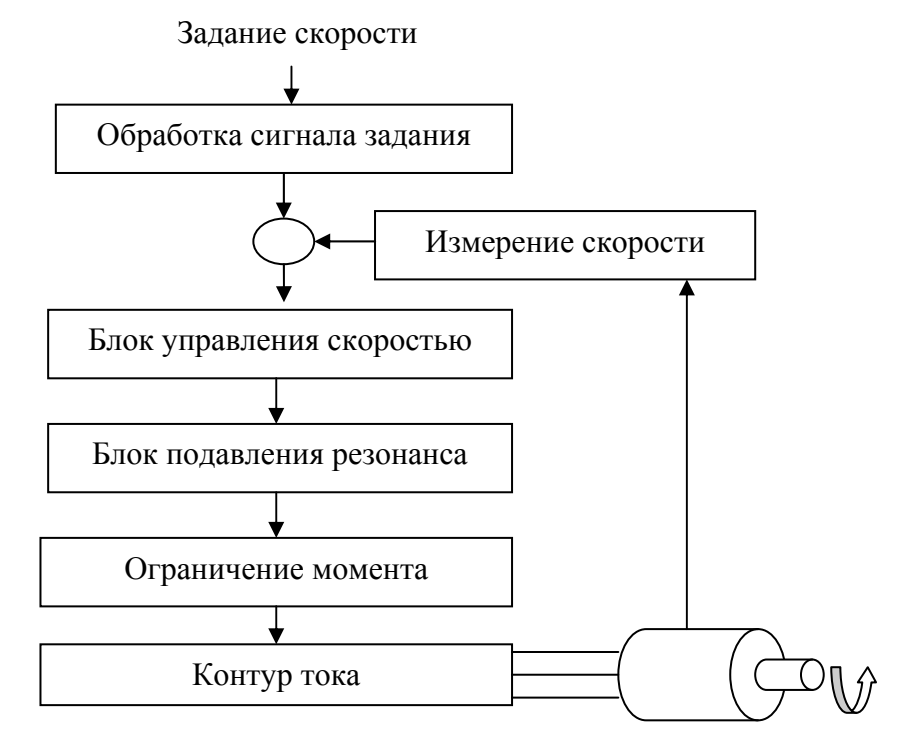

Показанный на общей структуре блок обработки сигнала задания скорости включает выбор источника задания в соответствии с разделом 6.3.1, коэффициент пропорциональности (параметр Р1-40) и функцию сглаживания с помощью S – характеристики. Блок управления скоростью предназначен для определения коэффициентов усиления и вычисления необходимого сигнала для контура тока. Блок подавления резонанса обеспечивает устранение резонансных явлений в механической системе.

Блок обработки сигнала задания скорости:

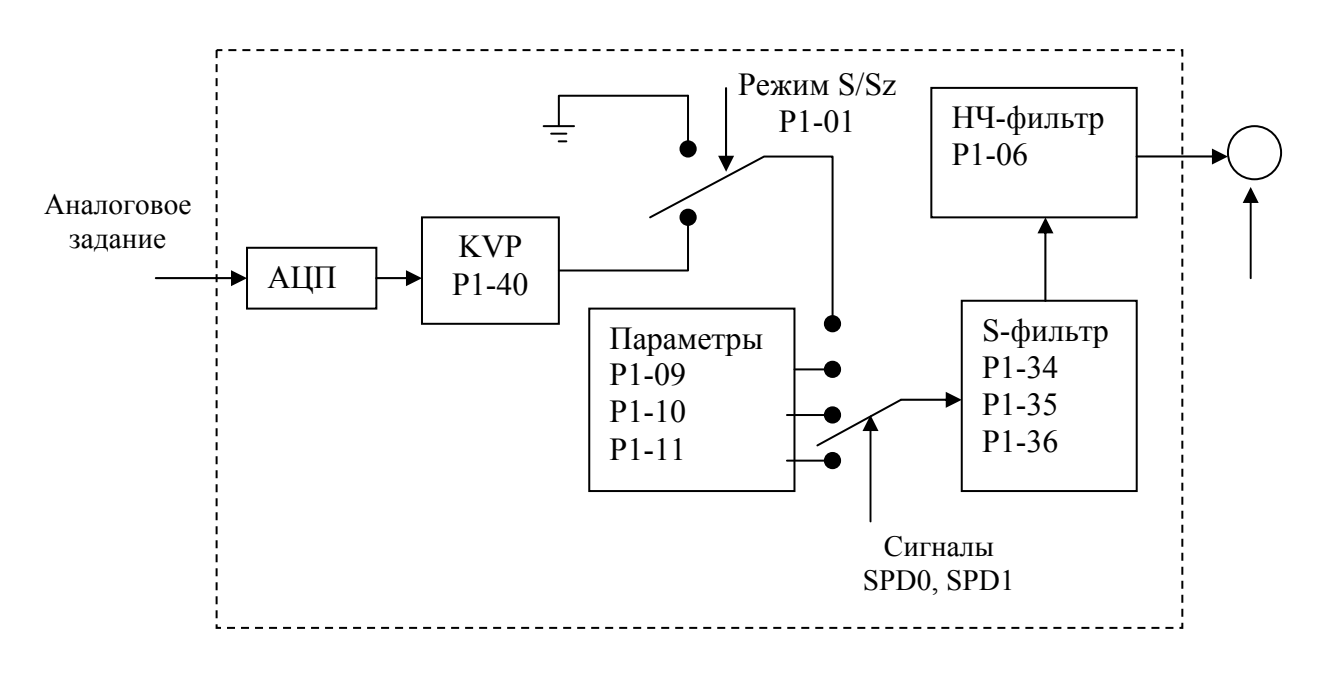

Источник сигнала задания скорости выбирается сигналами SPD0 и SPD1 и выбором режима (параметром Р1-01) S или Sz. Для обеспечения плавности движения рекомендуется использовать S – характеристику и НЧ- фильтр.

## **6.3.3 Настройка сглаживания в режиме скорости.**

Характеристика сглаживания или S – фильтр содержит 3 этапа разгона/торможения S – характеристики, которые позволяют изменять скорость в процессе разгона и торможения двигателя более плавно. S – фильтр позволяет избежать проявления резонанса механической системы, обеспечивая качество и плавность движения в процессе работы. S – характеристика формируется параметрами Р1-34 – время разгона (TACC), Р1-35 – время замедления (TDEC) и Р1-36 – уровень S – фильтра (TSL). Сервопривод серии ASDA-B поддерживает функцию вычисления времени выполнения команды задания скорости. Время Т (миллисекунды) – время работы, S (об/мин) – абсолютное значение скорости, с начала движения до полной остановки двигателя.

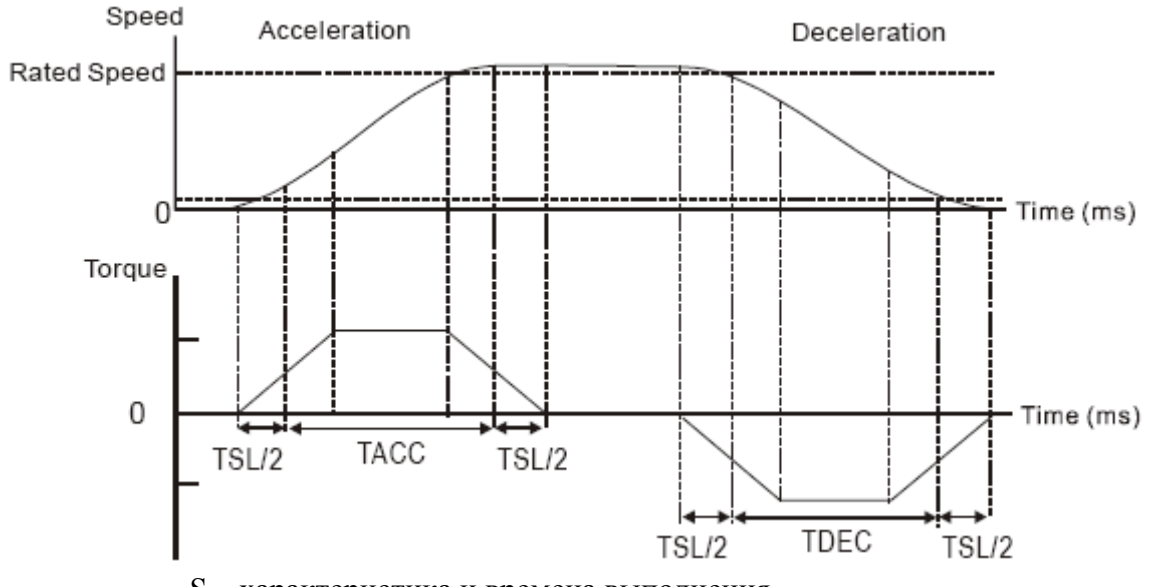

S – характеристика и времена выполнения

Используемые параметры:

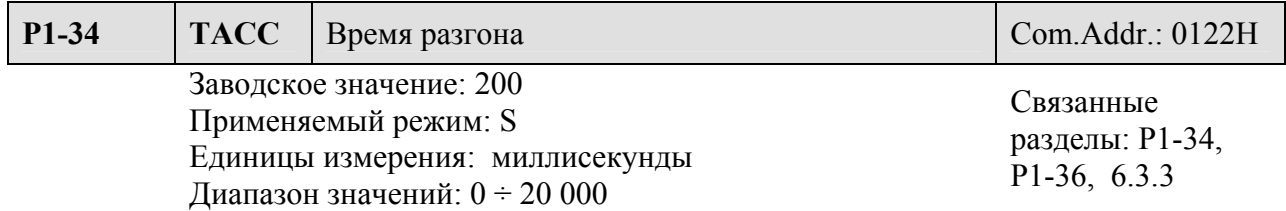

 Установка: время разгона определяется от начала движения до достижения полной (номинальной) скорости. При Р1-36 = 0 функция разгона и замедления отключены и параметры Р1-34, Р1-35 не действуют.
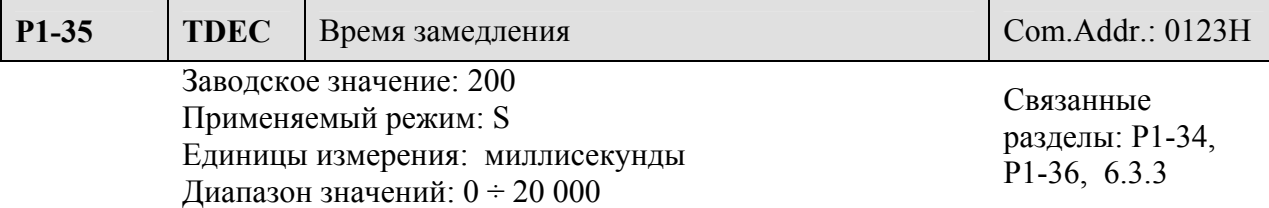

 Установка: время замедления определяется с начала замедления от номинальной скорости до момента полной остановки (скорость = 0). При P1-36 = 0 функция разгона и замедления отключены и параметры Р1-34, Р1-35 не действуют.

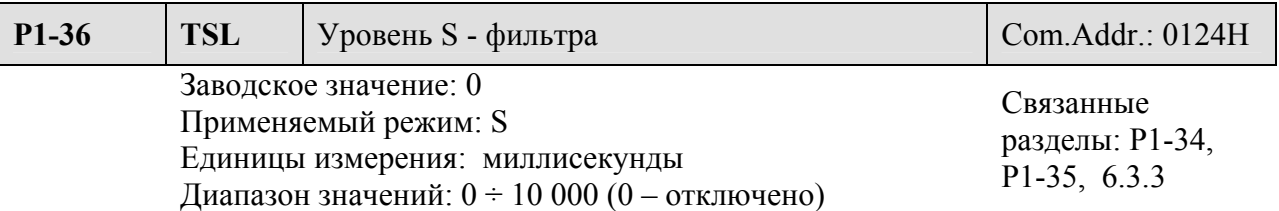

 Установка: параметр обеспечивает плавность движения в процессе разгона и замедления, а также улучшает стабильность работы.

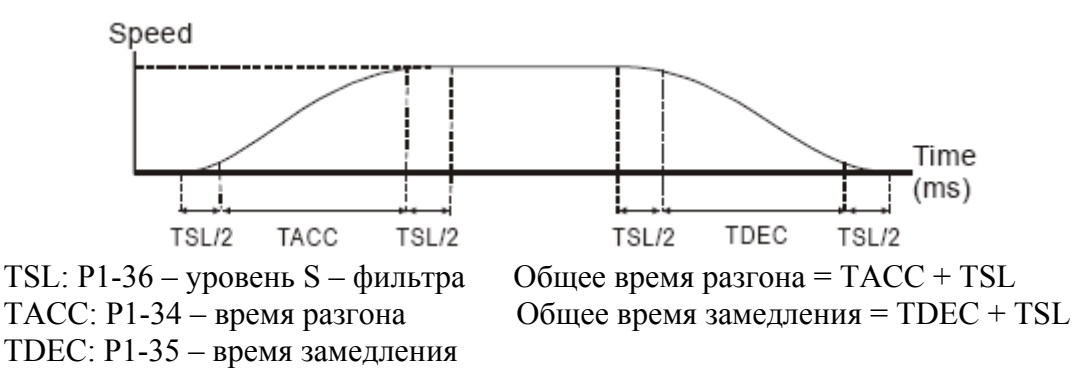

**Замечание.** При значении параметра Р1-36 = 0 функция сглаживания отключена и значения параметров Р1-34, Р1-35 не действуют.

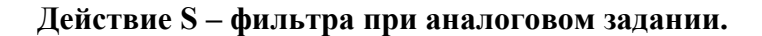

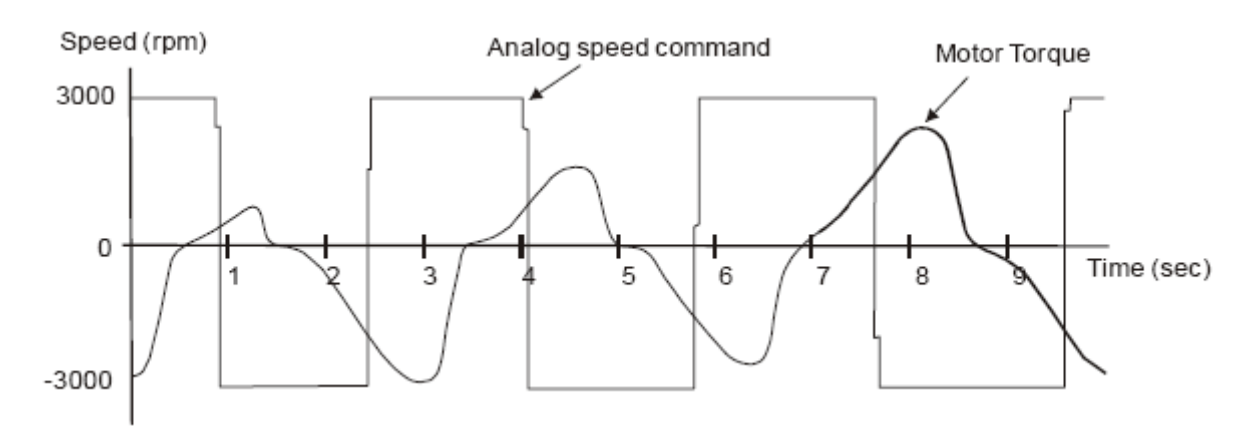

При аналоговом задании S – фильтр обеспечивает плавность изменения сигнала задания скорости и эта функция аналогична формированию S – характеристики. Из показанной диаграммы видно различие между формой входного сигнала задания и кривой формируемой после обработки с помощью S- фильтра. Необходимый уровень подбирается параметрами P1-34, Р1-35, Р1-36 в зависимости от предъявляемых требований задачи.

# **НЧ – фильтр аналогового задания скорости.**

НЧ – фильтр для аналогового сигнала задания скорости используется для снижения высокой скорости реакции, для уменьшения электрических помех аналогового сигнала и также обеспечивает функцию сглаживания (плавности).

Используемые параметры:

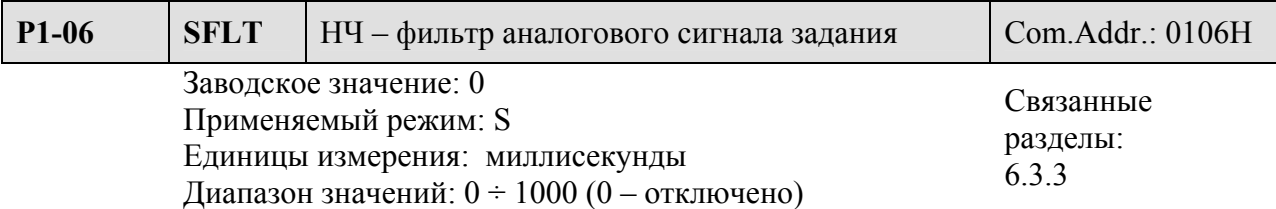

**Замечание.** При значении параметра Р1-06 = 0 функция НЧ – фильтра отключена.

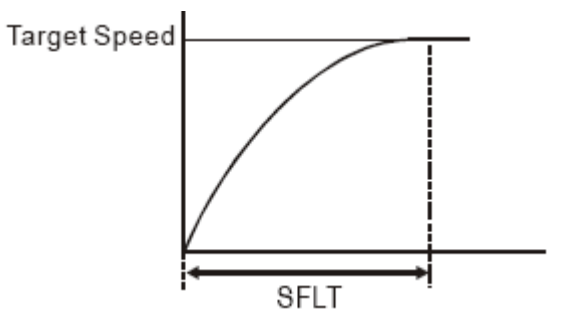

# **6.3.4 Масштабирование аналогового сигнала.**

Используя параметр Р1-40 можно масштабировать диапазон изменения скорости и время нарастания скорости.

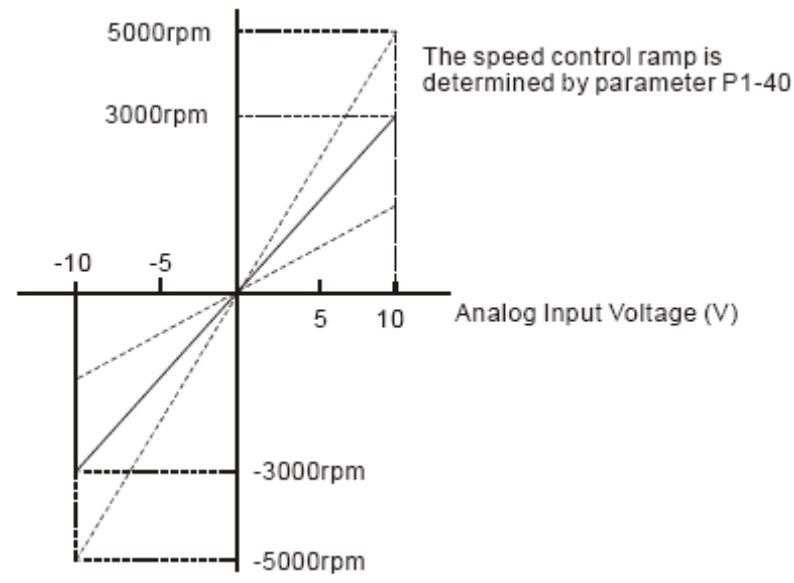

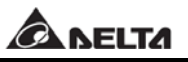

Используемые параметры:

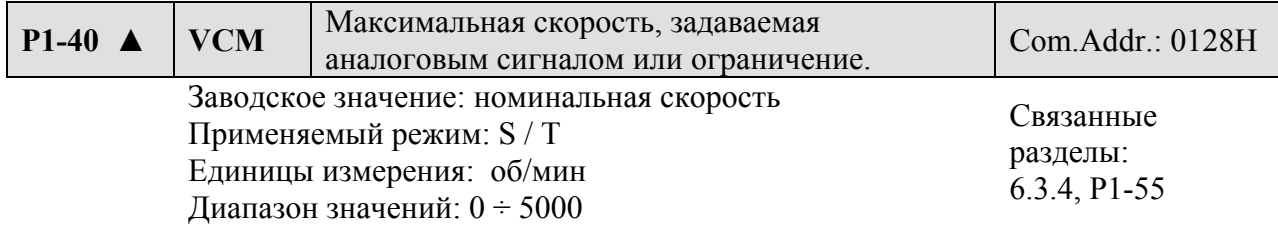

Установка:

 - **В режиме скорости** данный параметр устанавливает соответствие между входным напряжением аналогового сигнала 10 В и значением задаваемой скорости.

- **В режиме момента** данный параметр устанавливает соответствие между входным аналоговым сигналом 10 В и максимальным значением ограничения скорости.

Например, если Р1-40 = 3000 и входной сигнал 10 В, то заданная скорость - 3000 об/мин. Если входной сигнал 5 В, то заданная скорость 1500 об/мин

Задание скорости/ограничения = Входное напряжение х Р1-40/ 10.

#### **6.3.5 Временная диаграмма в режиме управления скоростью.**

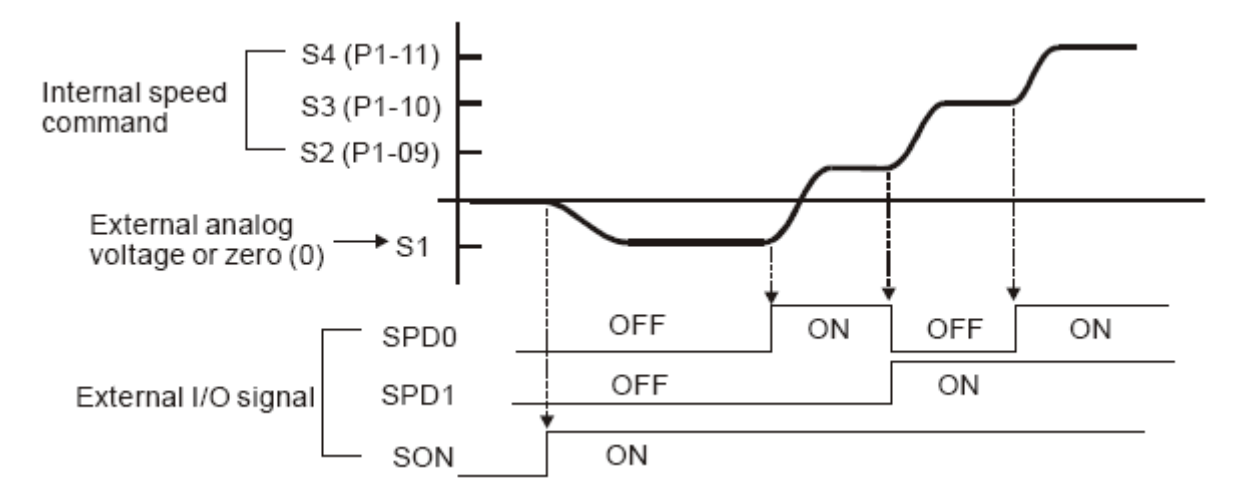

#### $\blacksquare$ **Замечание.**

- 1) OFF отключено (Н.О), ON включено (Н.З.)
- 2) В режиме Sz команда задания скорости S1 = 0, в режиме S команда задания скорости S1 определяется входным аналоговым сигналом по напряжению.
- 3) После подачи сигнала SON, пользователь может выбрать команду фиксированной скорости сигналами SPD0, SPD1.

# **6.3.6 Настройка коэффициентов контура скорости.**

Структурная схема блока управления скоростью.

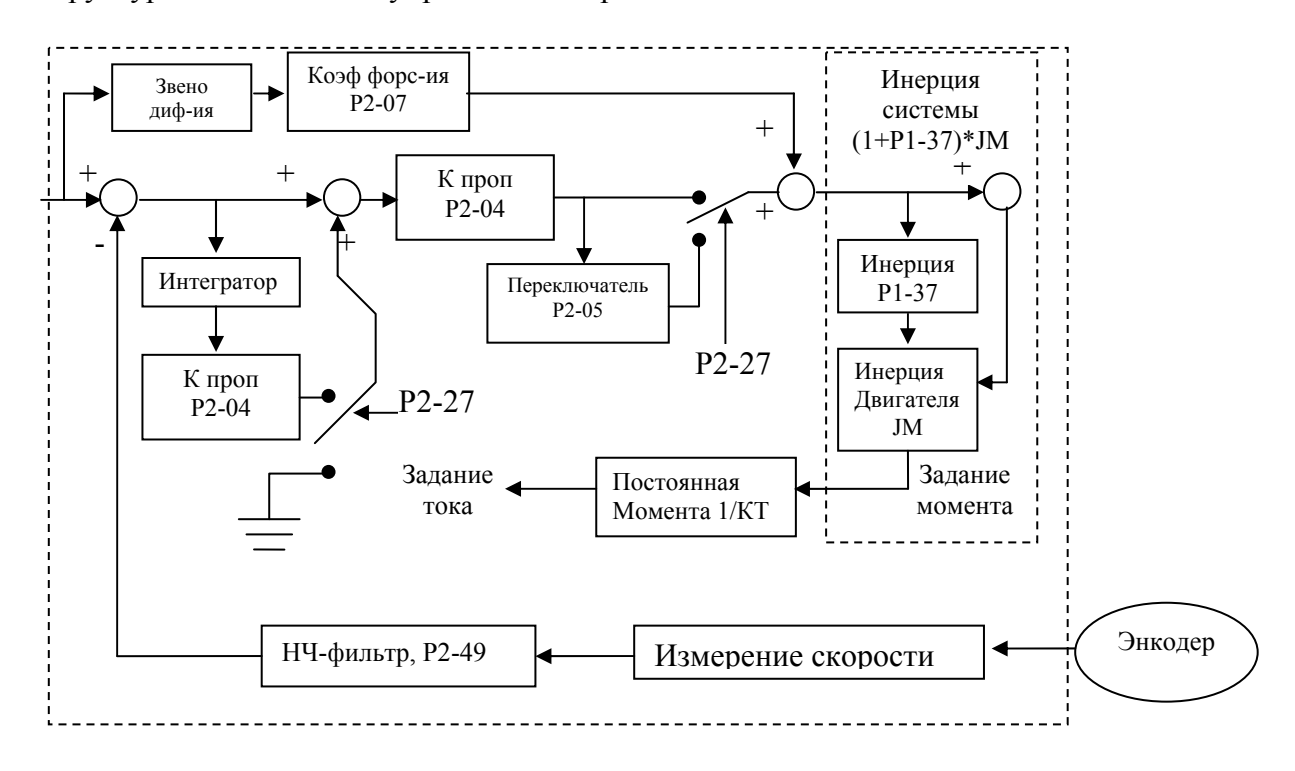

Настройка коэффициентов может производиться в одном из двух режимов настройки автоматический режим или ручной.

- **Ручной режим:** Пользователь сам устанавливает значение всех коэффициентов. В этом режиме все автоматические и дополнительные функции отключены.
- **Автоматический режим:** Автоматическая непрерывная настройка коэффициентов в соответствии с измеренным значением моментов инерции.

В автоматическом режиме при изменении коэффициента Р2-31 значения некоторых параметров также будет изменено в соответствие с таблицей 6.4 и 6.5:

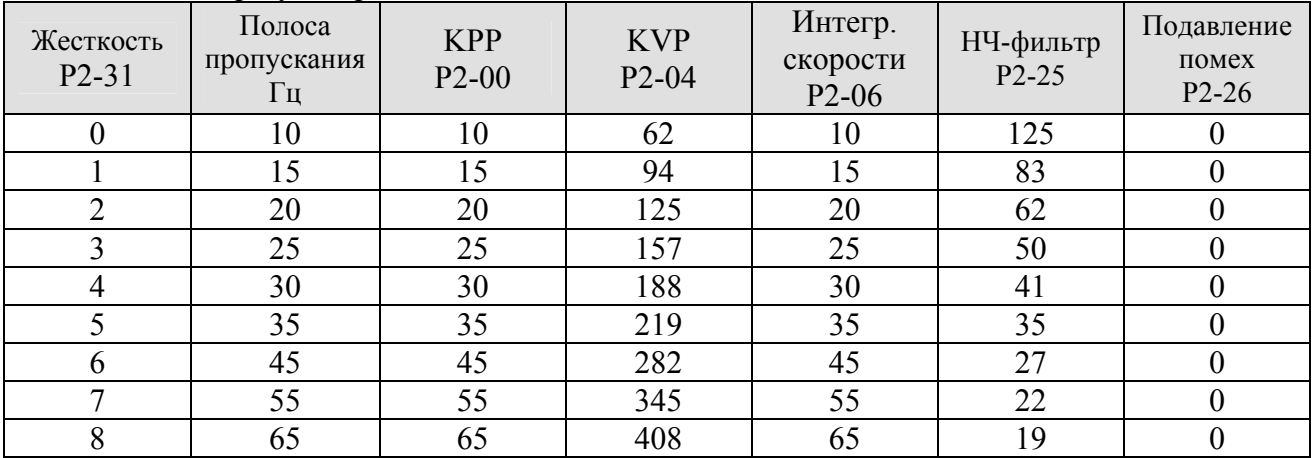

Таблица 6.D PI-регулятор

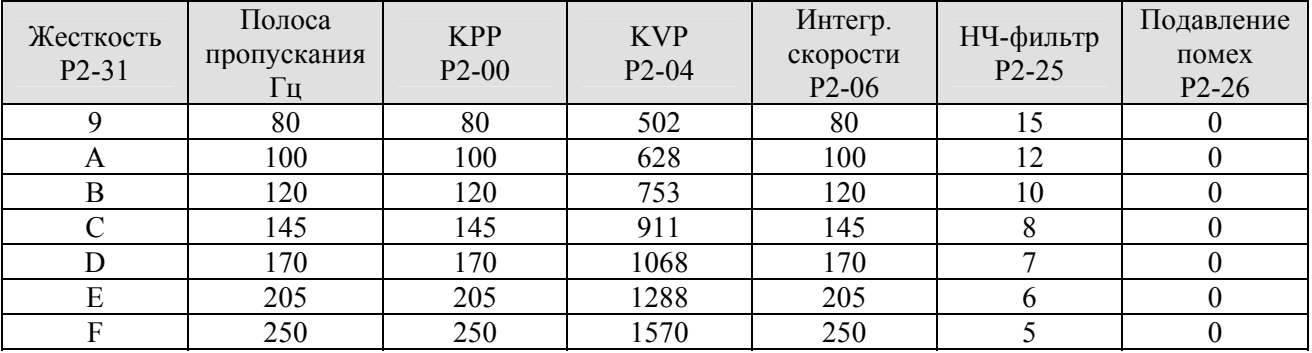

# Продолжение Таблицы 6.D PI-регулятор

# Таблица 6.Е PDFF – регулятор.

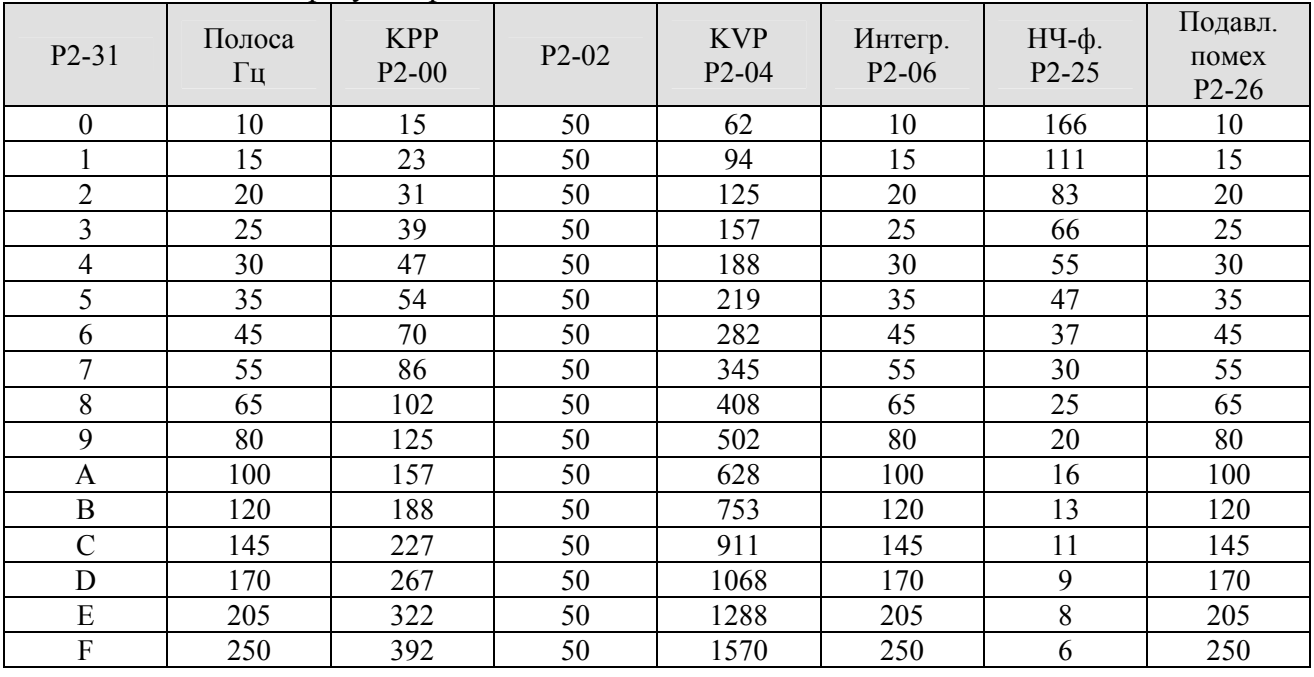

Режим настройки коэффициентов может быть выбран следующим параметром:

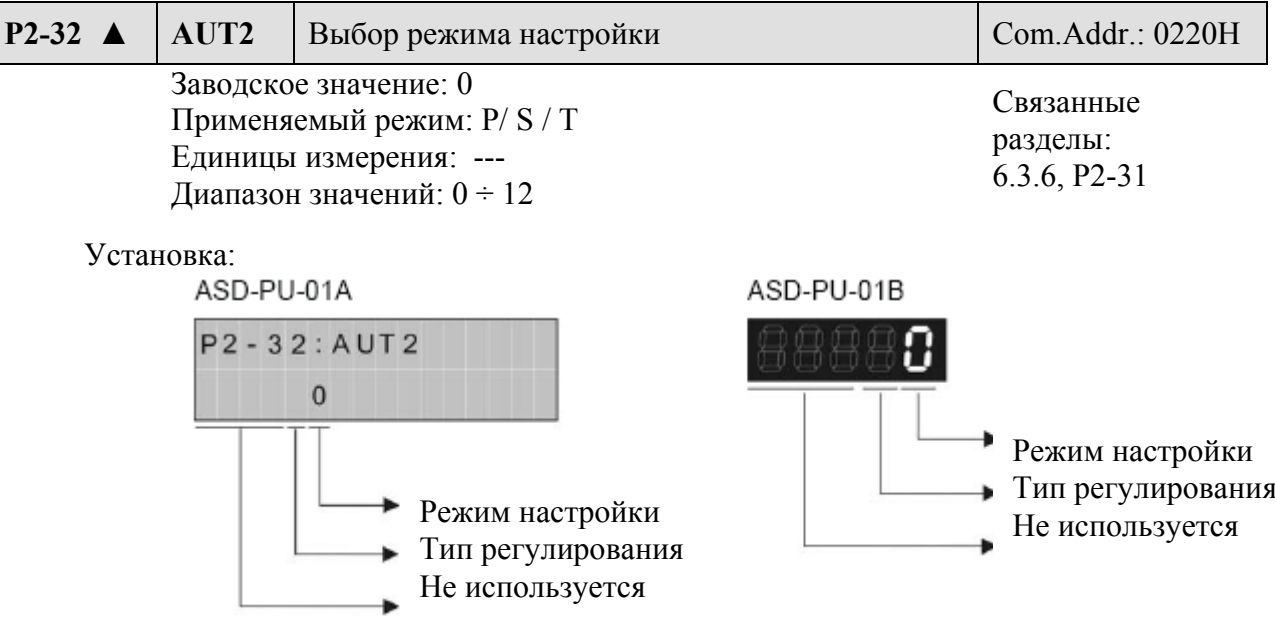

# ● Выбор режима настройки:

- 0: Ручной режим
- 1: Автоматический режим (непрерывная настройка)
	- Отношение моментов инерции нагрузки и двигателя непрерывно измеряется и корректируется. Уровень жесткости и быстродействия (полосы пропускания) устанавливается параметром Р2-31.
- 2: Автоматический режим (Значение отношение моментов инерции фиксировано). Отношение моментов инерции нагрузки и двигателя определяется параметром Р1-37. Уровень жесткости и быстродействия (полосы пропускания) устанавливается параметром Р2-31.
- Выбор типа регулирования
	- 0: PDFF регулирование (псевдо-обратная связь по производной и упреждение)
	- 1: PI регулирование (пропорционально-интегральное)

Пояснение для автонастройки:

- 1. При переключении режима настройки из значения «1» к значению «2» или «0» система будет сохранять измеренное значение момента инерции нагрузки в параметре Р1-37, а также связанные параметры коэффициентов.
- 2. В автоматическом режиме со значением «1» система будет сохранять измеренное значение момента инерции нагрузки каждые 30 минут в параметре Р1-37.
- 3. В автоматическом режиме со значением «2» при изменении параметра Р2-31 будут также изменяться связанные параметры. Однако значение параметра Р1-37 будет оставаться прежним.
- 4. При переключении режима настройки из значения «2» к значению «0» будет выведена индикация значения параметра Р1-37, а значения всех связанных параметров будут возвращены к значениям, установленным в режиме «0» (ручной режим настройки).
- 5. Для настройки в ручном режиме (Р2-32=0) или для автоматического режима «2» (Р2-32=2) пользователь должен ввести значение отношения моментов инерции в параметр Р1-37.
- 6. При использовании динамической автонастройки с помощью программного обеспечения ASDA-B (Tools → Servo tuning → Dynamic Auto Tuning), параметр P1-37 и все связанные параметры будут запомнены и сохранены.

# **Ручной режим.**

При выборе ручного режима настройки (Р2-32=0) пользователь сам устанавливает значения коэффициентов: коэффициент пропорциональности контура скорости (KVP, P2- 04), Интегральный коэффициент скорости (KVI, P2-06), коэффициент форсировки (Р2-07) и отношение моментов инерции нагрузки и двигателя (Р1-37). При настройке учитывайте следующие соотношения:

- Пропорциональный коэффициент увеличение коэффициента повышает быстродействие контура по положению.
- Интегральный коэффициент увеличение коэффициента повышает жесткость на низких частотах и уменьшает ошибку. Также уменьшает запас по фазе. Большое значение коэффициента может привести к неустойчивости системы.
- Коэффициент форсировки увеличение коэффициента уменьшает ошибку по фазе.
- $\blacksquare$ **Замечание.** Перед настройкой всех коэффициентов необходимо правильно выставить значение параметра Р1-37 в соответствии с фактическим значением соотношения моментов инерций. В противном случае значение параметра Р2-04 не будет соответствовать указанным диапазонам быстродействия.

Используемые параметры:

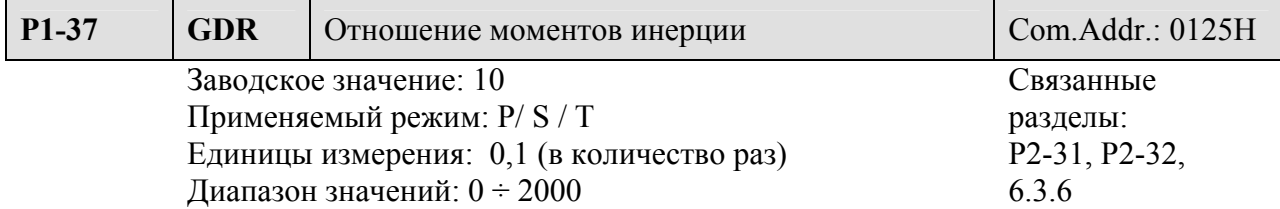

#### Установка:

Устанавливается значение, равное отношению момента инерции нагрузки и момента инерции ротора двигателя (Jнагр / Jдвиг).

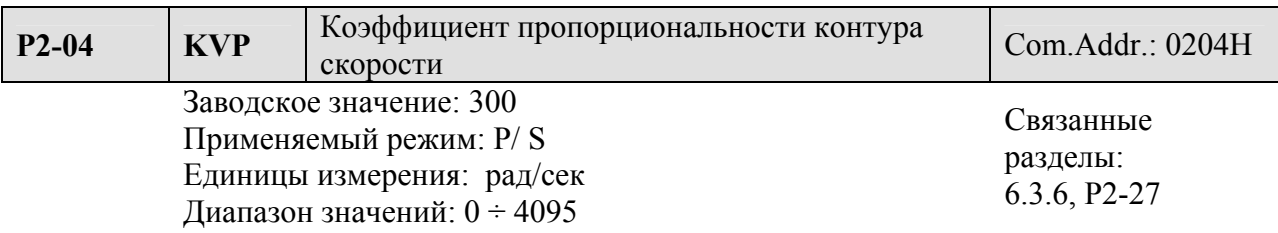

### Установка:

Параметр используется для установки коэффициента усиления в контуре скорости. При повышении коэффициента повышается скорость реакции. Очень большой коэффициент может привести к вибрации. В автоматическом режиме настройки значение данного параметра автоматически изменяется в соответствии со значением параметра Р2-31 (смотрите Таблицы 6.D и 6.Е).

$$
\mathbf{F} = \frac{(KVP)}{2\pi} \times \left[ \frac{(1+P1-37/10)}{(1+JL/JM)} \right] Hz
$$

Полоса пропускания контура скорости:  $2\pi$  (1+JL/JM), где

JM – момент инерции ротора двигателя,

JL – момент инерции нагрузки,

Р1-37 – отношение моментов инерции в количество раз.

При значении параметра Р1-37 равном фактическому значению отношения моментов инерции, полоса пропускания определяется следующим образом:

$$
\mathbf{\hat{N}} = \frac{\text{KVP}}{2\pi} \text{Hz}
$$

Например, для полосы пропускания скоростного контура 60 Гц необходимо, чтобы значение KVP было:

$$
KVP=2 * \pi * 60 = 376 \text{ pag/cek.}
$$

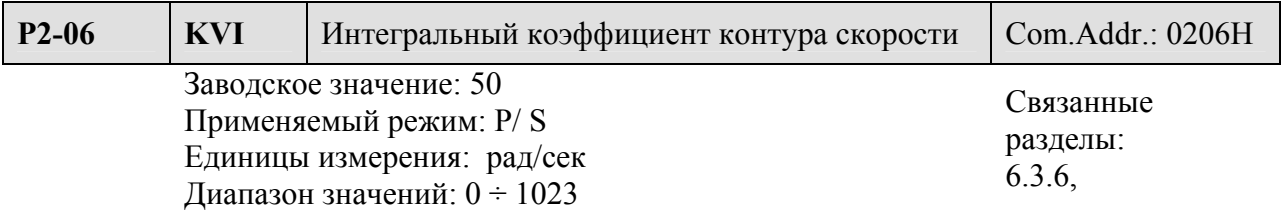

Параметр устанавливает значение времени интегрирования контура скорости. Повышение значения улучшает реакцию системы по скорости и уменьшает отклонение (ошибку) от заданного значения.

Большое значение коэффициента может привести к вибрации и резонансу системы. В автоматическом режиме значение данного параметра изменяется автоматически в соответствии со значением параметра Р2-31 (смотрите Таблицы 6.D и 6.Е). Постоянная времени интегрального коэффициента – (1000/KVI) миллисекунд.

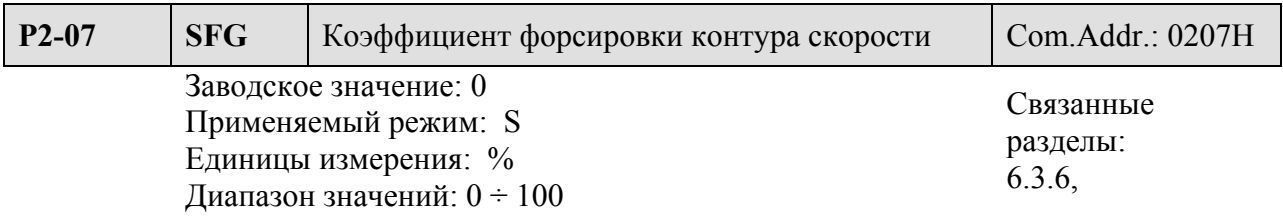

Данный параметр устанавливает значение форсирования при выполнении команды задания скорости. При использовании сглаживания, увеличение коэффициента уменьшает отклонение от заданной величины. Если сглаживание не используется, то уменьшение данного коэффициента снижает вероятность появления резонанса системы.

В общем случае влияние каждого коэффициента (KVP, KVI, SFG) можно пояснить с помощью следующих диаграмм (частотные характеристики).

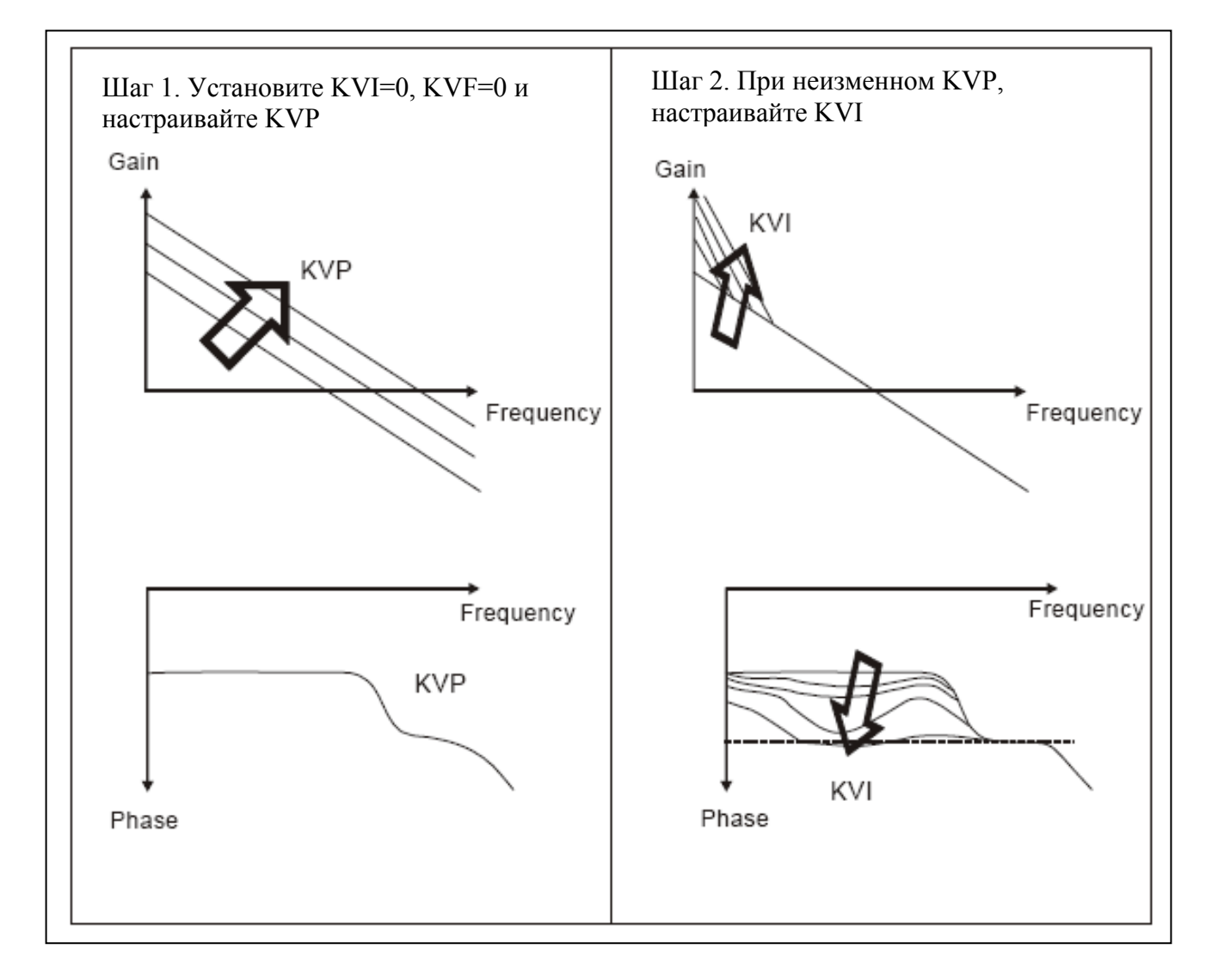

Шаг 3. После установки KVI, проверьте значение запаса по фазе. Если запас очень мал, снова настройте KVP таким образом, чтобы запас по фазе составлял не менее 45 градусов.

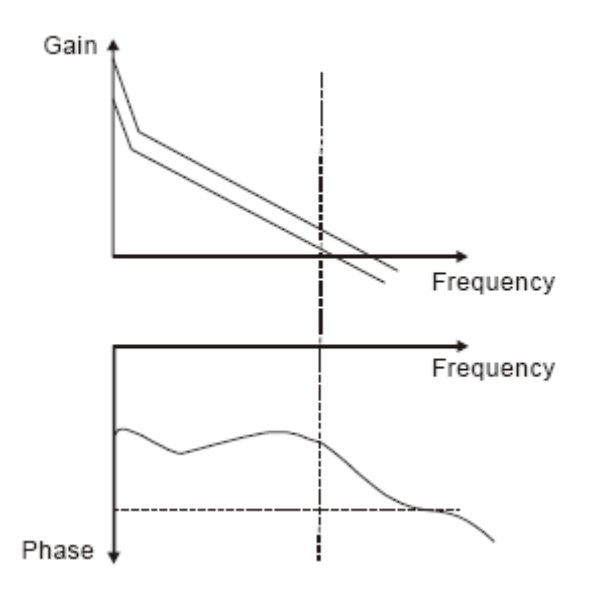

### Временные диаграммы:

Speed

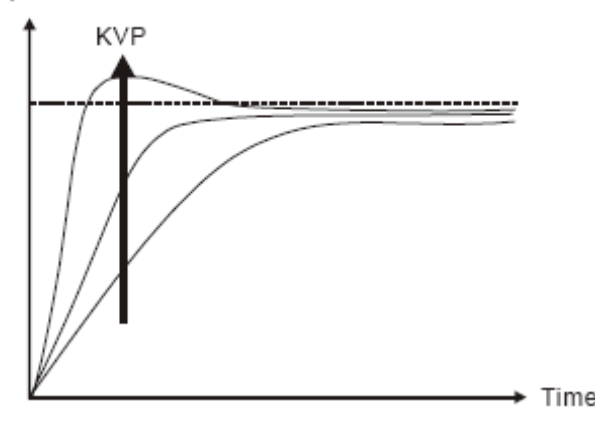

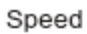

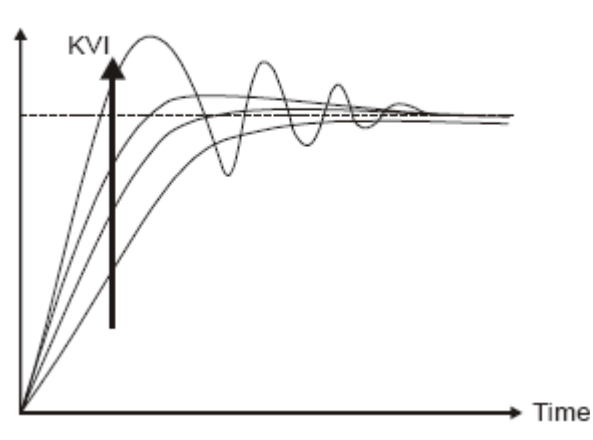

При повышении KVP быстродействие системы повышается и уменьшается время достижения заданного значения. При этом запас по фазе может оказаться малым, что приведет к нестабильности ошибки. С другой стороны большой коэффициент снижает динамическую ошибку при отработке задания.

При повышении KVI повышается коэффициент усиления на низкой частоте и уменьшается статическая ошибка (стремится к 0). Повышение коэффициента уменьшает запас по фазе и снижает устойчивость системы. При повышении также вызывает увеличение динамической ошибки.

Speed

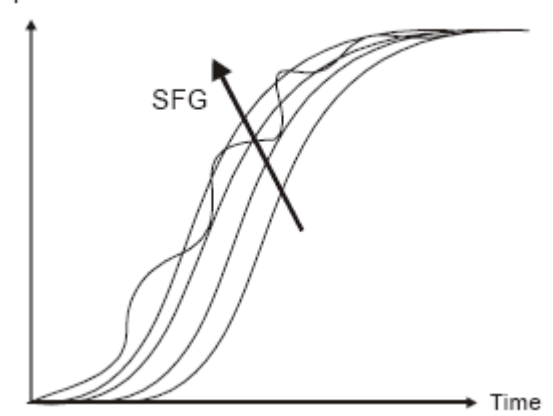

При повышении коэффициента до 1 (100%) уменьшается динамическая ошибка отслеживания траектории заданного сигнала. При большом значении коэффициента возможно появление вибрации и резонанса.

# **Автоматический режим настройки (непрерывная настройка).**

При выборе непрерывной автоматической настройки (Р2-32 = 1) производится постоянное измерение отношение моментов инерции. В этом режиме также производится постоянная подстройка коэффициентов усиления в зависимости от измеренного отношения моментов инерции. Данный режим используется когда момент инерции нагрузки постоянен или изменяется незначительно и не подходит при большом изменении момента нагрузки. Период подстройки коэффициентов различен и зависит от установленного времени разгона и замедления скорости серводвигателя. Величина жесткости и быстродействия устанавливается параметром Р2-31.

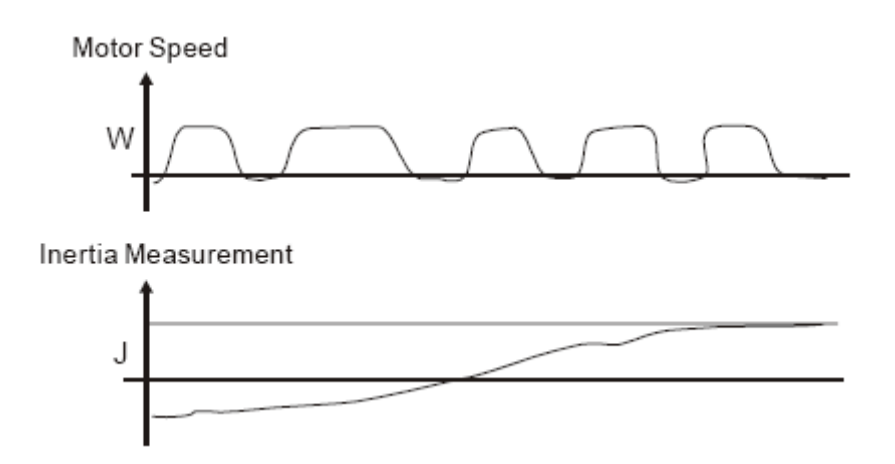

# **Автоматический режим настройки (при установленном неизменном значении отношения моментов инерции).**

При изменении режима автоматической настройки от значения «1» на «2», измеренное значение отношения моментов инерции автоматически сохраняется в параметре Р1-37. Или же значение параметра Р1-37 должно быть введено до проведения автоматической настройки при значении Р2-32 = 2. Величина жесткости и быстродействия устанавливается параметром Р2-31.

# **6.3.7 Подавление резонанса.**

Резонанс механической системы может произойти при установке высокого значения параметра жесткости или повышенного быстродействия. Этот проявление резонанса может быть снижено, подавлено, или может быть полностью устранено при использовании фильтра нижних частот (параметр P2-25) и режекторного фильтра (параметр P2-23, P2-24) без изменения характеристик управления.

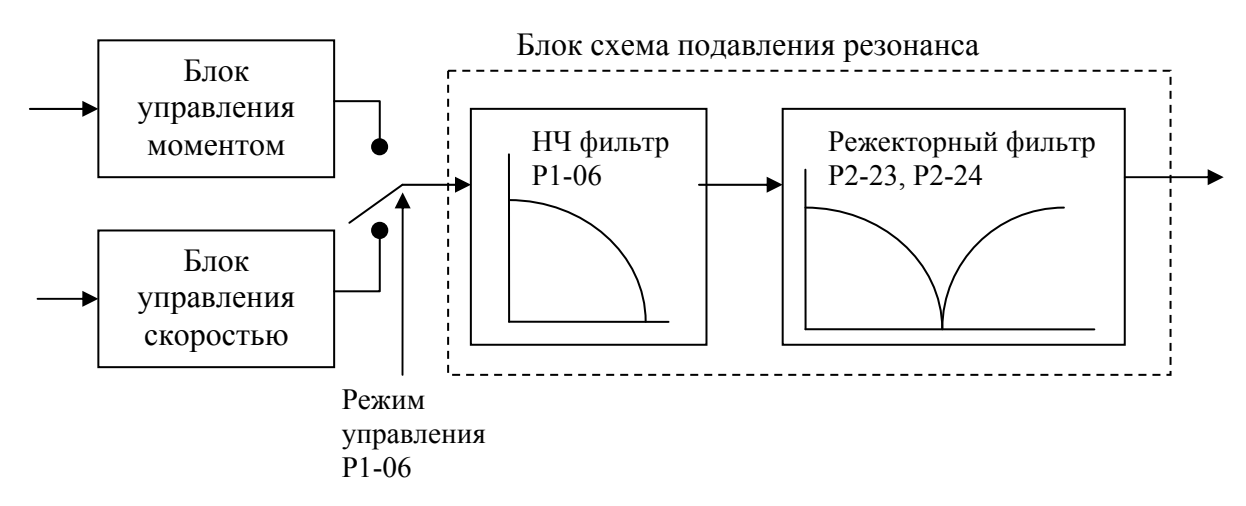

Используемые параметры:

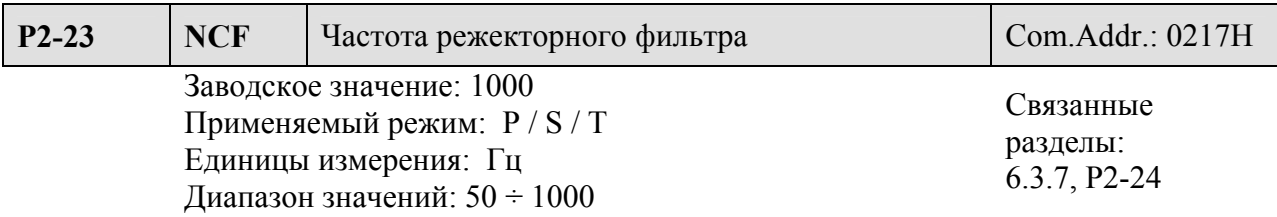

Установка:

Параметр используется для устранения резонансных проявлений механической системы. Значение устанавливается равным частоте резонанса. При значении параметра  $P2-24 = 0$ действие параметров Р2-23 и Р2-24 отключено.

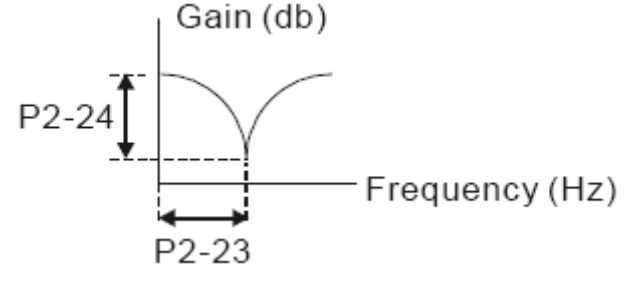

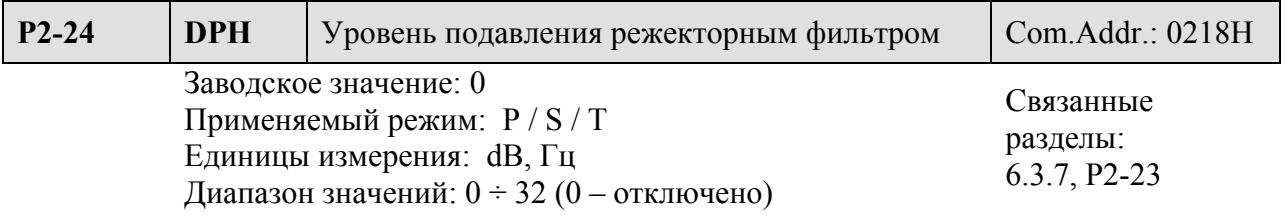

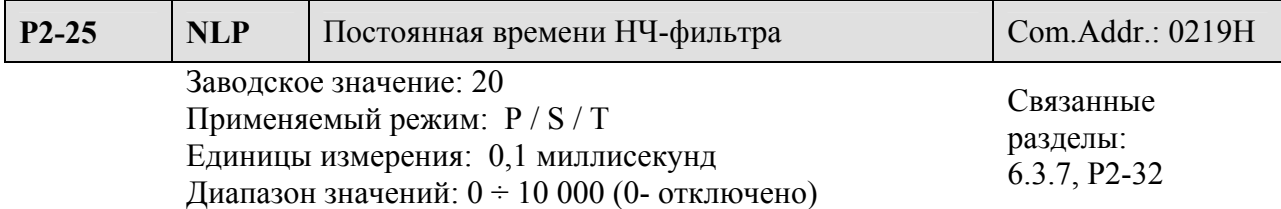

Параметр устанавливает значение постоянной времени НЧ – фильтра для подавления резонанса системы.

### **Использование режекторного фильтра для подавления резонанса.**

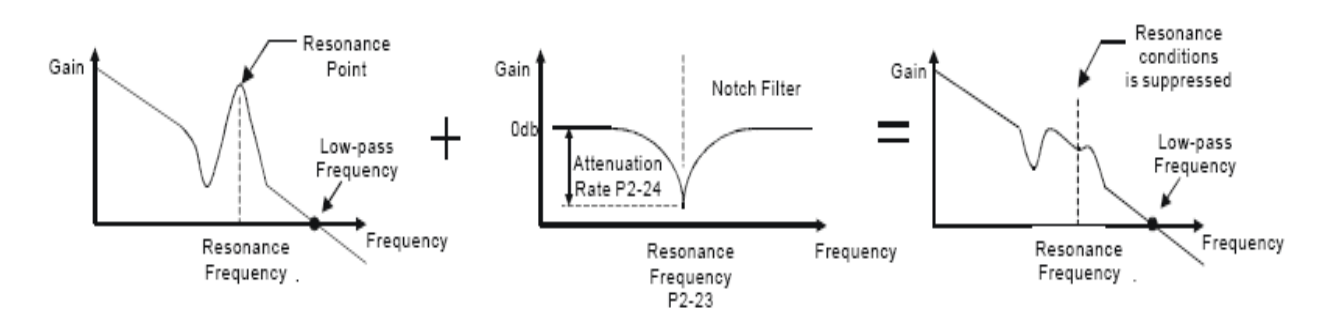

### **Использование НЧ - фильтра для подавления резонанса.**

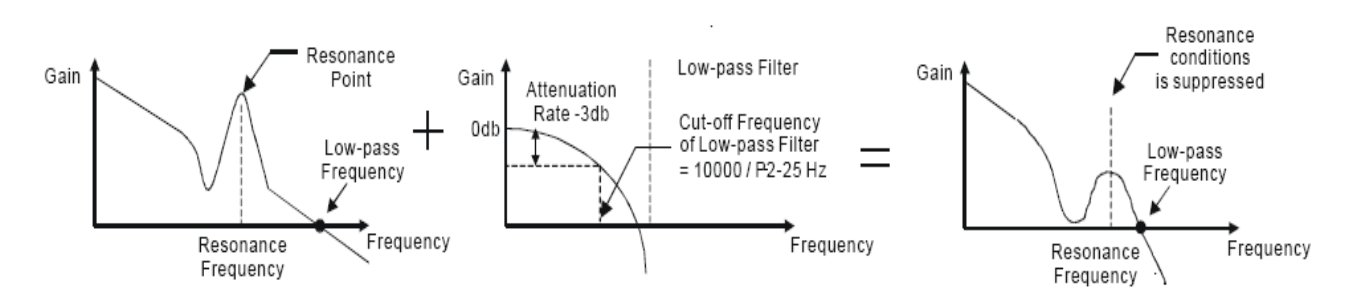

При увеличении постоянной времени НЧ – фильтра значение верхней частоты полосы пропускания уменьшается. Вероятность проявления резонанса также снижается, но уменьшается частотный диапазон полосы пропускания и уменьшается запас по фазе, что может привести к неустойчивости системы. При известной величине частоты резонанса лучше использовать режекторный фильтр для подавления резонанса (Р2-23, Р2-24). Однако если резонансная частота не постоянна, то лучше использовать НЧ – фильтр.

### **6.4 Режим управления моментом.**

Режим управления моментом обычно используется в задачах, в которых необходимо непосредственное управление моментом двигателя. Например, машины печатного и текстильного производства, намотчики. Сервопривод серии ASDA-B поддерживает два типа источника задания момента. Один из них - это внешнее аналоговое задание напряжением, другой – значение момента, предварительно установленное в параметрах сервопривода. Внешний аналоговый сигнал подается на вход по напряжению разъёма CN1 и управляет заданием момента двигателя. Предварительно заданные значения момента определяются параметрами  $P1-12 \div P1-14$ .

### **6.4.1 Источники задания в режиме управления моментом.**

Источники задания момента:

- 1) Внешний аналоговый сигнал : напряжение от -10 В до +10 В.
- 2) Внутренние параметры: Р1-12, Р1-13, Р1-14.

Выбор источника задания может быть определен входными дискретными сигналами DI разъёма CN1. Смотрите таблицу 6.F

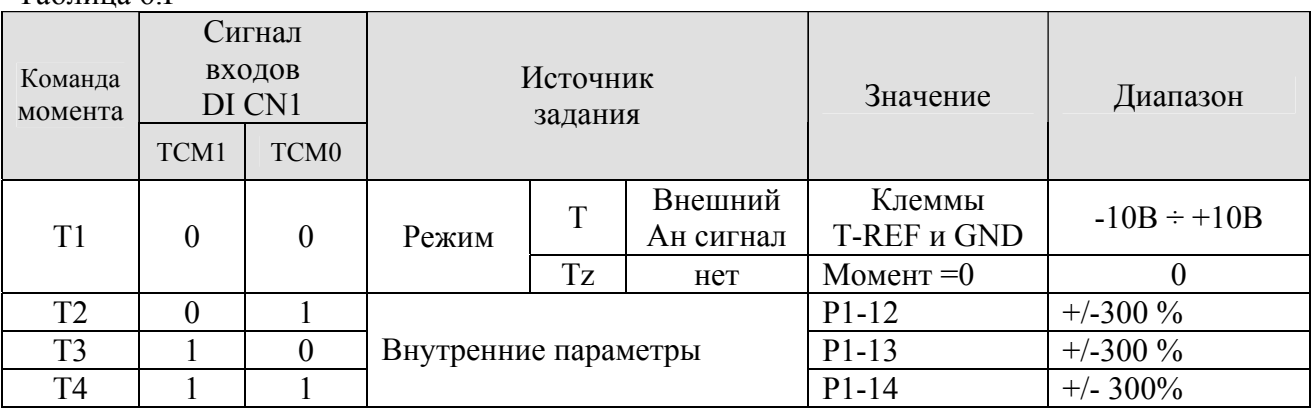

Таблица 6.F

- Состояние сигналов ТСМ0, ТСМ1: 0 отключено (н.О.), 1 включено (Н.З.)
- В режиме управления Tz и отключенных сигналах TCM0, TCM1 заданное значение момента равно 0. Другими словами, если не используется задание момента аналоговым сигналом, то отключение сигналов TCM0, TCM1 в режиме Tz может использоваться для установки нуля без возможного дрейфа вблизи нуля при аналоговом задании. В режиме T задание осуществляется сигналом по напряжению, который подается на клеммы T-REF и GND. Соответствие входного сигнала и заданного момента определяется параметром Р1-41.
- При сигналах TCM0, TCM1, не равных нулю момент определяется значением параметра. Действие заданного момента осуществляется сразу после изменения команды задания момента.

Значение заданного момента определяет не только заданный момент в режиме управление моментом, но и ограничение момента в скоростном режиме и в режиме позиционирования.

**Замечание.** В режиме управление моментом смещение аналогового сигнала задания производится параметром Р4-23.

#### **6.4.2 Структурная схема в режиме управления моментом.**

Общая структурная схема режима управления моментом:

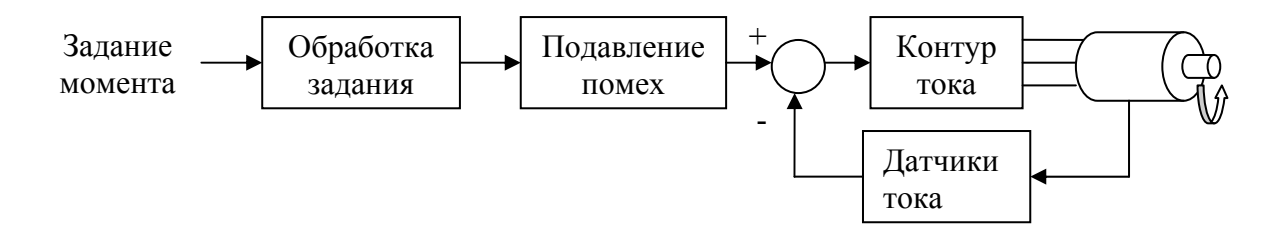

На приведенной схеме под блоком обработки команды задания принимается выбор источника задания в соответствии с разделом 6.4.1, включая максимальный момент задания аналоговым сигналом и функцию сглаживания в режиме момента. Контур тока предназначен для вычисления значения тока, необходимого для формирования заданного момента. На следующей схеме показана структура блока обработки сигнала задания в режиме момента.

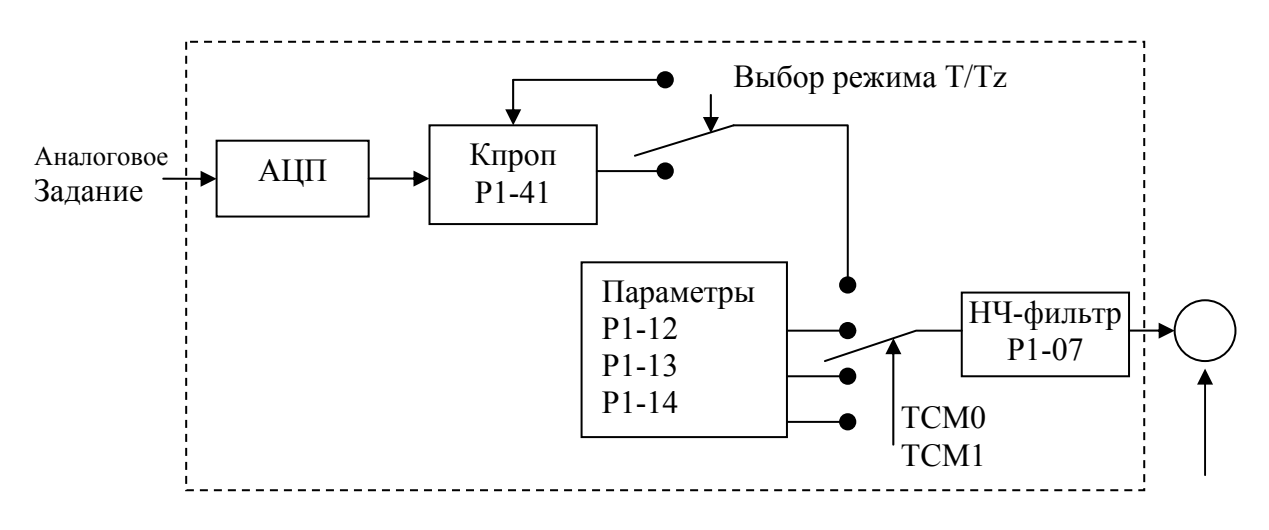

Источник задания момента определяется сигналами TCM0, TCM1 и параметром Р1-01 (режим работы T или Tz). При необходимости сглаживания сигнала задания рекомендуется использовать коэффициент пропорциональности и НЧ – фильтр.

#### **6.4.3 Настройка сглаживания в режиме управления моментом.**

Используемые параметры:

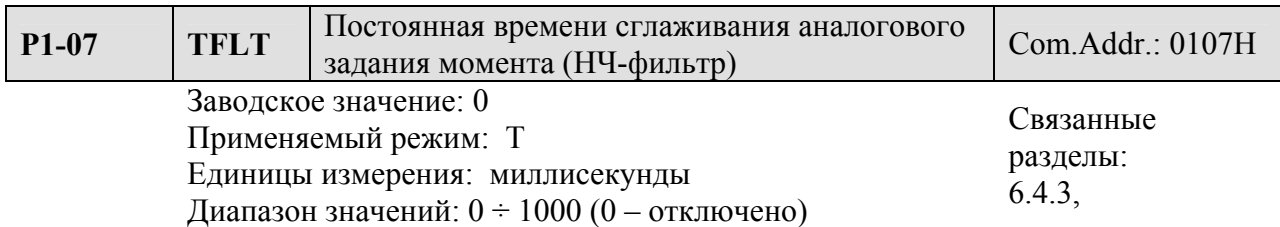

**Замечание.** При значении параметра Р1-07 = 0 функция НЧ- фильтра отключена.

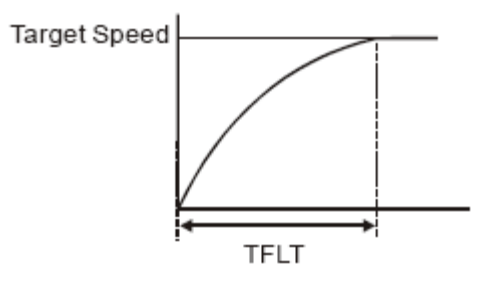

#### **6.4.4 Масштабирование аналогового сигнала задания момента.**

Аналоговый сигнал по напряжению, подключенный к клеммам T-REF и GND предназначен для задания момента. Используя параметр Р1-41, пользователь может масштабировать входной сигнал.

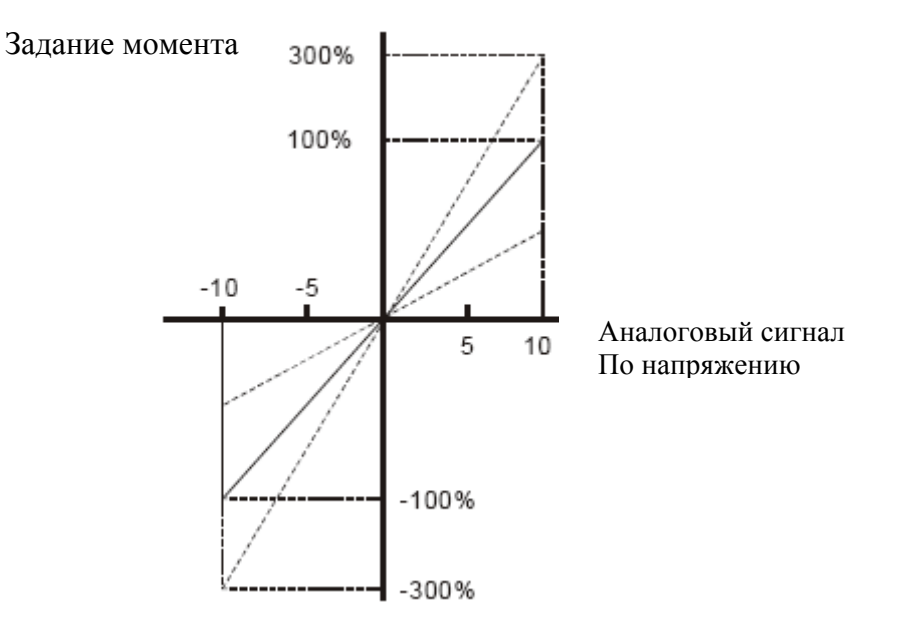

**CANELTA** 

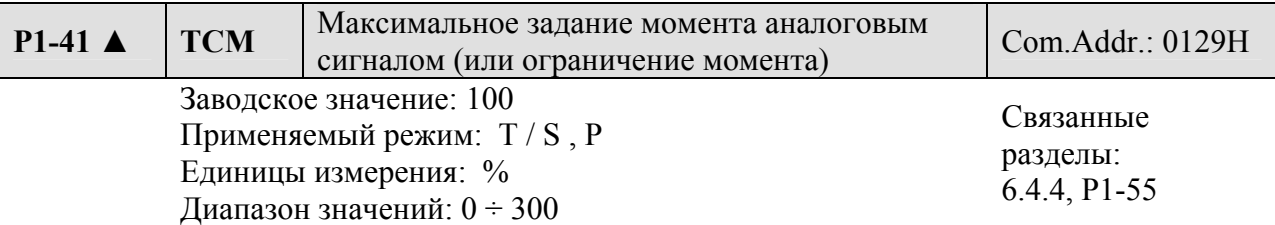

#### Установка:

**В режиме управления моментом** этот параметр устанавливает соответствие входного сигнала 10 В выходному моменту (в % от номинального момента двигателя).

**В режиме управления скоростью и положением** данный параметр устанавливает соответствие входного сигнала 10 В ограничению выходного момента.

Задание момента = (Входное напряжение х P1-41)/ 10  $(%)$ 

### **6.4.5 Временная диаграмма в режиме управления моментом.**

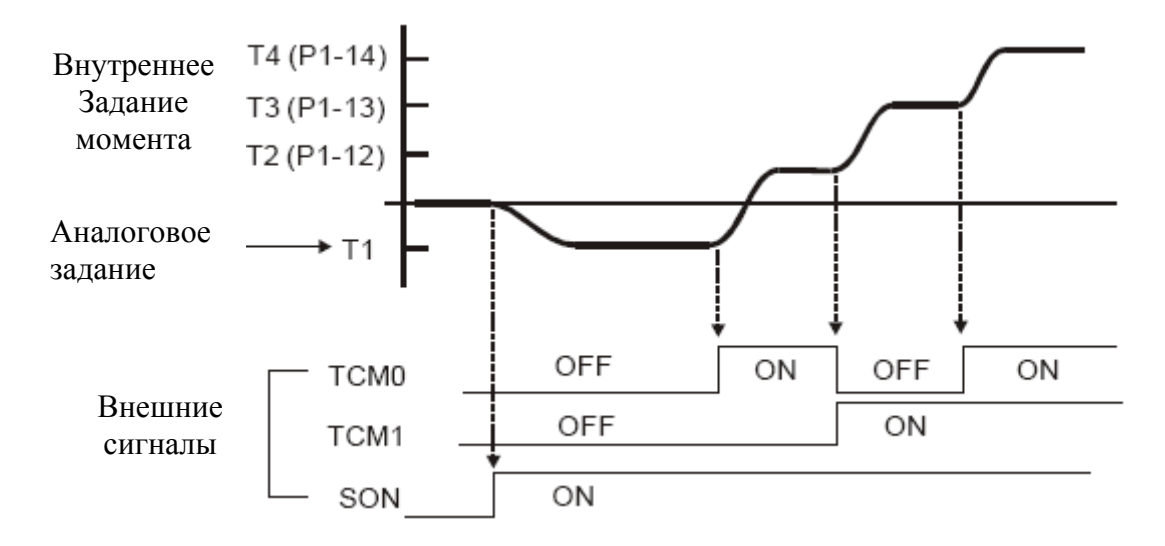

 $\blacksquare$ 

#### **Замечание.**

- 1) OFF отключено (Н.О), ON включено (Н.З.)
- 2) В режиме Тz команда задания скорости  $T1 = 0$ , в режиме Т команда задания скорости T1 определяется входным аналоговым сигналом по напряжению.
- 3) После подачи сигнала SON, пользователь может выбрать команду фиксированной скорости сигналами TCM0, TCM1.

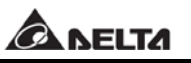

### **6.5 Выбор режима управления.**

Кроме одиночных режимов управления сервопривод серии ASDA-B поддерживает три совмещенных режима:

- 1) Режим скорости/момента: S-P
- 2) Режим скорости/момента: S-T
- 3) Режим момента/позиционирования: T-P

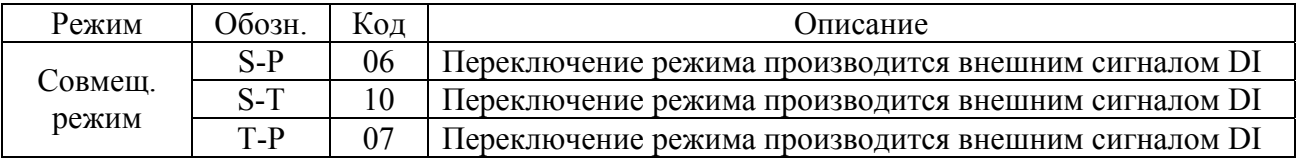

Режимы работы SZ и Tz в совмещенном варианте не поддерживаются. Для уменьшения количества используемых дискретных входов для переключения команд скорости и момента (сигналы SPD0, SPD1 и TCM0, TCM1) рекомендуется применять аналоговый внешний сигнал для задания скорости или момента.

Смотрите Таблицы 3.В и 3.С раздела 3.3.2 для заводских значений входных и выходных дискретных сигналов.

#### **6.5.1 Режим управления скоростью и положением.**

Источник задания положения – внешний импульсный сигнал. Источник задания скорости внешнее аналоговое напряжение или значения внутренних параметров (Р1-09, Р1-10, Р1-11). Режим скорости и положения переключается сигналом S-P.

Временная диаграмма совмещенного режима по скорости и положению.

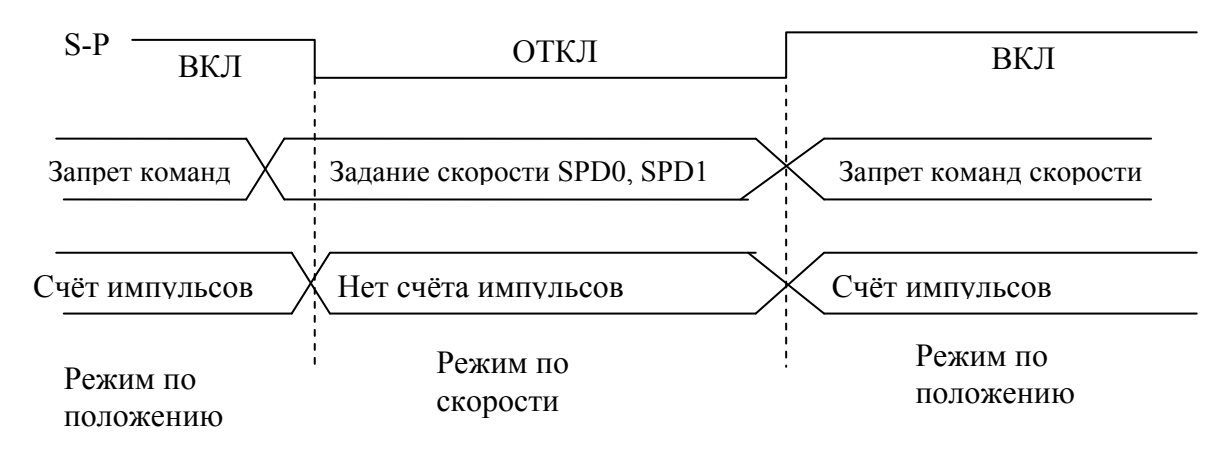

При подаче сигнала S-P, активным становится режим по положению, и двигатель работает в соответствии с входным импульсным сигналом. При отключении сигнала S-P подсчет импульсов прекращается, происходит переход в режим управления скоростью в соответствии с сигналами SPD0, SPD1. После повторного включения сигнала S-P происходит немедленный переход в режим позиционирования.

#### **6.5.2 Режим управления скоростью и моментом.**

Источник задания скорости - внешнее аналоговое напряжение или значения внутренних параметров (Р1-09, Р1-10, Р1-11). Также как и для скорости, источником задания момента может быть внешнее аналоговое напряжение или значения внутренних параметров (Р1-12, Р1-13, Р1-14). Режим скорости и момента переключается сигналом S-Т.

Временная диаграмма совмещенного режима по скорости и моменту.

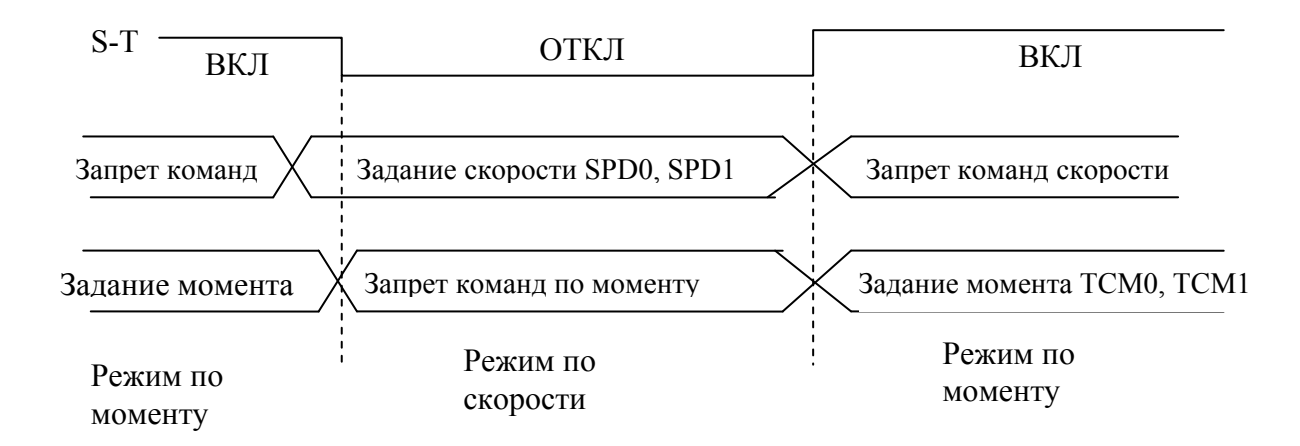

#### **6.5.3 Режим управления моментом и положением.**

Источник задания положения – внешний импульсный сигнал. Источником задания момента может быть внешнее аналоговое напряжение или значения внутренних параметров (Р1-12, Р1-13, Р1-14). Режим скорости и момента переключается сигналом T-P. Временная диаграмма совмещенного режима по моменту и положению.

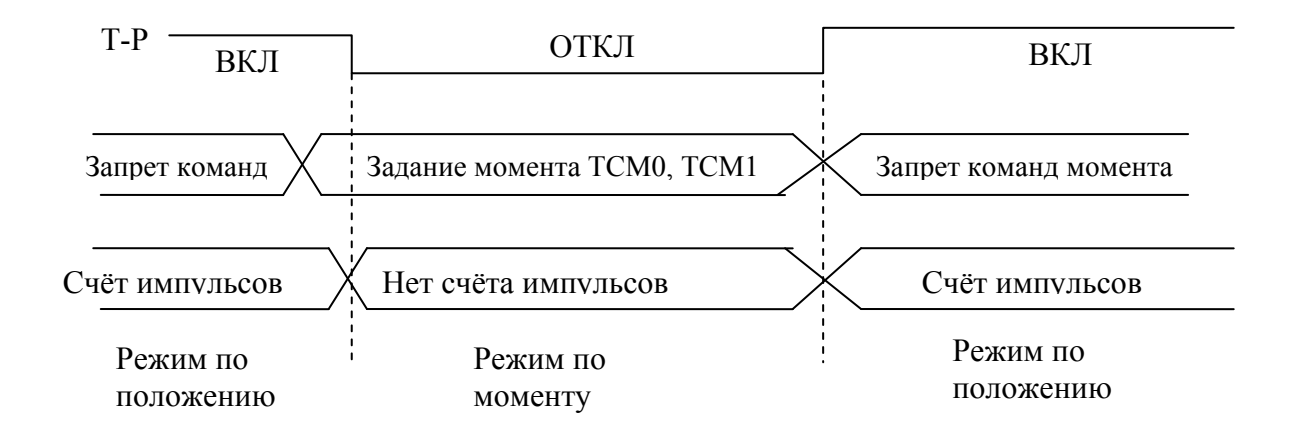

При подаче сигнала T-P, активным становится режим по положению, и двигатель работает в соответствии с входным импульсным сигналом. При отключении сигнала T-P подсчет импульсов прекращается, происходит переход в режим управления моментом в соответствии с сигналами TCM0, TCM1. После повторного включения сигнала T-P происходит немедленный переход в режим позиционирования.

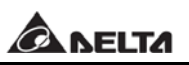

#### **6.6 Особенности режимов работы.**

#### **6.6.1 Ограничение скорости.**

 Используя параметр Р1-55, пользователь может ограничить максимальную скорость серводвигателя вне зависимости от установленного режима работы сервопривода. Источником задания ограничения скорости является такой же сигнал, как и для задания скорости – либо внешний аналоговый сигнал, либо значения внутренних параметров (Р1-09, Р1-10, Р1-11). Подробнее смотрите раздел 6.3.1. Ограничение скорости может использоваться только в режиме управления моментом. При задании момента внешним аналоговым сигналом, ограничение скорости может быть задано внешними сигналами SPD0, SPD1 для выбора заранее установленного значения ограничения. Функция ограничения скорости может быть включена или отключена в параметре Р1-02. При Р1-02=1 ограничение скорости активно. Временная диаграмма работы ограничения скорости показана ниже:

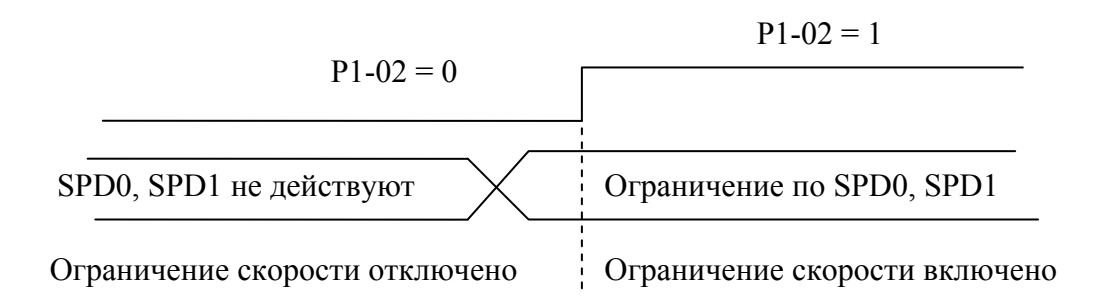

#### **6.6.2 Ограничение момента.**

Источником задания ограничения момента является такой же сигнал, как и для задания момента – либо внешний аналоговый сигнал, либо значения внутренних параметров (Р1-12, Р1-13, Р1-14). Подробнее смотрите раздел 6.4.1. Ограничение момента может использоваться только в режиме управления скорости (S) либо в режиме управления положением (P). При задании положения внешним импульсным сигналом и скорости внешним аналоговым сигналом, ограничение момента может быть задано внешними сигналами TCM0, TCM1 для выбора заранее установленного значения ограничения. Внешний сигнал по напряжению также может быть источником задания ограничения момента. Функция ограничения момента может быть включена или отключена в параметре Р1-02. При Р1-02=1 ограничение момента активно. Временная диаграмма работы ограничения момента показана ниже:

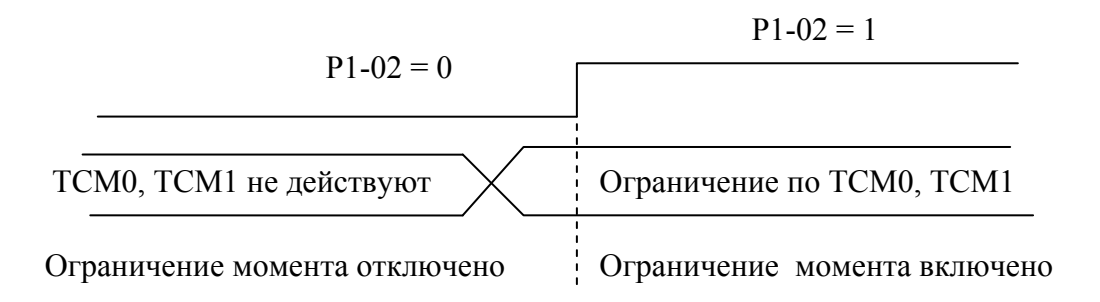

# **6.6.3 Тормозной резистор.**

# **■ Встроенный тормозной резистор.**

При возникновении внешнего момента в обратном направлении скорости вращения, энергия нагрузки возвращается в сервопривод. При этом напряжение на промежуточной шине постоянного тока может превысить максимально допустимую величину. Чтобы этого не происходило, необходимо избыточную энергию рассеивать на тормозном резисторе. Сервопривод серии ASDA-B в некоторых моделях имеет встроенный тормозной резистор или же для более эффективного рассеивания излишней энергии может быть подключен внешний тормозной резистор. В таблице 6.Н показаны характеристики тормозных резисторов для различных мощностей сервопривода.

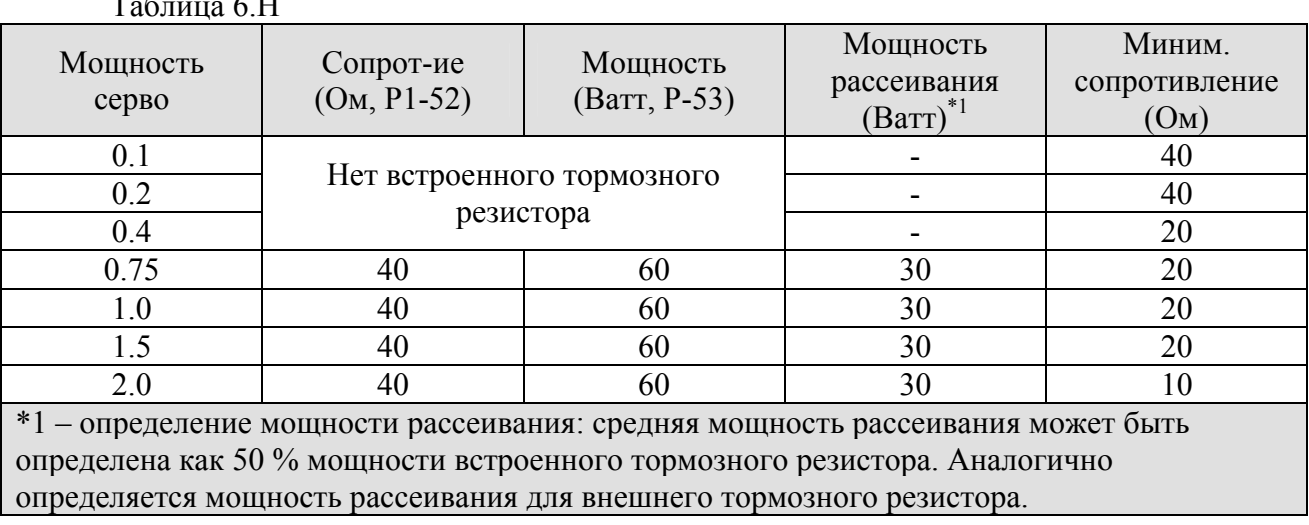

Таблица 6.Н

При превышении мощности рекуперации мощности сервопривода устанавливайте внешний тормозной резистор. При этом соблюдайте рекомендации, приведенные ниже.

- 1. Правильно устанавливайте значение сопротивления и мощности тормозного резистора в параметрах Р1-52 и Р1-53.
- 2. При установке внешнего тормозного резистора его значение сопротивления должно быть таким же, как и значение встроенного резистора. При использовании нескольких внешних тормозных резисторов суммарное сопротивление не должно быть меньше указанного в таблице 6.Н
- 3. В процессе работы тормозные резисторы могут нагреваться до температуры 120 ºС и выше. Для обеспечения безопасной работы необходимо обеспечить дополнительное принудительное охлаждение тормозных резисторов. Рекомендуется использовать тормозные резисторы со встроенным термоэлементом. Перед использованием тормозных резисторов проверяйте их технические характеристики на соответствие условиям работы.

# ■ **Внешний тормозной резистор.**

При использовании внешнего тормозного резистора, он должен быть подключен к клеммам Р и С, а клеммы Р и D в это время должны быть разомкнуты. Значение внешнего тормозного резистора рекомендуется выбирать согласно Таблице 6.Н. При выборе резистора мощность рассеивания силового модуля IGBT не учитывается. В следующем разделе приводится методика расчета необходимой мощности рассеивания сервоприводом и подбор мощности тормозного резистора.

#### ■ **Методика расчета рассеиваемой мощности.**

#### **Работа без нагрузки.**

При отсутствии внешнего момента нагрузки и периодическом изменении вращении серводвигателя при малых временах замедления энергия при замедлении накапливается в силовых конденсаторах шины постоянного тока. При превышении напряжения выше определенного уровня подключается тормозной резистор и на нем излишняя энергия рассеивается. Ниже приведена Таблица 6.I, в которой указаны значения энергии, необходимые для останова двигателя.

Таблица 6.I Мощность сервоусилителя, кВт Мощность серводвигателя кВт Момент инерции ротора, Ј $\kappa$ г $\cdot$ м<sup>2</sup> Энергия при замедлении от 3000 до 0 об/мин Ео (Джоуль) Максимальная энергия рассеивания конденсаторов Ес (Джоуль) 0.1 0.1 0.037 Е-4 0.179 3.11 0.2 0.2 0.169 Е-4 0.818 4.5 0.3 8.17 E-4 39.5  $0.4 (60<sub>MM</sub>)$  0.277 E-4 1.34  $0.4 (80 \text{ mm})$   $0.68 \text{ E-4}$   $3.29$ 0.4  $0.4 \overline{) 0.4 (60 \text{nm})} 0.277 E-4 1.34 6.22$ 0.5 8.17 E-4 39.5 0.75  $0.6$  8.41 E-4 40.7<br>0.75 1.13 E-4 5.47 11.07 0.9 11.18 E-4 54.1 1.0 1 (100 мм) 2.578 Е-4 12.5  $1 (130 \text{ mm})$  8.41 E-4 40.7 13.5 1.5 1.5 11.18 E-4 54.1 18.18  $2(100 \text{ MM})$   $4.239 \text{ E-4}$   $20.5$ 2.0 2 (130 мм) 14.59 Е-4 70.6 2 (180 мм) 34.68 Е-4 168 22.5

 $Eo = J * w r^2 / 182$  (Джоуль), где w r: об/мин.

Если имеется момент инерции нагрузки, равный N \* J, то энергия для останова необходима (N+1) \* Eo для замедления от 3000 до 0 об/мин. Соответственно мощность, рассеиваемая на резисторе, должна быть - (N+1) \* Eo – Ес. Если время цикла работы составляет Т, то мощность рассеивания = 2 х ((N+1)  $*$  Eo – Ec) / Т. Порядок расчета может быть следующим:

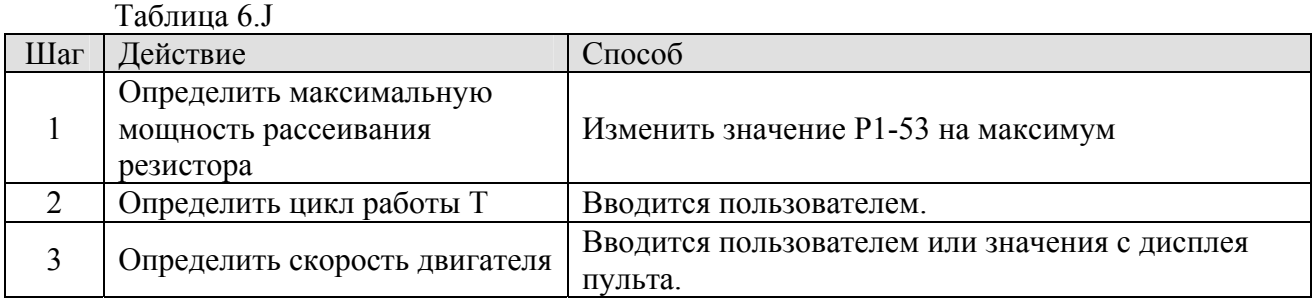

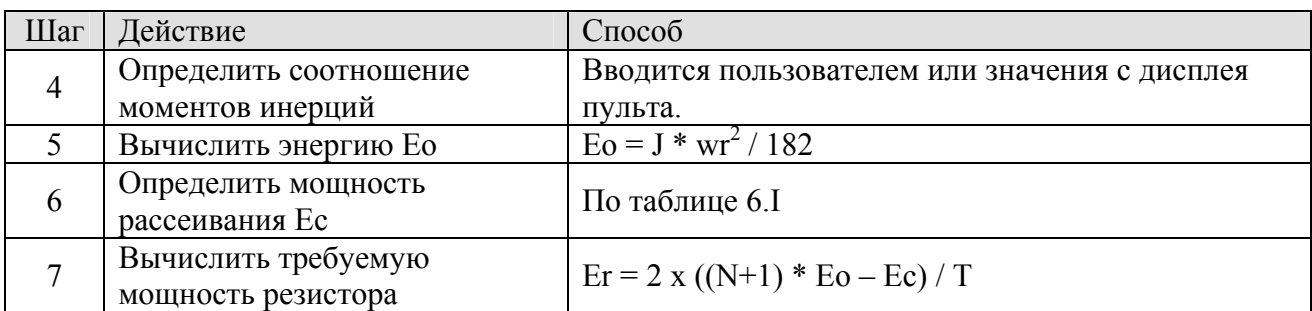

Например: Сервопривод 750 Вт, время цикла 0,4 секунды, максимальная скорость двигателя 3000 об/мин., отношение моментов инерции = 4. В итоге необходимая мощность рассеивания резистора должна быть Er = 2 х ((4+1) х 5,36 – 11,07)/ 0,75 = 41,9 Вт. Если полученный результат меньше энергии рассеиваемой мощности встроенного резистора, то рекомендуется использовать встроенный тормозной резистор. Обычно для задач общего применения встроенного резистора достаточно и нет необходимости в использовании внешнего резистора.

Если мощность рассеивания резистора недостаточна, аккумулируемая энергия будет расти и повышаться температура сервопривода. При достижении температуры выше определенного уровня привод будет заблокирован с выводом аварийного сообщения «ALE05».

### **Работа с нагрузкой.**

При наличии внешнего момента нагрузки может произойти реверс вращения двигателя при моменте нагрузки большем, чем развиваемый момент двигателя. Обычно момент вращения двигателя совпадает с направлением вращения. В некоторых случаях могут быть следующие особенности. На нижнем рисунке показана диаграмма направления вращения двигателя в зависимости от соотношения момента нагрузки и момента двигателя.(Не путать с моментом инерции).

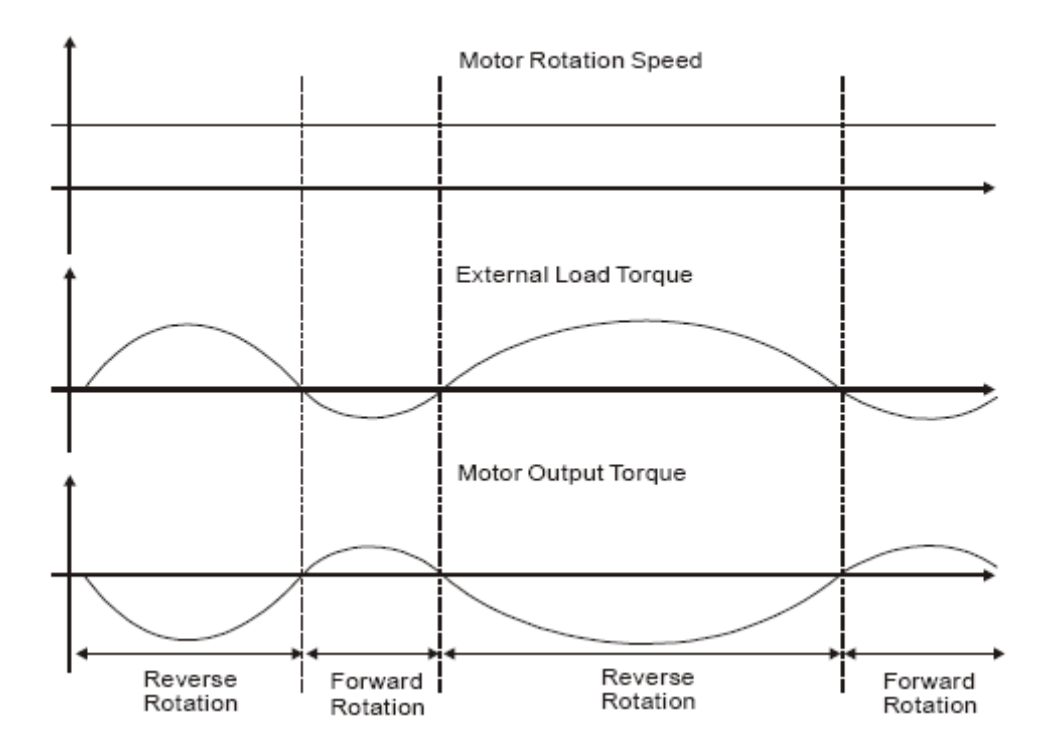

Внешняя нагрузка при обратном вращении : TL \* Wr , где TL – внешний момент При такой работе необходимо подбирать тормозные резисторы в соответствии с имеющейся нагрузкой на валу двигателя.

Например: если момент нагрузки составляет +70 % от номинального момента двигателя и скорость вращения составляет 3000 об/мин для сервопривода 400 Вт (Мном = 1,27 Н \* м), то пользователь должен подключить внешний тормозной резистор мощностью Er= 2 x (0,7 x 1,27) x (3000 x 2 x  $\pi$  / 60) = 560 BT, 40 Om.

#### ■ **Простая методика расчета.**

Пользователь может выбрать необходимое значение тормозного резистора исходя из требуемой частоты цикла работы по сравнению с максимально возможной частотой работы сервопривода без нагрузки. Под максимальной частотой работы сервопривода в данном случае понимается непрерывная продолжительная работа сервопривода в цикле с ускорением от 0 об/мин до номинальной скорости и затем последующее замедление от номинальной скорости до нуля. Максимальная частота работы в указанном цикле для сервопривода без нагрузки приведена в Таблице 6.К

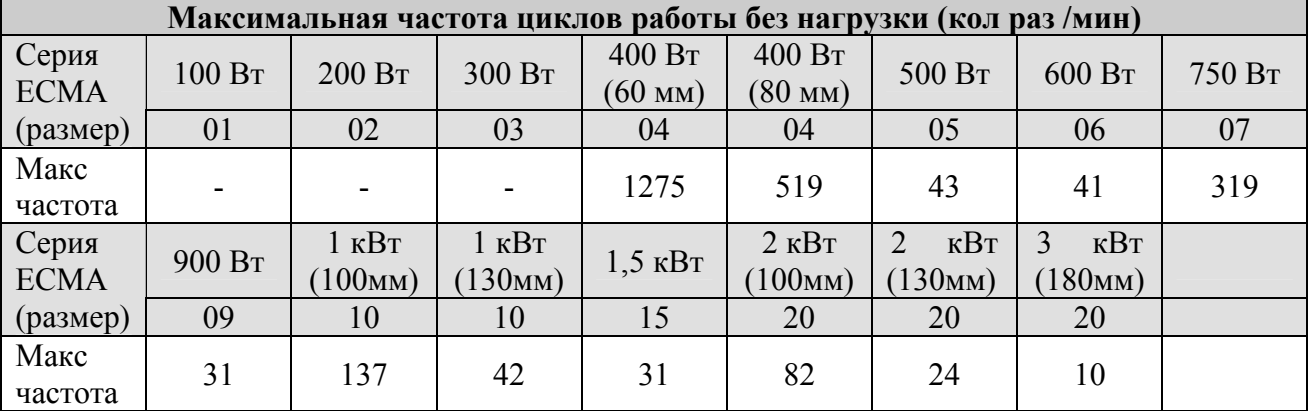

Таблица 6.К

#### **6.6.4 Электромеханический тормоз.**

Сервопривод имеет функцию управления электромеханическим тормозом с помощью выходного дискретного сигнала. При работе, если вход BRKR отключен, то электромеханический тормоз блокирует вращение вала электродвигателя. При включенном выходе BRKR на катушку электромеханического тормоза подается питание, тормоз разблокируется и вал двигателя может вращаться.

Для управления тормозом имеется два параметра – Р1-42 (MBT1) и Р1-43 (MBT2). Пользователь может использовать эти параметры для формирования задержки включения и отключения тормоза. Обычно электромеханический тормоз используется для уменьшения энергии возвращаемой двигателем в сервоусилитель, а также для удержания вала в неподвижном состоянии при отключенном питании сервопривода. Использование тормоза может увеличить ресурс работы двигателя. Для предотвращения поломки, необходимо активизировать тормоз только после отключения сервопривода (сигнал SON отключен). При управлении тормозом не от сервопривода, а от внешнего контроллера, пользователь должен обеспечить работу тормоза во время процесса замедления двигателя. При замедлении тормозной момент двигателя и тормоза должны быть направлены в одну сторону. В этом случае работа сервопривода с тормозом считается нормальной.

Если же при торможении двигатель пытается вращаться или же развивает повышенный ток, то это может привести к отключению сервопривода по перегрузке.

Временная диаграмма работы тормоза: 1) При Р1-43  $\geq$  0 ON Сигнал SON OFF OFF (вход) ON OFF OFF Сигнал BRKR (выход) MBT1 MBT2  $(P1-42)$  $(P1-43)$ 

При отключении сигнала SON, сигнал BRKR может быть отключен с задержкой времени Р1-43.

2) При Р1-43  $\geq$  0

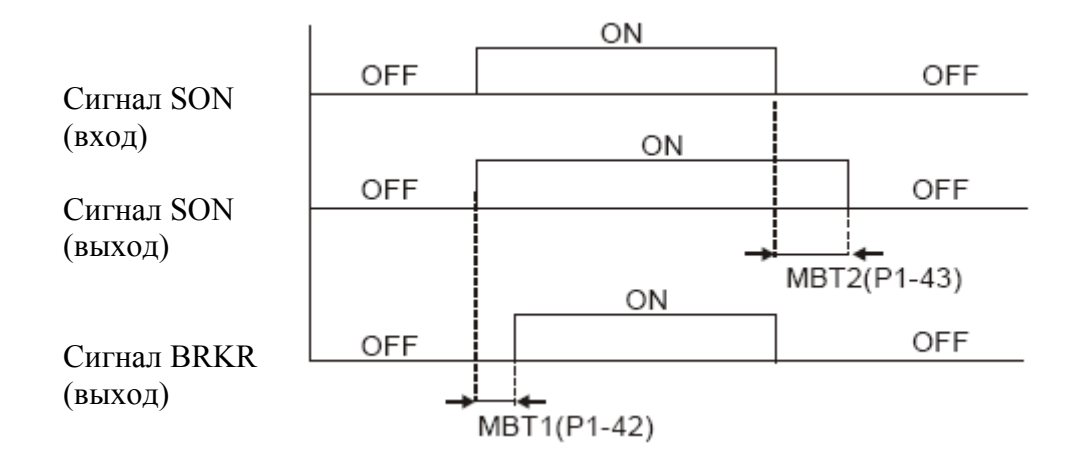

При отключении сигнала SON, и отключении сигнал BRKR (тормоз блокирует вал) серводвигатель отключается с задержкой времени Р1-43.

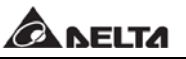

Схема подключения электромеханического тормоза.

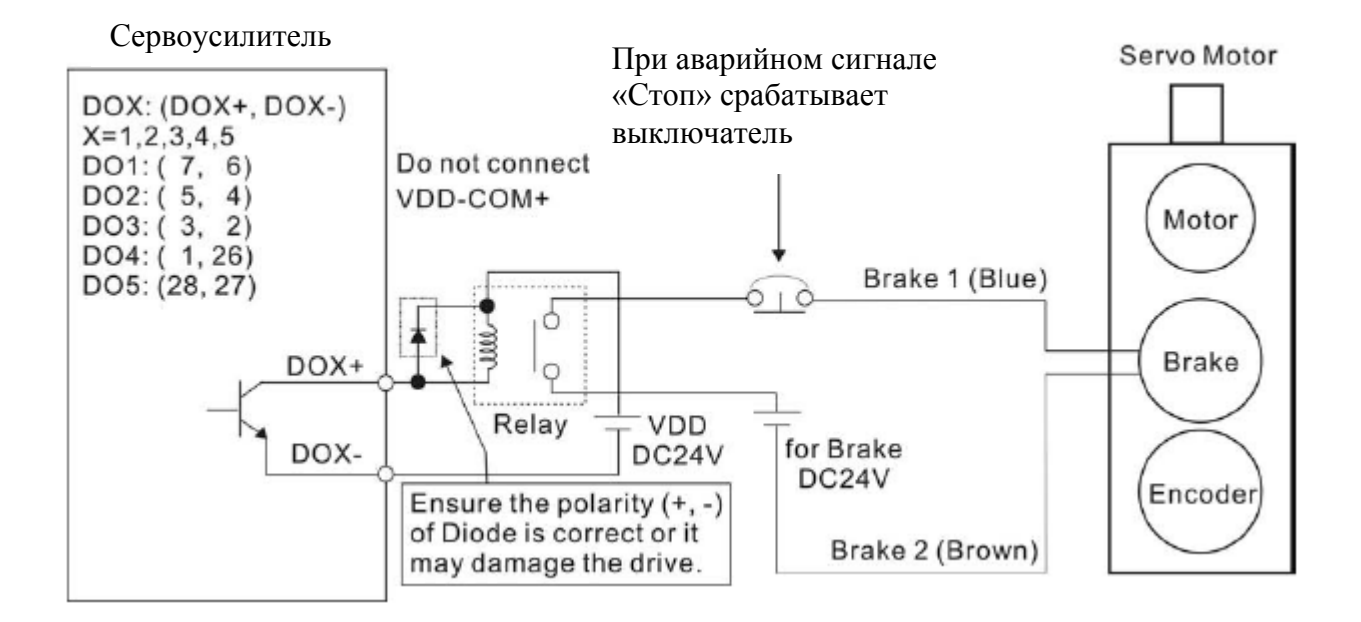

#### $\blacksquare$ **Замечание.**

- 1) По подключению более подробно смотрите Главу 3.
- 2) При подключении катушка тормоза не имеет полярности.
- 3) Источник питания для встроенного в двигатель тормоза 24 VDC. Запрещается использовать для питания тормоза напряжение с клеммы VDD.

# **ГЛАВА 7. Программируемые параметры.**

# **7.1 Группы параметров.**

Сервопривод серии ASDA-B имеет 5 групп параметров, объединенных по функциональному признаку.

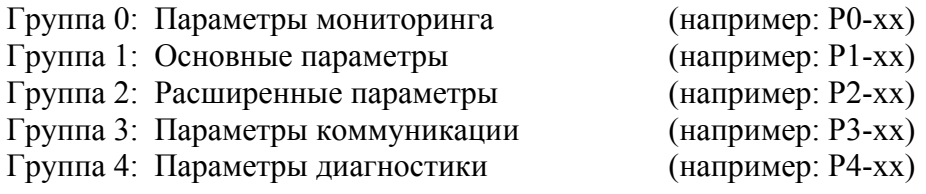

А также отдельная группа для конфигурирования пульта: Группа 8: Параметры цифрового пульта (например: Р8-хх)

#### **Аббревиатура обозначения режимов управления:**

Р – режим управления положением

- S режим управления скоростью
- T режим управления моментом

#### **Дополнительные символы (устанавливаются рядом с номером параметра)**

**(\*)** – Параметр только для чтения, такой как Р0-00, Р0-01, Р4-00.

**(▲)** – Параметр не может быть изменен при наличии сигнала SON.

**(●)** – Значение измененного параметра вступит в силу после перезапуска привода (отключить и затем включить питание сервопривода), например, для параметра Р1-01.

**(■)** – Значение параметра не сохраняется при отключении питания сервопривода.

# **7.2 Сводная таблица параметров.**

### **7.2.1 Таблицы параметров по группам.**

### **Группа 0.**

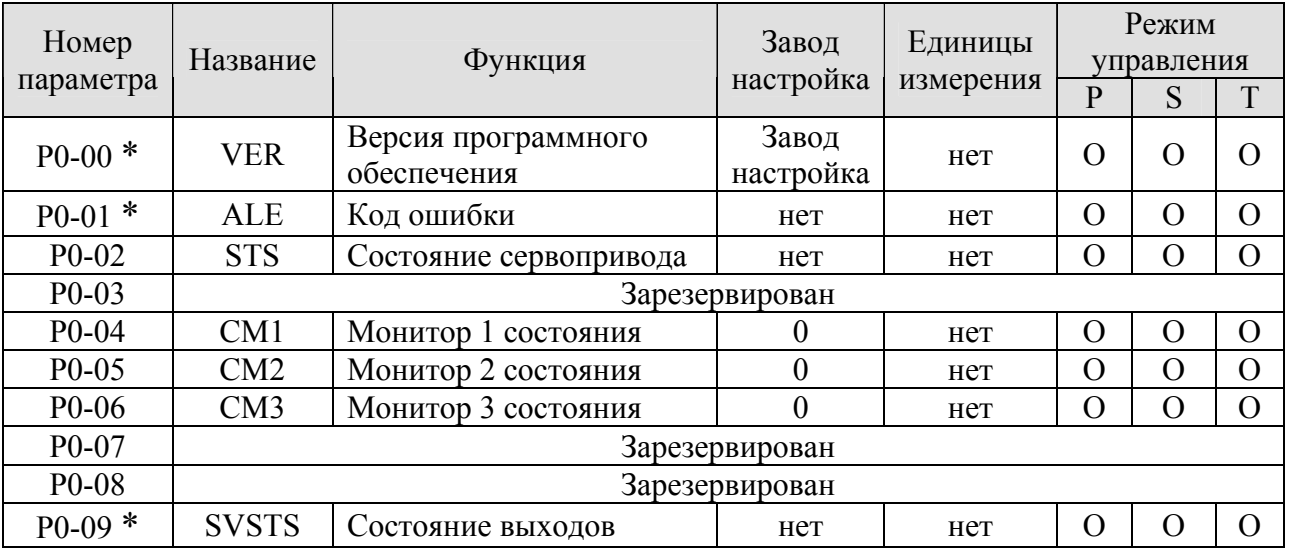

**(\*)** – Параметр только для чтения, такой как Р0-00, Р0-01, Р4-00.

**(▲)** – Параметр не может быть изменен при наличии сигнала SON.

**(●)** – Значение измененного параметра вступит в силу после перезапуска привода (отключить и затем включить питание сервопривода), например, для параметра Р1-01.

**(■)** – Значение параметра не сохраняется при отключении питания сервопривода.

# **Параметры Группы 1.**

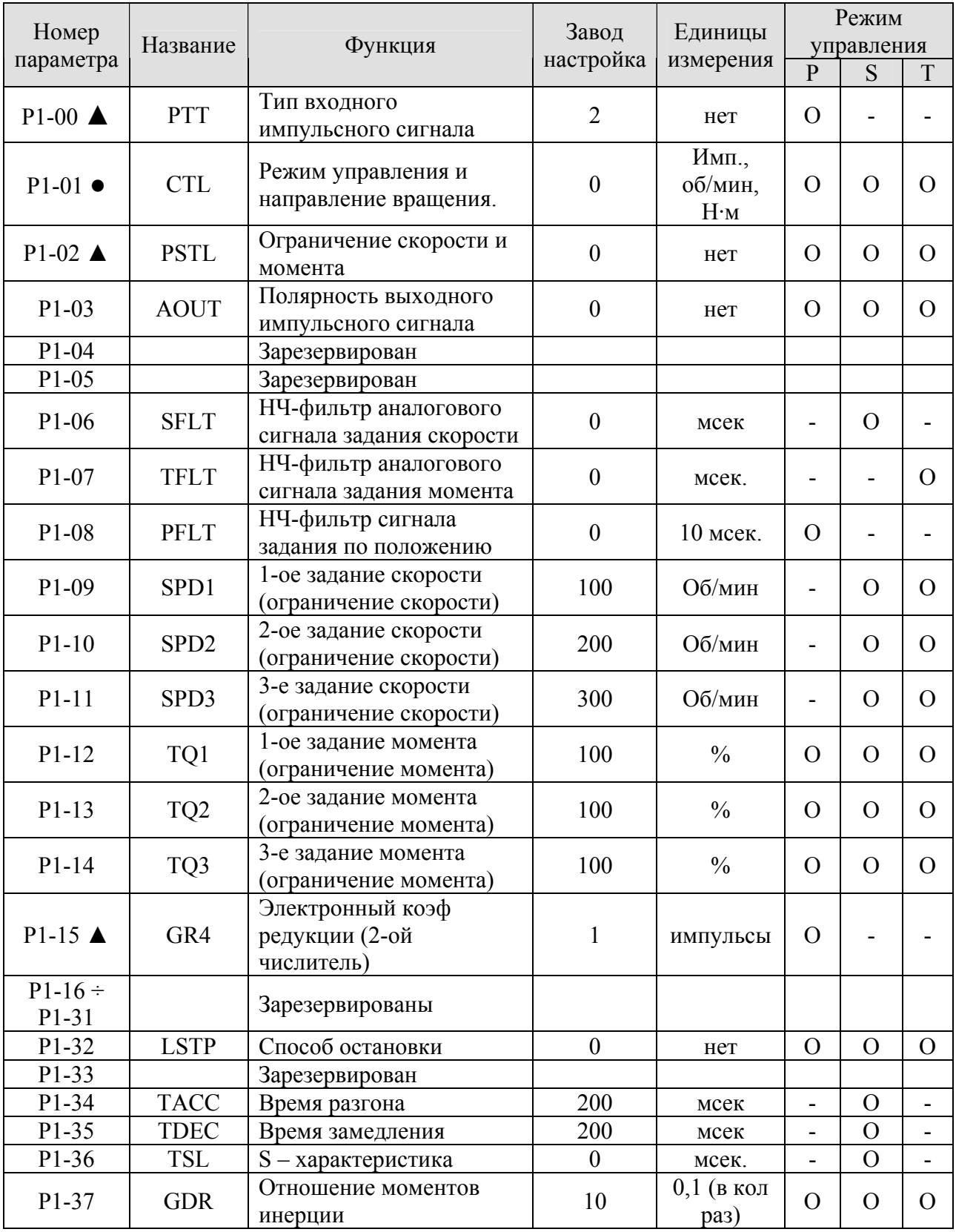

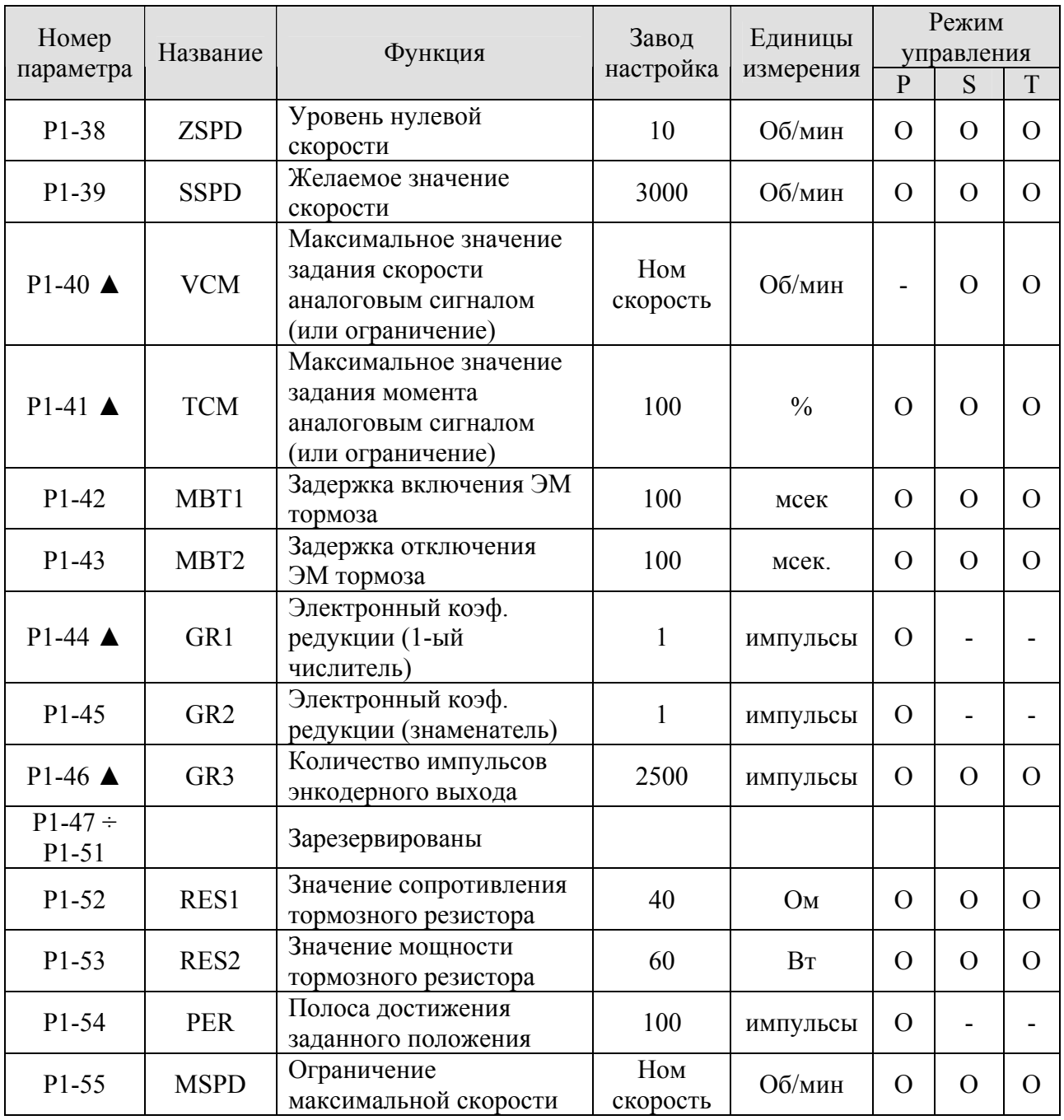

**(\*)** – Параметр только для чтения, такой как Р0-00, Р0-01, Р4-00.

**(▲)** – Параметр не может быть изменен при наличии сигнала SON.

**(●)** – Значение измененного параметра вступит в силу после перезапуска привода (отключить и затем включить питание сервопривода), например, для параметра Р1-01.

**(■)** – Значение параметра не сохраняется при отключении питания сервопривода.

# **Параметры Группы 2.**

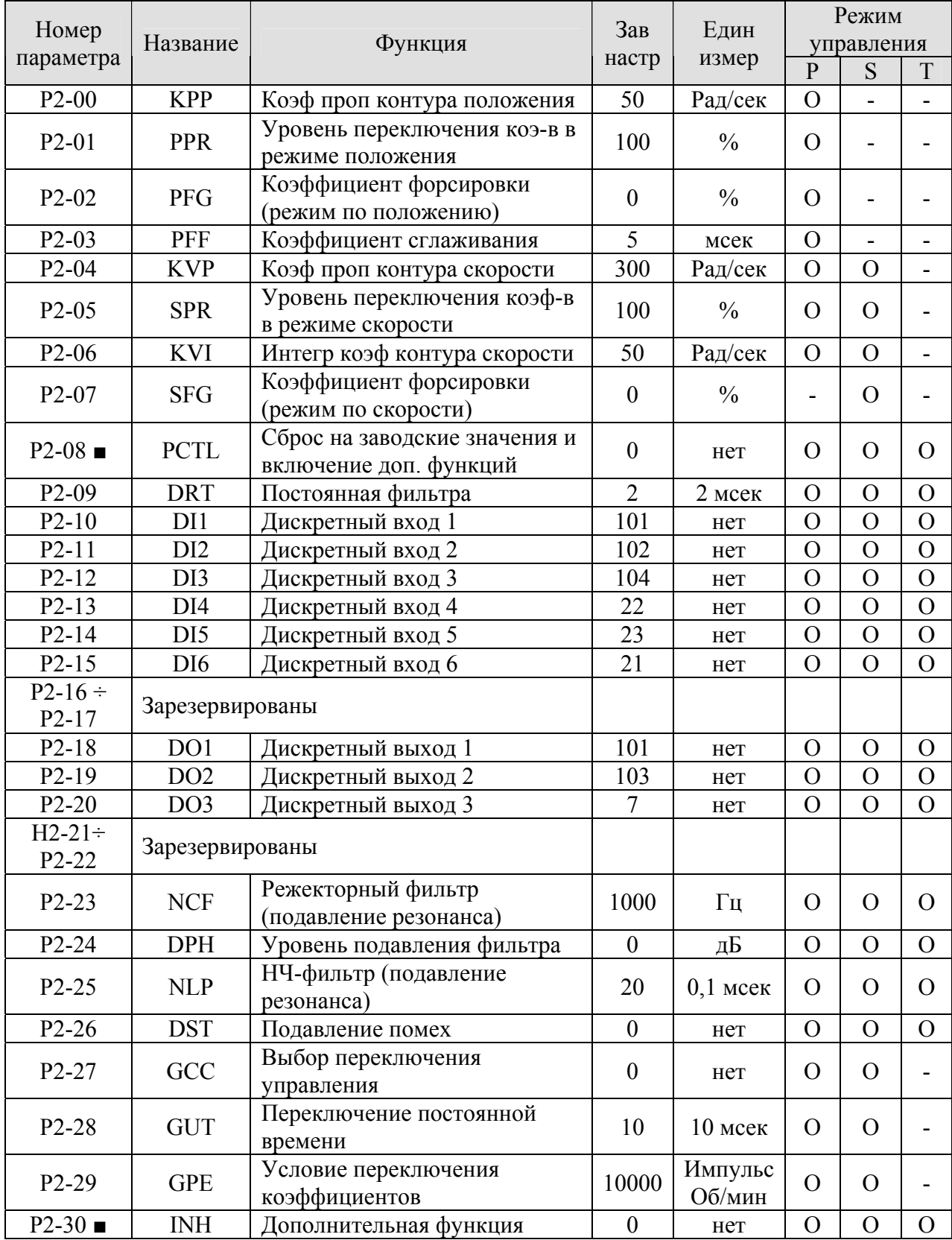

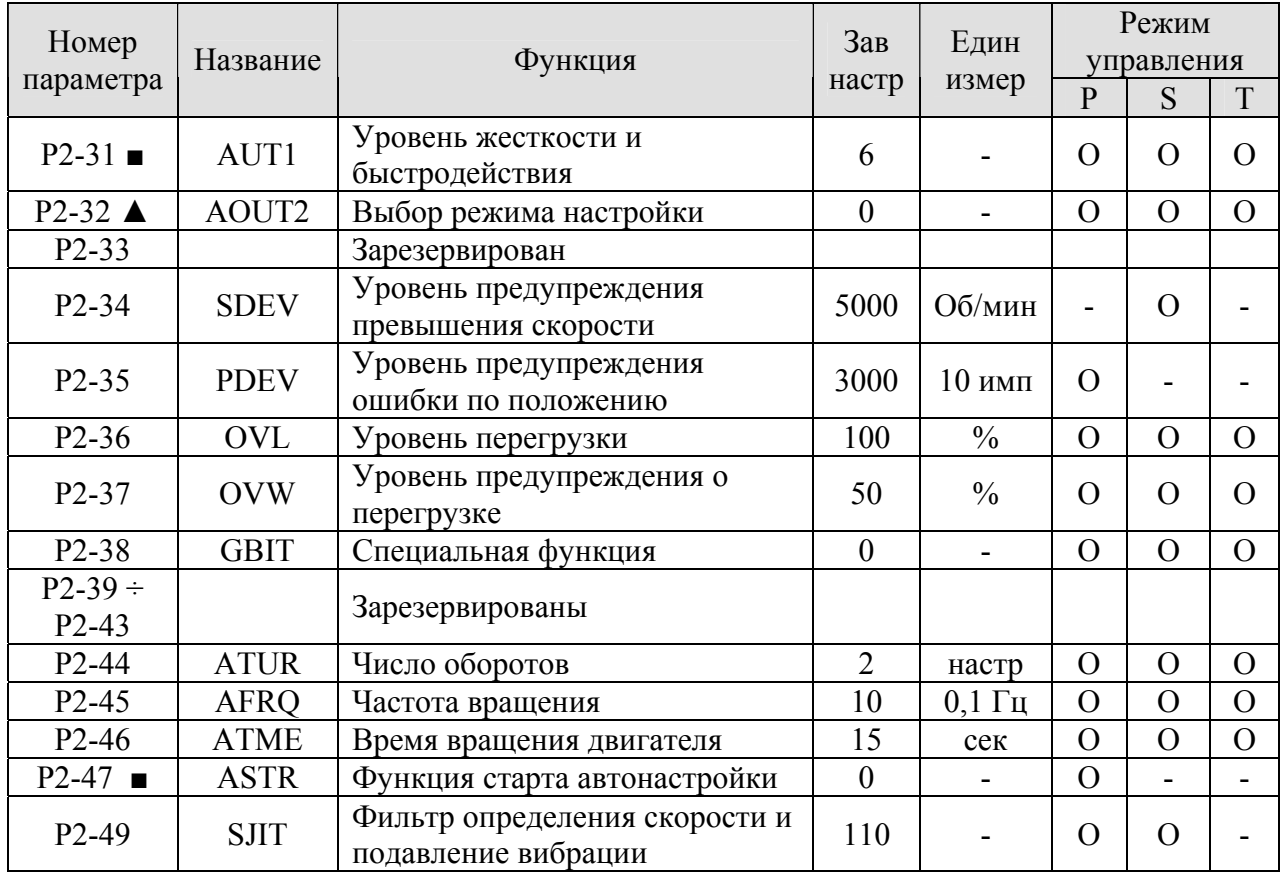

**(\*)** – Параметр только для чтения, такой как Р0-00, Р0-01, Р4-00.

**(▲)** – Параметр не может быть изменен при наличии сигнала SON.

**(●)** – Значение измененного параметра вступит в силу после перезапуска привода (отключить и затем включить питание сервопривода), например, для параметра Р1-01.

**(■)** – Значение параметра не сохраняется при отключении питания сервопривода.

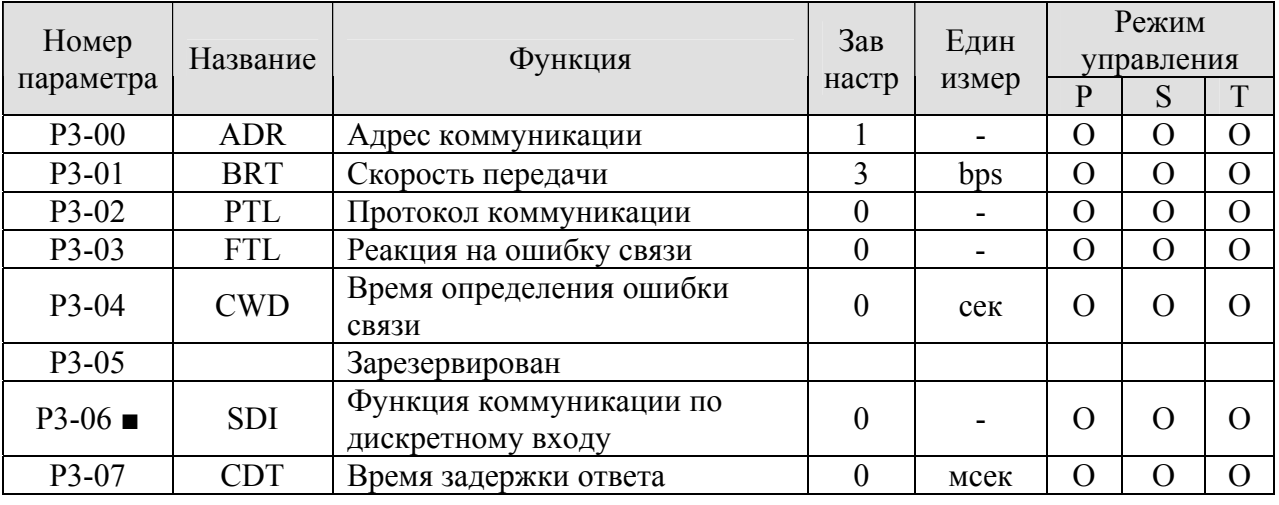

# **Параметры Группы 3.**

**(\*)** – Параметр только для чтения, такой как Р0-00, Р0-01, Р4-00.

**(▲)** – Параметр не может быть изменен при наличии сигнала SON.

**(●)** – Значение измененного параметра вступит в силу после перезапуска привода (отключить и затем включить питание сервопривода), например, для параметра Р1-01.

**(■)** – Значение параметра не сохраняется при отключении питания сервопривода.

# **Параметры Группы 4.**

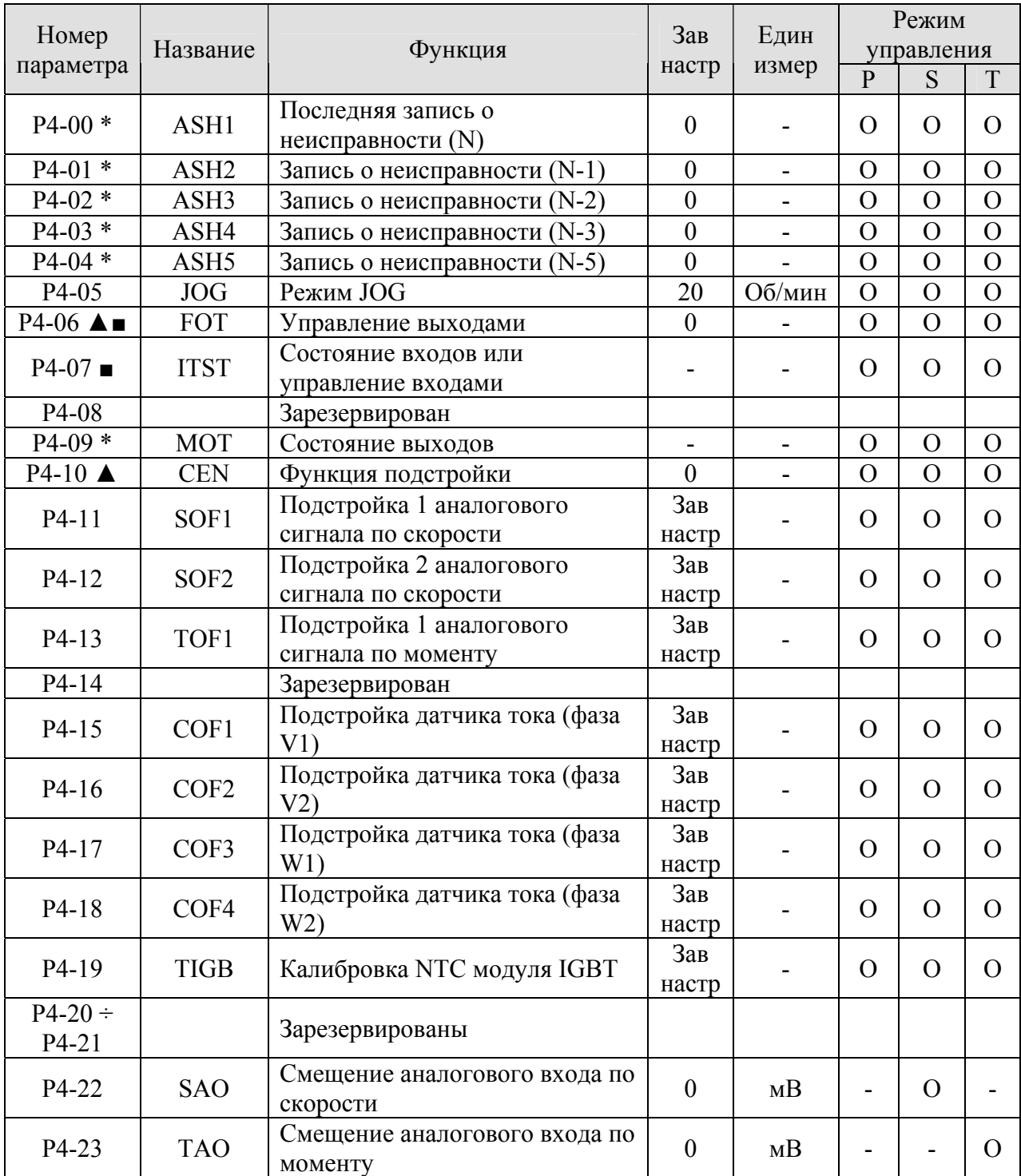

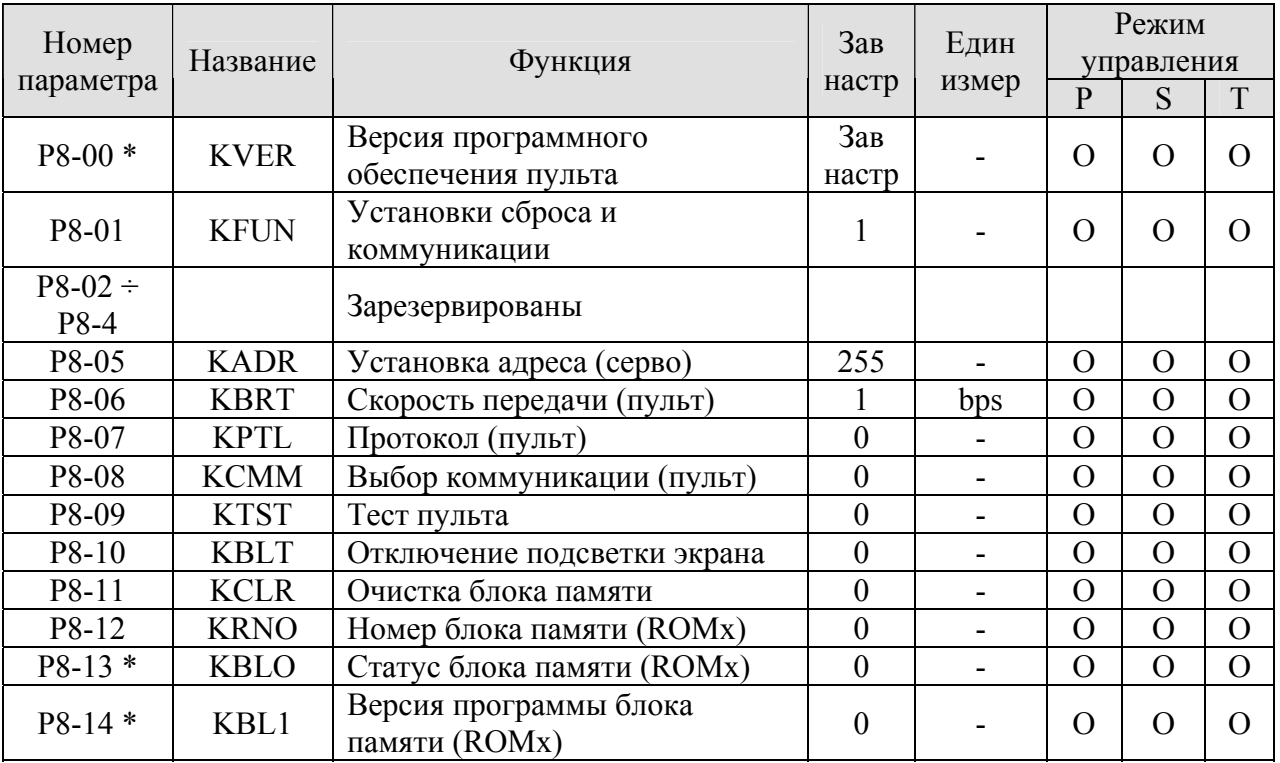

# **Параметры Группы 8.**

**(\*)** – Параметр только для чтения, такой как Р0-00, Р0-01, Р4-00.

**(▲)** – Параметр не может быть изменен при наличии сигнала SON.

**(●)** – Значение измененного параметра вступит в силу после перезапуска привода (отключить и затем включить питание сервопривода), например, для параметра Р1-01.

**(■)** – Значение параметра не сохраняется при отключении питания сервопривода.

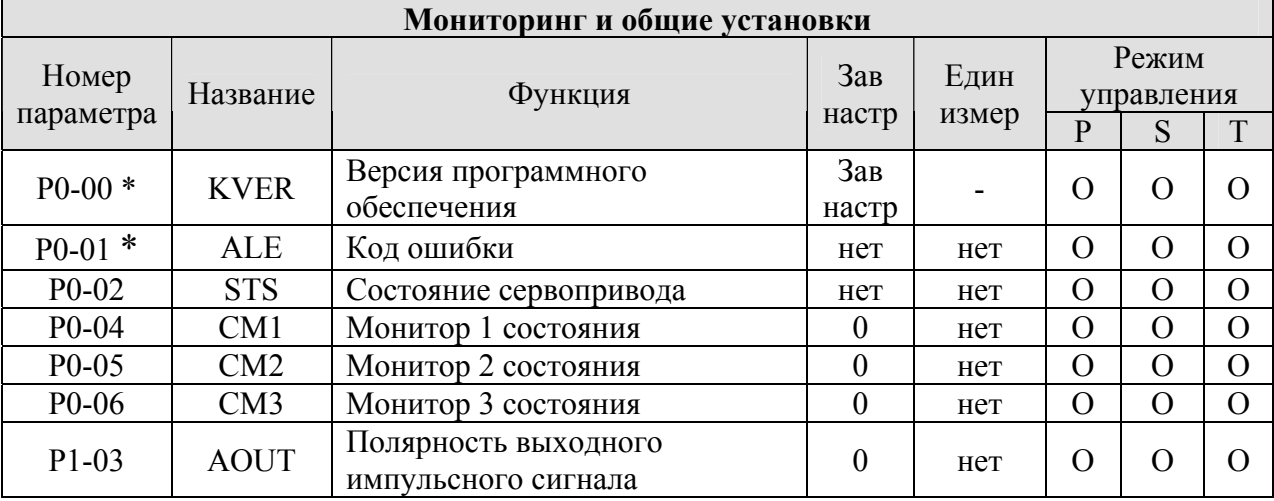

# **7.2.2 Таблицы параметров по функциональному признаку.**

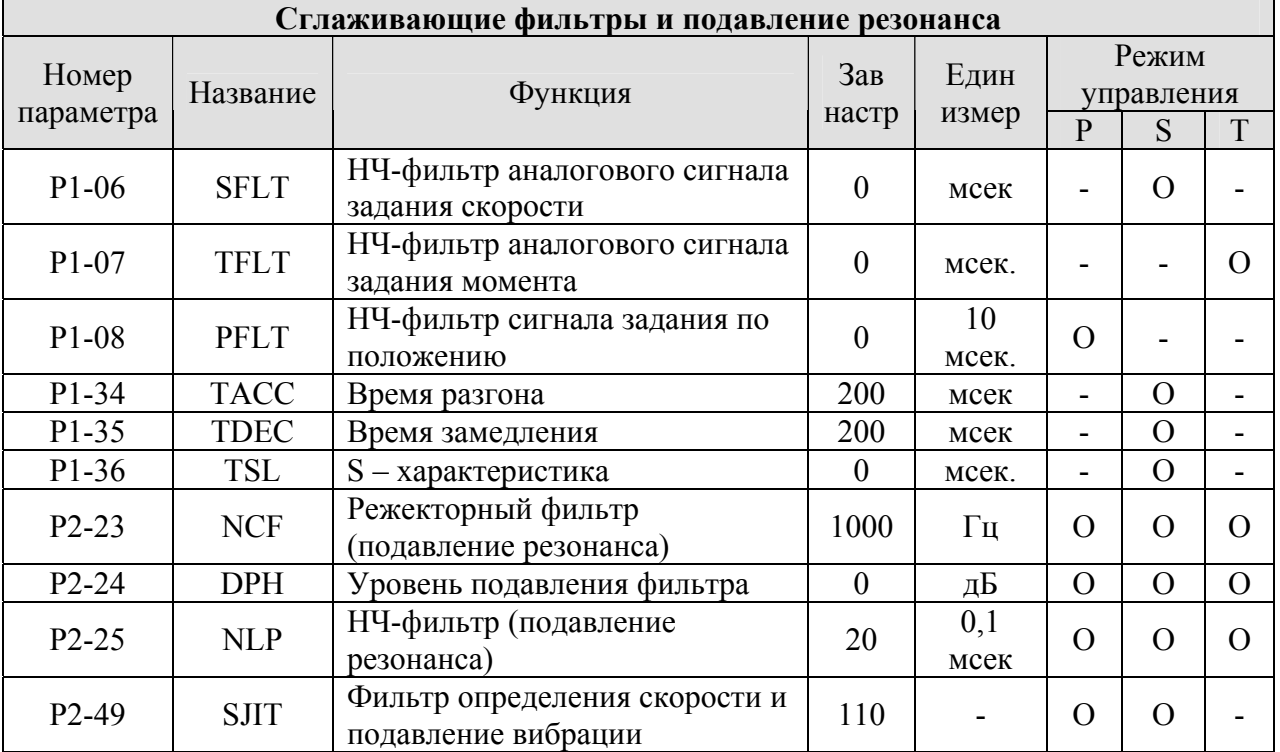
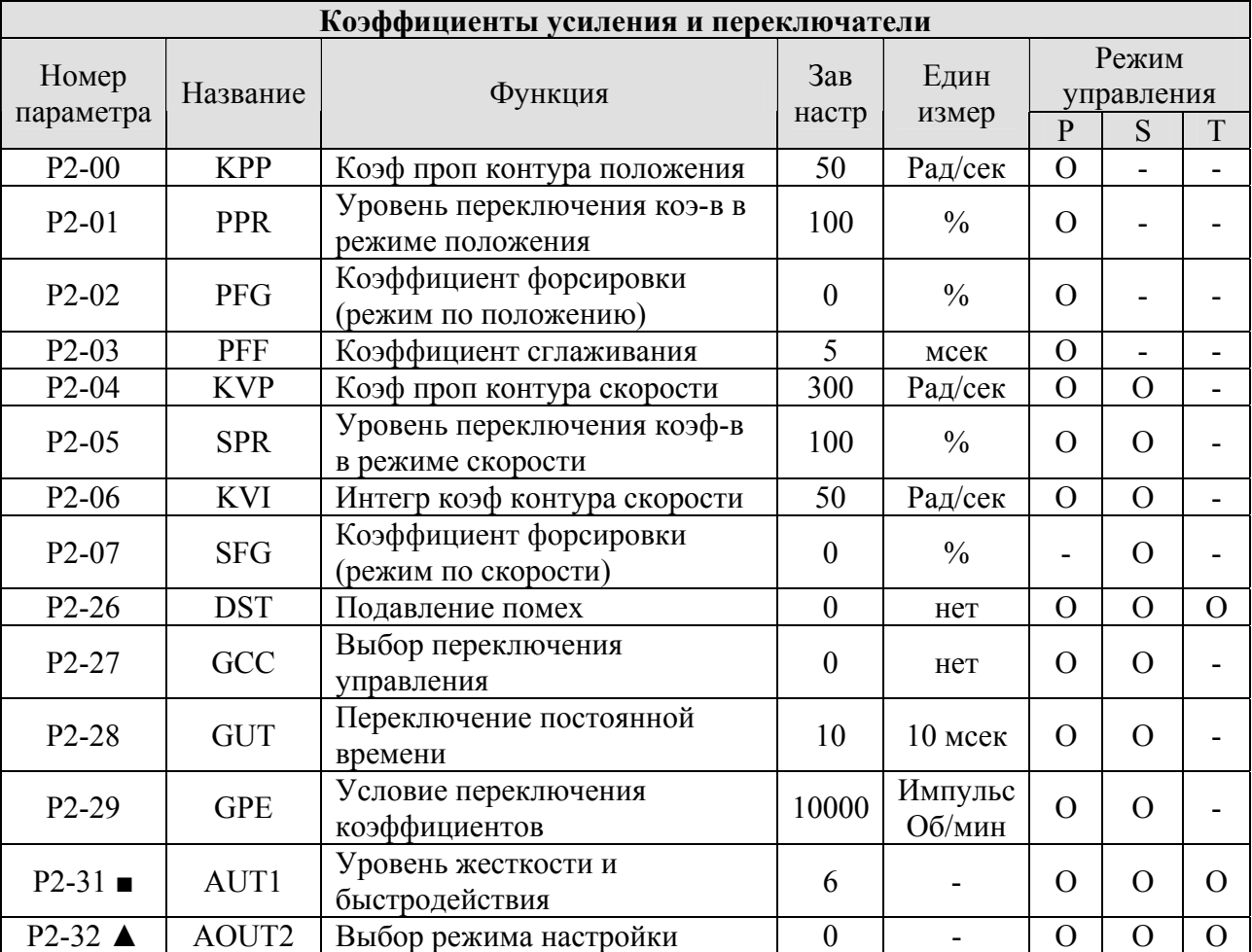

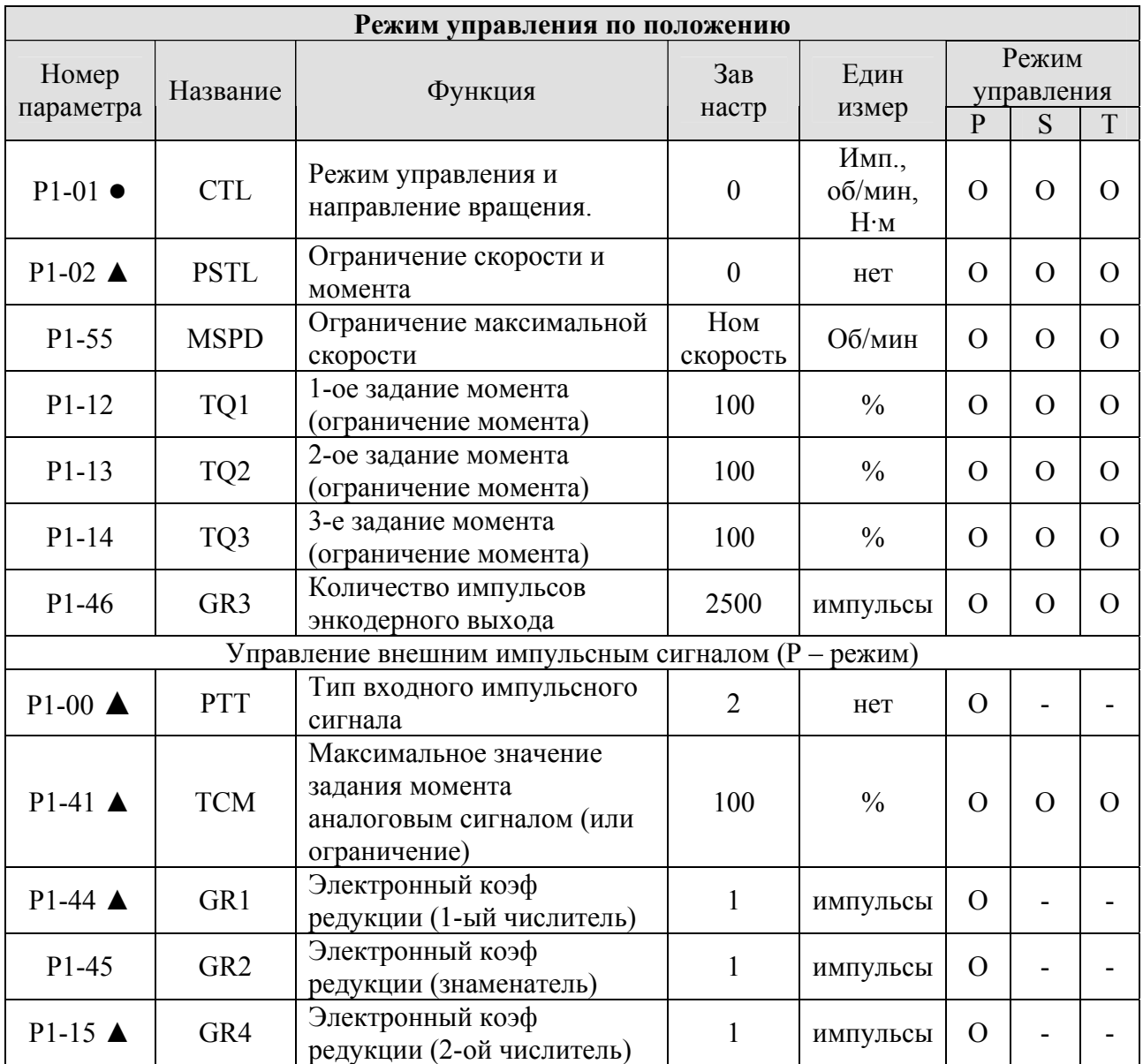

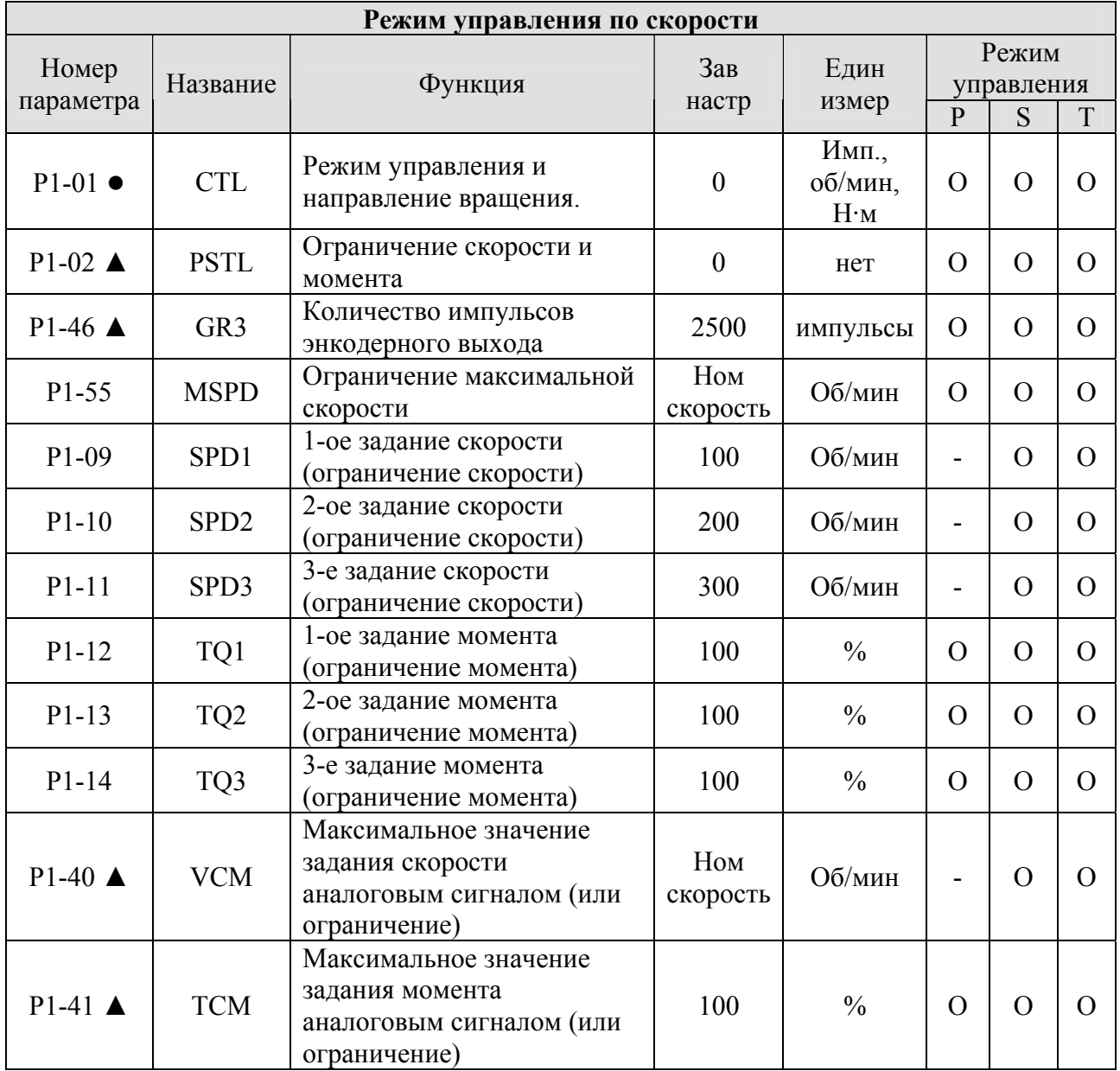

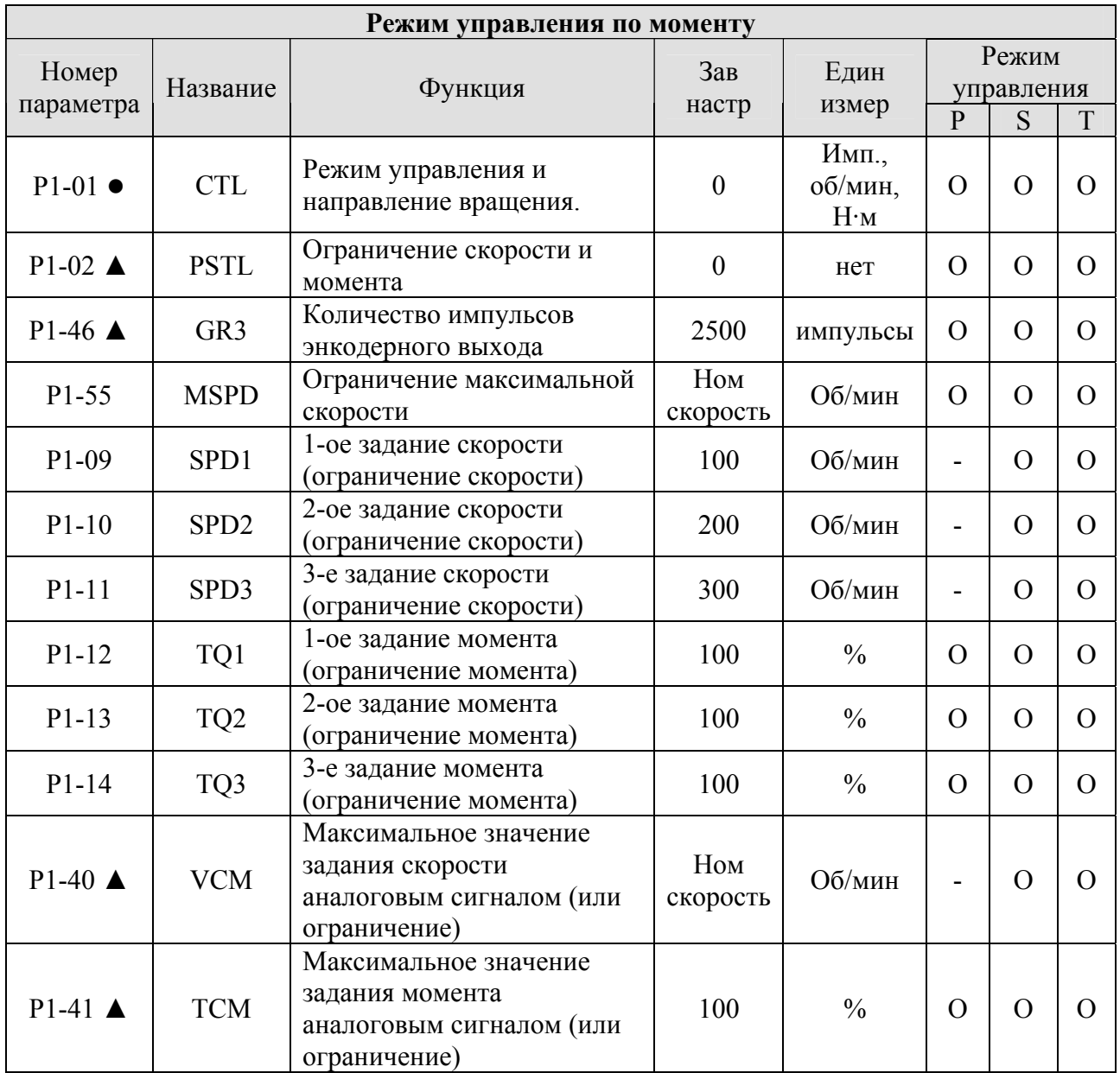

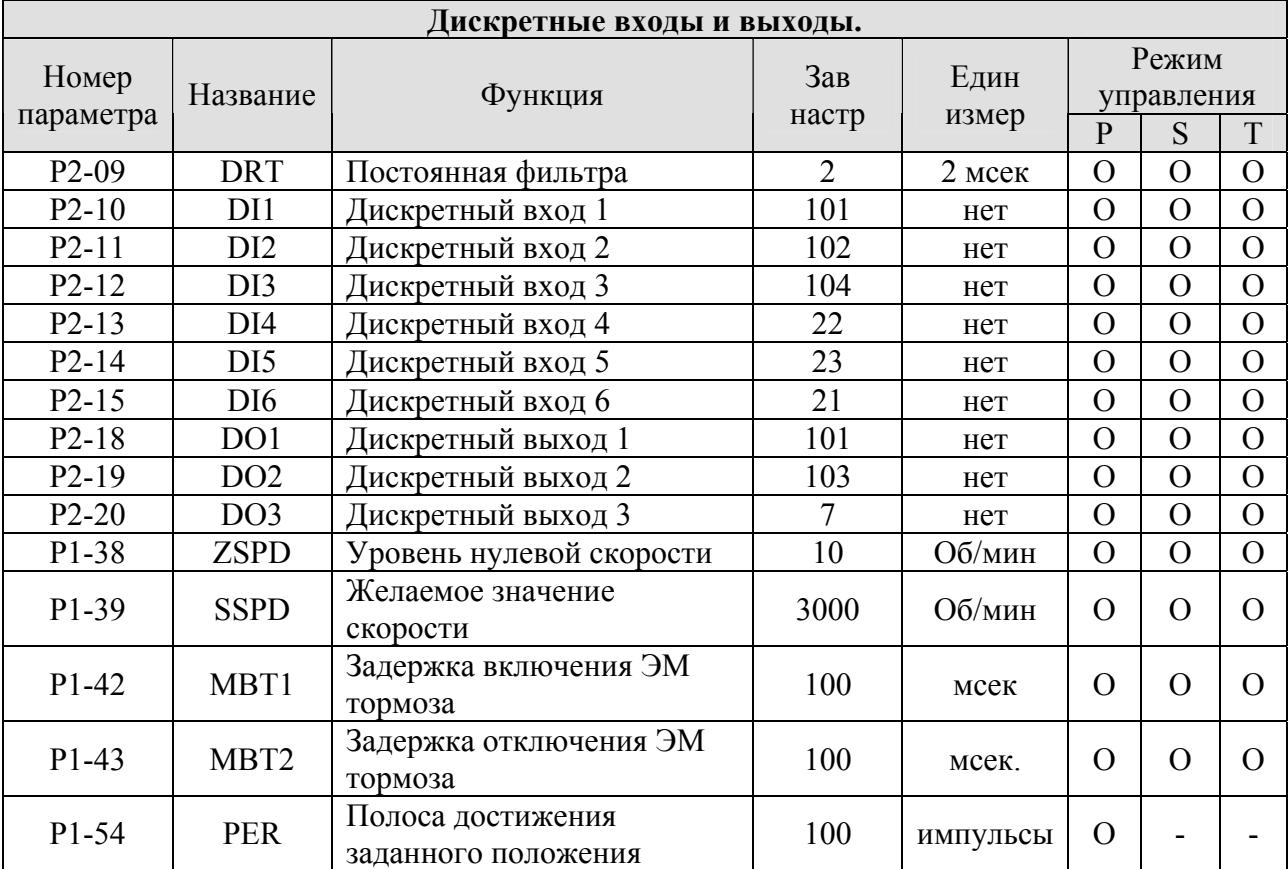

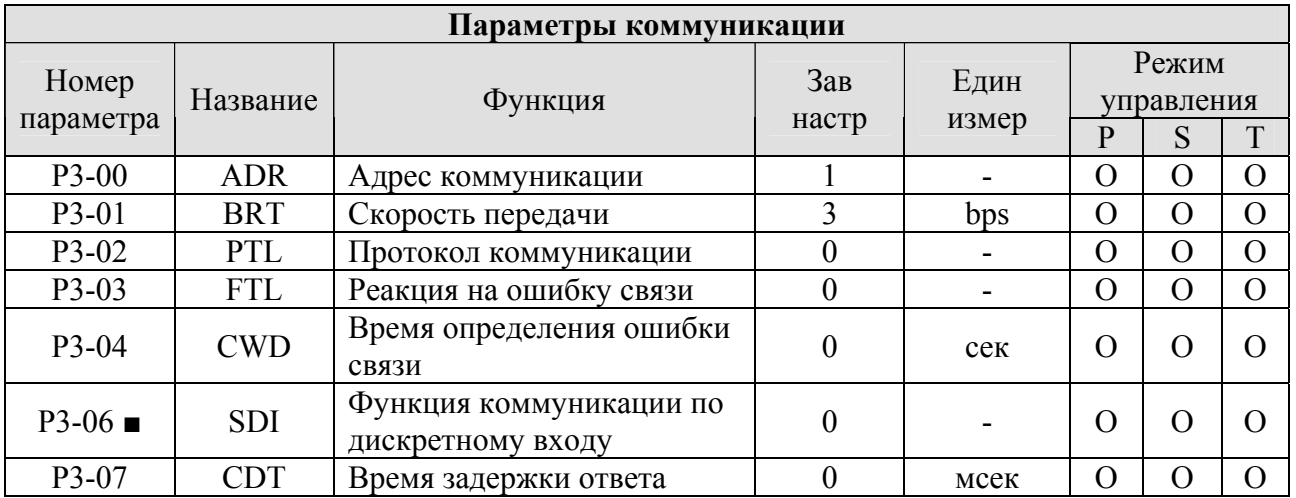

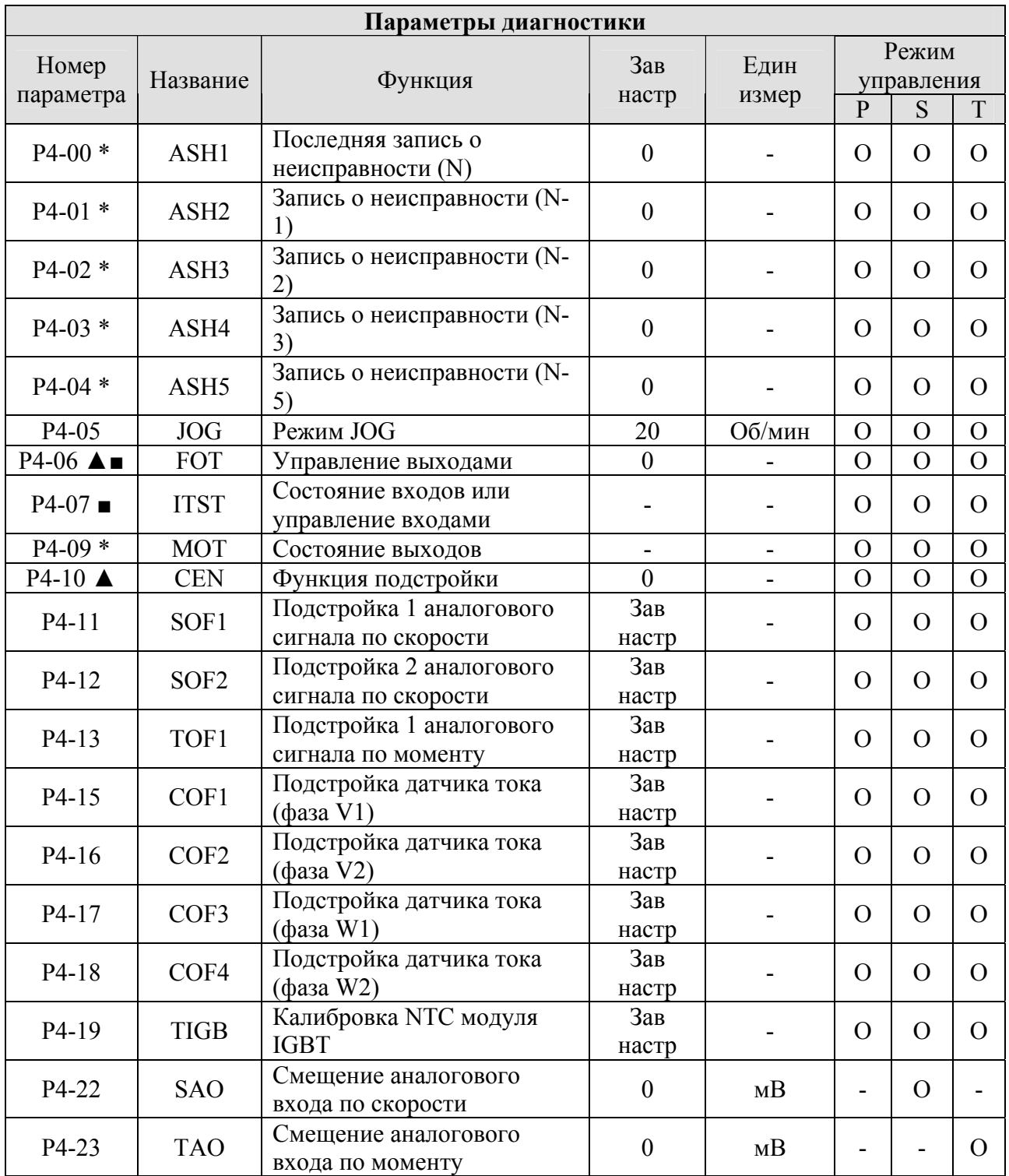

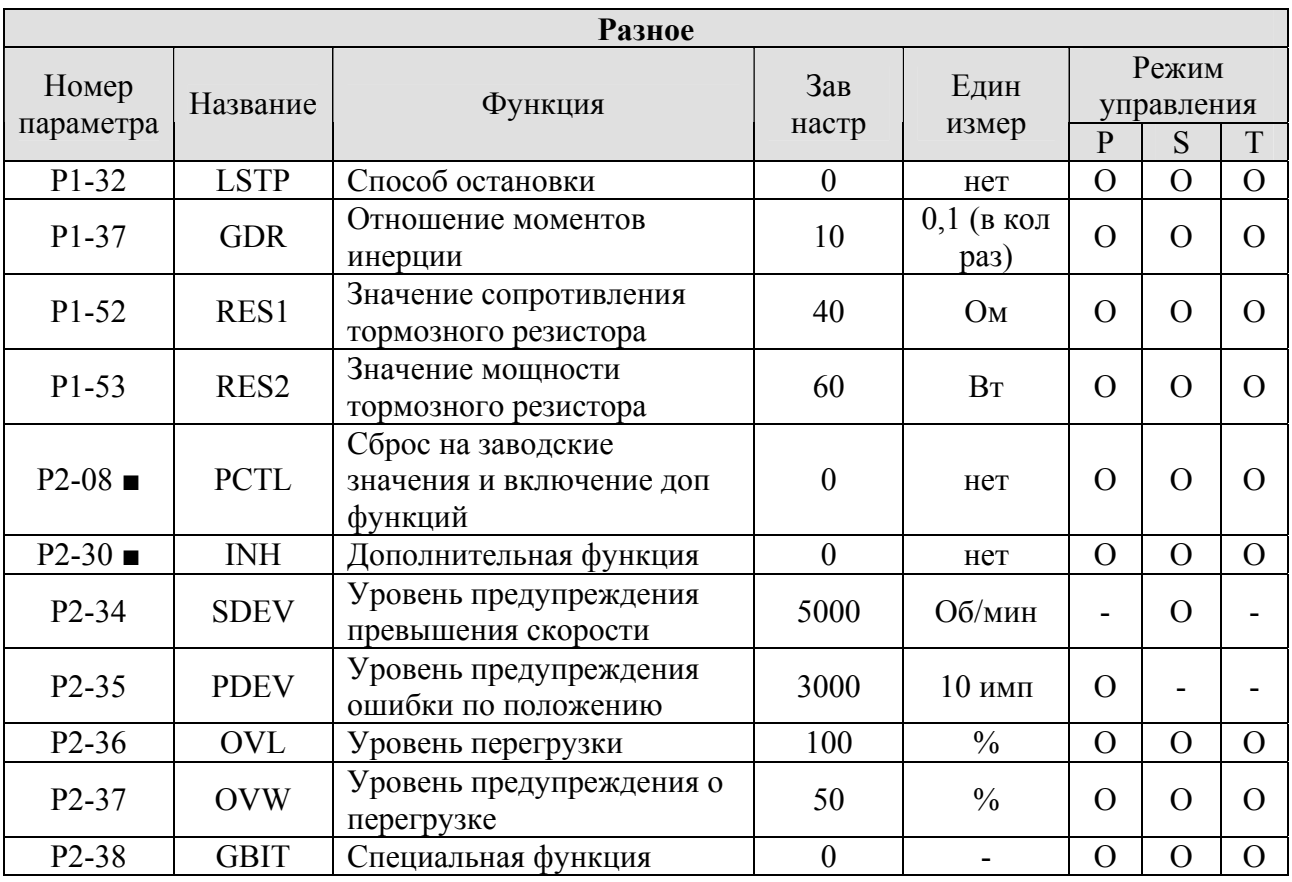

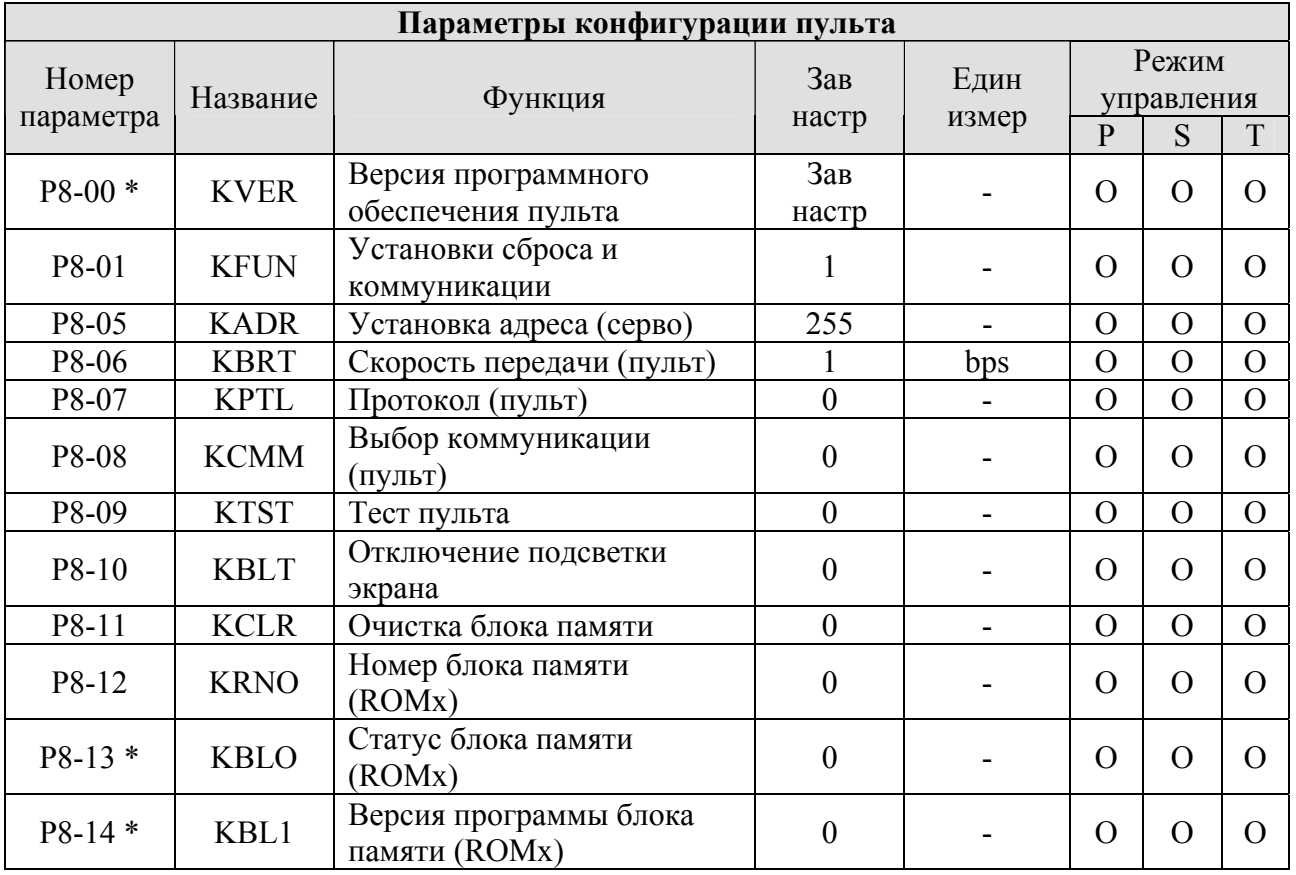

# **7.3 Подробное описание параметров.**

Группа 0: Параметры мониторинга.

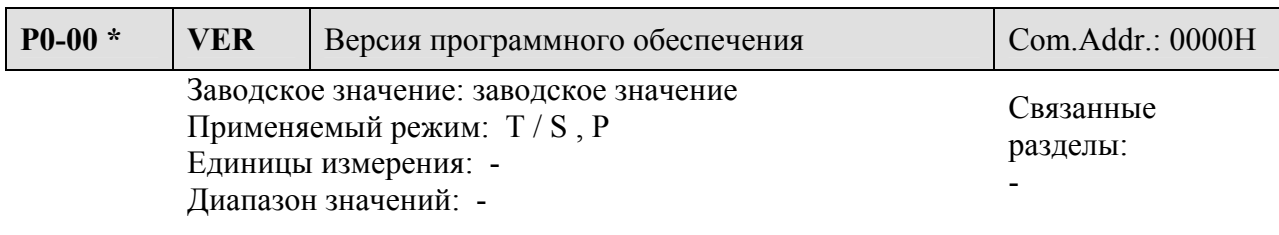

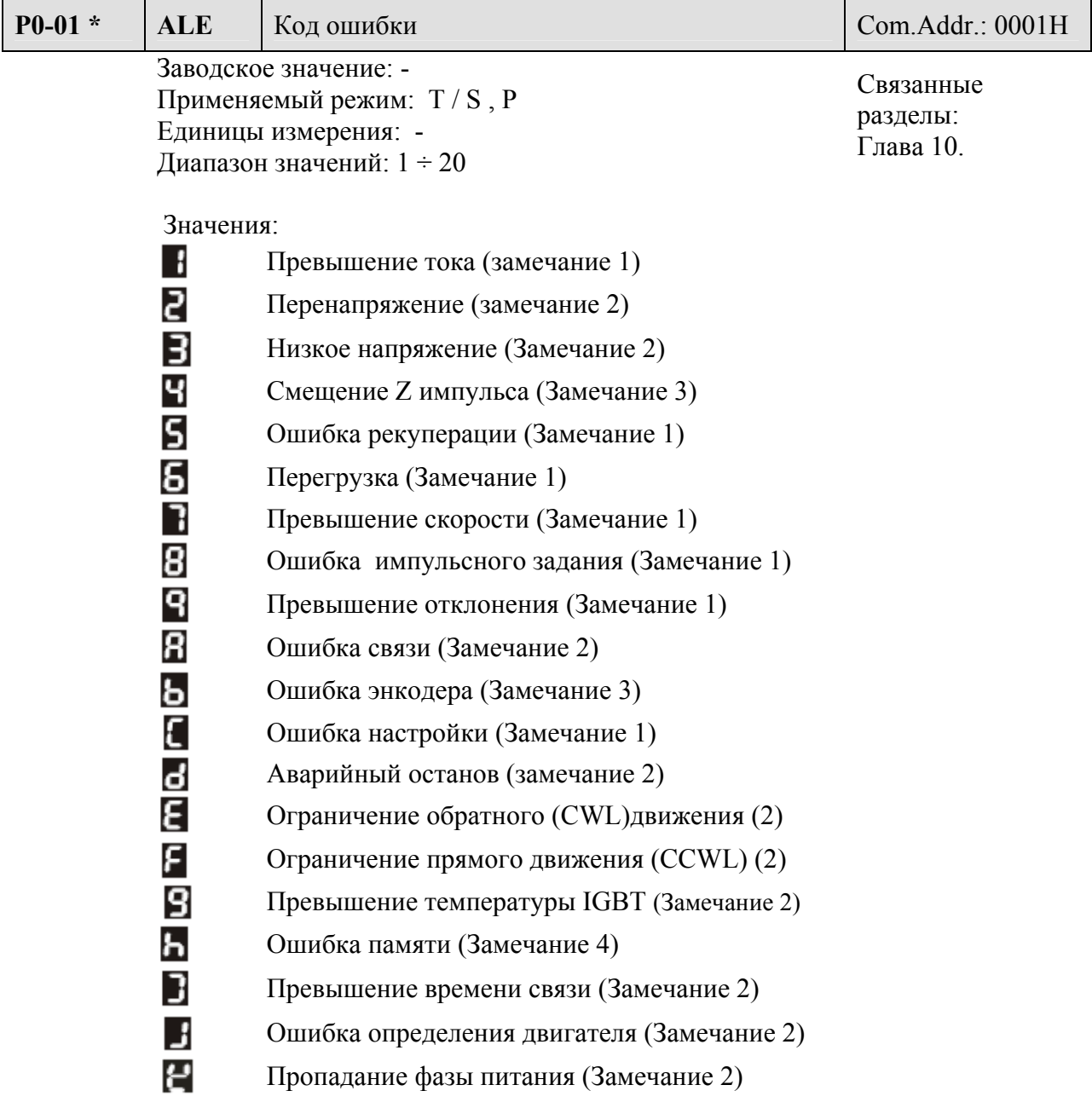

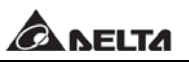

## **Перев Замечание**

- 1) При возникновении ошибки в работе пользователь может использовать сигнал ARCT для сброса ошибки.
- 2) Данная ошибка автоматически устраняется при устранении причины возникновении ошибки. Сигнал ARST не сбрасывает данные типы ошибок.
- 3) Данные ошибки не могут быть сброшены пользователем. Для сброса ошибки необходимо перезапустить сервопривод (отключить и включить питание).
- 4) При появлении данной ошибки может быть повреждена внутренняя память сервопривода. Ошибка не может быть сброшена сигналом ARST.

Индикация ошибок при считывании по коммуникации или на цифровом пульте:

#### Значения:

- 1 Превышение тока (замечание 1)
- 2 Перенапряжение (замечание 2)
- 3 Низкое напряжение (Замечание 2)
- 4 Смещение Z импульса (Замечание 3)
- 5 Ошибка рекуперации (Замечание 1)
- 6 Перегрузка (Замечание 1)
- 7 Превышение скорости (Замечание 1)
- 8 Ошибка импульсного задания (Замечание 1)
- 9 Превышение отклонения (Замечание 1)
- 10 Ошибка связи (Замечание 2)
- 11 Ошибка энкодера (Замечание 3)
- 12 Ошибка настройки (Замечание 1)
- 13 Аварийный останов (замечание 2)
- 14 Ограничение обратного (CWL)движения (2)
- 15 Ограничение прямого движения (CCWL) (2)
- 16 Превышение температуры IGBT (Замечание 2)
- 17 Ошибка памяти (Замечание 4)
- 18 Превышение времени связи (Замечание 2)
- 19 Ошибка определения двигателя (Замечание 2)
- 20 Пропадание фазы питания (Замечание 2)

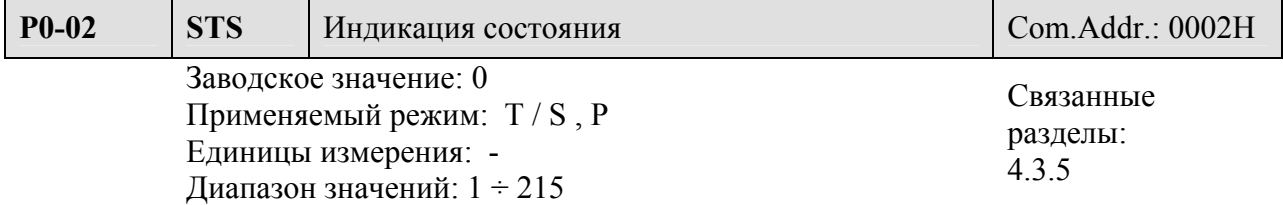

Значения:

- 0 Количество импульсов датчика обратной связи (импульсы)
- 1 Количество оборотов датчика обратной связи (обороты)
- 2 Счетчик импульсов импульсного задания (импульсы)
- 3 Счетчик оборотов импульсного задания (обороты)
- 4 Счетчик импульсов ошибки (импульсы)
- 5 Входная частота импульсного задания (кГц)
- 6 Скорость двигателя (об/мин)
- 7 Заданная скорость (Вольт)
- 8 Заданная скорость (Обороты/мин)
- 9 Задание момента (Вольт)
- 10 Задание момента (Н·м)
- 11 Средняя нагрузка (%)
- 12 Пиковая нагрузка (%)
- 13 Напряжение силового питания (Вольт)
- 14 Отношение моментов инерции ( в кол-во раз)
- 15 Температура модуля IGBT (ºC)

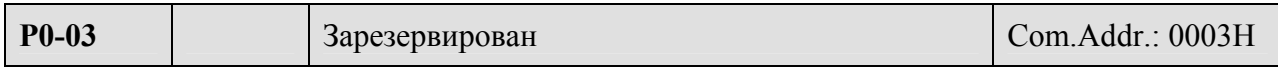

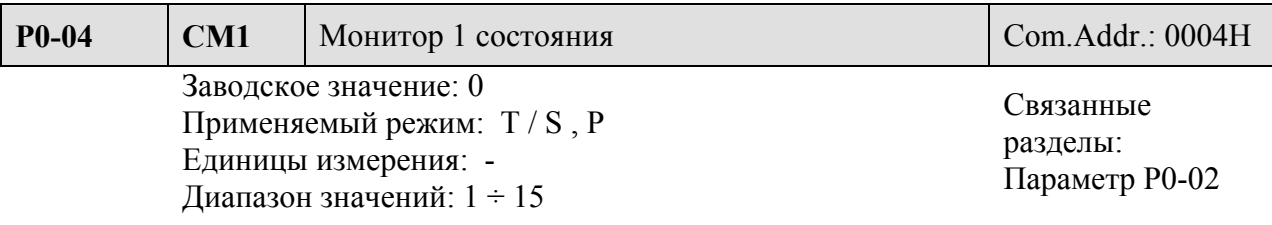

Значения:

Выбор необходимого статуса для индикации осуществляется с помощью коммуникации (через адрес параметра) или цифрового пульта (смотрите параметр Р0-02).

Например: При установке параметра Р0-04 = 1 последующее считывание значения по адресу этого параметра даст значение количества оборотов вала двигателя.

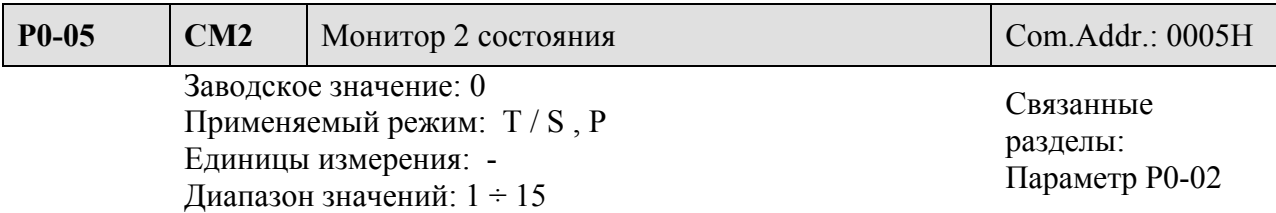

Смотрите описание параметра Р0-04

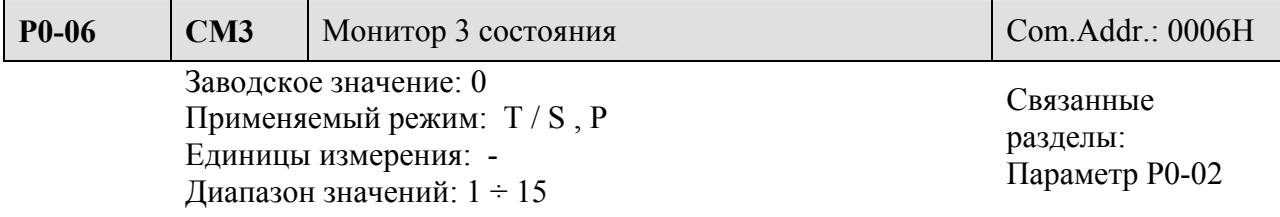

Смотрите описание параметра Р0-04.

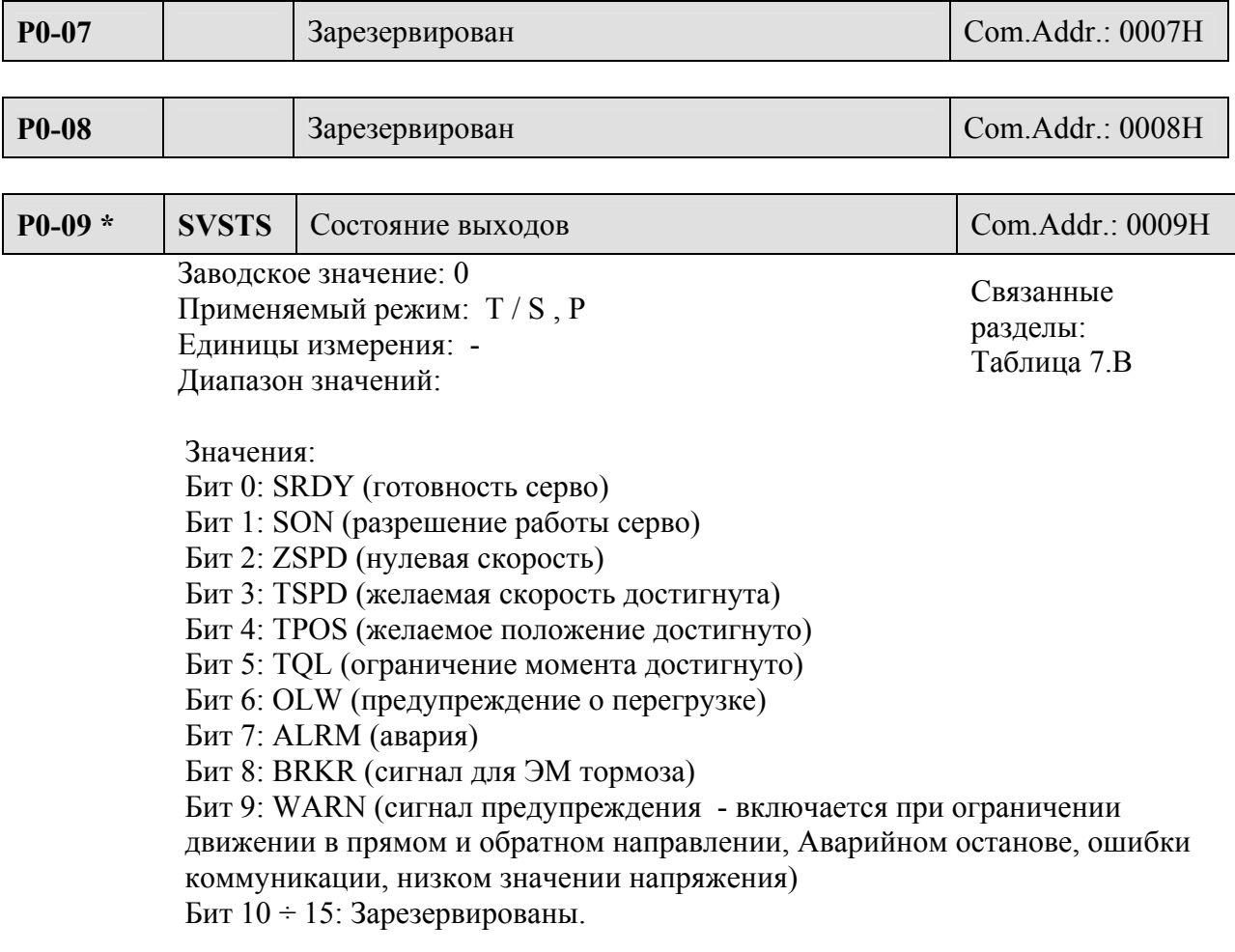

## Группа 1: Основные параметры.

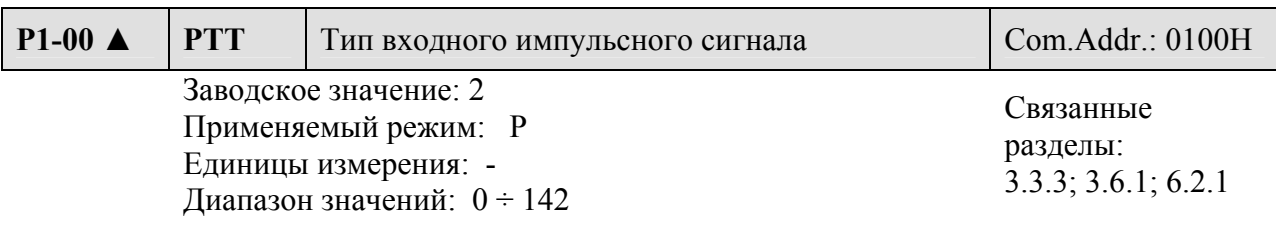

 Установка: ASD-PU-01A ASD-PU-01B

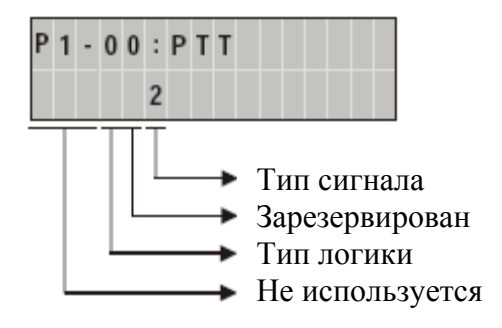

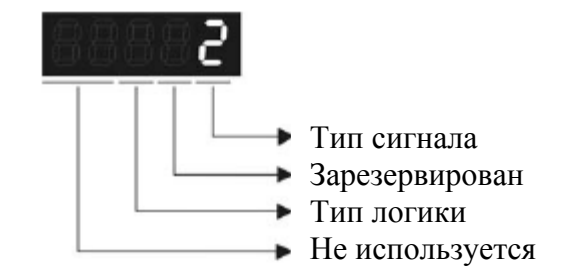

● Тип сигнала :

0: Импульсы фаз А, В (с умножением на 4 в сервоусилителе)

1: Импульсы задания для каждого направления CW + CCW

2: Импульсы задания + задание направления

● Тип логики:

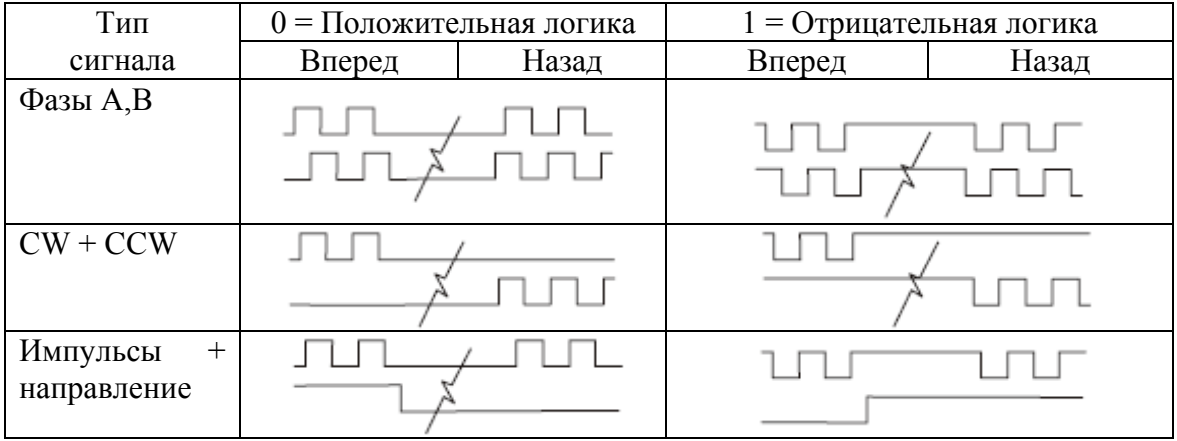

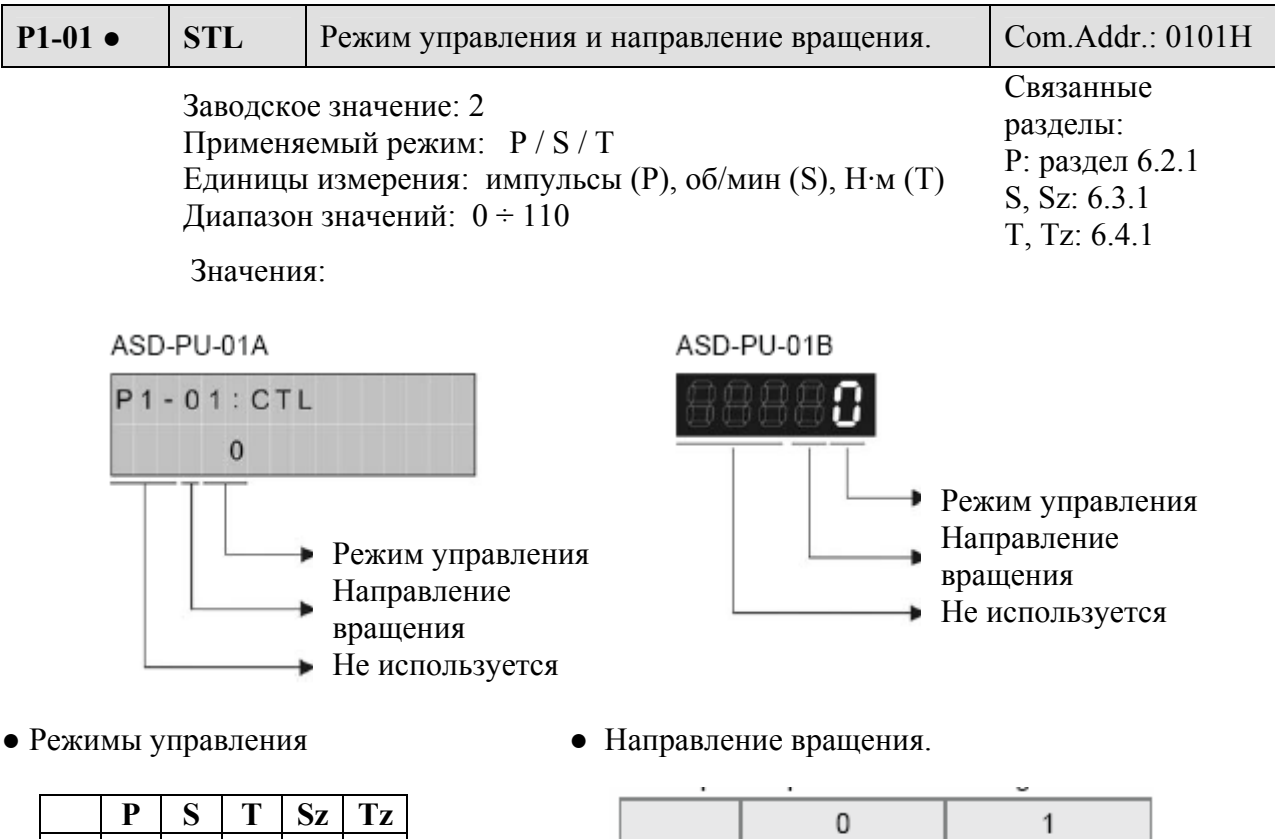

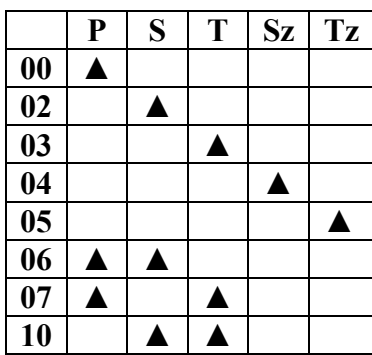

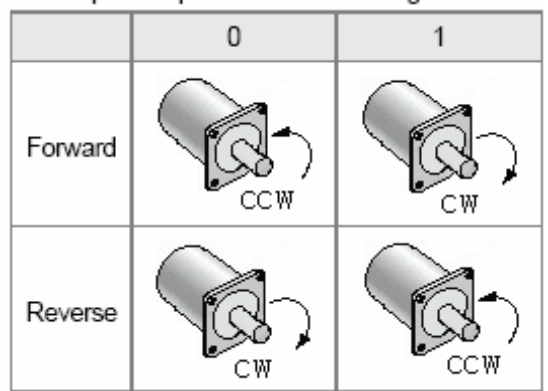

- Р: Режим управления положением (задание внешним сигналом)
- S: Режим управления скоростью (внешнее задание и внутренние команды)
- T: Режим управления моментом (внешнее задание и внутренние команды)
- Sz: Режим управления скоростью (внутреннее задание параметрами)
- Tz: Режим управления моментом (внутреннее задание параметрами)

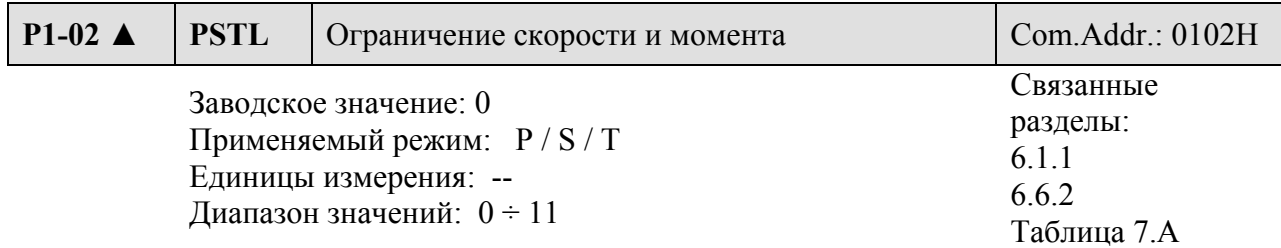

Значения:

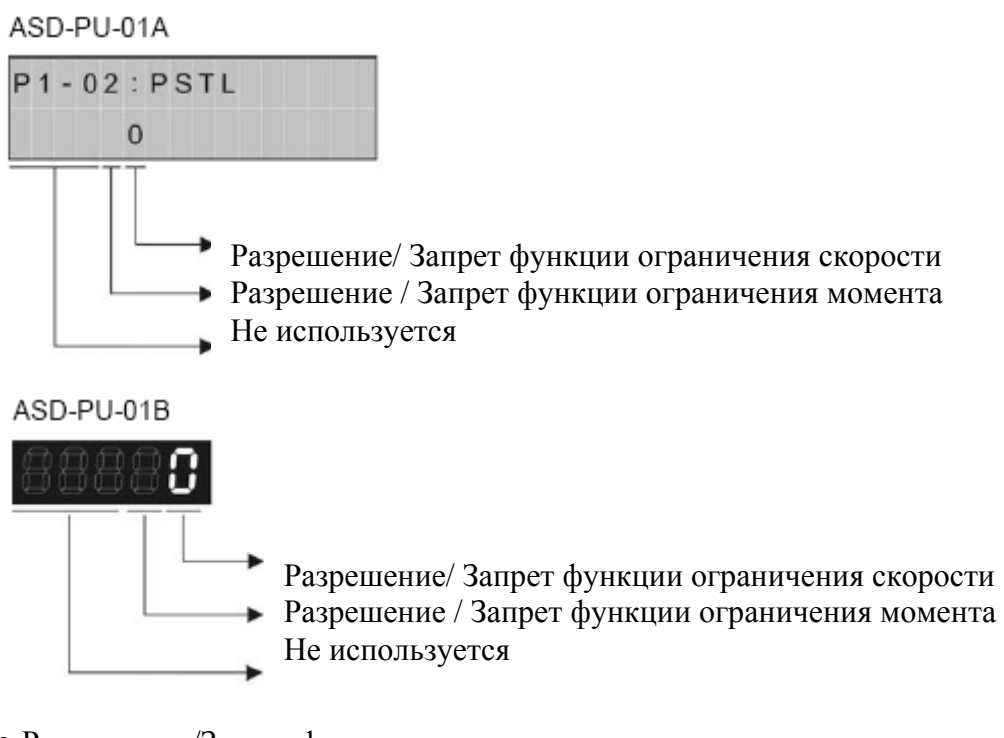

- Разрешение /Запрет функции ограничения скорости
- 0: Запрет функции ограничения

 1: Разрешение функции ограничения (возможно только в режиме момента) Источник ограничения скорости

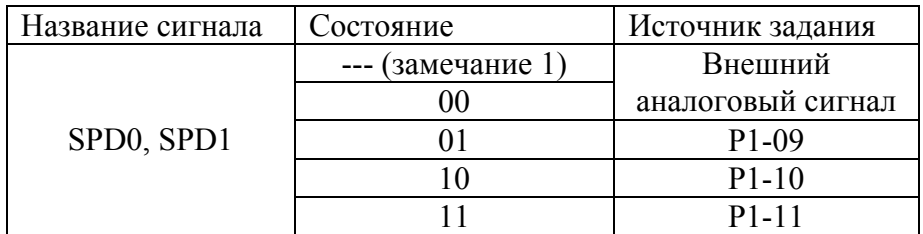

● Разрешение /Запрет функции ограничения момента

0: Запрет функции ограничения

1: Разрешение функции ограничения (возможно только в режиме скорости и положения)

Источник ограничения момента:

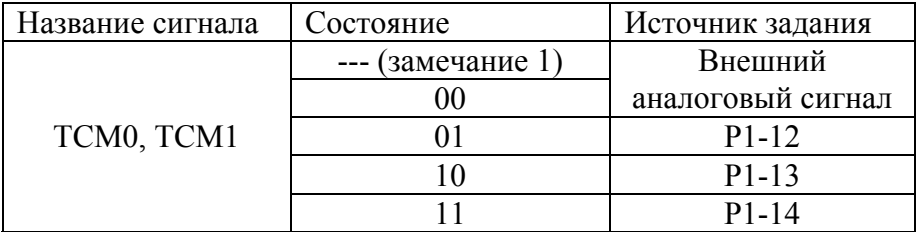

 $\blacksquare$ **Замечание** Дискретные сигналы могут быть определены в параметрах Р2-11 ÷ Р2-15 и Таблице 7.А.

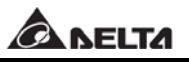

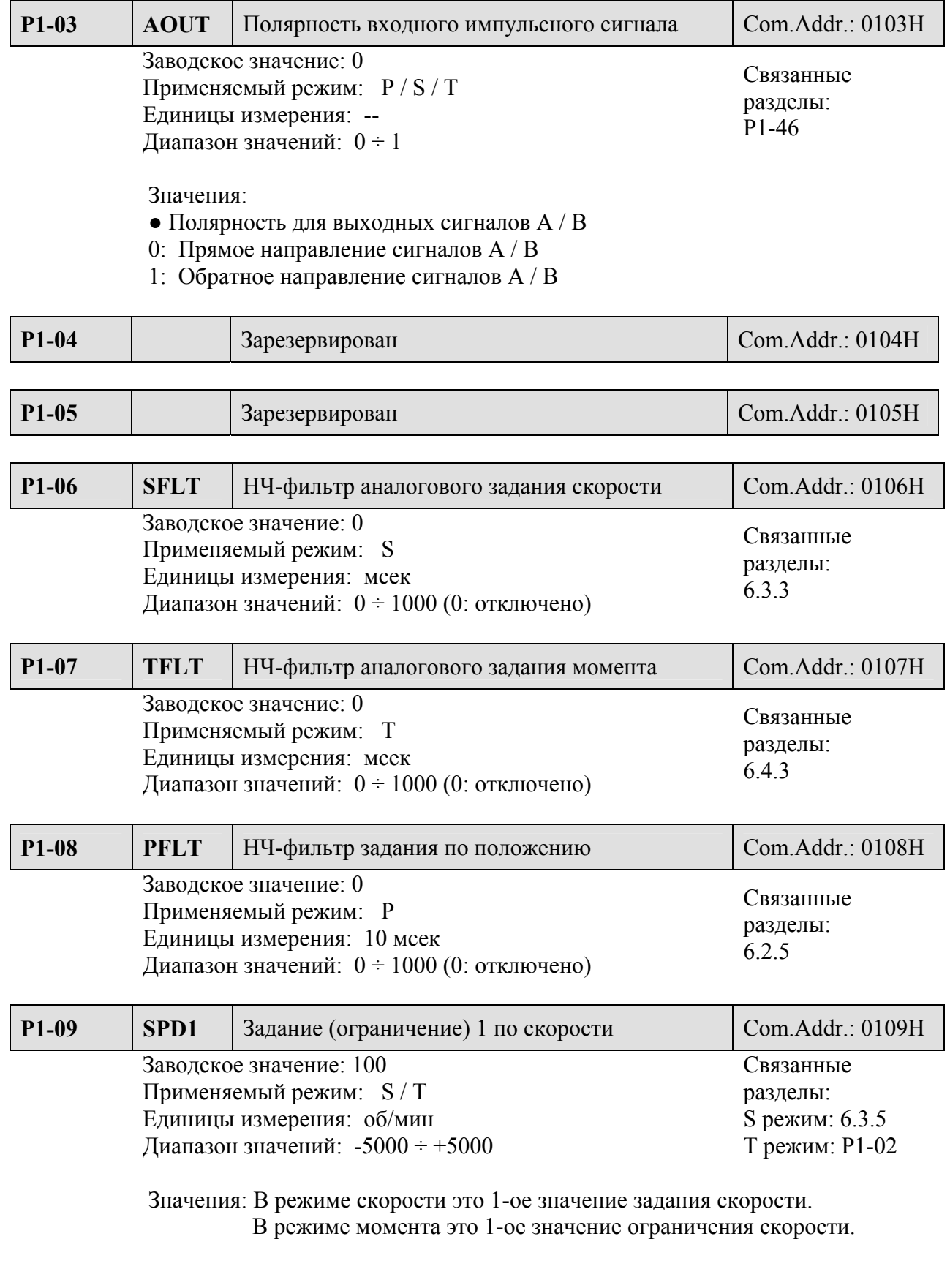

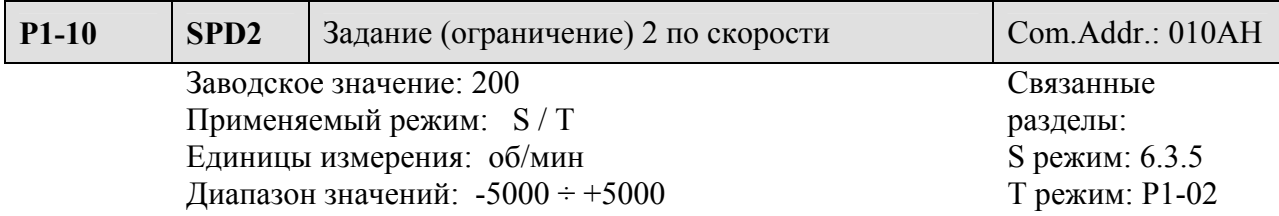

 Значения: В режиме скорости это 2-ое значение задания скорости. В режиме момента это 2-ое значение ограничения скорости.

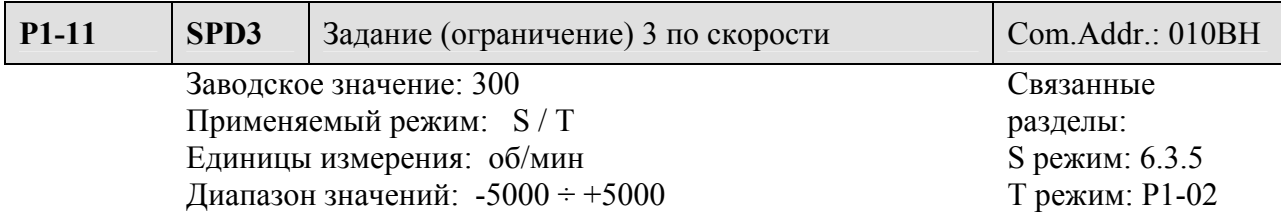

 Значения: В режиме скорости это 3-е значение задания скорости. В режиме момента это 3-е значение ограничения скорости.

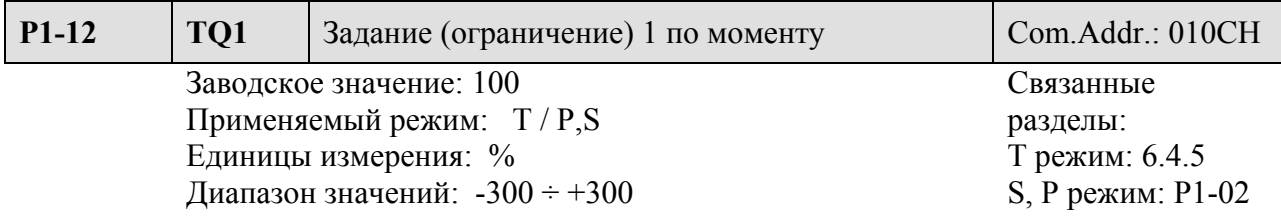

 Значения: В режиме момента это 1-ое значение задания момента. В режиме скорости или положения это 1-ое значение ограничения момента.

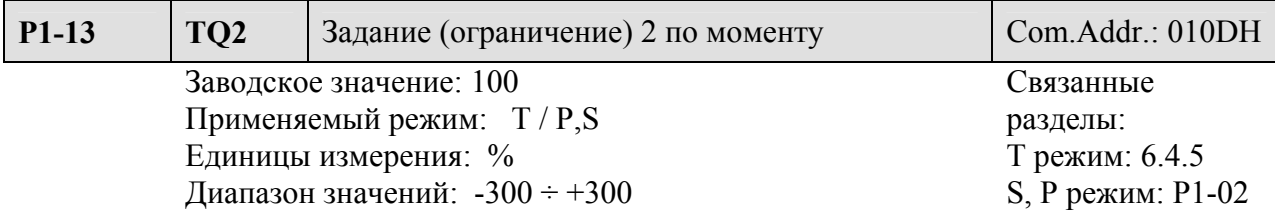

 Значения: В режиме момента это 2-ое значение задания момента. В режиме скорости или положения это 2-ое значение ограничения момента.

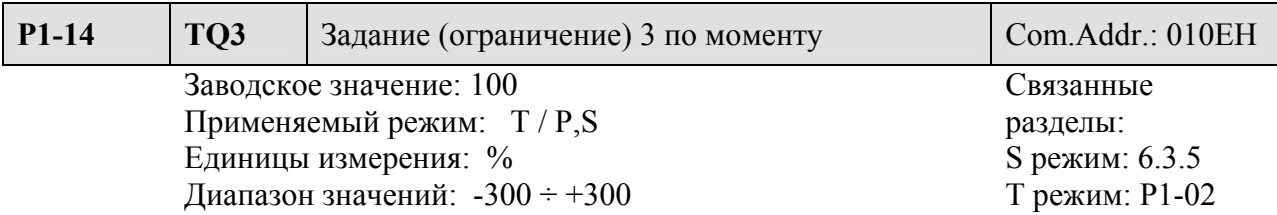

Значения: В режиме момента это 3-е значение задания момента.

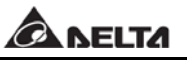

В режиме скорости или положения это 3-е значение ограничения момента.

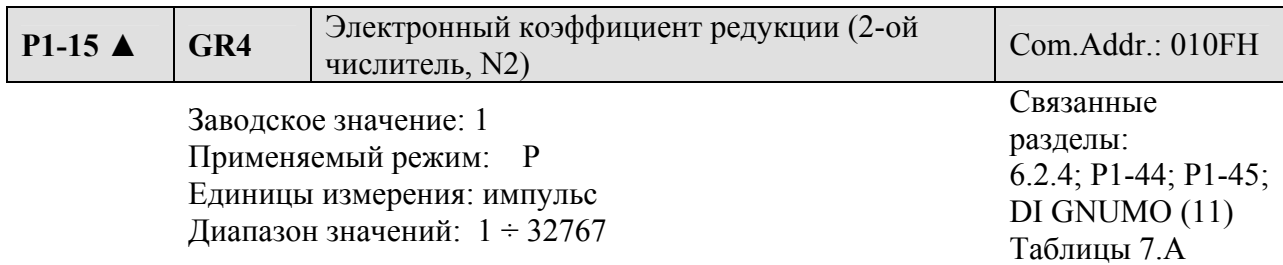

 Значения: включение электронного коэффициента редукции возможно по дискретному входу DI (смотрите Таблицу 7.А)

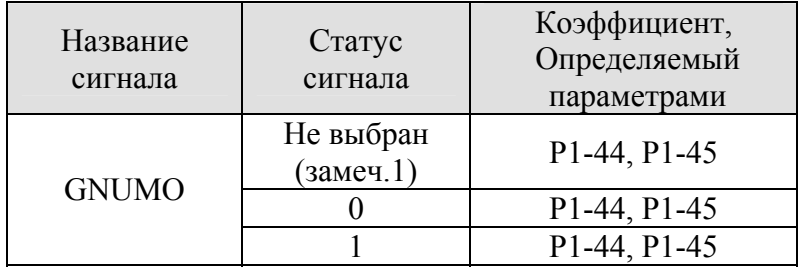

 $\blacksquare$ **Замечание** Дискретные сигналы могут быть определены в параметрах Р2-10 ÷ Р2-15 и Таблице 7.А. При использовании только одного значения коэффициента нет необходимости в использовании сигнала GNUMO.

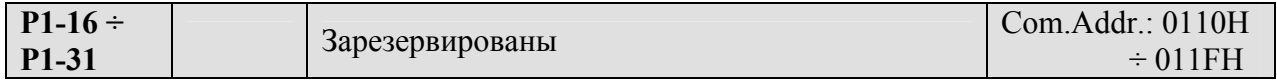

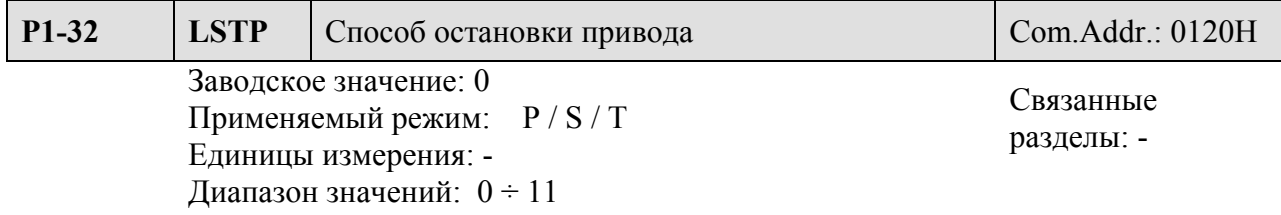

Значения: параметр определяет способ остановки двигателя при получении команды стоп.

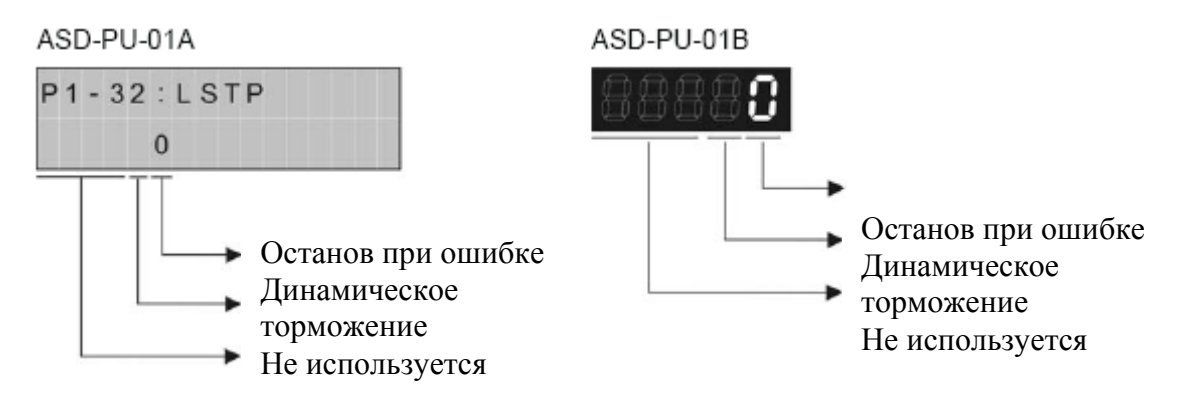

 $\bullet$  Остановка при обнаружении ошибки (кроме CWL, CCWL, EMGS и ошибки связи)

0: немедленный останов

1: замедление до нулевой скорости

• Линамическое торможение (кроме CWL, CCWL, EMGS и ошибки связи)

0: При возникновении ошибки включается динамическое торможение при отключении сигнала SON.

1: При отключении сигнала SON двигатель останавливается на выбеге.

Единицы измерения: мсек Диапазон значений: 1 ÷ 20 000

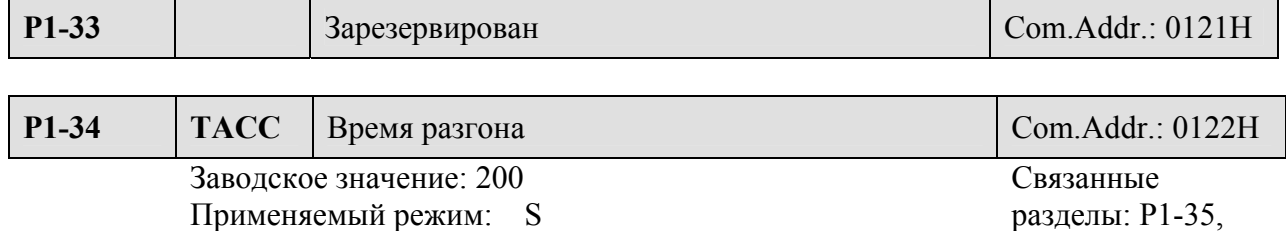

 Значения: Параметр определяет время, необходимое для разгона от нулевой до номинальной скорости. При Р1-36 = 0 параметры Р1-34 и Р1-35 не действуют.

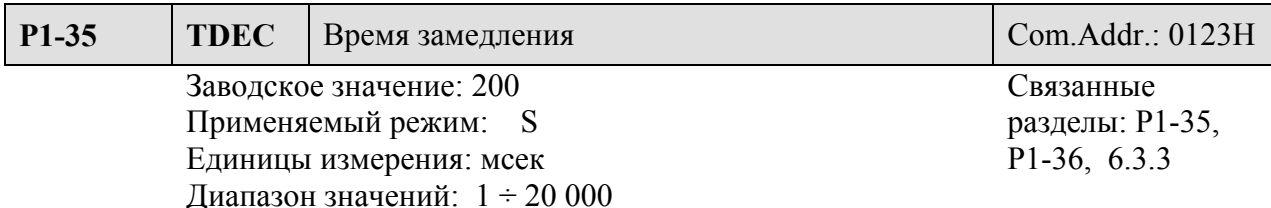

 Значения: Параметр определяет время, необходимое для замедления от номинальной до нулевой скорости. При Р1-36 = 0 параметры Р1-34 и Р1-35 не действуют.

Р1-36, 6.3.3

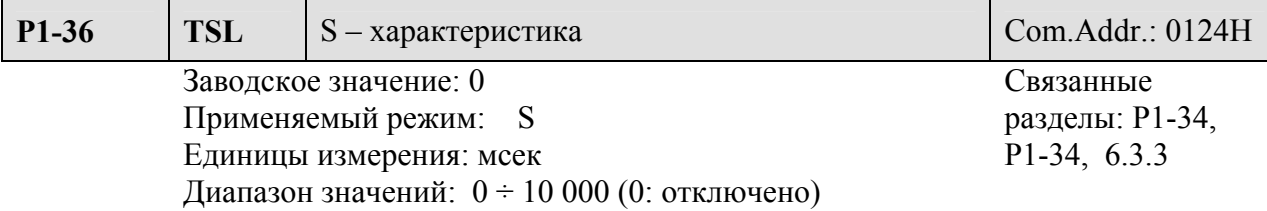

 Установка: параметр обеспечивает плавность движения в процессе разгона и замедления, а также улучшает стабильность работы.

Speed

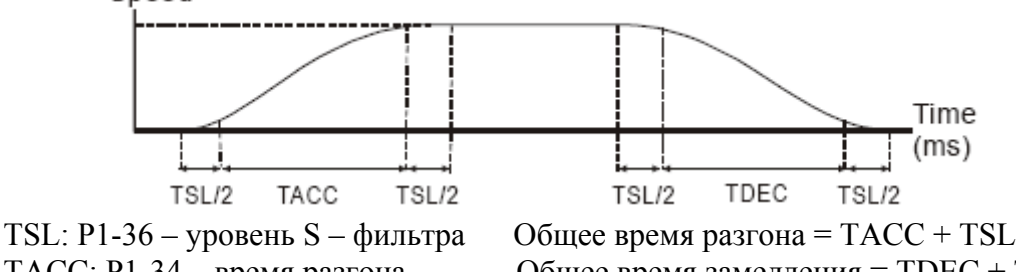

ТАСС: Р1-34 – время разгона TDEC: Р1-35 – время замедления

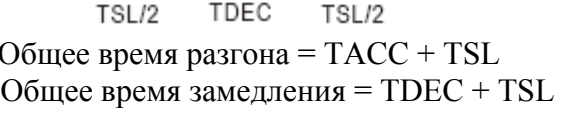

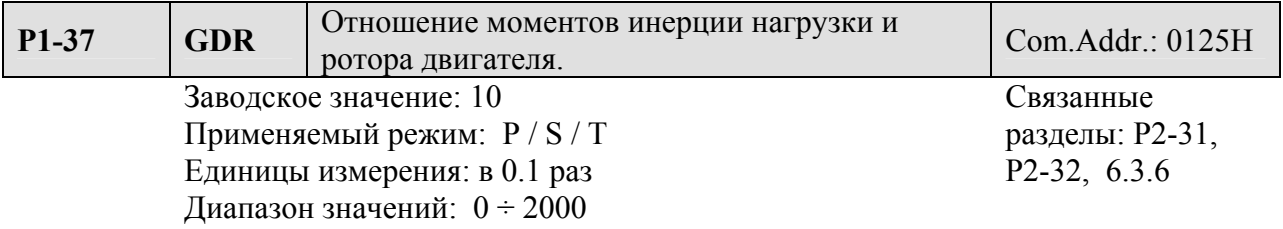

Значение: В параметре устанавливается отношение Jнагр/ Jдвиг.

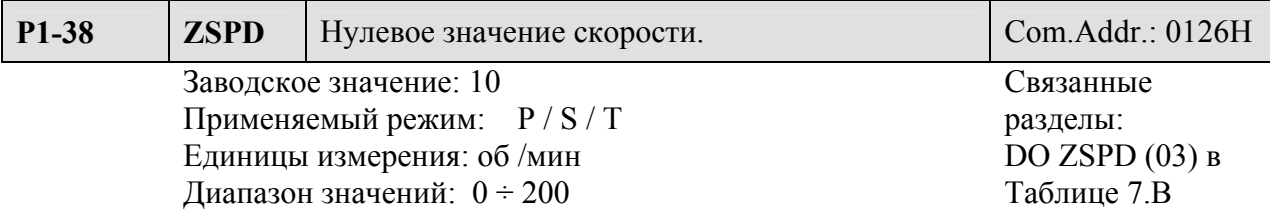

 Значение: В параметре устанавливается значение «нулевой» скорости, при которой или ниже которой будет сформирован выходной сигнал ZSPD. По заводской настройке выходной сигнал ZSPD будет активирован на скорости до 10 об/мин и отключится при превышении скорости более 10 об/мин.

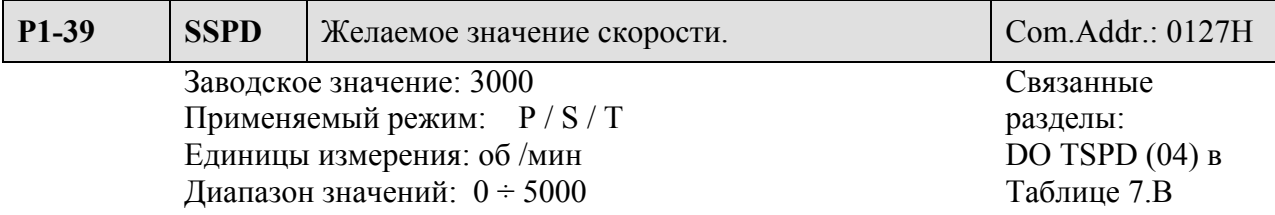

 Значение: В параметре устанавливается значение скорости, при достижении которой будет сформирован выходной сигнал TSPD. Выход будет активен, пока скорость двигателя не снизится ниже значения, установленного в параметре Р1-39.

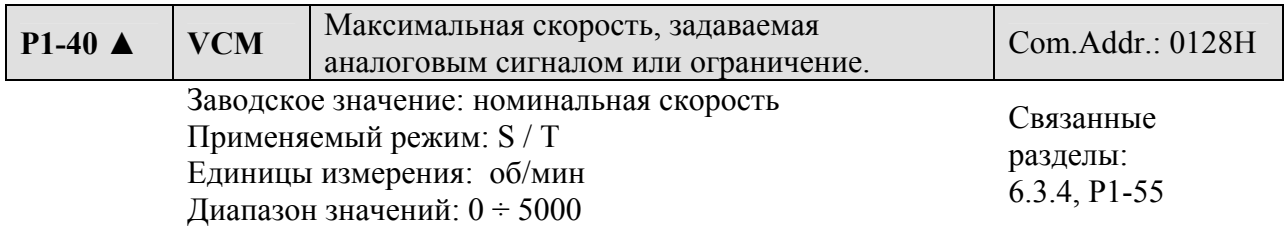

Установка:

 - **В режиме скорости** данный параметр устанавливает соответствие между входным напряжением аналогового сигнала 10 В и значением задаваемой скорости.

- **В режиме момента** данный параметр устанавливает соответствие между входным аналоговым сигналом 10 В и максимальным значением ограничения скорости.

Например, если Р1-40 = 3000 и входной сигнал 10 В, то заданная скорость - 3000 об/мин. Если входной сигнал 5 В , то заданная скорость 1500 об/мин

Задание скорости/ограничения = Входное напряжение х Р1-40/ 10.

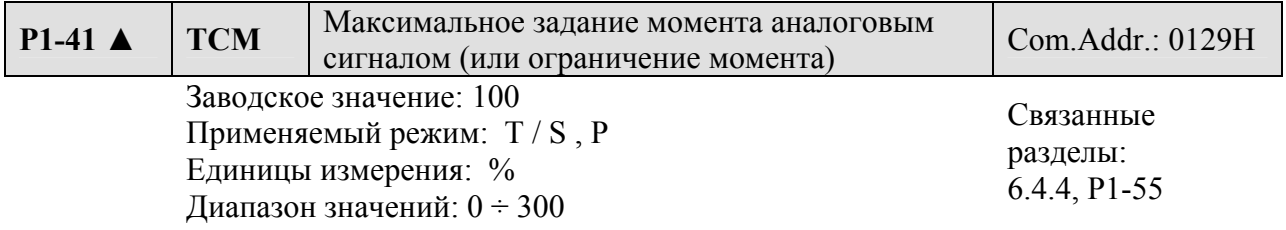

#### Установка:

**В режиме управления моментом** этот параметр устанавливает соответствие входного сигнала 10 В выходному моменту (в % от номинального момента двигателя).

**В режиме управления скоростью и положением** данный параметр устанавливает соответствие входного сигнала 10 В ограничению выходного момента.

Задание момента = (Входное напряжение х P1-41)/ 10  $(%)$ 

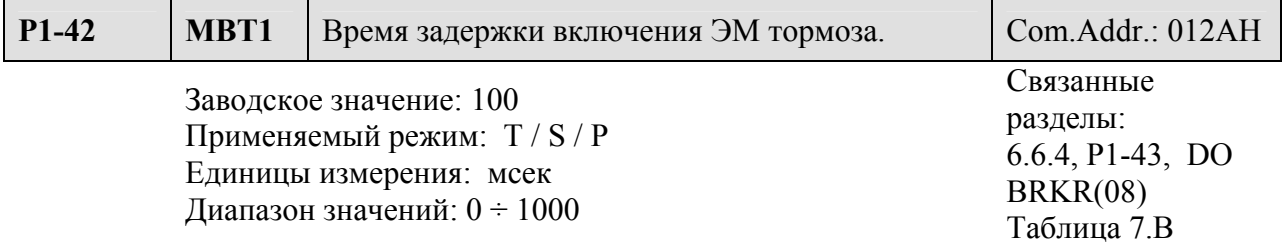

Установка: В параметре устанавливается значение времени задержки между включением сигнала SON и включением сигнала BRKR.

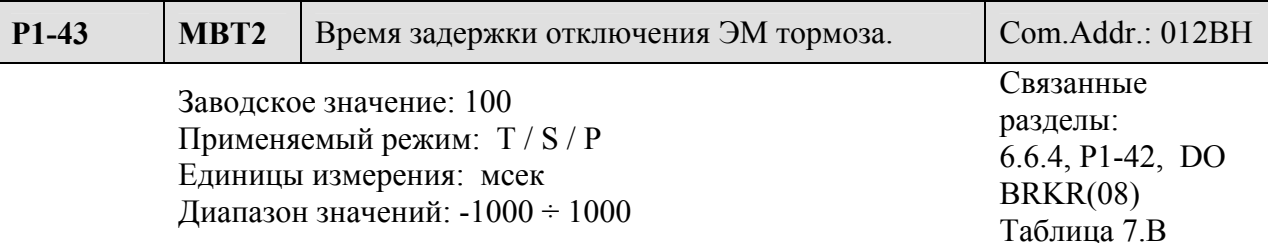

 Установка : В параметре устанавливается время задержки между отключением сигнала SON и отключением сигнала BRKR.

Временная диаграмма работы тормоза: 3) При Р1-43  $\geq$  0

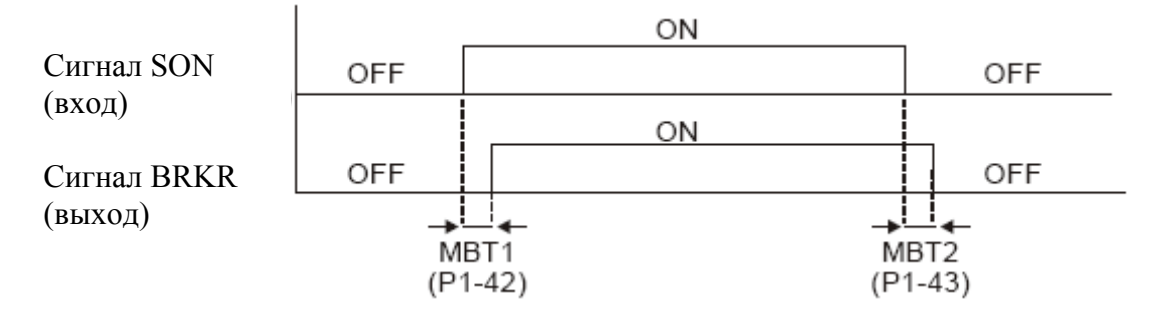

При отключении сигнала SON, сигнал BRKR может быть отключен с задержкой времени Р1-43.

4) При Р1-43  $\geq$  0

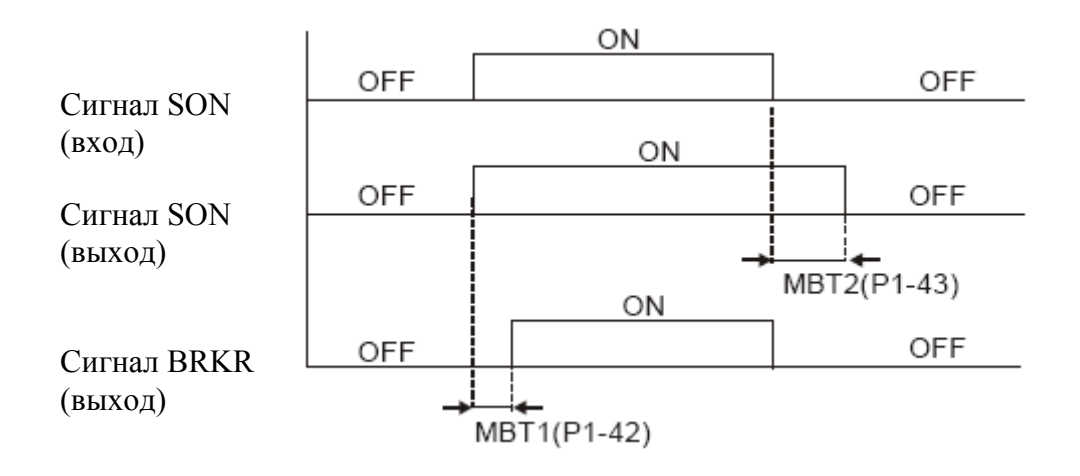

При отключении сигнала SON, и отключении сигнал BRKR (тормоз блокирует вал) серводвигатель отключается с задержкой времени Р1-43.

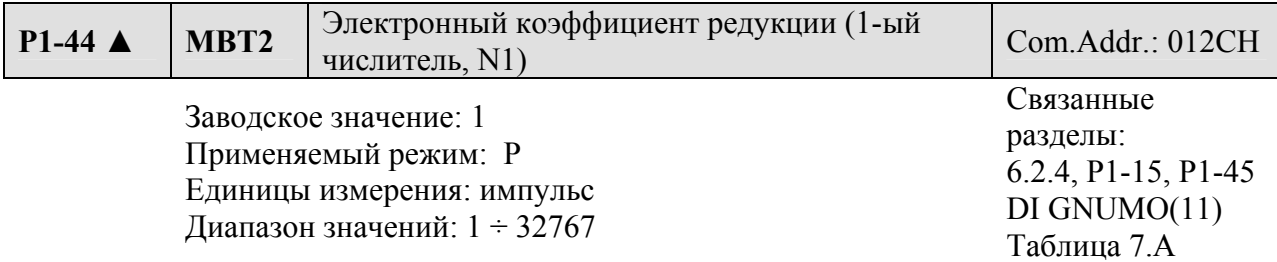

 Значения: включение электронного коэффициента редукции возможно по дискретному входу DI (смотрите Таблицу 7.А)

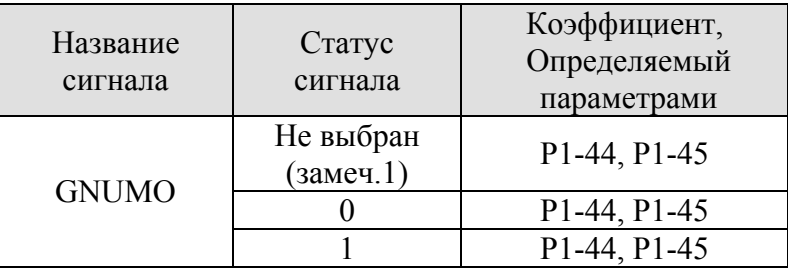

 $\blacksquare$ **Замечание** Дискретные сигналы могут быть определены в параметрах Р2-10 ÷ Р2-15 и Таблице 7.А. При использовании только одного значения коэффициента нет необходимости в использовании сигнала GNUMO.

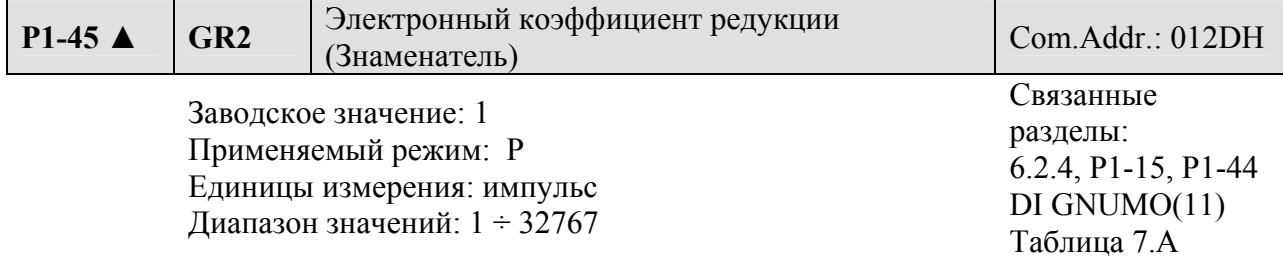

 Установка: Значение электронного коэффициента редукции устанавливается при отключенном сигнале SON. Неправильная установка может привести к некорректной работе привода и к его повреждению. Ниже показано зависимость задания от установленных значений параметров Р1-44, Р1-45.

Вход импульсов f1 Задание положения f2  $\blacktriangleright$  N/M  $\rightarrow$ 

 $F2 = F1$  x (N/M), где  $f1$  – число импульсов на входе,  $f2$  – число импульсов задания положения, N – числитель (Р1-15 или Р1-44), М – знаменатель (Р1-45).

Диапазон электронного коэффициента редукции не должен превышать пределов:

$$
1 / 50 < N / M < 200.
$$

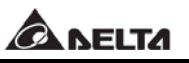

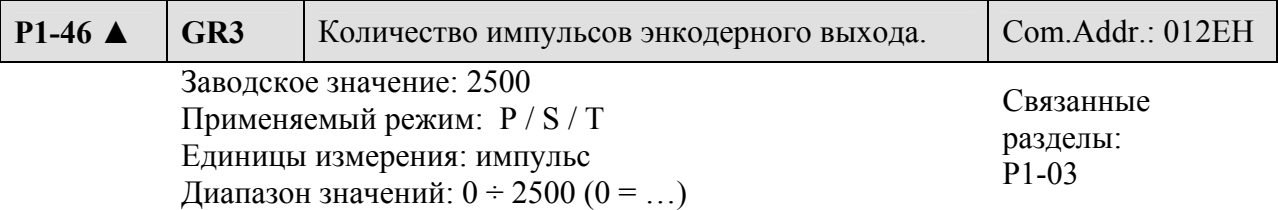

Установка: В параметре устанавливается значение количества импульсов на энкодерном выходе. Энкодерный выход (разъём CN1) имеет два сигнала А и В (сдвинутых относительно друг друга на 90 º)

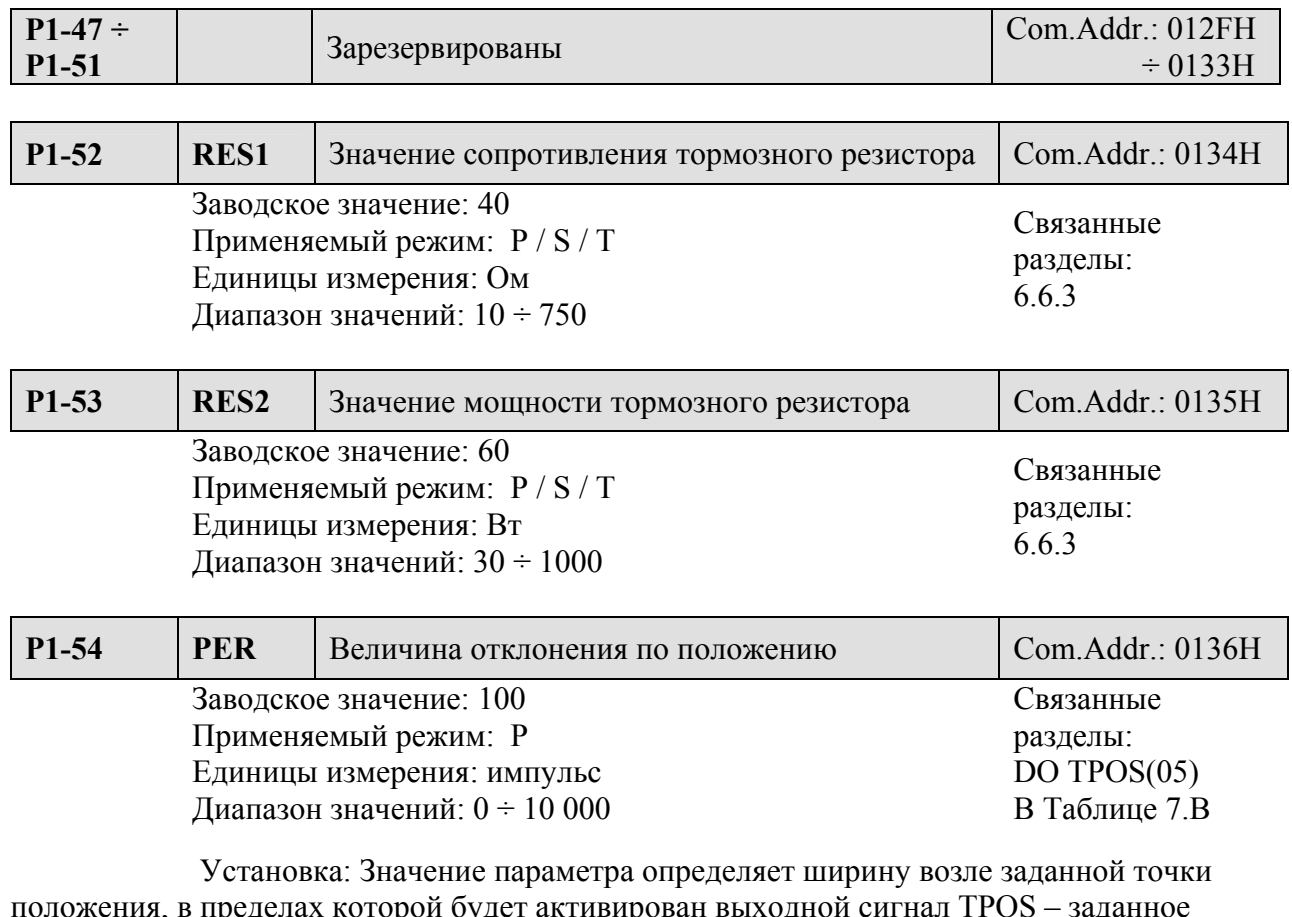

## **Число импульсов = (2500 имп/сек / 2500) х Р1-46.**

положения, в пределах которой будет активирован выходной сигнал TPOS – заданное положение достигнуто.

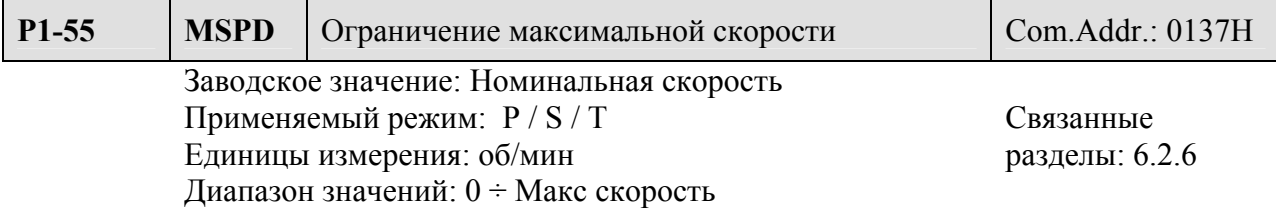

Параметр устанавливает максимально разрешенную скорость двигателя.

Параметры Группы 2: Расширенные параметры.

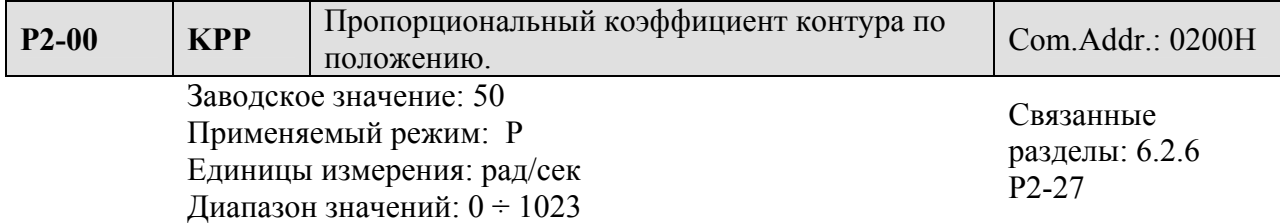

 Коэффициент используется для установки величины жесткости, реакции отработки команды положения и уменьшения ошибки по положению. При завышенном коэффициенте возможно появление вибрации и резонанса. В автоматическом режиме настройки этот коэффициент будет изменяться автоматически в соответствии со значением параметра Р2-31 (смотрите Таблицы 6.D и 6.E в Главе 6).

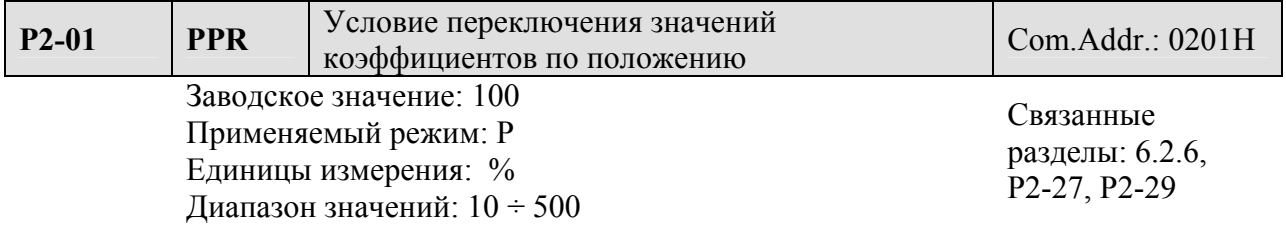

 Данный коэффициент задает диапазон при котором произойдет переключение значений пропорционального коэффициента по положению. Смотрите также описание параметра Р2-27 по выбору способа переключения и параметр Р2-29 по выбору условий переключения.

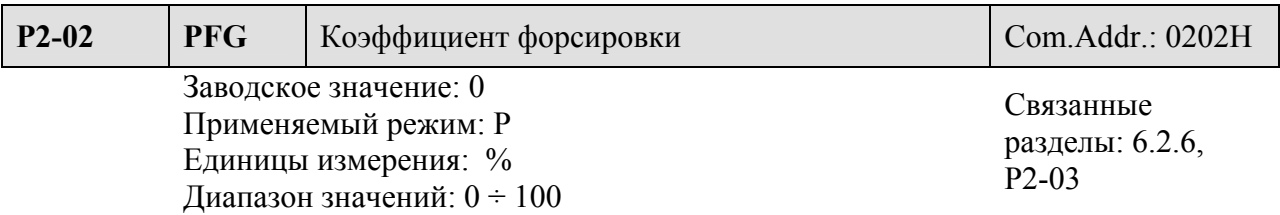

 Коэффициент используется для форсирования команды задания по положению при отработке положения. Это позволяет уменьшить отклонение от заданного положения при отработке траектории положения. Если коэффициент сглаживания PFF (P2-03) не используется, то уменьшение форсировки (PFG) повышает устойчивость механической системы к проявлению вибрации и резонанса. В режиме регулирования PDFF при автоматической настройке параметров значение форсировки будет изменяться в соответствии с установкой параметра P2-31 (смотрите таблицы 6.D и 6.E в Главе 6).

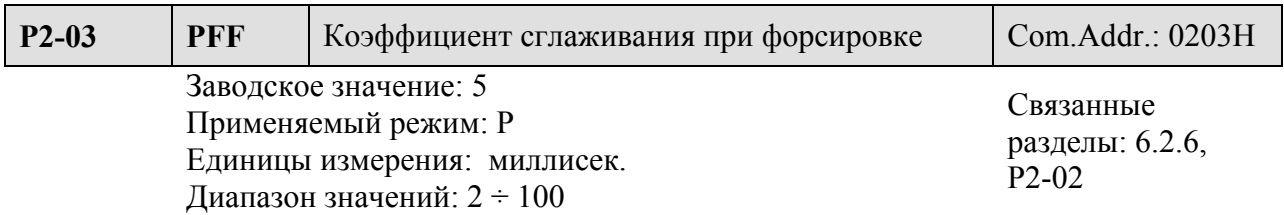

При использовании коэффициента сглаживания уменьшается отклонение при отработке траектории движения. Если коэффициент сглаживания PFF (P2-03) не используется, то уменьшение форсировки (PFG) повышает устойчивость механической системы к проявлению вибрации и резонанса.

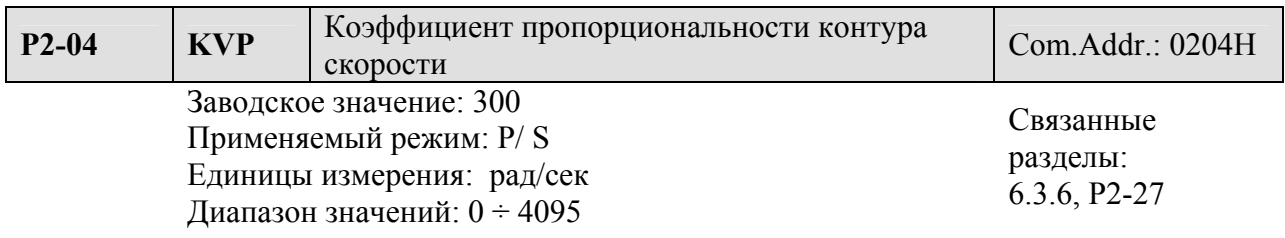

Установка:

Параметр используется для установки коэффициента усиления в контуре скорости. При повышении коэффициента повышается скорость реакции. Очень большой коэффициент может привести к вибрации. В автоматическом режиме настройки значение данного параметра автоматически изменяется в соответствии со значением параметра Р2-31 (смотрите Таблицы 6.D и 6.Е).

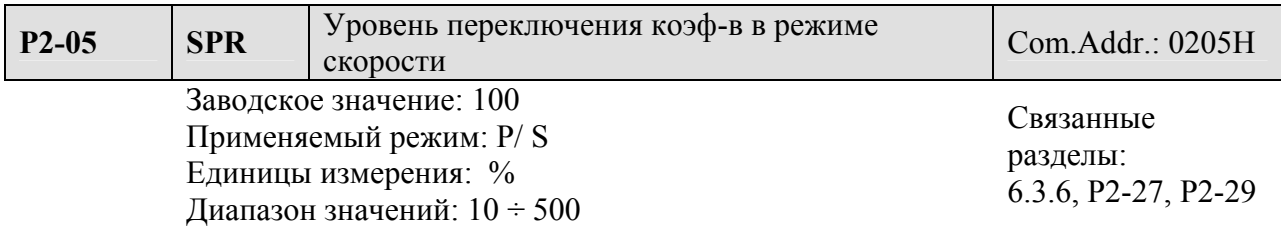

 Параметр устанавливает уровень скорости, при которой происходит переключение коэффициентов контура скорости. Смотрите также описание параметров Р2- 27 и Р2-29 для определения условия переключения коэффициентов.

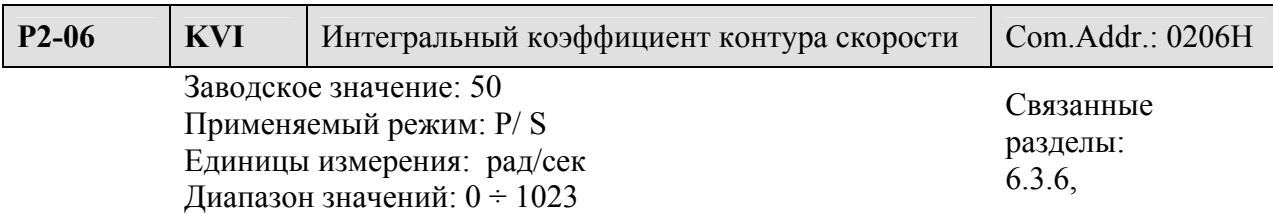

Параметр устанавливает значение времени интегрирования контура скорости. Повышение значения улучшает реакцию системы по скорости и уменьшает отклонение (ошибку) от заданного значения.

Большое значение коэффициента может привести к вибрации и резонансу системы. В автоматическом режиме значение данного параметра изменяется автоматически в соответствии со значением параметра Р2-31 (смотрите Таблицы 6.D и 6.Е). Постоянная времени интегрального коэффициента – (1000/KVI) миллисекунд.

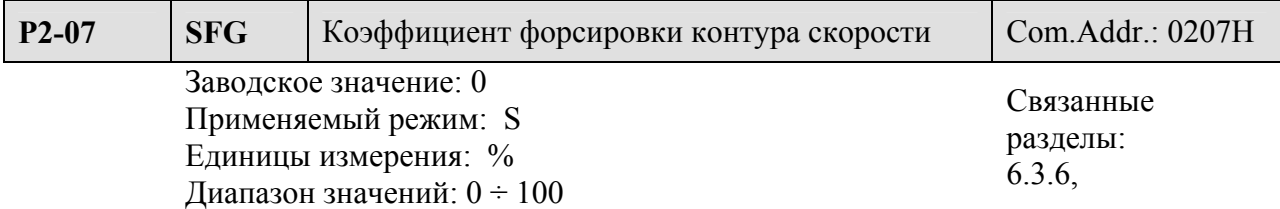

Данный параметр устанавливает значение форсирования при выполнении команды задания скорости. При использовании сглаживания, увеличение коэффициента уменьшает отклонение от заданной величины. Если сглаживание не используется, то уменьшение данного коэффициента снижает вероятность появления резонанса системы.

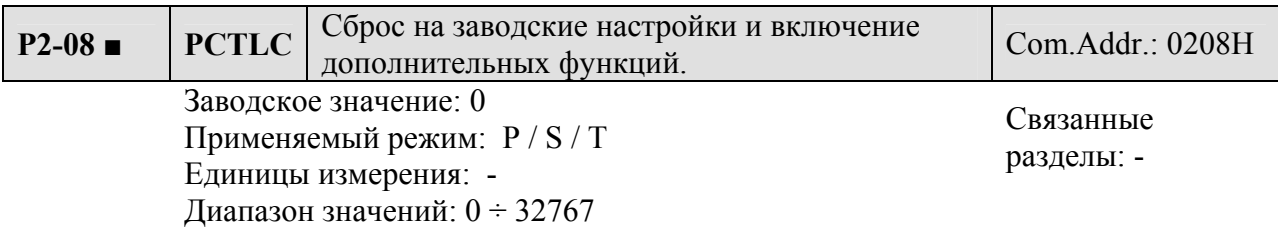

 C помощью данного параметра пользователь может произвести сброс всех значений на заводские настройки, а также разрешить действия некоторых функций.

● Сброс на заводские настройки:

 10: значение для сброса на заводские настройки. Сброс будет произведен после установки указанного значения и после перезапуска сервопривода (отключение и включение питания сервопривода).

● Включение дополнительных функций:

- 20: после установки Р2-08 = 20 возможно изменение параметра Р4-10
- 22: после установки  $P2-08 = 22$  возможно изменение параметров  $P4-11 \div P4-19$
- 26: после установки Р2-08 = 26 возможно изменение параметра Р2-27

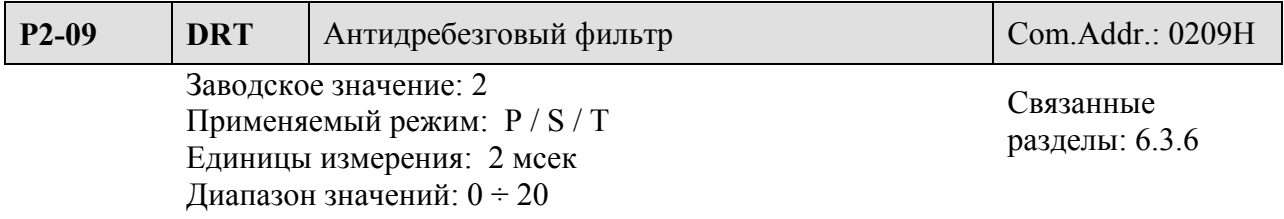

Фильтр предназначен для предотвращения влияния вибрации и дребезга, воспроизводимого рядом расположенным оборудованием. При большом значении параметра появляется задержка отработки задания.

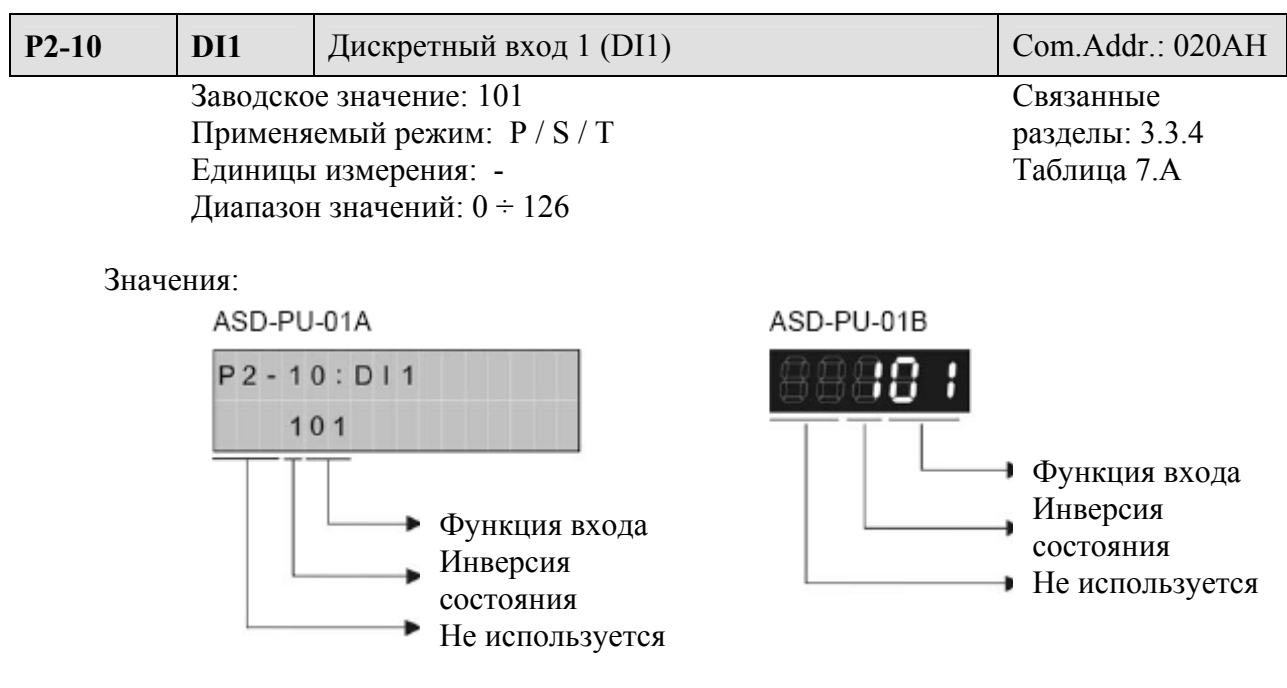

Параметр определяет назначение входа и его состаяние:

- Назначение входов определяется по Таблице 7.А
- Определение исходного состояния входа:
- 0: нормально закрытый контакт (Н.З.)

1: нормально открытый контакт (Н.О.)

**Внимание!** После изменения значения параметра необходимо перезапустить сервопривод.

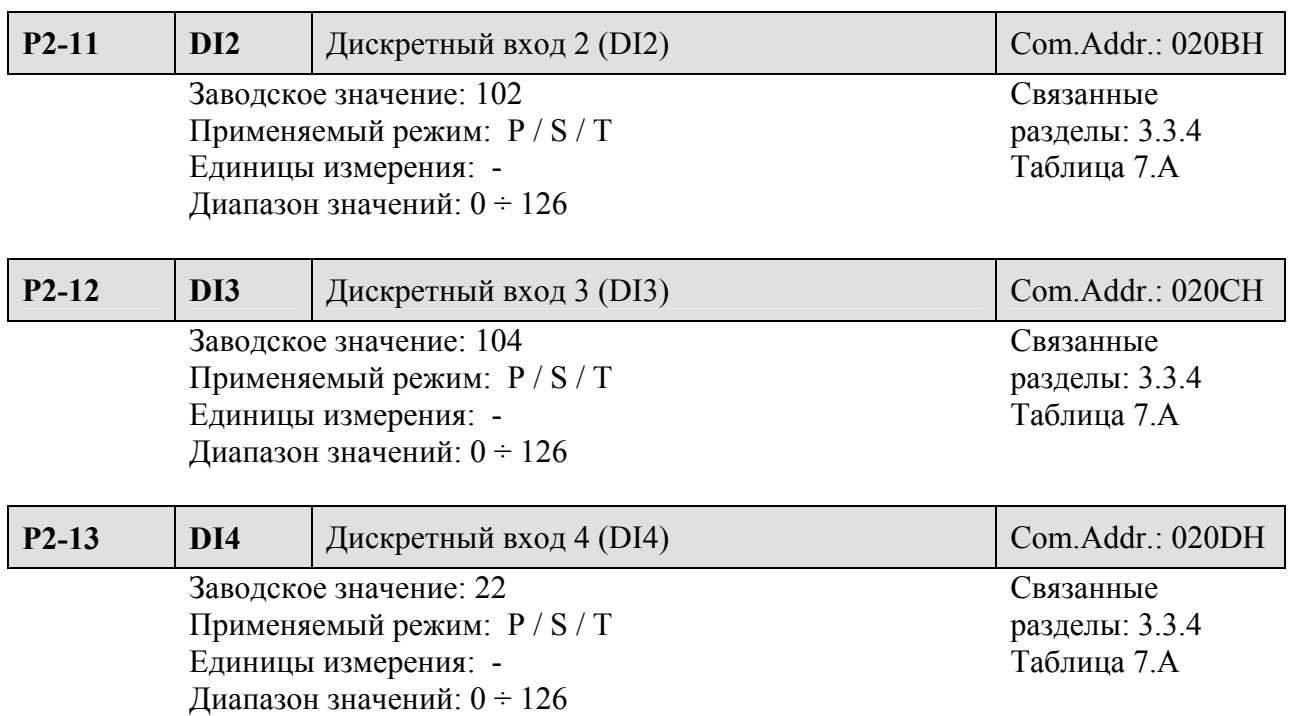

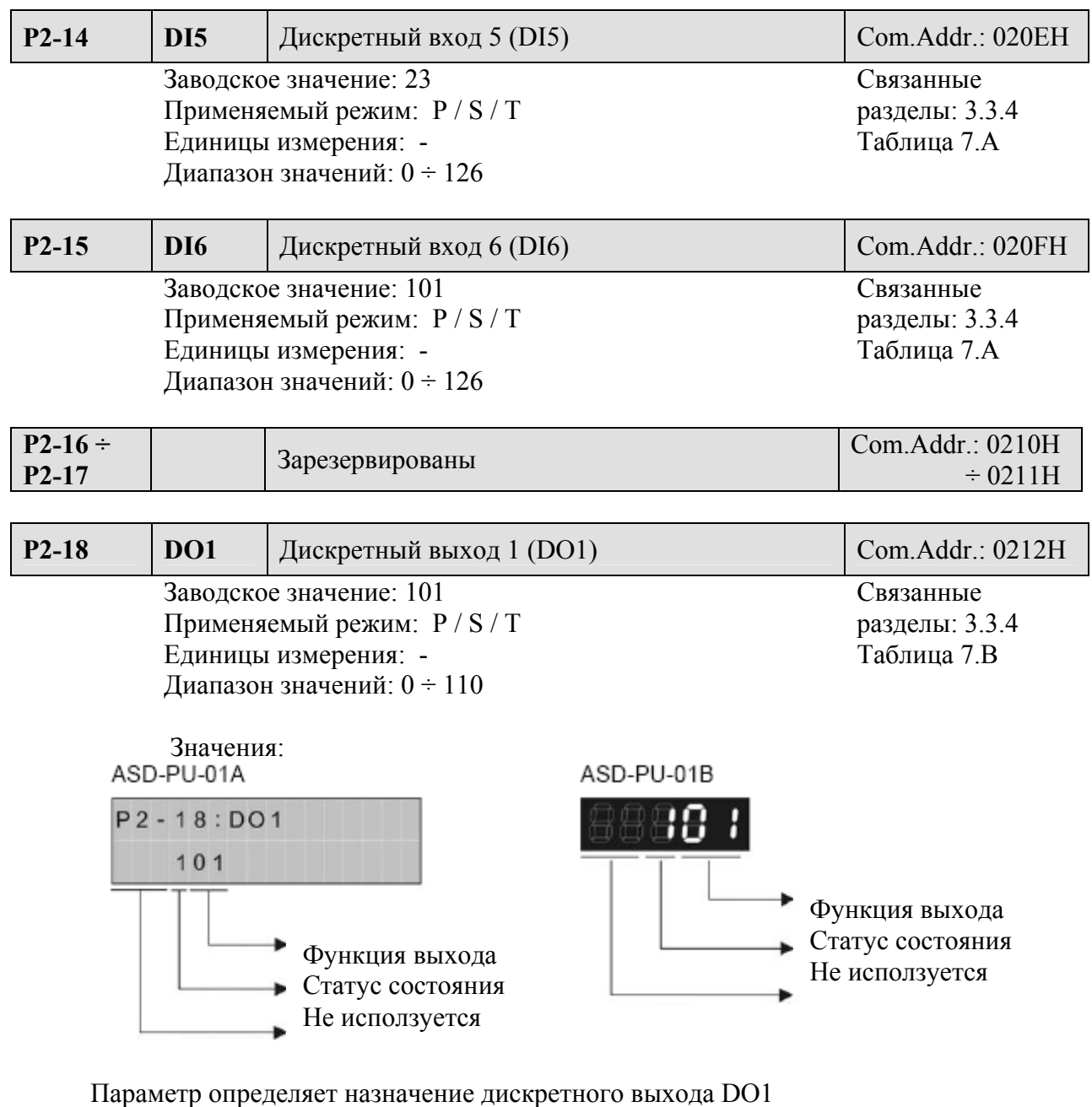

- Назначение выхода осуществляется в соответствии с Таблицей 7.В
- Определение исходного состояния выхода:
- 0: нормально закрытый контакт (Н.З.)
- 1: нормально открытый контакт (Н.О.)

**Внимание!** После изменения значения параметра необходимо перезапустить сервопривод.

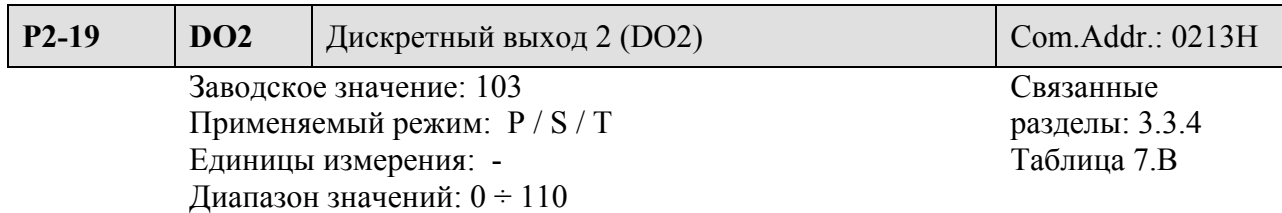

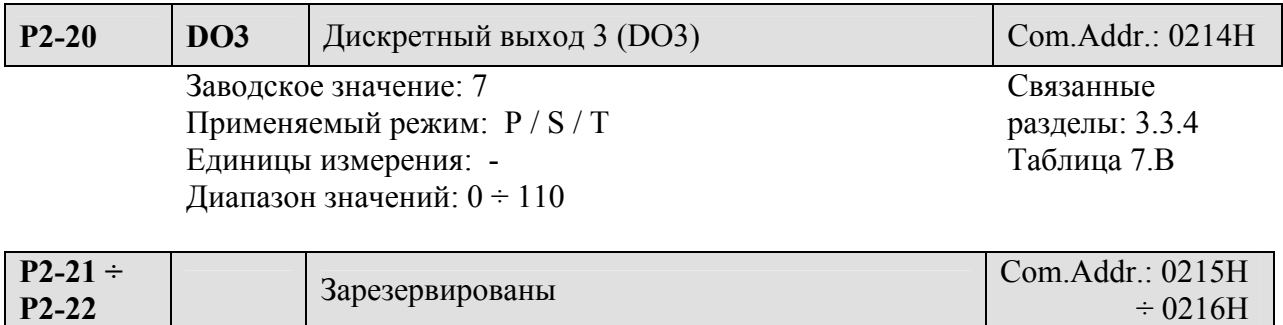

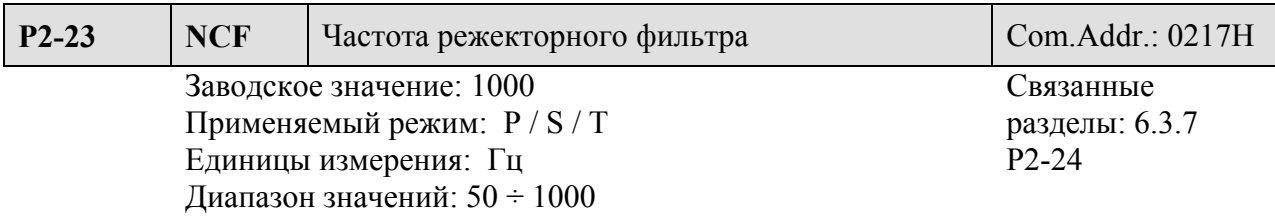

Установка:

Параметр используется для устранения резонансных проявлений механической системы. Значение устанавливается равным частоте резонанса. При значении параметра P2-24 = 0 действие параметров Р2-23 и Р2-24 отключено.

> Gain (db)  $P2-24$ - Frequency (Hz) P2-23

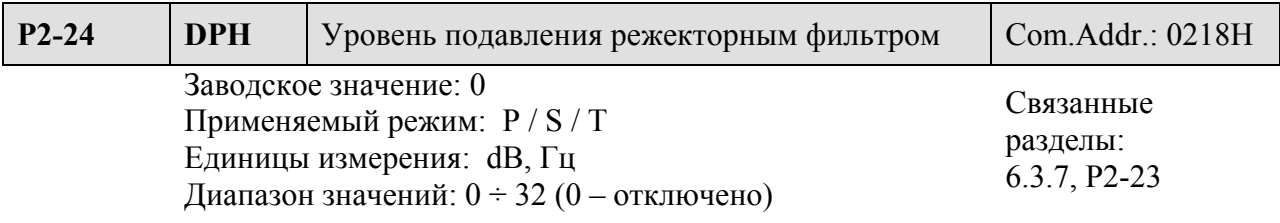

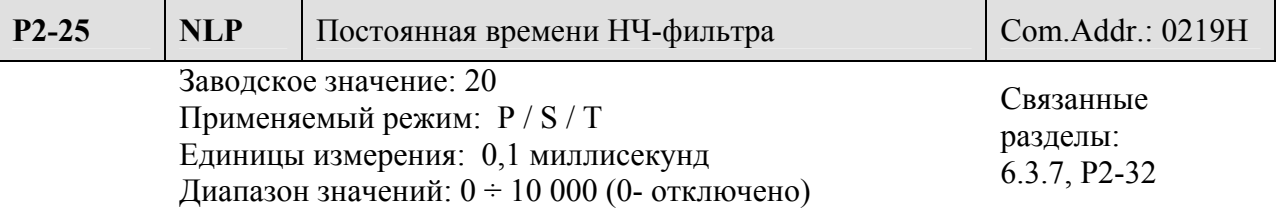

Параметр устанавливает значение постоянной времени НЧ – фильтра для подавления резонанса системы.

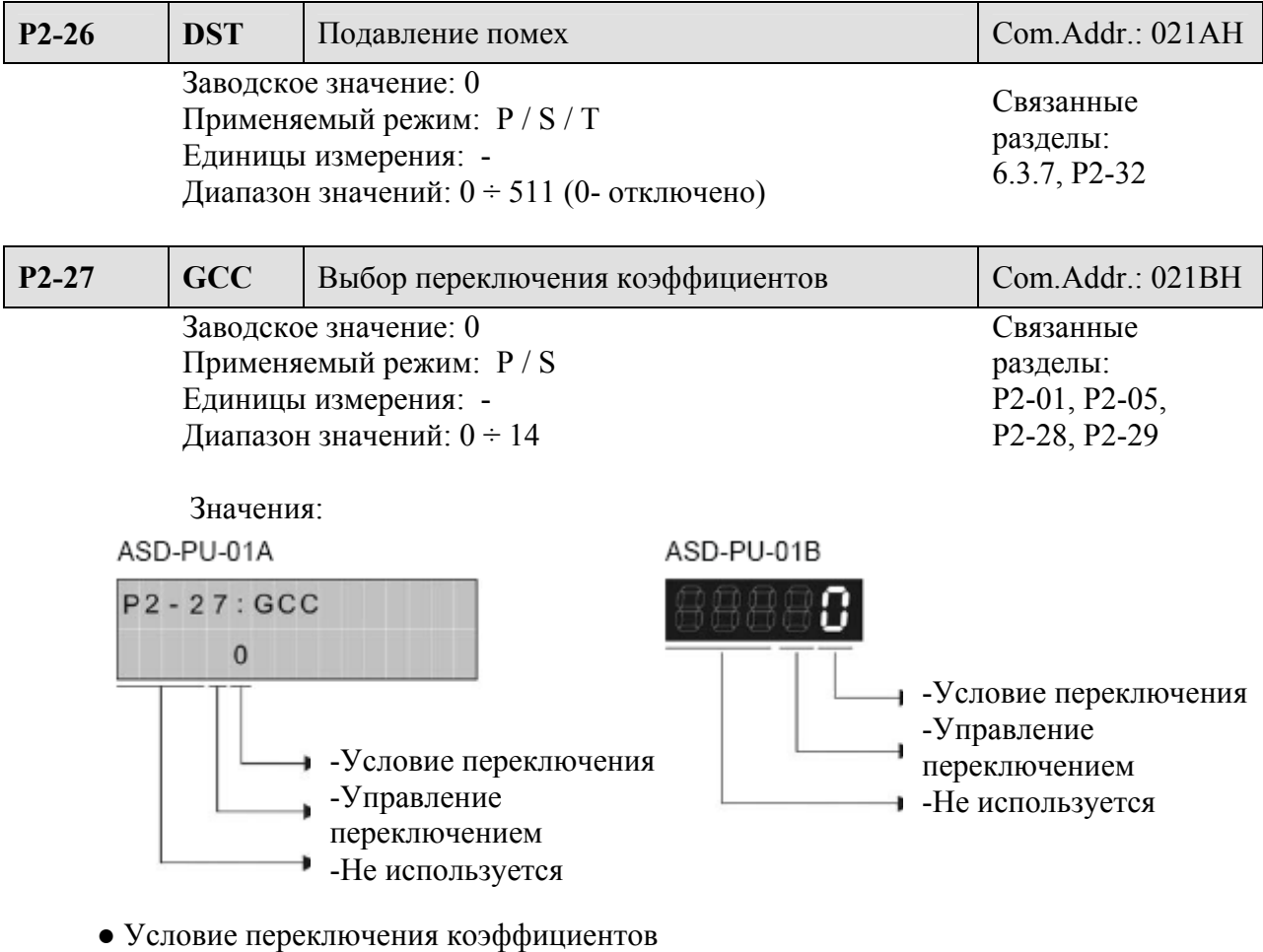

- 0: Запрещено
- 1: Переключение входным дискретным сигналом (GAINUP) (Таблица 7.А)
- 2: В режиме управления положением переключение происходит при превышении отклонения по положению большем , чем значение Р2-29

3: В режиме управления положением переключение происходит при превышении частоты входных импульсов большей, чем значение Р2-29

4: Переключение происходит при превышении скорости двигателя большей, чем значение Р2-29

- Управление переключением:
- 0: Переключение коэффициентов усиления
- 1: Переключение режимов P → PI

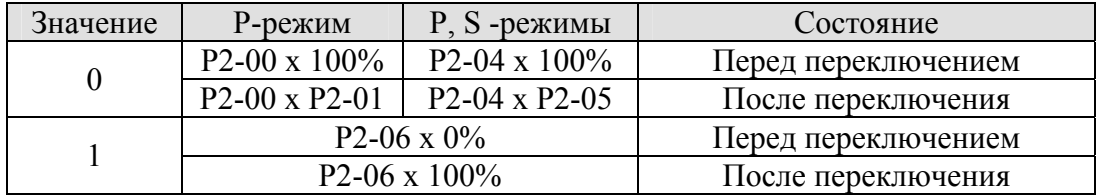

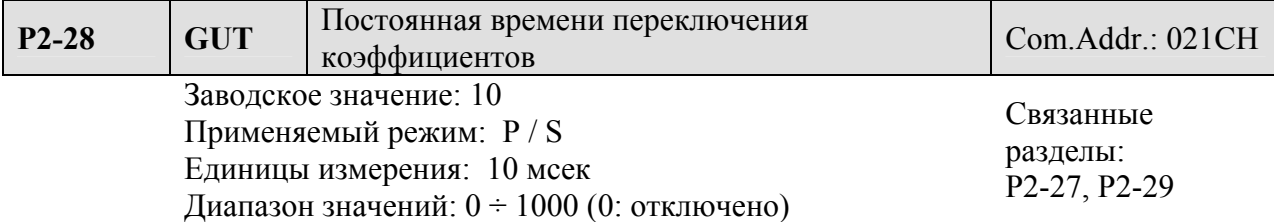

Параметр определяет время при переключении коэффициентов.

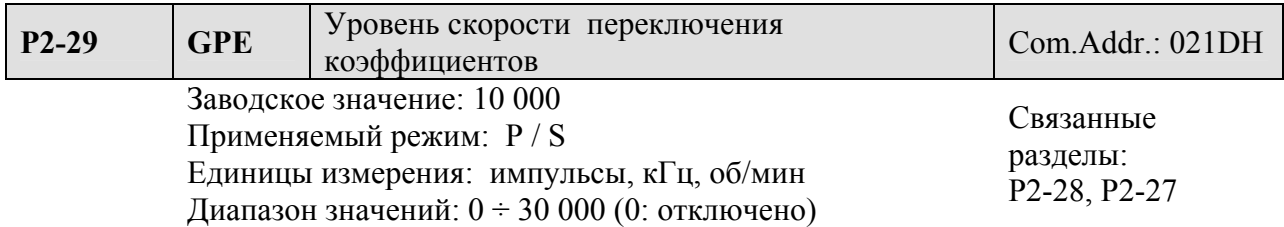

Параметр определяет значение величины, определенной параметром Р2-27, при которой производится переключение коэффициентов. Устанавливаемое значение будет различным в зависимости от выбранной величины параметра Р2-27.

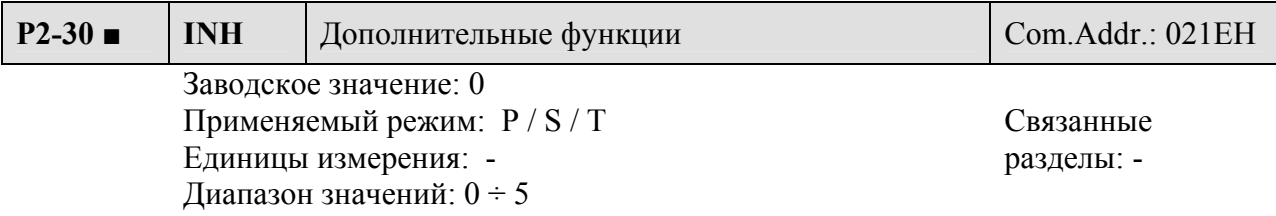

Значения:

0: Нормальная работа дискретных входов SON, CW, CCW

- 1: Принудительное включение SON (игнорирование CW, CCW)
- 2: игнорирование входного сигнала CW
- 3: игнорирование входного сигнала CСW
- 4: Зарезервирован

5: После установки параметра Р2-30 = 5 значения всех параметров не будут запомнены после отключения питания. При отсутствии необходимости сохранить параметры эта опция позволит пользователю избежать повреждения внутренней памяти EEPROM.

**Замечание** Для нормальной работы дискретных входов установите Р2-30 = 0. Значение параметра Р2-30 автоматически устанавливается на ноль при перезапуске сервопривода.

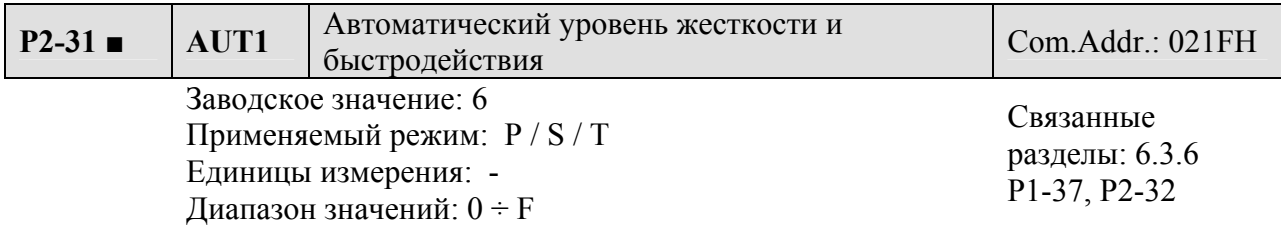

Параметр определяет уровень автоматической подстройки жесткости и быстродействия системы. Пользователь может установить значение в соответствии с условиями применения. При увеличении значения жесткость и быстродействие системы увеличиваются.

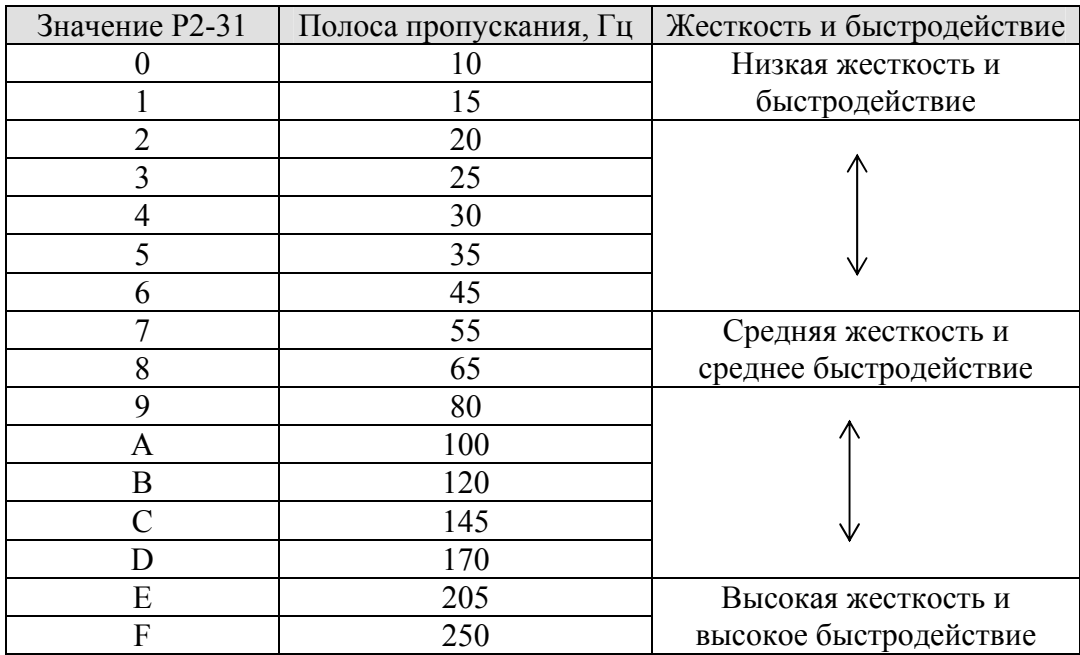

**Замечание** Действие параметра Р2-31 активируется параметром Р2-32.

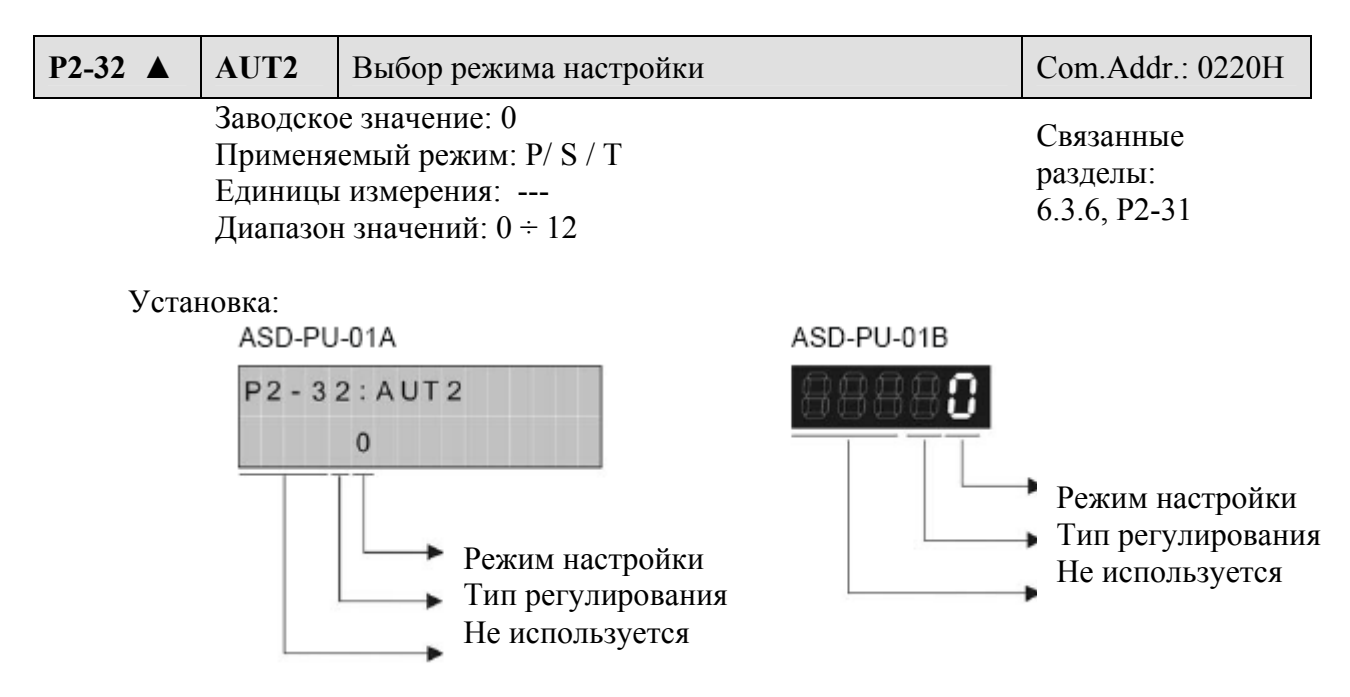

#### ● Выбор режима настройки:

- 0: Ручной режим
- 1: Автоматический режим (непрерывная настройка)

Отношение моментов инерции нагрузки и двигателя непрерывно измеряется и корректируется. Уровень жесткости и быстродействия (полосы пропускания) устанавливается параметром Р2-31.

- 2: Автоматический режим (Значение отношение моментов инерции фиксировано). Отношение моментов инерции нагрузки и двигателя определяется параметром Р1-37. Уровень жесткости и быстродействия (полосы пропускания) устанавливается параметром Р2-31.
- Выбор типа регулирования

0: PDFF – регулирование (псевдо-обратная связь по производной и упреждение)

1: PI – регулирование (пропорционально интегральное)

Пояснение для автонастройки:

- 7. При переключении режима настройки из значения «1» к значению «2» или «0» система будет сохранять измеренное значение момента инерции нагрузки в параметре Р1-37, а также связанные параметры коэффициентов.
- 8. В автоматическом режиме со значением «1» система будет сохранять измеренное значение момента инерции нагрузки каждые 30 минут в параметре Р1-37.
- 9. В автоматическом режиме со значением «2» при изменении параметра Р2-31 будут также изменяться связанные параметры. Однако значение параметра Р1-37 будет оставаться прежним.
- 10. При переключении режима настройки из значения «2» к значению «0» будет выведена индикация значения параметра Р1-37, а значения всех связанных параметров будут возвращены к значениям, установленным в режиме «0» (ручной режим настройки).
- 11. Для настройки в ручном режиме (Р2-32=0) или для автоматического режима «2» (Р2-32=2) пользователь должен ввести значение отношения моментов инерции в параметр Р1-37.
- 12. При использовании динамической автонастройки с помощью программного обеспечения ASDA-B (Tools → Servo tuning → Dynamic Auto Tuning), параметр P1-37 и все связанные параметры будут запомнены и сохранены.

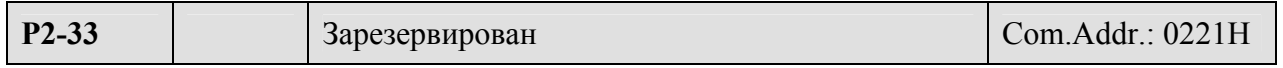

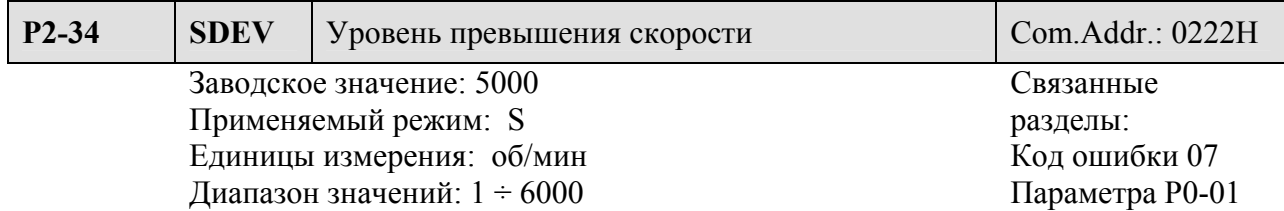

Параметр устанавливает уровень скорости, при которой будет выведено предупреждение с кодом 07.

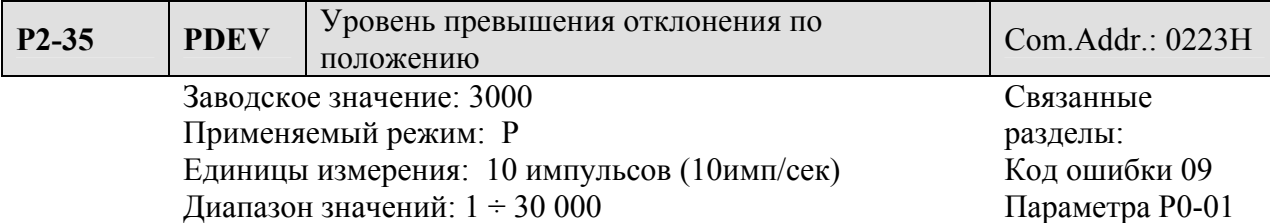

Параметр устанавливает уровень отклонения по положению (ошибки), при котором будет выведено предупреждение с кодом 09.

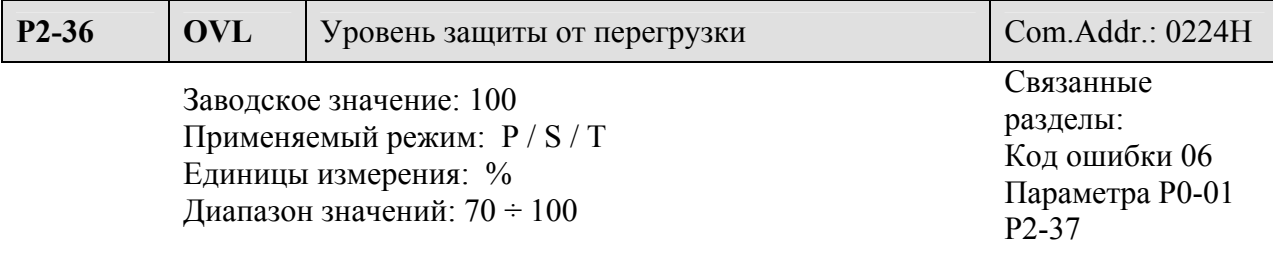

Значения:

100: Время перегрузки не определяется

70: Время перегрузки определяется как соотношение Р2-37 / 70.

Параметр используется для установки уровня защиты от перегрузки, при которой происходит блокировка работы с выводом кода ALE06. При использовании данного параметра необходимо помнить, что температура нагрева двигателя не должна быть выше указанной в спецификации, в противном случае необходимо обеспечить дополнительное охлаждение двигателя.

Например, для двигателя ECMA-C30807S, при токе 200 % время работы составляет 8 секунд (Р2-36 = 100 %, Р2-37 = 100 %), после чего произойдет срабатывание защиты. Если  $P2-36 = 70\%$  и  $P2-37 = 100\%$ , то время срабатывания защиты определяется следующим образом:

 $t = 8 \times (100\% / 70\%) = 11.43$  секунды

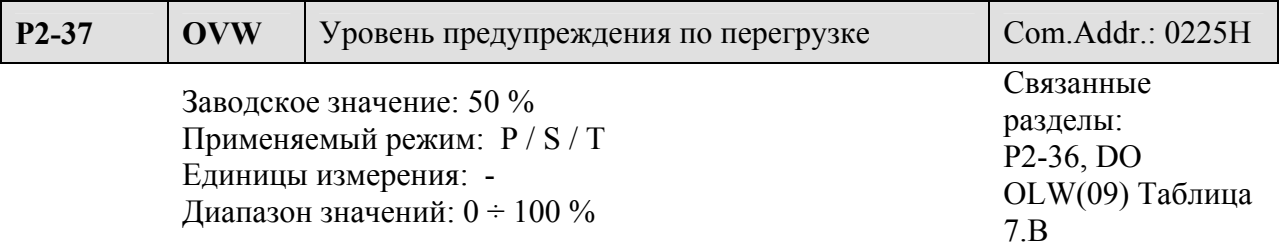

Параметр используется для установки уровня перегрузки, при которой будет активирован выходной сигнал OLW.

Например, для двигателя ECMA-C30807S, при токе 200 % время работы составляет 8 секунд (Р2-36 = 100 %, Р2-37 = 100 %), после чего произойдет срабатывание защиты с выводом сообщения ALE06. Если Р2-36 = 100 % и Р2-37 = 50 %, время срабатывания защиты c выводом сообщения ALE06 определяется следующим образом:

 $T = 8 \times (50\% / 100\%) = 4$  секунды.

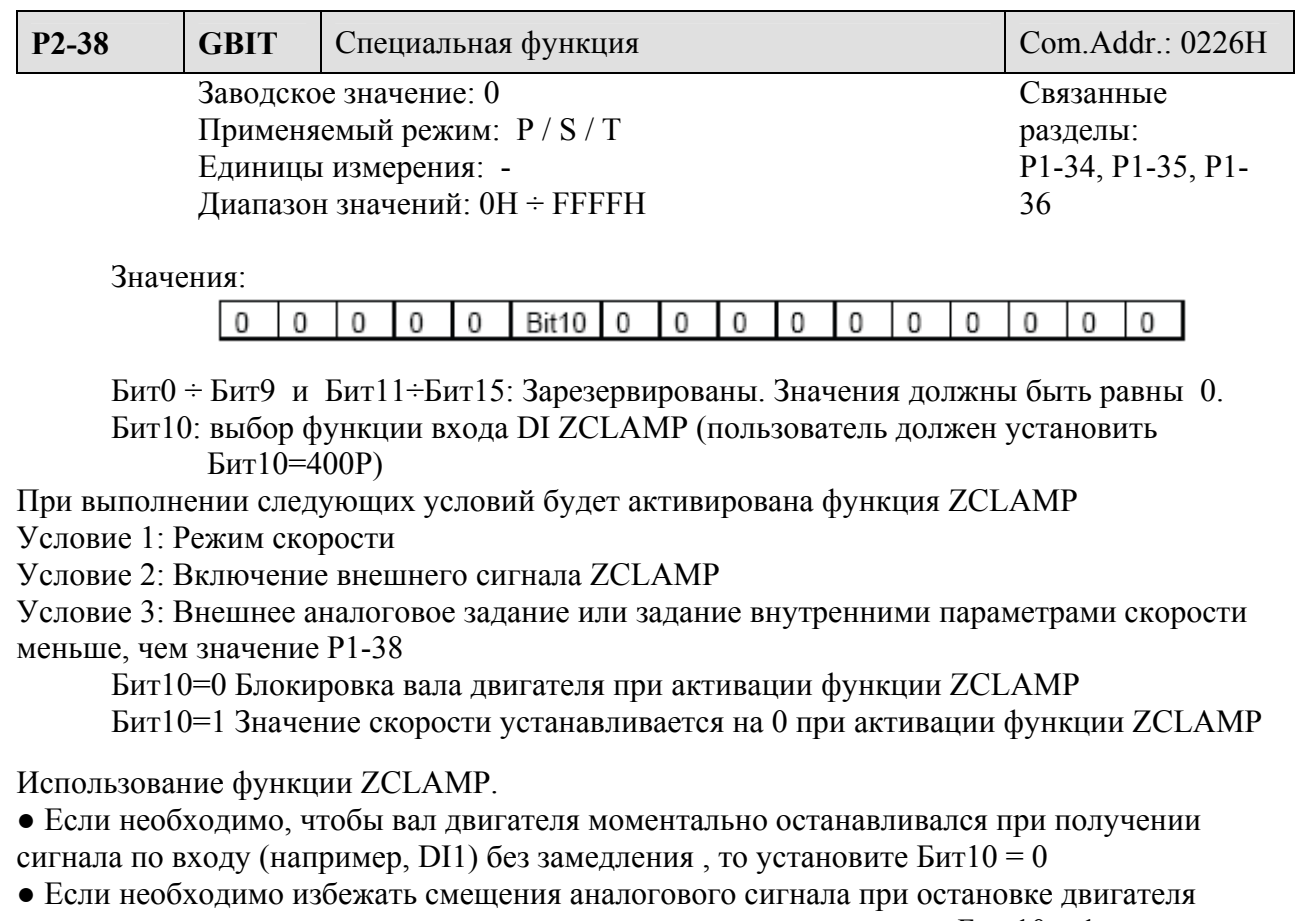

сохранив траекторию ускорения и замедления скорости, установите Бит 10 = 1.

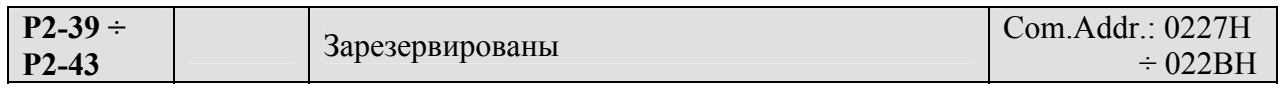

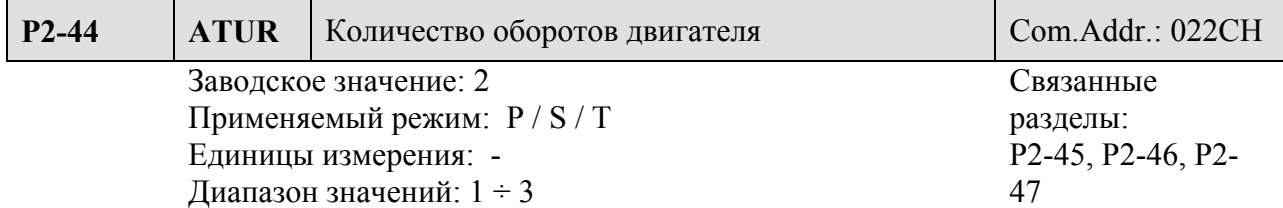

Параметр определяет количество оборотов двигателя при автоматической настройке.

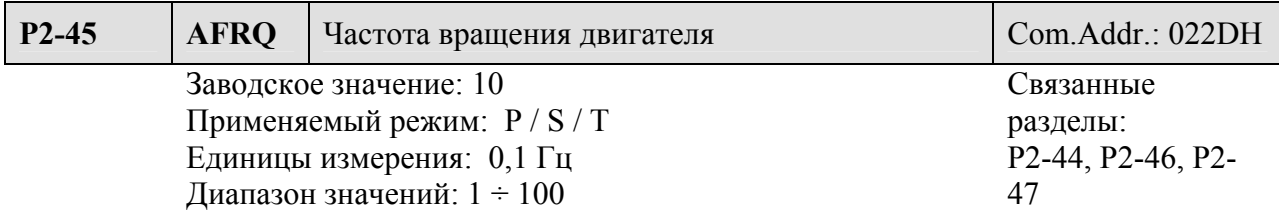

Параметр определяет частоту вращения двигателя при автоматической настройке.

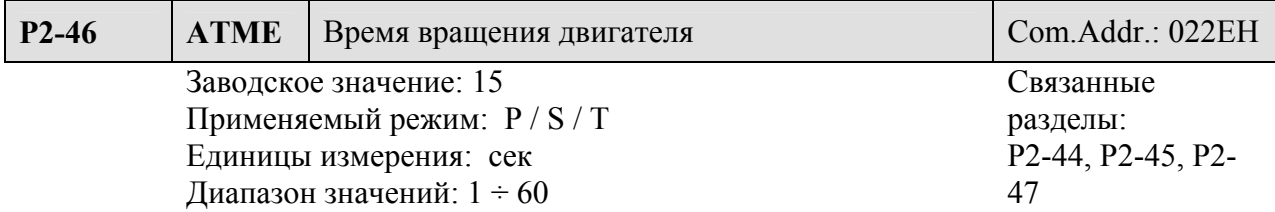

Параметр определяет время вращения двигателя при автоматической настройке.

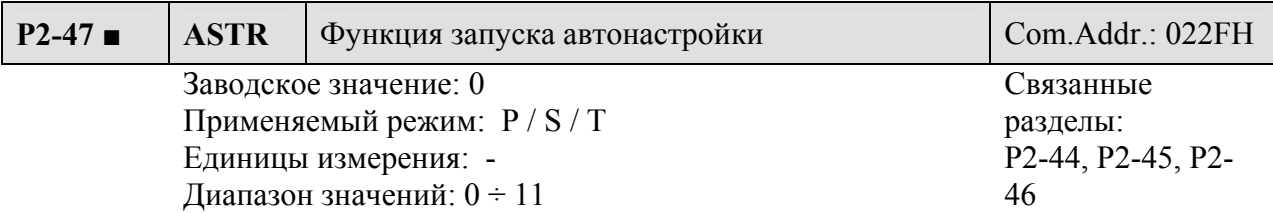

Параметр определяет способ запуска двигателя при автоматической настройке.

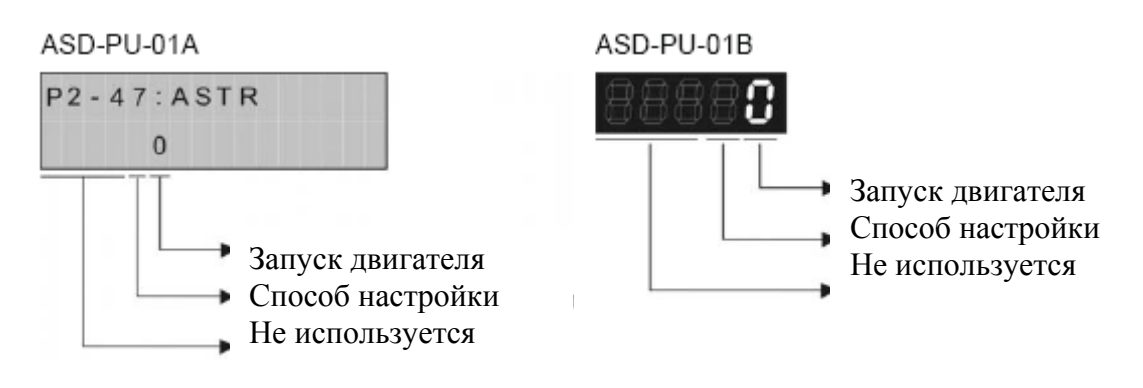

- Запуск двигателя:
- 0: Отключение работы. Двигатель не вращается
- 1: Запуск двигателя.
- Выбор настройки реакции сервопривода
- 0: Автоматическая настройка в соответствии с измеренным соотношением инерций
- 1: Устанавливается пользователем в параметре Р2-31.

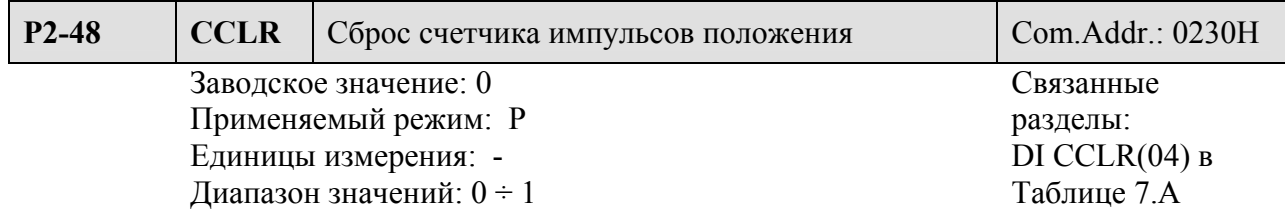

При подаче входного сигнала CCLR производится сброс счетчика импульсов положения.

- 0: Сброс производится по переднему фронту сигнала CCLR
- 1: Сброс производится все время, пока подан сигнал CCLR (в состоянии включен).
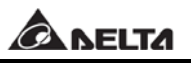

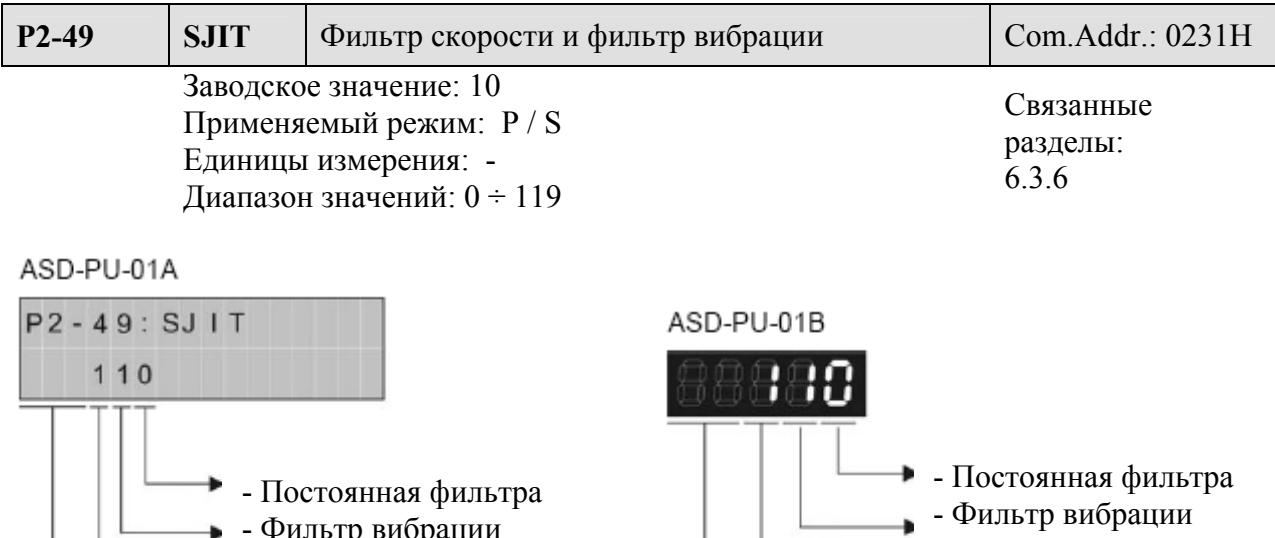

- Фильтр вибрации - Функция сглаживания

- Не используется

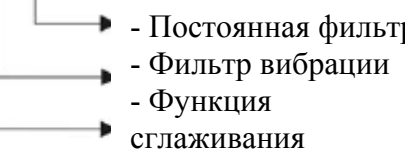

- Не используется

●

 $\theta$ 

### ● Постоянная времени фильтра скорости:

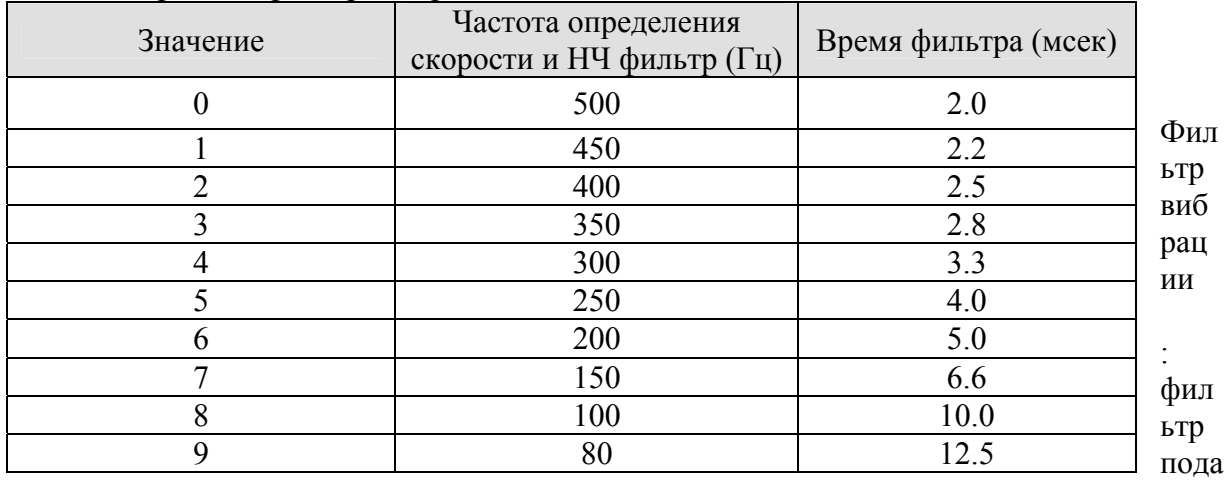

вления вибрации отключен

1: фильтр подавления вибрации включен

● Функция сглаживания:

0: функция сглаживания отключена

1: функция сглаживания включена.

Параметры Группы 3: Параметры коммуникации.

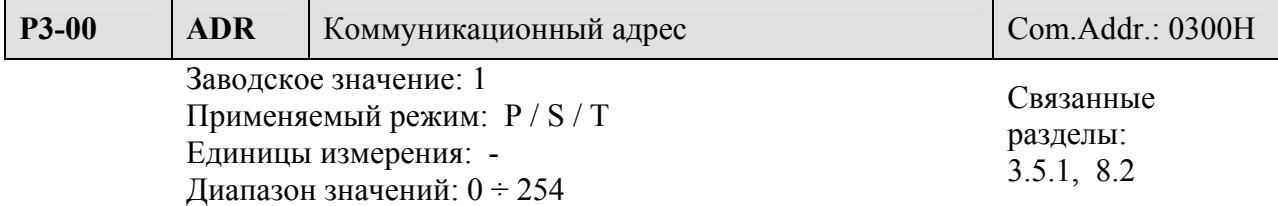

При работе сервопривода с интерфейсом RS232 / 485, в параметр должен быть установлен адрес устройства. Каждый сервопривод должен иметь свой неповторяющийся адрес, диапазон значений должен быть в пределах от 1 до 254.

 $\blacksquare$ **Замечание**

- 1) При установке значения «0» управляющий контроллер будет передавать данные всем устройствам, имеющим адрес «0». При этом устройства не будут отвечать управляющему контроллеру.
- 2) При установке значения адреса от 1 до 254, управляющий внешний контроллер может передавать данные к устройству с указанным адресом. Ведущее устройство будет автоматически формировать ответ на запрос контроллера.

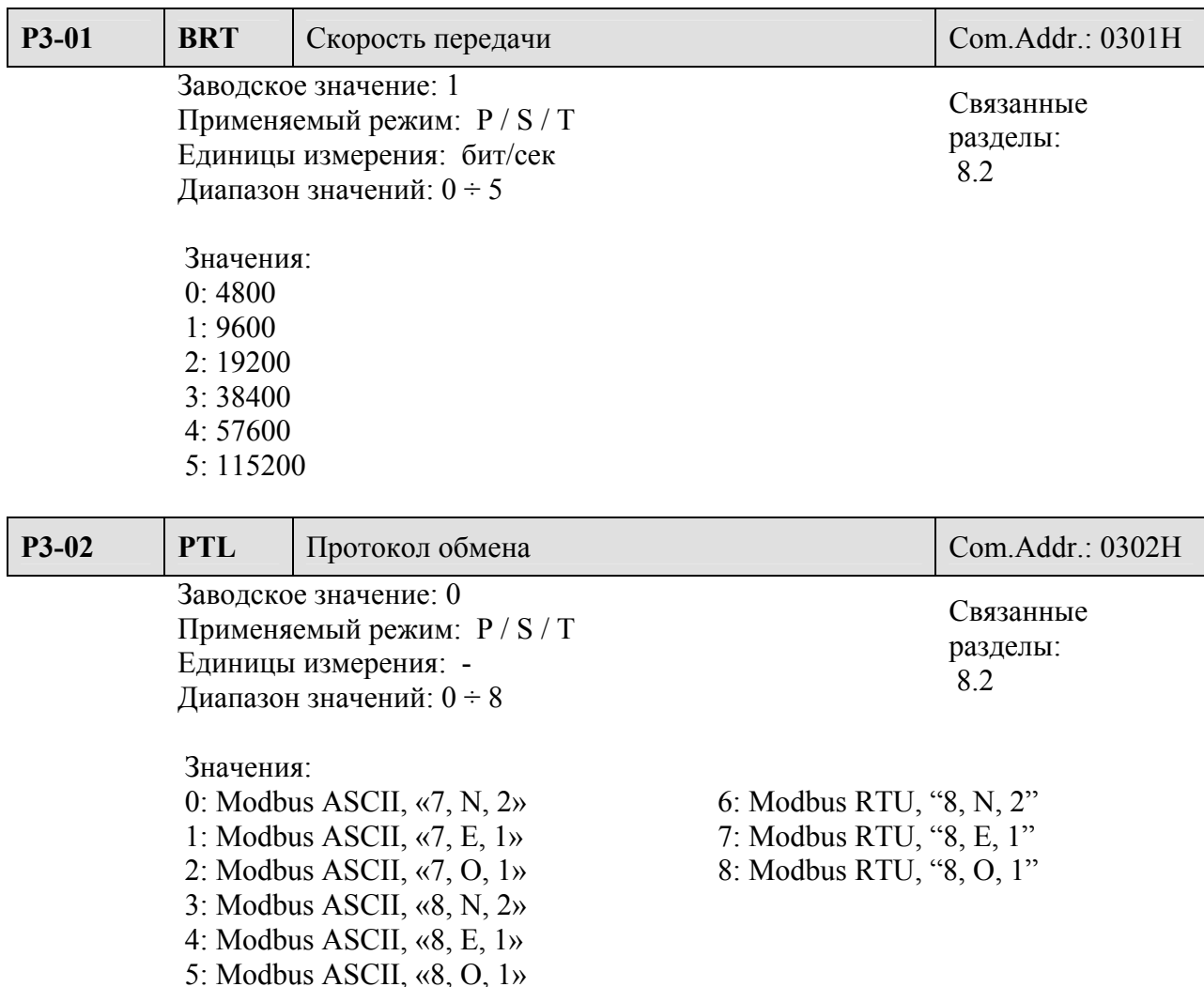

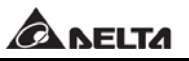

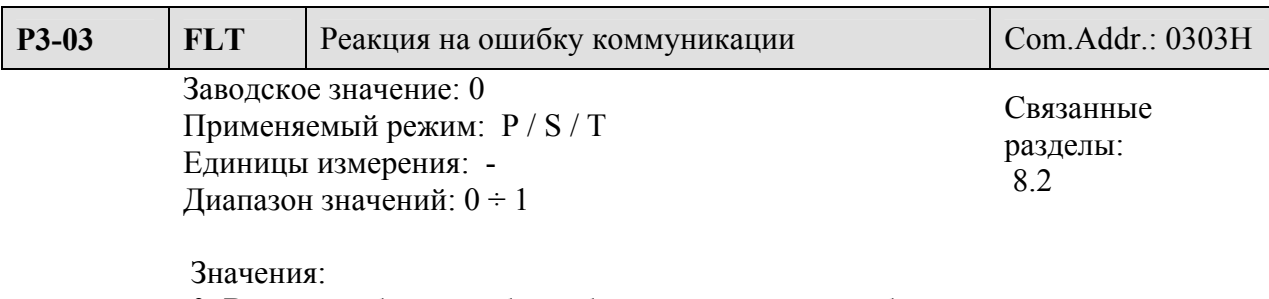

0: Вывод сообщения об ошибке и продолжение работы

1: Вывод сообщение об ошибке и остановка работы

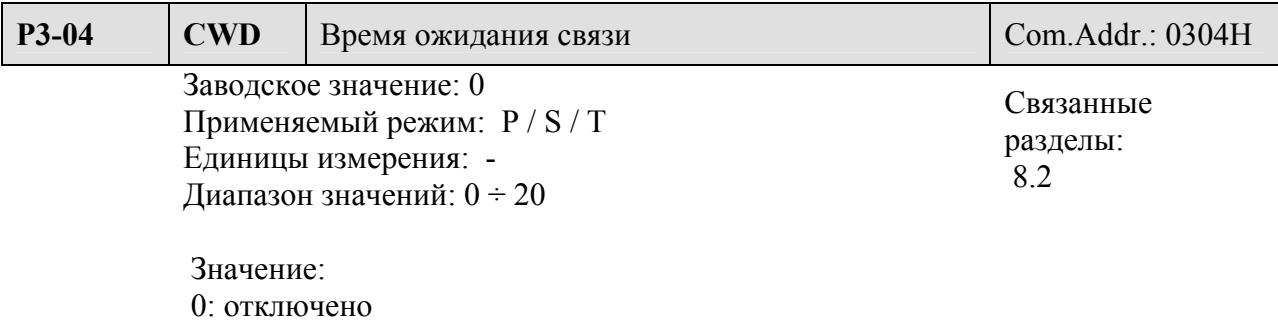

Параметр определяет максимальное время ожидания связи, после которого формируется сообщение о превышении времени связи. При установке значения на «0» функция ожидания связи отключена, но при отсутствии связи будет сформирована ошибка коммуникации с выводом сообщения.

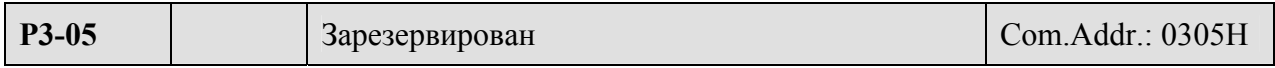

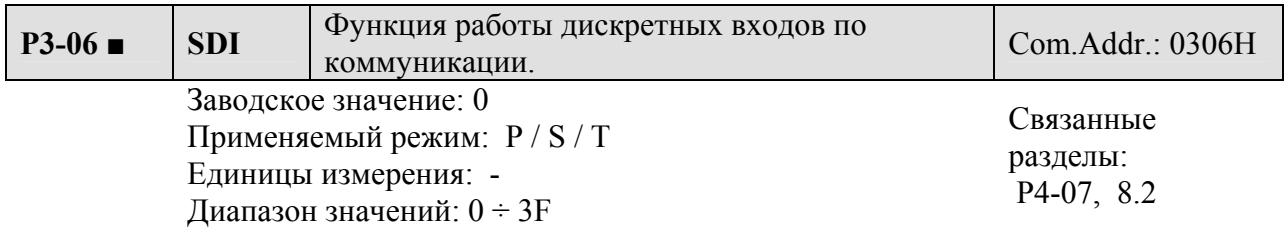

 Данный параметр определяет, каким образом дискретные входы будут воспринимать команды и сигналы.

- Если параметр для дискретных входов  $DI1 \div DI6$  установлен на «0», то вход будет воспринимать внешний сигнал с разъёма CN1, если же значение «1» - то команда на вход будет поступать с интерфейса связи.

 - Параметр управления входами Р3-06 работает совместно с параметром Р4-07. Более подробно смотрите раздел 8.2

 - Например, если Р3-06 = 3, то это означает, что входы DI1 и DI2 включены и могут управляться с помощью параметра Р4-07. Затем эти входы могут быть активированы внешним сигналом с разъёма CN1.

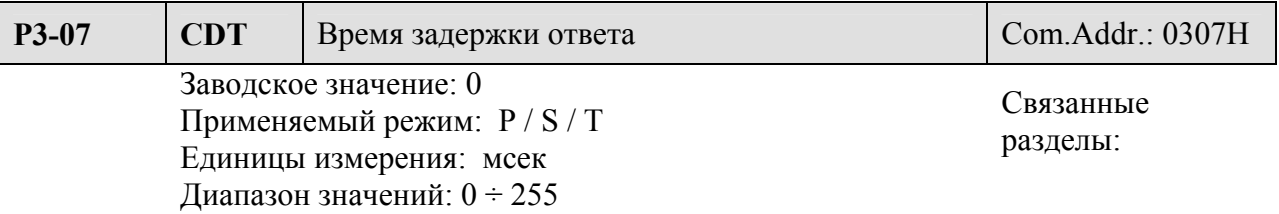

Параметр устанавливает время задержки ответа ведущему устройству.

#### $\blacksquare$ **Замечание**

1) При коммуникационном адресе ведущего устройства, равном 255, время задержки ответа будет равно 0 , независимо от значения параметра Р3-07.

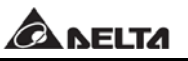

Группа 4: Параметры диагностики.

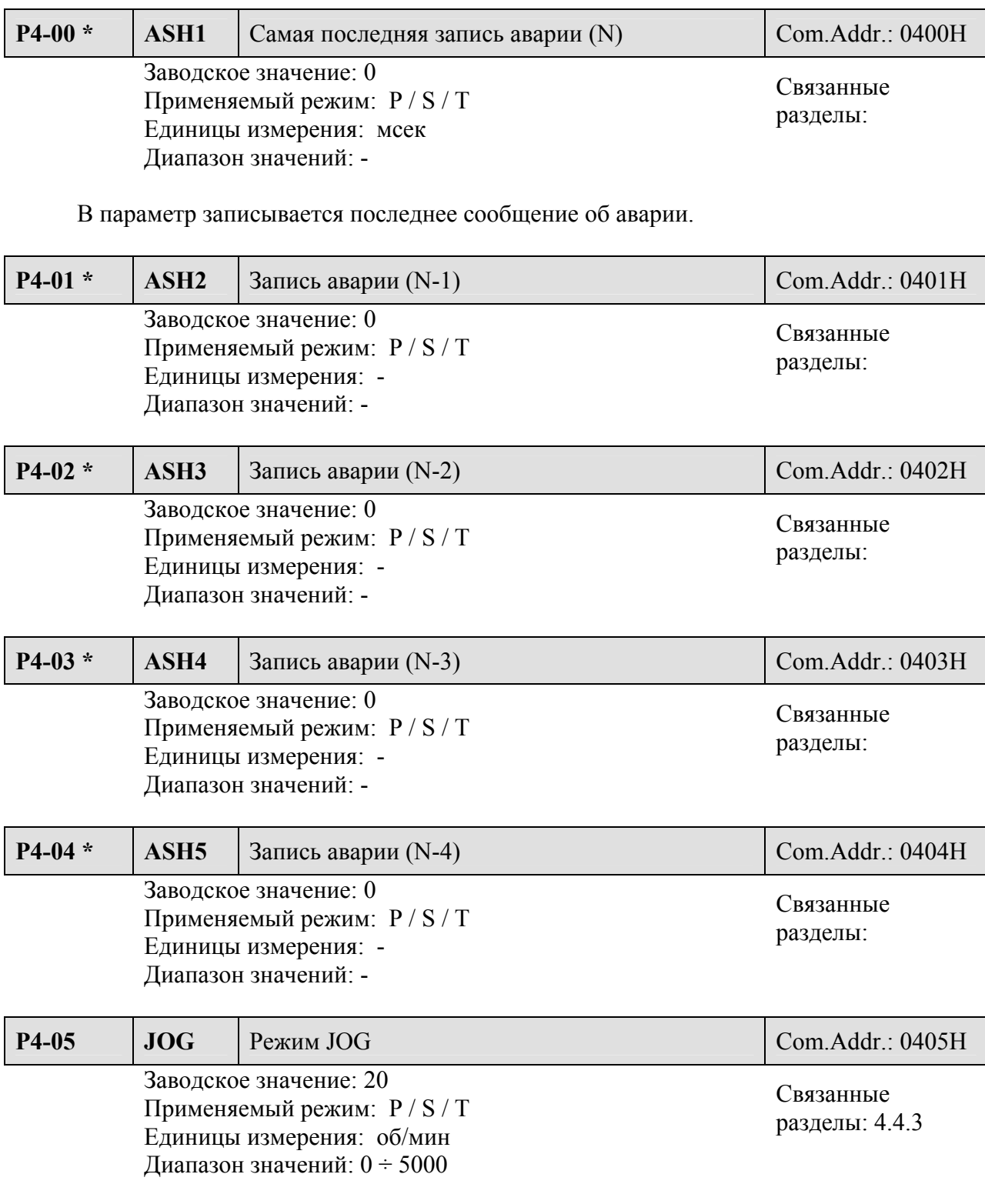

Установка:

В параметр устанавливается значение скорости для режима JOG в пределах от 0 до 4997 об/мин. В случае превышения скорости JOG выше номинального значения скорости параметр не задействуется и двигатель будет остановлен.

Параметр также используется для управления режимом JOG с помощью интерфейса связи.

Значение 4998 – команда на вращение JOG в направлении CCW Значение 4999 - команда на вращение JOG в направлении CW

Значение 5000 – команда стоп для JOG режима

 $\blacksquare$ **Замечание**

1) При изменении скорости в процессе работы режима JOG, новое значение вступит в силу только после перезапуска сервопривода (отключение и включение питания).

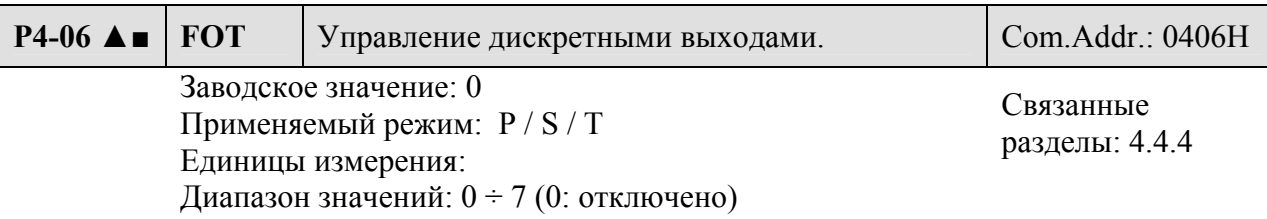

Параметр позволяет проверить работоспособность дискретных выходов сервопривода. Эта функции неэффективна при включенном сигнале SON. Например, при значении «3» будут включены выходы DO1 и DO2.

#### $\blacksquare$ **Замечание**

1) При выборе параметра Р4-06 и нажатии клавиши «SET» будет выведена индикация «ОР х.», где х – значение от 0 до 7. (Смотрите также раздел 4.4.4)

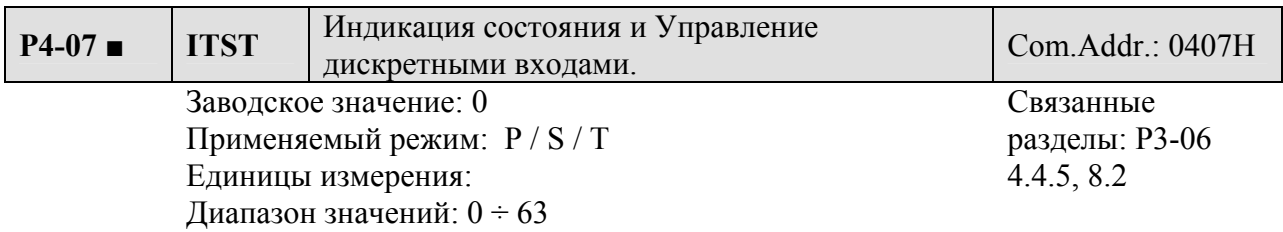

Для установки значений смотрите параметр Р3-06 и раздел 8.2

- При управлении внешними сигналами отображается состояние дискретных входов.

- При управлении по интерфейсу связи можно считывать состояние входов.

Состояние входов будет также зависеть от установки параметров  $P2-10 \div P2-15$ Содержимое параметра Р4-07 возможно только для просмотра на цифровом пульте или с помощью программного обеспечения через интерфейс связи. Показания младшего разряда пульта соответствует состоянию входа DI1, старший разряд – состоянию входа DI6. Если значение параметра Р4-07 = 3, это означает что входы DI1 и DI2 включены, а входы DI3, DI4, DI5, DI6 отключены.

- При значении параметра Р3-06 = 1 и записи в нулевой бит параметра Р4-07 значения «1» - индикация статуса DI1 будет «1» (включено). И наоборот, при записи в нулевой бит параметра Р4-07 значения «0» - индикация статуса DI1 будет «0» (отключено).

- $\blacksquare$ **Замечание**
- 1) При записи бита значения «1» соответствующий вход будет активирован (включен). При записи бита значения «0» соответствующий вход будет отключен.
- 2) Обратите внимание на исходное состояние входов, которое может быть установлено как нормально открытый контакт (цепь разомкнута), так и нормально закрытый контакт (цепь замкнута).

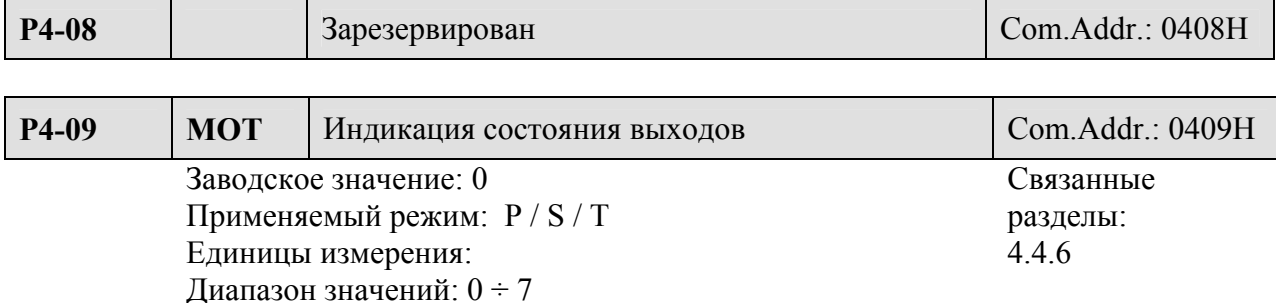

Индикация состояния дискретных выходов, или чтение состояния выходов по интерфейсу связи. Состояние может определяться также параметрами Р2-18 ÷ Р2-20.

Например, если значение Р4-09 = 3, это означает что выходы DO1 и DO2 включены, а выход DO3 отключен.

#### $\blacksquare$ **Замечание**

1) Обратите внимание на исходное состояние выходов, которое может быть установлено как нормально открытый контакт (цепь разомкнута), так и нормально закрытый контакт (цепь замкнута).

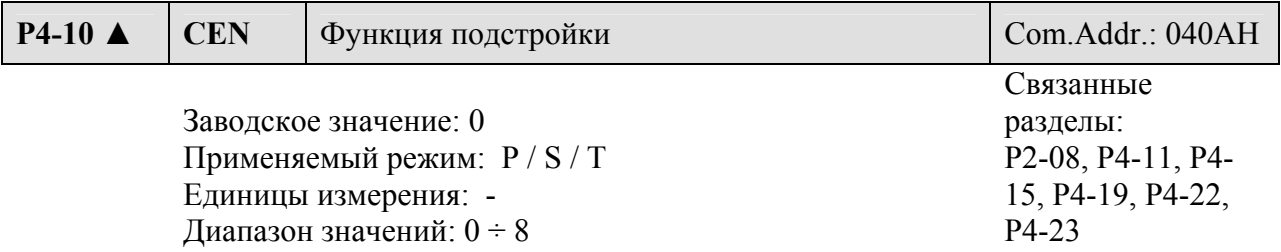

Значения:

0: Зарезервирован

- 1: Выполнение подстройки смещения аналогового входа скорости
- 2: Выполнение подстройки смещения аналогового входа момента
- 3: Выполнение смещения измерения датчика тока фазы V
- 4: Выполнение смещения измерения датчика тока фазы W
- 5: Выполнение смещения по п.1  $\div$  п.4
- 6: Выполнение калибровки NTC модуля IGBT
- 7: Автоподстройка Р4-22 (смещение входа задания скорости)
- 8: Автоподстройка Р4-23 (смещение входа задания момента)

Выполнение подстройки возможно только при установке параметра Р2-08 = 20.

- При значении параметра P4-10 = 1 смотрите описание параметров P4-11 и P4-12.

- При значении параметра  $P4-10 = 2$  смотрите описание параметра  $P4-13$ .

- При выполнении подстройки аналоговых входов все провода должны быть отключены от этих входов и сигнал SON должен быть отключен.

- $\blacksquare$ **Замечание**
- 1) Обратите внимание, что при использовании данного параметра индикатор не будет отображать изменяемую величину. После завершения подстройки значение на индикаторе вернется к «0».

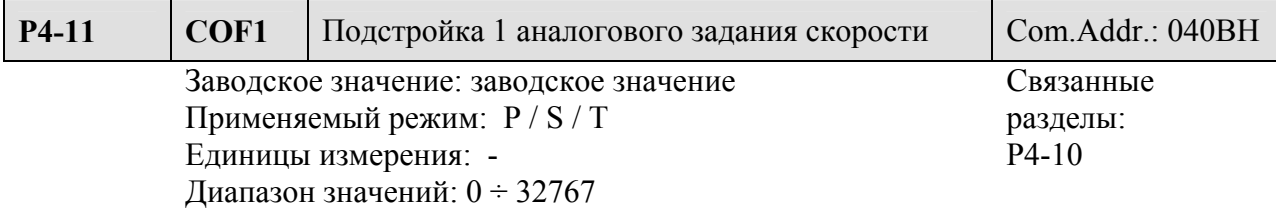

Ручная подстройка:

Для проведения ручной подстройки предварительно установите значение параметра Р2-08 = 22. Значение смещение откалибровано в заводских условиях, поэтому настоятельно не рекомендуется изменять заводское значение параметра Р4-11.

Автоматическая подстройка:

Для проведения автоматической подстройки предварительно установите значение параметра Р2-08 = 20, затем Р4-10 = 1. При проведении подстройки убедитесь, что внешние подключения ко входу отсутствует или сигнал по напряжению выставлен в «0» и сигнал SON отключен.

#### $\blacksquare$ **Замечание**

1) При установке параметра Р2-08 = 10 сброса на заводское значение параметра Р4-11 не производится.

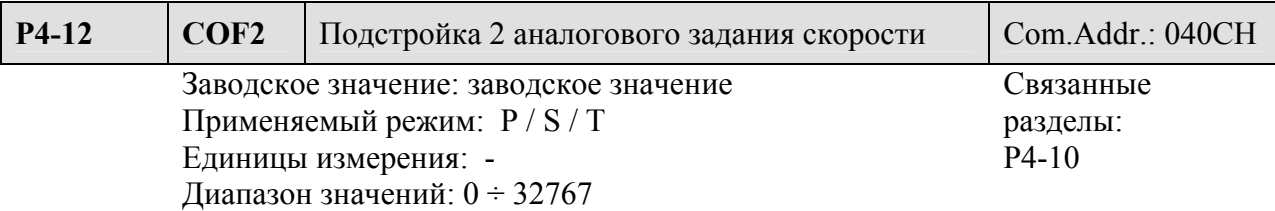

Смотрите описание параметра Р4-11.

#### $\blacksquare$ **Замечание**

1) При установке параметра Р2-08 = 10 сброса на заводское значение параметра Р4-12 не производится.

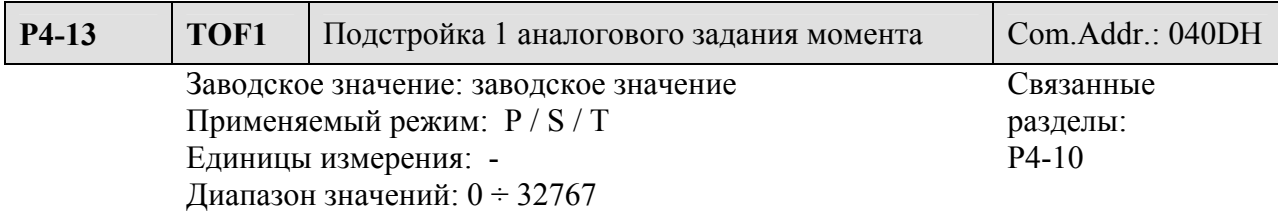

Ручная подстройка:

Для проведения ручной подстройки предварительно установите значение параметра Р2-08 = 22. Значение смещение откалибровано в заводских условиях, поэтому настоятельно не рекомендуется изменять заводское значение параметра Р4-13.

Автоматическая подстройка:

Для проведения автоматической подстройки предварительно установите значение параметра Р2-08 = 20, затем Р4-10 = 2. При проведении подстройки убедитесь, что внешние подключения ко входу отсутствует или сигнал по напряжению выставлен в «0» и сигнал SON отключен.

#### $\blacksquare$ **Замечание**

При установке параметра Р2-08 = 10 сброса на заводское значение параметра Р4-13 не производится

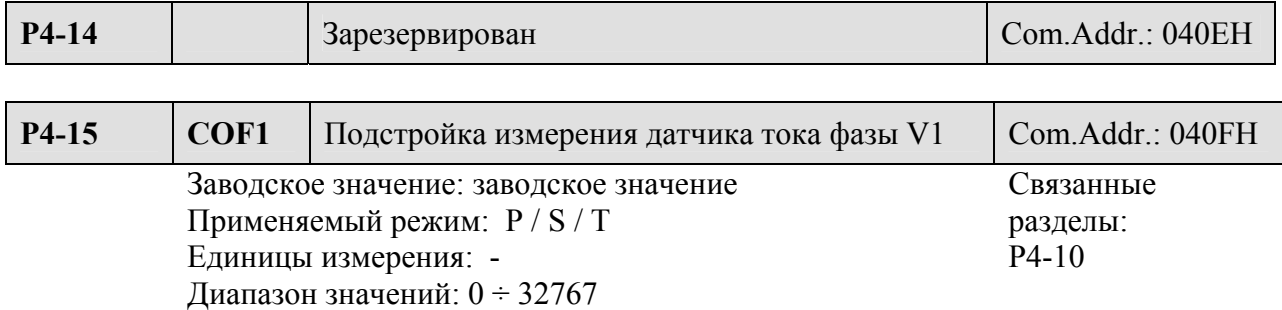

Ручная подстройка:

Для проведения ручной подстройки предварительно установите значение параметра Р2-08 = 22. Значение смещение откалибровано в заводских условиях, поэтому настоятельно не рекомендуется изменять заводское значение параметра Р4-15.

Автоматическая подстройка:

Для проведения автоматической подстройки предварительно установите значение параметра Р2-08 = 20, затем Р4-10 = 3. При проведении подстройки убедитесь, что сигнал SON отключен и вал двигателя остановлен.

#### $\blacksquare$ **Замечание**

При установке параметра Р2-08 = 10 сброса на заводское значение параметра Р4-15 не производится

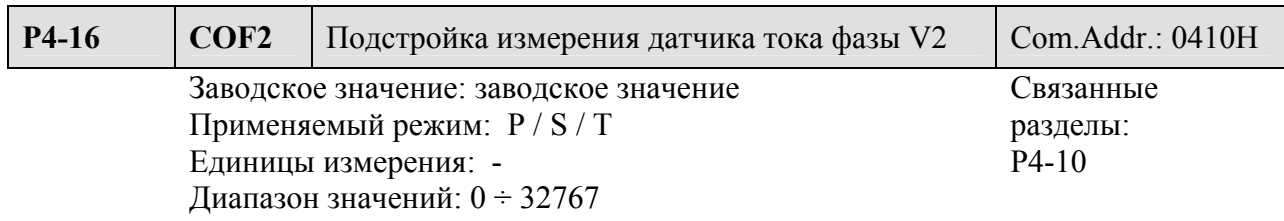

Смотрите описание параметра Р4-15

#### $\blacksquare$ **Замечание**

При установке параметра Р2-08 = 10 сброса на заводское значение параметра Р4-16 не производится.

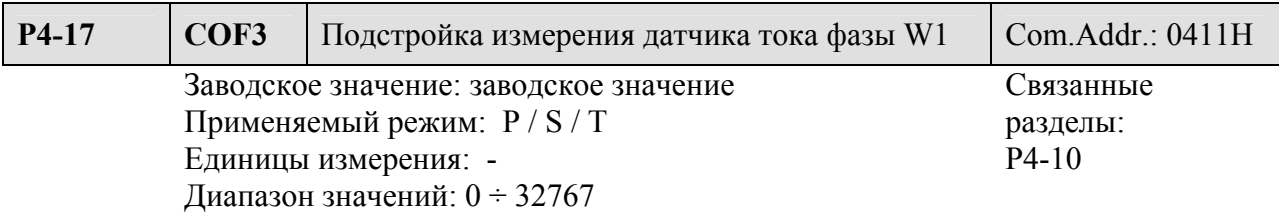

Ручная подстройка:

Для проведения ручной подстройки предварительно установите значение параметра Р2-08 = 22. Значение смещение откалибровано в заводских условиях, поэтому настоятельно не рекомендуется изменять заводское значение параметра Р4-17.

Автоматическая подстройка:

Для проведения автоматической подстройки предварительно установите значение параметра Р2-08 = 20, затем Р4-10 = 4. При проведении подстройки убедитесь, что сигнал SON отключен и вал двигателя остановлен.

#### $\blacksquare$ **Замечание**

При установке параметра Р2-08 = 10 сброса на заводское значение параметра Р4-17 не производится.

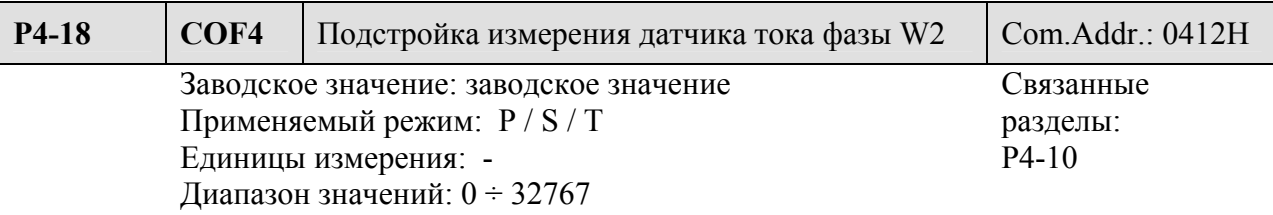

Смотрите описание параметра Р4-17

#### $\blacksquare$ **Замечание**

При установке параметра Р2-08 = 10 сброса на заводское значение параметра Р4-17 не производится.

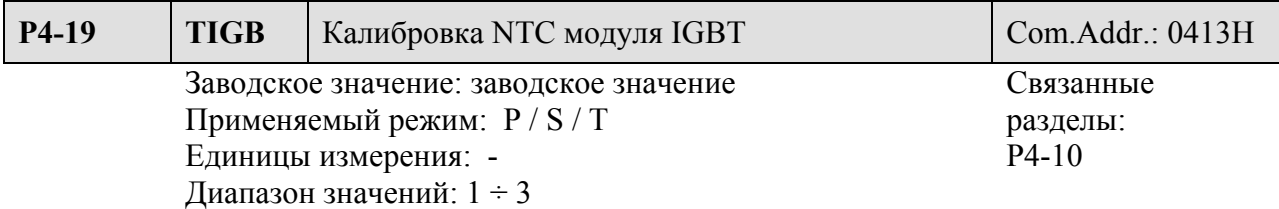

Ручная подстройка:

Для проведения ручной подстройки предварительно установите значение параметра Р2-08 = 22. Значение смещение откалибровано в заводских условиях, поэтому настоятельно не рекомендуется изменять заводское значение параметра Р4-19.

Автоматическая подстройка:

Для проведения автоматической подстройки предварительно установите значение параметра Р2-08 = 20, затем Р4-10 = 6. При проведении подстройки убедитесь, что температура радиатора соответствует 25 º С.

#### $\blacksquare$ **Замечание**

При установке параметра Р2-08 = 10 сброса на заводское значение параметра Р4-19 не производится.

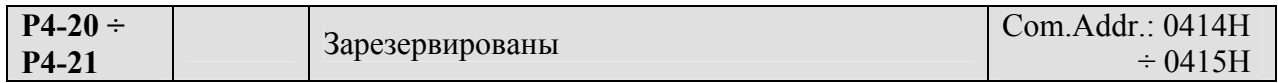

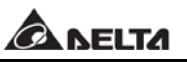

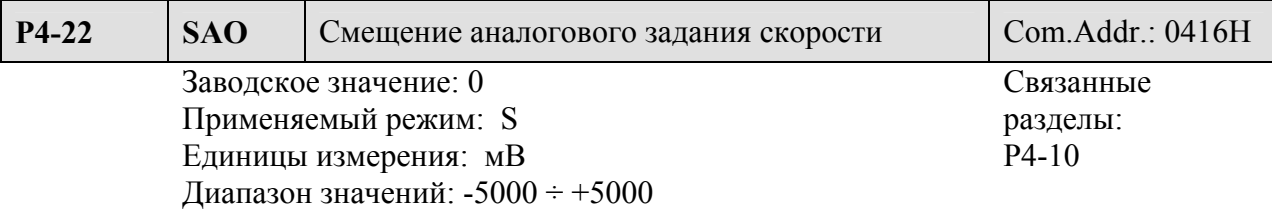

Параметром вручную устанавливается смещение по напряжению аналогового задания по скорости.

 $\blacksquare$ **Замечание** При проведении настройки смещения закоротите вход или убедитесь, что внешнее напряжение равно нолю.

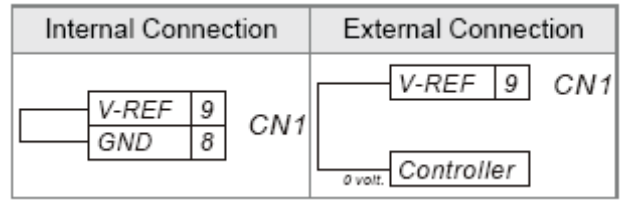

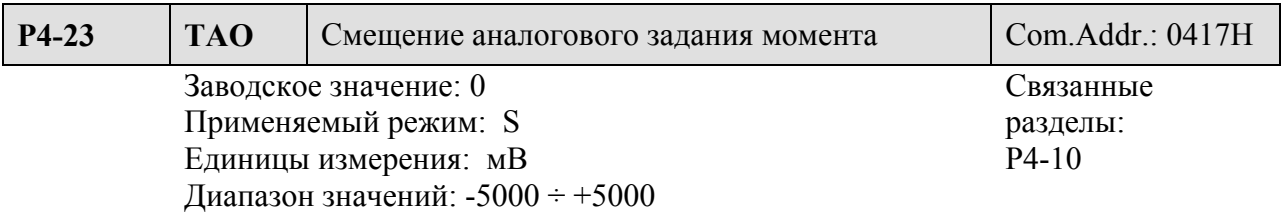

Параметром вручную устанавливается смещение по напряжению аналогового задания по моменту.

 $\blacksquare$ **Замечание** При проведении настройки смещения закоротите вход или убедитесь, что внешнее напряжение равно нолю.

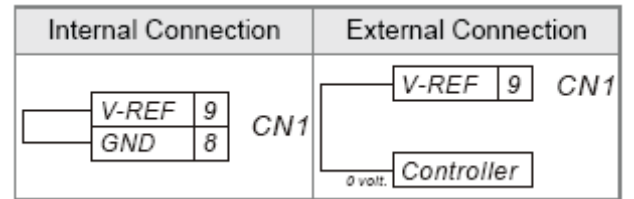

Группа 8: Параметры конфигурации пульта.

Параметры данной группы не могут быть сконфигурированы при использовании интерфейса связи их изменение возможно только с цифрового пульта управления.

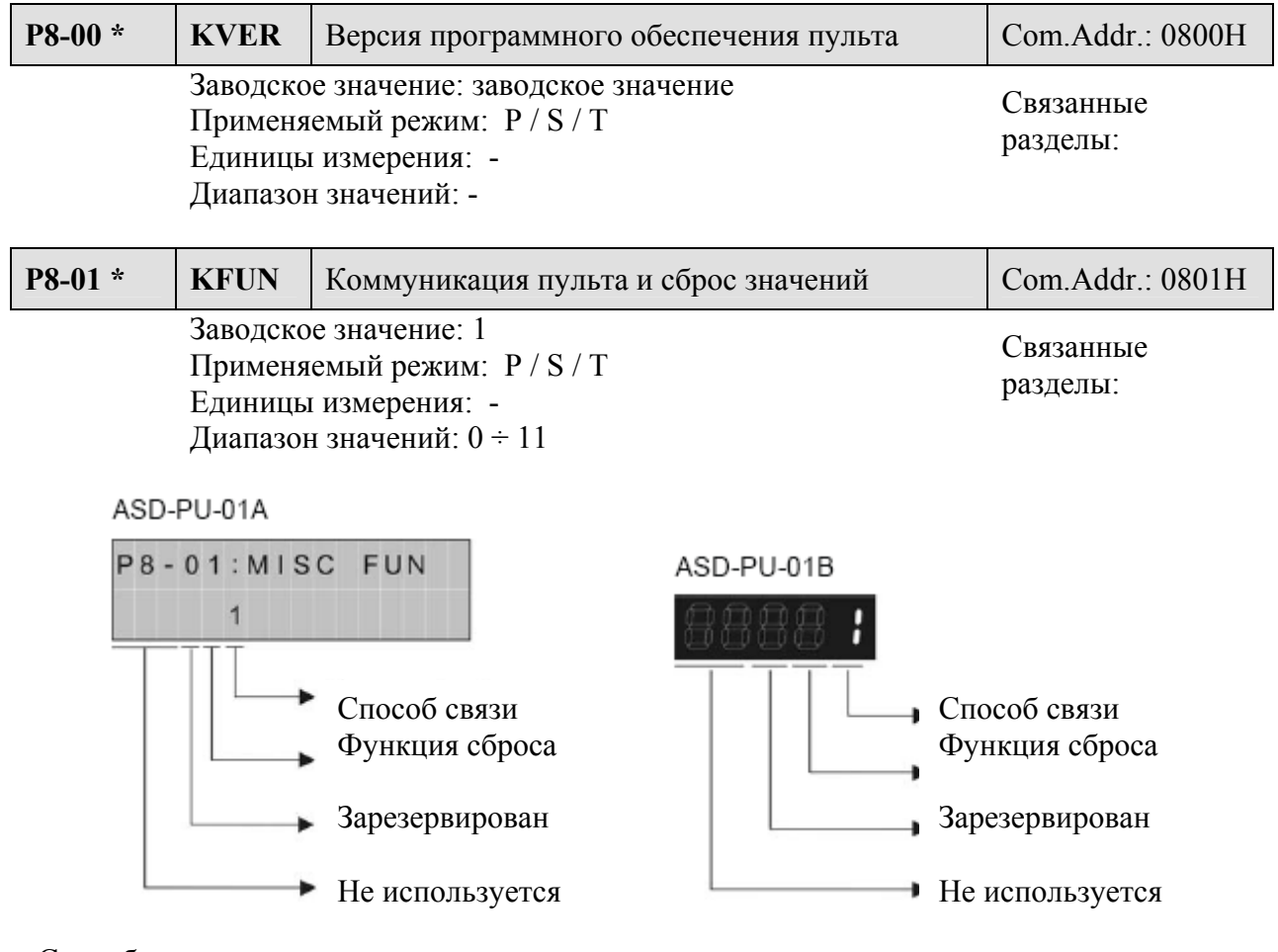

#### ● Способ связи:

0: при значении «0» пульт выступает в качестве ведомого устройства для отображения информации. Это значение необходимо устанавливать при работе с внешним контроллером или компьютером.

1: Значение «1» устанавливается при работе пульта с сервоприводом , в противном случае сервопривод выведет сообщение об ошибке связи.

● Функция сброса:

0: Запрет сброса параметров цифрового пульта на заводские настройки.

1: Разрешение сброса параметров пульта. При установке значения «1» все параметры группы 8 будут возвращены к заводским значениям.

После установки параметров группы 8 необходимо произвести перезапуск сервопривода.

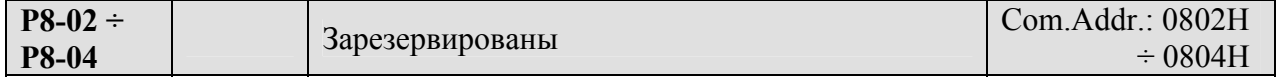

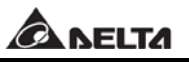

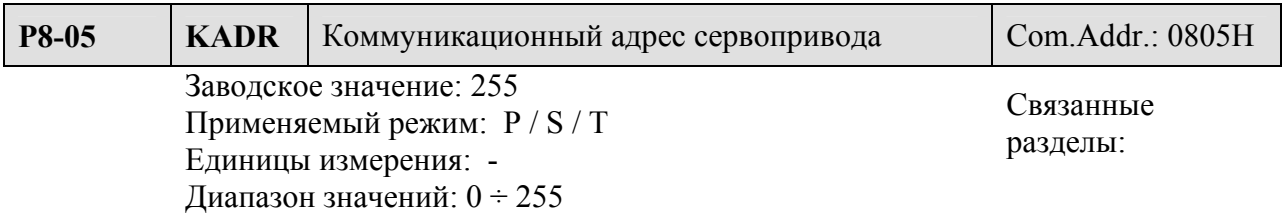

Если сервопривод управляется от интерфейса связи RS232 / 485, то каждый привод должен иметь свой неповторяющийся адрес от 1 до 255. При дублировании адреса возникает ошибка связи. При значении адреса «255» включается функция автоматического обмена.

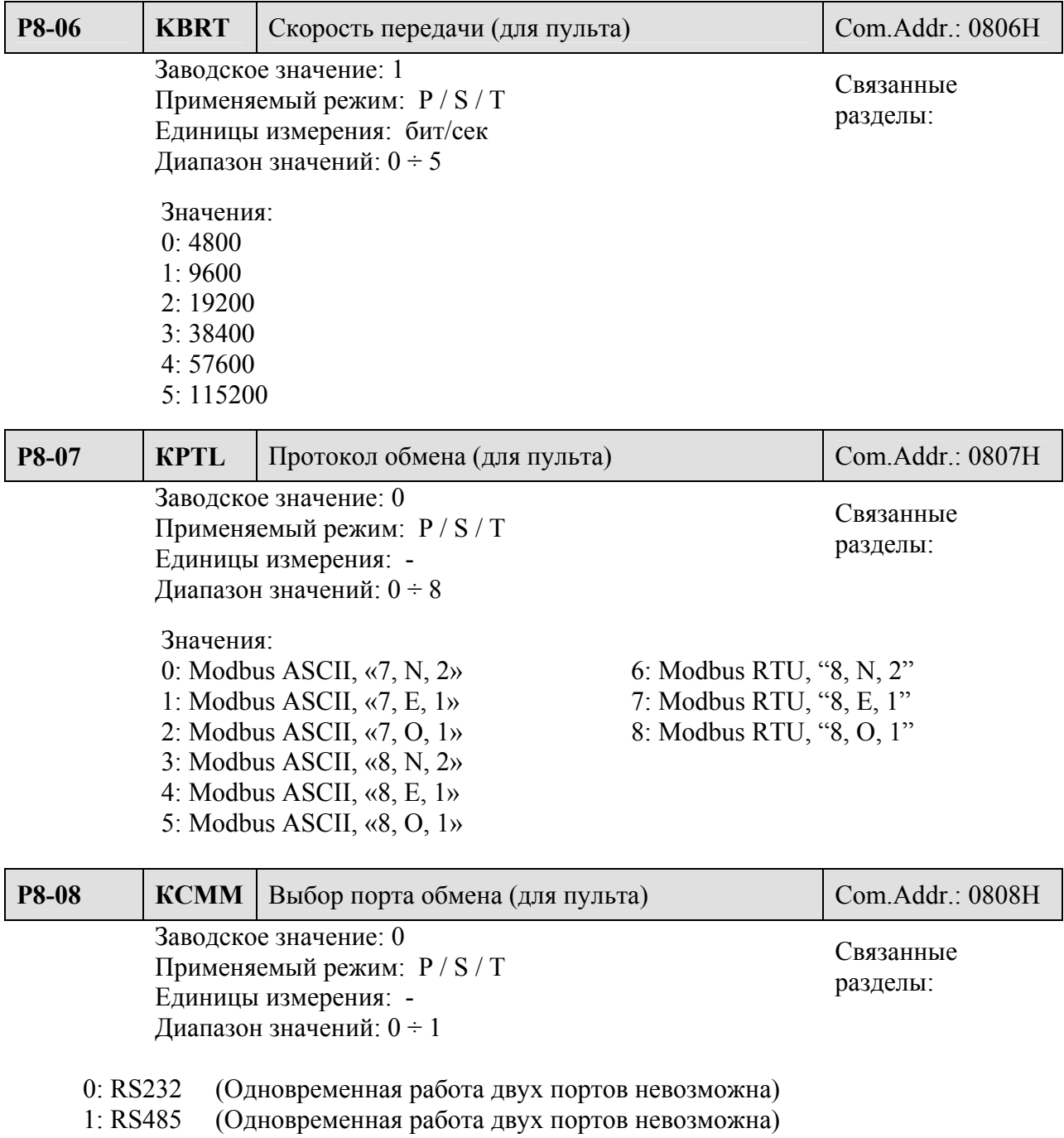

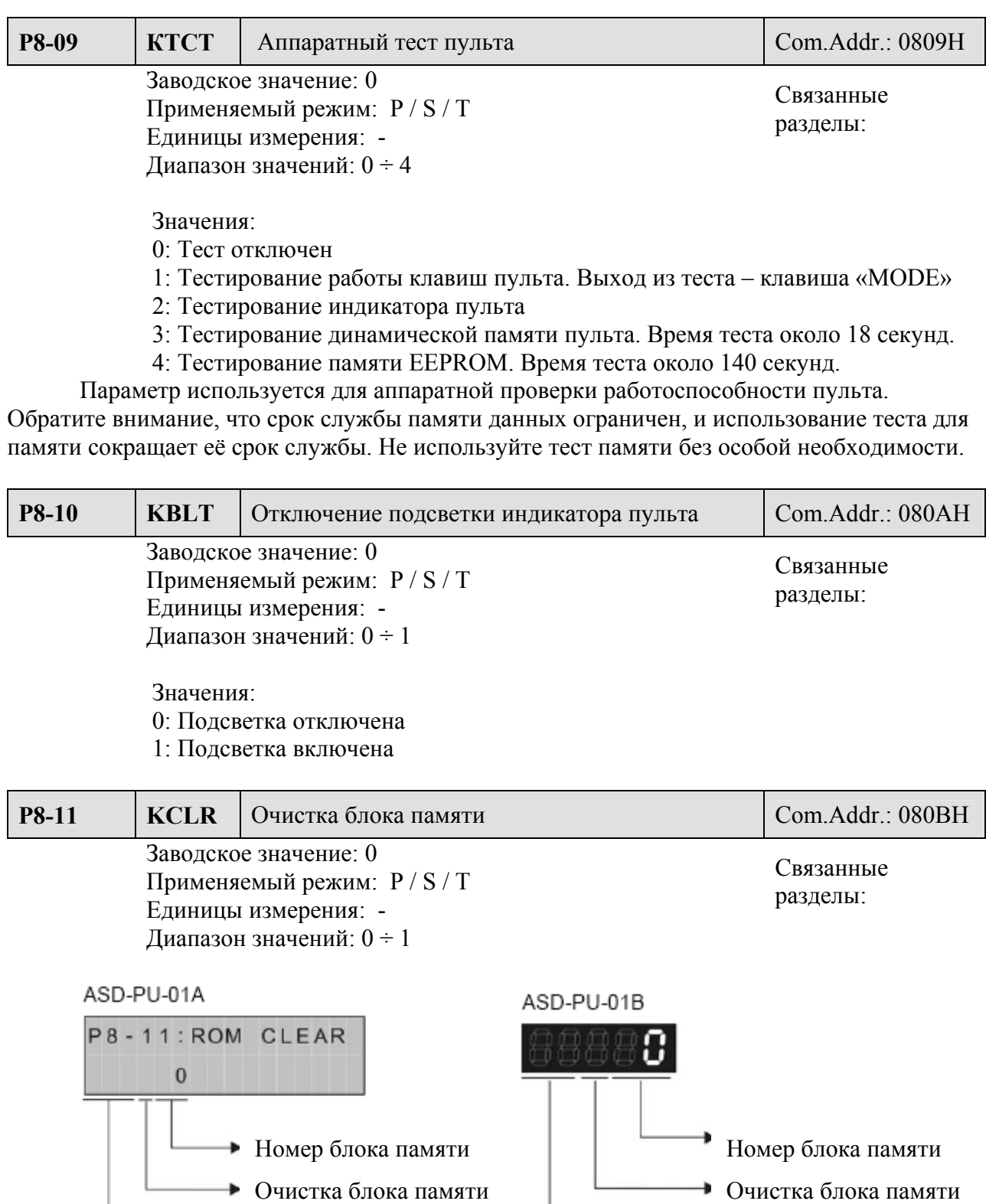

Не используется

• Не используется

- Очистка (резервирование ) блока памяти:
- 0: Резервирование блока памяти
- 1: Очистка блока памяти

При выборе опции очистки памяти, выбранный блок памяти будет очищен, после чего значение параметра Р8-11 вернется к заводскому значению.

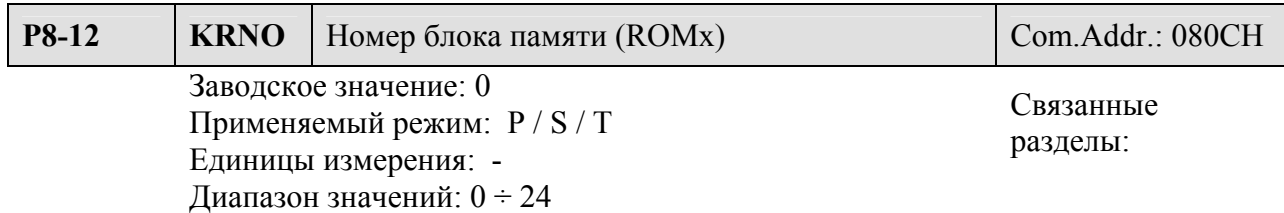

Параметр используется для выбора блока памяти, показанного на индикаторе.

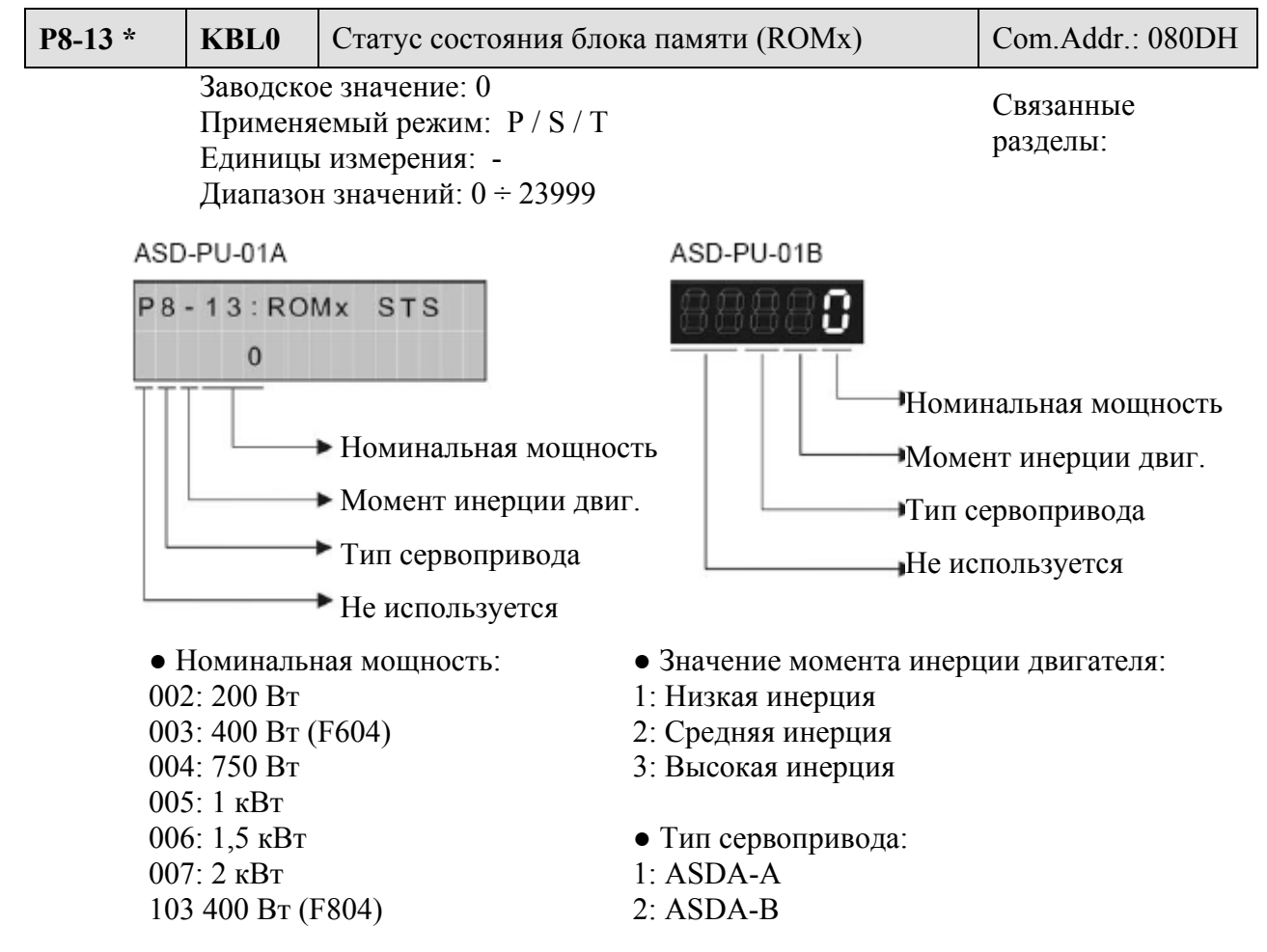

В параметре указан статус блока памяти, который определен в параметре Р8-12.

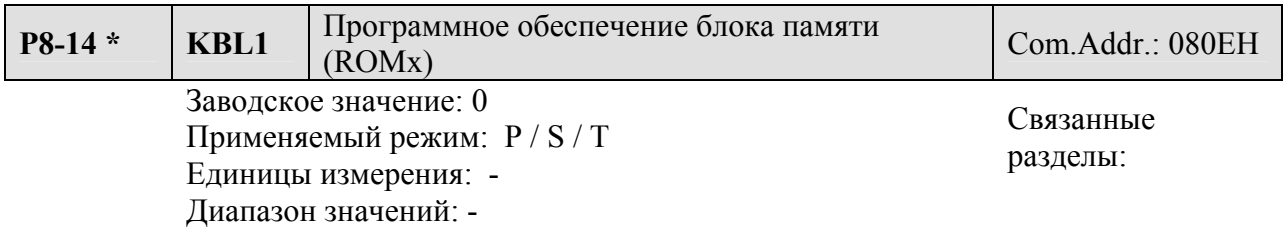

В параметре указана версия сохраненных данных блока, определенного параметром Р8-12.

- 195 - Rev ноябрь, 2007г.

# **Таблица 7.А Назначение функций дискретных входов.**

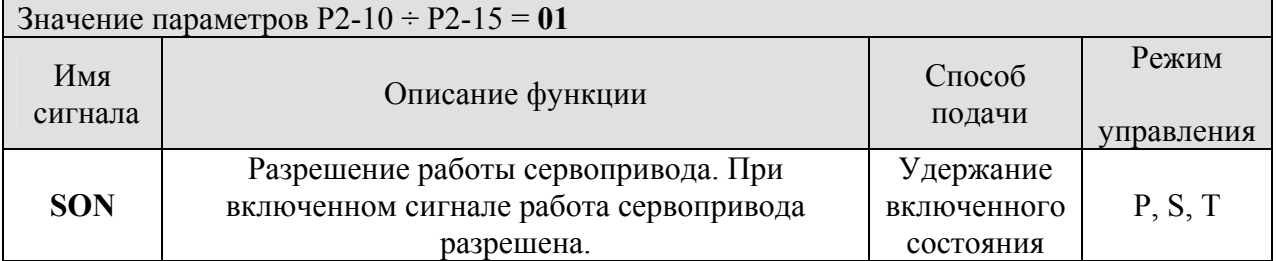

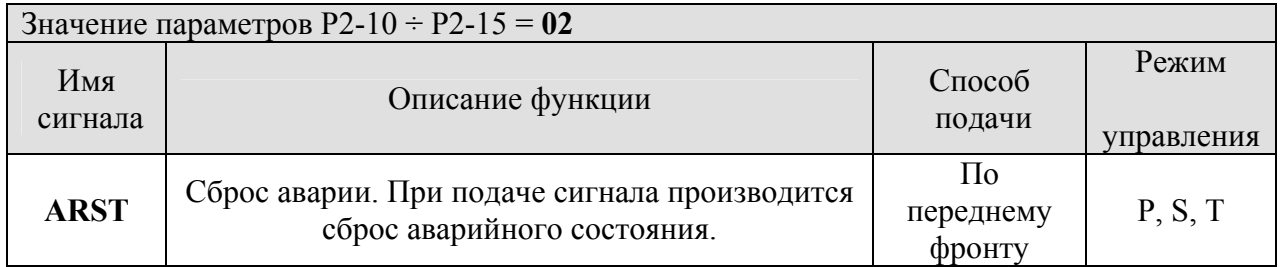

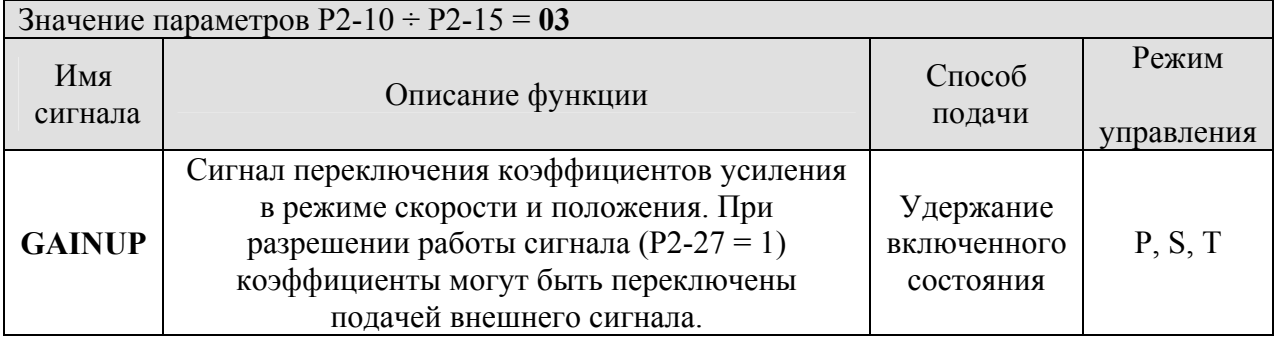

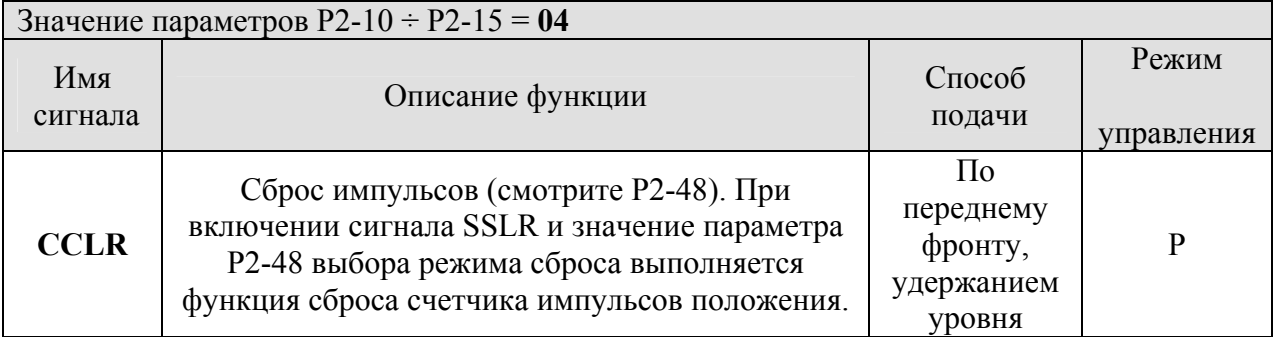

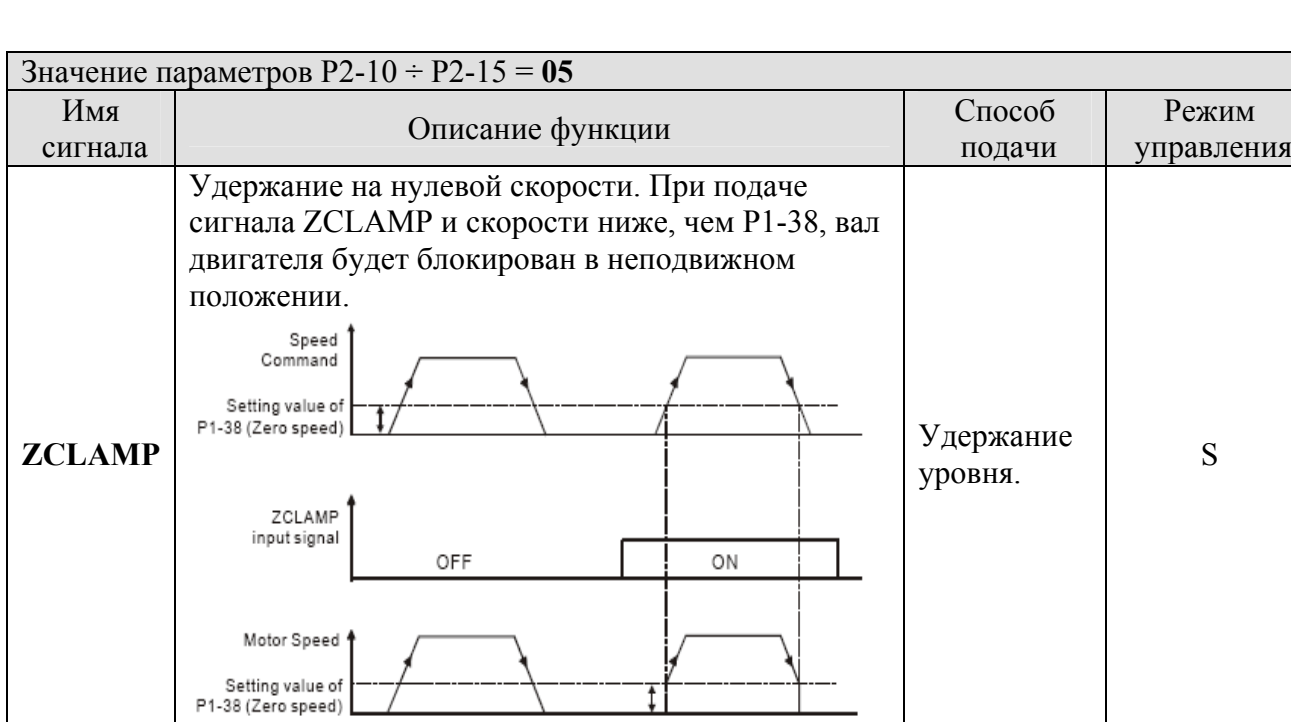

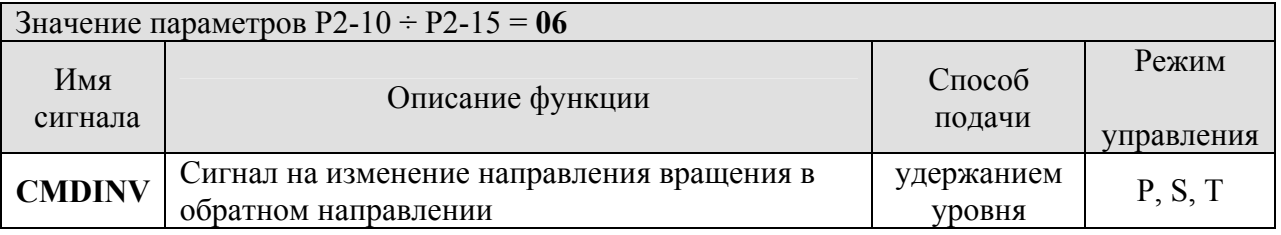

 $\frac{1}{\text{Time}}$ 

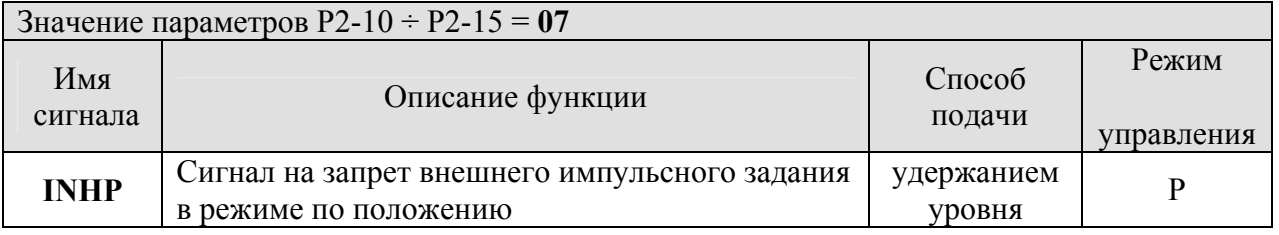

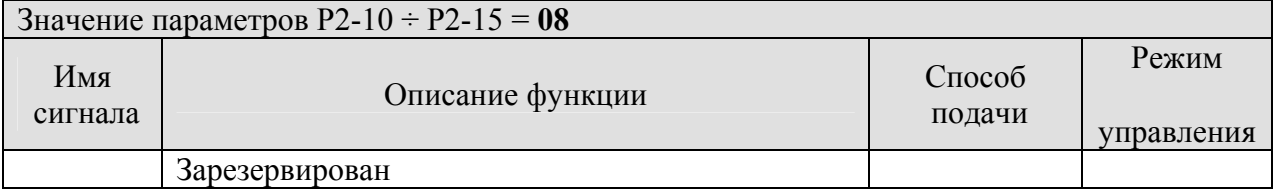

# Значение параметров Р2-10 ÷ Р2-15 = **09**

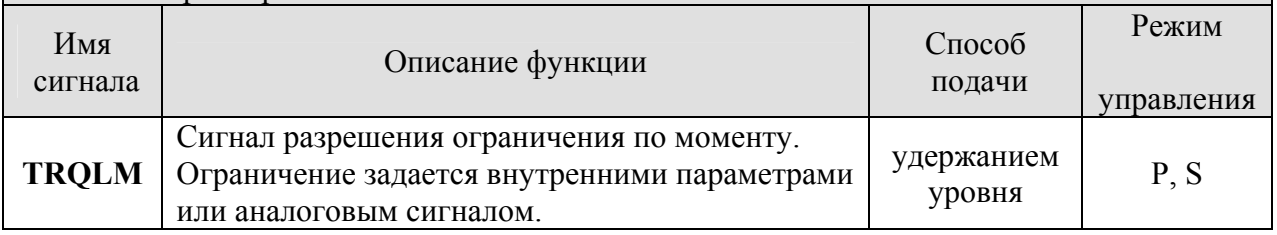

**CANELTA** 

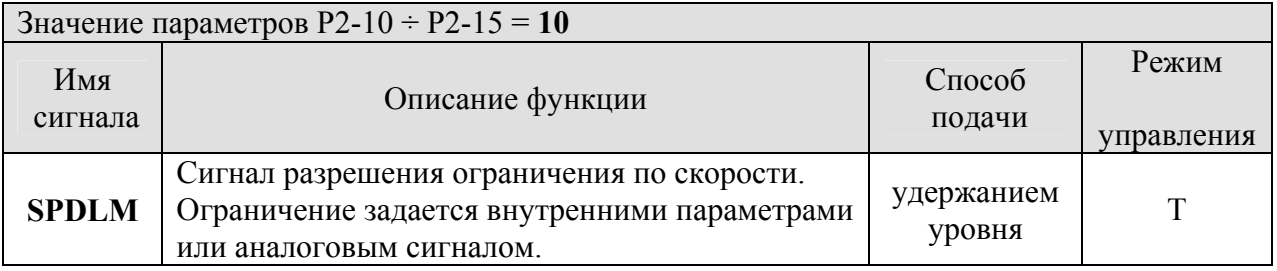

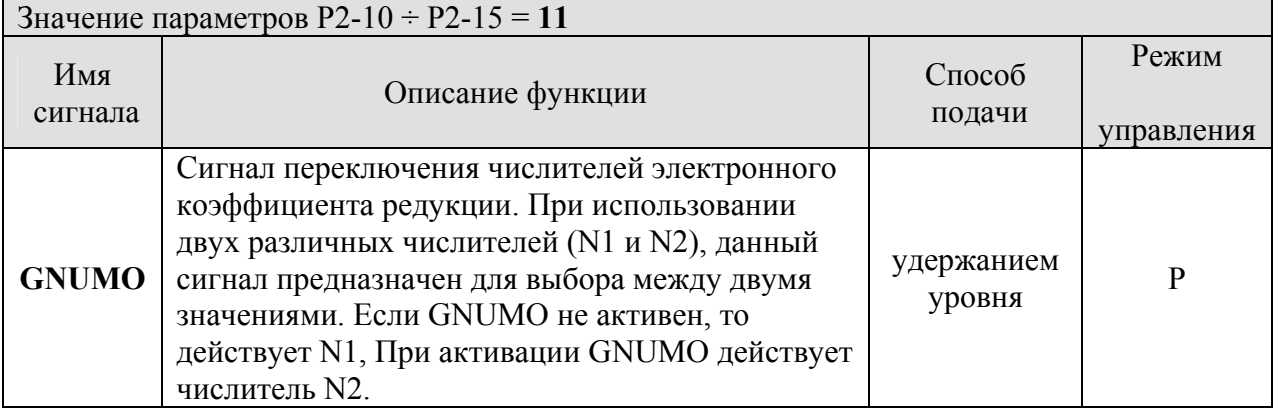

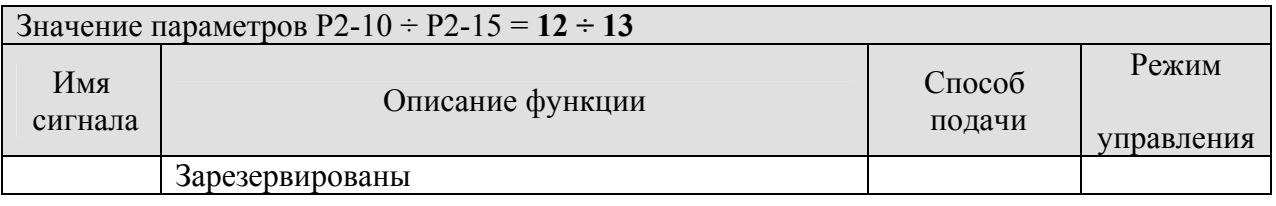

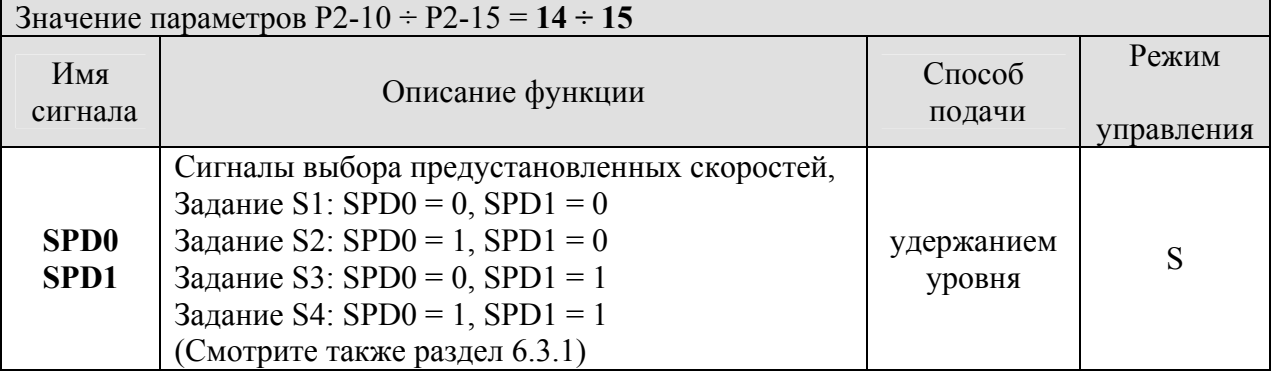

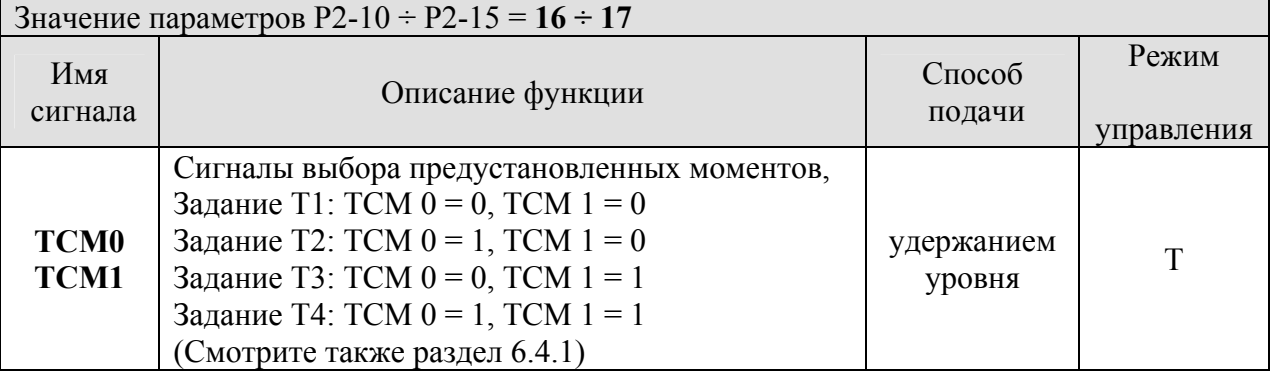

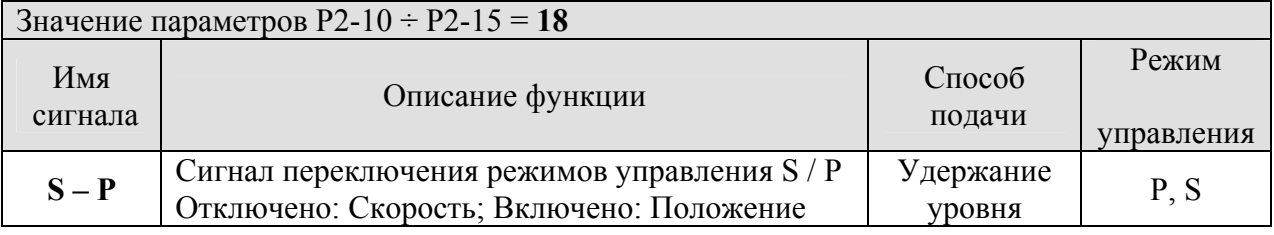

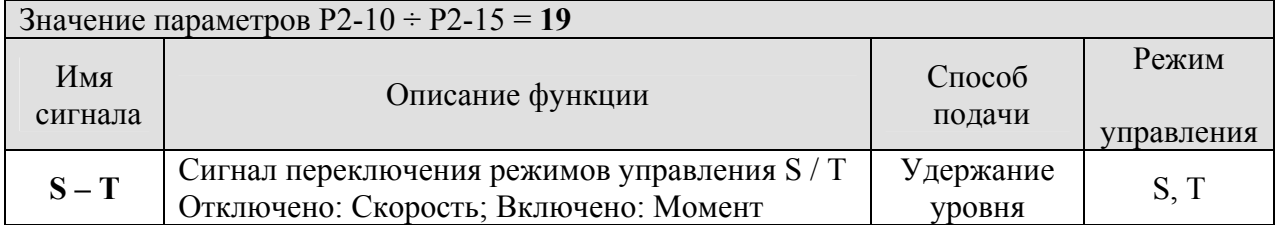

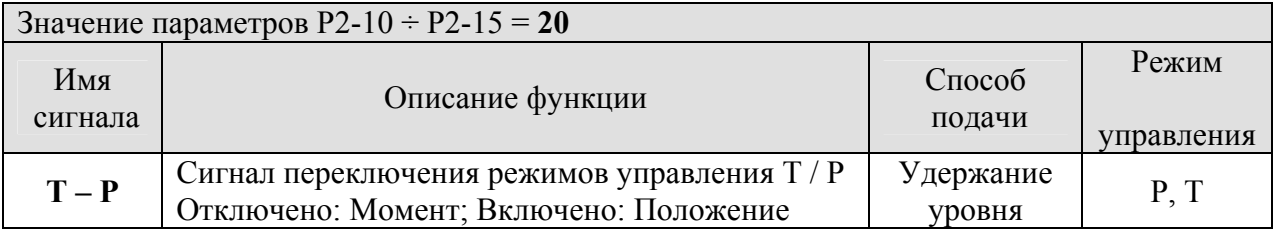

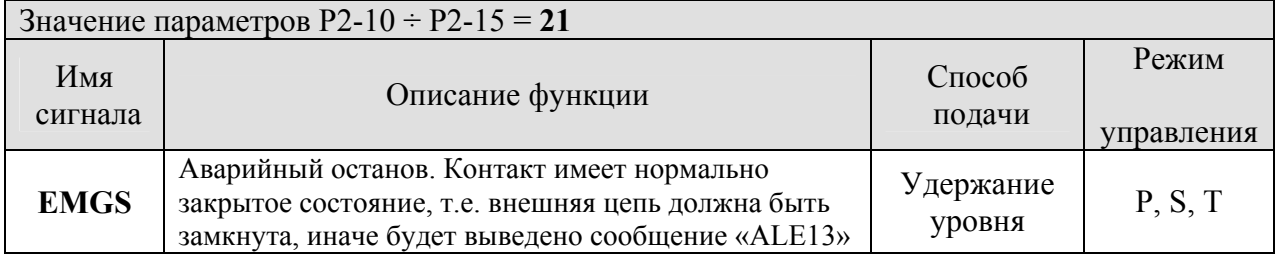

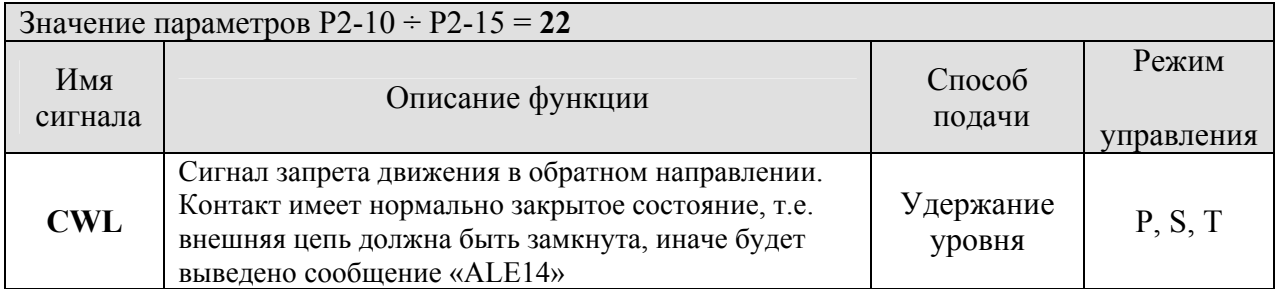

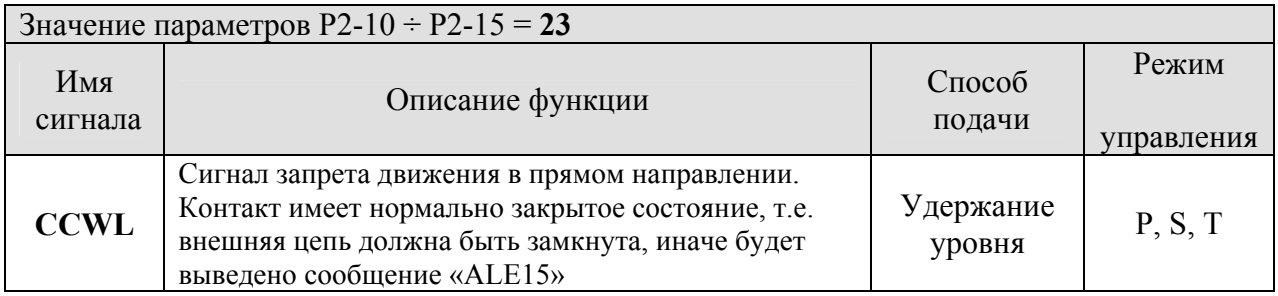

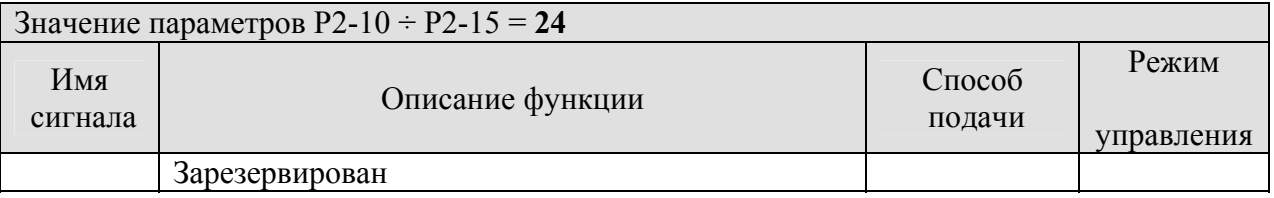

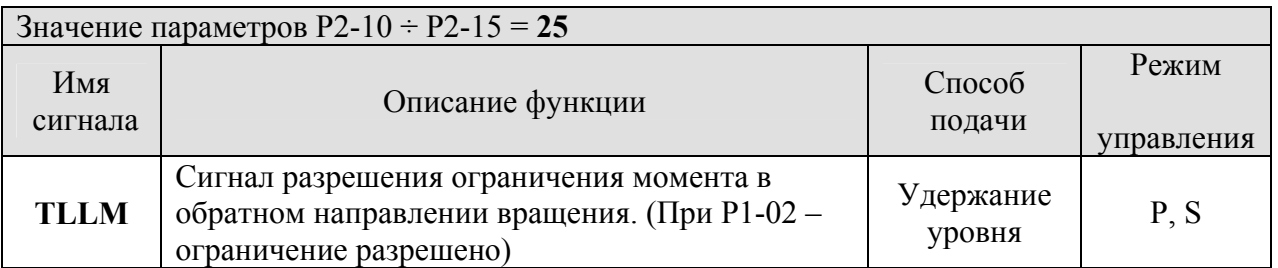

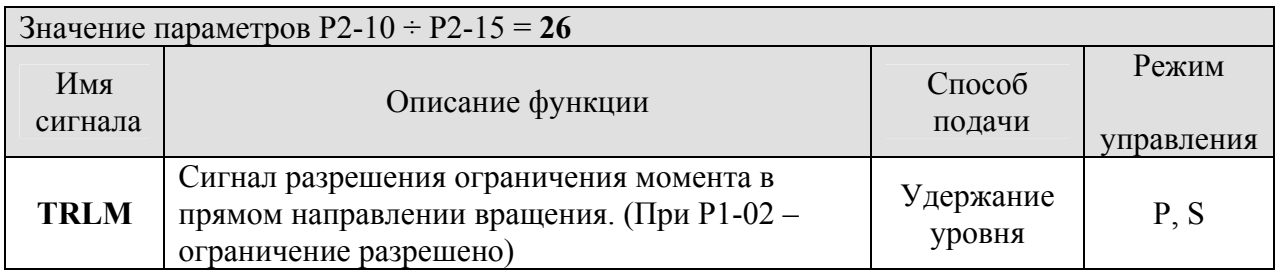

#### **Замечание**  $\blacksquare$

1) Значения **14 ÷ 17** предназначены для одиночных режимов управления, значения **18 ÷ 20 –** для совмещённых режимов управления.

2) При значении «0» в параметрах P2-10 ÷ P2-15 действие входных функций отключено (вход не задействован).

# **Таблица 7.В Назначение функций дискретных выходов.**

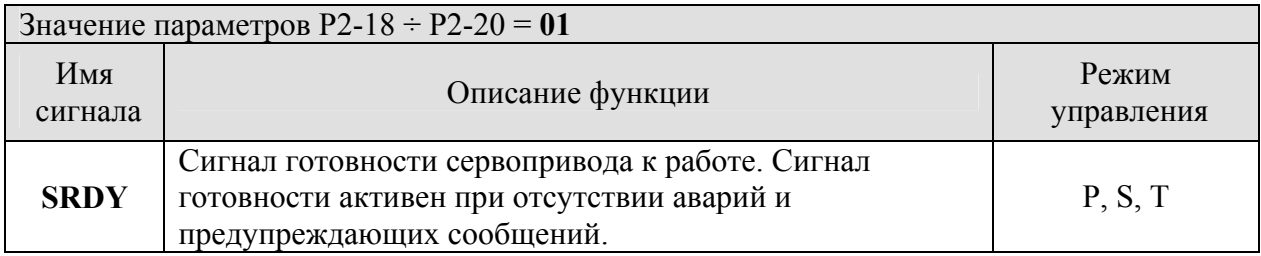

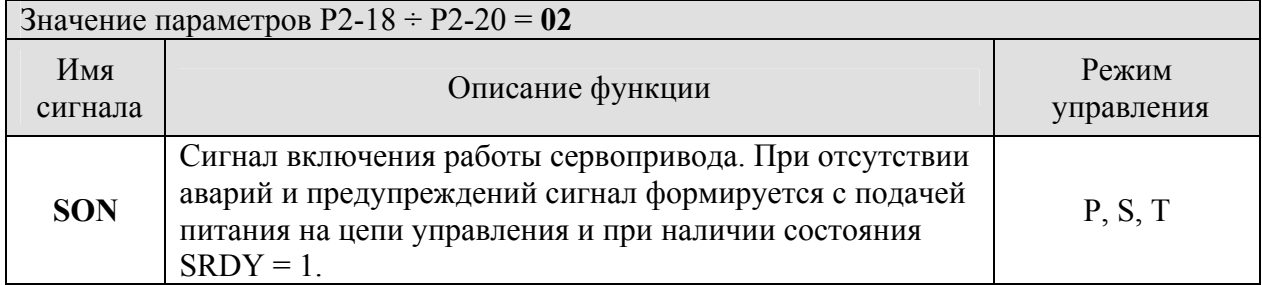

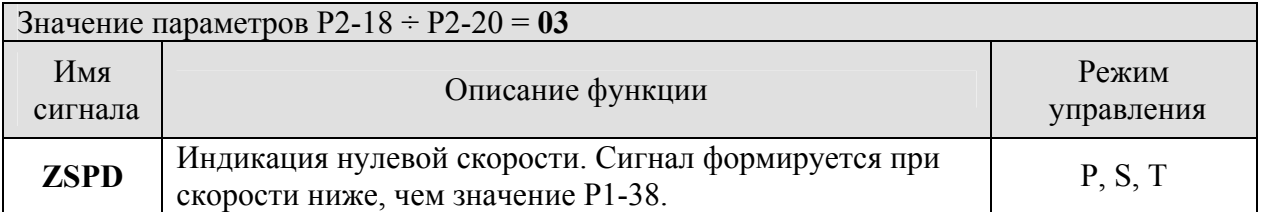

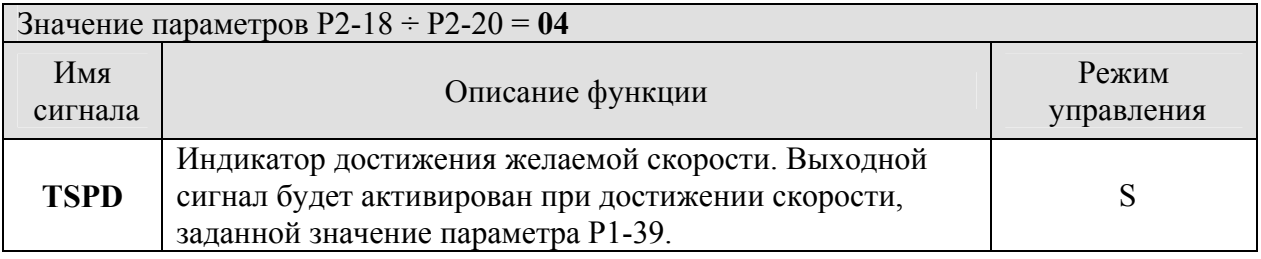

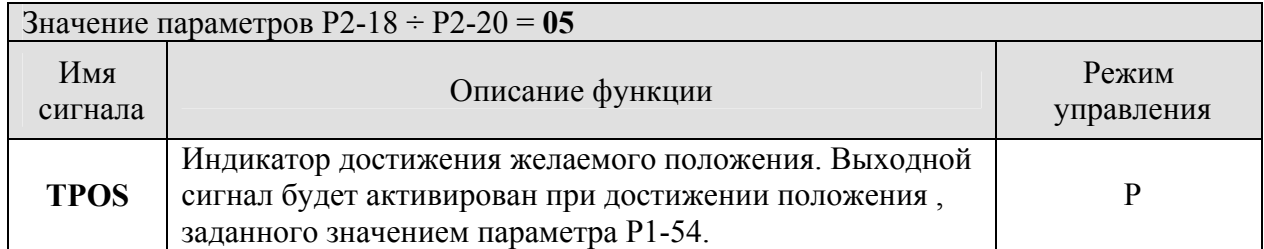

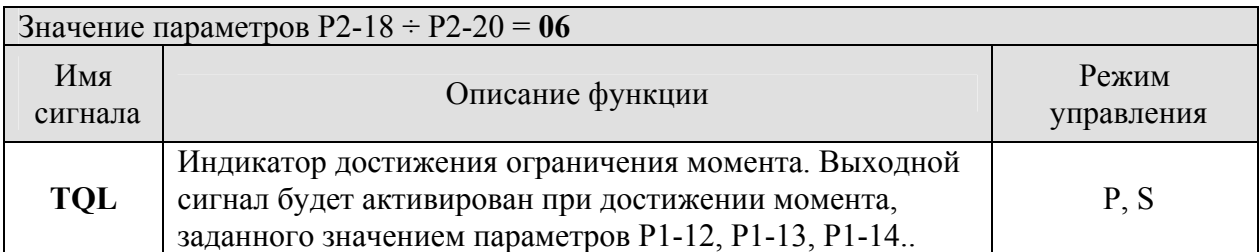

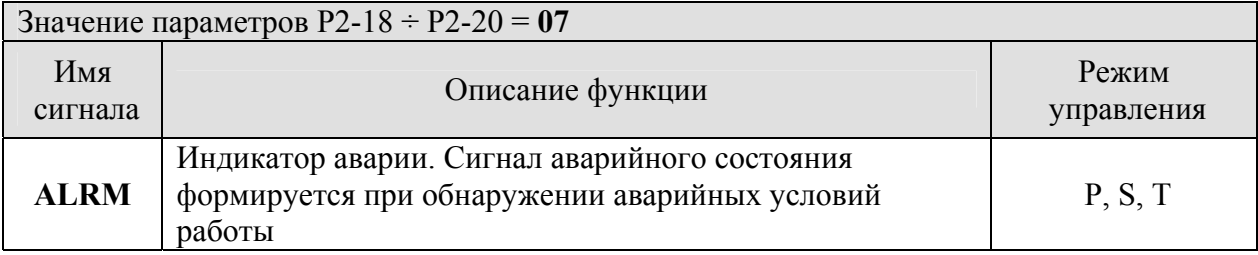

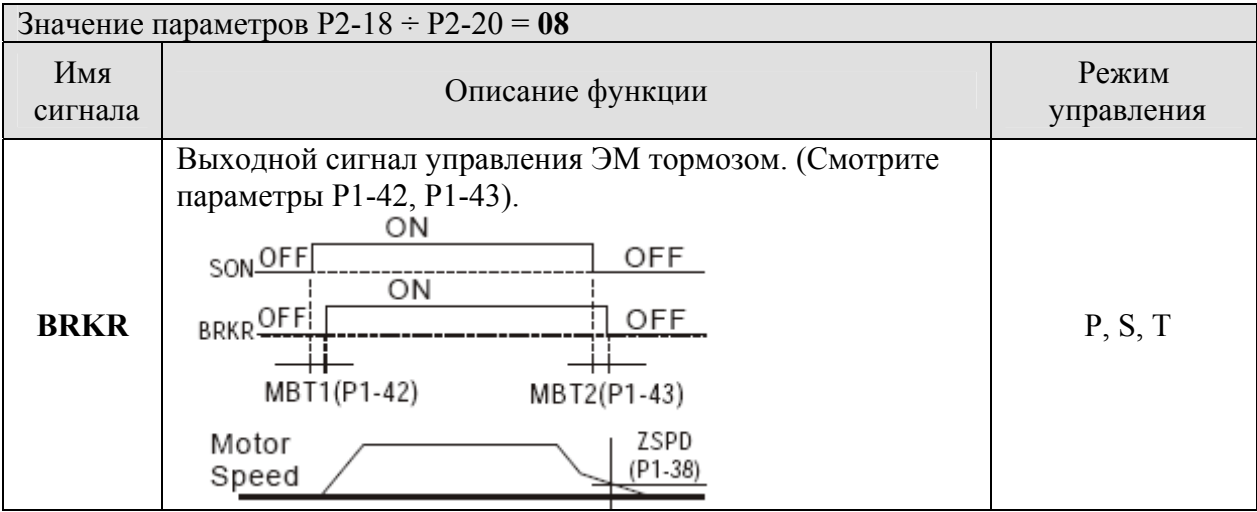

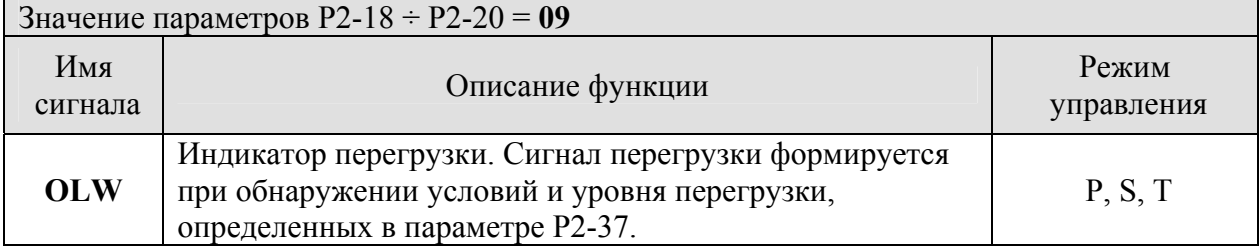

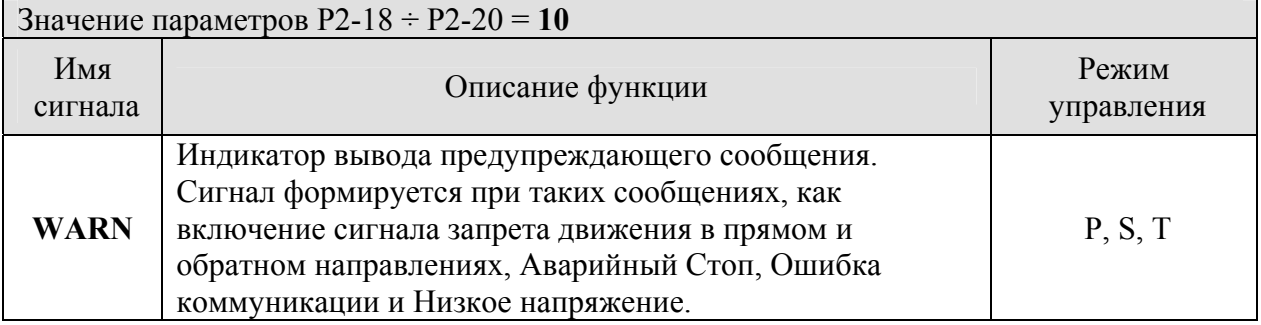

### **Замечание**

1) При значении «0» в параметрах P2-18 ÷ P2-20 действие выходных функций отключено (выход не задействован).

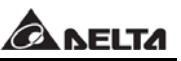

# **ГЛАВА 8. Интерфейс MODBUS.**

### **8.1 Аппаратная часть интерфейса.**

Сервопривод серии ASDA-B имеет два режима коммуникации – режим работы RS232 и RS485. С помощью портов связи можно осуществить контроль работы, управление и программирование параметров сервопривода. При этом можно использовать только один режим работы – с портом RS232 или RS485. Одновременная работа портов невозможна. Пользователь может выбрать нужный порт сигналом на контакте 6 разъёма CN3 (смотрите раздел 3.5.1).

## ■ Использование RS232.

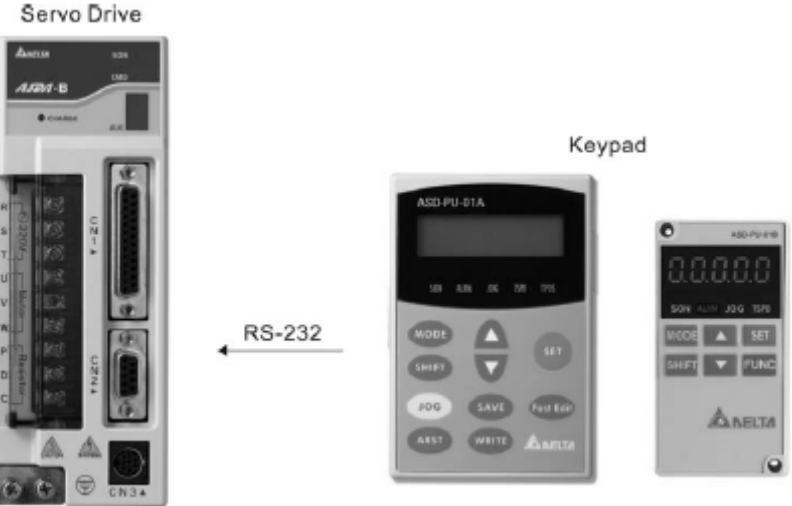

■ Подключение кабеля связи.

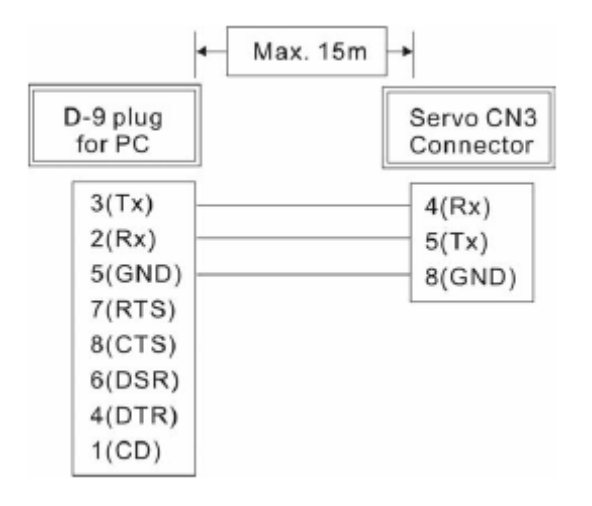

1) При работе с RS232 длина кабеля не должна превышать длины 15 метров. Кабель должен быть проложен в местах, не подверженных влиянию помех и высокого напряжения. Для скорости передачи 38400 бит/сек и выше длина кабеля не должна превышать длины 3 метра.

■ Использование RS485 (RS422).<br>Servo Drive

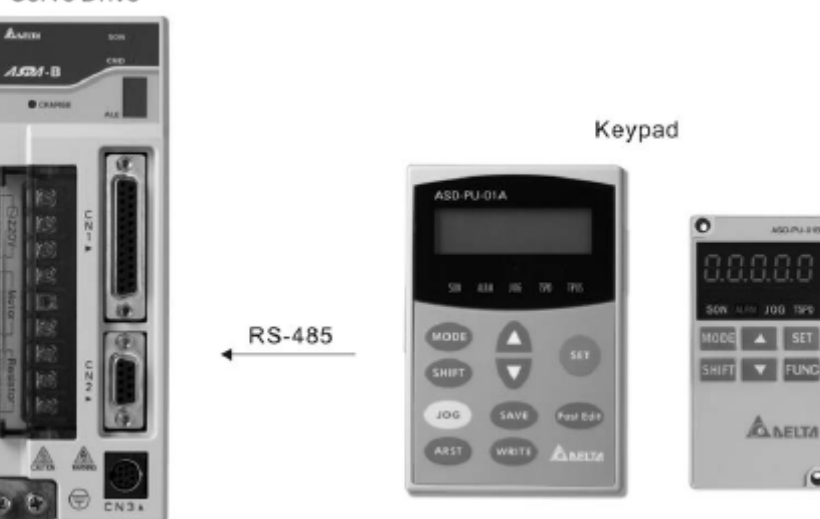

■ Подключение кабеля связи RS485/

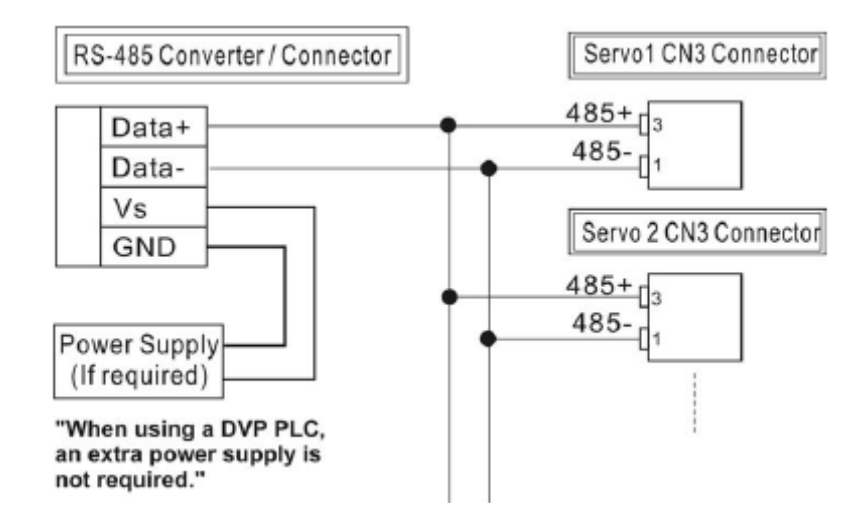

- 1) При работе с RS485 (RS422) рекомендуемая длина кабеля до 100 метров. Кабель должен быть проложен в местах, не подверженных влиянию помех и высокого напряжения. Для скорости передачи 38400 бит/сек и выше длина кабеля не должна превышать длины 15 метров.
- 2) На верхнем рисунке показаны контакты подключения для работы с RS485.
- 3) Источник питания преобразователя интерфейса должен быть 12 DC или больше.
- 4) Используйте повторитель интерфейса при использовании более 32 устройств в сети.
- 5) Описание разъёма связи CN3 смотрите в разделе 3.5.

### **8.2 Параметры коммуникации.**

Ниже приведены описания коммуникационных адресов для параметров коммуникации.

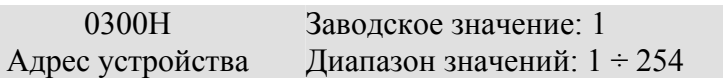

При управлении сервопривода от внешнего контроллера по RS485, каждый привод должен иметь неповторяющийся адрес, который должен быть указан в параметре Р3-00.

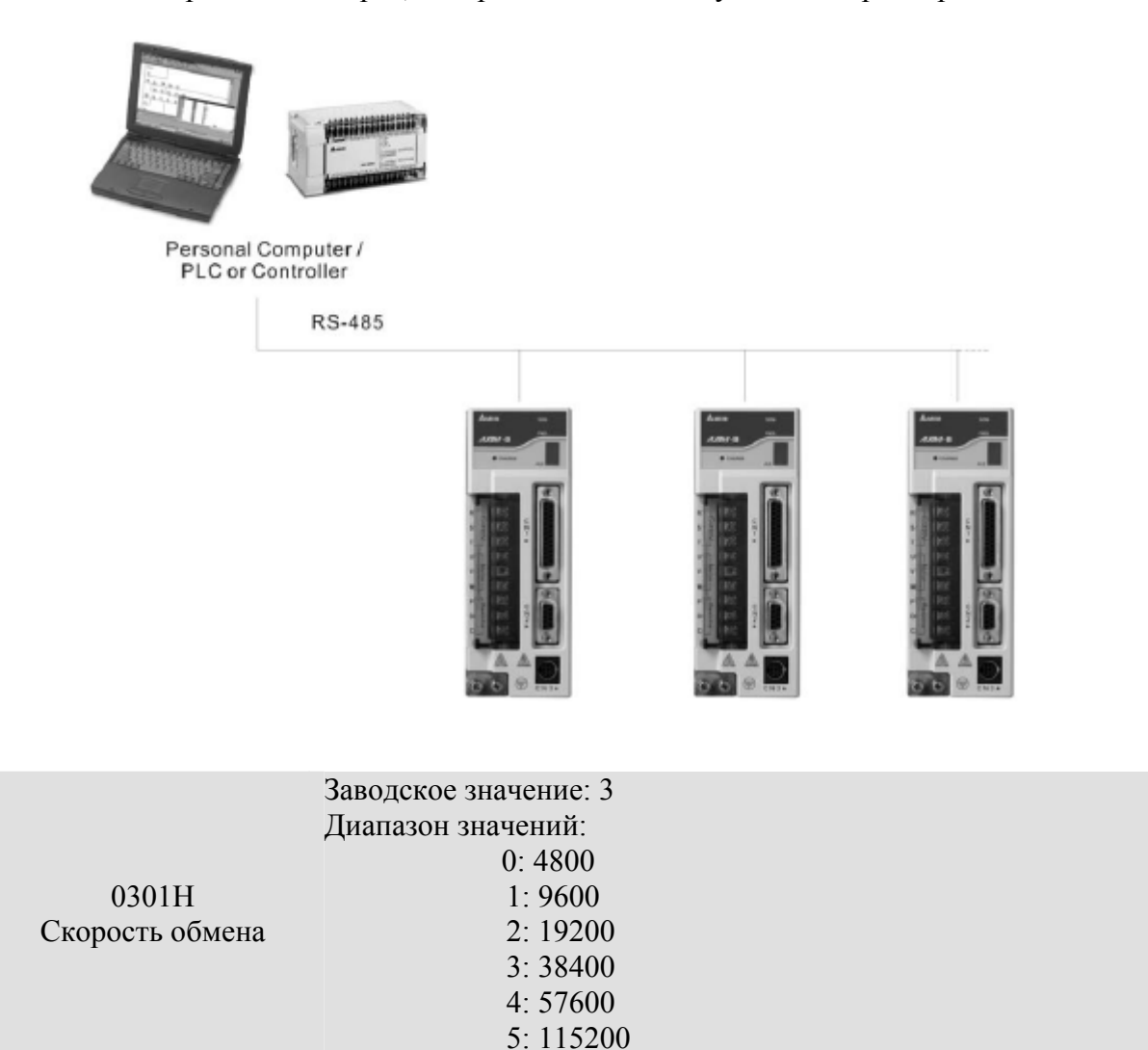

Скорость обмена, устанавливаемая при управлении сервопривода от компьютера или внешнего контроллера.

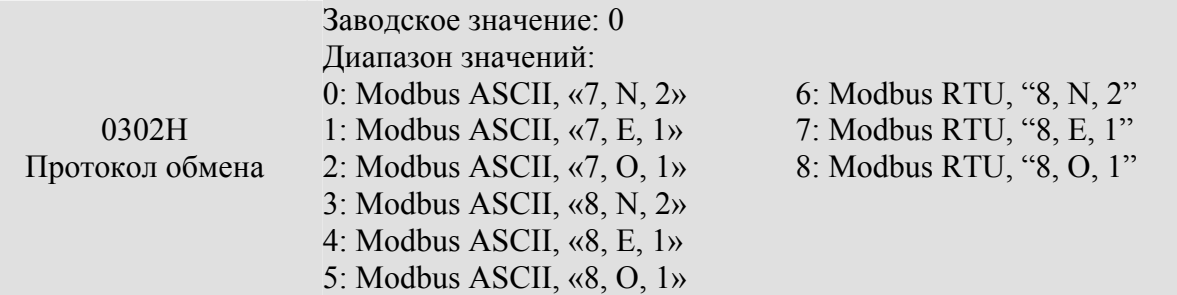

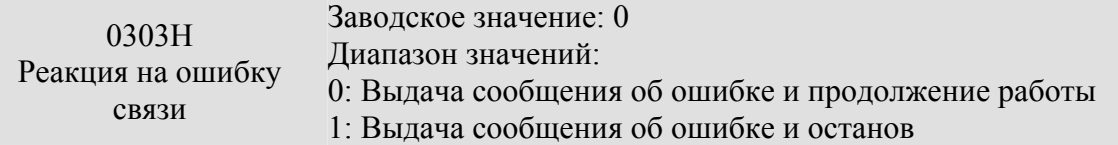

Режим остановки двигателя при ошибке связи определяется параметром Р1-32.

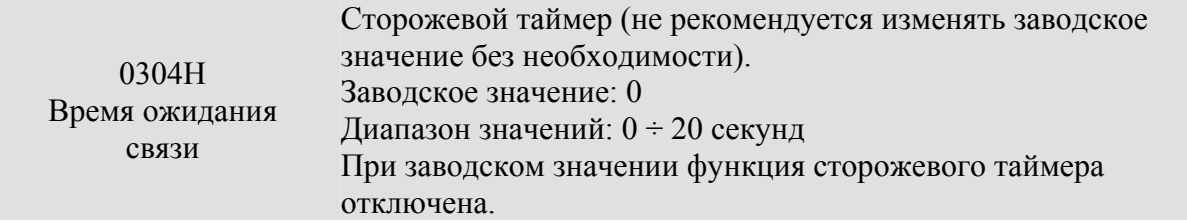

При значении параметра , отличном от нуля будет работать функция сторожевого таймера. Каждый раз в течение указанного периода времени производится контроль связи, и в случае её отсутствия будет выведено сообщение об ошибке.

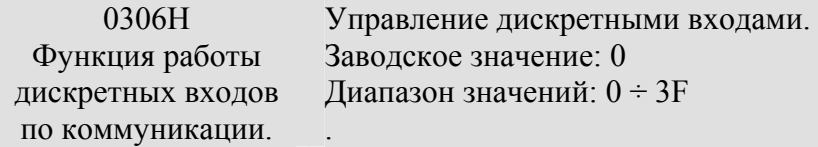

 - Данный параметр определяет, - каким образом дискретные входы будут воспринимать команды и сигналы.

 - Входные команды и сигналы могут быть поданы от внешнего источника через дискретные входы разъёма CN1 или же от интерфейса связи RS232 (RS485). Если параметр Р3-06 управление работой дискретных входов установлен в «0», то подаются внешние команды через дискретные входы. Если же  $P3-06 = 1$ , то команды управления могут быть поданы от интерфейса связи. Каждый из шести входов при этом может быть использован независимо. Назначение входов может быть определено с помощью цифрового пульта управления или через интерфейс с помощью компьютера. При программировании с пульта вводятся значения в шестнадцатеричном виде, при программировании через интерфейс значения можно вводить как в десятичном, так и в шестнадцатеричном виде. В обоих способах программирования одно введенное значение определяет функцию всех шести входов. В следующем примере показано как одним числом назначаются различные функции различным входам.

 - Преобразование десятичных значений в шестнадцатеричные на примере управления входами показано на нижнем рисунке.

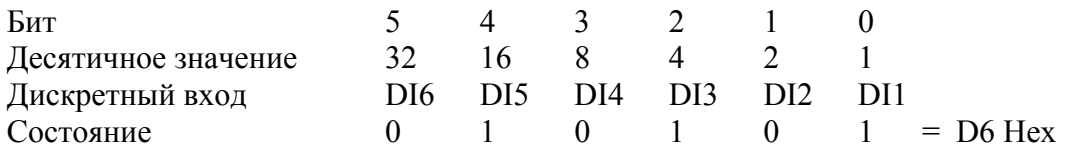

Ввод значения через пульт или интерфейс = D6 Hex Или ввод значения через интерфейс = 63 (десятичное)

- Смотрите также раздел 4.4.5 для определения состояния дискретных входов.

 - Параметр управления входами Р3-06 работает совместно с параметром Р4-07. Более подробно смотрите раздел 8.2

 - Содержимое параметра Р4-07 возможно только для просмотра на цифровом пульте или с помощью программного обеспечения через интерфейс связи. Показания младшего разряда пульта соответствует состоянию входа DI1, старший разряд – состоянию входа DI6. Если значение параметра Р4-07 = 3, это означает что входы DI1 и DI2 включены, а входы DI3, DI4, DI5, DI6 отключены. Пример индикации для включенных входов 1, 4, 5 и отключенных входов 2, 3, 6:

# $-$  | |  $-$  |

 - При чтении значения параметра по интерфейсу связи для предыдущего примера будет прочитано десятичное число = 25.

 - Помимо чтения, при коммуникации значение может быть записано в параметр Р4- 07 для назначения состояния выхода. Значение параметра определяется исходя из преобразования, показанного выше.

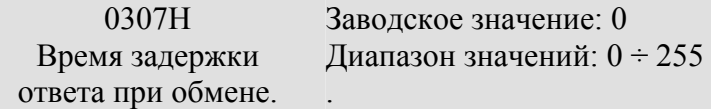

В параметр вводится значение времени задержки при ответе ведущему устройству, внешнему управляющему контроллеру.

При значении адреса ведомого устройства, равного 255, время задержки ответа устанавливается равным «0» независимо от значения параметра Р3-07.

### **8.3 Протокол коммуникации MODBUS.**

Сервопривод серии ASDA-B поддерживает протокол коммуникации MODBUS двух режимов – ASCII и RTU. Выбор режима осуществляется значением параметра P3-02.

■ Описание кода протокола:

### **ASCII режим:**

Каждые 8 бит данных представлены двумя ASCII символами. Например, 1 байт данных – «64» Hex, показанный как «64» в ASCII, содержащий два символа – «6» (36 Hex) и «4» (34 Hex).

В следующей таблице представлены шестнадцатеричное символы и их соответствие ASCII

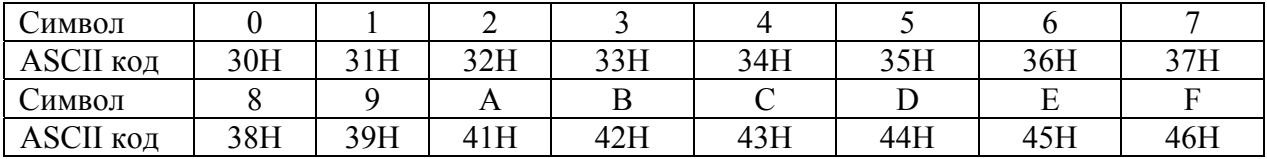

#### **RTU режим**

Каждые 8 бит данных представлены двумя 4-х битными шестнадцатиричными символами. Например, 1 байт данных: 64 Hex.

■ Формат данных:

Длина слова 10 бит (для 7 символов)

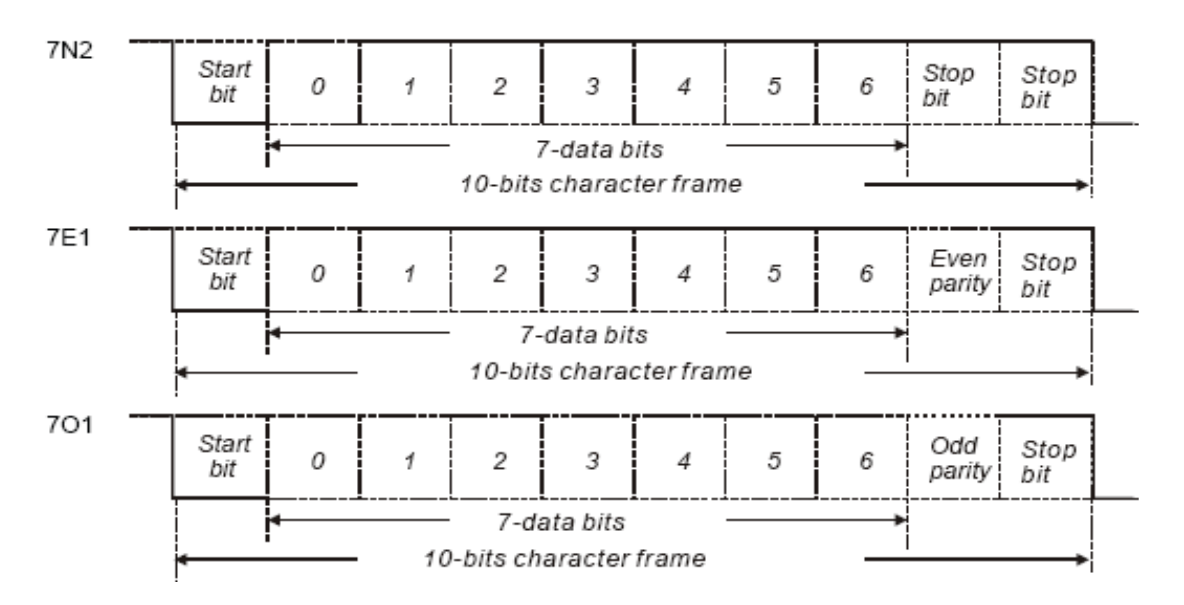

8N2 Start Stop Stop 0  $\overline{1}$  $\overline{c}$ 3  $\overline{4}$ 5 6 7 bit bit bit 8-data bits 11-bits character frame 8E1 Start Stop Even 0  $\overline{c}$ 3 5 6  $\overline{7}$ 1 4 bit parity bit 8-data bits 11-bits character frame 801 Start Odd Stop 0 2 3 4 5 6 7 1 bit parity bit 8-data bits 11-bits character frame

Длина слова 11 бит (для 8 символов)

■ Протокол коммуникации:

### **ASCII режим:**

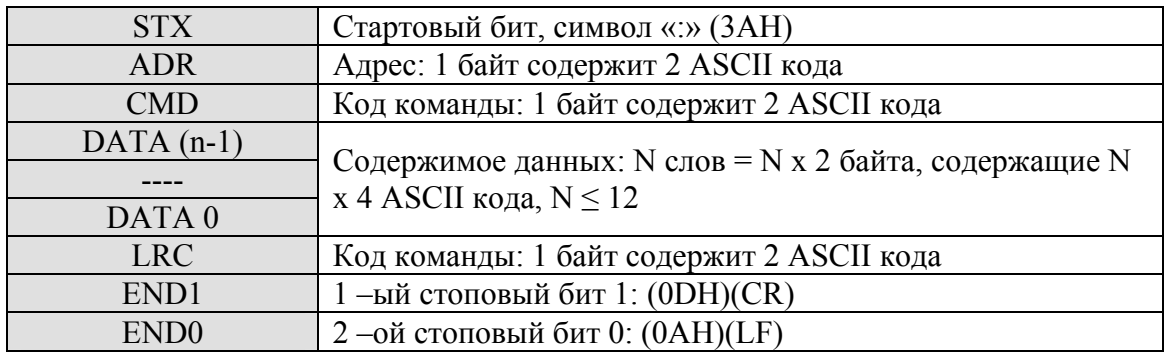

#### **RTU режим:**

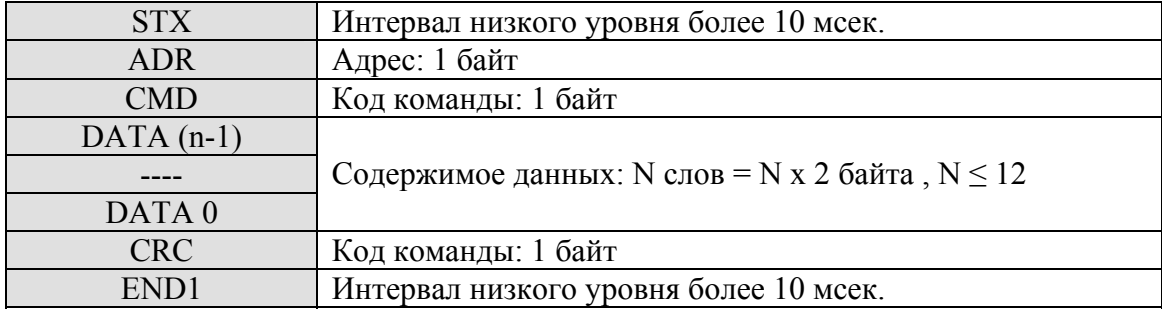

**STX (старт коммуникации)** - ASCII режим: символ «:», RTU режим: пауза более 10 сек.

**ADR (адрес)** – адрес устройства из диапазона 1 ÷ 254, например для 16 (десятичное) ASCII режим: ADR="1", "0"  $\rightarrow$  "1"=31H, "0"=30H RTU режим: ADR = 10H

### **CMD (код команды) и Данные.**

Например, код команды 03Н, чтение N слов – чтение двух последовательных слов с начальным адресом 0200Н из устройства сервопривода с адресом 01Н.

# **ASCII режим:**

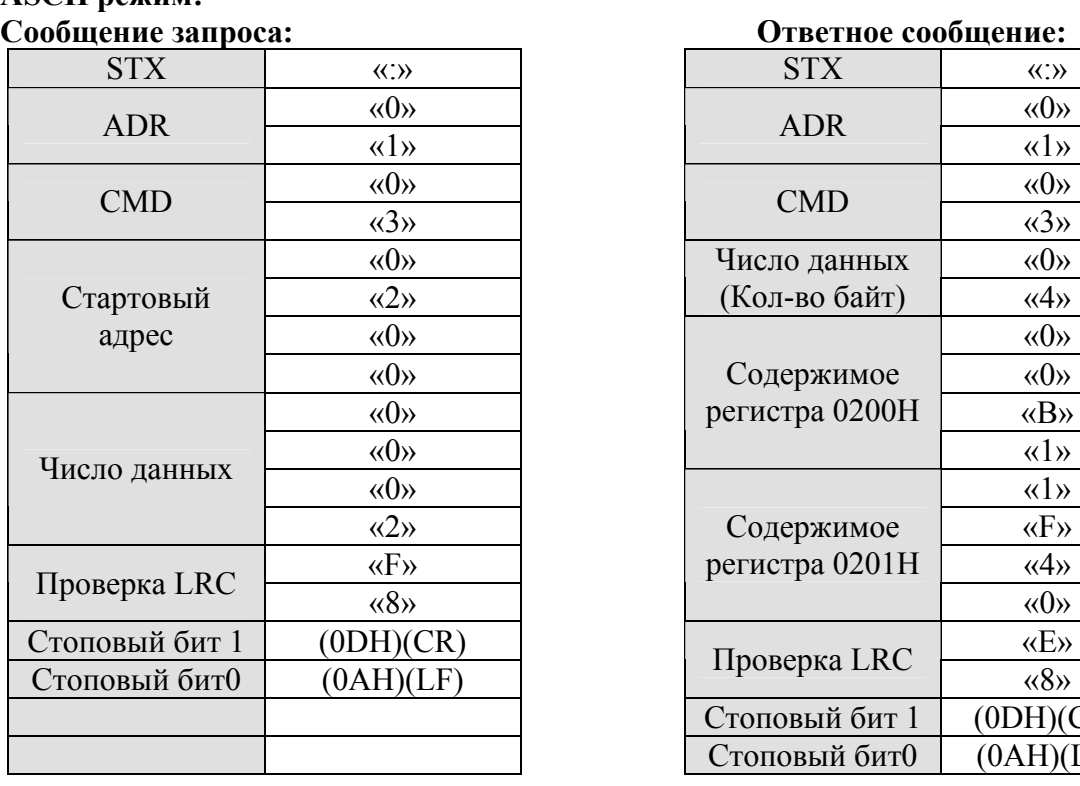

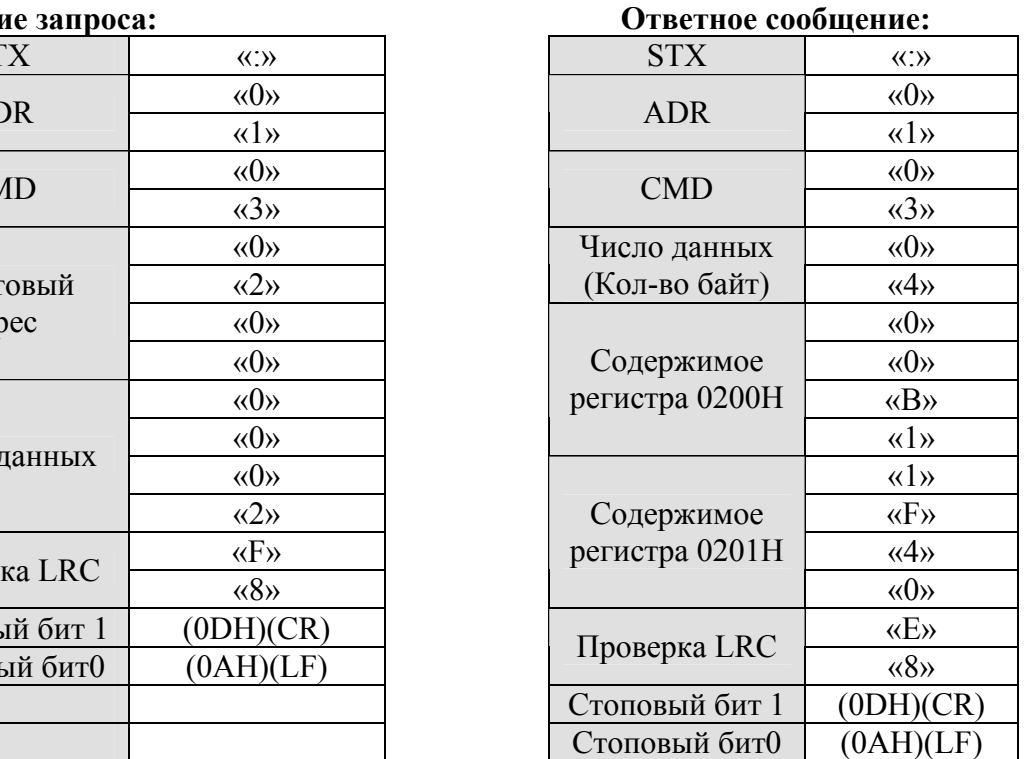

### **RTU режим:**

### **Сообщение запроса: Ответное сообщение:**

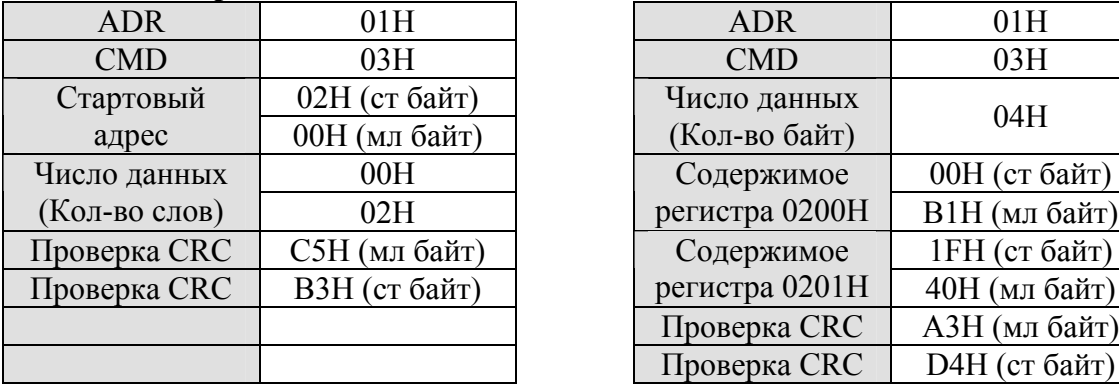

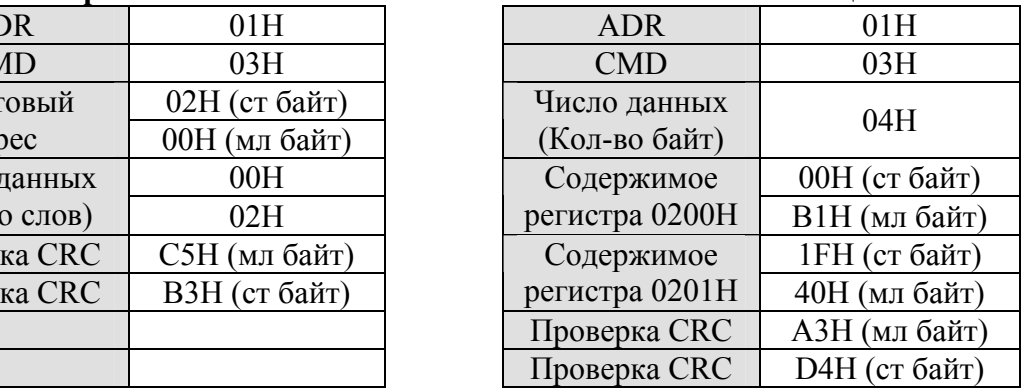

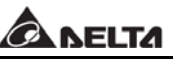

#### Код команды «06Н», запись 1 слова

Например, код команды 06Н, запись значения 100 (0064Н) в регистр с адресом 0200Н в устройства сервопривода ASDA-B с адресом 01Н.

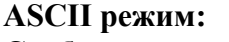

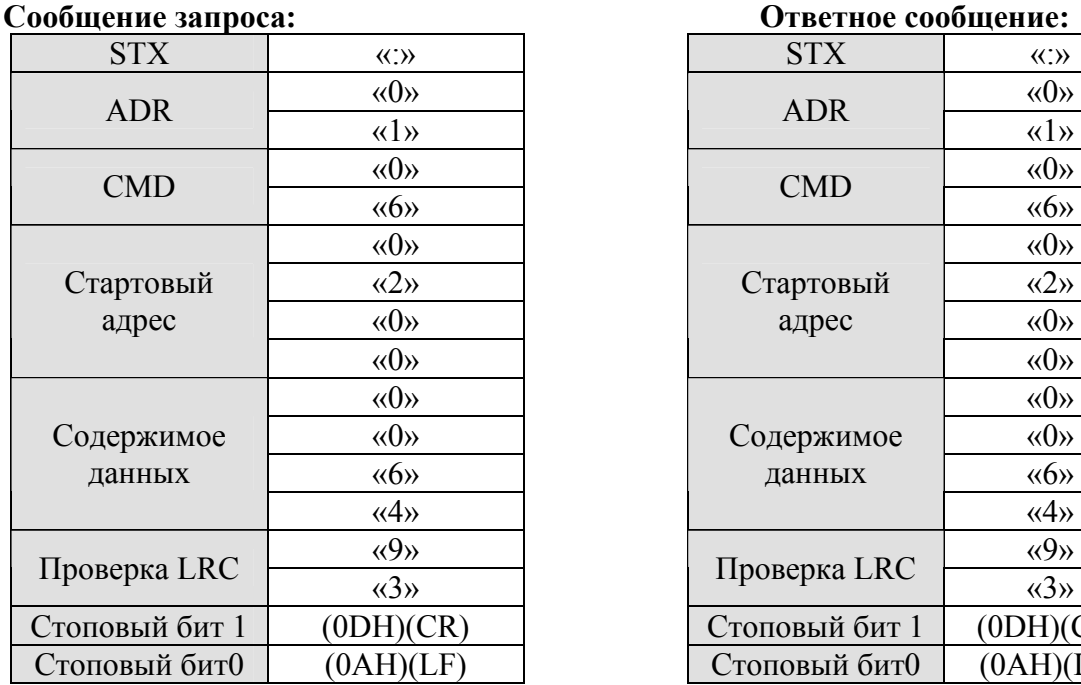

# «0» «0» «2» «2» Стартовый «0» «0» адрес «0» «0» «0» «0» «0» Содержимое «6» «6» данных «4» Стоповый бит  $1 \mid (0DH)(CR)$ Стоповый бит0 (0AH)(LF) Стоповый бит0 (0AH)(LF)

### **RTU режим:**

**Сообщение запроса: Ответное сообщение:**

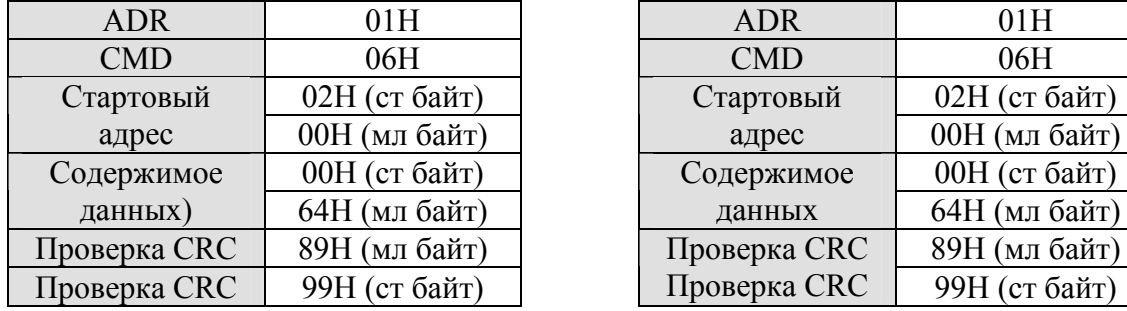

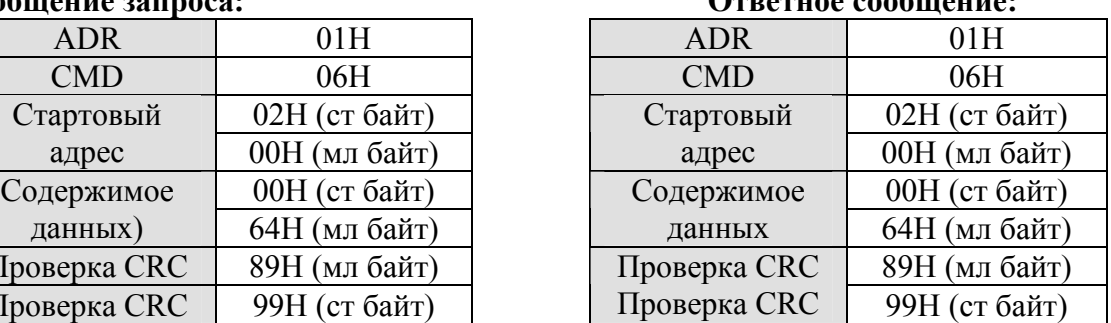

### **LRC (ASCII режим)**

LRC (проверка кода на избыточность), определение суммы, по модулю 256, значение от адреса до последнего символа, затем преобразование в шестнадцатеричный вид с дополнением до 2-х с вычитанием из суммы.

Например, чтение 1 слова из адреса 0201Н из устройства ASDA-B с адресом 01Н.

### **Сообщение запроса:**

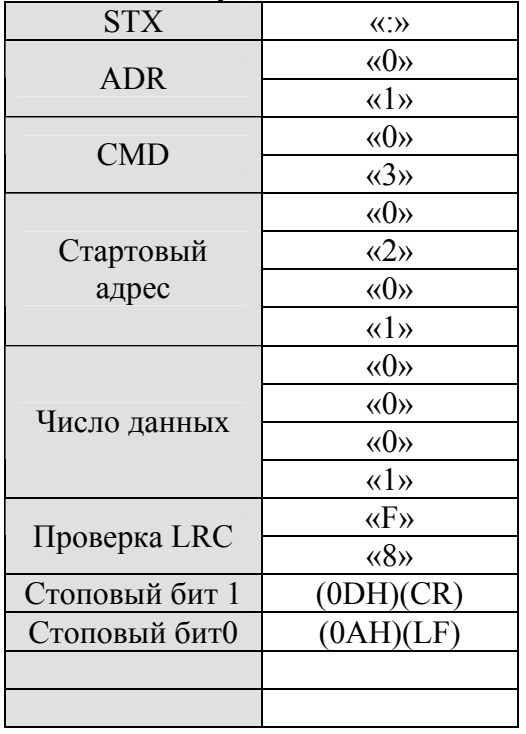

 $01H + 03H + 02H + 01H + 00H + 01H = 08H$ , дополнение до 2-х с вычитанием из суммы F8H. Следовательно проверка кода на избыточность - «F», «8».

### **CRC (RTU режим)**

CRC (циклический контроль избыточности) определяется следующим образом:

ШАГ 1: Загрузка 16 – битного регистра (называемого CRC регистр) значением FFFFH ШАГ 2: Операция исключительного «ИЛИ» 1-ых 8 бит командного сообщения с младшим

байтом16-битного CRC регистра и результат помещается в в регистр контроля избыточности.

ШАГ 3: Извлечение и проверка младшего бита. Если младший бит = 0, то изменяется один правый бит регистра контроля избыточности. Если младший бит = 1, то переход на один бит вправо , затем операция исключительного «ИЛИ» CRC регистра с полиноминальным значением A001H.

ШАГ 4: Повтор ШАГа 3 для всех 8 бит, после завершения действия с со всеми 8-ю битами выполняется ШАГ 5 .

ШАГ 5: Повтор шагов со 2-го по 4-ый для следующих 8 бит командного сообщения. Выполнение операций со всеми битами, окончательное значение и будет значением CRC.

#### $\blacksquare$ **Замечание**

- 1) При передаче значения регистра CRC, порядок старшего и младшего байты должны быть изменены, другими словами младший байт должен быть передан первым.
- 2) Например, чтение 2 слов с адреса 0101Н из устройства с адресом 01Н. Окончательное значение регистра CRC – это «3794Н». Здесь «94Н» должно быть передано первым, как показано в примере.

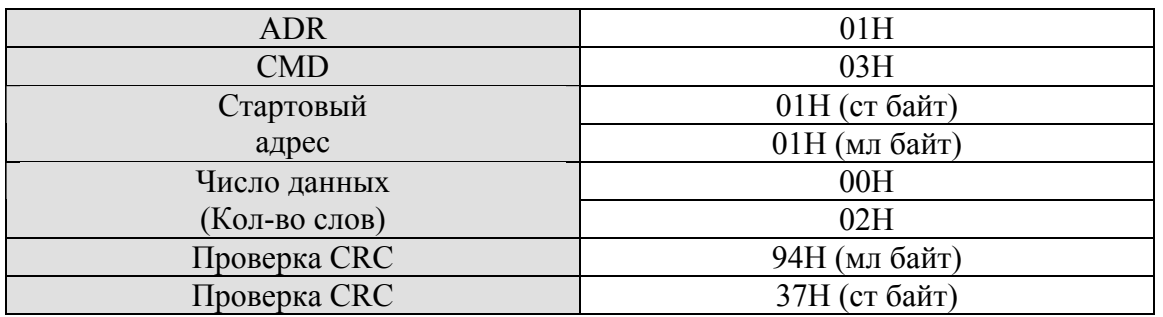

### **Стоповые биты 0 и 1 (Признак окончания связи) ASCII режим:**

В режиме ASCII символ (0DH) означает перевод каретки «\r» и символ (0АН) означает начало новой строки – оба символа означают окончание передачи.

### **RTU режим:**

В режиме RTU признаком начала и окончания передачи служит интервал паузы (отсутствие высокого уровня сигнала) более 10 мсек.

#### **■ Коды ошибок при неисправности коммуникации.**

Если в процессе обмена произошла ошибка передачи данных, то устройство отсылает код ошибки с командным кодом + 80Н обратно в устройство запроса. Например

### AS**CII режим**

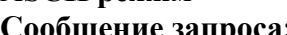

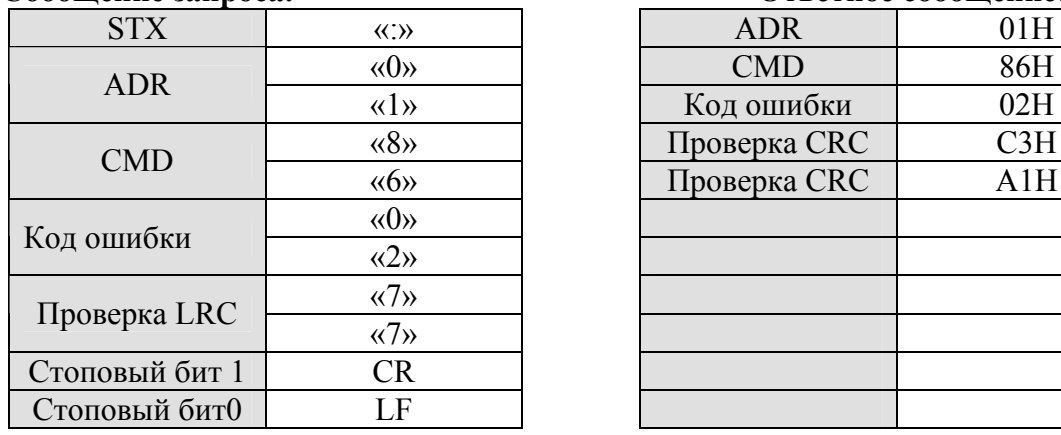

#### **Сообщение запроса: Ответное сообщение:**

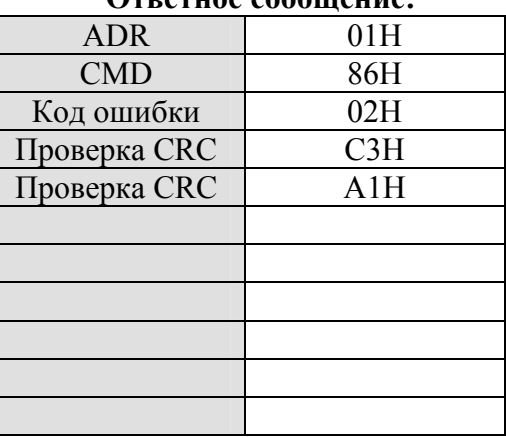

#### **Коды ошибок**

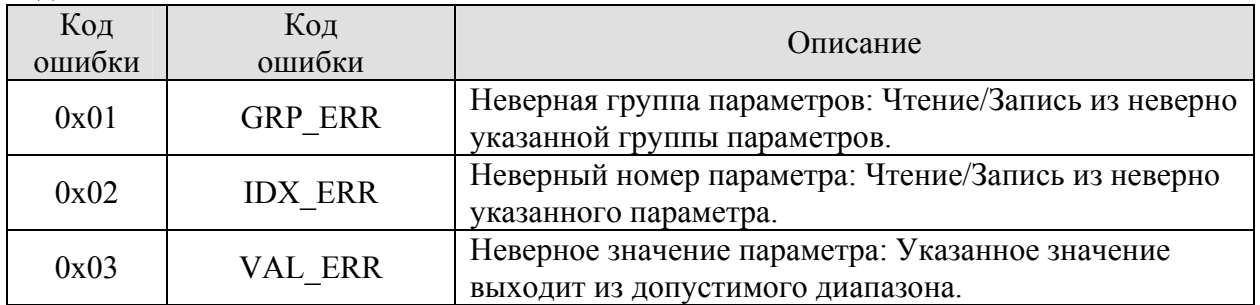

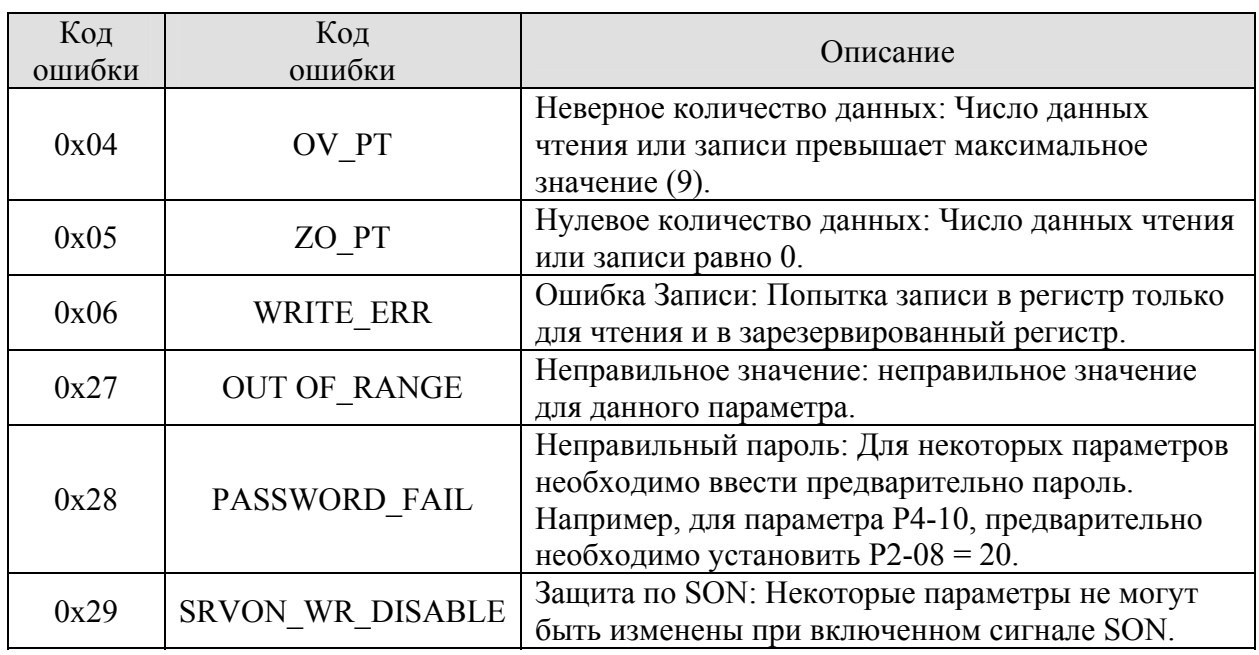

Следующий пример демонстрирует формирование CRC кода с использованием языка C. Функция использует два аргумента: беззнаковые символы данных, беззнаковая длина данных. Функция возвращает значение CRC как целочисленное беззнаковое значение.

```
Unsigned int crc_chk(unsigned char* data, unsigned char length) {
```

```
 int j; 
       unsigned int reg_crc=0xFFFF
       while (length--) \{reg \text{crc}^{\wedge}=\text{*data++};for (j=0; j<8; j++){
                        if )reg_crc & 0x01) \frac{\times \text{LSB}\text{(bit0)} = 1 *}{\reg_crc=(reg_crc>>1) ^ 0xA001;
                         } alse { 
                                reg \text{crc}+(reg \text{crc}>>1);
 } 
 } 
 } 
        return reg_crc; 
      }
```
Пример программы связи с компьютером.

 $\#$ include $\leq$ stdio.h $>$  #include<dos.h> #include<conio.h> #include<process.h> #define PORT 0x03F8 /\* the address COM1 \*/ #define THR 0x0000

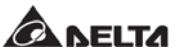

```
 #define RDR 0x0000 
 #define BRDL 0x0000 
 #define IER 0x0001 
 #define BRDH 0x0001 
 #define LCR 0x0003 
 #define MCR 0x0004 
 #define LSR 0x0005 
 #define MSR 0x0006 
 Unsigned char rdat[60] 
 /* read 2 data from address 0200H of ASD with address 1 */ 
Unsigned char tdat[60]={':','0','1','3','0','2','0','0','0','0','0','2','F','8','\r','\n'};
 Void main(){ 
 Int I; 
 outportb(PORT+MCR,0x08); /* interrupt enable */ 
outportb(PORT+IER,0x01); \frac{\pi}{1 + \pi} interrupt as data in */
 outportb (PORT+LCR,(inportb(PORT+LSR) | 0x08)); 
/* the BRDL/BRDH can be access as LCR.b7 ==1 */
 outportb(PORT+BRDL,12); 
 ouyportb(PORT+BRDH,0x00); 
 outportb(PORT+LCR,0x06); 
 /* set protocol <7,E,1>=1AH, <7,O,1>=0AH, <8,N,2>=07H, <8,E,1>=1BH, 
\leq 8.0.1 = 0BH \neqfor(I=0; I \le = 16; I + + ) {
  while(!(inportb(PORT+LSR) & 0x20); /* wait until THR empty */
  outportb(PORT+THR,tdat[I]); \frac{\pi}{8} send data to THR \frac{\pi}{8} } 
I=0;
While(!kbnit()) {
  If(inportb(PORT_LSR) & 0x01) { /* b0==1, read data ready */
         Rdat[I++]=inportb(PORT+RDR); /* read data from RDR */
   } 
 } 
 }
```
# **ГЛАВА 9. Проверка и обслуживание.**

Сервопривод серии ASDA-B выполнен по технологиям микропроцессорного производства с применением современных силовых полупроводниковых элементов. В процессе работы необходимо периодически проводить осмотр и обслуживание устройства для обеспечения оптимальных условий работы и повышения срока службы. Обслуживание должен проводить квалифицированный персонал. Перед проведением каких-либо работ необходимо обесточить устройство.

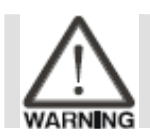

Перед выполнением работ с сервоприводом убедитесь, что напряжение питания отключено, и внутренние силовые конденсаторы полностью разряжены.

### **9.1 Общая проверка.**

После подачи напряжения питания на сервопривод, светодиод заряда, расположенный на лицевой панели, должен засветиться, что означает готовность сервопривода к работе.

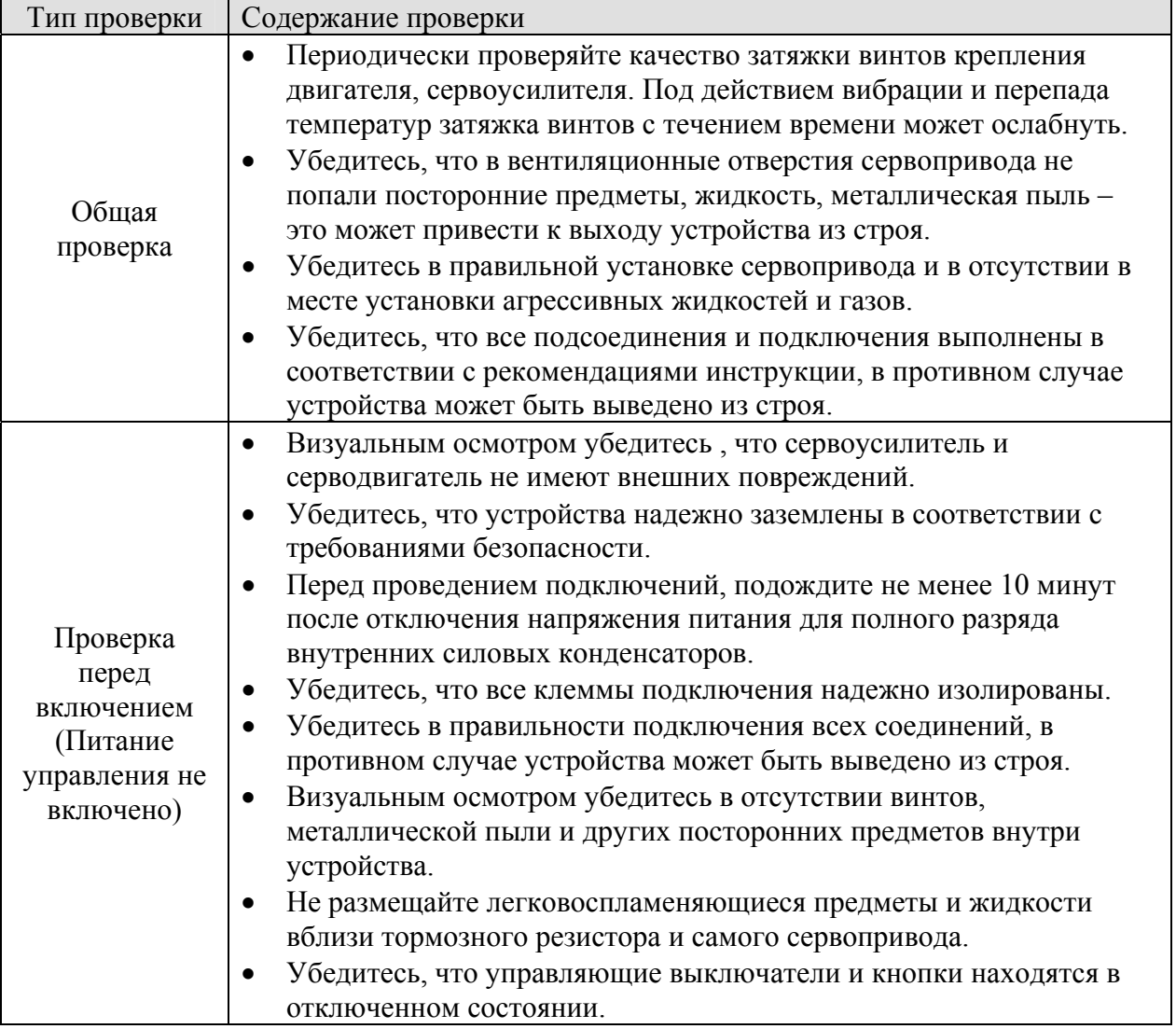
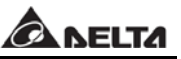

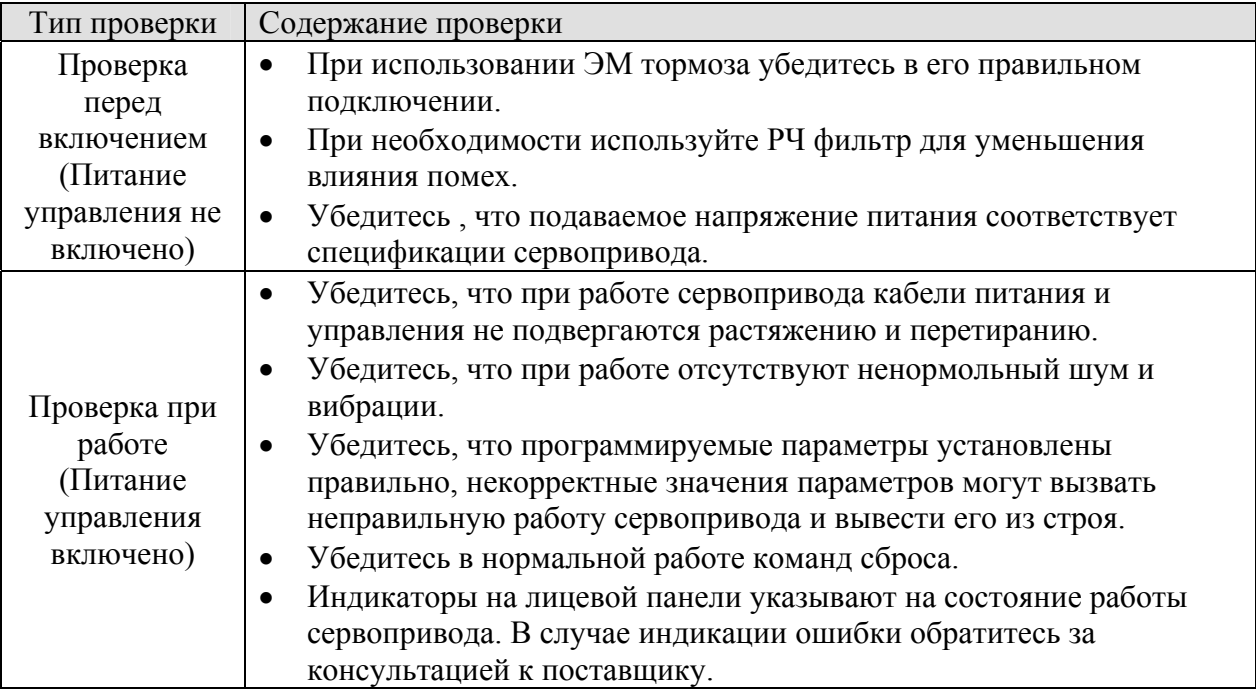

#### **9.2 Обслуживание.**

- Храните и используйте устройства в соответствии с требованиями спецификации.
- Периодически проводите чистку поверхности сервоусилителя и двигателя.
- Периодически проверяйте надежность изоляции проводов и кабелей.
- Не проводите разборку двигателя или других механических узлов при проведении обслуживания и проверки.
- Проводите очистку вентиляционных отверстий и поверхности устройств с использованием пылесоса. Загрязнение вентиляционных проходов вызывает повышенный нагрев и преждевременный выход из строя.

#### **9.3 Срок службы заменяемых компонентов.**

- Конденсаторы силового фильтра имеют средний срок службы около 10 лет при условии соблюдения требований спецификации. На срок службы влияют режимы работы, температурный диапазон эксплуатации.
- Выходные реле рассчитаны на 100 000 циклов переключения при соблюдений требований по условиям применения.
- Вентилятор охлаждения рассчитан на 2 -3 года непрерывной работы. При появлении повышенного шума и вибрации необходима замена вентилятора.

### **ГЛАВА 10. Неисправности.**

При обнаружении неисправности при работе сервопривода будет активирована соответствующая защита и выведено предупреждающее сообщение на индикатор сервоусилителя или цифрового пульта. Коды неисправностей приведены в следующем разделе.

#### **10.1Таблица кодов неисправностей.**

Индикация Наименование неисправности Описание неисправности ALE **П** Превышение тока Выходной ток длительно превышает номинальный ток двигателя более чем в 1,5 раза ALE **Перенапряжение** Напряжение на сервоприводе превышает максимально допустимое значение.  $ALE$ Низкое напряжение Напряжение на сервоприводе ниже допустимого уровня. ALE<sup>4</sup> Положение Z импульса Ошибка угла положения между магнитным полем и Z импульсом. ALE<sub>5</sub> Ошибка рекуперации Ошибка при управлении рекуперацией. ALE Перегрузка Перегрузка серводвигателя. ALE Превышение скорости Превышение скорости двигателя значения ограничения скорости.  $ATE$ Неверная импульсная команда Входная частота импульсов задания превышает максимально допустимое значение. ALE Превышение отклонения При работе в режиме положения допустимое отклонение по положению превышает установленное значение.  $ATE 10$ Ошибка коммуникации Ошибка при работе с интерфейсом RS232 /485  $ALE 11$ **b** Ошибка энкодера (ошибка определения положения) Ошибка в сигнале обратной связи энкодера. ALE 12 Ошибка настройки Значение настройки превышает установленные ограничения. ALE 13 Аварийный стоп Активирован внешний сигнал аварийного стопа. ALE 14 $\epsilon$ Ограничение обратного движения Активирован внешний сигнал ограничения обратного движения (левый концевик) ALE 15  $\epsilon$   $\sim$  Ограничение прямого движения Активирован внешний сигнал ограничения прямого движения (правый концевик). ALE 16 $\overline{9}$ Превышение температуры IGBT Обнаружено превышение температуры силового модуля IGBT

Таблица кодов неисправностей и предупреждающих сообщений.

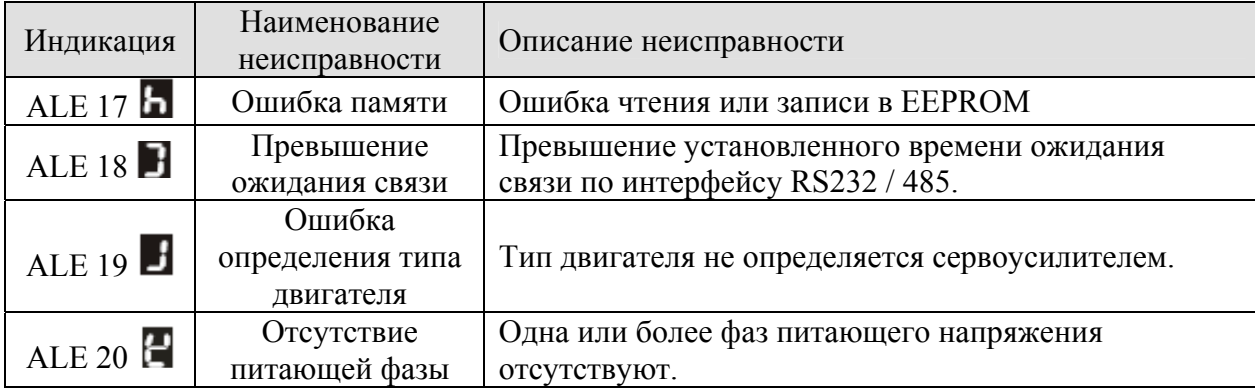

Сообщения о неисправностях на цифровом пульте.

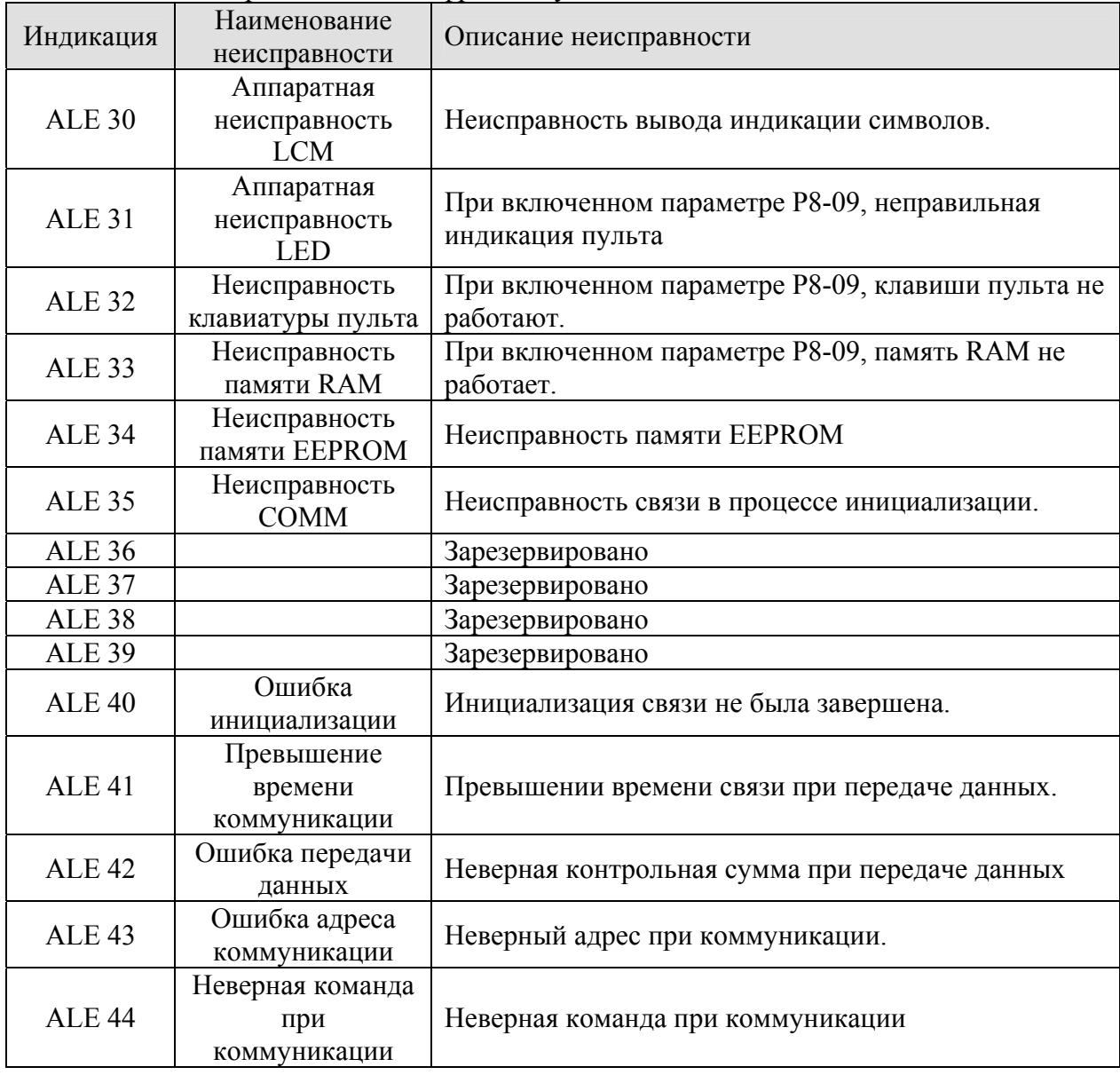

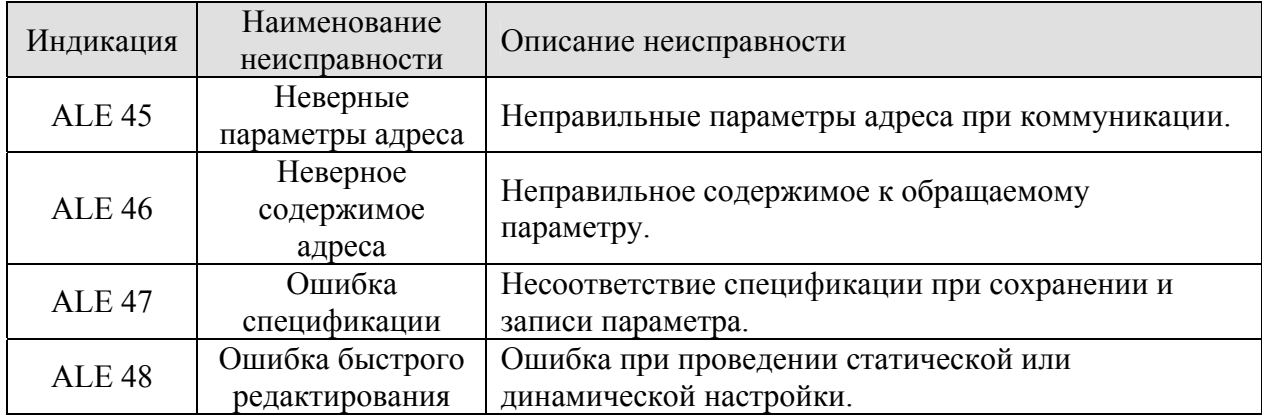

### **10.2 Возможные причины неисправностей и способы устранения.**

## ALE 1 / ALE : **Превышение тока.**

■ При поданном питании и отключенном сигнале SON

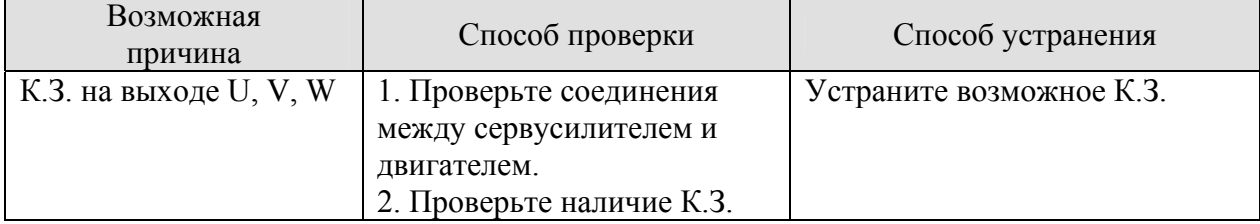

### $\blacksquare$  При включенном сигнале SON и подключенном кабеле к U, V, W

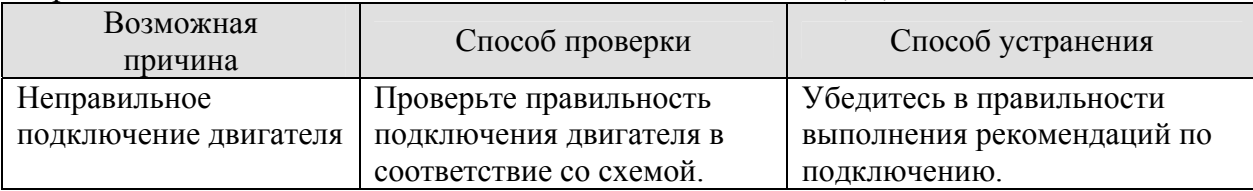

#### ■ Сигнал SON включен, двигатель подключен и работает:

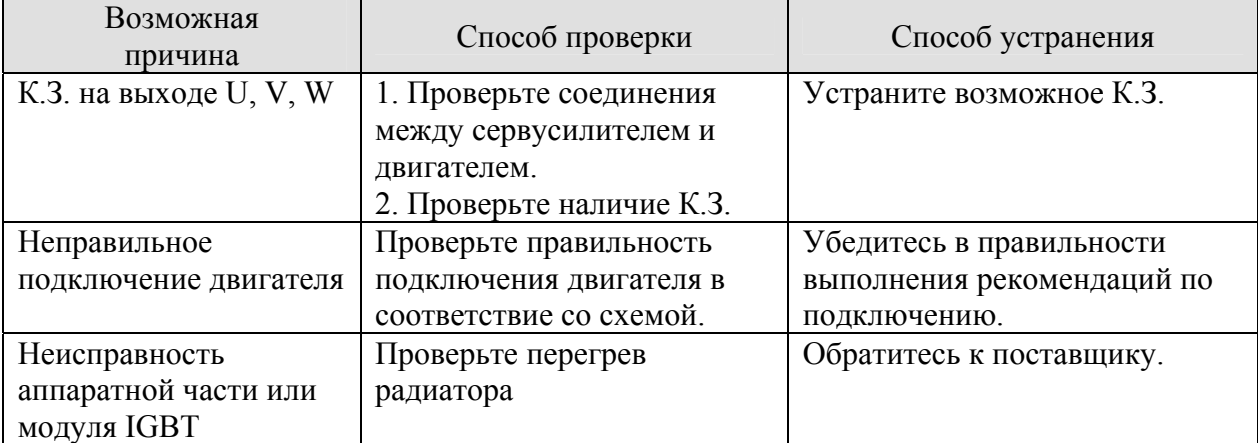

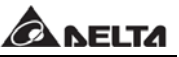

### ALE 2 / ALE : **Перенапряжение.**

■ Питание подано, сигнал SON отключен:

■ Сигнал SON включен:

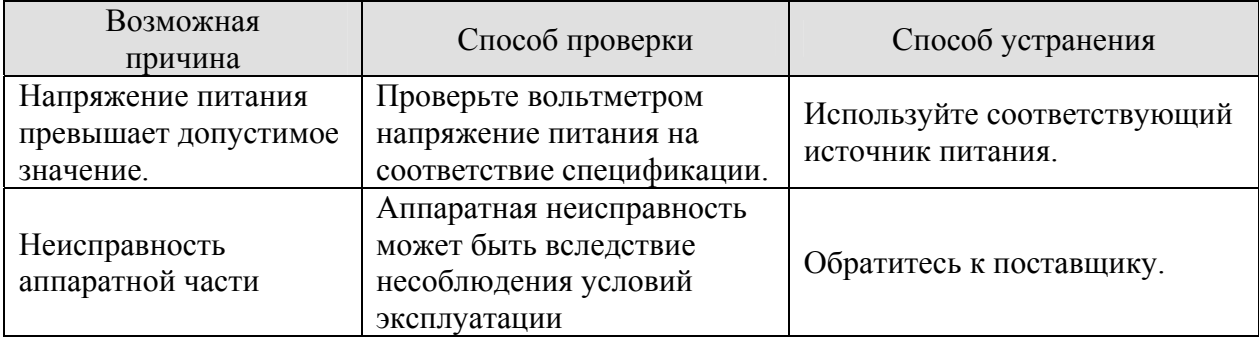

## ALE 3 / ALE **: Низкое напряжение.**

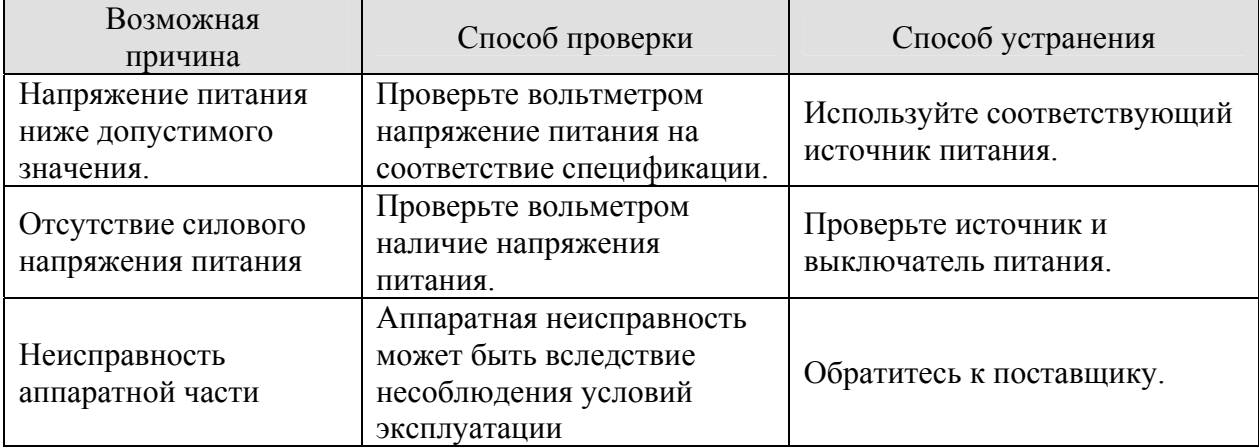

## ALE 4 / ALE **:Положение Z импульса.**

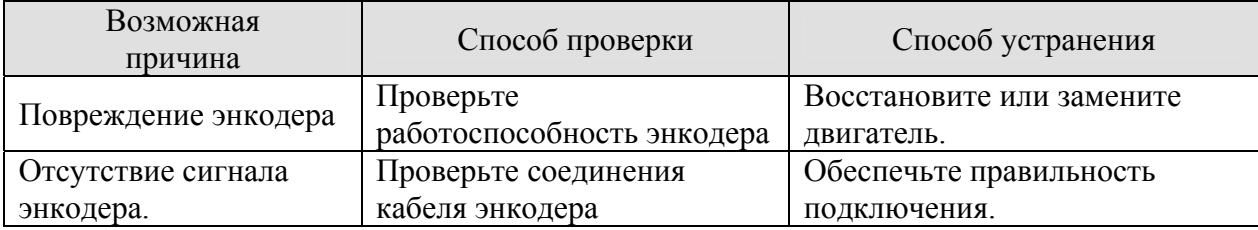

# ALE / ALE **: Ошибка рекуперации.**

■ Напряжение питания включено:

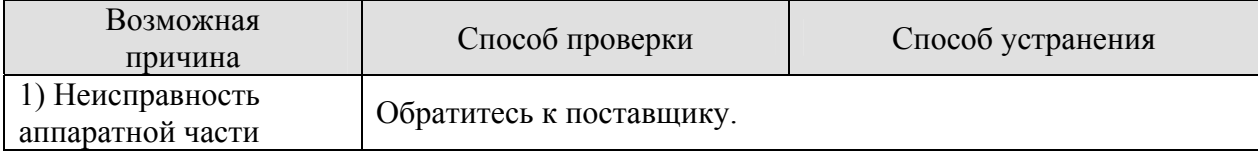

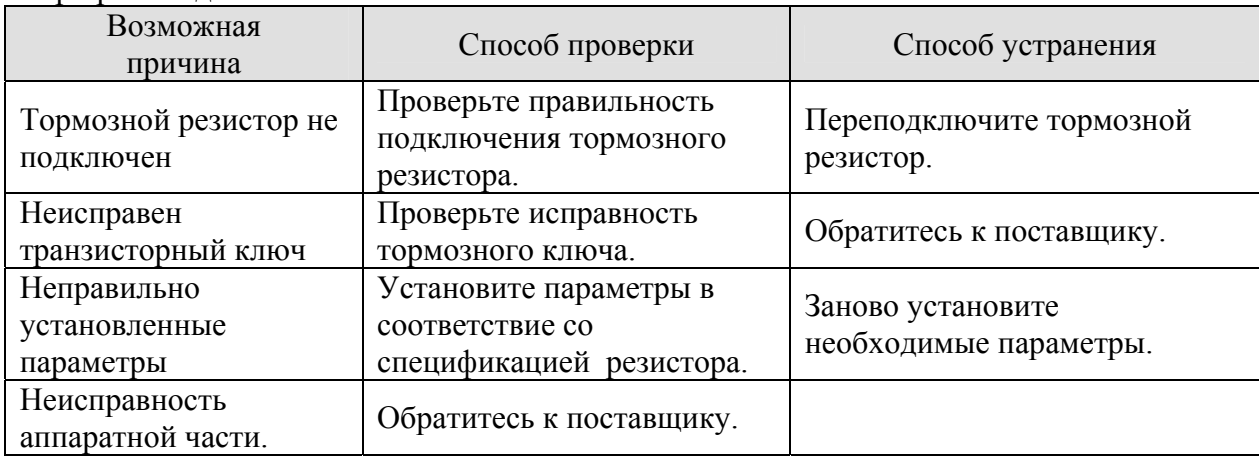

#### ■ При работе двигателя:

### ALE 6 / ALE **: Перегрузка.**

■ При работе двигателя около 30 минут

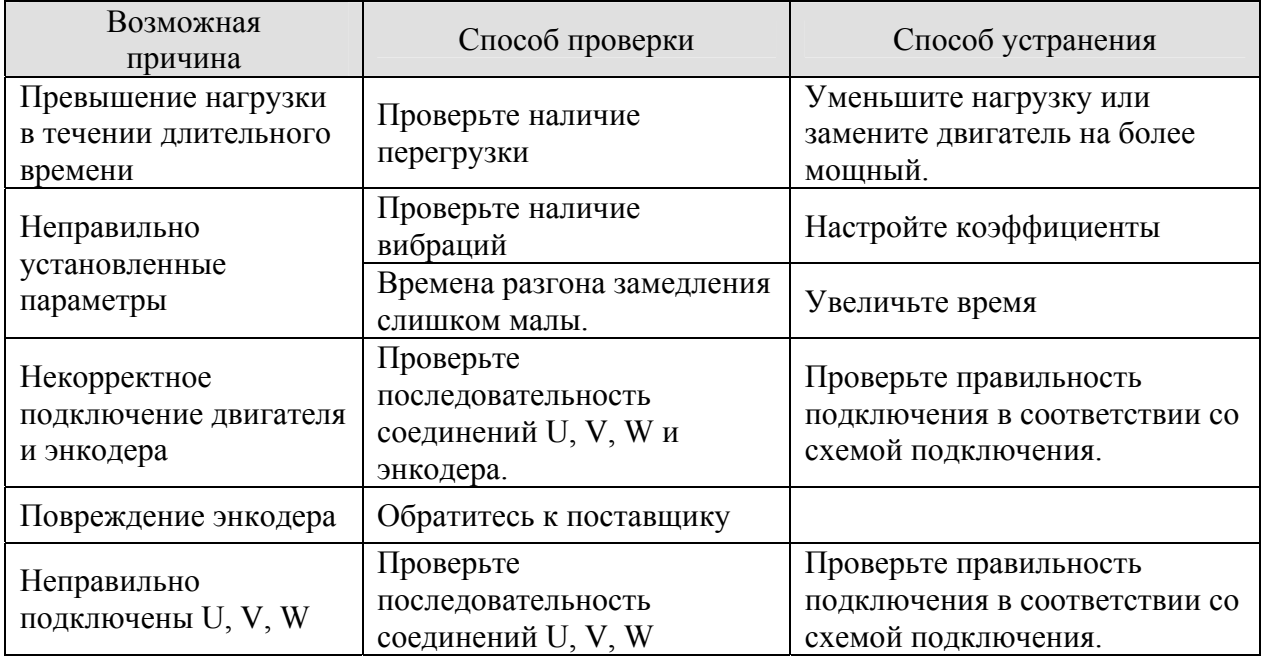

#### ■ При работе двигателя около 3 минут

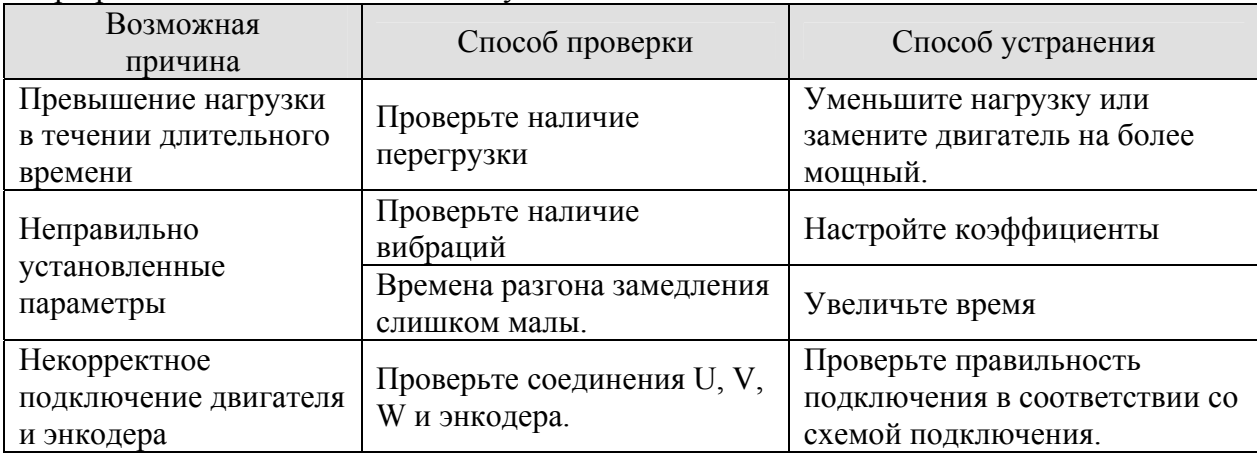

### ALE 7 / ALE **: Превышение скорости.**

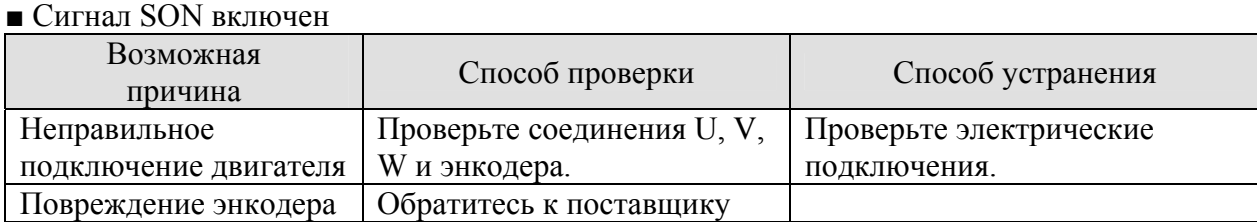

#### ■ При разгоне и замедлении на высокой скорости:

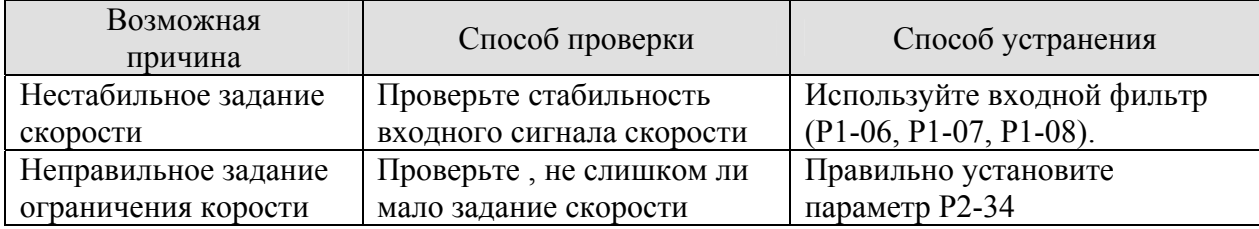

## ALE 8 / ALE **: Неверный импульсный сигнал задания.**

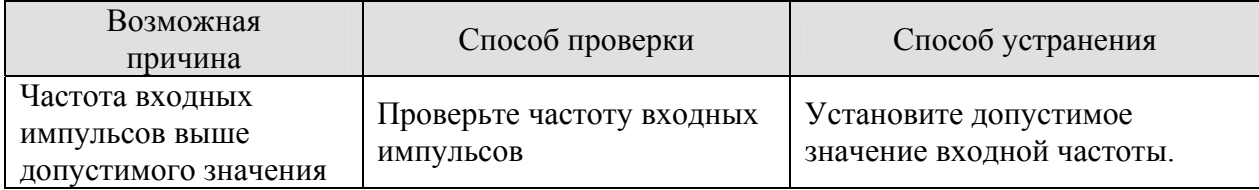

### ALE 9 / ALE **: Превышение отклонения по положению.**

#### ■ При работе двигателя

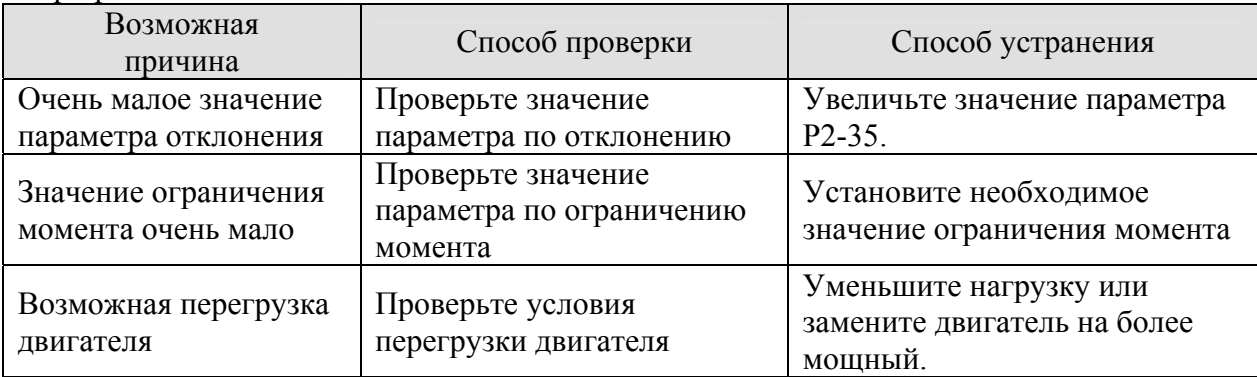

#### ■ При подаче импульсного сигнала двигатель не вращается или вращается очень медленно:

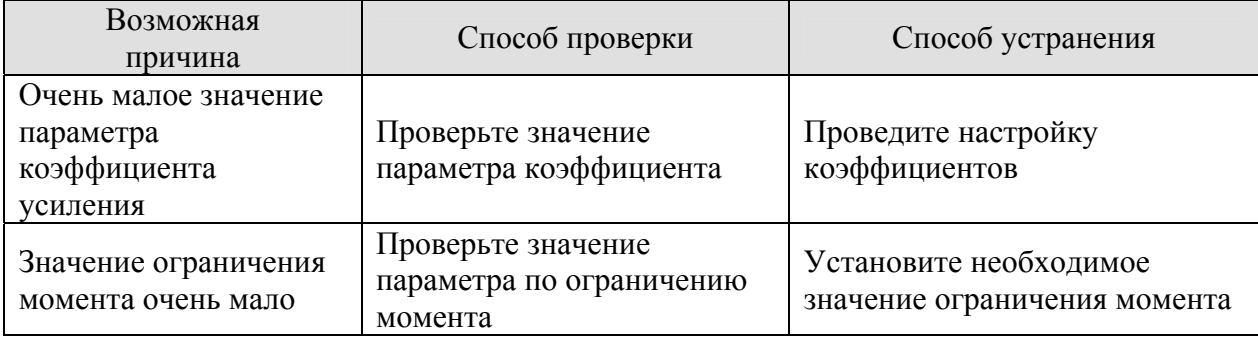

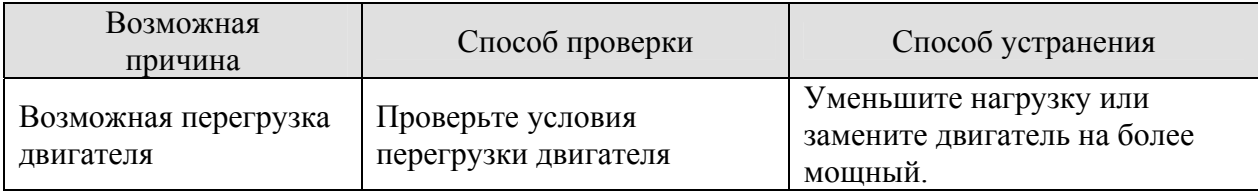

■ Ошибка по превышению отклонения появляется при подаче импульсного задания:

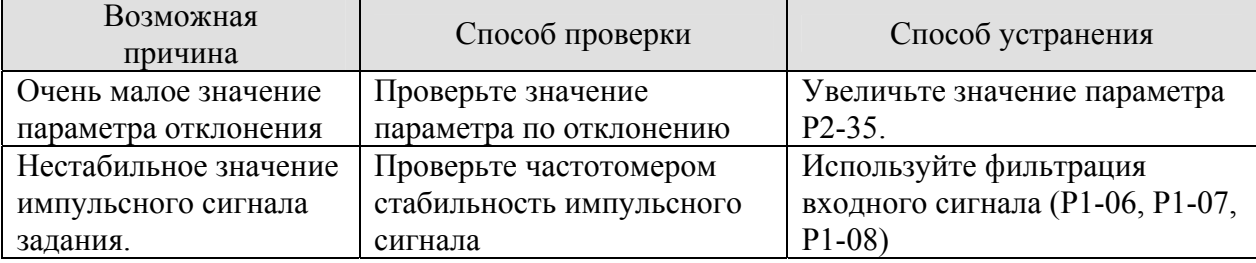

## ALE 10 / ALE **: Ошибка коммуникации.**

■ Смотрите раздел 8.3.4 (коды ошибок коммуникации).

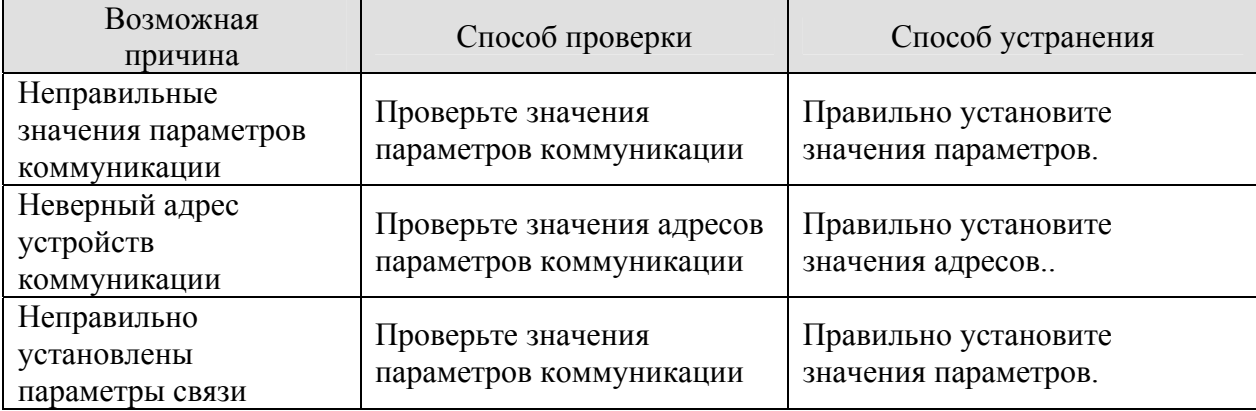

## ALE 11 / ALE **: Ошибка энкодера.**

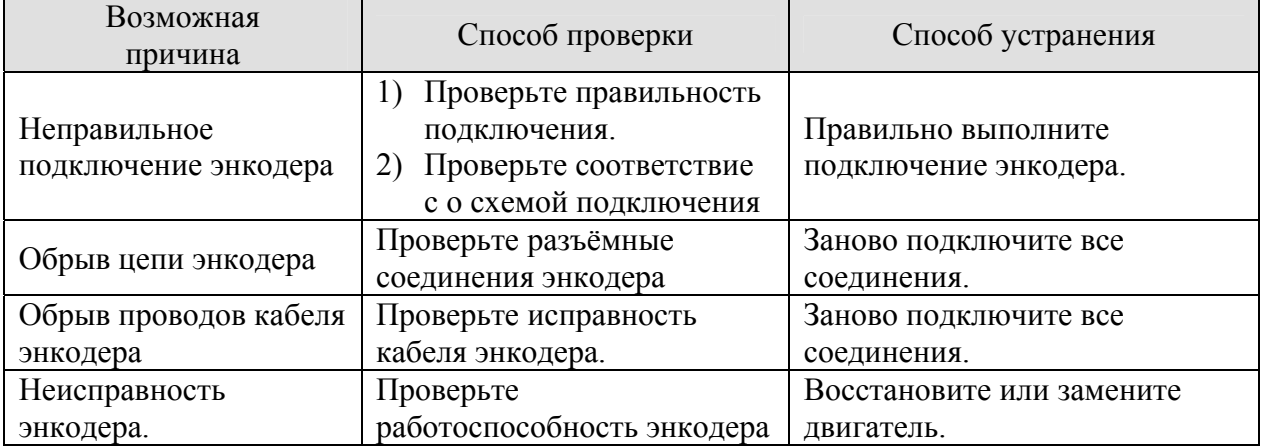

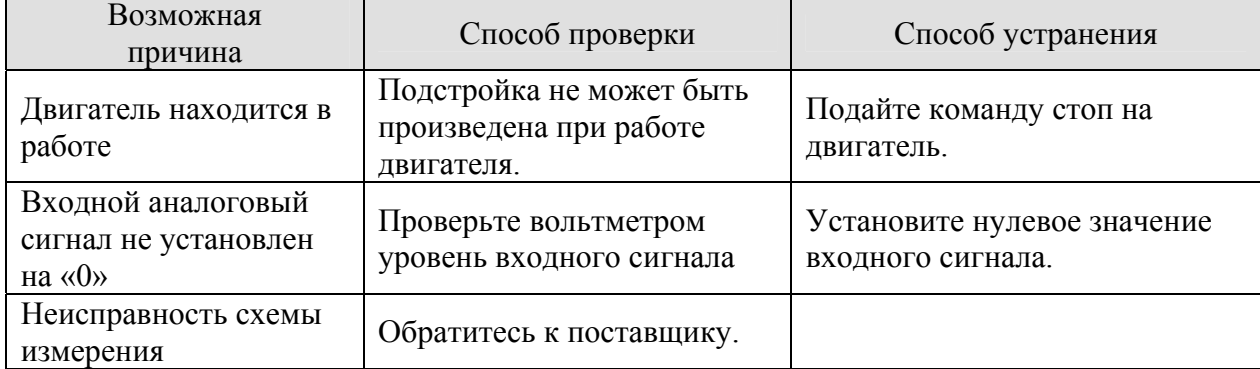

## ALE 12 / ALE **: Ошибка подстройки.**

## ALE 13 / ALE **: Аварийный стоп.**

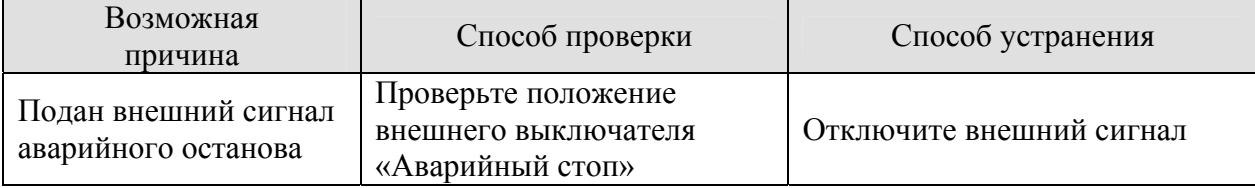

## ALE 14 / ALE **: Ограничение обратного движения (CWL).**

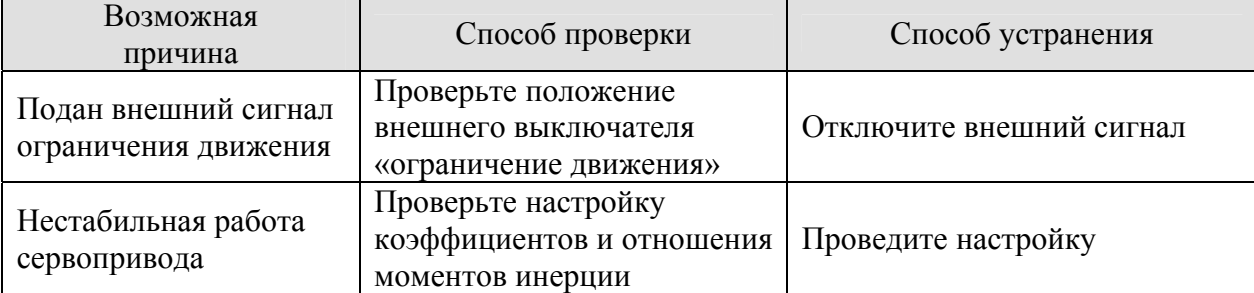

### ALE 15 / ALE **: Ограничение прямого движения (CCWL).**

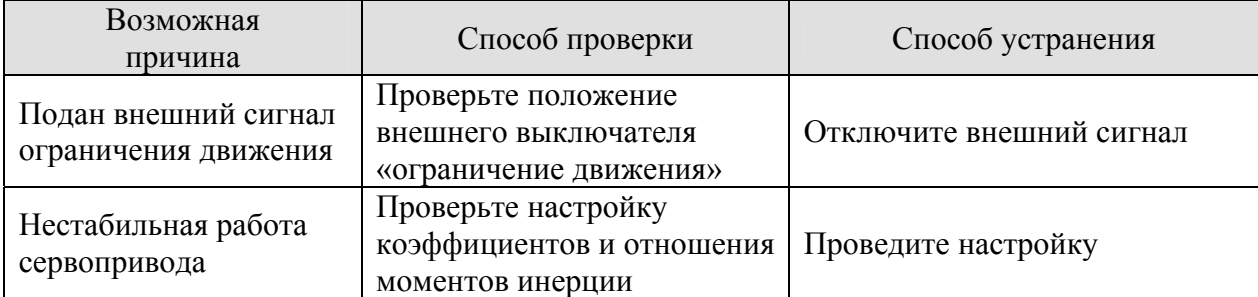

## LE 16 / ALE **: Превышение температуры IGBT.**

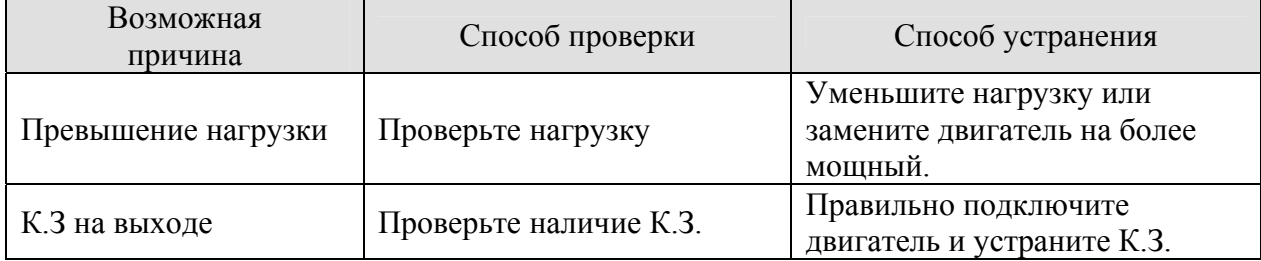

## LE 17 / ALE **: Ошибка памяти.**

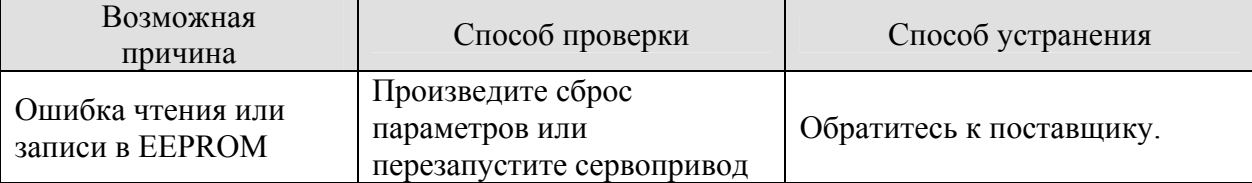

### LE 18 / ALE **: Превышение ожидания связи.**

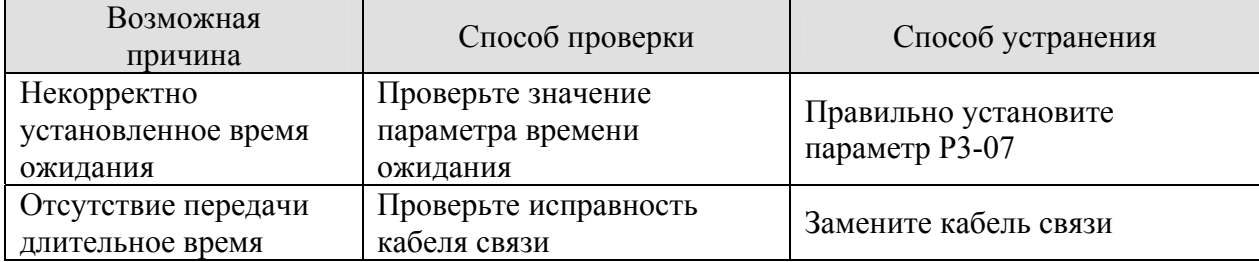

## LE 19 / ALE **: Ошибка определения типа двигателя.**

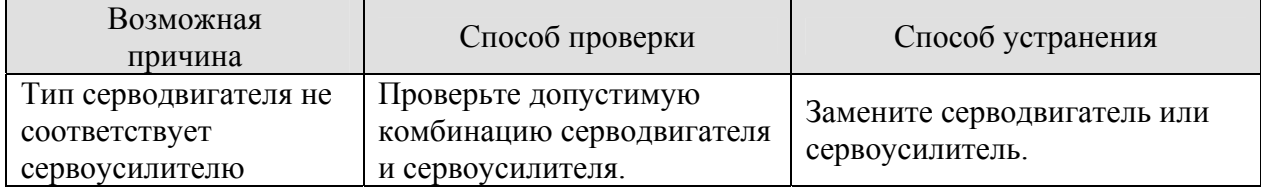

## ALE 20 / ALE **: Отсутствие питающей фазы.**

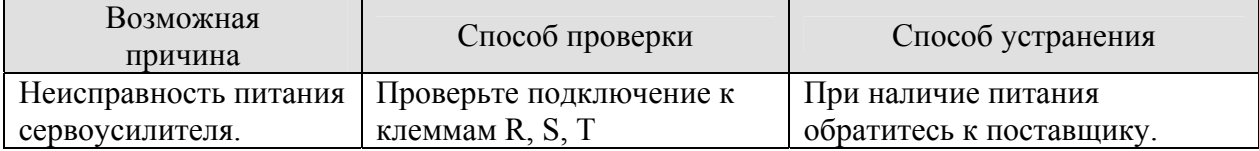

#### **Сообщения на цифровом пульте.**

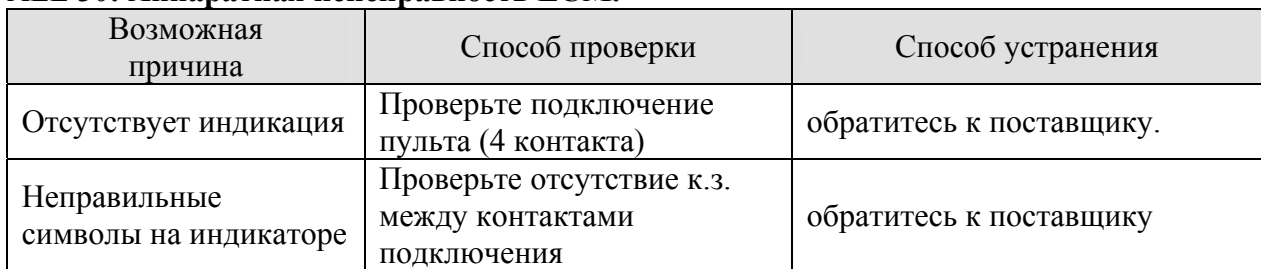

#### ALE 30**: Аппаратная неисправность LCM.**

#### ALE 31**: Аппаратная неисправность LED.**

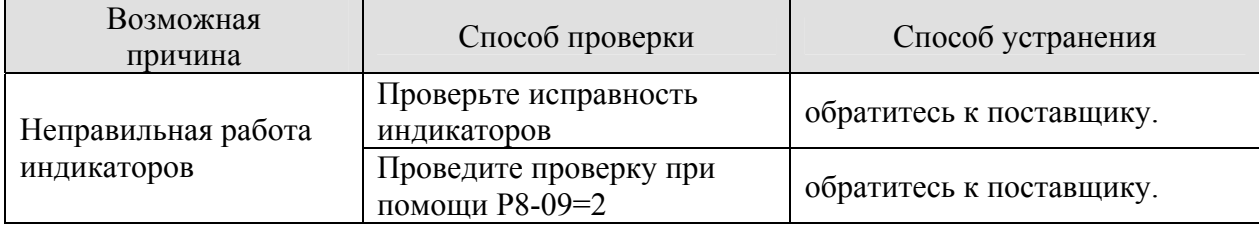

#### ALE 32**: Неисправность клавиатуры пульта.**

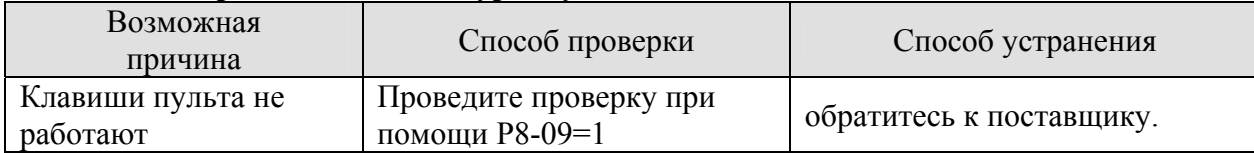

#### ALE 33**: Неисправность памяти RAM.**

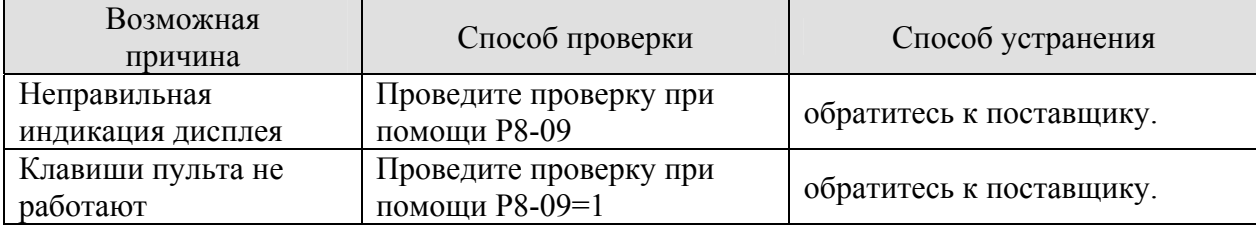

#### ALE 34**: Неисправность памяти EEPROM.**

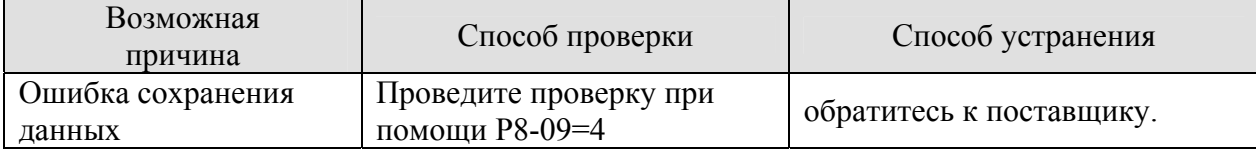

### ALE 35**: Неисправность COMM аппаратной части.**

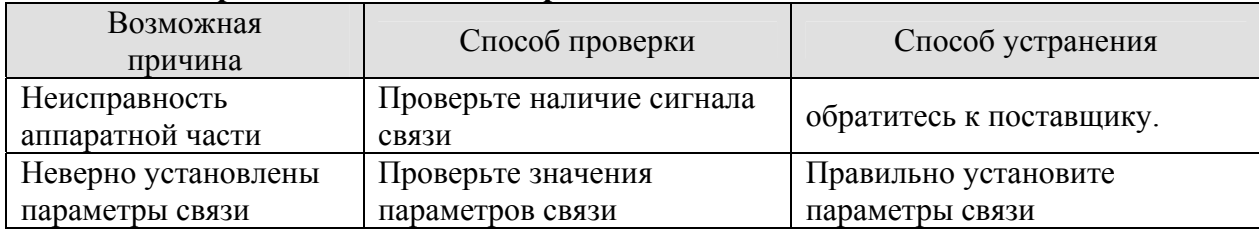

#### ALE 40**: Ошибка инициализации.**

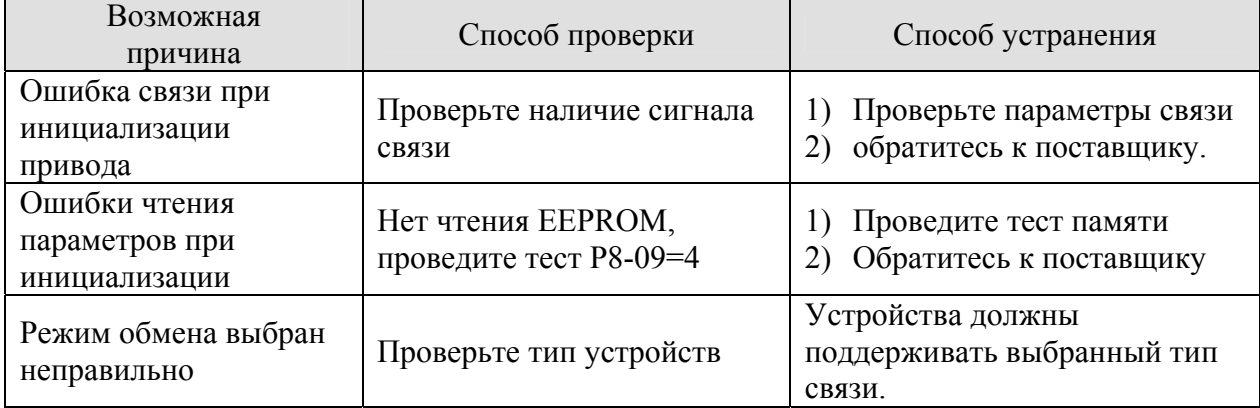

#### ALE 41**:Превышение времени ожидания передачи.**

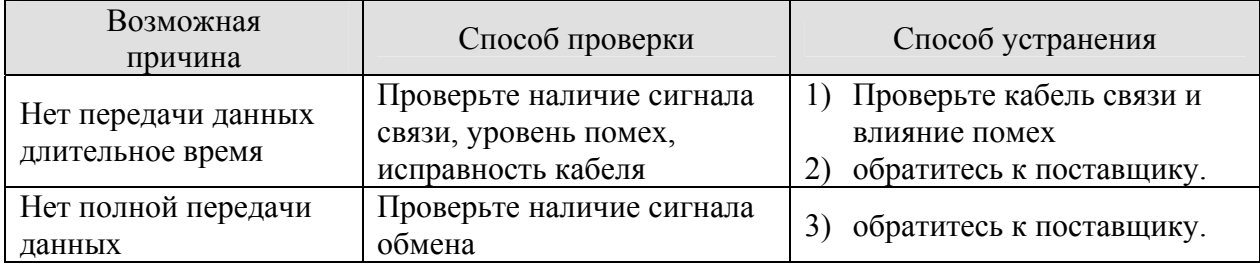

#### ALE 42**: Ошибка при передаче данных.**

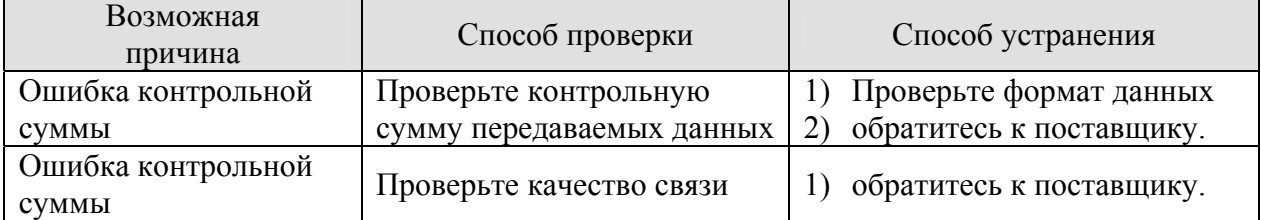

#### ALE 43**: Ошибка адреса коммуникации.**

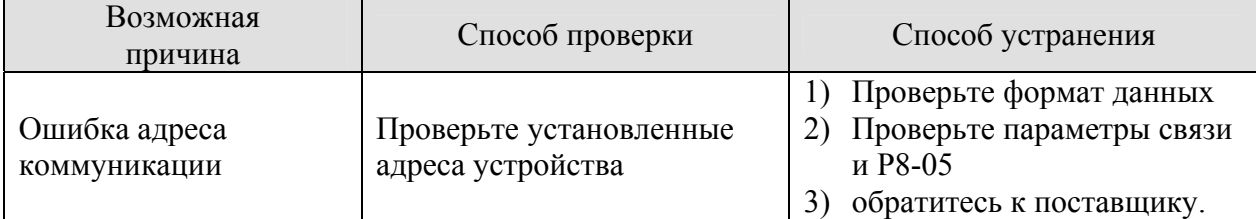

### ALE 44**: Ошибка команды коммуникации.**

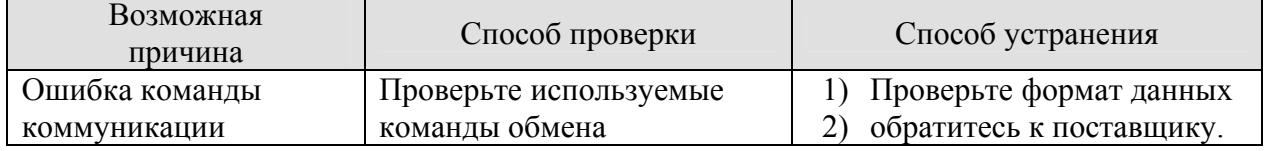

### ALE 45**: Неверные параметры адреса.**

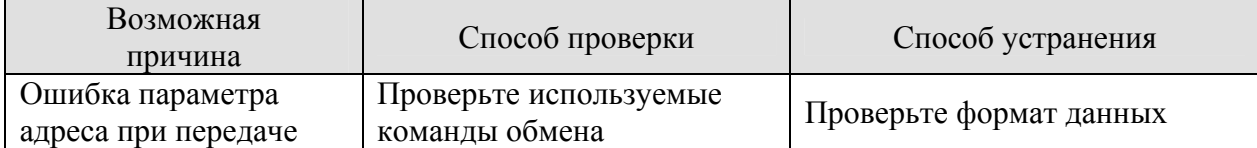

### ALE 46**: Неверное содержимое адреса.**

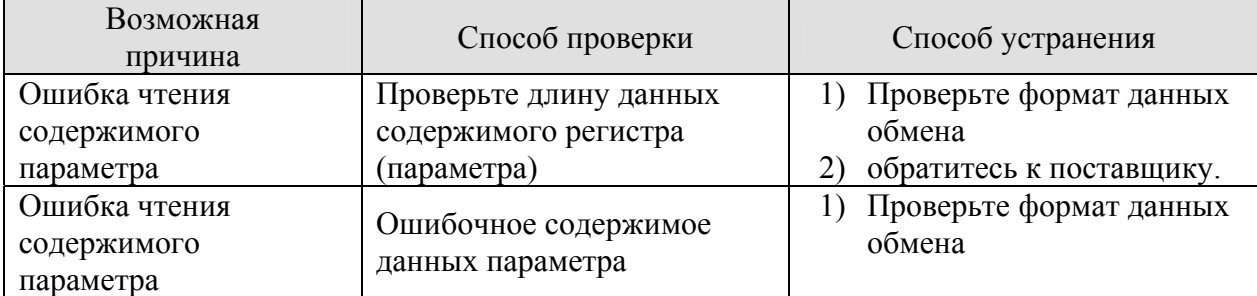

#### ALE 47**: Ошибка спецификации.**

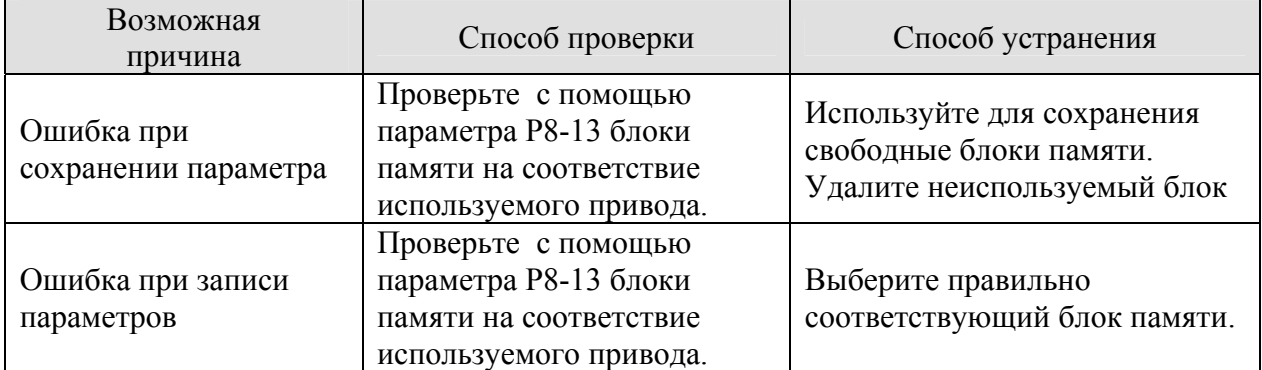

### ALE 48**:Ошибка быстрого редактирования.**

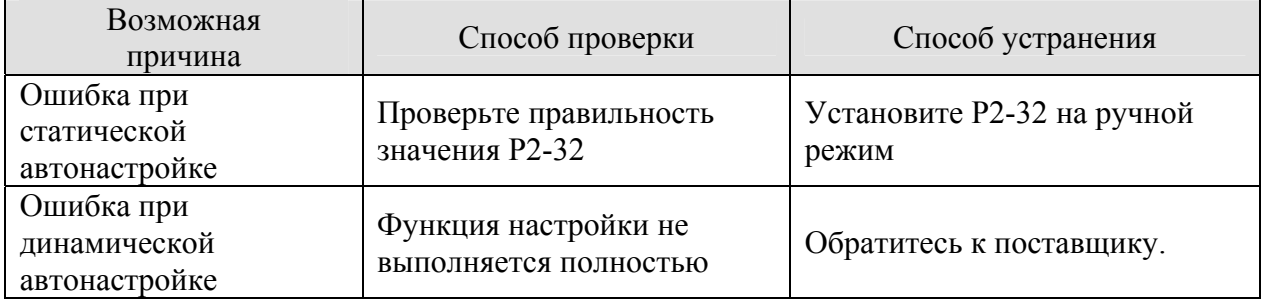

### **10.3 Сброс неисправности.**

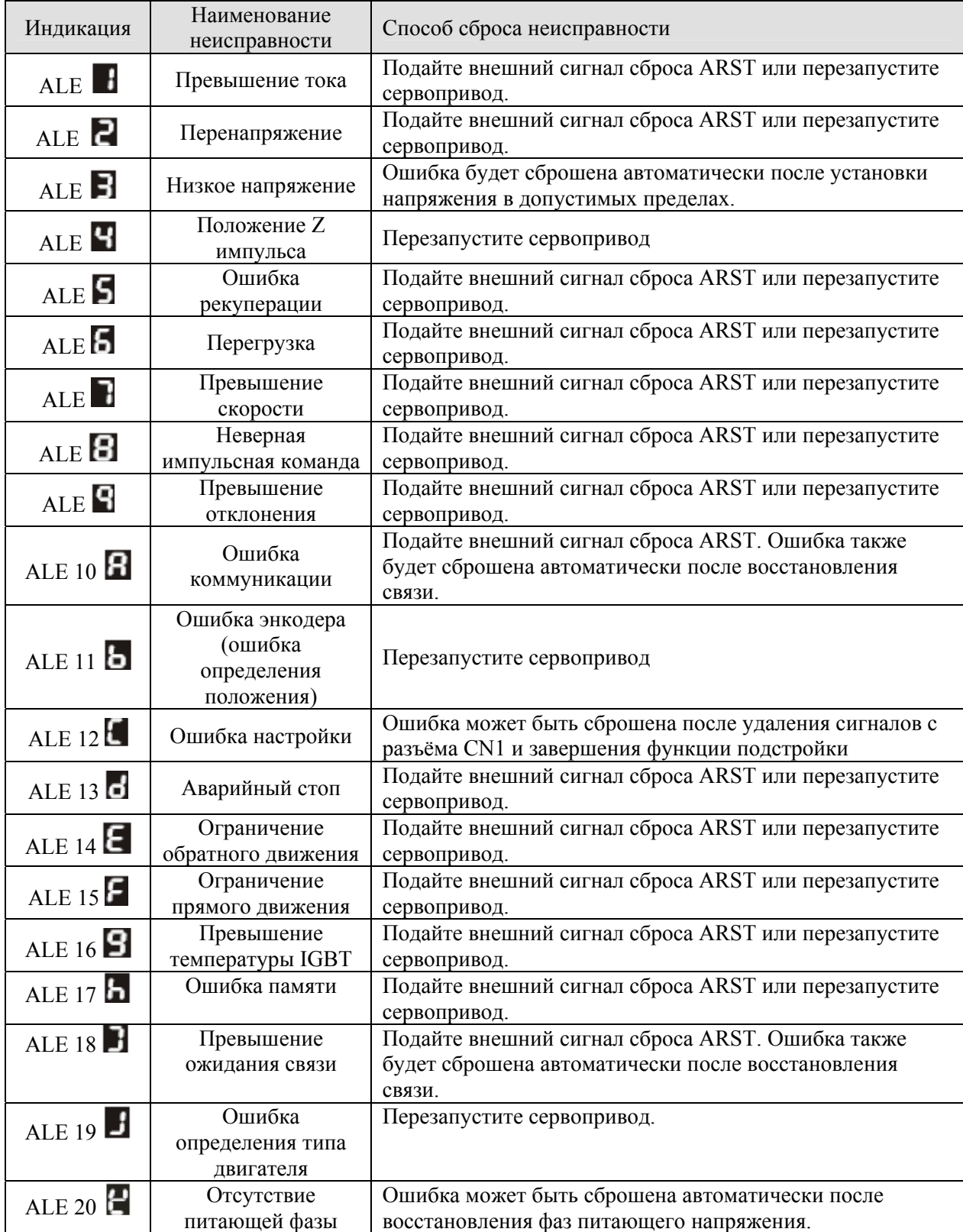

### **11.1 Спецификация сервоусилителей ASDA-B.**

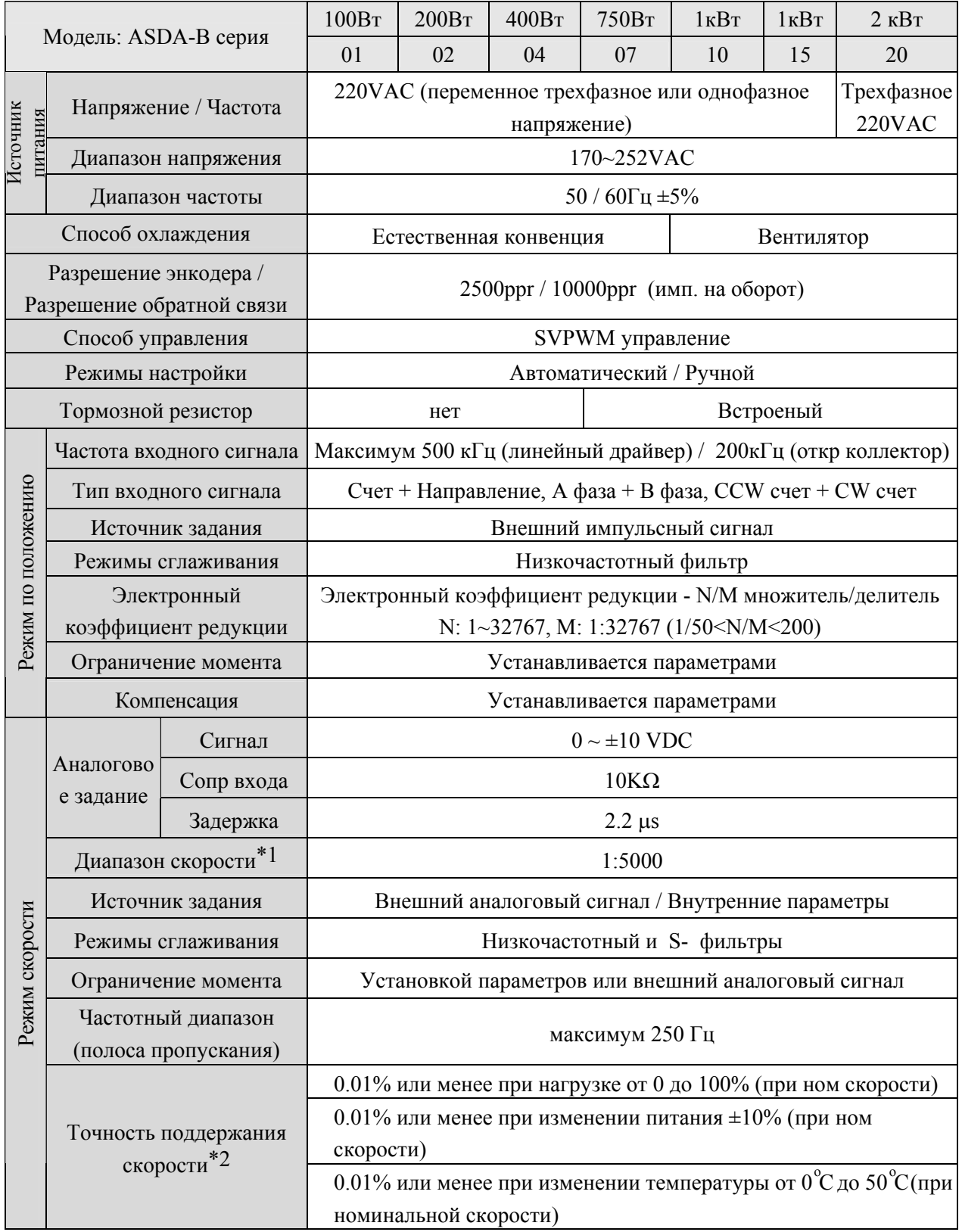

#### **Продолжение спецификации сервоусилителей ASDA-B.**

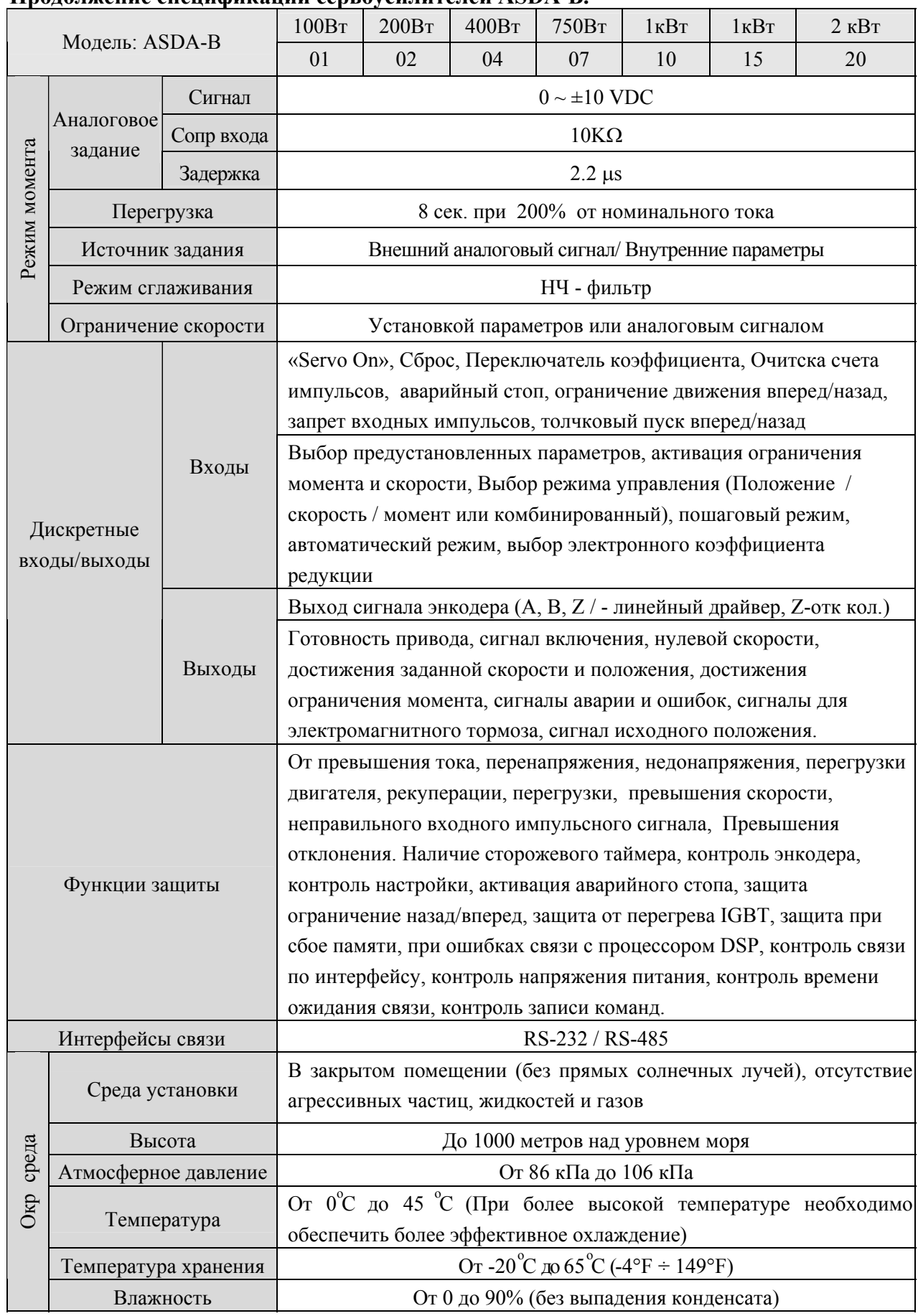

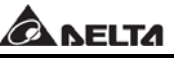

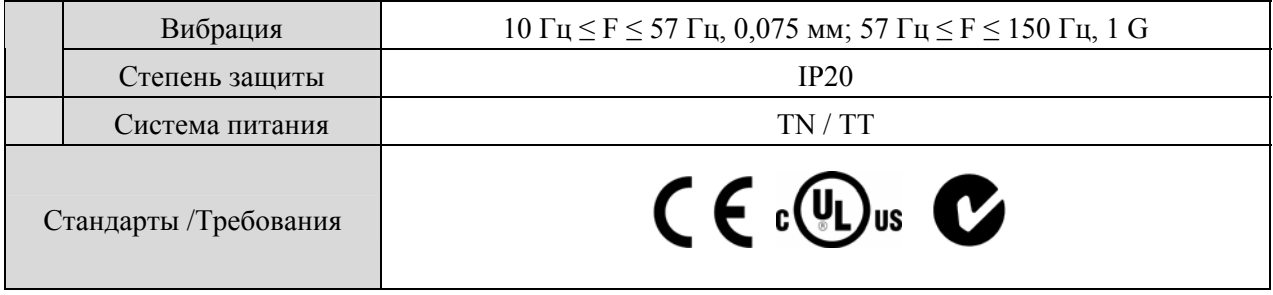

#### **Замечания:**

- \*1 При номинальной нагрузке диапазон скорости определяется так: Минимальная скорость / Номинальная скорость
- \*2 При номинальной скорости точность определяется так: (Скорость без нагрузки скорость с нагрузкой) /номинальная скорость
- \*3 TN система: система, в которой нейтраль источника питания глухо заземлена, а открытые проводящие части электроустановки присоединены к глухозаземленной нейтрали источника посредством нулевых защитных проводников.

 TT – система питания, в которой нейтраль источника питания глухо заземлена, а открытые проводящие части электроустановки присоединены к устройству заземления посредством заземляющих проводников.

### **11.2 Спецификации серводвигателей серии ECMA.**

#### **Низкоинерционные двигатели.**

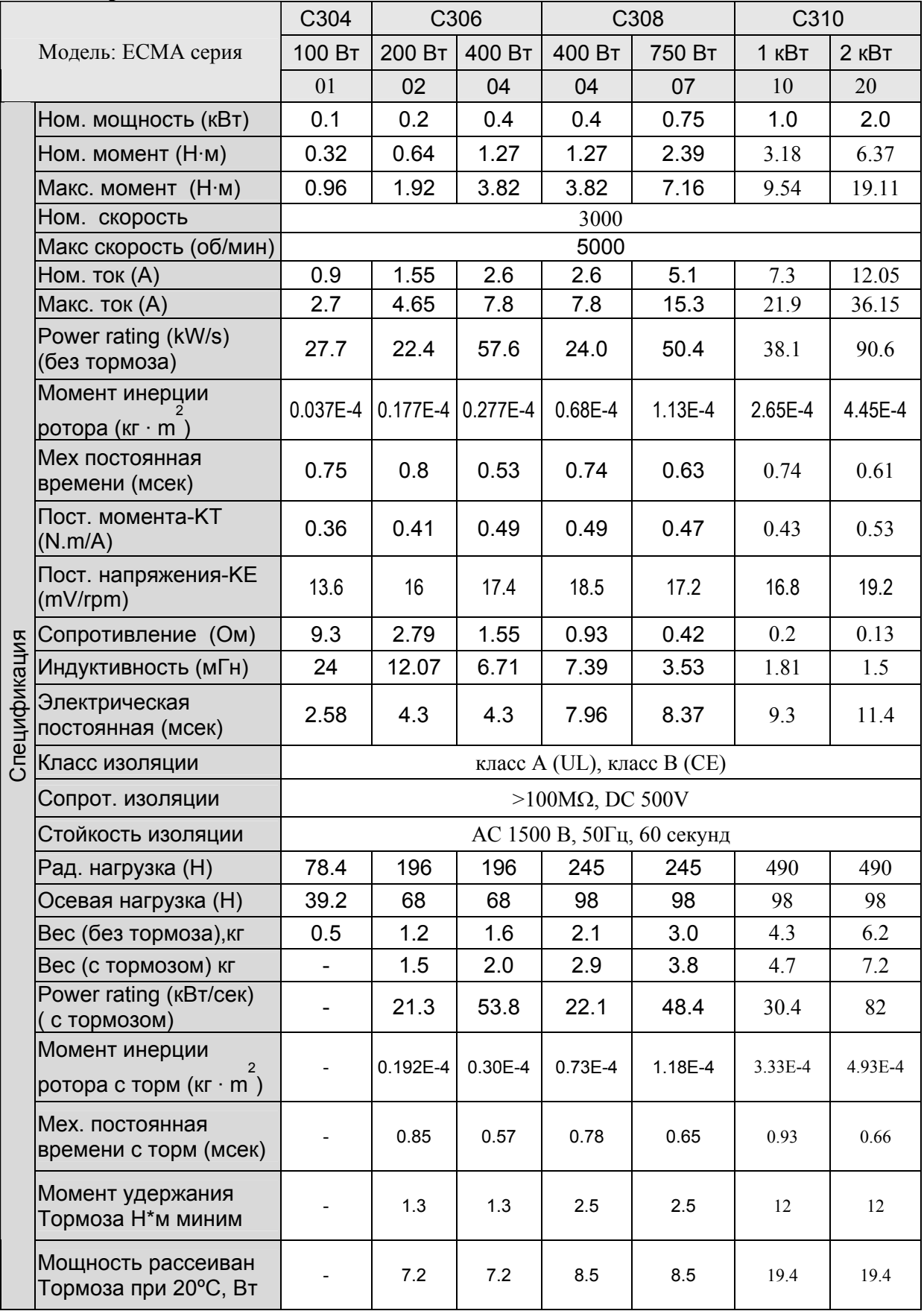

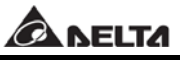

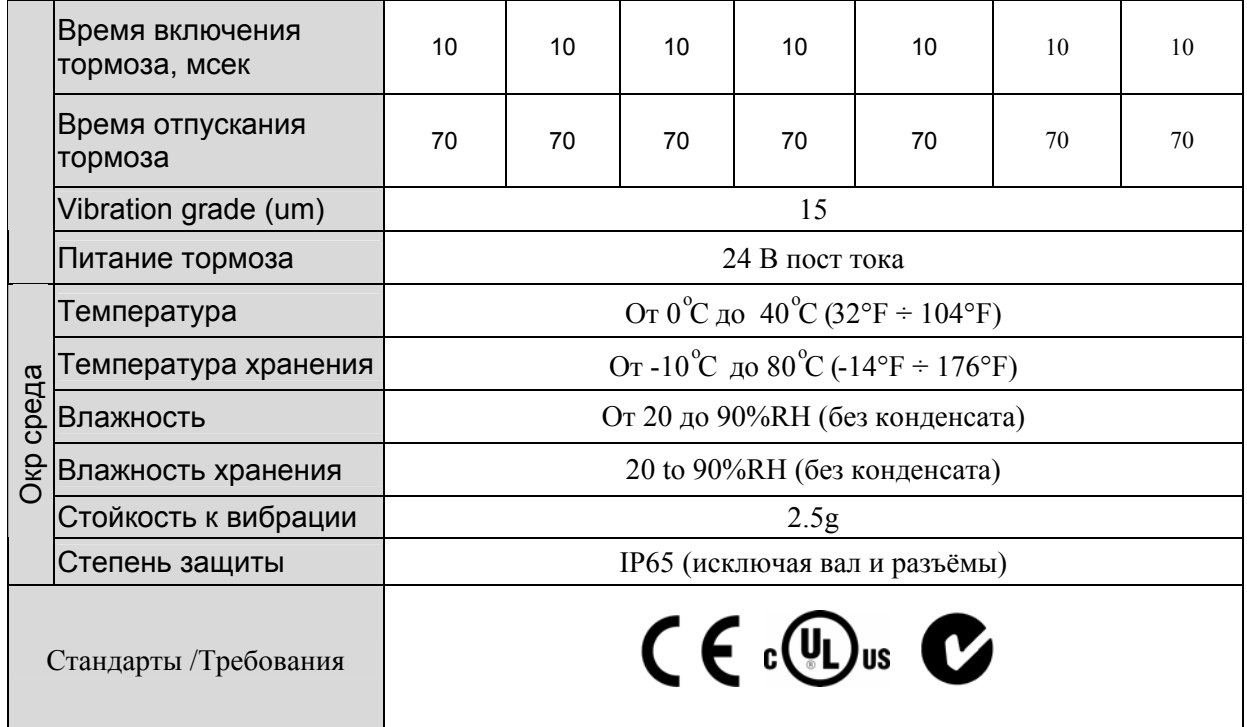

### **Двигатели средней и высокой инерции.**

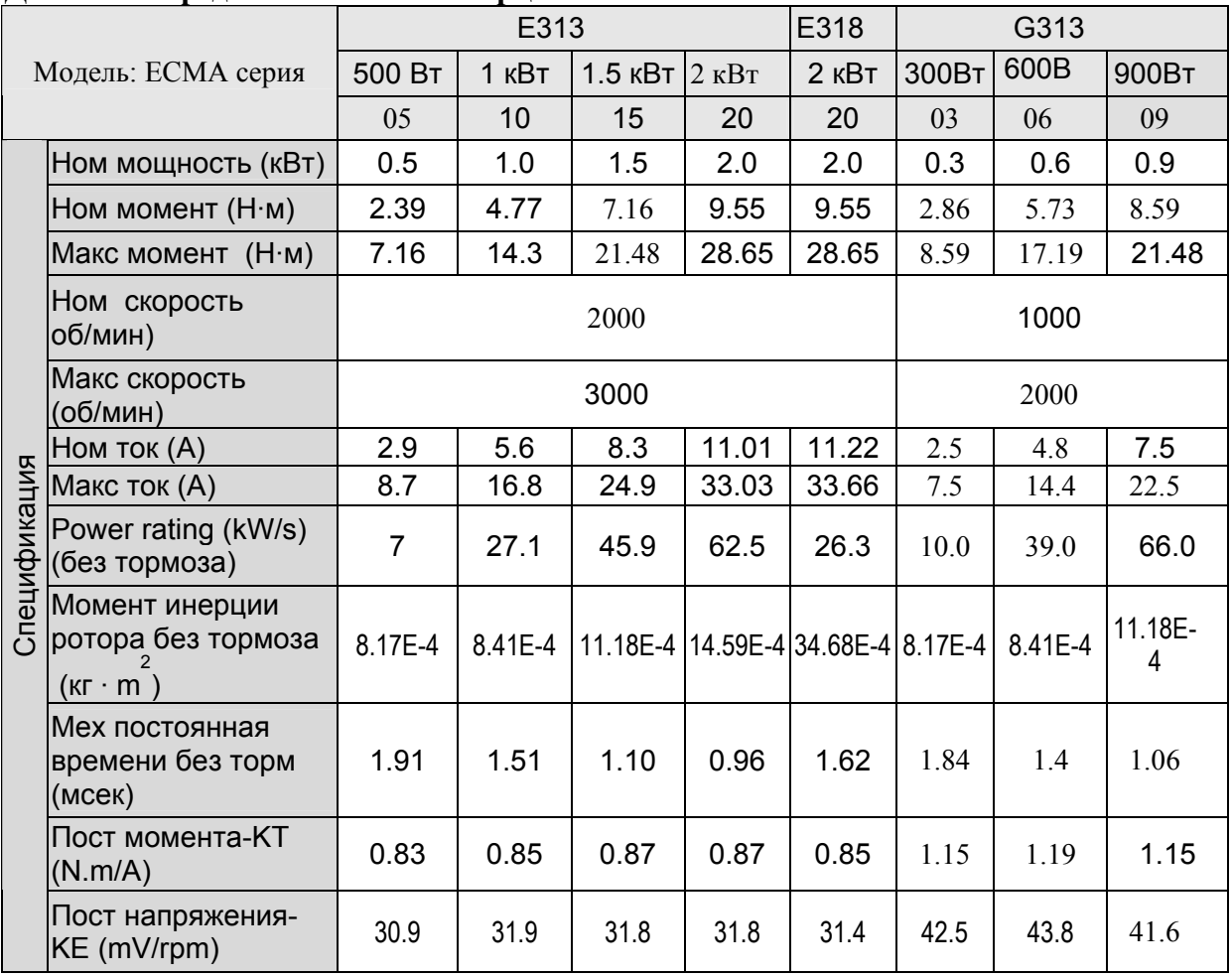

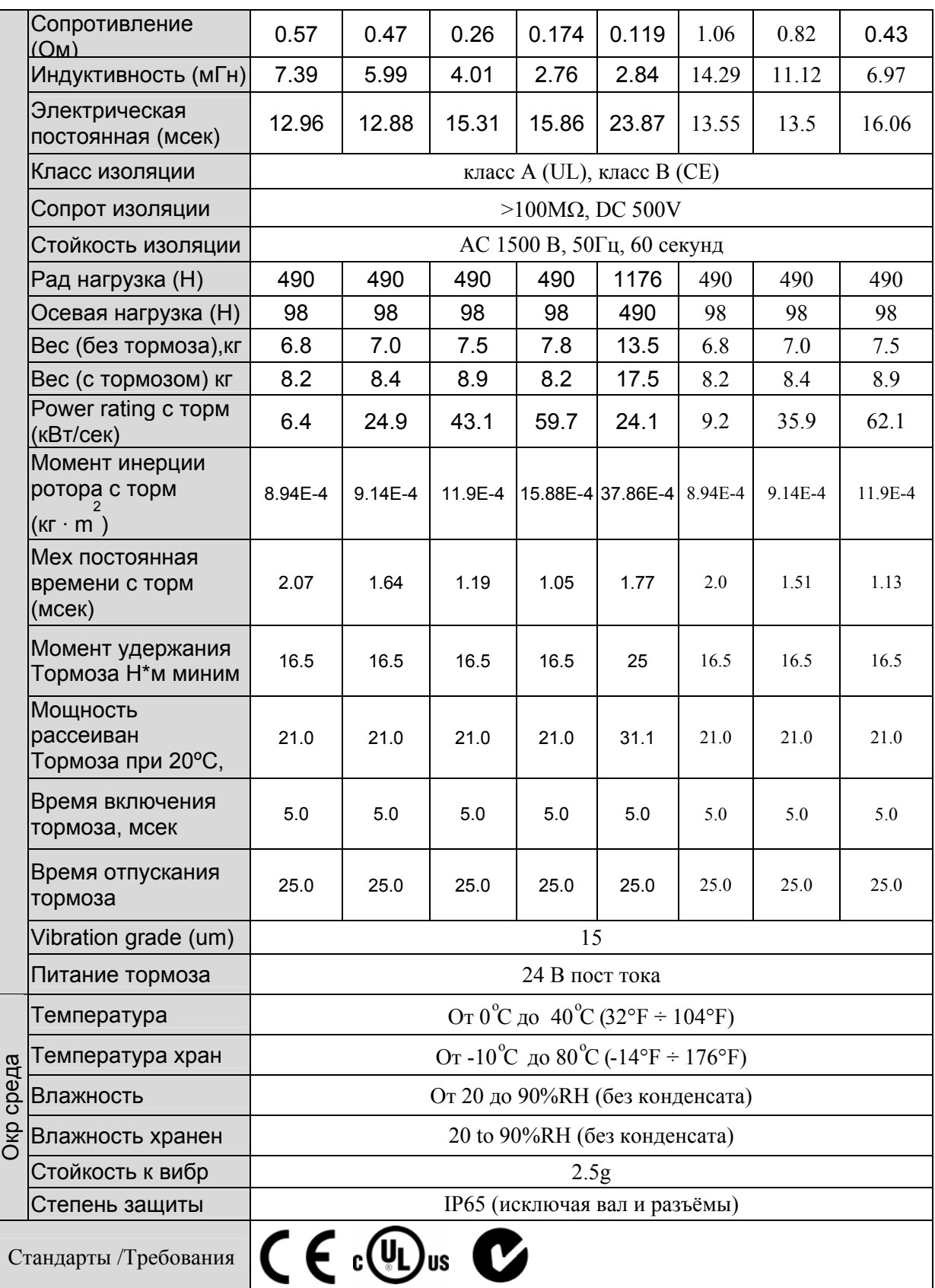

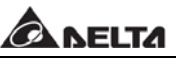

#### **11.3Размеры сервоусилителей.**

Модели: ASD-B0121-A, ASD-B0221-A, ASD-B0421-A (от 100 Вт до 400 Вт)

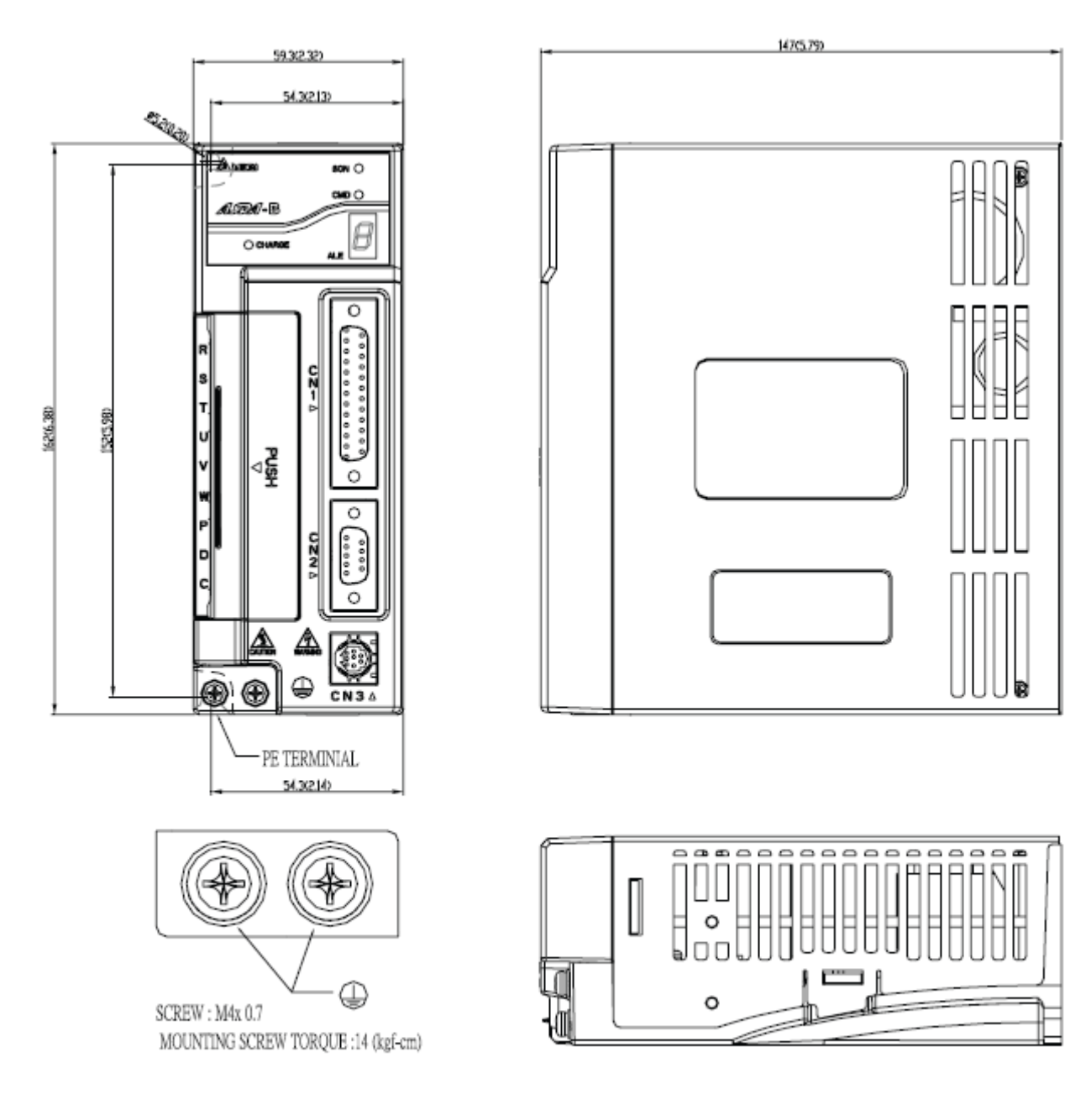

#### WEIGHT  $1.2(2.64)$

- 1) Размеры приведены в миллиметрах ( и дюймах)
- 2) Вес приведен в кг (и pounds)
- 3) Размеры приведены только для информации.

Модели: ASD-B0721-A, (750 Вт)

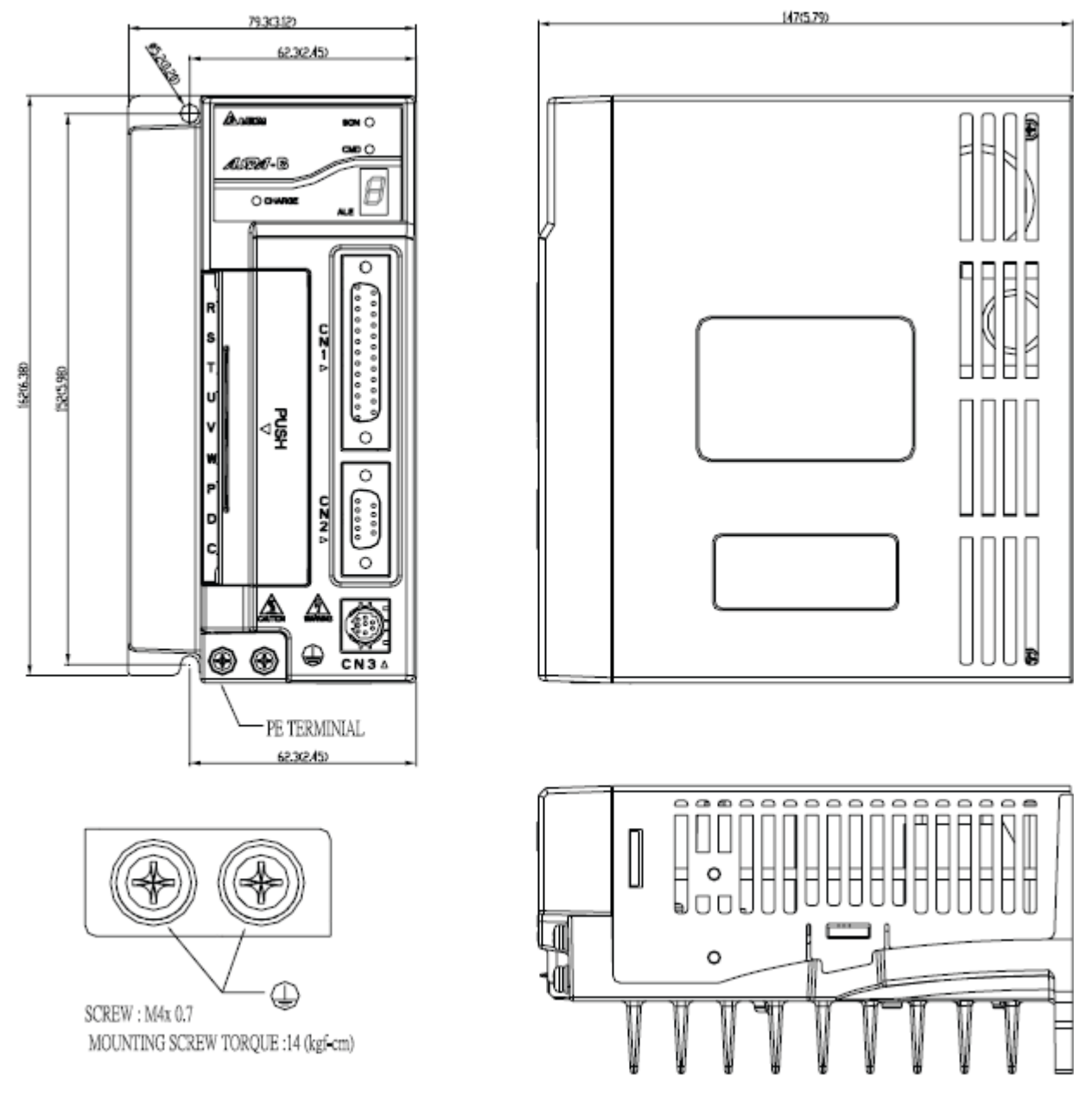

### ВЕС 1,5 (3,3)

- 1) Размеры приведены в миллиметрах ( и дюймах)
- 2) Вес приведен в кг (и pounds)
- 3) Размеры приведены только для информации.

Модели: ASD-B1021-A, ASD-B1521-A, ASD-B2023-A (от 1 кВт до 2 кВт)

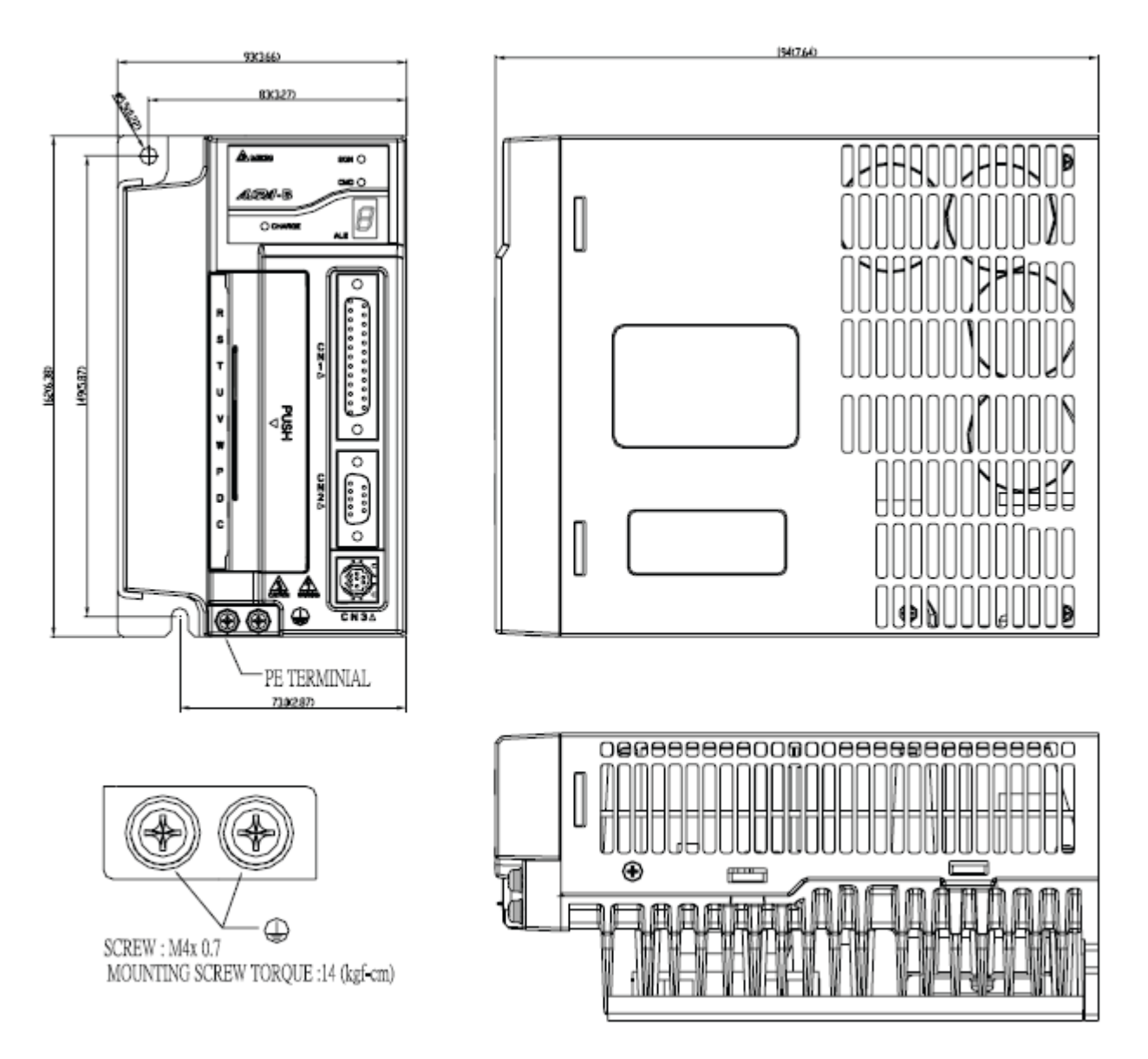

ВЕС 2,0 (4,4)

- 1) Размеры приведены в миллиметрах ( и дюймах)
- 2) Вес приведен в кг (и pounds)
- 3) Размеры приведены только для информации.

*CANELTA* 

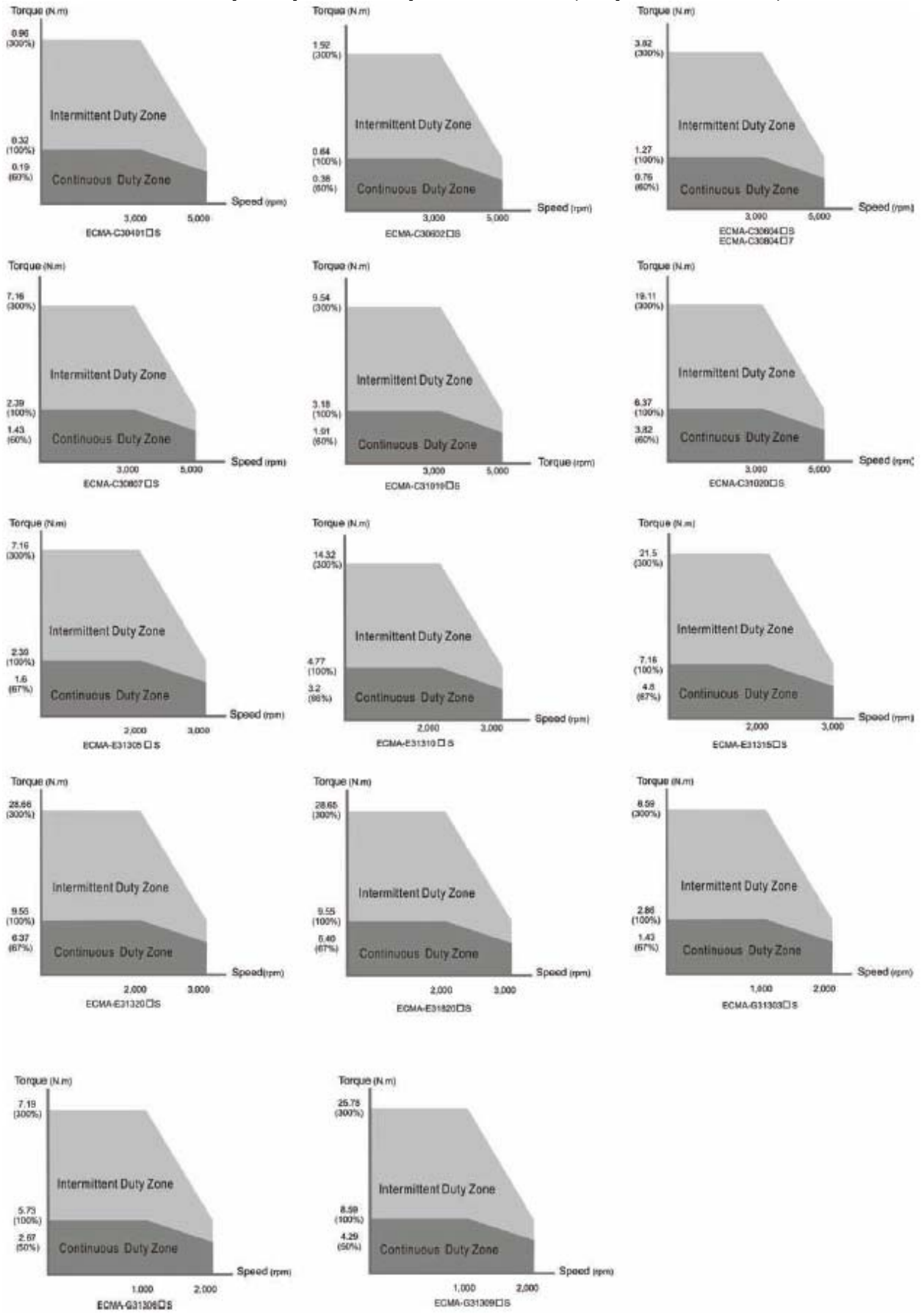

## **11.4Механические характеристики серводвигателей (скорость – момент).**

#### **11.5 Перегрузочная способность.**

■ **Функция защиты от перегрузки** – имеется встроенная защита от перегрузки.

#### ■ **Возможные ситуации перегрузки.**

- 1) Двигатель работает несколько секунд с моментом превышающий 100 % номинального момента.
- 2) Двигатель имеет на валу нагрузку с большим моментом инерции и установлено малое время разгона и замедления.
- 3) Кабель двигателя некорректно подключен к клеммам U, V, W или кабель энкодера подключен некорректно.
- 4) Некорректно установлены коэффициенты усиления.
- 5) Нет отпускания тормоза (при наличии ЭМ тормоза).

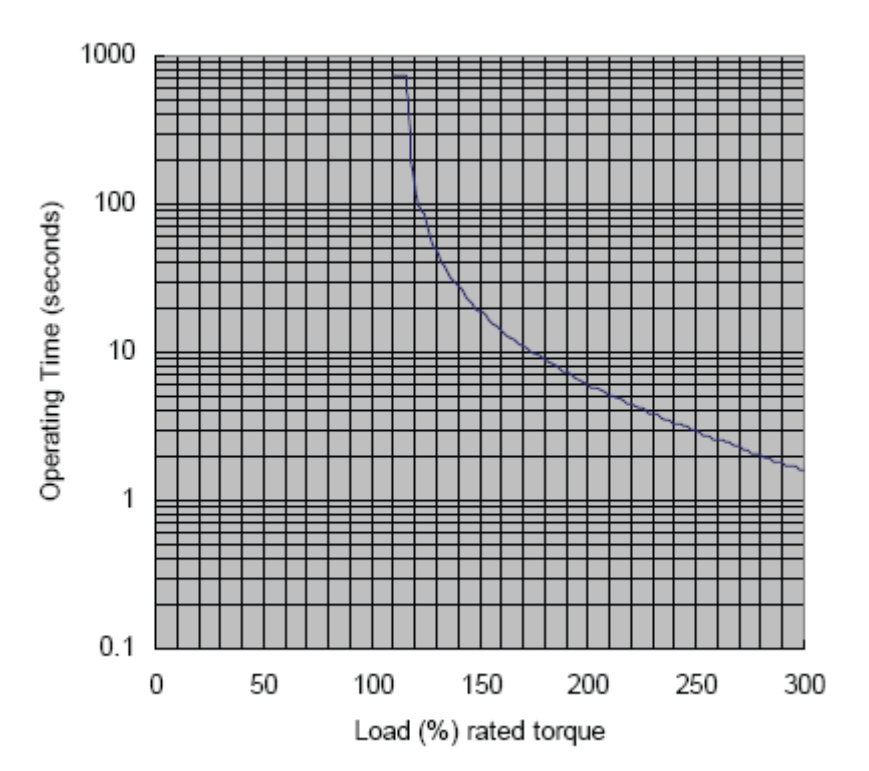

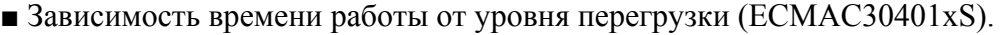

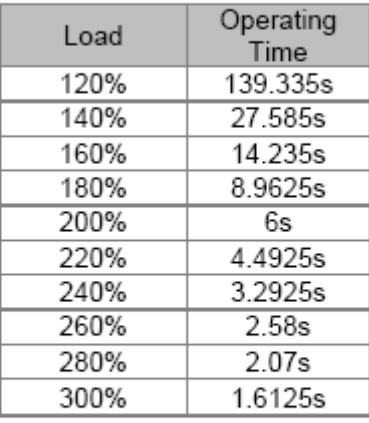

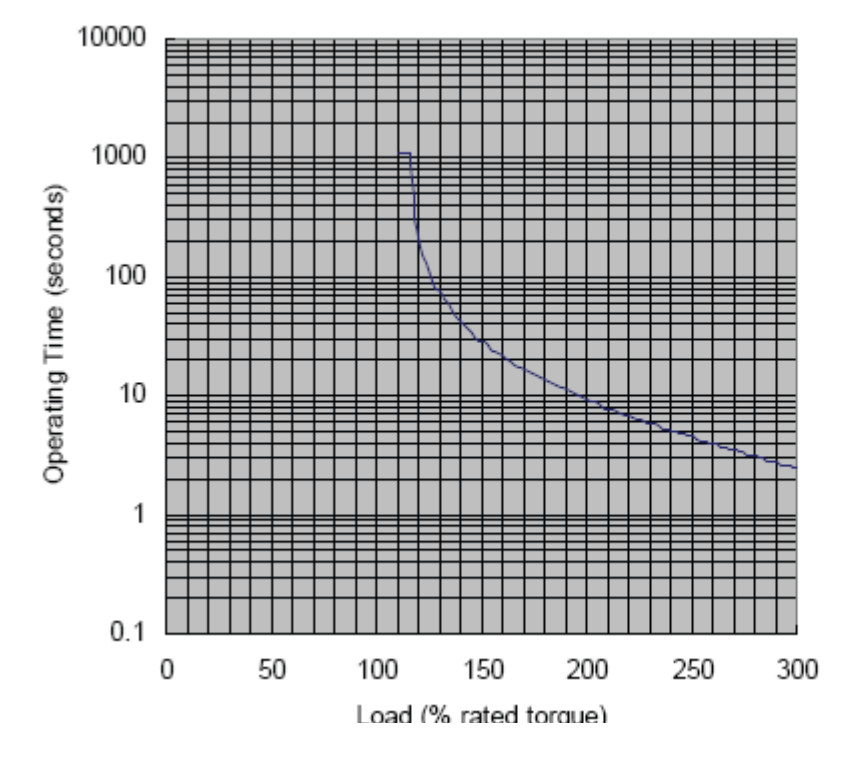

■ Зависимость времени работы от уровня перегрузки (ECMAC30602xS).

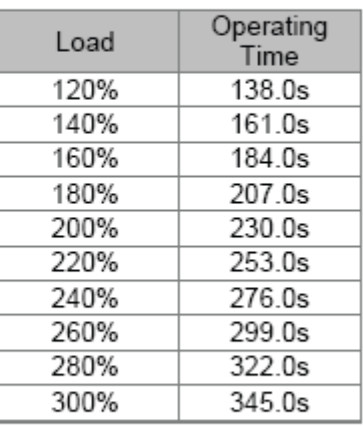

■ Зависимость времени работы от уровня перегрузки (ECMAC30604xS)

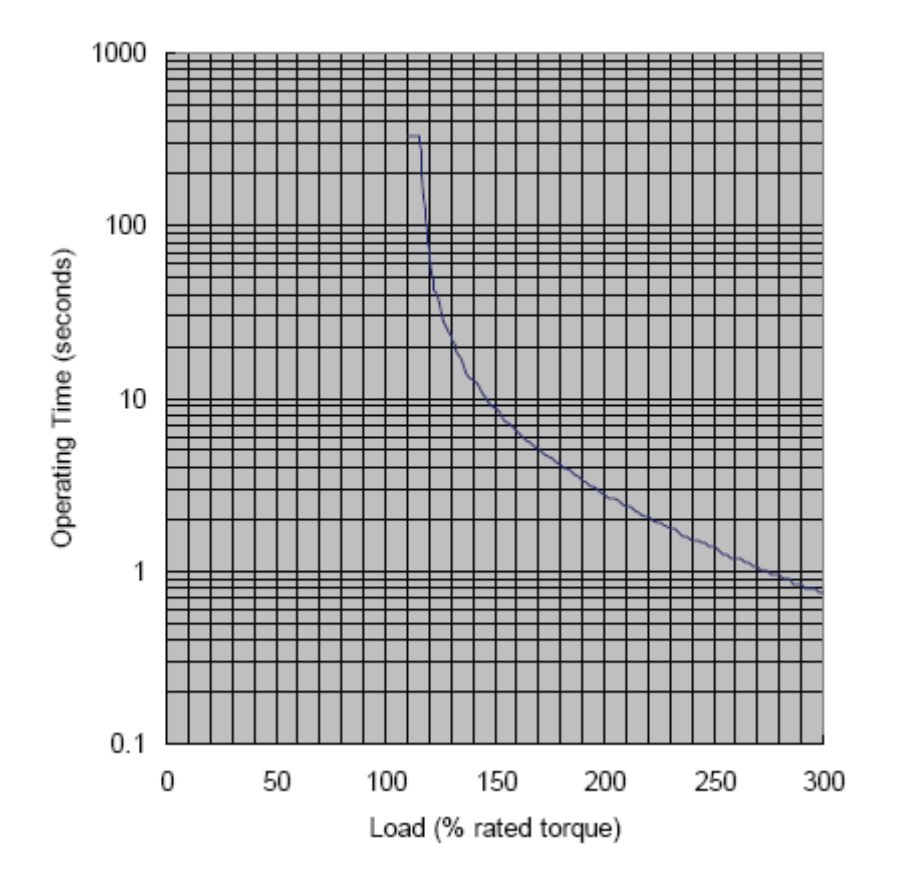

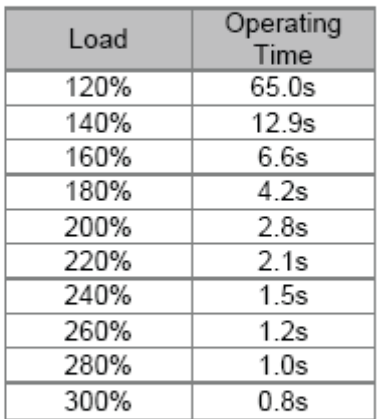

■ Зависимость времени работы от уровня перегрузки (ECMAC30804xS)

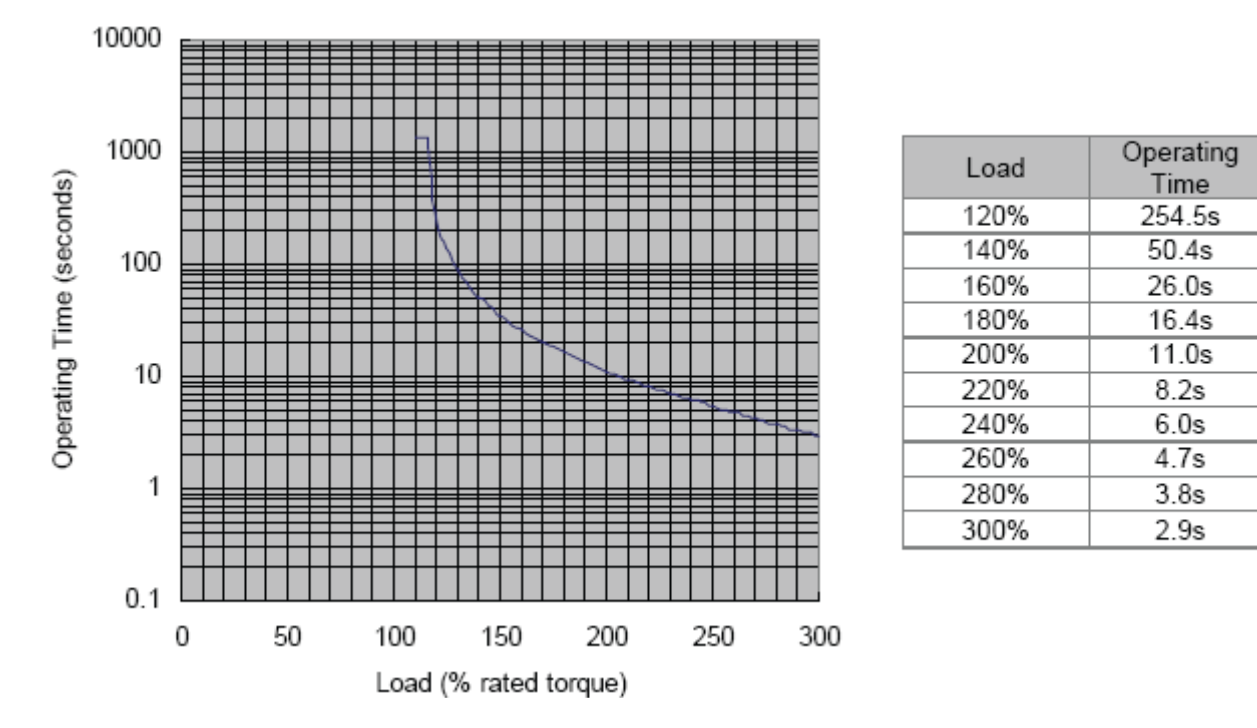

■ Зависимость времени работы от уровня перегрузки (ECMAC30807xS)

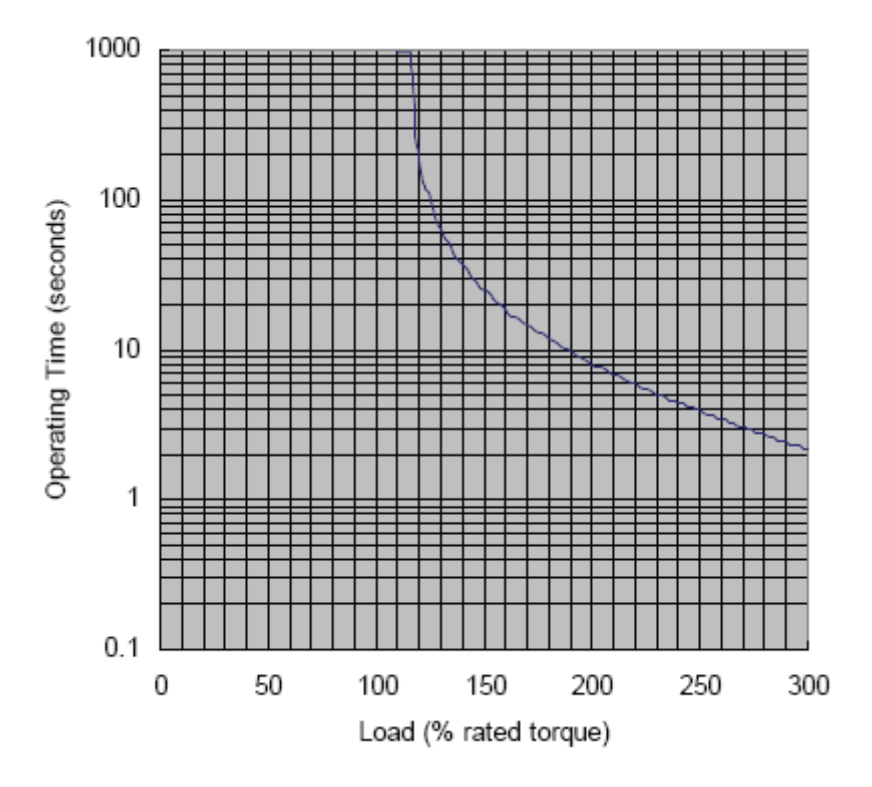

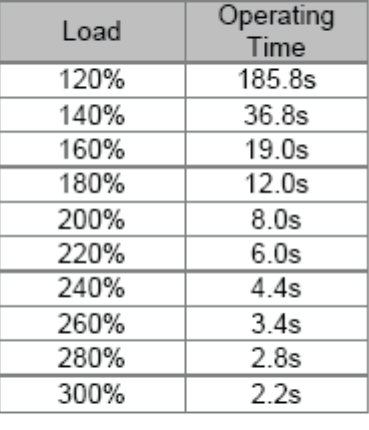

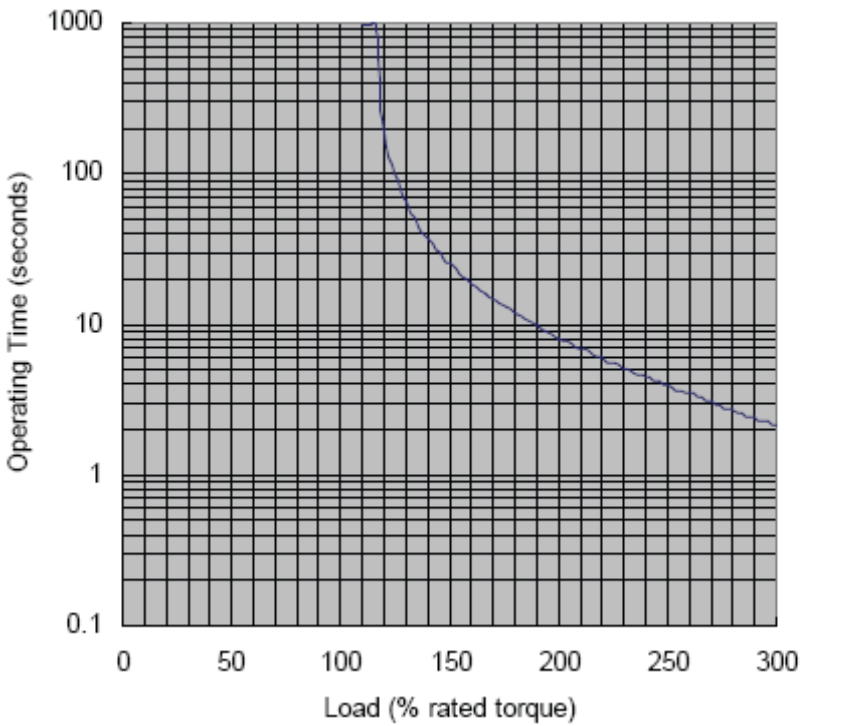

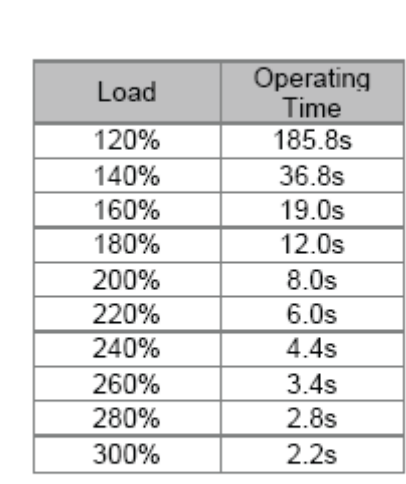

■ Зависимость времени работы от уровня перегрузки (ECMAC31010xS)

■ Зависимость времени работы от уровня перегрузки (ECMAC31020xS)

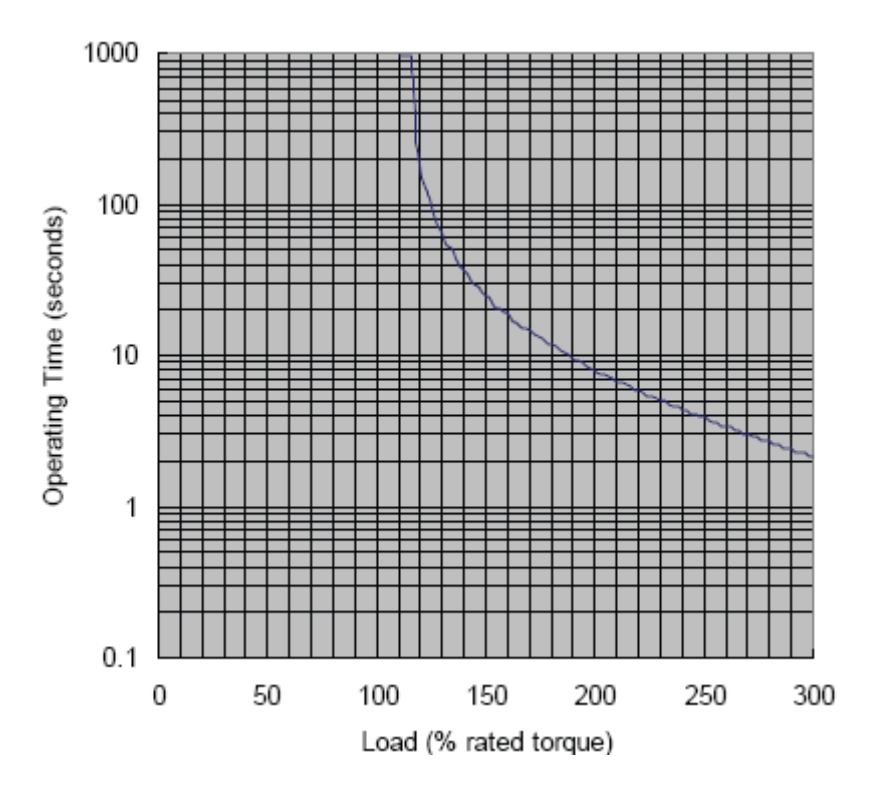

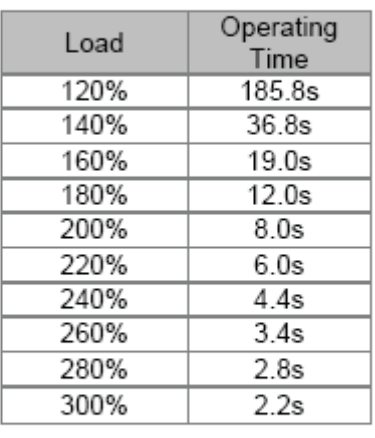

■ Зависимость времени работы от уровня перегрузки (ECMAC31303xS)

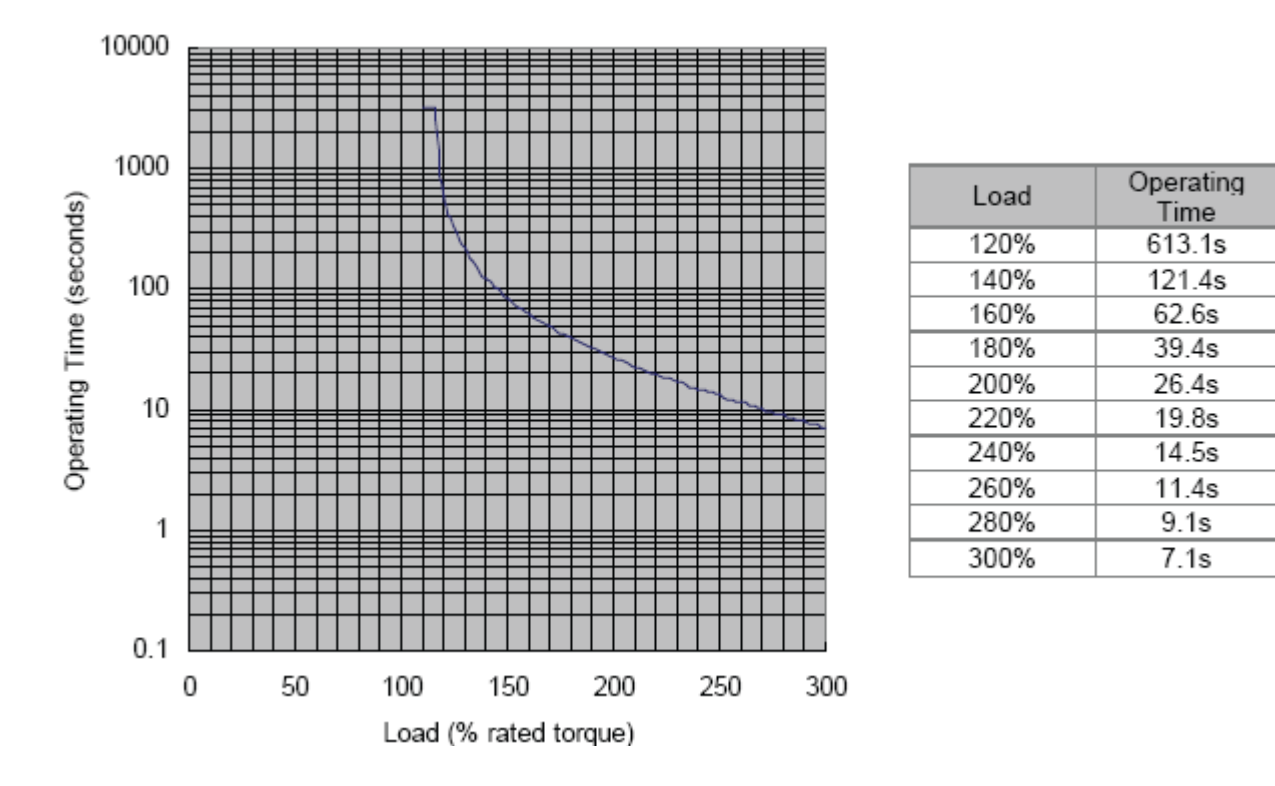

■ Зависимость времени работы от уровня перегрузки (ECMAC31305xS)

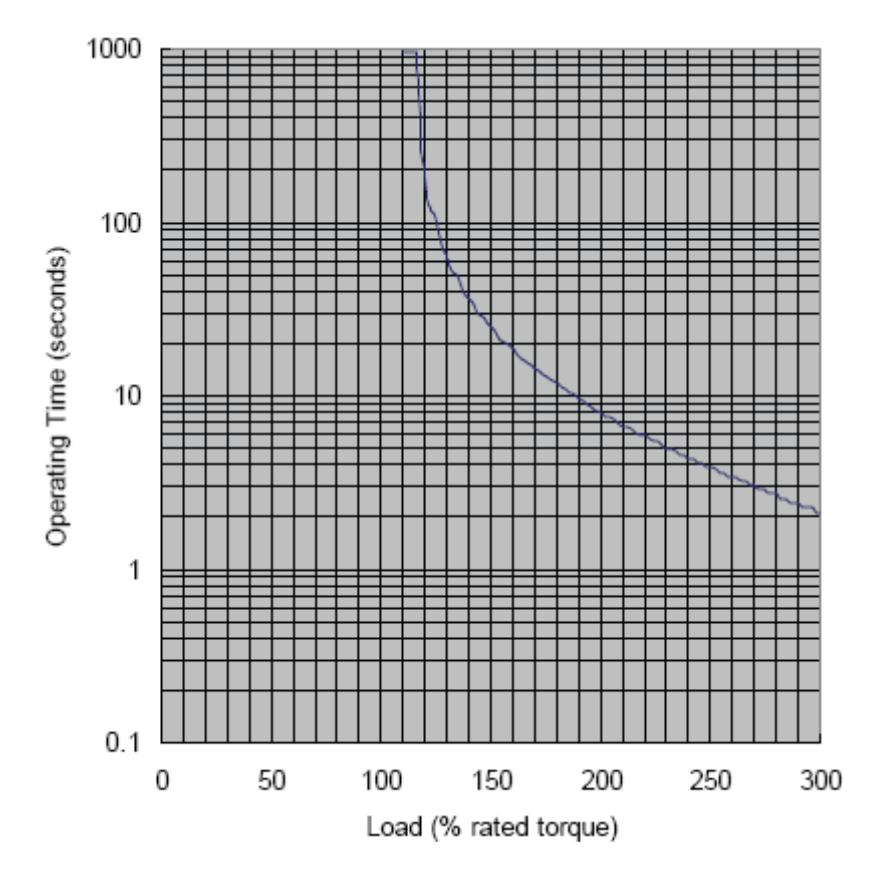

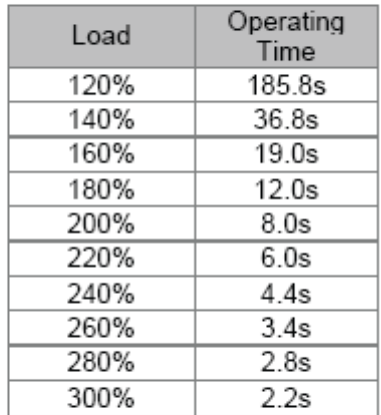

*CANELTA* 

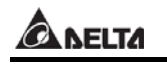

■ Зависимость времени работы от уровня перегрузки (ECMAC31306xS)

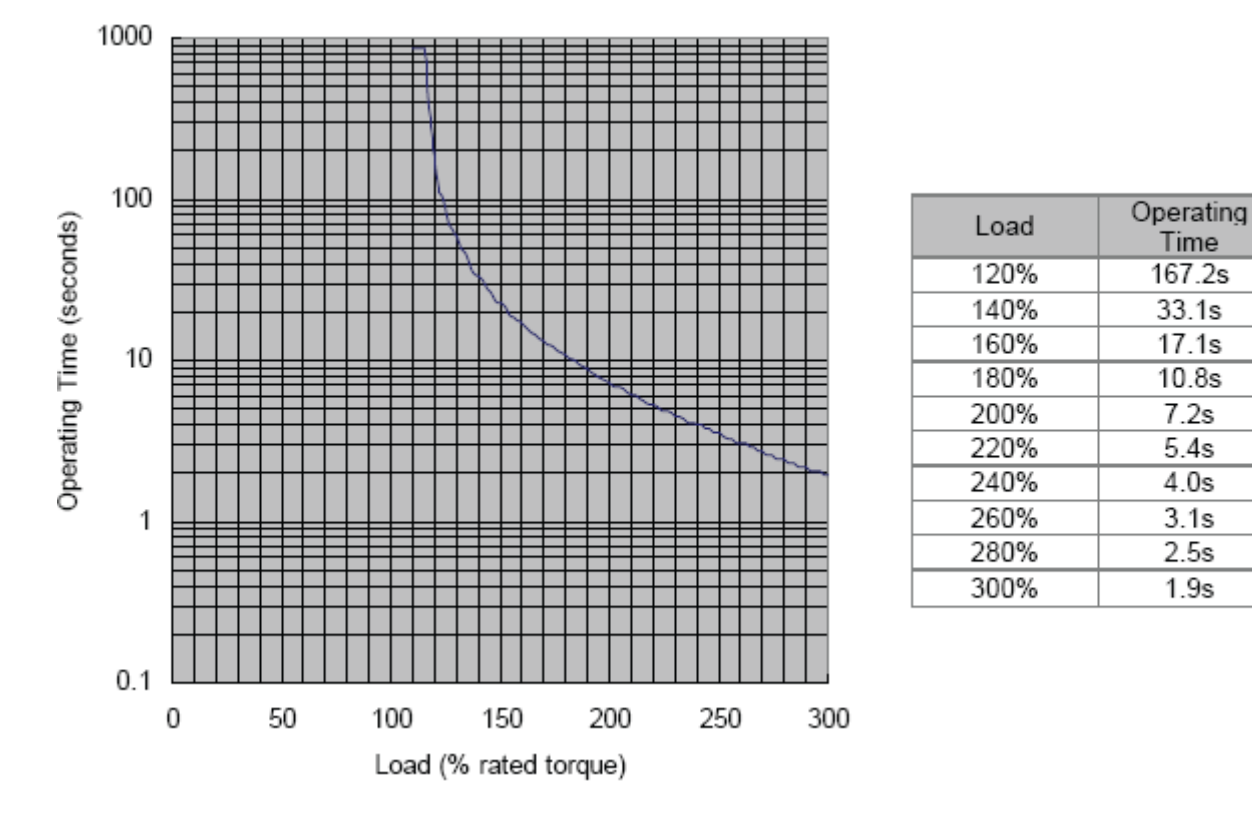

■ Зависимость времени работы от уровня перегрузки (ECMAC31309xS)

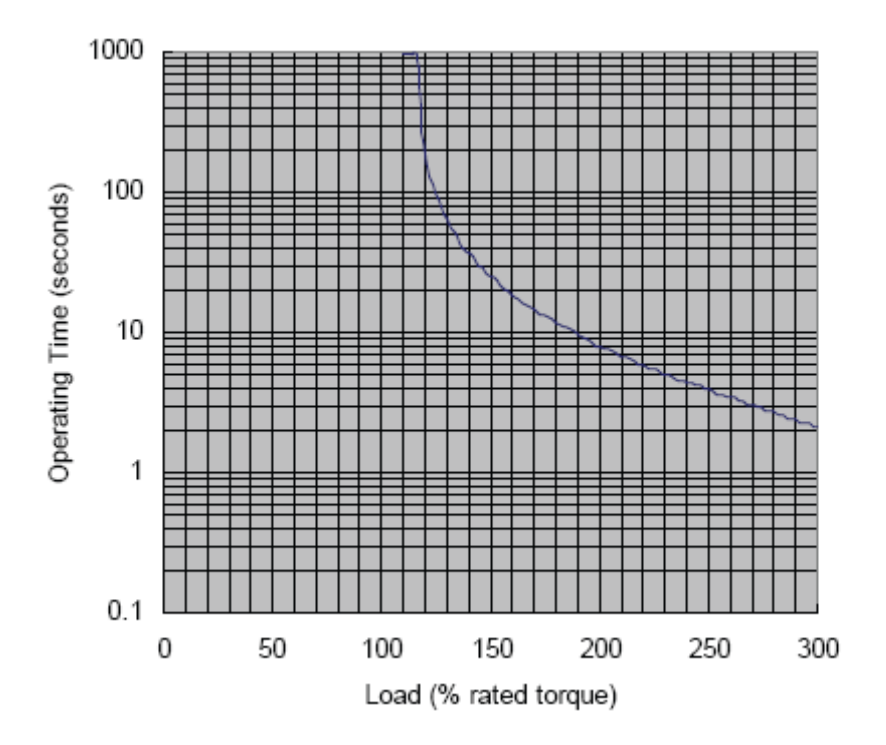

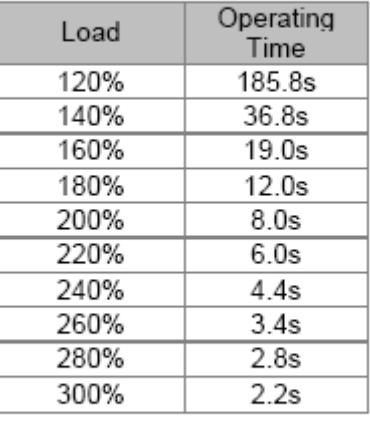

■ Зависимость времени работы от уровня перегрузки (ECMAC31310xS)

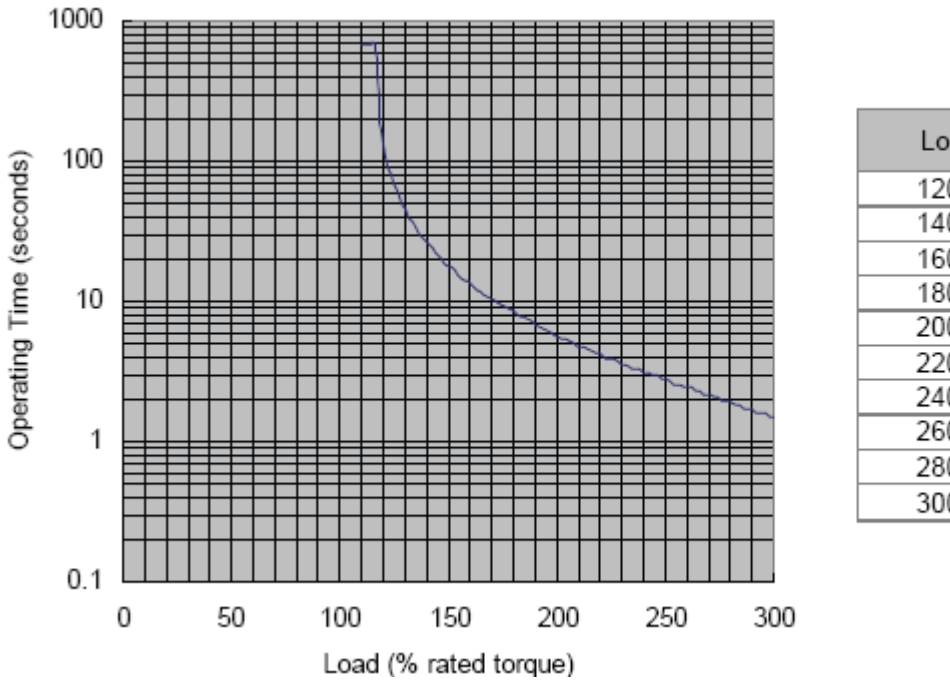

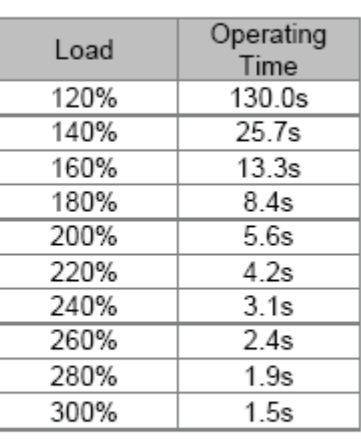

■ Зависимость времени работы от уровня перегрузки (ECMAC31315xS)

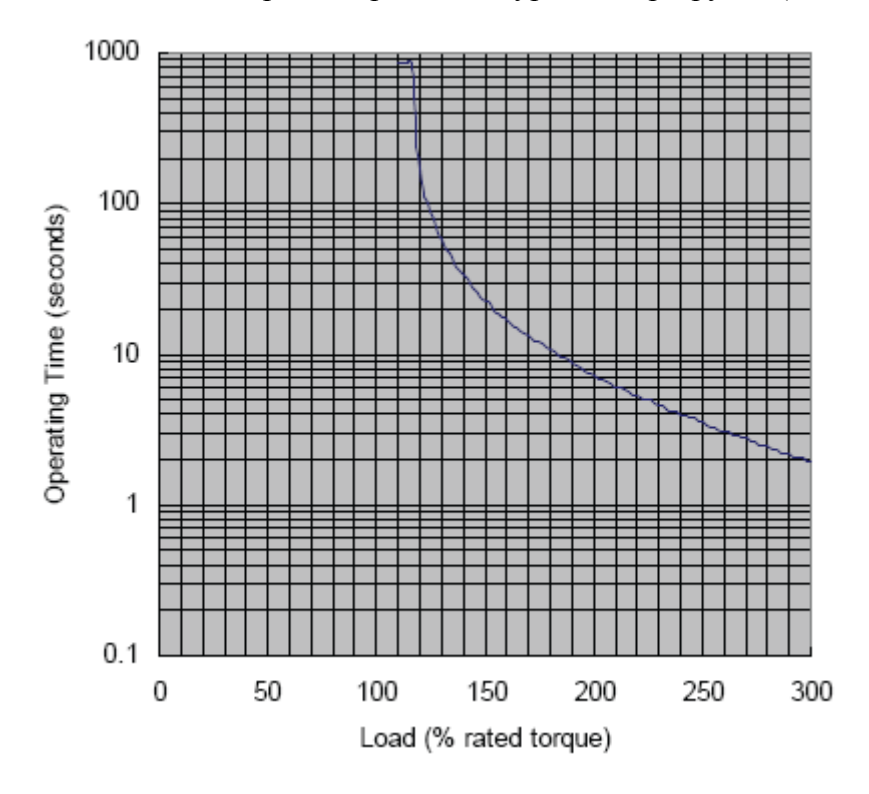

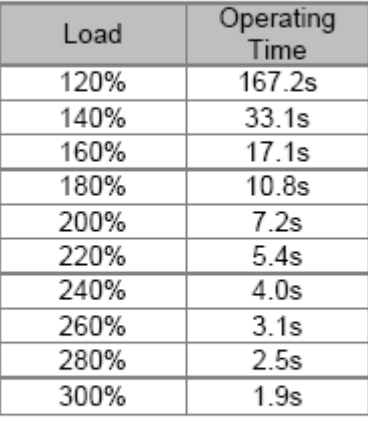

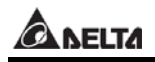

1000 100 Operating Time (seconds) 10  $\mathbf{1}$  $0.1$  $\,0$ 50 150 200 250 300 100 Load (%) rated torque

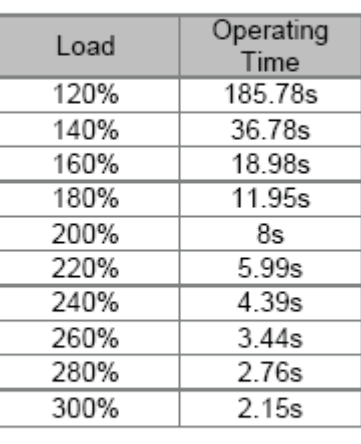

■ Зависимость времени работы от уровня перегрузки (ECMAC31320xS)

■ Зависимость времени работы от уровня перегрузки (ECMAC31820xS)

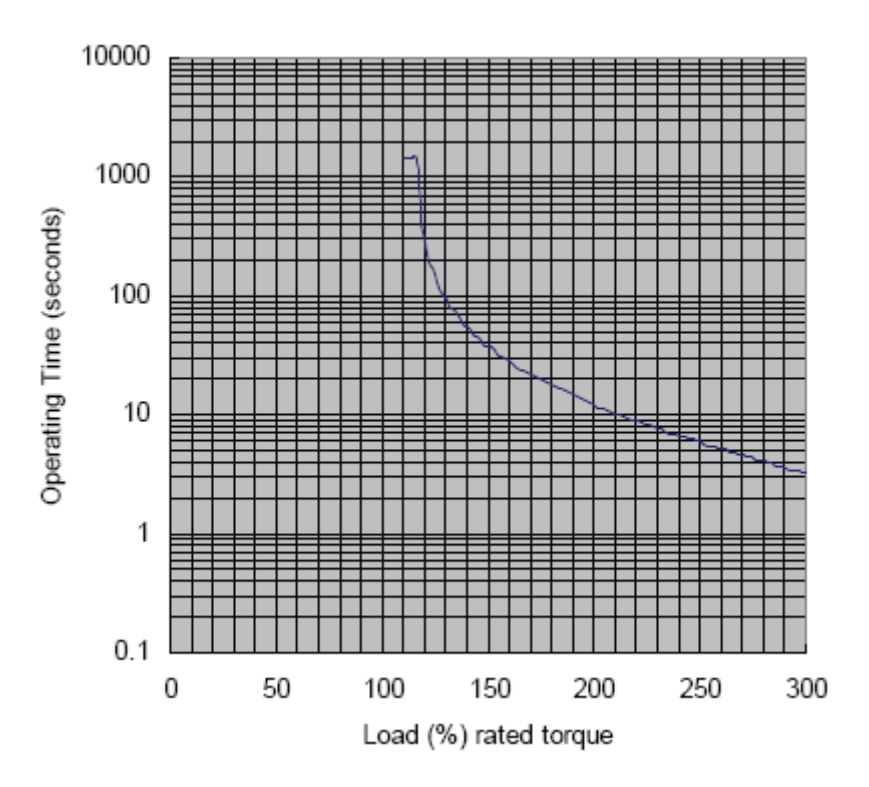

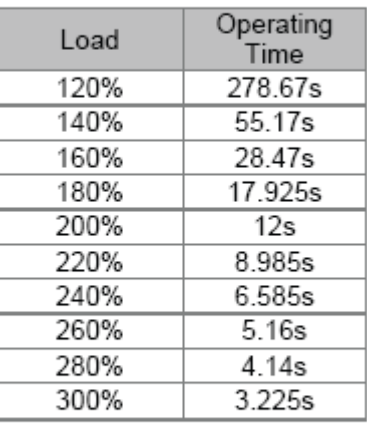

40LZ

ØLA

#### **11.6Размеры серводвигателей.**

#### **Типоразмер: 80 мм.**

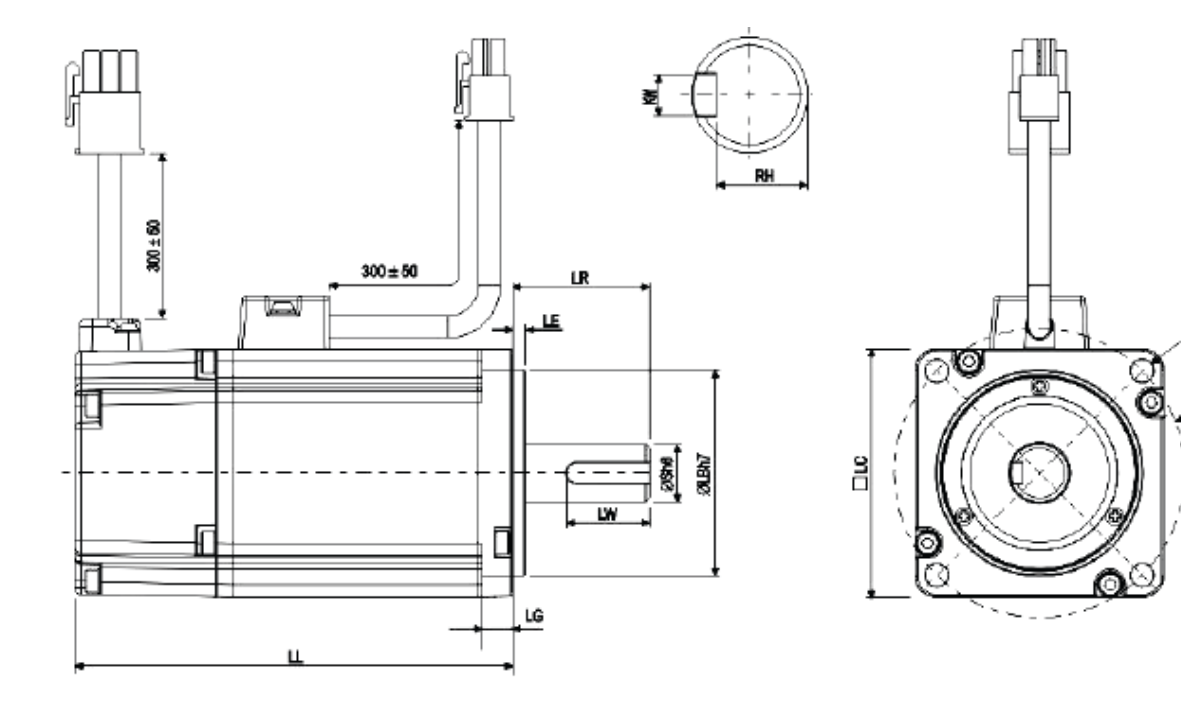

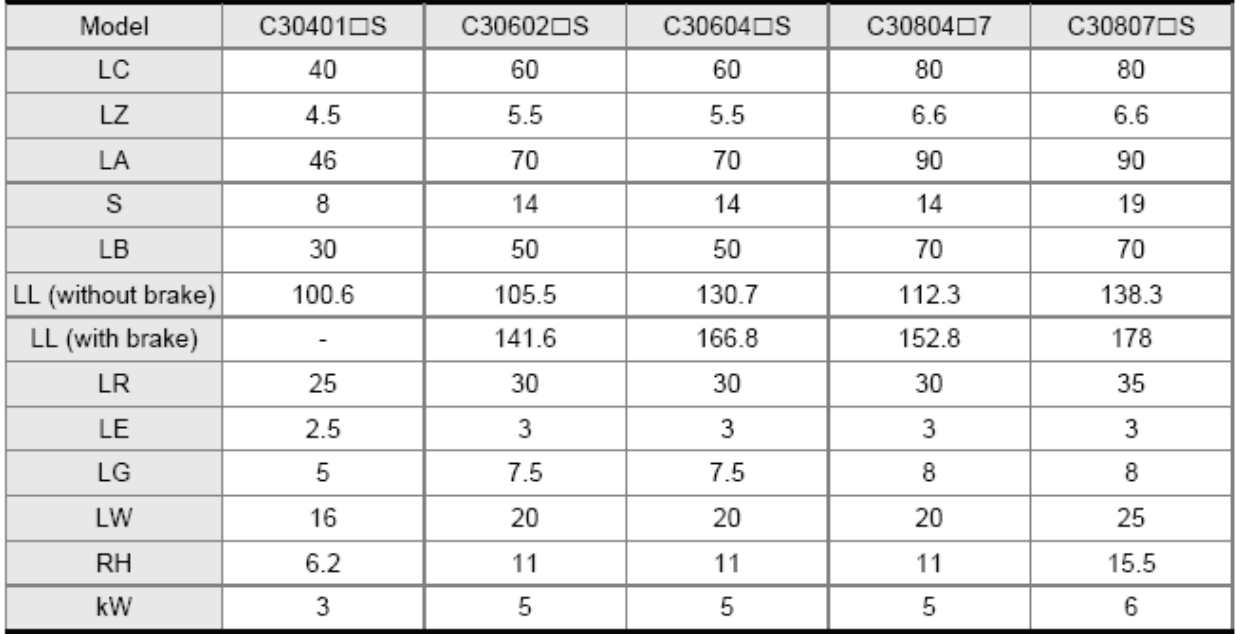

1) Размеры приведены в миллиметрах и даны только для справок.

2) Символ « » означает опцию в конфигурации двигателя. Смотрите раздел 1.2.

### **Типоразмер: 100 мм.**

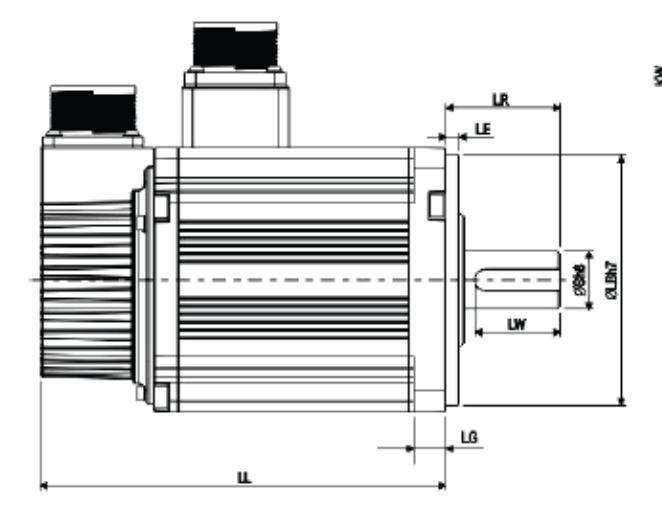

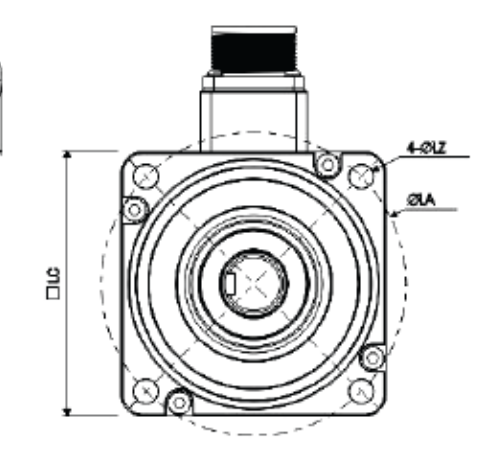

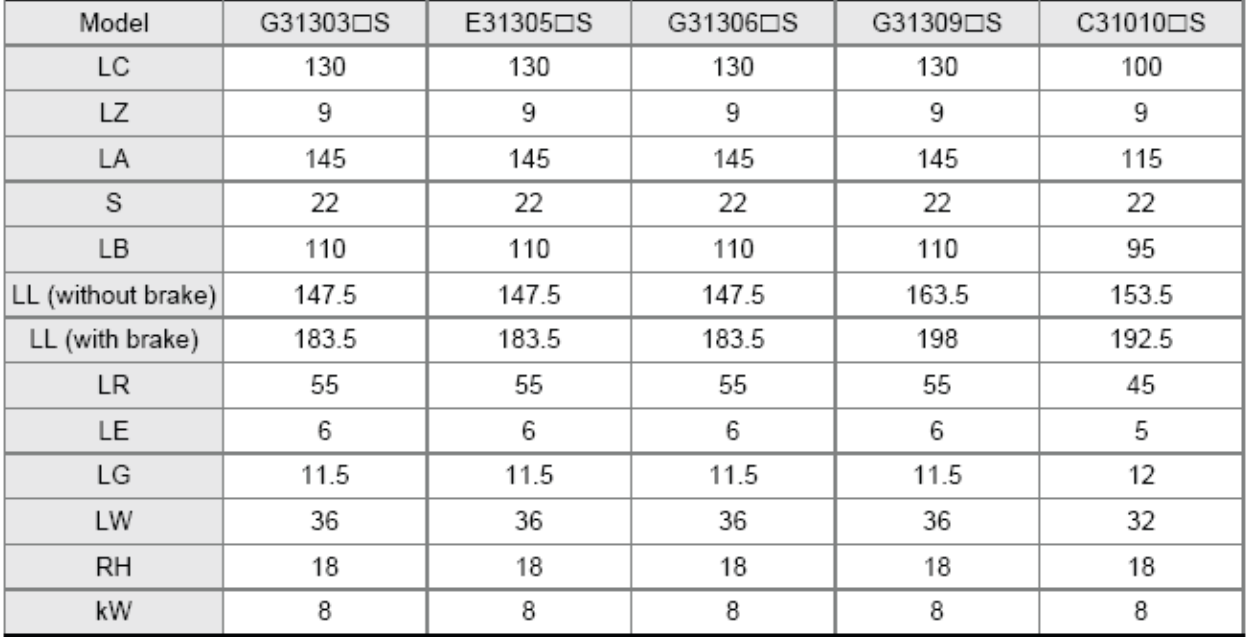

1) Размеры приведены в миллиметрах и даны только для справок.

2) Символ « » означает опцию в конфигурации двигателя. Смотрите раздел 1.2.

### **Типоразмер: 100 мм.**

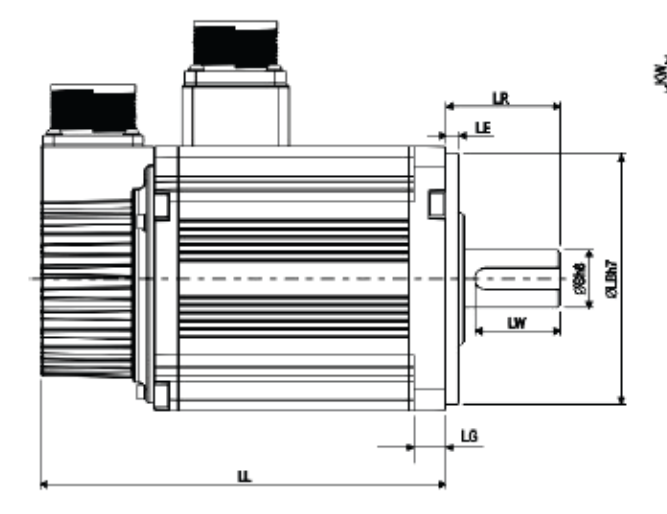

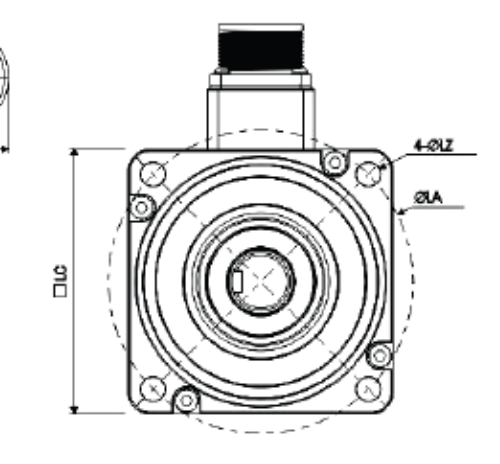

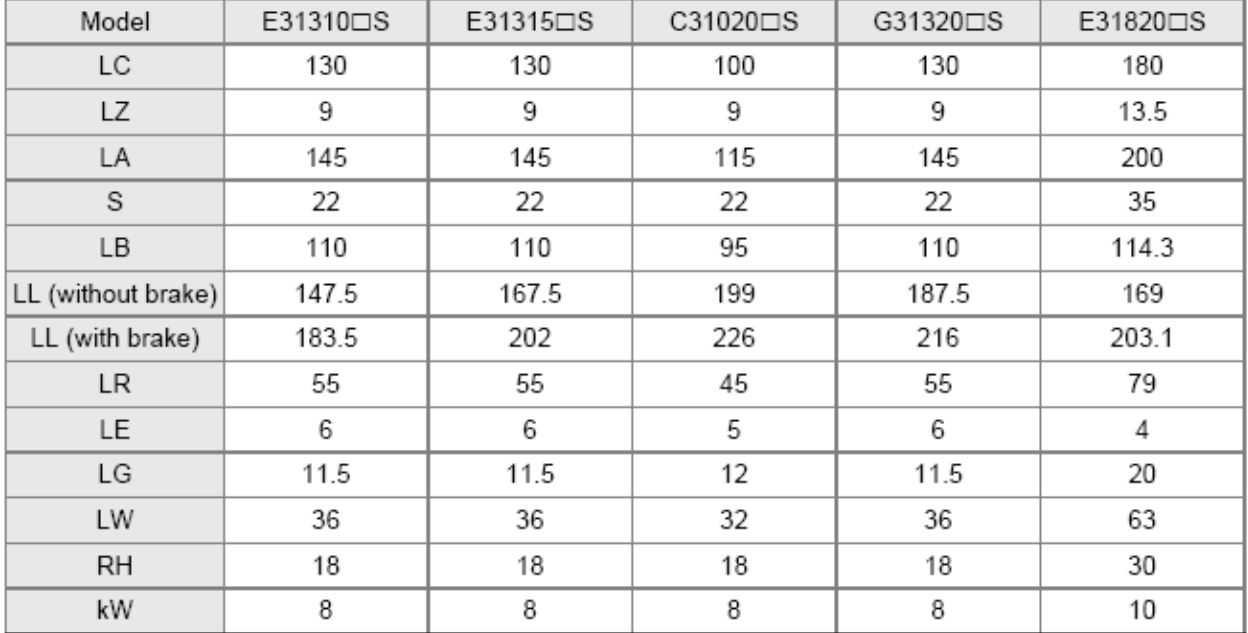

1) Размеры приведены в миллиметрах и даны только для справок.

2) Символ « » означает опцию в конфигурации двигателя. Смотрите раздел 1.2.

### **11.7 Выбор сетевых РЧ-фильтров.**

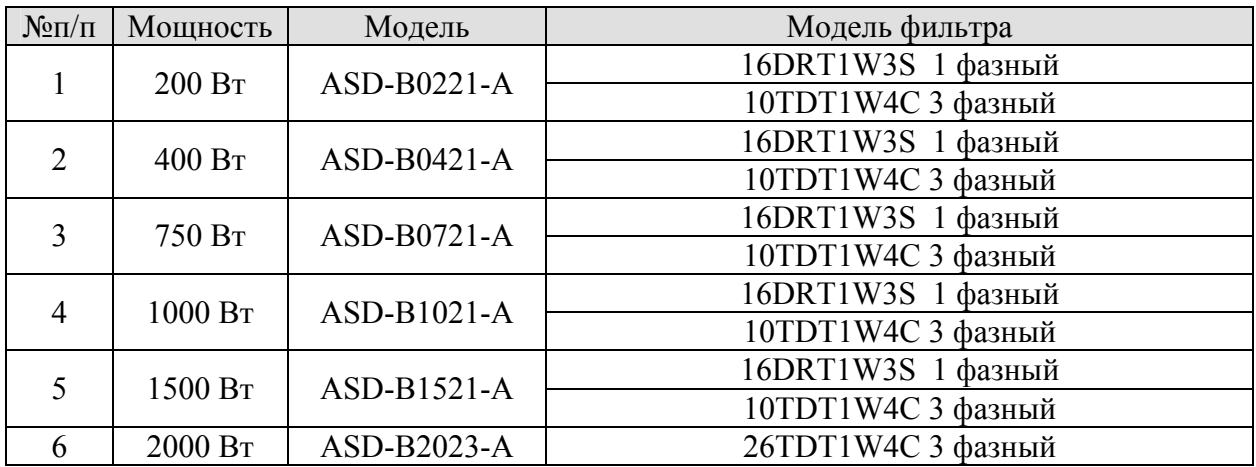
# **ГЛАВА 12. Примеры применения.**

## **12.1Подключение контроллера DVP-EH и панели оператора DOP-A.**

## **Используемый режим работы: совмещенный режим скорость-положение (S-Р).**

Используя внешний управляющий контроллер, например DVP-EH, можно сформировать сигналы управления сервоприводом (поиск исходной позиции, режим JOG, движение вперед и назад, переключение режима управления). Кроме того, используя панель оператора, например DOP-A, можно оперативно проводить мониторинг и управление сервоприводом. Указанные изделия составляют полную систему позиционирования.

Исходные данные:

1) Контроллер серии DVP-EH с транзисторными выходами:

Y0: импульсы задания (PULSE)

Y1: направление (SIGN)

Y2: в режиме скорости, Р1-09 для 1-ой команды скорости

Y3: в режиме скорости, Р1-10 для второй команды скорости

 Y4: в совмещенном режиме S-Р: Отключено – режим скорости, Включено – управление положением.

Y5: сигнал SON

2) Импульсный сигнал имеет тип открытого коллектора.

### **Программа для контроллера.**

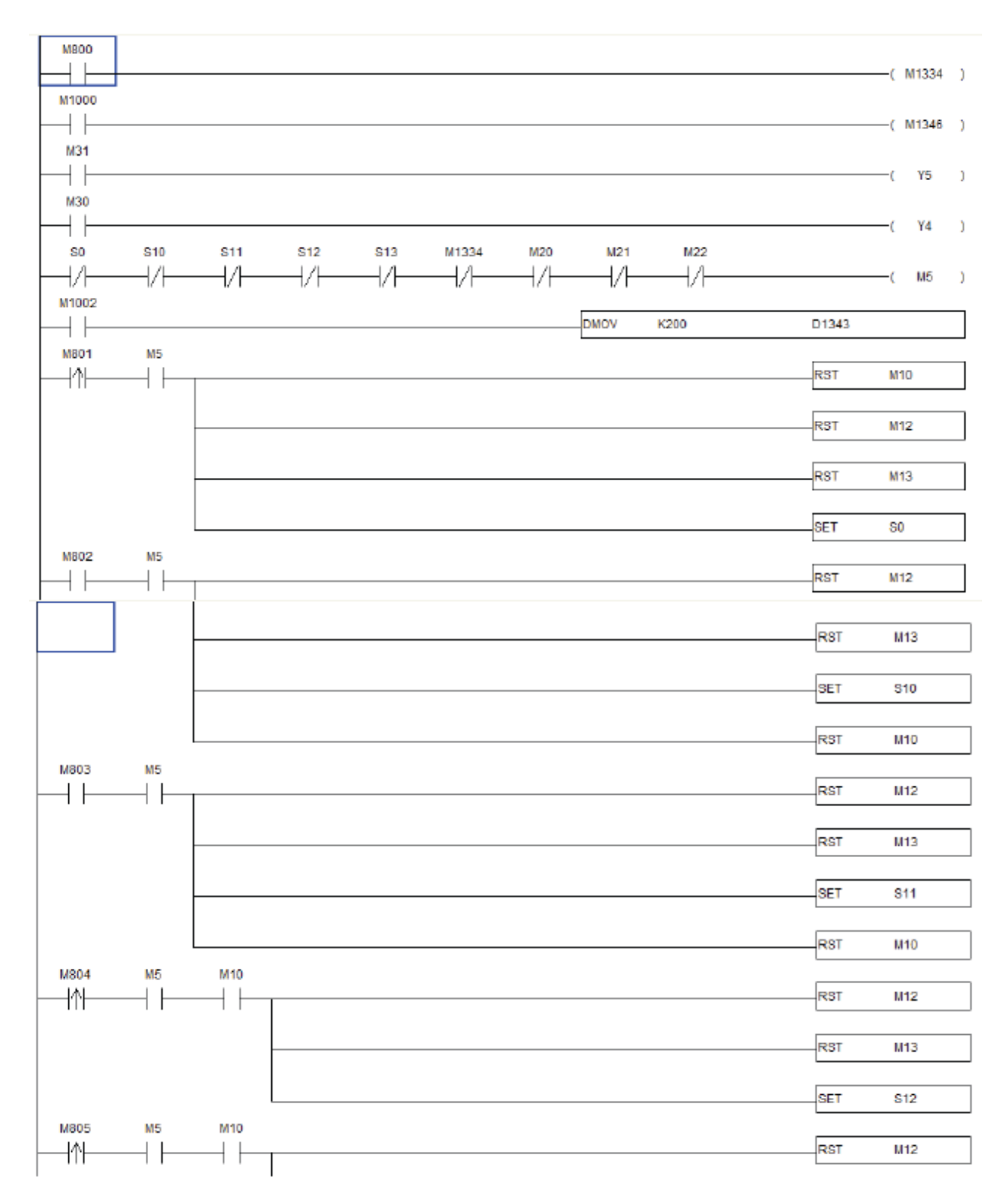

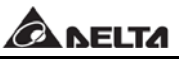

Продолжение программы для контроллера.

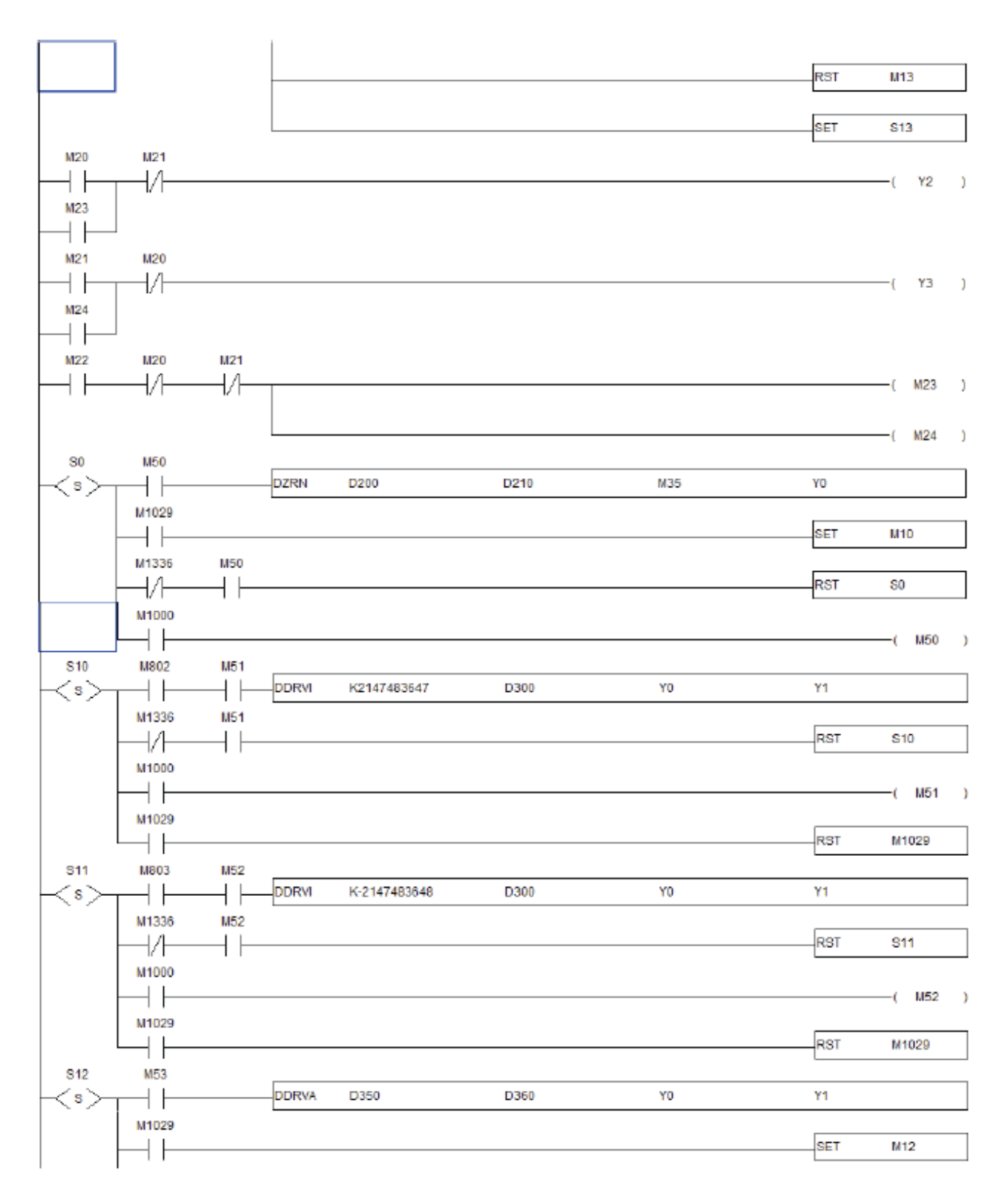

Окончание программы для контроллера.

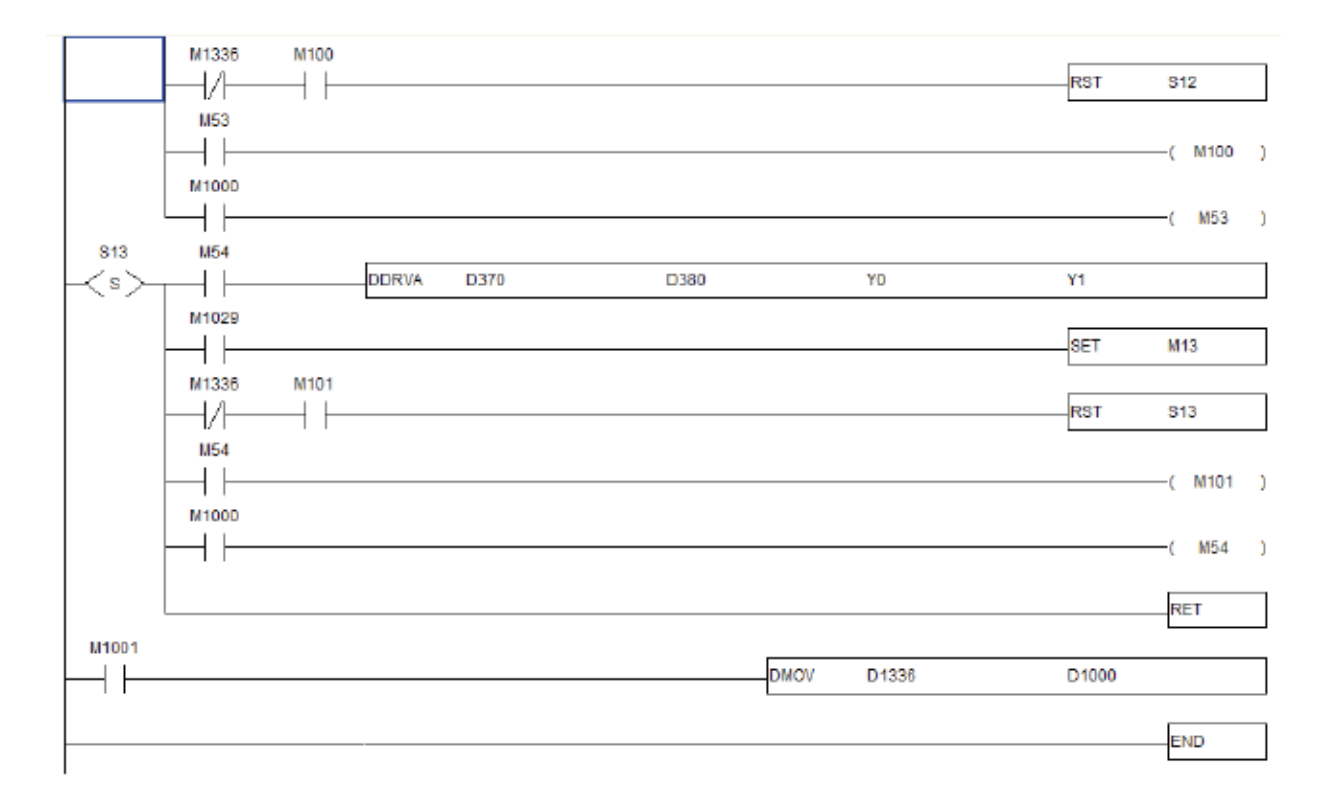

Параметры сервопривода ASDA-B/

- 1. При использовании выхода типа открытый коллектор максимальная частота выходного импульсного сигнала не более 200 кГц.
- 2. Значения параметров:
	- $P1-01 = 06$  (совмещенный режим управления S-P)
	- $P1-09 \div P1-11$  (внутренне задание скорости)
	- $P1-36 = 1$  (S характеристика разгона/замедления)
	- $P2-10 = 101$  (DI = SON)
	- $P2-11 = 104$  (DI2 = CCLR)
	- $P2-12 = 114$  (DI3 = SPD0)
	- $P2-13 = 115$  (DI4 = SPD1)
	- $P2-14 = 118$  (DI5 = S-P режим)
	- $P2-32 = 1$  (режим PDFF, постоянная подстройка отношения моментов инерции нагрузки и двигателя).
- 3. Протокол коммуникации для контроллера DVP-EH должен быть одинаковым с сервоприводом ASDA-B.

# Подключение между контроллером DVP-EH и сервоприводом ASDA-B.

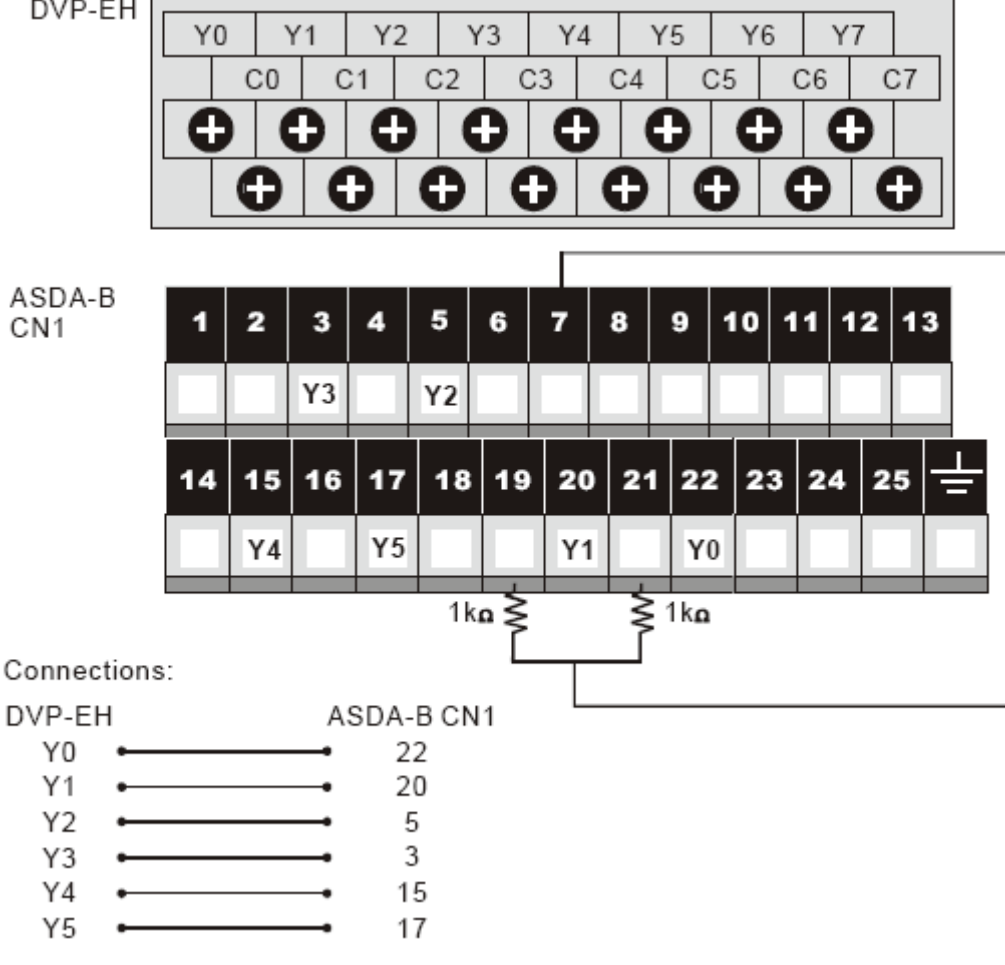

Пример окна программы для операторской панели DOP-A (поиск исходной позиции).

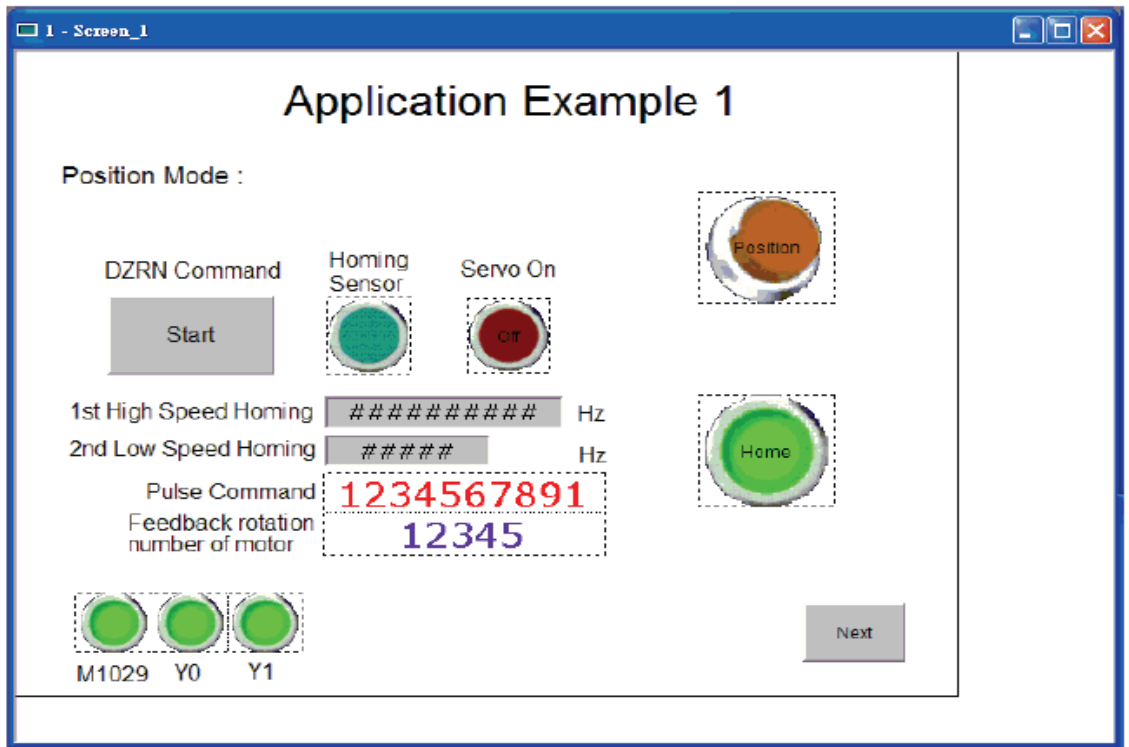

## Управление положением 1.

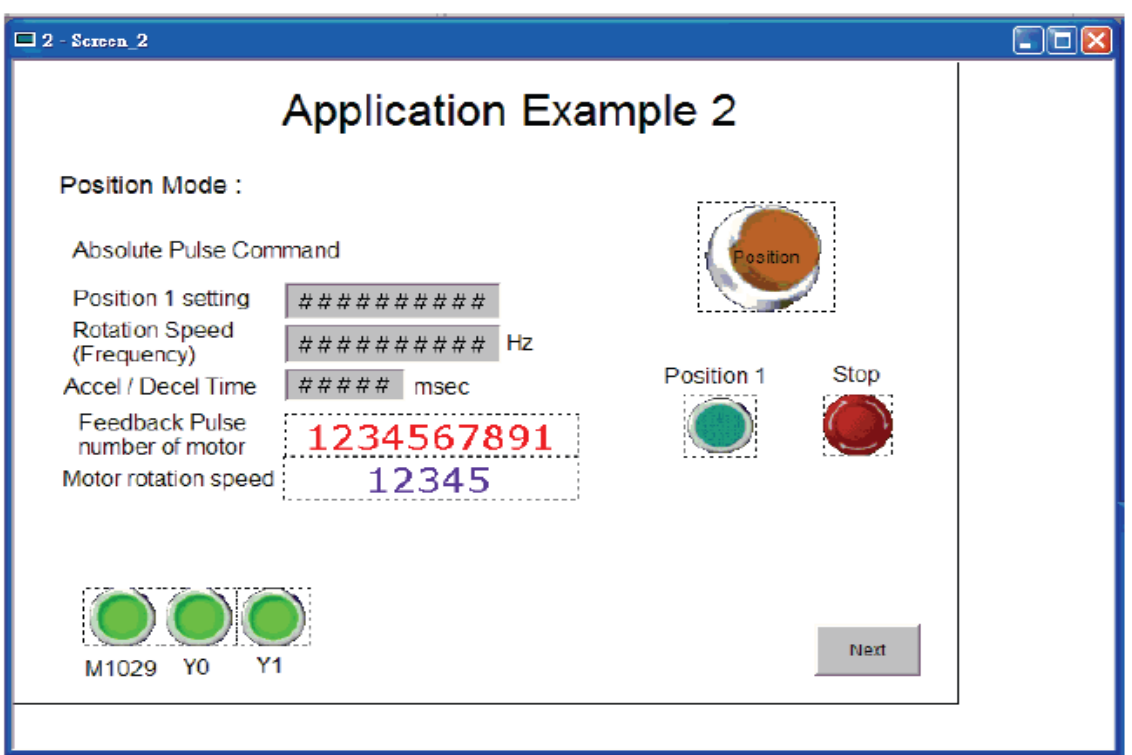

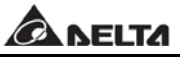

Управление положением 2.

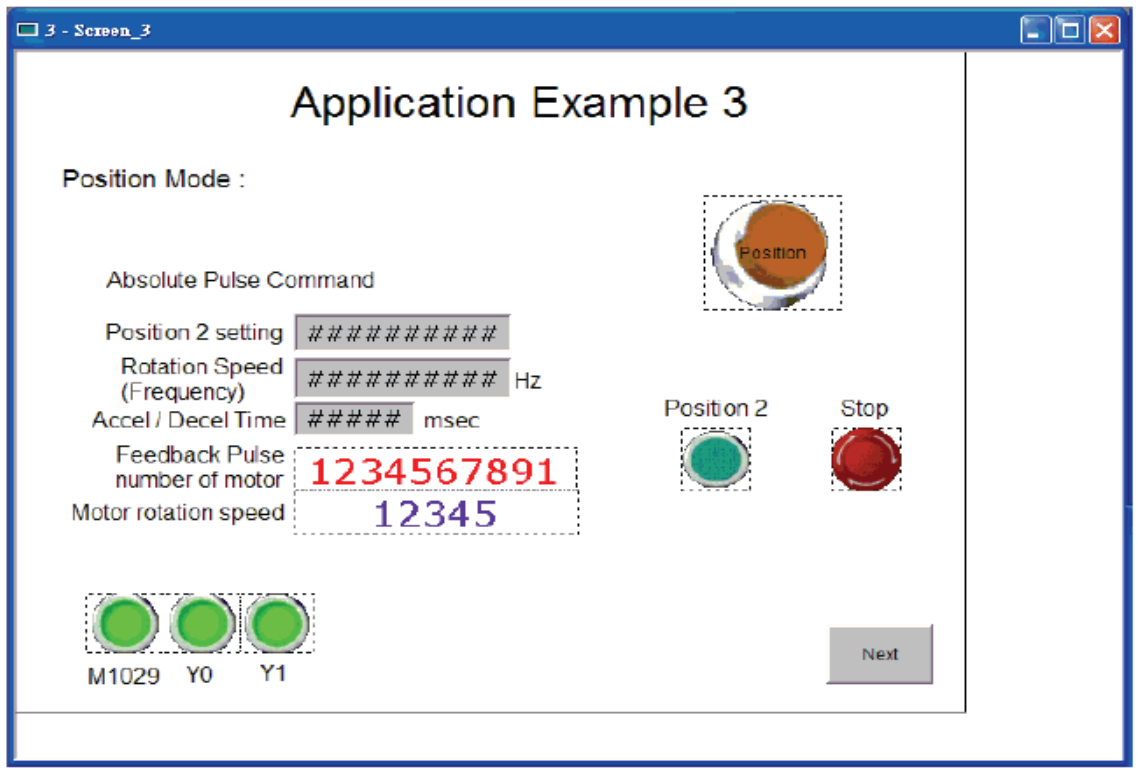

Режим JOG.

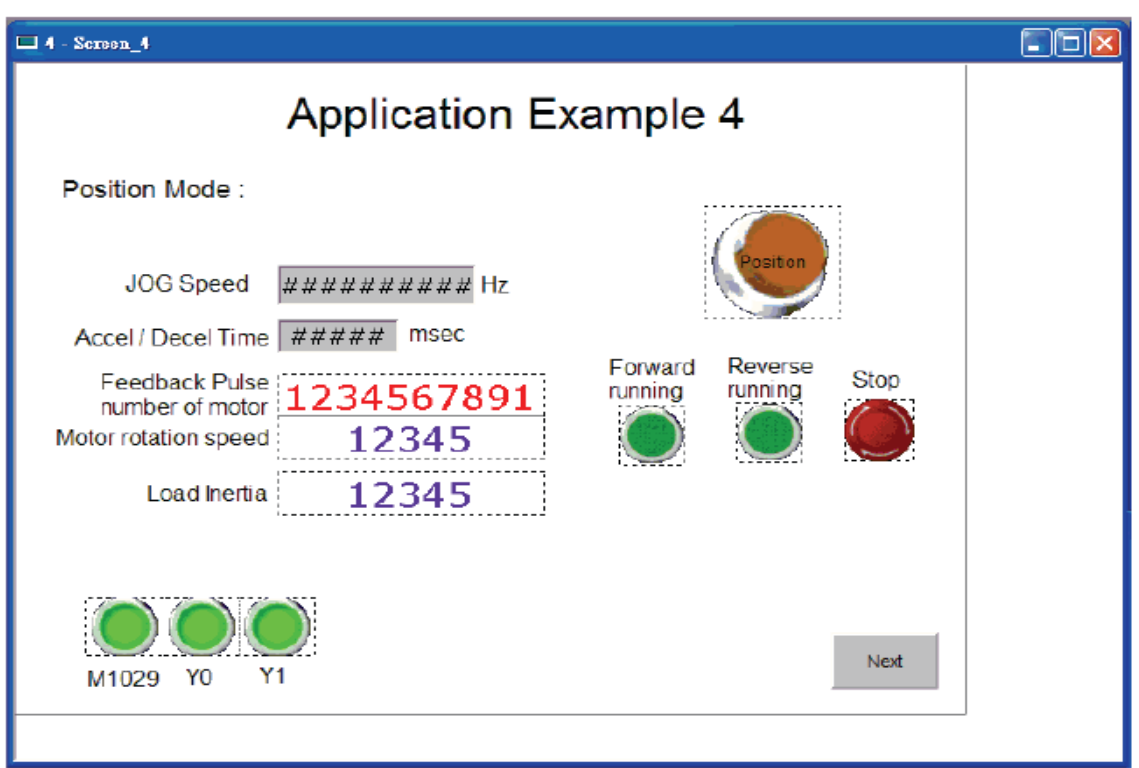

Управление в режиме скорости.

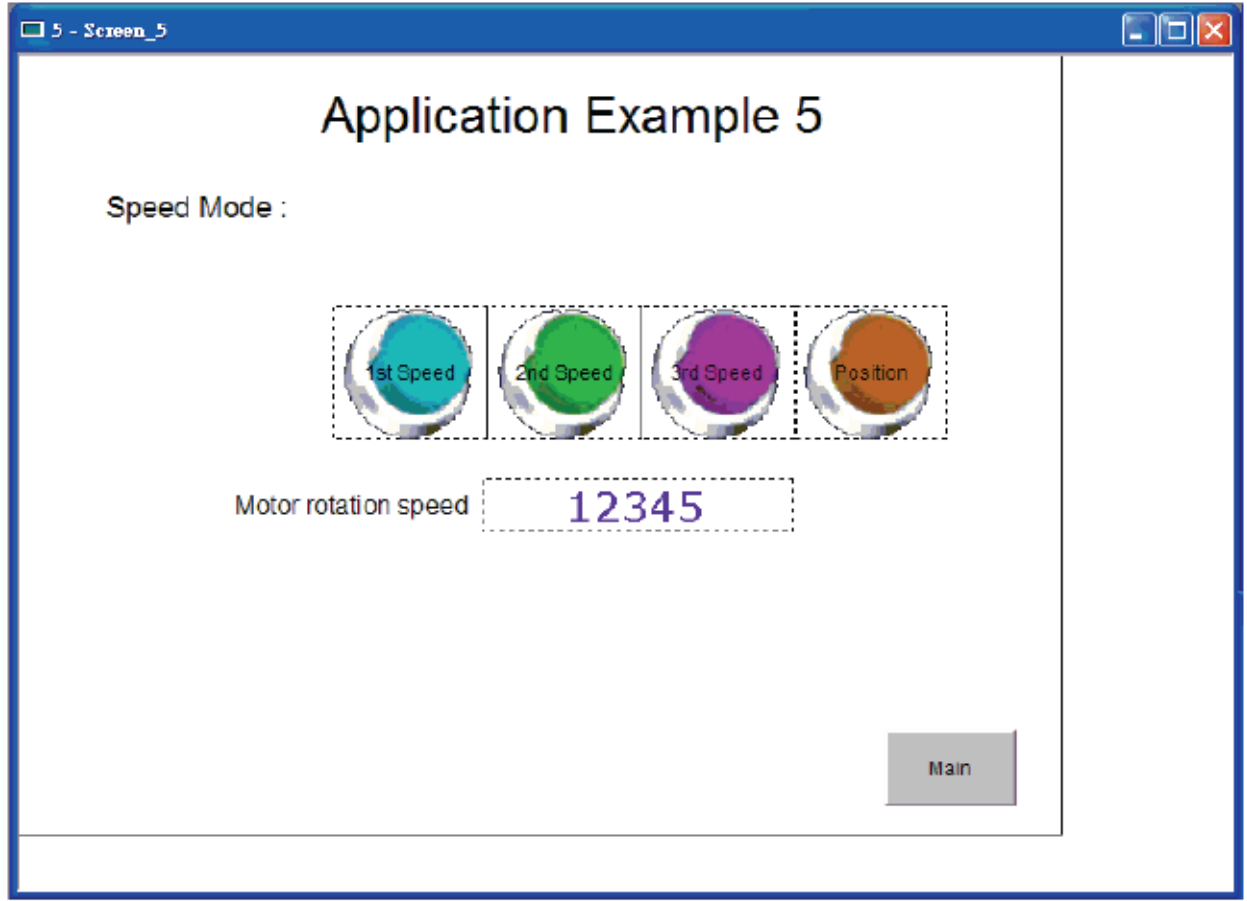

Запуск в работу.

Убедитесь, что все соединения выполнены правильно.

- Перезапустите сервопривод (отключите и затем включите питание).
- При подаче напряжения питания должен засветится светодиод SON и появится индикация на дисплее лицевой панели. При индикации ошибки светодиодом ALRM или выводе сообщения ошибке на индикаторе обратитесь к Главе 10 «Неисправности».
- При отсутствии ошибок нажмите кнопку SON на панели оператора, при этом светодиод засветится красным светом, сигнализируя о включении разрешения работы.
- Пользователь может использовать экраны панели оператора и различные режимы работы для управления сервоприводом.
- При переходе в режим скорости необходимо переключить переключатель режима работы на управления скоростью (на первом экране панели оператора).

#### **12.2Подключение контроллера DVP-EH и панели оператора TP04.**

#### **Пример реализации управления поиска исходной позиции.**

Панель оператора используется в данном примере как ведущий контроллер для управления сервоприводом ASDA-B и команды управления от контроллера в режиме позиционирования.

Пример экранов панели оператора TP04:

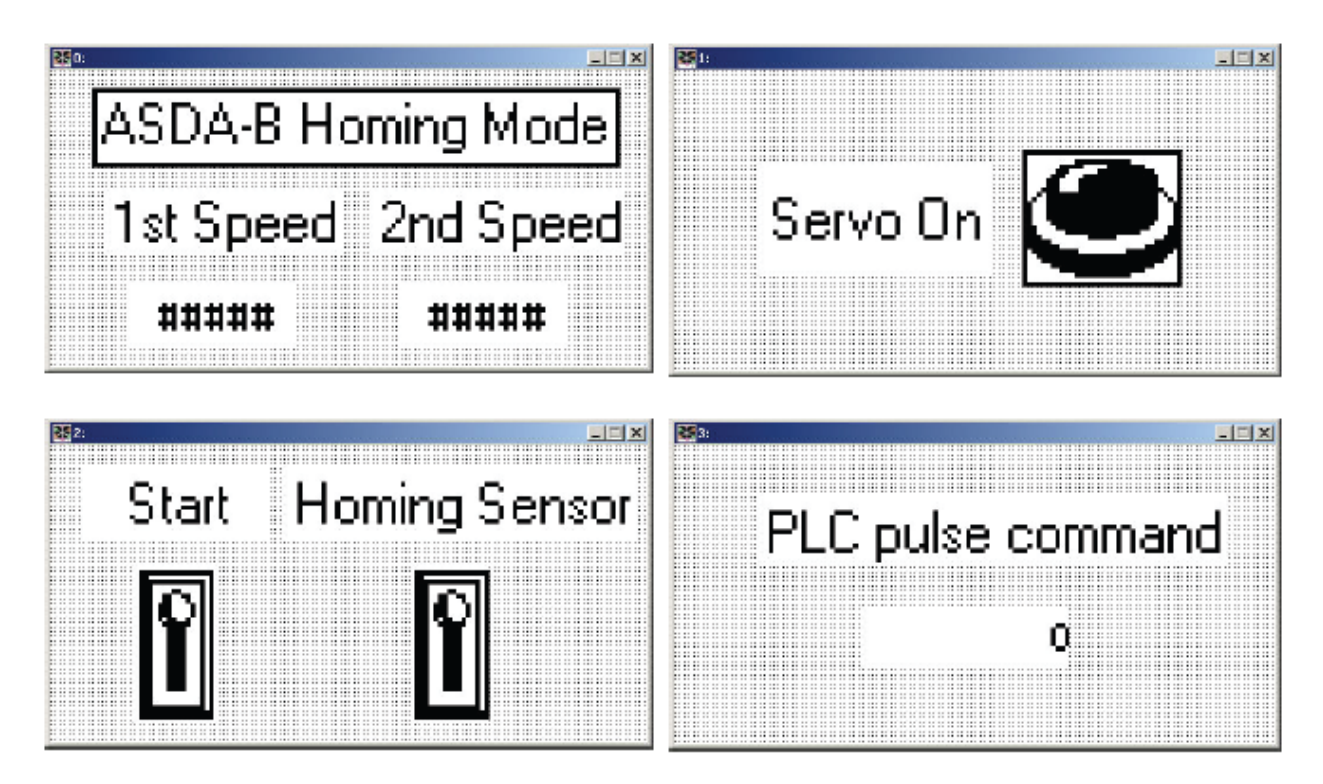

■ Загрузка в панель ТР04 производится кабелем связи.

■ Протокол коммуникации для панели и привода должен быть одинаковым.

■ Убедитесь в правильном понимании команды ZRN контроллера для выполнения функции поиска исходной позиции.

Пример программы контроллера.

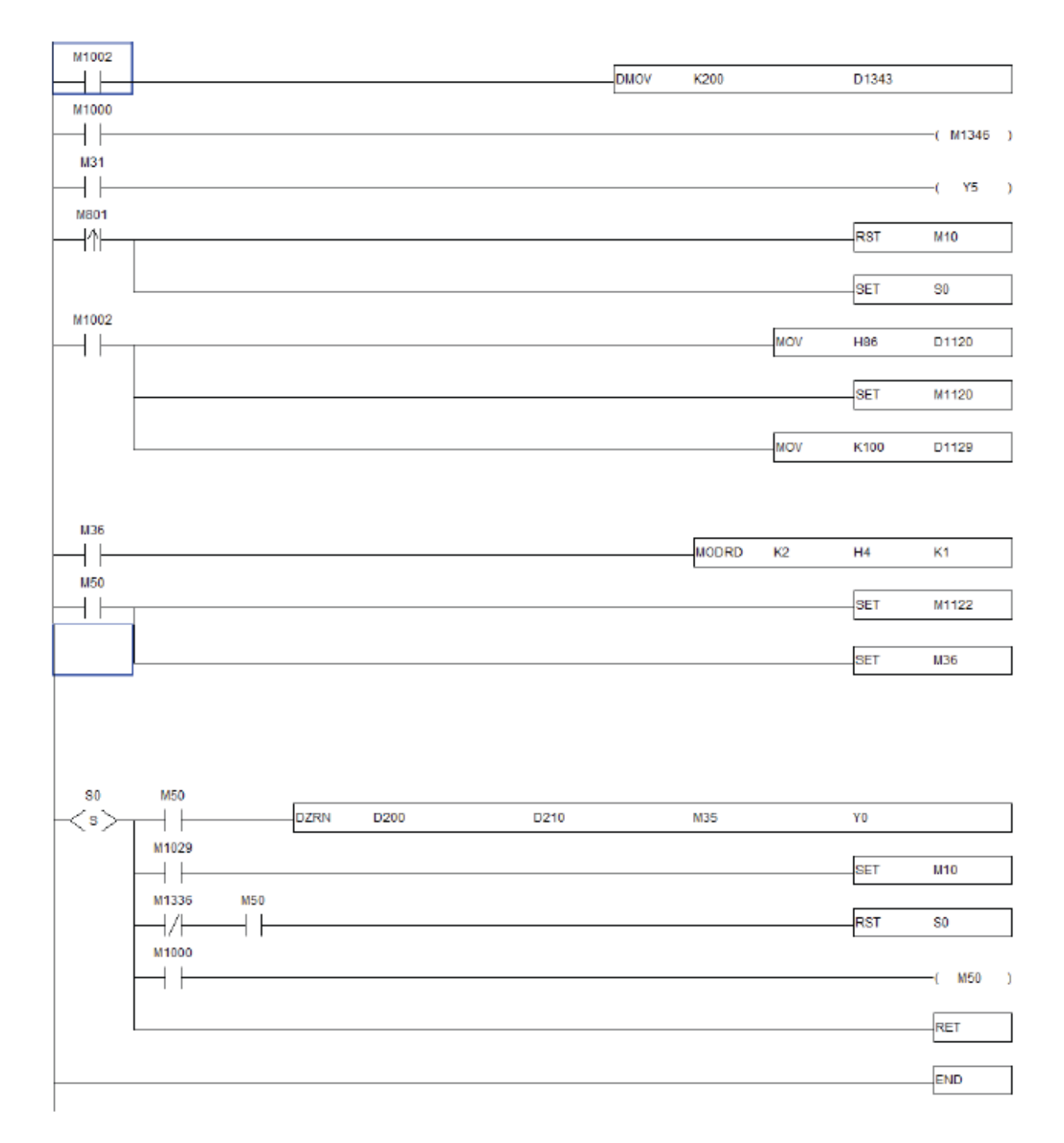

Настройка сервопривода ASDA-B.

- $P1-00 = 0$  (режим управления положением)
- $P2-10 = 101$  (DI1 сигнал SON)
- $P2-12 = 104$  (CCLR)
- $P2-32 = 1$  (PDFF, непрерывная подстройка отношения моментов инерции).

Коммуникация: используется интерфейс RS485.

#### Запуск в работу.

Убедитесь, что все соединения выполнены правильно.

- Перезапустите сервопривод (отключите и затем включите питание).
- При подаче напряжения питания должен засветится светодиод SON и появится индикация на дисплее лицевой панели. При индикации ошибки светодиодом ALRM или выводе сообщения ошибке на индикаторе обратитесь к Главе 10 «Неисправности».
- При отсутствии ошибок нажмите кнопку SON на панели оператора, при этом светодиод засветится красным светом, сигнализируя о включении разрешения работы.
- Пользователь может использовать третий экран для выполнения сервоприводом функции поиска исходной позиции.
- На четвертом экране можно задать количество импульсов перемещения.

#### **12.3Примеры схем подключения внешних контроллеров.**

■ Подключение контроллера Delta DVP-EH и сервопривода ASDA-B.

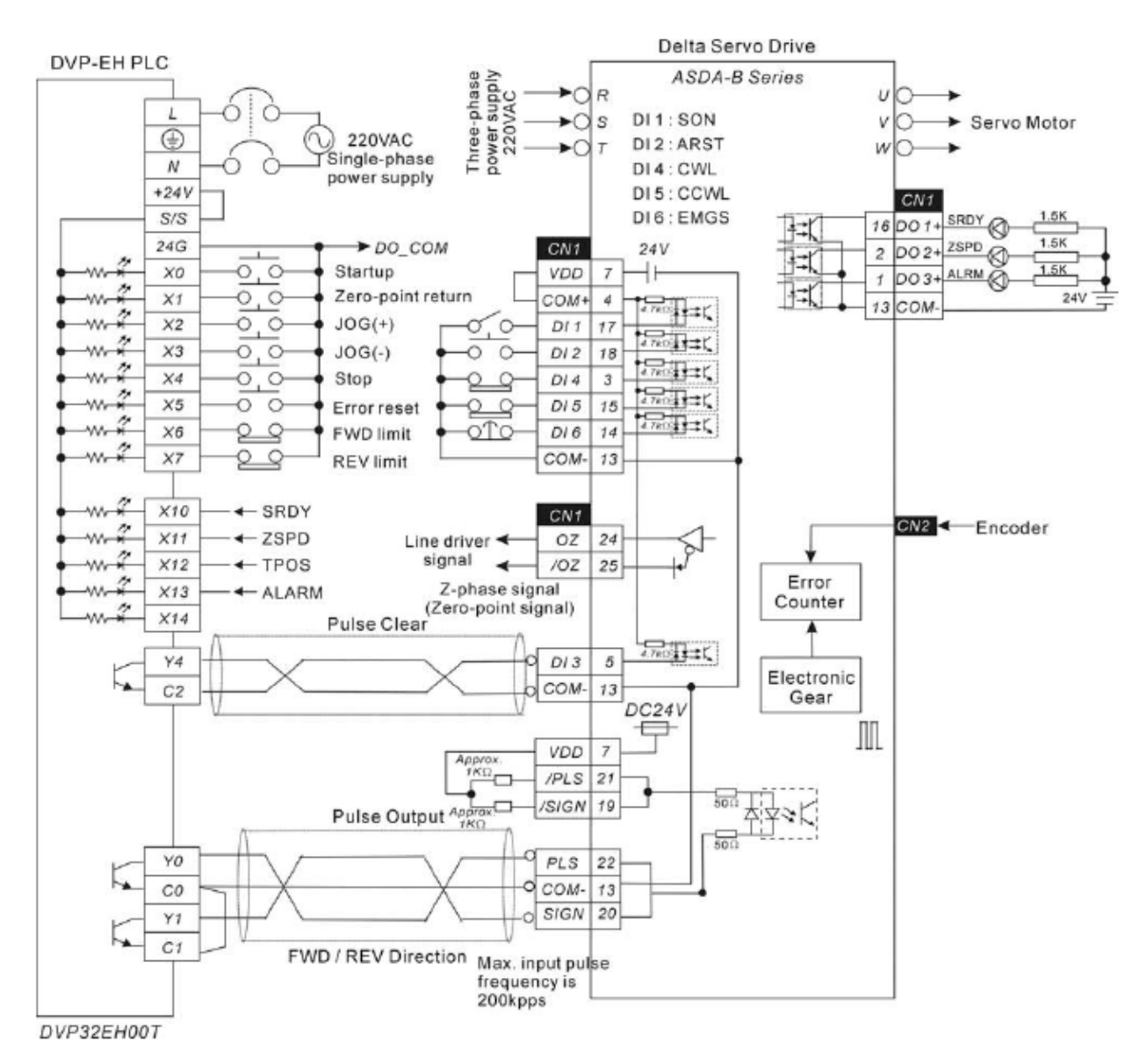

#### ■ Подключение блока Delta DVP-01PU и сервопривода ASDA-B.

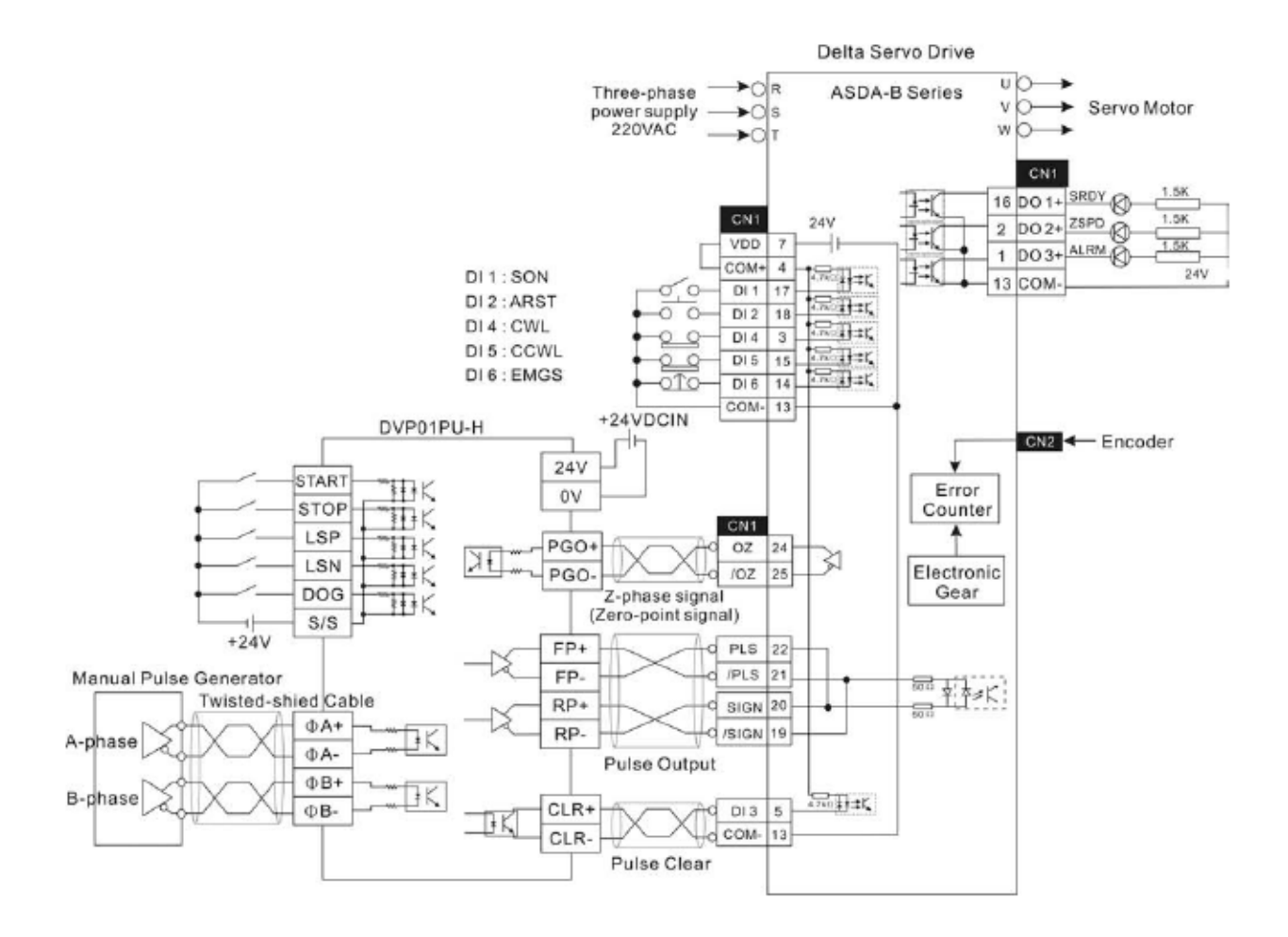

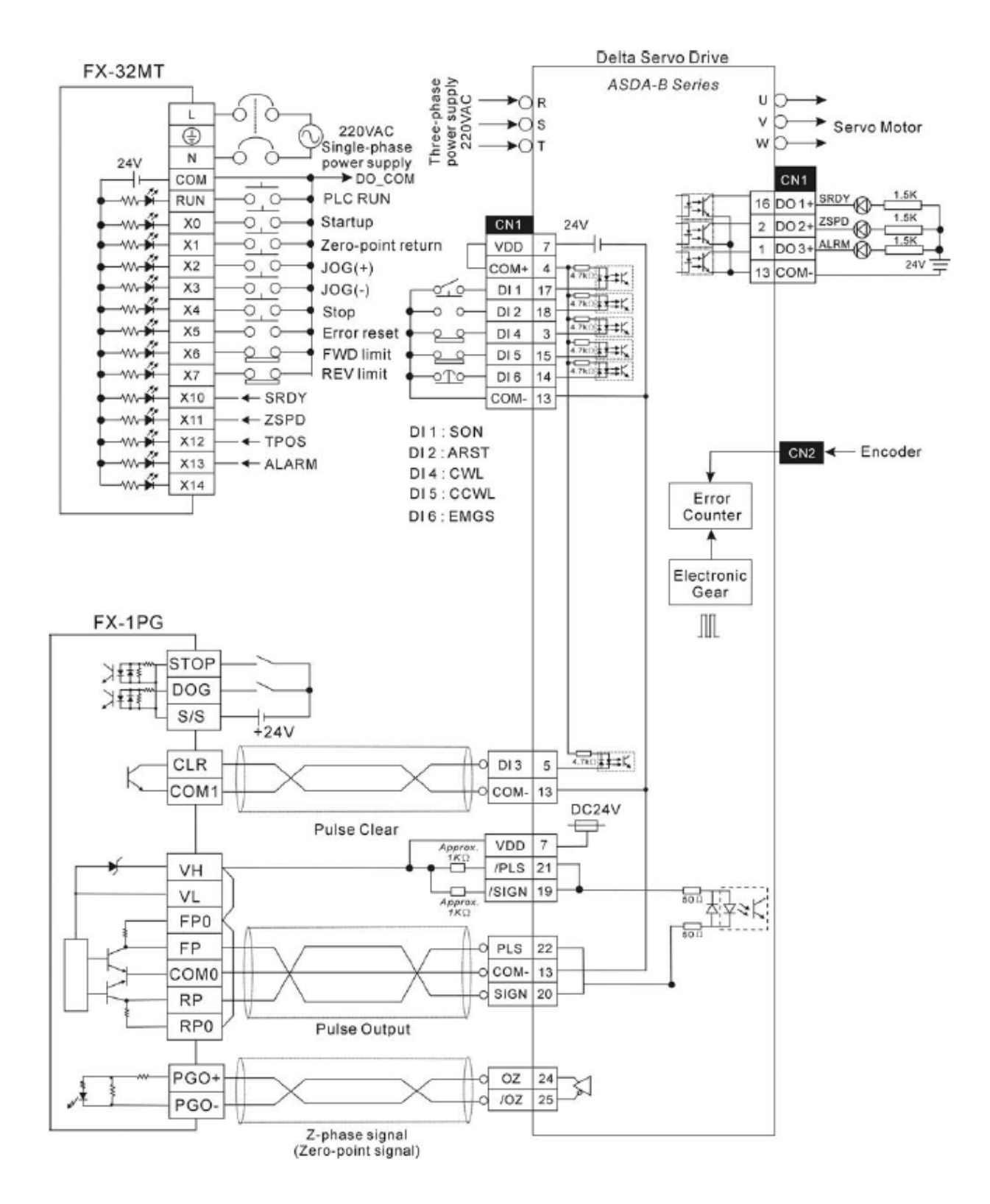

#### ■ Подключение контроллера Mitsubishi FX1PG и сервопривода ASDA-B.

#### ■ Подключение контроллера Mitsubishi FX2N1PG и сервопривода ASDA-B.

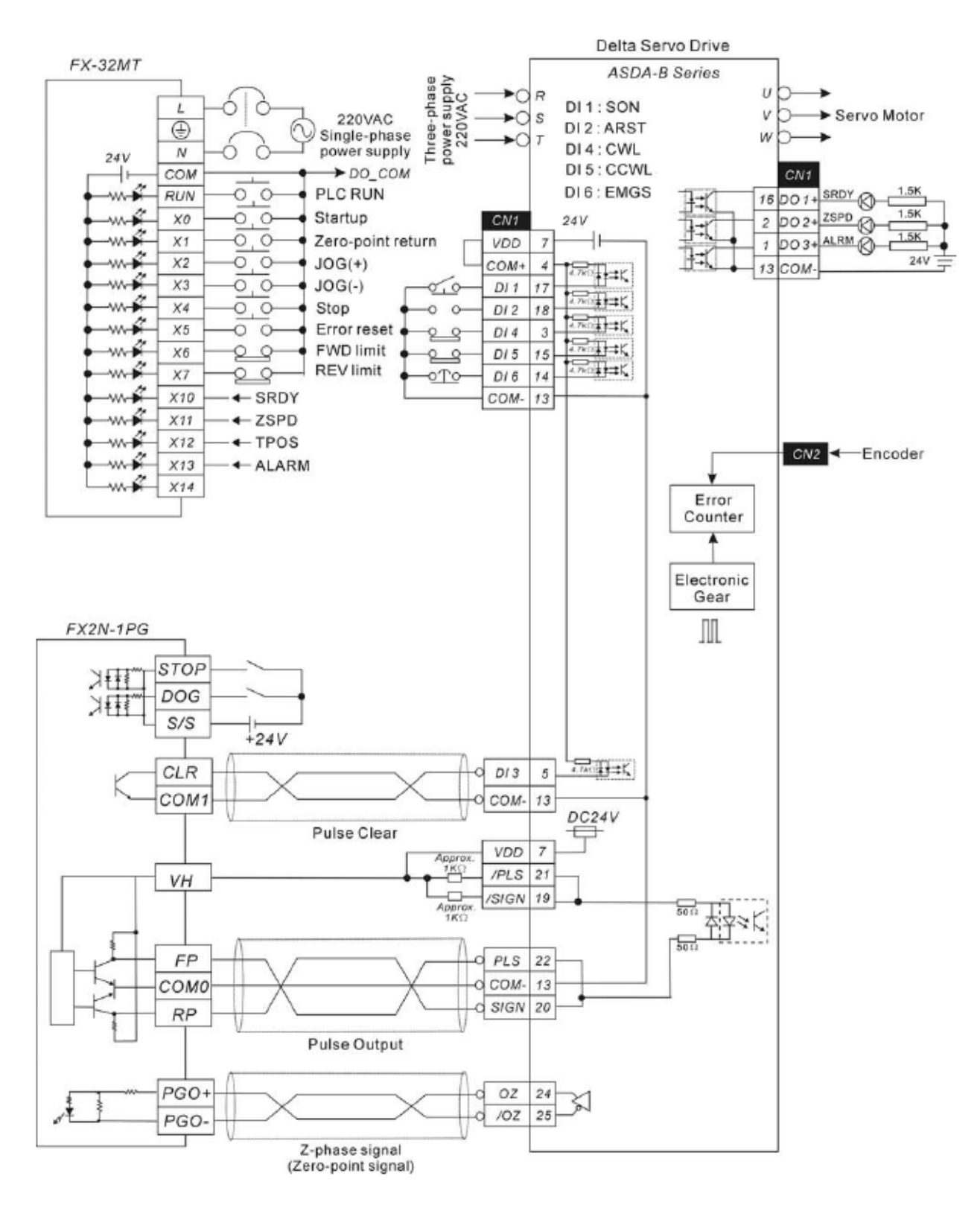

#### ■ Подключение контроллера Mitsubishi AD75 и сервопривода ASDA-B.

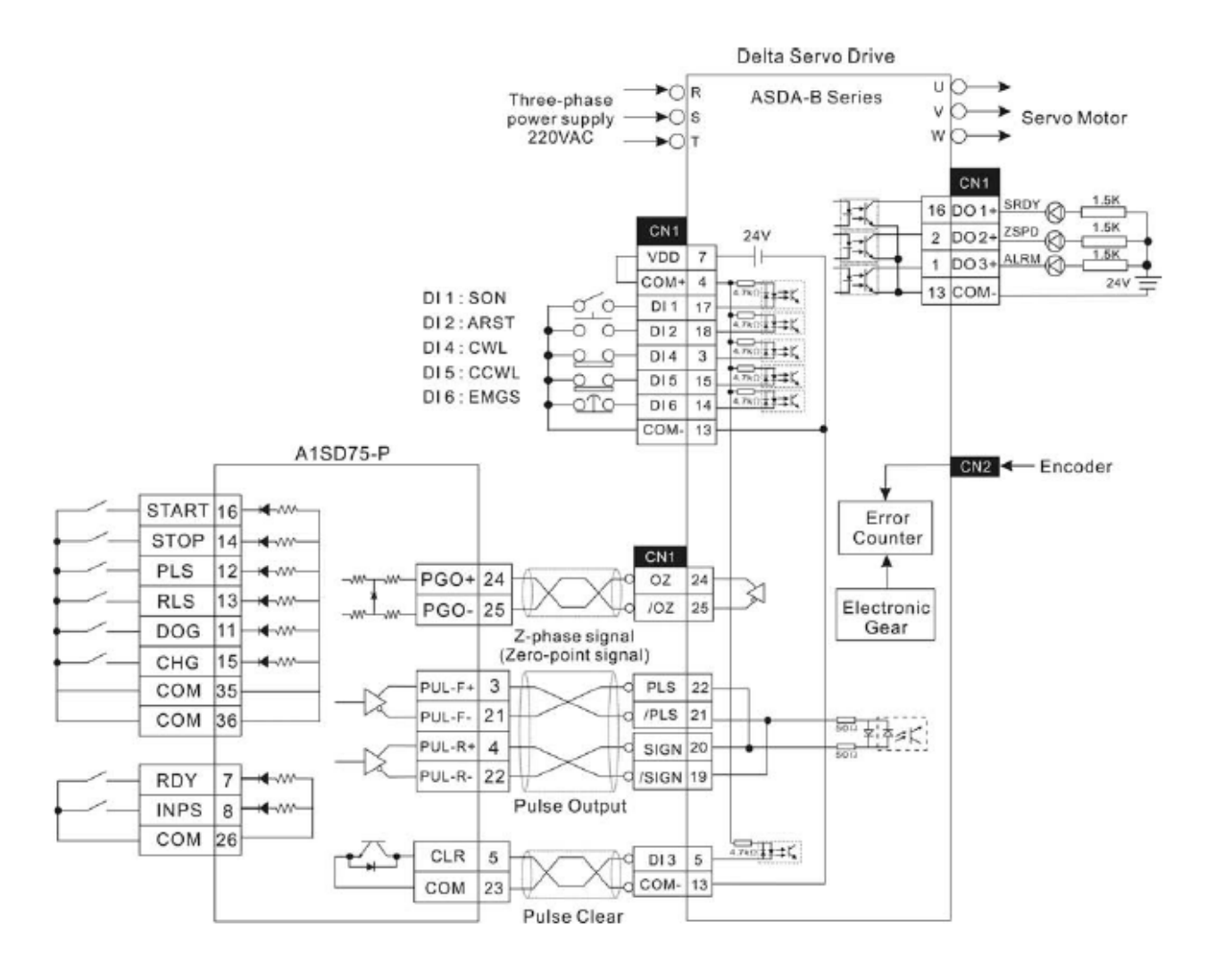

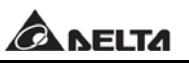

# **ПРИЛОЖЕНИЕ А. Аксессуары.**

■ Разъём для двигателя. Обозначение Delta: ASDBCAPW0000

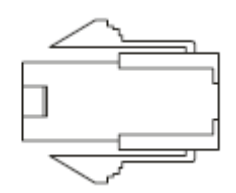

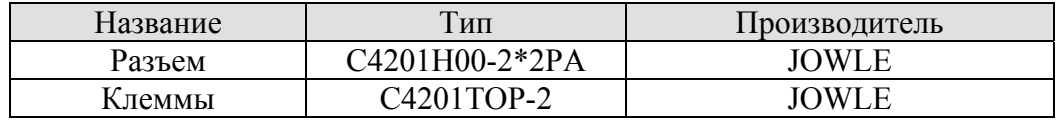

Обозначение Delta: ASDBCAPW0100

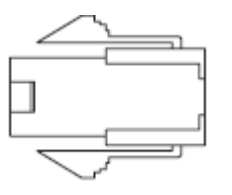

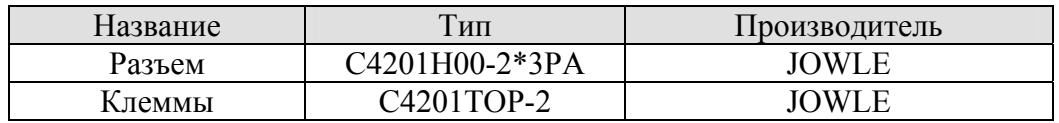

Обозначение Delta: ASD-CAPW1000

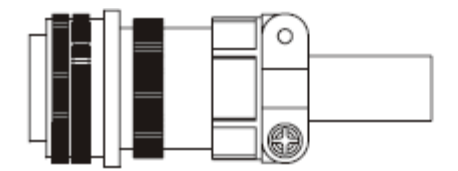

3106A-20-18S

Обозначение Delta: ASD-CAPW1000

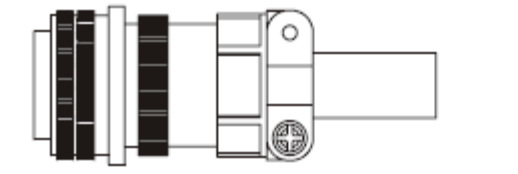

3106A-24-11S

■ Силовые кабели (для двигателя).

Обозначение Delta: ASDBCAPW0203 / 0205

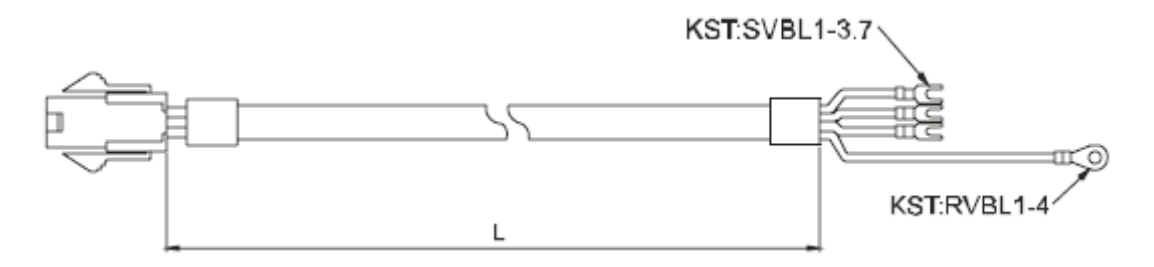

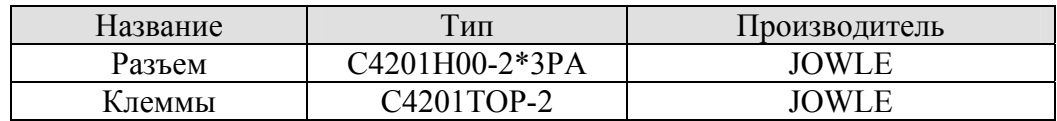

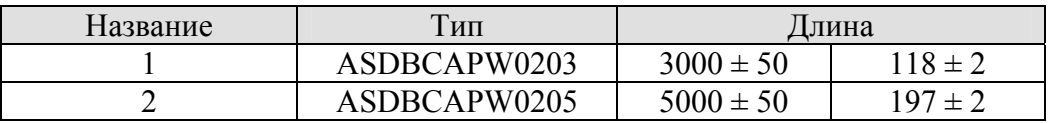

Обозначение Delta: ASDBCAPW0303 / 0305

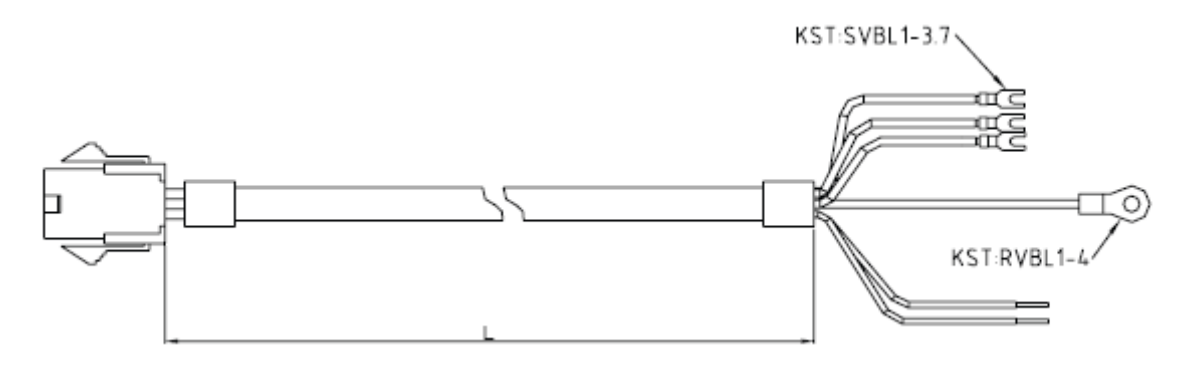

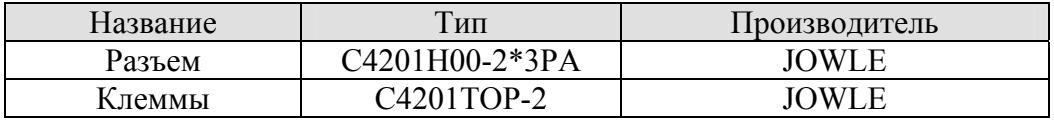

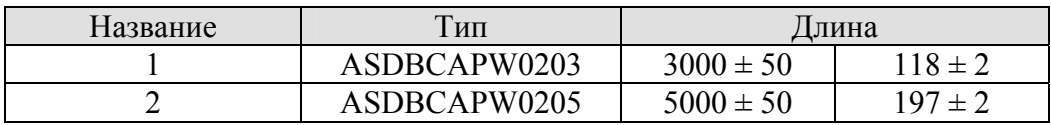

Силовые кабели (для двигателя) – продолжение.

#### Обозначение Delta: ASD-CAPW1203 / 1205

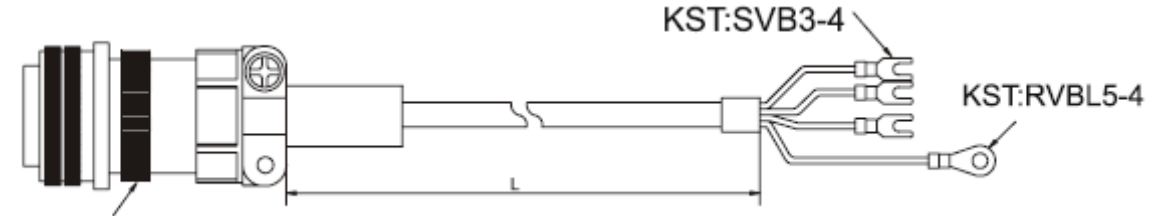

3106A-20-18S

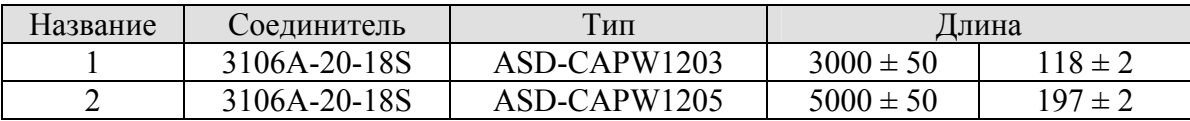

### Обозначение Delta: ASD-CAPW2203 / 2205

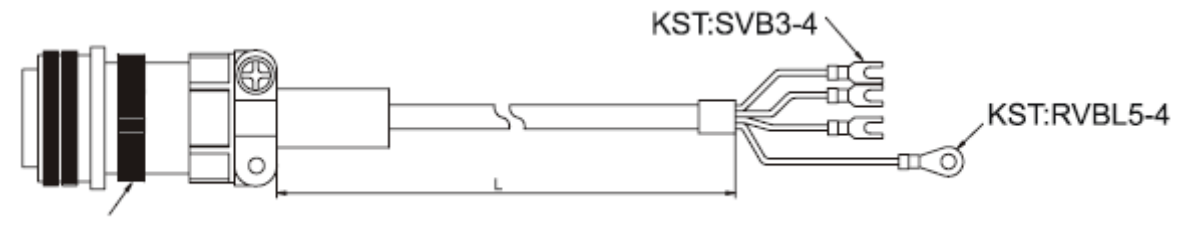

3106A-24-11S

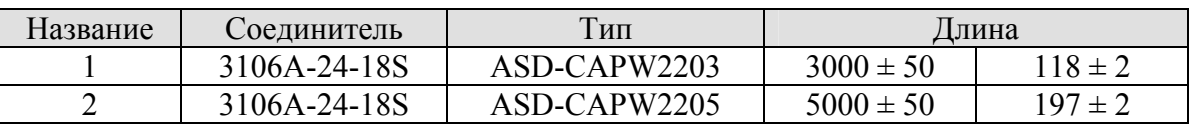

Обозначение Delta: ASD-CAPW2303 / 2305

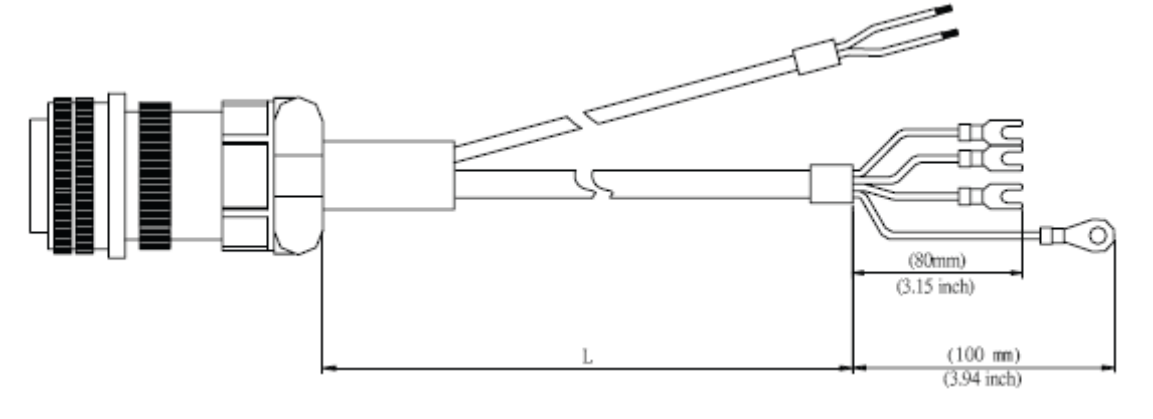

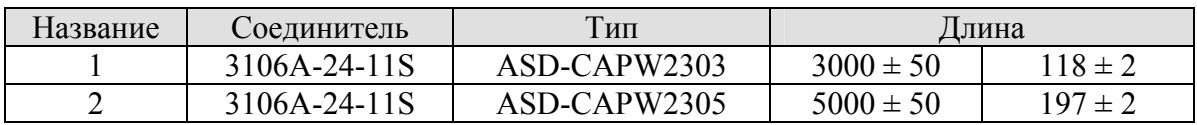

### ■ **Разъёмы энкодера.**

## Обозначение Delta: ASDBCAEN0000

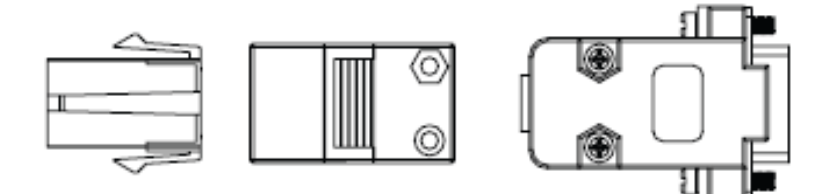

D-SUB Connector 9F

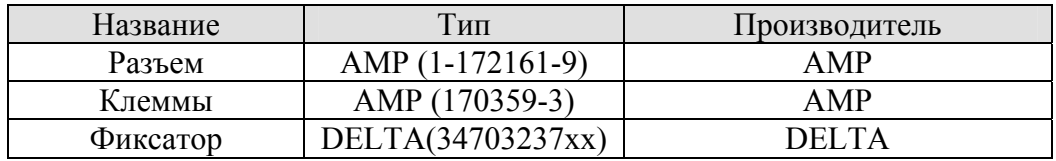

## Обозначение Delta: ASDBCAEN1000

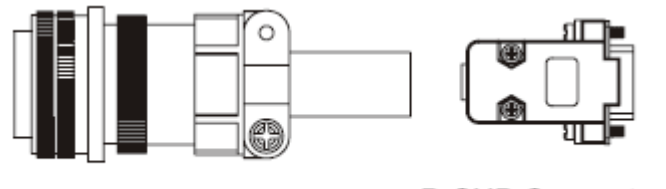

3106A-20-29S

D-SUB Connector 9P

### ■ **Кабели для энкодера.**

Обозначение Delta: ASDBCAEN0003 / 0005

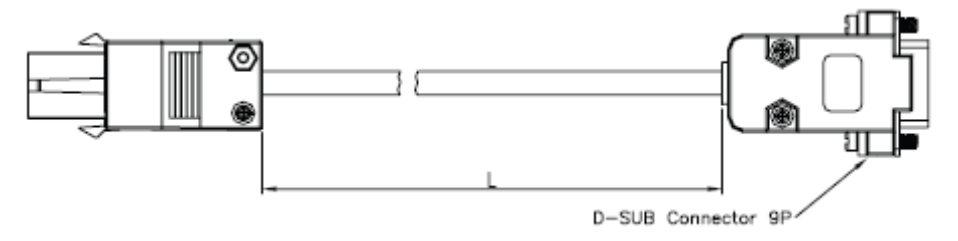

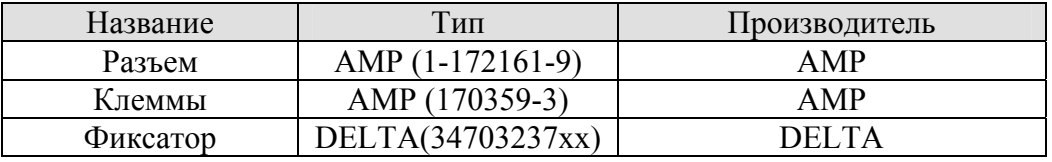

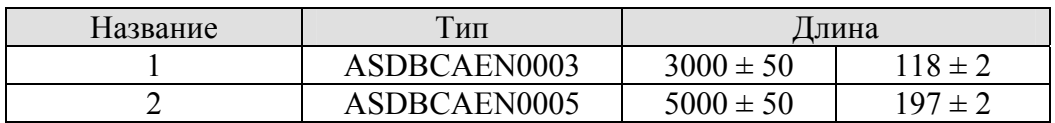

#### ■ **Кабель для энкодера (продолжение).**

Обозначение Delta: ASDBCAEN1003 / 1005

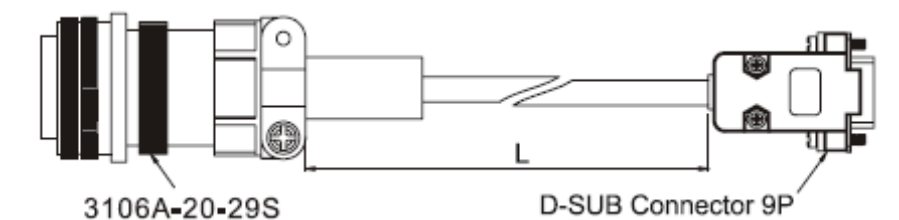

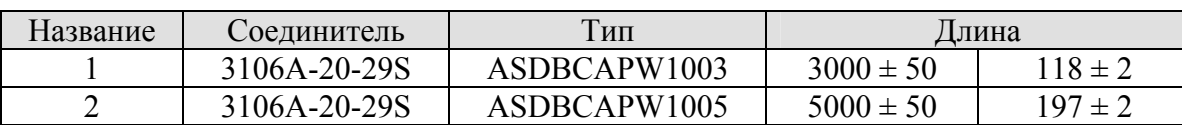

#### **■ Разъём входных и выходных сигналов.**

Обозначение Delta: ASDBCNDS0025

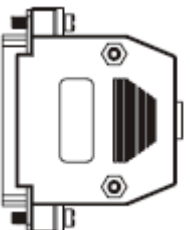

D-SUB Connector 25P

#### ■ **Коммуникационные кабели.**

Обозначение Delta: ASDBCADK0001 (для подключения цифрового пульта к сервоусилителю ASDA-B).

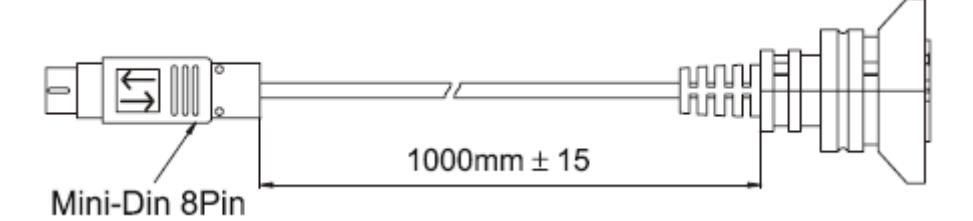

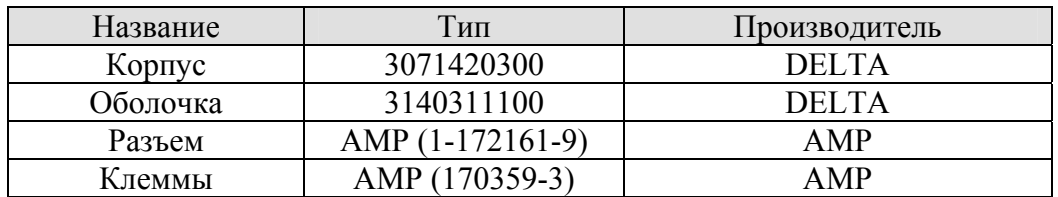

#### ■ **Коммуникационные кабели (продолжение).**

Обозначение Delta: DVPACAB2A30 (для подключения компьютера (COM) к сервоусилителю ASDA-B).

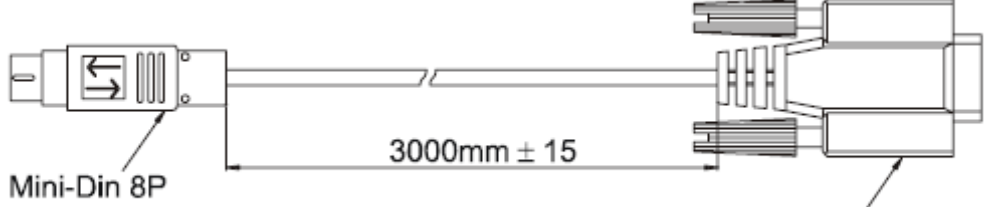

D-SUB Connector 9P

Обозначение Delta: ASDBCACK0001 (для подключения цифрового пульта к компьютеру ).

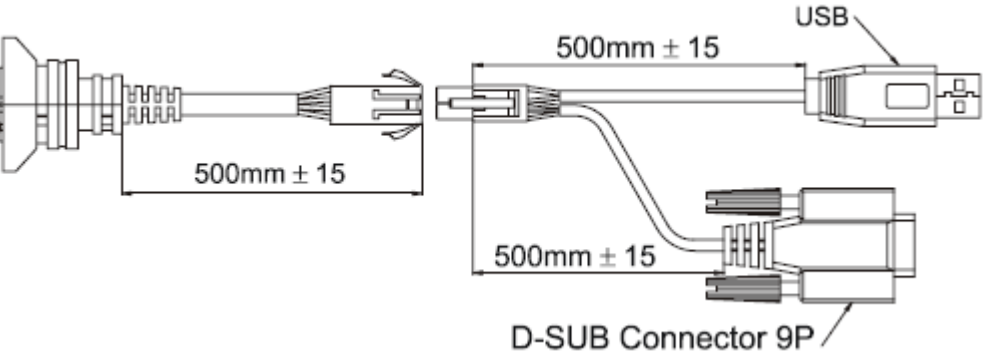

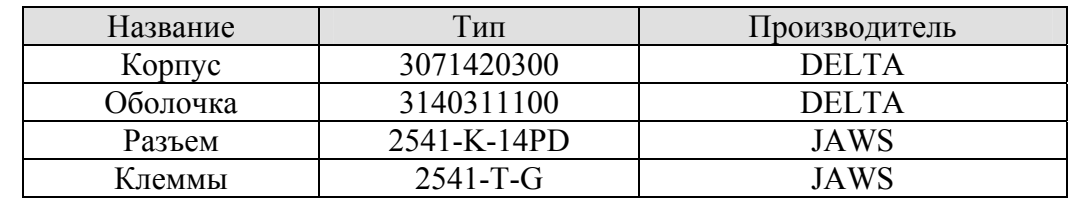

### ■ **Цифровой пульт.**

Обозначение Delta: ASD-PU-01A (включая соединительный кабель).<br> $\frac{73.0 [2.87]}{73.0 [2.87]}$ 

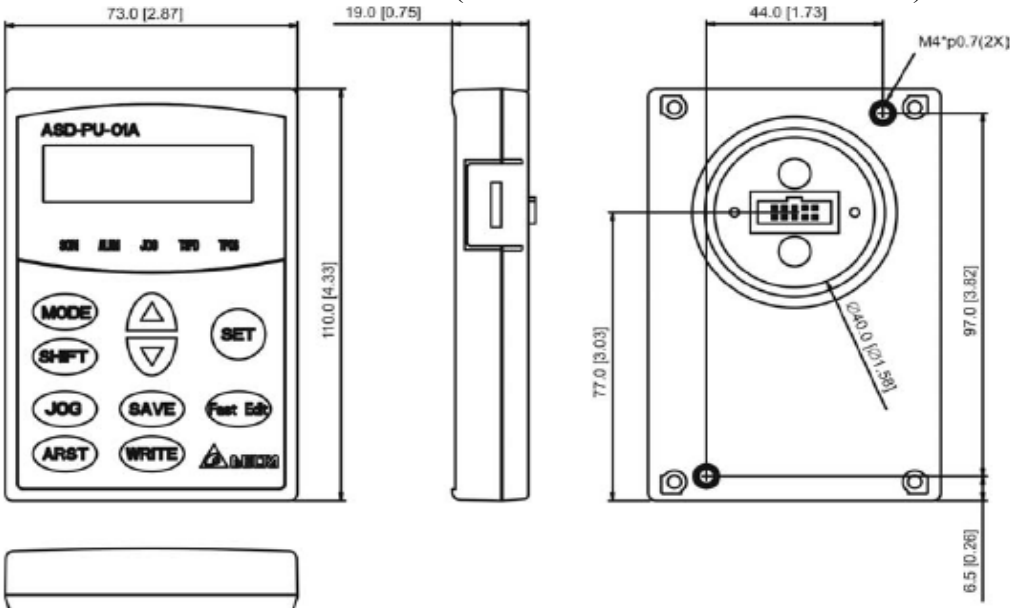

## ■ **Цифровой пульт.**

Обозначение Delta: ASD-PU-01В (включая соединительный кабель).

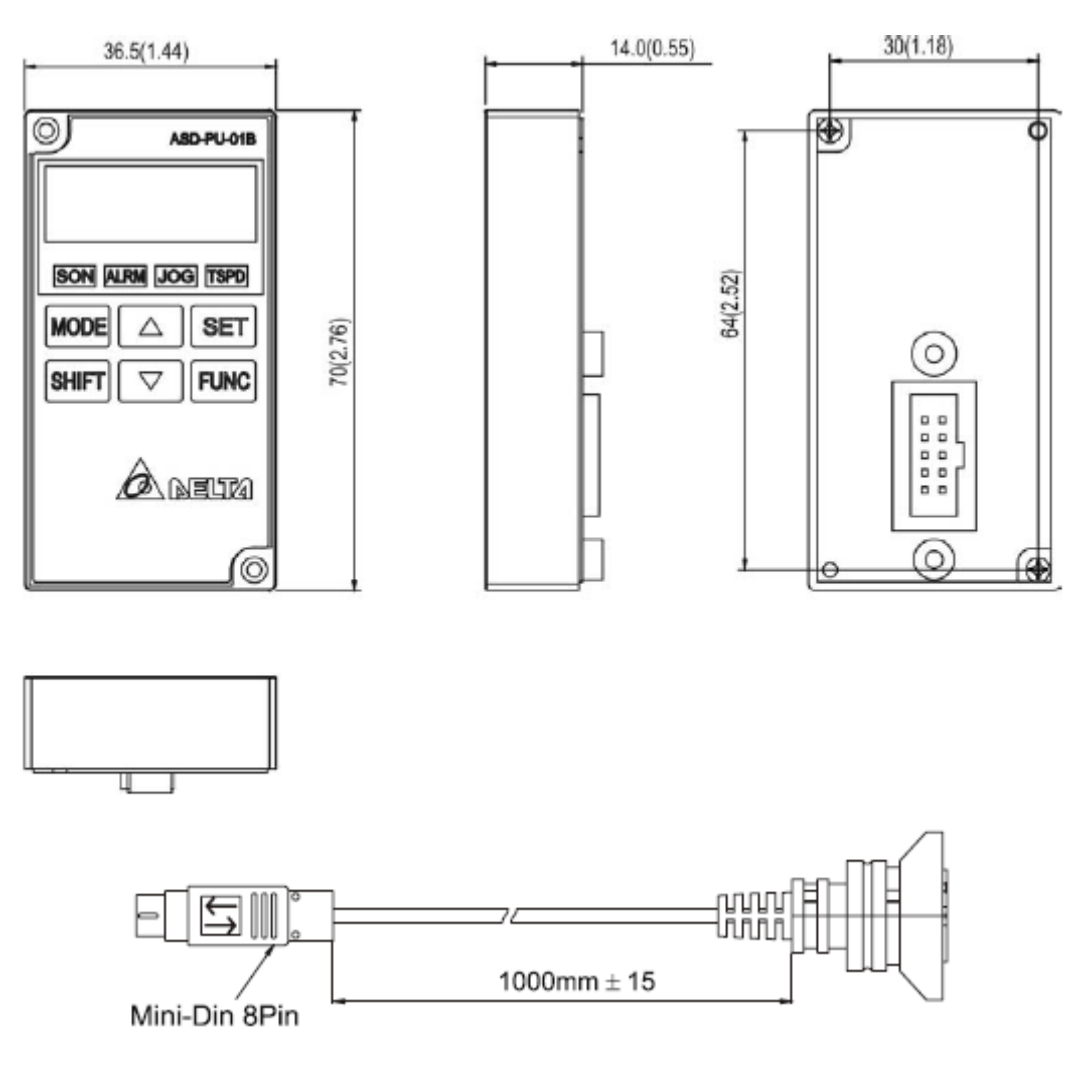

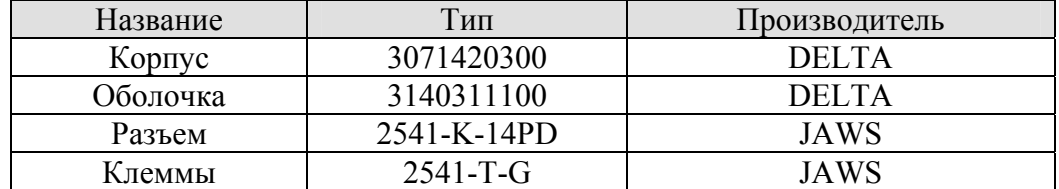

#### **■ Комбинации сервоусилителей, серводвигателей и аксессуаров.**

Сервоусилитель 100 Вт и двигатель низкой инерции 100 Вт.

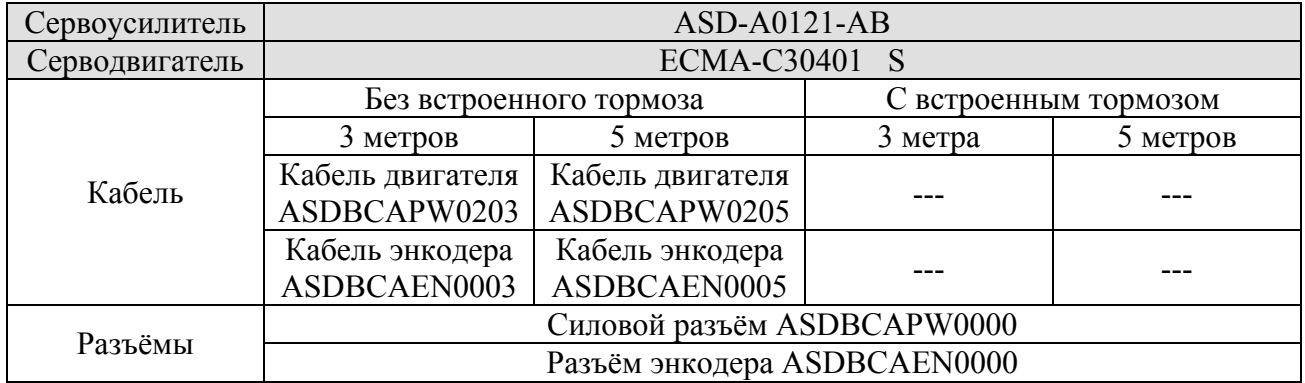

Сервоусилитель 200 Вт и двигатель низкой инерции 200 Вт.

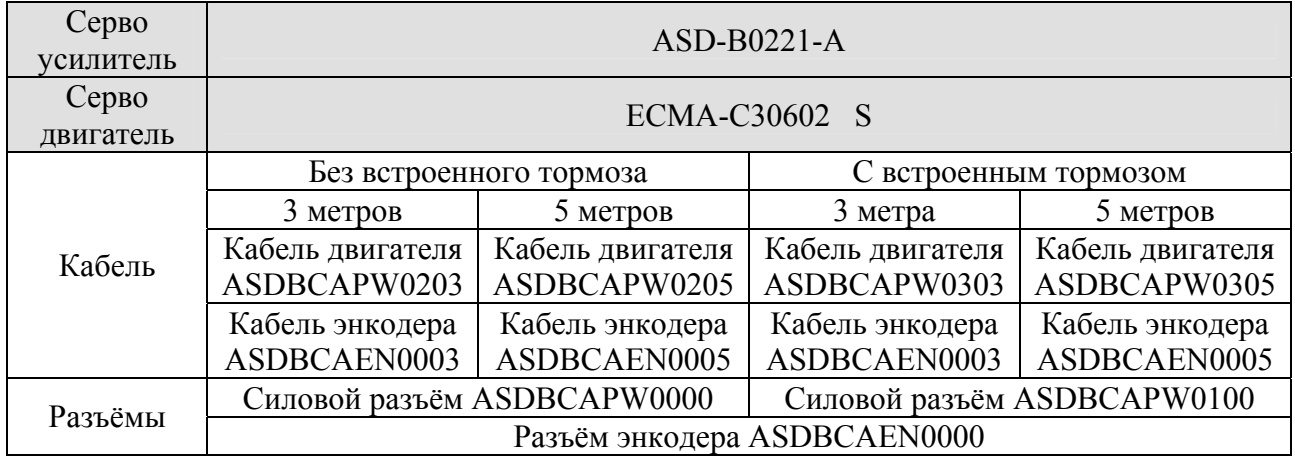

Сервоусилитель 400 Вт и двигатель низкой инерции 400 Вт.

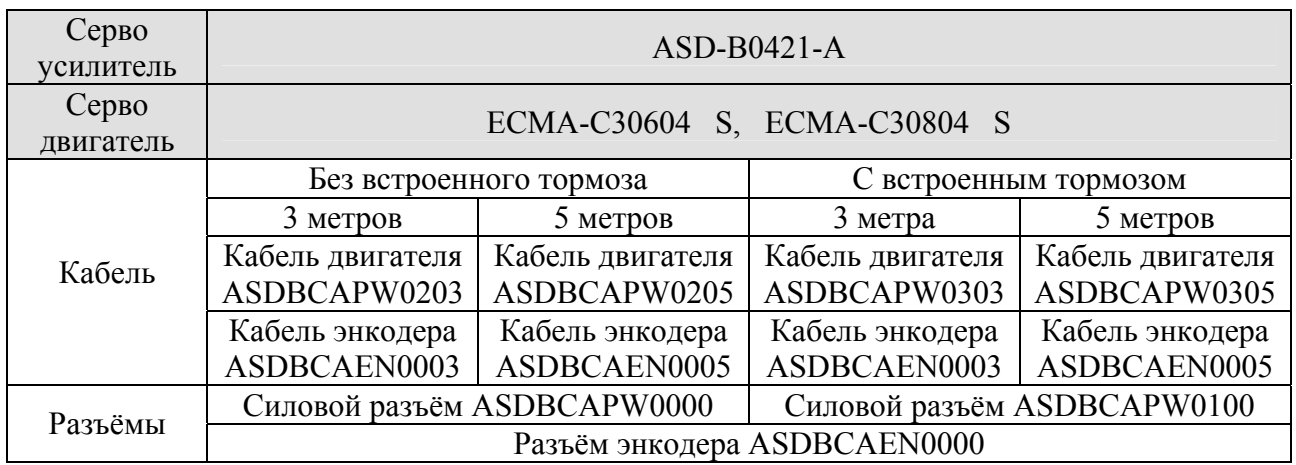

Сервоусилитель 400 Вт и двигатель средней инерции 500 Вт.

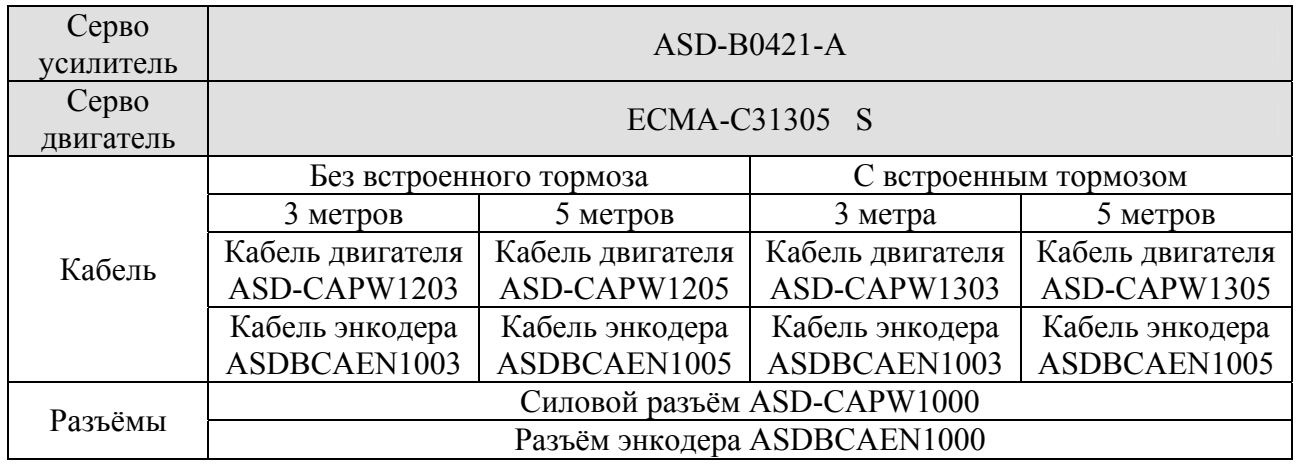

Сервоусилитель 400 Вт и двигатель высокой инерции 300 Вт.

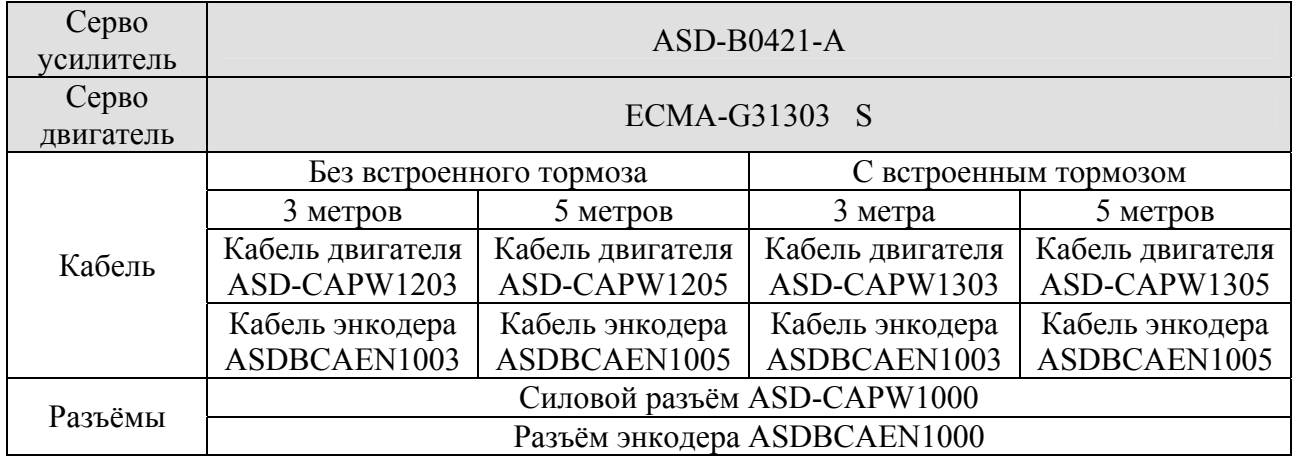

Сервоусилитель 750 Вт и двигатель низкой инерции 750 Вт.

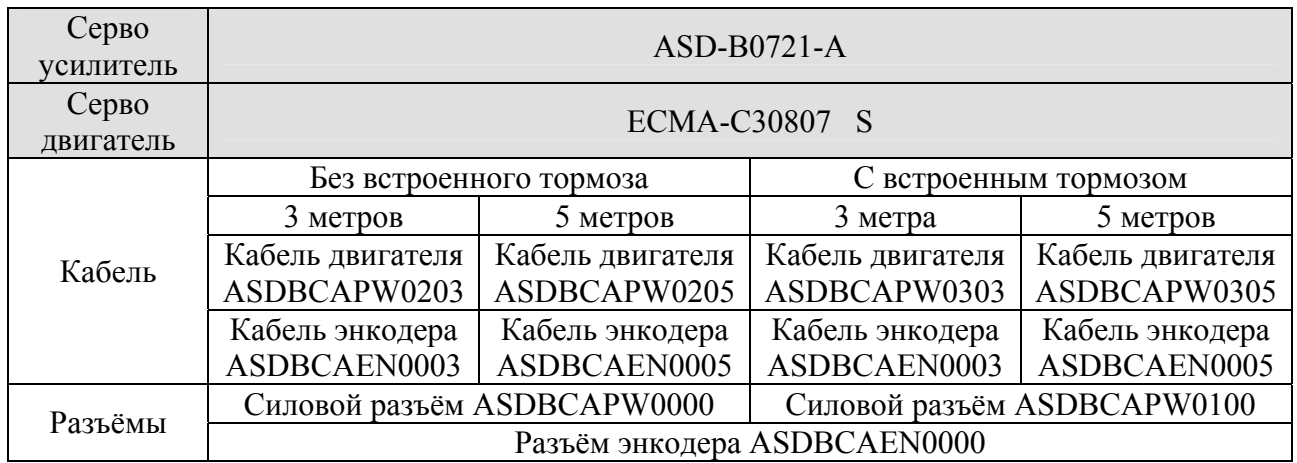

Сервоусилитель 750 Вт и двигатель высокой инерции 600 Вт.

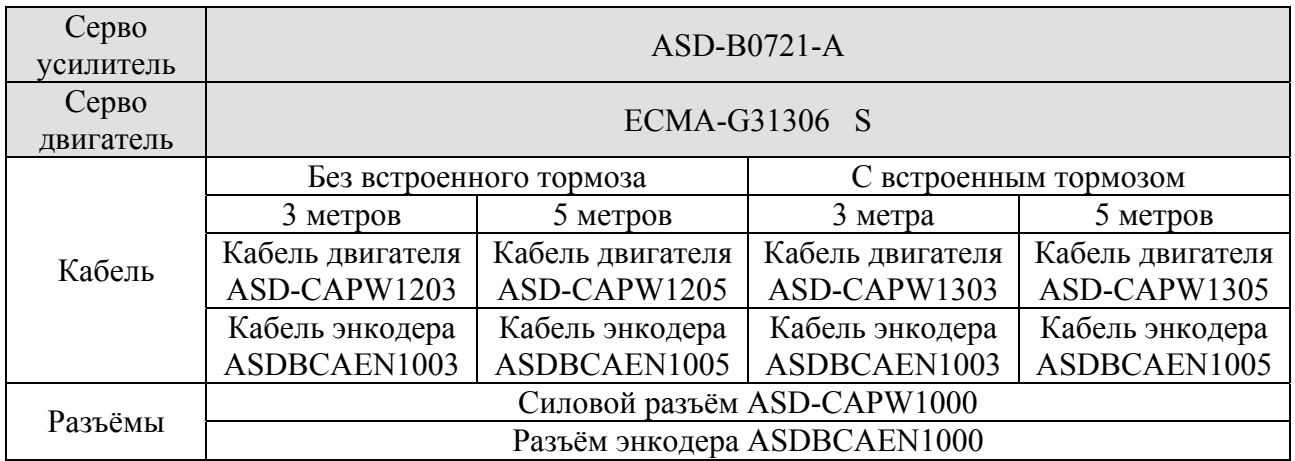

Сервоусилитель 1 кВт и двигатель низкой инерции 1 кВт.

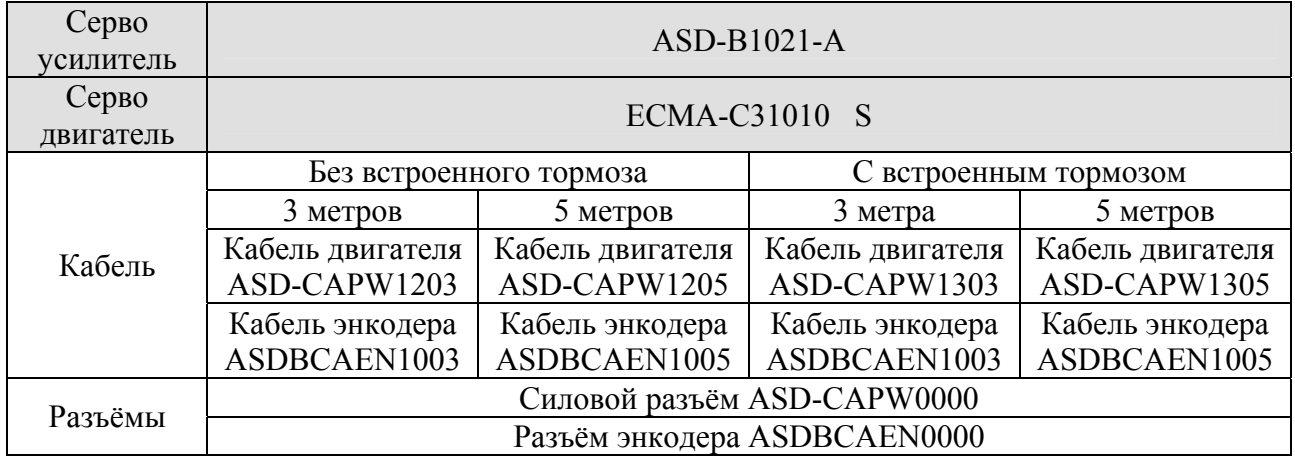

Сервоусилитель 1 кВт и двигатель средней инерции 1 кВт.

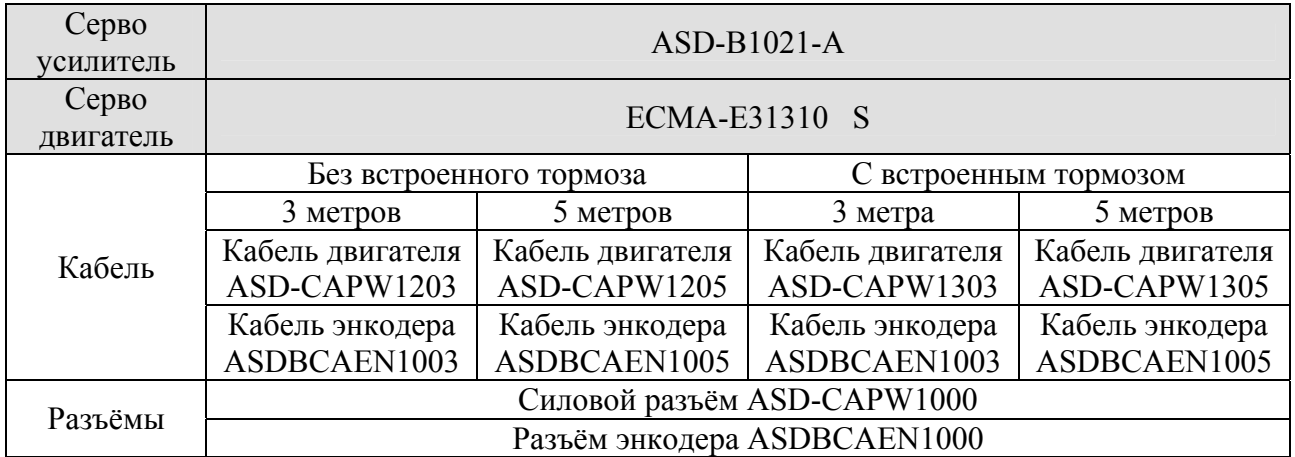

## Сервоусилитель 1 кВт и двигатель высокой инерции 900 Вт.

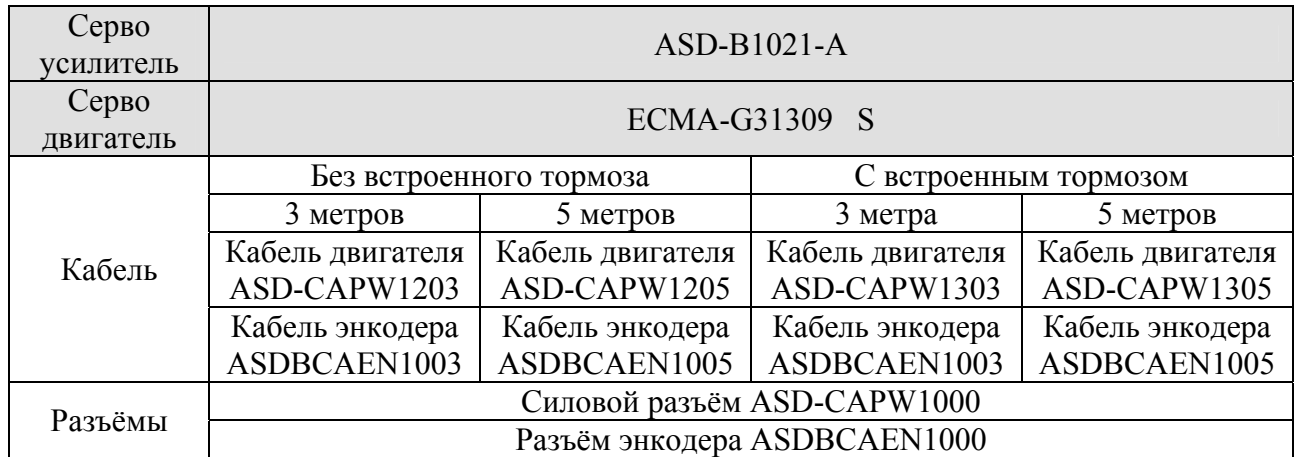

## Сервоусилитель 1,5 кВт и двигатель средней инерции 1,5 кВт.

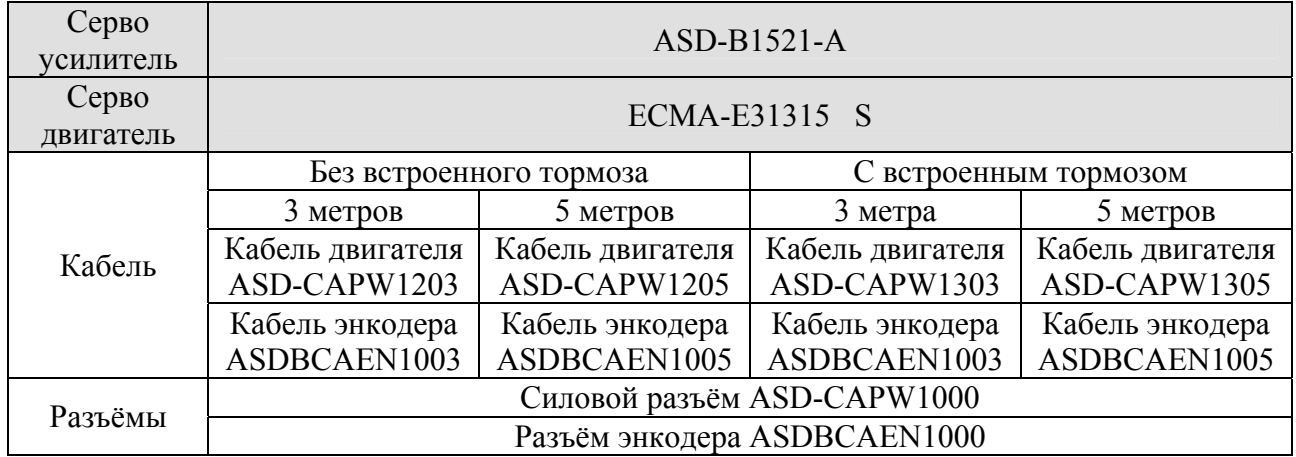

Сервоусилитель 2 кВт и двигатель низкой инерции 2 кВт.

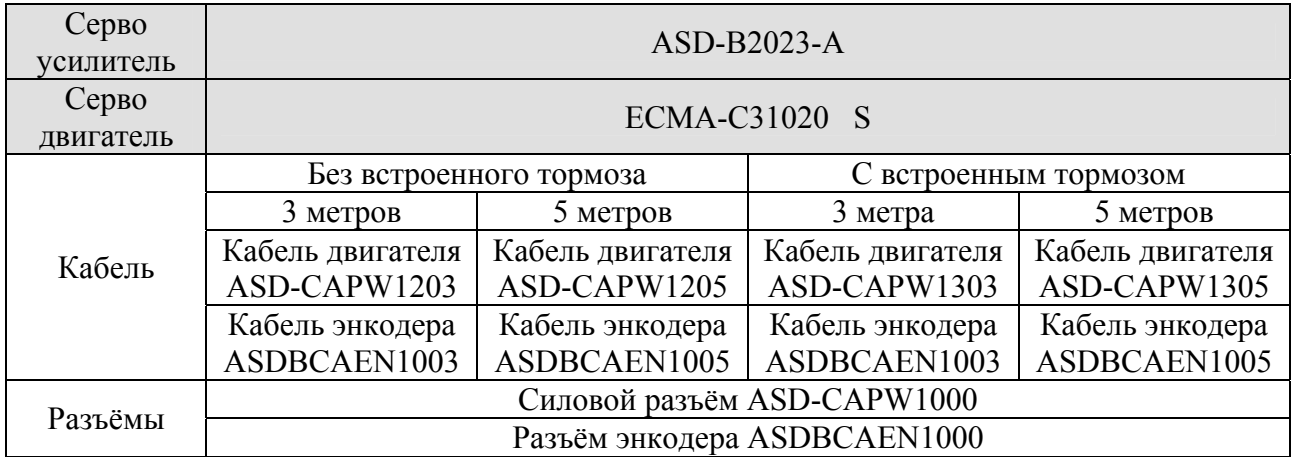

## Сервоусилитель 2 кВт и двигатель средней инерции 2 кВт.

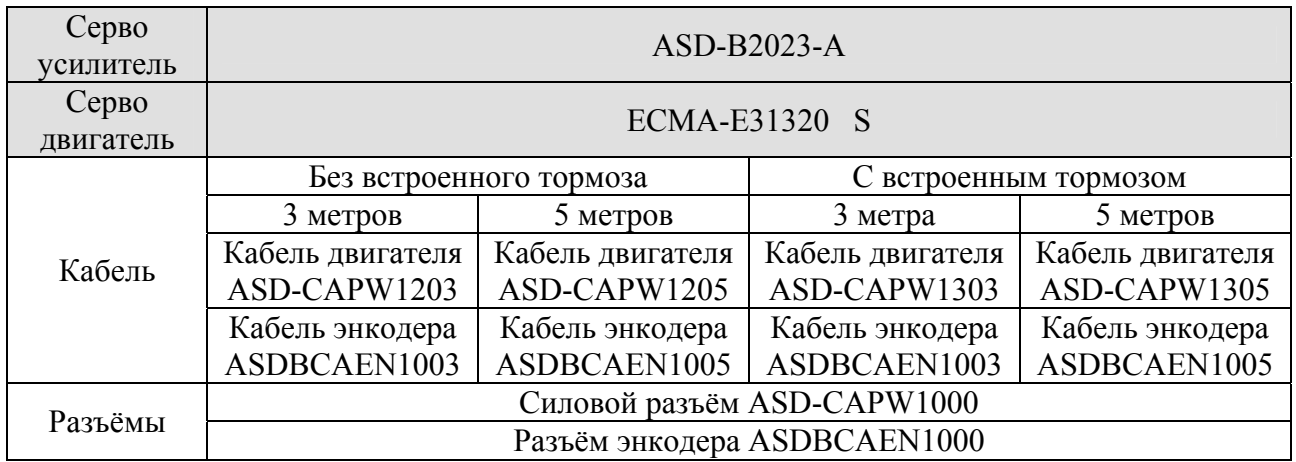

# Сервоусилитель 2 кВт и двигатель средней инерции 2 кВт.

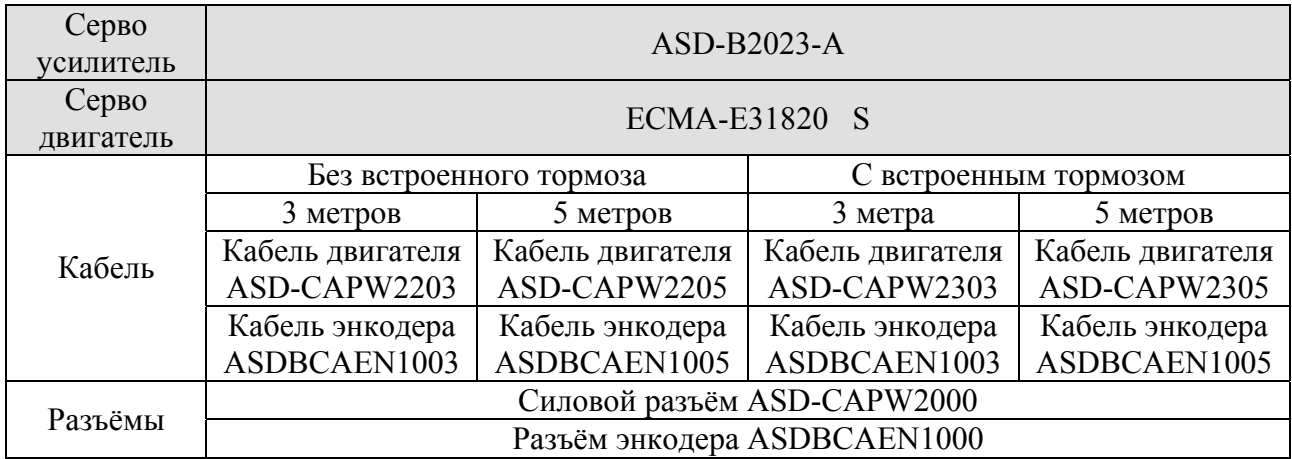

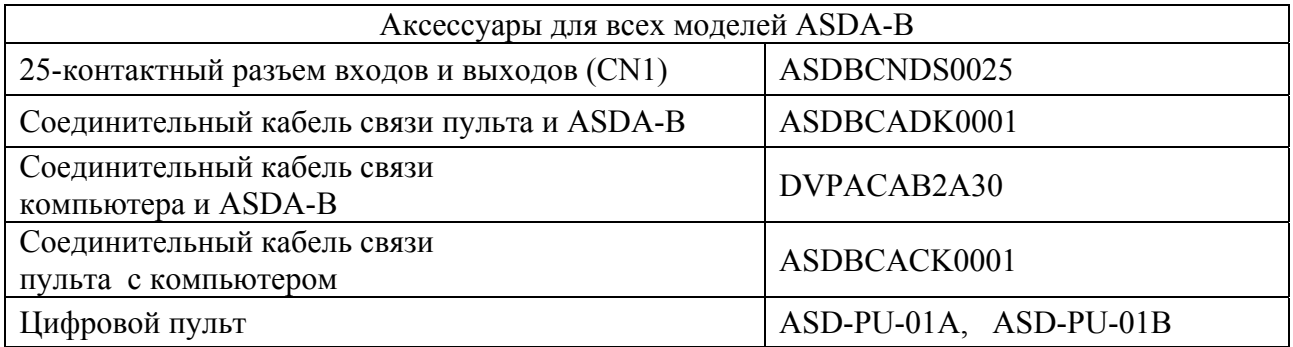